# **Managing Remote Access Concentrators Using Command Line Interfaces**

Marketing Release 5.1

Part No. 118357-A Rev. A September 1997

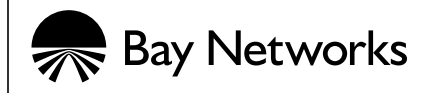

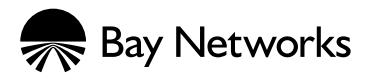

4401 Great America Parkway 8 Federal Street Santa Clara, CA 95054 Billerica, MA 01821

#### **Copyright © 1997 Bay Networks, Inc.**

All rights reserved. Printed in the USA. September 1997.

The information in this document is subject to change without notice. The statements, configurations, technical data, and recommendations in this document are believed to be accurate and reliable, but are presented without express or implied warranty. Users must take full responsibility for their applications of any products specified in this document. The information in this document is proprietary to Bay Networks, Inc.

The software described in this document is furnished under a license agreement and may only be used in accordance with the terms of that license. A summary of the Software License is included in this document.

#### **Trademarks**

Bay Networks is a registered trademark and Quick2Config, Remote Annex, Bay Networks Press, and the Bay Networks logo are trademarks of Bay Networks, Inc.

Microsoft, MS, MS-DOS, Win32, Windows, and Windows NT are registered trademarks of Microsoft Corporation.

All other trademarks and registered trademarks are the property of their respective owners.

#### **Restricted Rights Legend**

Use, duplication, or disclosure by the United States Government is subject to restrictions as set forth in subparagraph  $(c)(1)(ii)$  of the Rights in Technical Data and Computer Software clause at DFARS 252.227-7013.

Notwithstanding any other license agreement that may pertain to, or accompany the delivery of, this computer software, the rights of the United States Government regarding its use, reproduction, and disclosure are as set forth in the Commercial Computer Software-Restricted Rights clause at FAR 52.227-19.

#### **Statement of Conditions**

In the interest of improving internal design, operational function, and/or reliability, Bay Networks, Inc. reserves the right to make changes to the products described in this document without notice.

Bay Networks, Inc. does not assume any liability that may occur due to the use or application of the product(s) or circuit layout(s) described herein.

Portions of the code in this software product are Copyright © 1988, Regents of the University of California. All rights reserved. Redistribution and use in source and binary forms of such portions are permitted, provided that the above copyright notice and this paragraph are duplicated in all such forms and that any documentation, advertising materials, and other materials related to such distribution and use acknowledge that such portions of the software were developed by the University of California, Berkeley. The name of the University may not be used to endorse or promote products derived from such portions of the software without specific prior written permission.

#### SUCH PORTIONS OF THE SOFTWARE ARE PROVIDED "AS IS" AND WITHOUT ANY EXPRESS OR IMPLIED WARRANTIES, INCLUDING, WITHOUT LIMITATION, THE IMPLIED WARRANTIES OF MERCHANTABILITY AND FITNESS FOR A PARTICULAR PURPOSE.

In addition, the program and information contained herein are licensed only pursuant to a license agreement that contains restrictions on use and disclosure (that may incorporate by reference certain limitations and notices imposed by third parties).

#### **Bay Networks, Inc. Software License Agreement**

**NOTICE:** Please carefully read this license agreement before copying or using the accompanying software or installing the hardware unit with pre-enabled software (each of which is referred to as "Software" in this Agreement). BY COPYING OR USING THE SOFTWARE, YOU ACCEPT ALL OF THE TERMS AND CONDITIONS OF THIS LICENSE AGREEMENT. THE TERMS EXPRESSED IN THIS AGREEMENT ARE THE ONLY TERMS UNDER WHICH BAY NETWORKS WILL PERMIT YOU TO USE THE SOFTWARE. If you do not accept these terms and conditions, return the product, unused and in the original shipping container, within 30 days of purchase to obtain a credit for the full purchase price

**1. License Grant.** Bay Networks, Inc. ("Bay Networks") grants the end user of the Software ("Licensee") a personal, nonexclusive, nontransferable license: a) to use the Software either on a single computer or, if applicable, on a single authorized device identified by host ID, for which it was originally acquired; b) to copy the Software solely for backup purposes in support of authorized use of the Software; and c) to use and copy the associated user manual solely in support of authorized use of the Software by Licensee. This license applies to the Software only and does not extend to Bay Networks Agent software or other Bay Networks software products. Bay Networks Agent software or other Bay Networks software products are licensed for use under the terms of the applicable Bay Networks, Inc. Software License Agreement that accompanies such software and upon payment by the end user of the applicable license fees for such software.

**2. Restrictions on use; reservation of rights.** The Software and user manuals are protected under copyright laws. Bay Networks and/or its licensors retain all title and ownership in both the Software and user manuals, including any revisions made by Bay Networks or its licensors. The copyright notice must be reproduced and included with any copy of any portion of the Software or user manuals. Licensee may not modify, translate, decompile, disassemble, use for any competitive analysis, reverse engineer, distribute, or create derivative works from the Software or user manuals or any copy, in whole or in part. Except as expressly provided in this Agreement, Licensee may not copy or transfer the Software or user manuals, in whole or in part. The Software and user manuals embody Bay Networks' and its licensors' confidential and proprietary intellectual property. Licensee shall not sublicense, assign, or otherwise disclose to any third party the Software, or any information about the operation, design, performance, or implementation of the Software and user manuals that is confidential to Bay Networks and its licensors; however, Licensee may grant permission to its consultants, subcontractors, and agents to use the Software at Licensee's facility, provided they have agreed to use the Software only in accordance with the terms of this license.

**3. Limited warranty.** Bay Networks warrants each item of Software, as delivered by Bay Networks and properly installed and operated on Bay Networks hardware or other equipment it is originally licensed for, to function substantially as described in its accompanying user manual during its warranty period, which begins on the date Software is first shipped to Licensee. If any item of Software fails to so function during its warranty period, as the sole remedy Bay Networks will at its discretion provide a suitable fix, patch, or workaround for the problem that may be included in a future Software release. Bay Networks further warrants to Licensee that the media on which the Software is provided will be free from defects in materials and workmanship under normal use for a period of 90 days from the date Software is first shipped to Licensee. Bay Networks will replace defective media at no charge if it is returned to Bay Networks during the warranty

period along with proof of the date of shipment. This warranty does not apply if the media has been damaged as a result of accident, misuse, or abuse. The Licensee assumes all responsibility for selection of the Software to achieve Licensee's intended results and for the installation, use, and results obtained from the Software. Bay Networks does not warrant a) that the functions contained in the software will meet the Licensee's requirements, b) that the Software will operate in the hardware or software combinations that the Licensee may select, c) that the operation of the Software will be uninterrupted or error free, or d) that all defects in the operation of the Software will be corrected. Bay Networks is not obligated to remedy any Software defect that cannot be reproduced with the latest Software release. These warranties do not apply to the Software if it has been (i) altered, except by Bay Networks or in accordance with its instructions; (ii) used in conjunction with another vendor's product, resulting in the defect; or (iii) damaged by improper environment, abuse, misuse, accident, or negligence.

THE FOREGOING WARRANTIES AND LIMITATIONS ARE EXCLUSIVE REMEDIES AND ARE IN LIEU OF ALL OTHER WARRANTIES EXPRESS OR IMPLIED, INCLUDING WITHOUT LIMITATION ANY WARRANTY OF MERCHANTABILITY OR FITNESS FOR A PARTICULAR PURPOSE. Licensee is responsible for the security of its own data and information and for maintaining adequate procedures apart from the Software to reconstruct lost or altered files, data, or programs.

**4. Limitation of liability.** IN NO EVENT WILL BAY NETWORKS OR ITS LICENSORS BE LIABLE FOR ANY COST OF SUBSTITUTE PROCUREMENT; SPECIAL, INDIRECT, INCIDENTAL, OR CONSEQUENTIAL DAMAGES; OR ANY DAMAGES RESULTING FROM INACCURATE OR LOST DATA OR LOSS OF USE OR PROFITS ARISING OUT OF OR IN CONNECTION WITH THE PERFORMANCE OF THE SOFTWARE, EVEN IF BAY NETWORKS HAS BEEN ADVISED OF THE POSSIBILITY OF SUCH DAMAGES. IN NO EVENT SHALL THE LIABILITY OF BAY NETWORKS RELATING TO THE SOFTWARE OR THIS AGREEMENT EXCEED THE PRICE PAID TO BAY NETWORKS FOR THE SOFTWARE LICENSE.

**5. Government Licensees.** This provision applies to all Software and documentation acquired directly or indirectly by or on behalf of the United States Government. The Software and documentation are commercial products, licensed on the open market at market prices, and were developed entirely at private expense and without the use of any U.S. Government funds. The license to the U.S. Government is granted only with restricted rights, and use, duplication, or disclosure by the U.S. Government is subject to the restrictions set forth in subparagraph (c)(1) of the Commercial Computer Software—Restricted Rights clause of FAR 52.227-19 and the limitations set out in this license for civilian agencies, and subparagraph  $(c)(1)(ii)$  of the Rights in Technical Data and Computer Software clause of DFARS 252.227-7013, for agencies of the Department of Defense or their successors, whichever is applicable.

**6. Use of Software in the European Community.** This provision applies to all Software acquired for use within the European Community. If Licensee uses the Software within a country in the European Community, the Software Directive enacted by the Council of European Communities Directive dated 14 May, 1991, will apply to the examination of the Software to facilitate interoperability. Licensee agrees to notify Bay Networks of any such intended examination of the Software and may procure support and assistance from Bay Networks.

**7. Term and termination.** This license is effective until terminated; however, all of the restrictions with respect to Bay Networks' copyright in the Software and user manuals will cease being effective at the date of expiration of the Bay Networks copyright; those restrictions relating to use and disclosure of Bay Networks' confidential information shall continue in effect. Licensee may terminate this license at any time. The license will automatically terminate if Licensee fails to comply with any of the terms and conditions of the license. Upon termination for any reason, Licensee will immediately destroy or return to Bay Networks the Software, user manuals, and all copies. Bay Networks is not liable to Licensee for damages in any form solely by reason of the termination of this license.

**8. Export and Re-export.** Licensee agrees not to export, directly or indirectly, the Software or related technical data or information without first obtaining any

required export licenses or other governmental approvals. Without limiting the foregoing, Licensee, on behalf of itself and its subsidiaries and affiliates, agrees that it will not, without first obtaining all export licenses and approvals required by the U.S. Government: (i) export, re-export, transfer, or divert any such Software or technical data, or any direct product thereof, to any country to which such exports or re-exports are restricted or embargoed under United States export control laws and regulations, or to any national or resident of such restricted or embargoed countries; or (ii) provide the Software or related technical data or information to any military end user or for any military end use, including the design, development, or production of any chemical, nuclear, or biological weapons.

**9. General.** If any provision of this Agreement is held to be invalid or unenforceable by a court of competent jurisdiction, the remainder of the provisions of this Agreement shall remain in full force and effect. This Agreement will be governed by the laws of the state of California.

Should you have any questions concerning this Agreement, contact Bay Networks, Inc., 4401 Great America Parkway, P.O. Box 58185, Santa Clara, California 95054-8185.

ö

 $\bullet$  $\bullet$  $\bullet$  $\bullet$  $\bullet$  $\bullet$  $\bullet$  $\bullet$  $\bullet$  $\bullet$  $\bullet$ LICENSEE ACKNOWLEDGES THAT LICENSEE HAS READ THIS

AGREEMENT, UNDERSTANDS IT, AND AGREES TO BE BOUND BY ITS TERMS AND CONDITIONS. LICENSEE FURTHER AGREES THAT THIS AGREEMENT IS THE ENTIRE AND EXCLUSIVE AGREEMENT BETWEEN BAY NETWORKS AND LICENSEE, WHICH SUPERSEDES ALL PRIOR ORAL AND WRITTEN AGREEMENTS AND COMMUNICATIONS BETWEEN THE PARTIES PERTAINING TO THE SUBJECT MATTER OF THIS AGREEMENT. NO DIFFERENT OR ADDITIONAL TERMS WILL BE ENFORCEABLE AGAINST BAY NETWORKS UNLESS BAY NETWORKS GIVES ITS EXPRESS WRITTEN CONSENT, INCLUDING AN EXPRESS WAIVER OF THE TERMS OF THIS AGREEMENT.

# **Revision Level History**

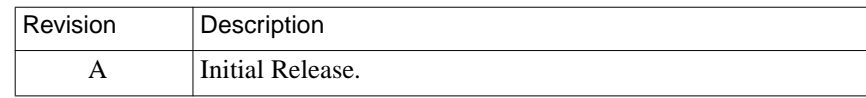

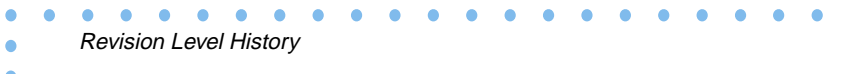

۰

# **Contents**:

#### **About This Guide**

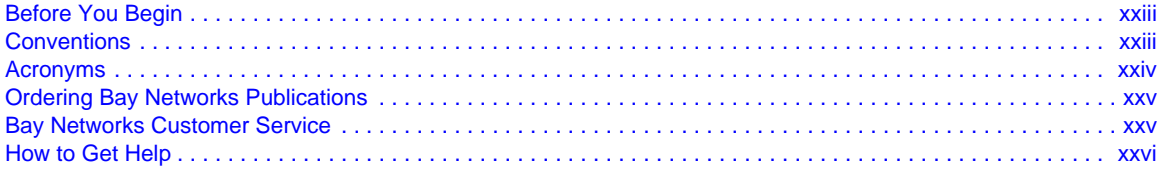

. . . . . . . . . .

 $\bullet$ 

#### **Chapter 1**

#### **Introduction to Remote Access Concentrators**

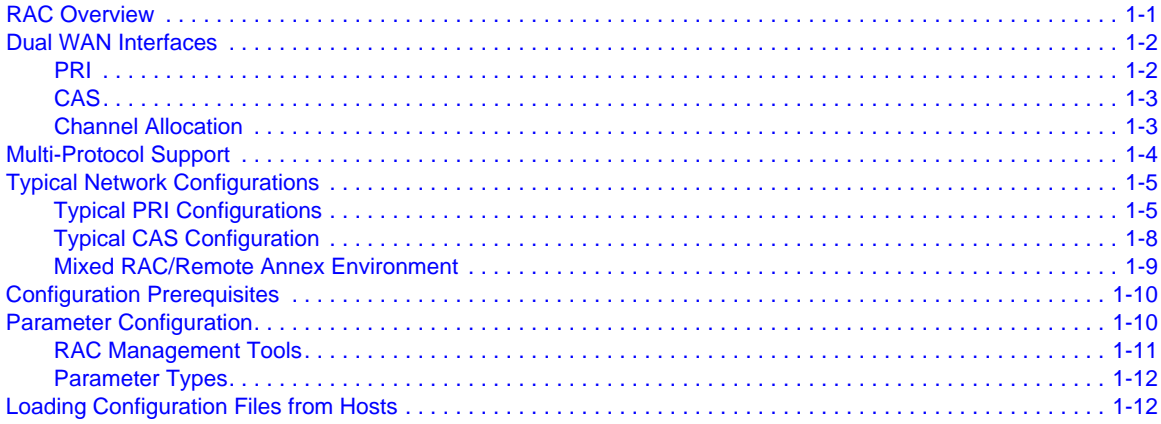

#### **Chapter 2** Using the CLIs

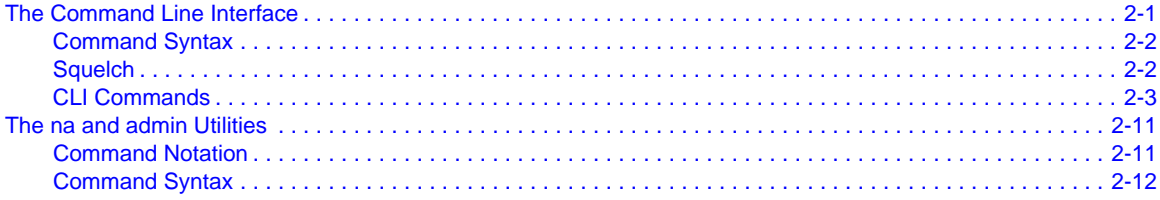

#### **Chapter 3 Using the Configuration File**

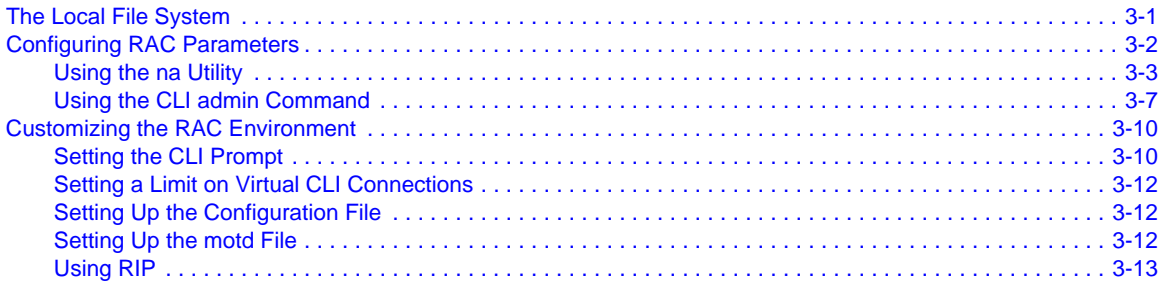

#### **Contents**

 $\bullet$ 

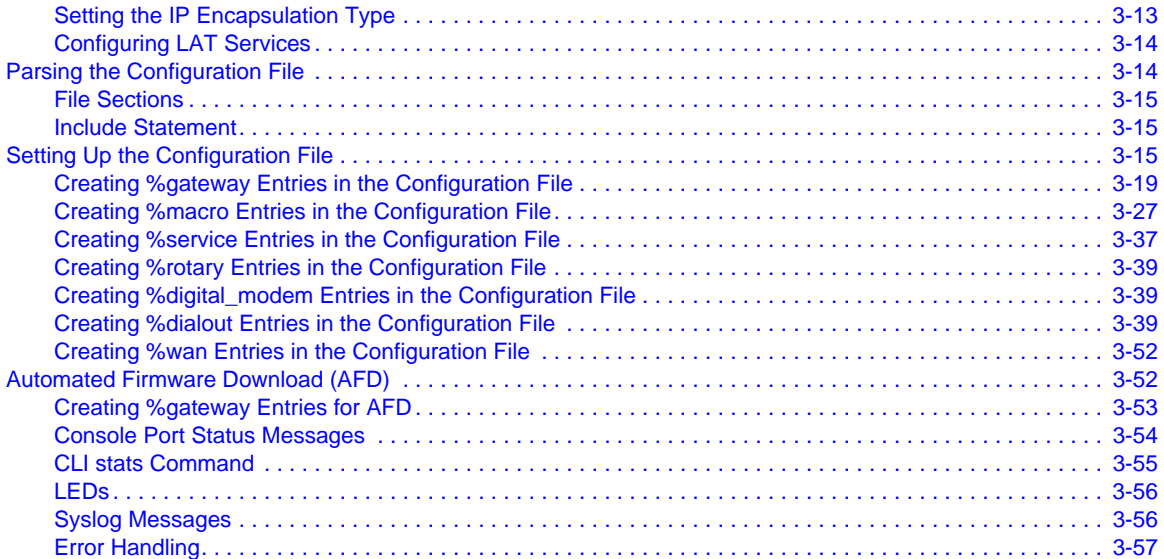

### **Chapter 4**

#### **[Configuring Hosts and Servers](#page-112-0)**

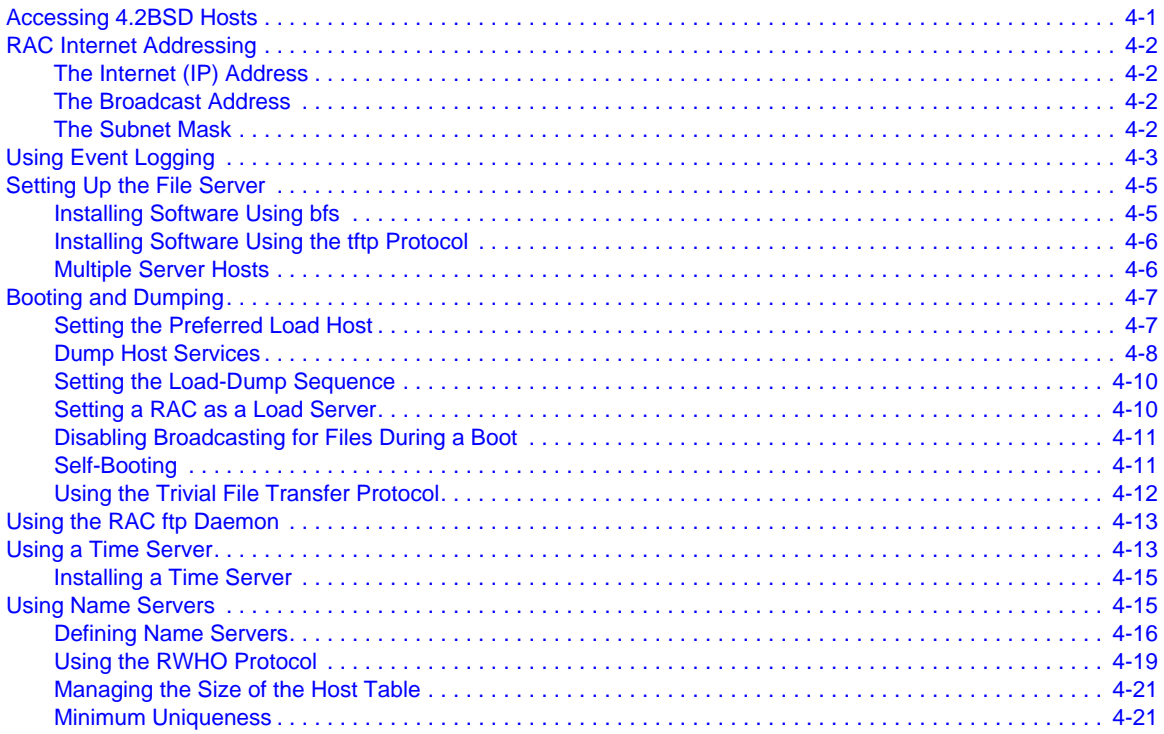

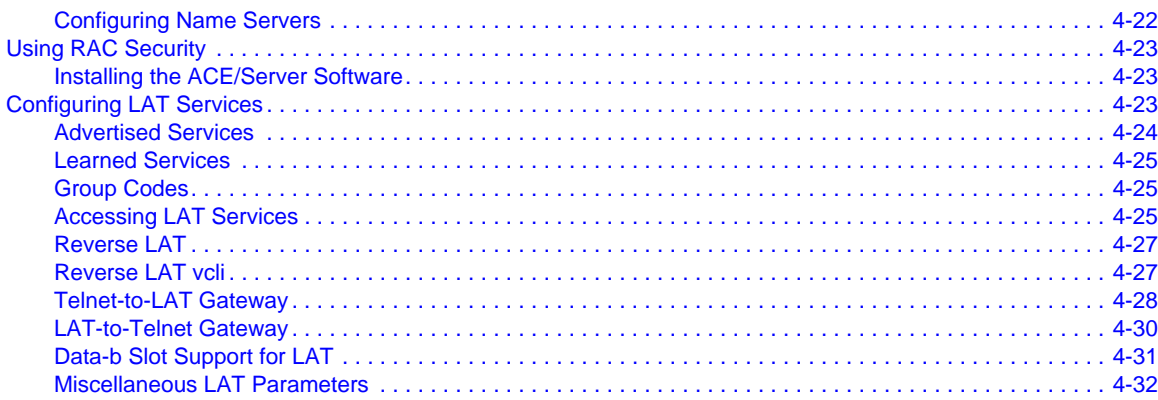

#### **Chapter 5**

#### **Configuring the WAN Interfaces, Global Ports, and Sessions**

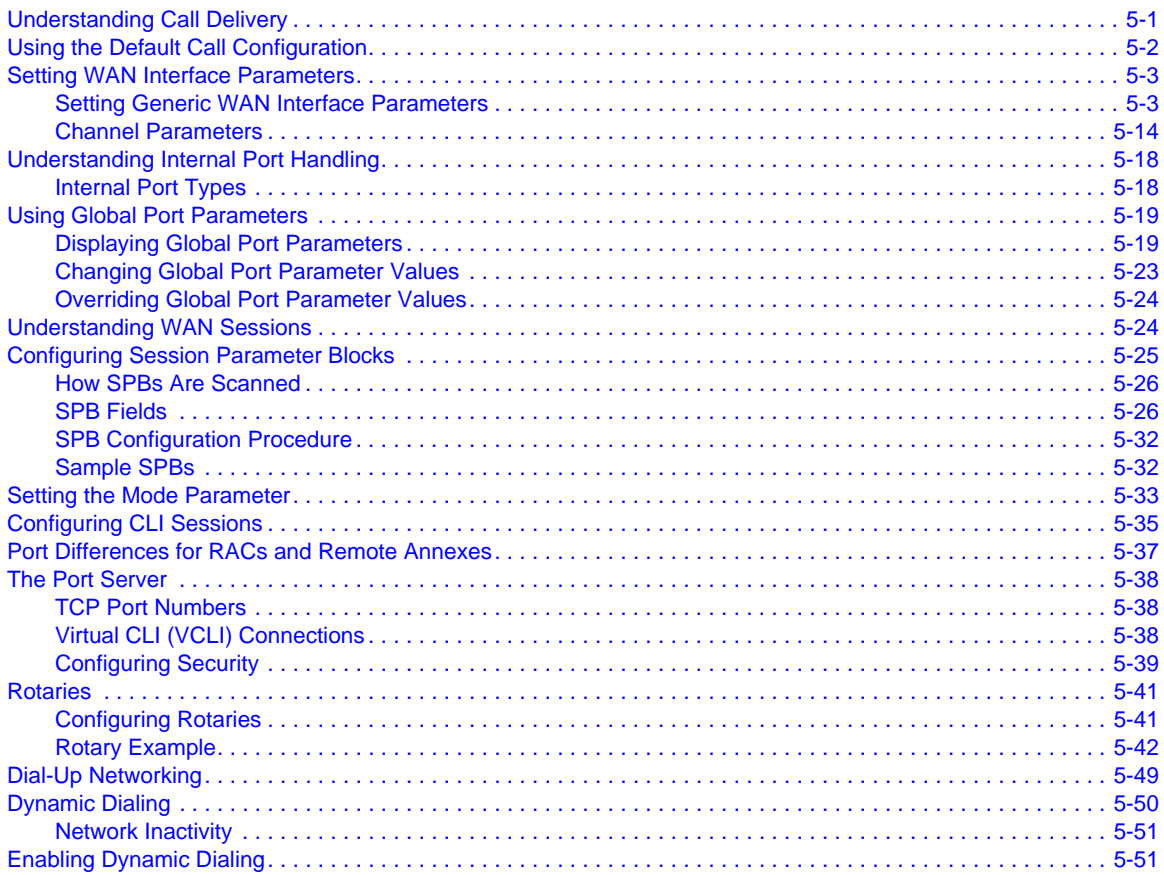

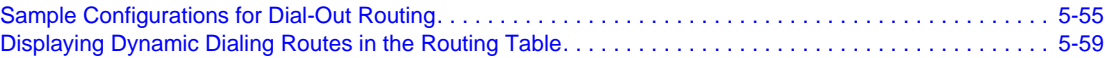

#### **Chapter 6 [Configuring Security](#page-206-0)**

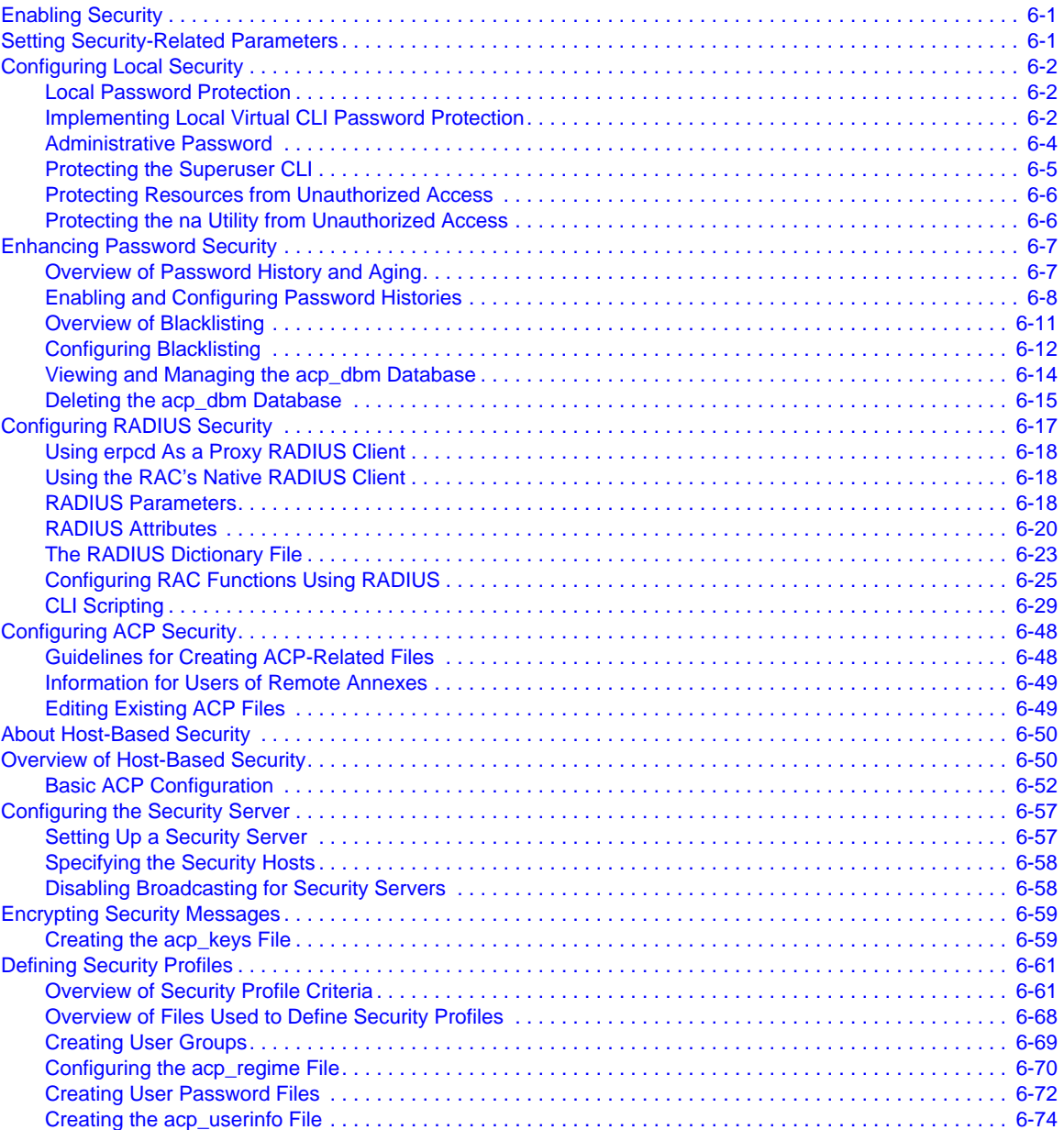

#### . . . . . . . . . . . . . . . . . .  $\bullet$  $\bullet$ ٠ **Contents** ŏ

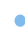

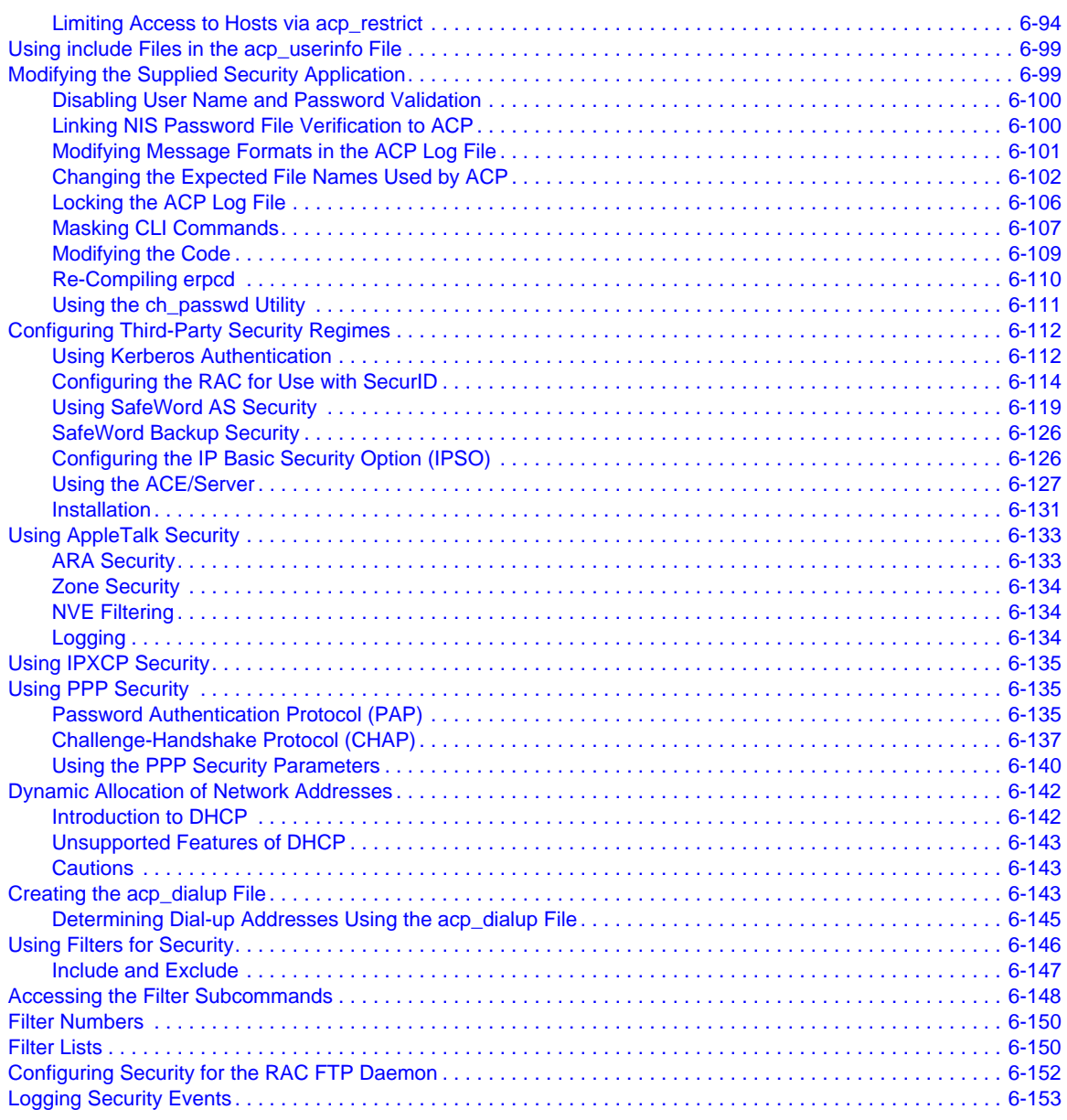

#### **Chapter 7 [Digital Modems](#page-360-0)**

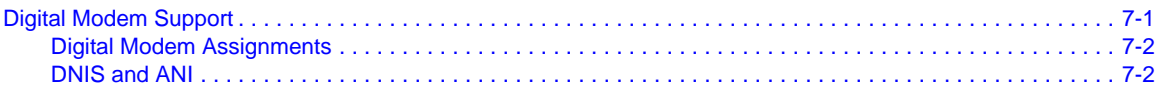

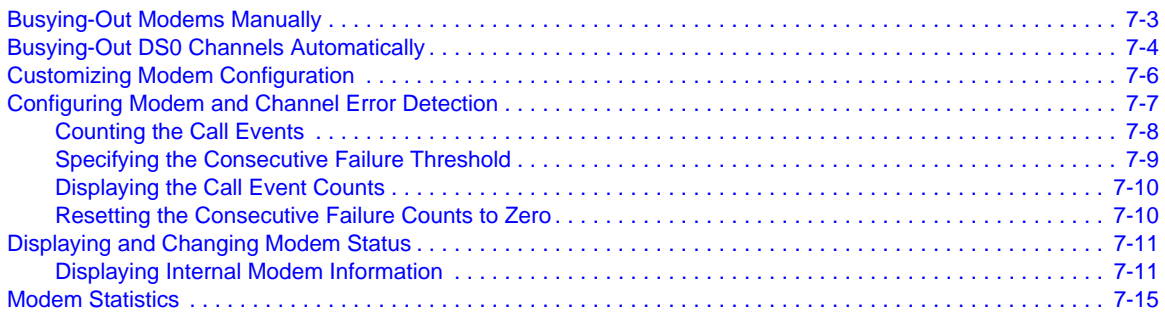

### **Chapter 8**

#### **[Point-to-Point Protocol](#page-376-0)**

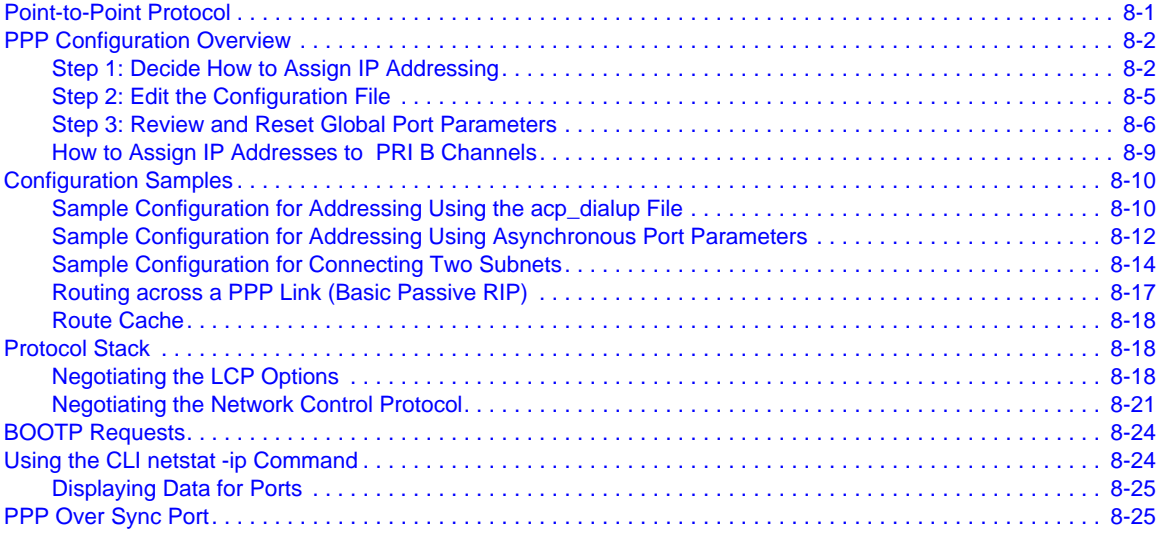

#### **Chapter 9**

#### **[Multilink Point-to-Point Protocol \(MP\)](#page-402-0)**

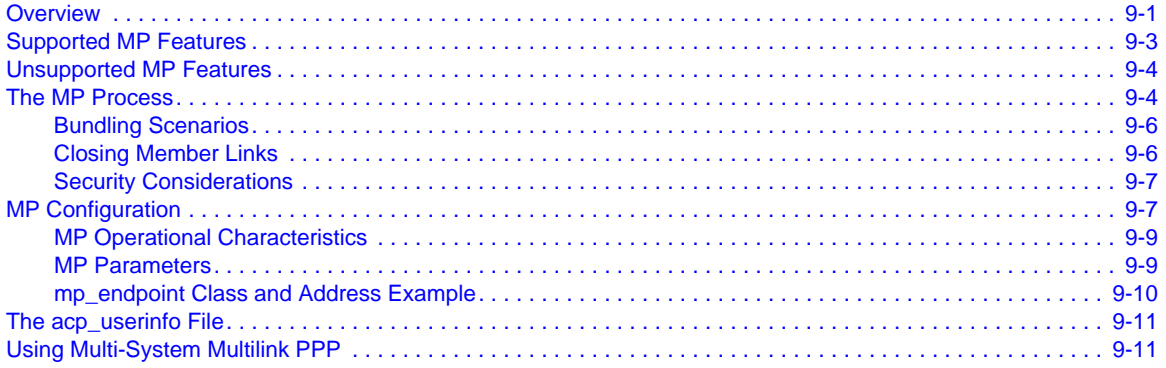

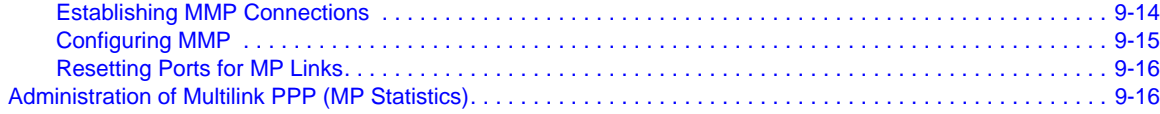

### **Chapter 10**

#### **[Serial Line Internet Protocol](#page-424-0)**

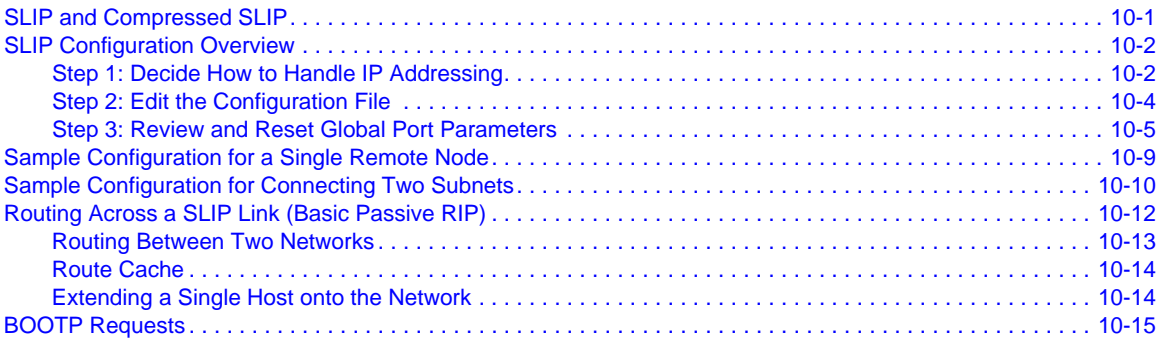

## **Chapter 11**

#### **[Routing Information Protocol \(RIP\)](#page-440-0)**

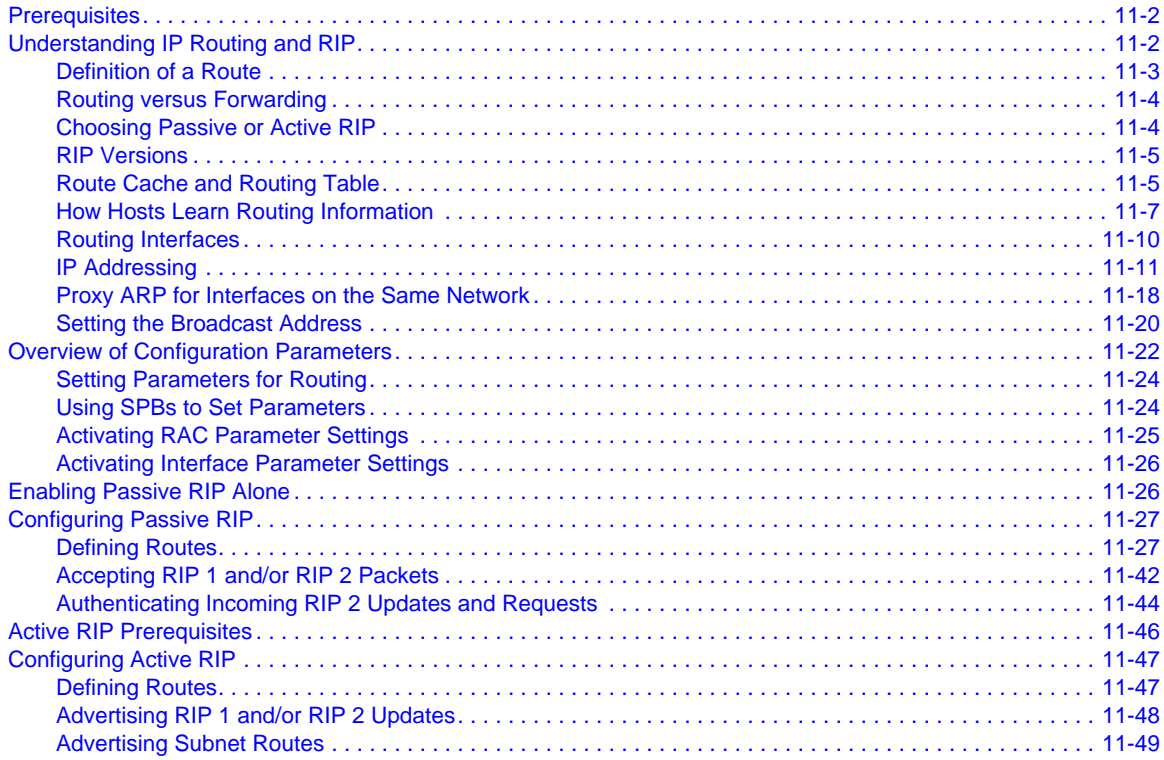

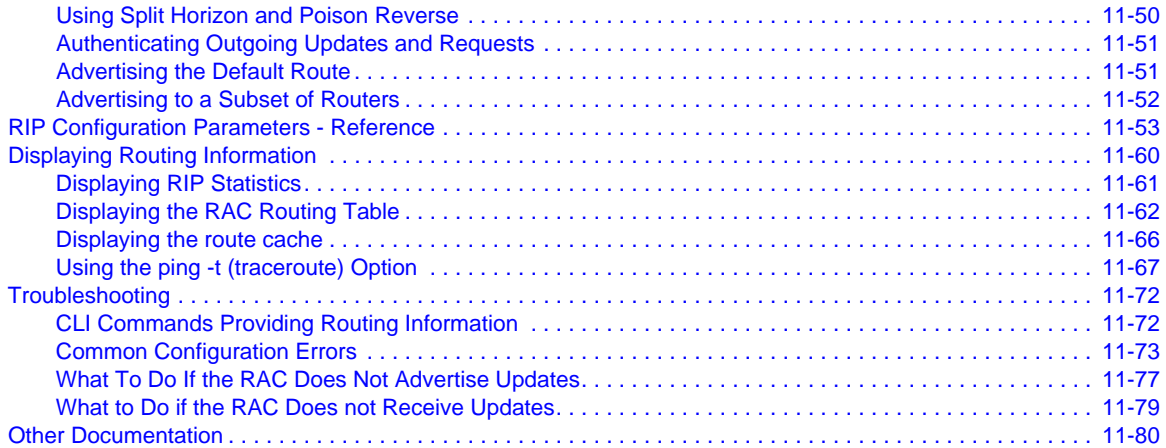

#### **Chapter 12**

#### **[Internetwork Packet Exchange Protocol](#page-520-0)**

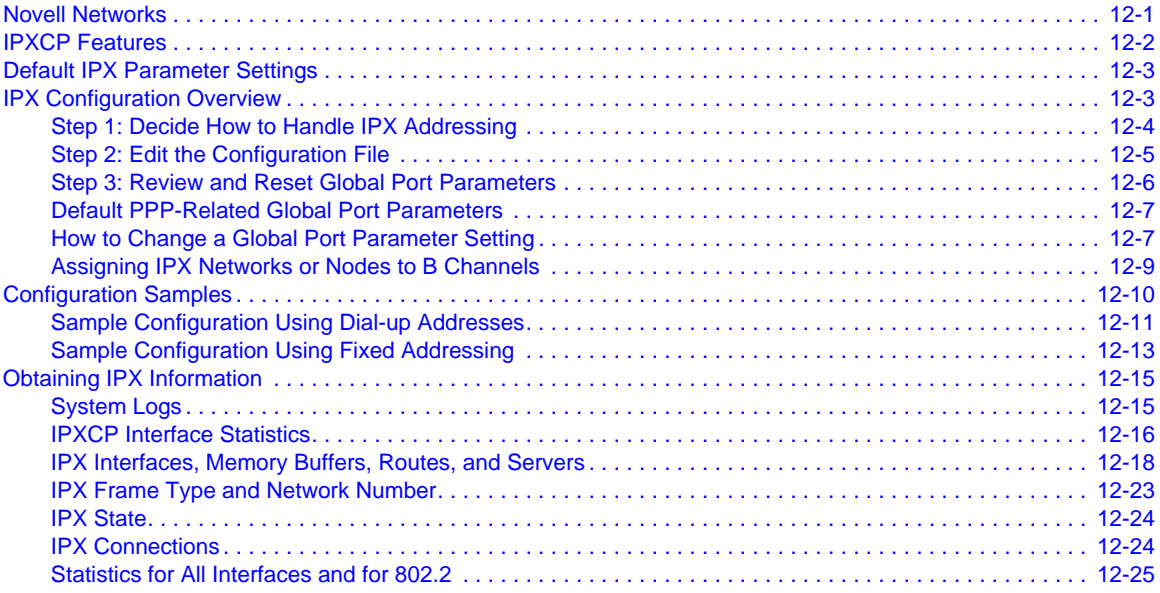

#### **Chapter 13 [AppleTalk](#page-546-0)**

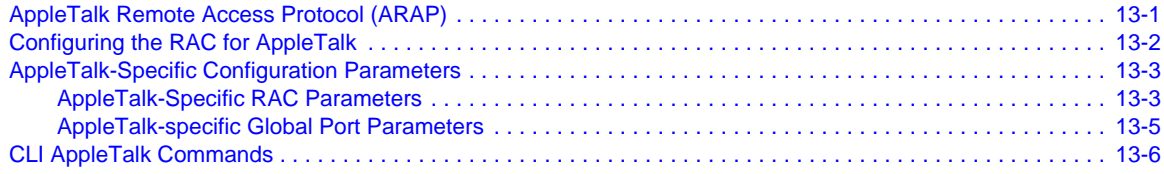

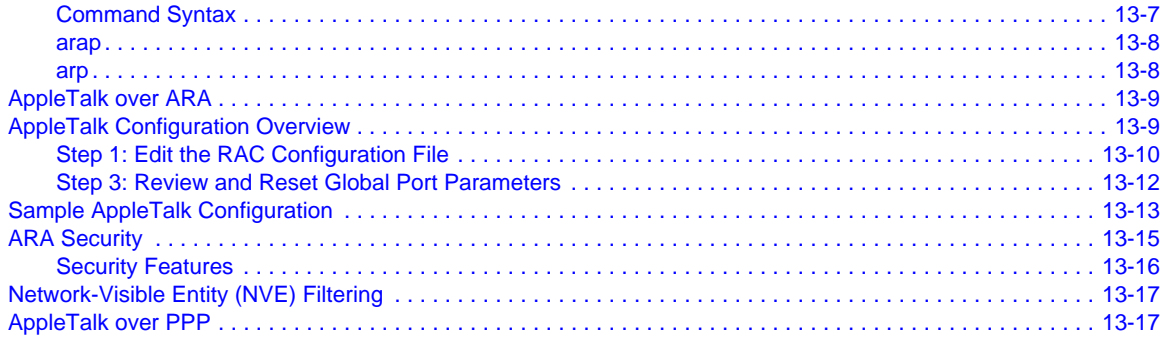

#### **Appendix A**

#### Digital Modem Configuration Parameters

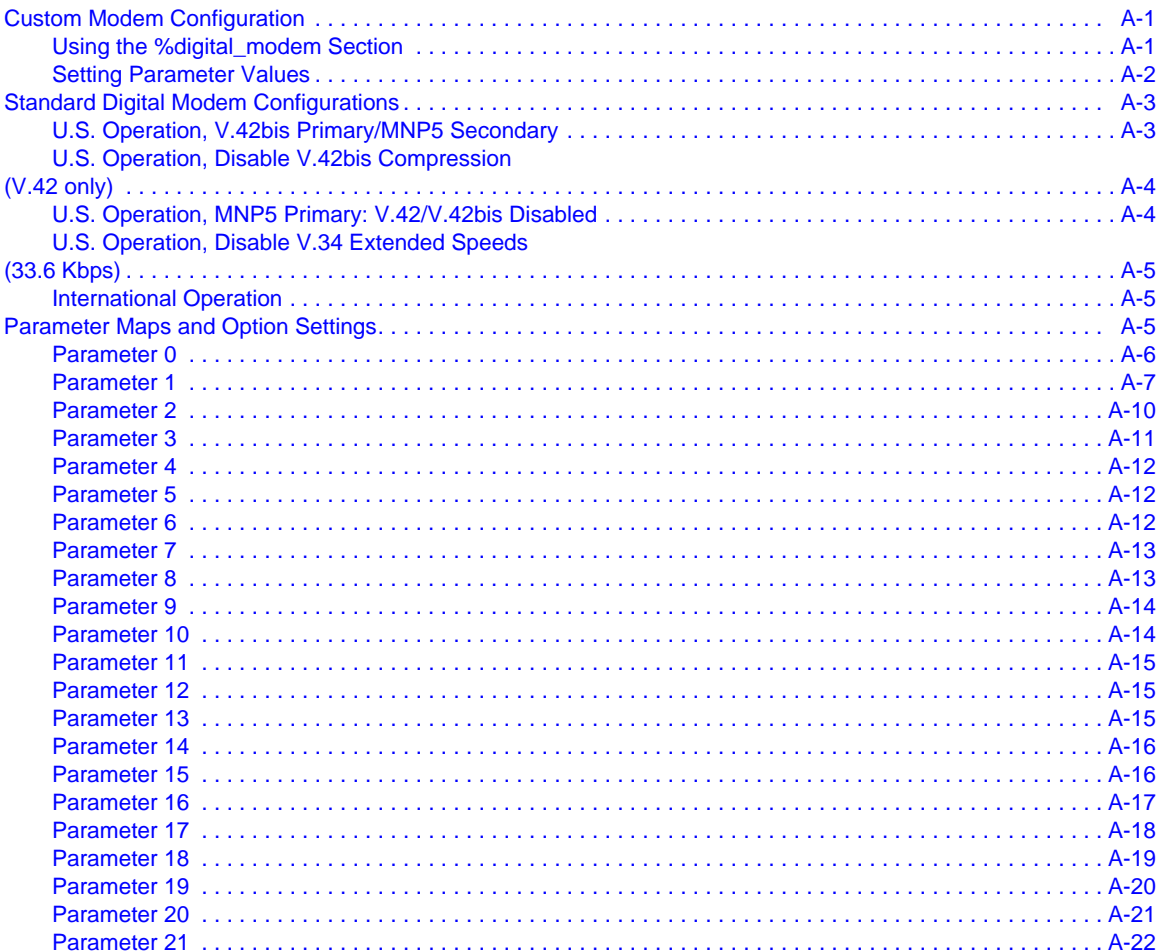

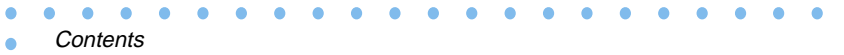

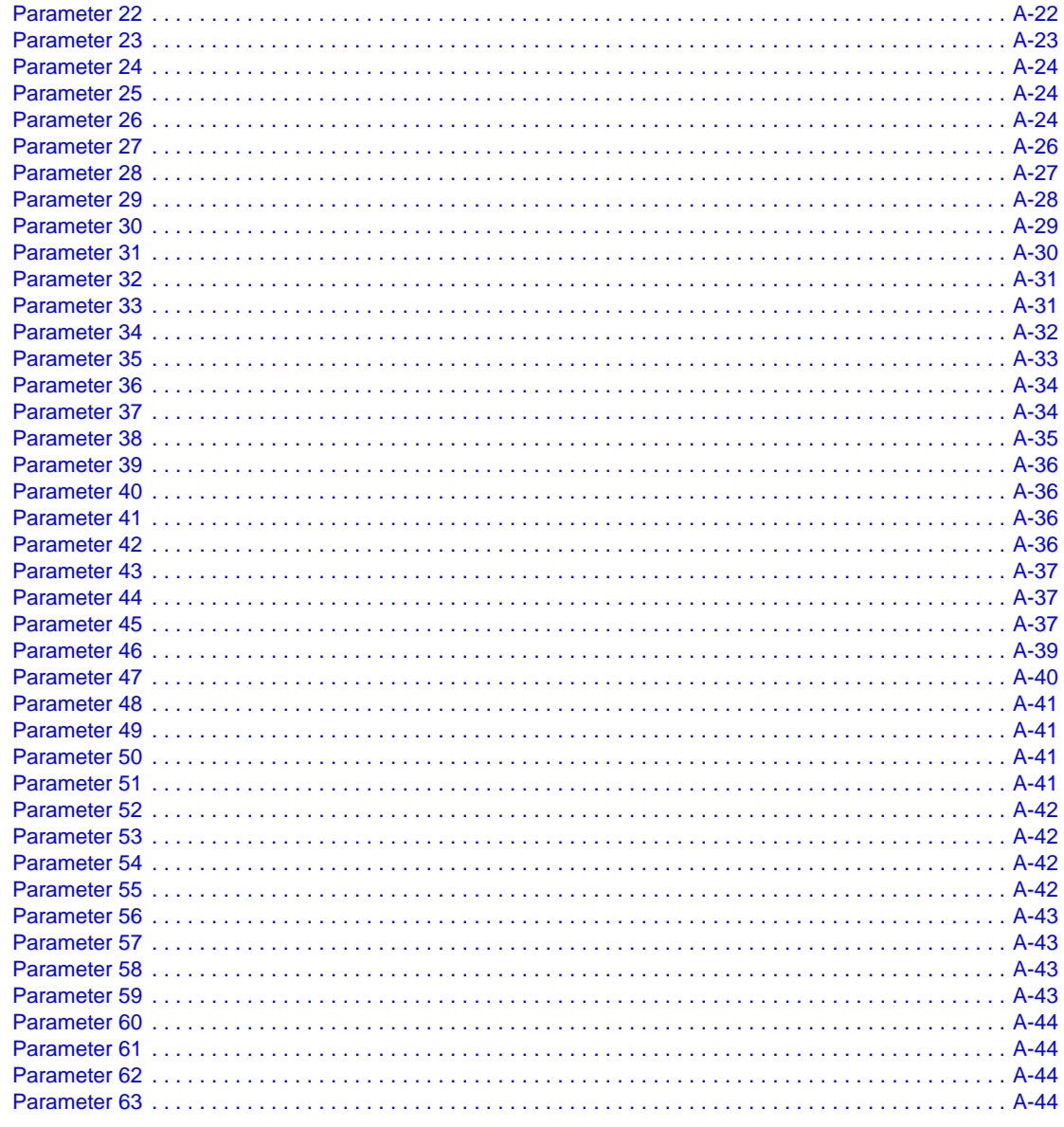

#### **Index**

# **Figures**

Ŏ

 $\bullet$ 

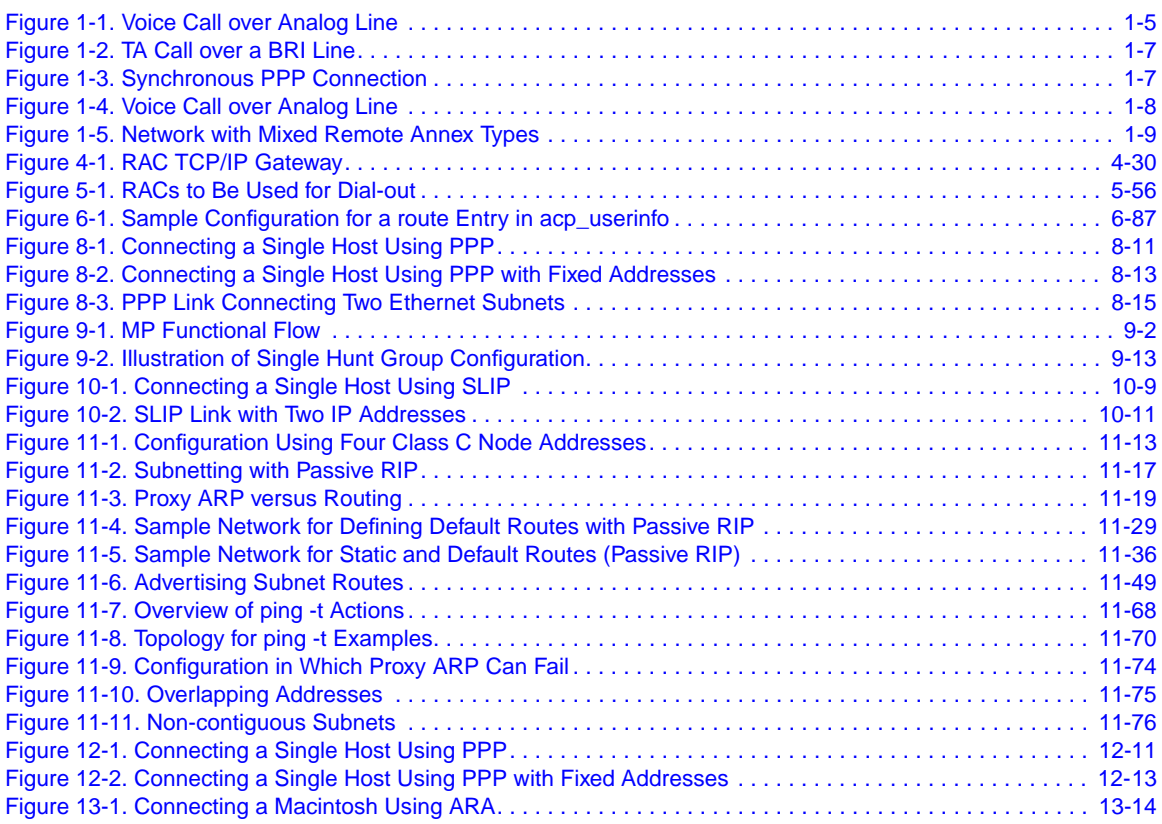

. . . . . . . . . .

 $\bullet$ 

 $\begin{array}{cccccccccccccc} \bullet & \bullet & \bullet & \bullet & \bullet & \bullet & \bullet \end{array}$ 

 $\bullet$ 

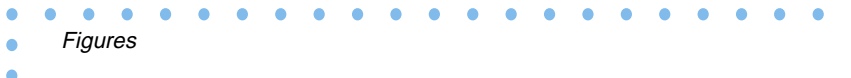

xx Managing Remote Access Concentrators Using Command Line Interfaces $\bullet$ 

# **Tables**

 $\bullet$ 

 $\bullet$ 

 $\begin{array}{cccccccccccccc} \bullet & \bullet & \bullet & \bullet & \bullet & \bullet & \bullet \end{array}$ 

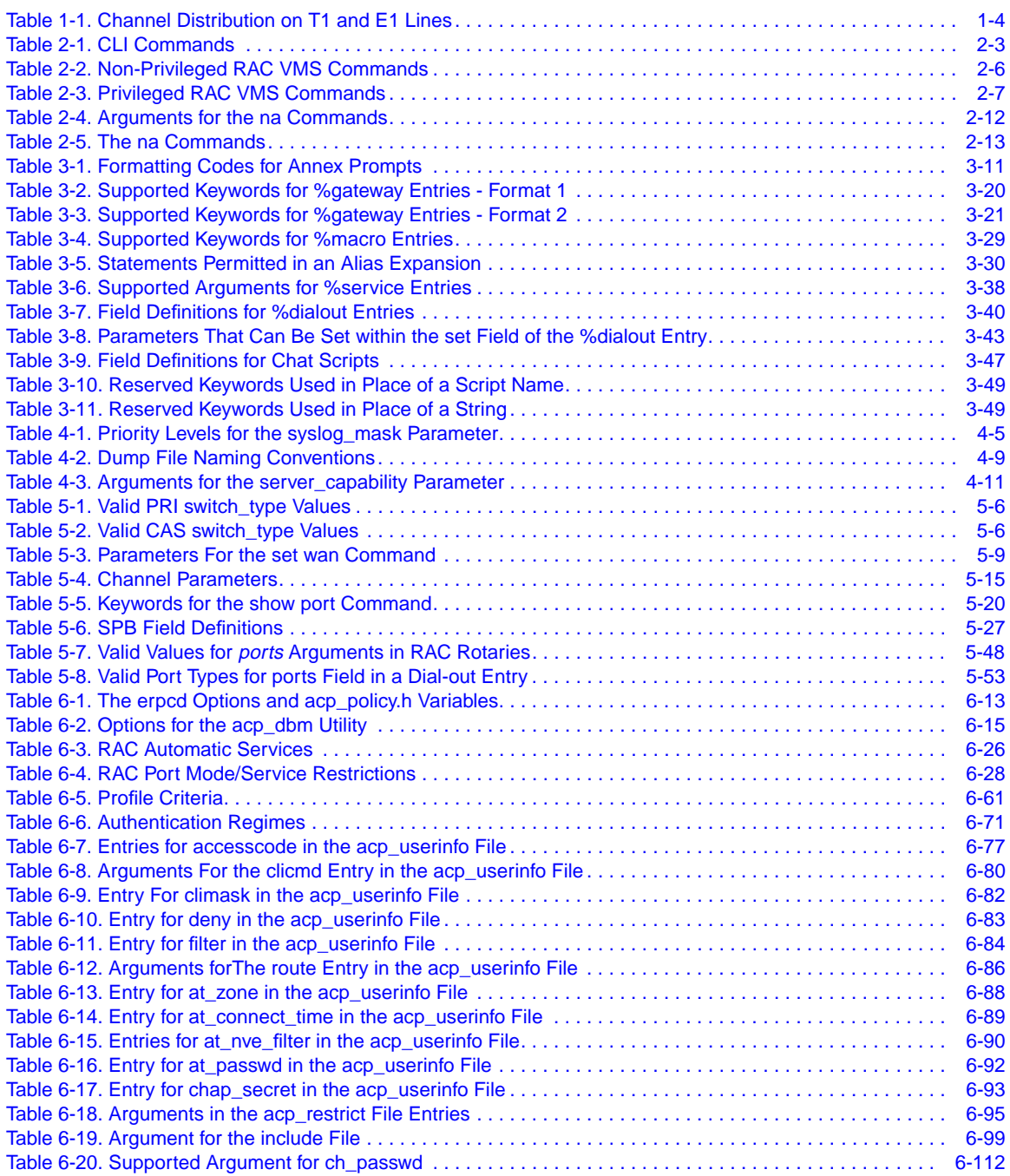

. . . . . . . . . . .

 $\bullet$ 

Tables ٠

 $\bullet$ 

۰

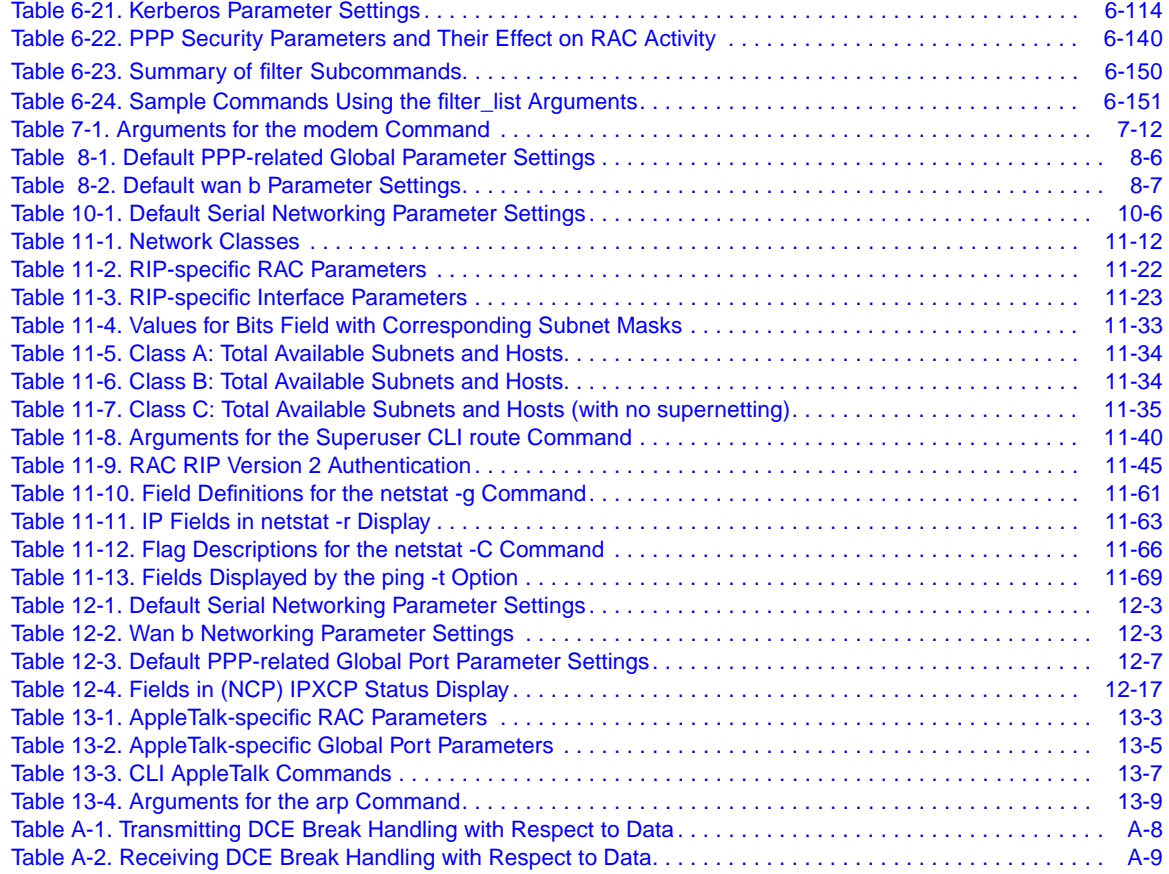

# **About This Guide**

If you are responsible for configuring and administering a Bay Networks® Remote Access Concentrator (RAC), you need to read this guide.

# <span id="page-24-0"></span>**Before You Begin**

Before using this guide, you must complete the following procedures. For a new RAC:

- Order your WAN (PRI or CAS) lines from your telco. Order information is provided in the Bay Networks publication *Line Provisioning for Remote Access Concentrators*.
- When ordering your WAN lines, keep a record of the service options the telco provides you with, so that you can set WAN parameters on the RAC accordingly. The WAN parameters you need to set for PRI and CAS are described in the *Remote Access Concentrator Software Reference Manual*.
- Install the RAC and boot it, as described in the appropriate hardware installation manual (for example, for the Model 8000 RAC, this is the Bay Networks publication *Installing the Model 8000 Remote Access Concentrator*).
- Do not physically connect cables to the WAN interface ports; wait until you have at least performed a minimal configuration. An alarm from an improperly configured interface could cause the telco to drop the line.

# **Conventions**

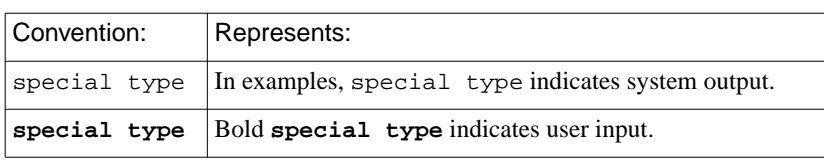

This manual uses the following conventions:

<span id="page-25-0"></span>About This Guide

۸

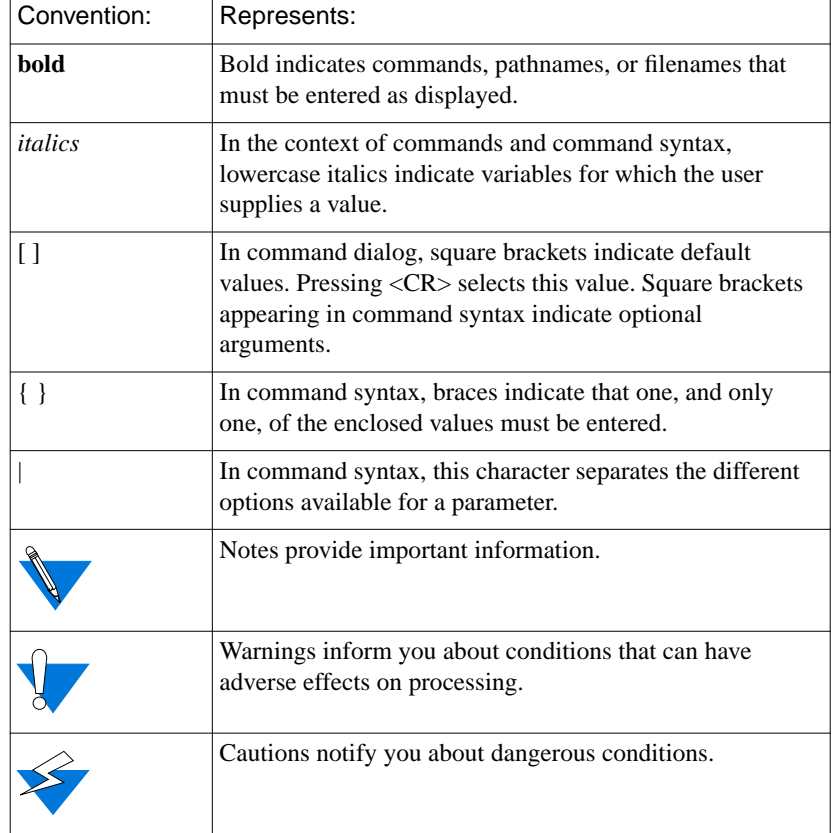

# **Acronyms**

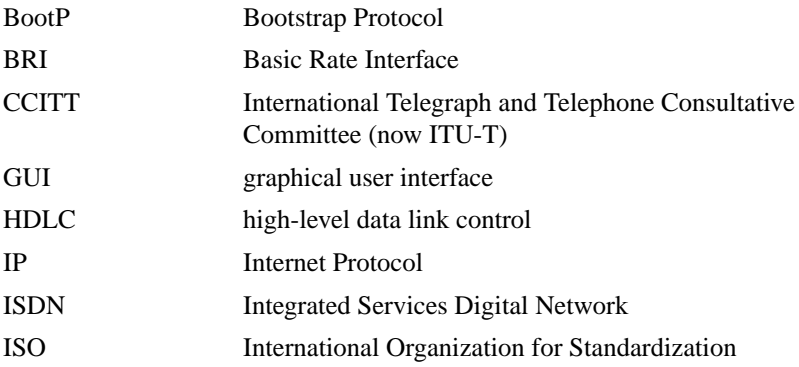

Managing Remote Access Concentrators Using Command Line Interfaces

<span id="page-26-0"></span>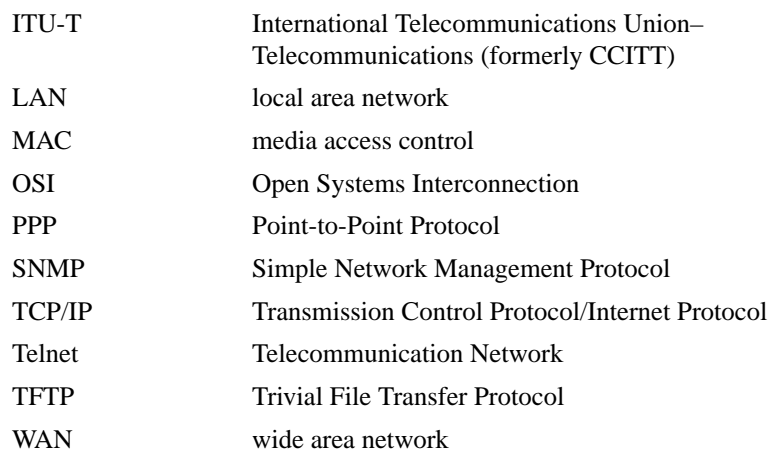

# **Ordering Bay Networks Publications**

To purchase additional copies of this document or other Bay Networks publications, order by part number from Bay Networks Press™ at the following numbers:

- Phone--U.S./Canada: 888-422-9773
- Phone--International: 510-490-4752
- FAX--U.S./Canada and International: 510-498-2609

The Bay Networks Press catalog is available on the World Wide Web at *support.baynetworks.com/Library/GenMisc*. Bay Networks<br>publications are available on the World Wide Web at *support.baynetworks.com/Library/tpubs*.

# **Bay Networks Customer Service**

You can purchase a support contract from your Bay Networks distributor or authorized reseller, or directly from Bay Networks Services. For information about, or to purchase a Bay Networks service contract, either call your local Bay Networks field sales office or one of the following numbers:

<span id="page-27-0"></span>About This Guide

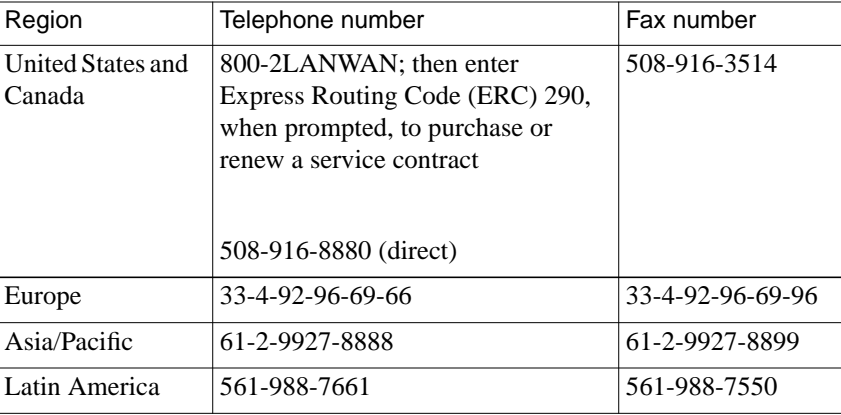

Information about customer service is also available on the World Wide Web at *support.baynetworks.com*.

# **How to Get Help**

If you purchased a service contract for your Bay Networks product from a distributor or authorized reseller, contact the technical support staff for that distributor or reseller for assistance.

If you purchased a Bay Networks service program, call one of the following Bay Networks Technical Solutions Centers:

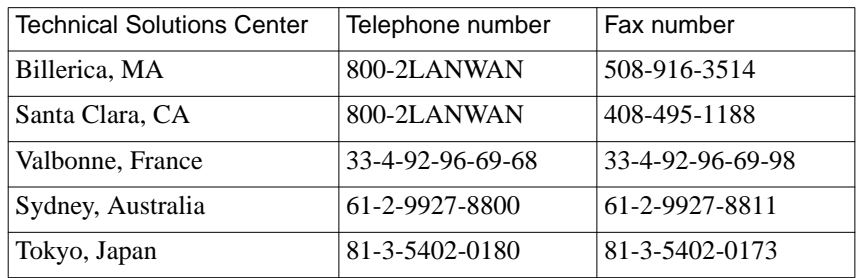

# **Chapter 1 Introduction to Remote Access Concentrators**

<span id="page-28-0"></span>his chapter provides information about:

- The Remote Access Concentrator (RAC)
- The dual WAN interfaces (the PRI interface and the CAS interface)
- A list of general capabilities supported by the RAC, including multiprotocol support and security systems
- Typical network configurations for the types of traffic the RAC recognizes
- Configuration prerequisites
- The different types of parameters used to configure the RAC
- Loading configuration files from hosts

# **RAC Overview**

The RAC is a dual WAN server that supports analog calls and digital calls carried over ISDN.

The RAC handles the following types of traffic:

- Analog Pulse-Code Modulated (PCM) voice data and analog Dial Tone Multiple Frequency (DTMF) data, both originating from standard analog (for example, V.34) modems.
- Digital data conforming to the V.120, V.110, and X.75 rate adaptation protocols. These protocols are supported by various terminal adapters (TAs), and are referred to in this book as TA calls.

<span id="page-29-0"></span>• Digital data conforming to the synchronous PPP specification. Session configuration for analog, TA, and synchronous PPP dial access can be managed with a single phone number. You do this by adding a session parameter block (SPB) to the **%pri** section of the **config.annex** file. The SPB configures the RAC accordingly as the call is set up. Refer to *[Configuring Session Parameter Blocks on page 5-25](#page-168-0)* for examples.

## **Dual WAN Interfaces**

The RAC's dual WAN interfaces enable it to handle digital calls carried by PRI running over a T1/E1 line and analog calls carried over a channelized T1/E1 line (referred to in this book as channel associated signaling, or CAS). The RAC can configure the WAN interfaces in any combination: one of each type or two of the same type.

The RAC handles calls from both WAN interfaces using a common pool of digital modems; each incoming call is assigned to an available modem in a circular manner, regardless of which WAN interface it arrives on. For complete information, refer to *[Digital Modems on page 7-1](#page-360-0)*.

Both WAN protocol families (ISDN PRI and CAS) are carried over the same type of framing medium, or line. In North America and Japan, this means a T1 line; in Europe, an E1 line is used.

### **PRI**

The ISDN Primary Rate Interface (PRI) uses a number of B channels for the transmission of "payload" data, as well as a single D channel for the transmission of signaling data used for call setup, teardown, and connection management.

PRI returns a busy signal to the central office switch if no modem on the RAC is available to handle the call.

# <span id="page-30-0"></span>**CAS**

The channel associated signaling(CAS) protocol is used to carry analog (voice) data on channelized T1 or channelized E1 lines. These lines are also referred to as DS1 channels. Each DS1 channel is divided into DS0 channels for carrying data; each DS0 channel contains a subchannel that is used for call setup/teardown and framing management, also known as signaling information.

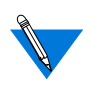

In this book, discussion of CAS is limited to channelized T1 and channelized E1, although switch types for other protocols are mentioned.

CAS supports only analog modem data, although TA and Sync PPP data may be handled if they are carried by DOSBS (Data Over Speech Bearer Service).

CAS does not support the transmission of a busy signal for all protocols. To avoid problems that may result from this, the RAC allows network administrators to busy-out DS0 channels when no modems are available to handle the calls they are carrying. Refer to *[Busying-Out DS0 Channels](#page-363-0) [Automatically on page 7-4](#page-363-0)* for complete details.

## **Channel Allocation**

T1 lines are divided into 24 channels, E1 lines into 32 channels. These channels are allocated differently depending on which format is in use, PRI or CAS (see [Table](#page-31-0) 1-1).

| <b>Framing Medium</b>            |            | <b>Protocoll Channel Allocation</b>                                                                                                    |
|----------------------------------|------------|----------------------------------------------------------------------------------------------------|
| T1 (North America)<br>and Japan) | <b>PRI</b> | 23 B channels and 1 D channel, each<br>operating at 64kbps.                                                                                                    |
|                                  | CAS        | 24 DS0 channels, each operating at<br>56kbps. (8kbps are consumed by each<br>channel's inband signaling<br>information.)                                                                                          |
| E1 (Europe)                      | <b>PRI</b> | 30 B channels and 1 D channel, each<br>operating at 64kbps. (The 32nd channel<br>is dedicated to framing overhead and is<br>not used by PRI directly.)                                                            |
|                                  | CAS        | 30 DS0 channels, each operating at<br>56kbps. (8kbps are consumed by each<br>channel's inband signaling<br>information. The 32nd channel is<br>dedicated to framing overhead and is<br>not used by CAS directly.) |

<span id="page-31-0"></span>Table 1-1. Channel Distribution on T1 and E1 Lines

Channel distribution may be different for CAS protocols other than channelized T1/E1 (such as R1, R2, etc.).

## **Multi-Protocol Support**

The RAC supports all of the dial-in, multiprotocol, remote access features characteristic of Bay Networks Remote Annex products. Once a call has been established, the RAC allows the use of multiple protocols, including asynchronous IP, PPP, SLIP, IPX, LAT (with limitations), and AppleTalk, as well as synchronous IP over PPP, IPX over PPP (IPXCP), and AppleTalk over PPP.

In addition, the RAC provides ISDN calls originating from a router (such as the Bay Networks Clam or Marlin) with access to standard Remote Annex IP routing capabilities.

# <span id="page-32-0"></span>**Typical Network Configurations**

### **Typical PRI Configurations**

Following are examples of the three PRI connection types supported by the RAC.

#### **Voice (Analog) Calls**

The example in **Figure 1-1** shows a PC user with a standard modem (e.g., a V.34) dialing into the RAC over a PRI connection.

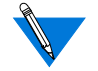

Other modem call configurations can be established instead of the one shown in Figure 1-1.

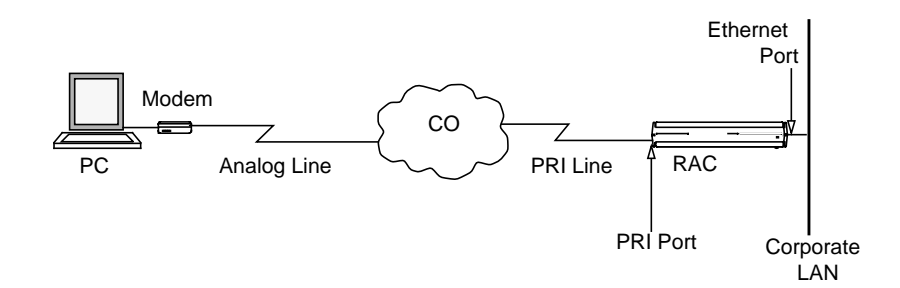

Figure 1-1. Voice Call over Analog Line

In Figure 1-1, the telco central office (CO) terminates the analog line from the modem, converts the voice call into digital data, and dynamically chooses a PRI B channel to carry the data through the telephone network to the RAC. The CO also converts the signals describing the characteristics of the call into ISDN out-of-band signaling messages, as defined by the Q.931 and Q.932 standards. These signaling messages are carried to the RAC on the PRI D channel.

The RAC does not automatically accept the modem call. First, the CO allocates a B channel and the RAC determines whether it has the resources, such as an available modem, to handle the call. RAC negotiations are based not only on physical resources but also on parameters that you configure. If the RAC's parameters are set properly, the call is accepted. Calls can be rejected explicitly through the use of session parameter blocks (SPBs).

Once a call is accepted (and the user is authenticated), the RAC places the user in the protocol environment you have configured. The supported protocols are asynchronous PPP, SLIP, ARAP, and CLI.

#### **Terminal Adapter Calls**

The RAC supports terminal adapter (TA) calls using the V.120, V.110, and X.75 rate adaptation protocols.

The example in [Figure 1-2](#page-34-0) shows a TA using the V.120 rate adaptation protocol to convert asynchronous data generated by a PC into V.120 frames. These frames are transmitted over a BRI line to the appropriate switch at the CO and then sent to the RAC on a negotiated PRI B channel. If the RAC's parameters are configured correctly for this kind of call, the call is accepted. The RAC converts the V.120 frames into an asynchronous data stream, and the RAC software handles the data as if it originated at a V.120 asynchronous port.

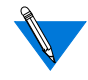

Other V.120 call configurations can be established instead of the one shown in **[Figure 1-2](#page-34-0)**. For example, the BRI line could be a PRI line.

Once a call is accepted (and the user is authenticated), the RAC places the user in the protocol environment you have configured. The supported protocols for V.120, V.110, and X.75 calls are asynchronous PPP, SLIP, ARAP, and CLI.

<span id="page-34-0"></span>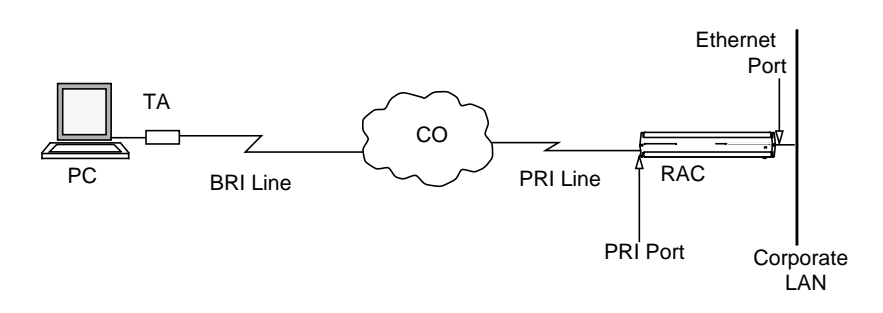

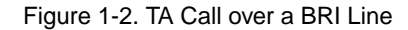

#### **Synchronous PPP Calls**

Figure 1-3 shows a sample synchronous PPP call from a user whose PC has an adapter card supporting synchronous PPP encapsulation over ISDN. The user connects to the CO via a BRI line and connects to the RAC over a negotiated PRI B channel. If the RAC's parameters are configured correctly for this kind of call, the call is accepted.

Once a call is accepted (and the user is authenticated), the RAC places the user in the protocol environment you have configured. The supported protocols for synchronous calls are IPCP (IP over PPP), IPXCP (IPX over PPP), and ATCP (AppleTalk over PPP).

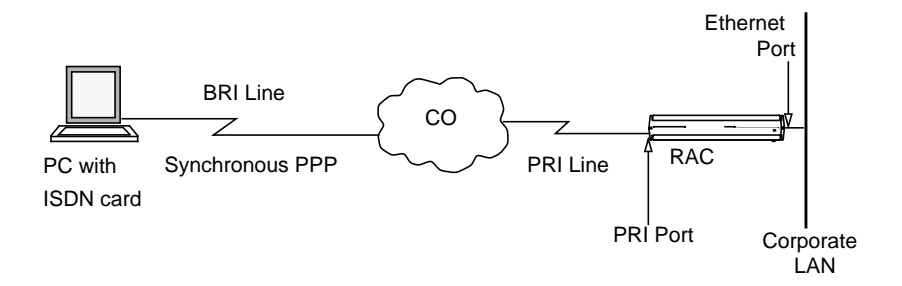

Figure 1-3. Synchronous PPP Connection

#### <span id="page-35-0"></span>**Multilink PPP**

The RAC also supports synchronous Multilink PPP (MP). MP is a protocol standard that provides a means for data aggregation over multiple DS0 or B channels. This implementation of MP is based on the RFC1990 technical specification. For information on using and configuring MP, see *[Multilink Point-to-Point Protocol \(MP\) on page 9-1](#page-402-0)*.

### **Typical CAS Configuration**

Figure 1-4 shows a PC user with a standard modem (e.g., a V.34) dialing into the RAC over a CAS connection.

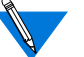

Other modem call configurations can be established instead of the one shown in Figure 1-4.

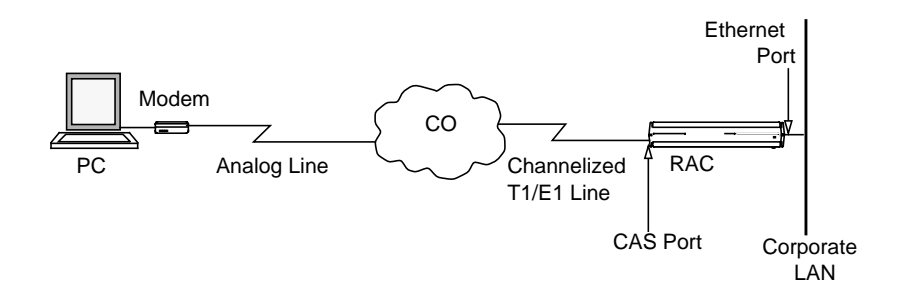

Figure 1-4. Voice Call over Analog Line

In Figure 1-4, the telco CO terminates the analog line from the modem and dynamically chooses a DS0 channel to carry the data through the telephone network to the RAC. The CO also converts the signals describing the characteristics of the call into signaling messages; these signaling messages are carried to the RAC in the signaling subchannel of the DS0.
The modem call is not automatically accepted by the RAC. First, the CO allocates a B channel and the RAC determines whether it has the resources, such as an available modem, to handle the call. RAC negotiations are based not only on physical resources but also on parameters that you configure. If the RAC's parameters are set properly, the call is accepted. (Calls can be explicitly rejected through the use of SPBs.)

Once a call is accepted and the user is authenticated, the RAC places the user in the protocol environment you have configured. The supported protocols are asynchronous PPP, SLIP, ARAP, and CLI.

### **Mixed RAC/Remote Annex Environment**

Figure 1-5 shows how a RAC can fit into an environment with Bay Networks Remote Annexes to provide a complete enterprise solution. (Remote Annexes are not labeled in the figure.)

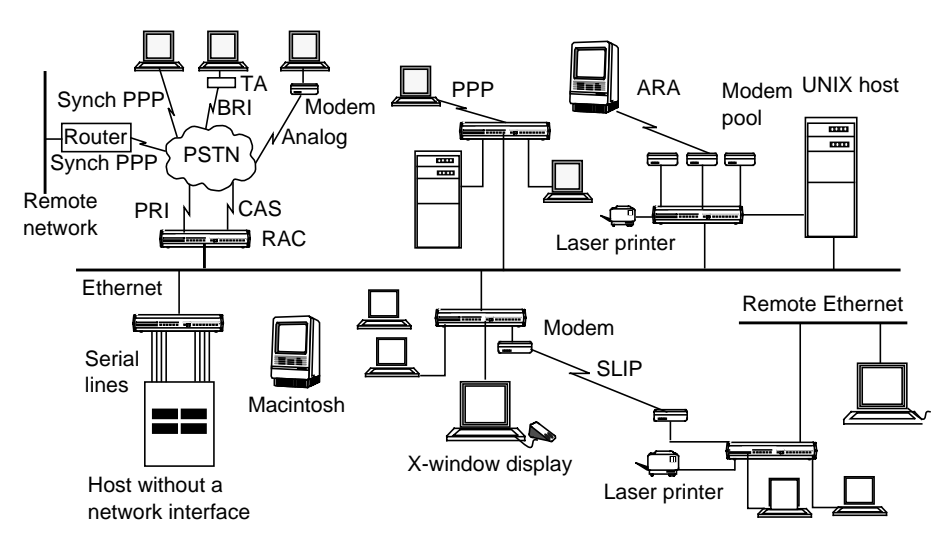

Figure 1-5. Network with Mixed Remote Annex Types

# **Configuration Prerequisites**

Before you configure your RAC, you must:

- Order your WAN (PRI or CAS) lines from your telco. Order information is provided in the Bay Networks publication *Line Provisioning for Remote Access Concentrators*.
- When ordering your WAN lines, keep a record of the service options the telco provides you with, so that you can set WAN parameters on the RAC accordingly. The WAN parameters you need to set for PRI and CAS are described in the *Remote Access Concentrator Software Reference*.
- Install the RAC and boot it, as described in the appropriate hardware installation manual (for example, for the Model 8000 RAC, this is the Bay Networks publication *Installing the Model 8000 Remote Access Concentrator*).
- Do not physically connect cables to the WAN interface ports; wait until you have at least performed a minimal configuration. An alarm from an improperly configured interface could cause the telco to drop the line.

# **Parameter Configuration**

The chapters that follow describe how to configure the RAC. As mentioned in the previous sections, the RAC does not accept a call unless you have set certain parameters properly. You can set parameters using various RAC management tools.

## **RAC Management Tools**

The RAC software provides network management tools and files for setting the parameters that control the RAC environment.

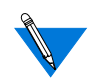

Commands remain in effect until the next time the RAC is rebooted. Parameters remain in effect until they are explicitly set to a different value (even if the RAC is rebooted).

- The Network Administrator (**na**) program is a host-based UNIX utility. It provides commands for displaying and modifying operating characteristics of the RAC, its en0 or PRI port, and PRI call handling.
- The Command Line Interpreter (CLI) is the RAC's command interface. You can use CLI commands to connect to hosts and to display and change RAC characteristics. You can display known hosts, as well as statistics for the RAC and the network. The CLI also provides superuser commands for network administration and management.
- The CLI **admin** command, which you access as a superuser on a CLI connection, is a local (resides in the RAC) substitute for the host-resident **na** command. The **admin** command set provides a subset of the host-resident **na** commands. However, all parameters that you can set via **na** you can also set using **admin**.
- Certain host-based configuration files allow you to create entries that can control, among other things, PRI call handling and user security. The default configuration file is named **config.annex** and is located in the **/usr/annex/** directory on the UNIX load host.

## **Parameter Types**

You can configure the RAC by setting the following types of parameters:

- Annex-wide parameters that apply to an entire RAC or set of RACs. This parameter type is described in *[Configuring RAC](#page-55-0) [Parameters on page 3-2](#page-55-0)*.
- Global port parameters that apply to all calls. You can also set these parameters for a subset of calls. To define port parameters globally, use **na** or **admin**. To define the same parameters for a subset of calls, enter the parameters in a Session Parameter Block (SPB) that handles the calls. SPBs are located in the RAC's configuration file.
- WAN parameters, which define characteristics of the WAN line and establish remote IP and IPX addresses.
- Interface parameters.
- Modem parameters that apply to the internal modem set.

For detailed information, see *[Configuring the WAN Interfaces, Global](#page-144-0) [Ports, and Sessions on page 5-1](#page-144-0)*.

# **Loading Configuration Files from Hosts**

RAC files can be loaded from a host using either the Trivial File Transfer Protocol (**tftp**) or the expedited remote procedure call daemon (**erpcd**):

- The **erpcd** utility runs on a UNIX host; it listens for RAC file server host requests (to download the operational code and other files).
- The **tftp** program, supplied on most hosts, is supported as an alternative to **erpcd** and as a backup in case a UNIX host is not available to install **erpcd**.

If a software problem occurs, the RAC can send a memory dump to a host. These memory dumps assist Bay Networks customer support personnel in resolving problems.

# **Chapter 2 Using the CLIs**

he RAC provides three command interfaces for performing tasks.

The first is referred to simply as the command line interface (CLI), a set of general commands available to non-administrative users for controlling jobs and sessions. In addition, the RAC provides **na** and **admin**, both of which are administrative utilities for configuring and managing the RAC. The **na** utility resides on and is accessed from a UNIX host; it is especially useful when managing one or more RACs across a network. The **admin** utility is a subset of the **na** utility (there are seven na commands which are not included in admin) which resides on the RAC itself and is accessed via a superuser CLI session on the RAC. The difference between **na** and **admin** is a set of seven commands which are relevant only to administering multiple RACs, or administering a RAC across a network.

The **na** and **admin** utilities provide commands that allow you to:

- Set and display the operating characteristics of the RAC.
- Reboot or reset the RAC, reset internal ports, and reset sessions.
- Broadcast administrative messages to RAC users.

For a detailed description of each command in the CLI or **na** (and therefore **admin**), refer to the *Remote Access Concentrator Software Reference*.

# **The Command Line Interface**

The Command Line Interpreter (CLI) is the command interface for the RAC. At the CLI, you enter commands that connect to hosts, manage jobs (or sessions), display and modify port parameters, and display RAC and network information.

The CLI provides two groups of commands - user and superuser; the superuser commands are used for RAC administration.

Each CLI command can take a maximum of ten arguments.

# **Command Syntax**

You can shorten any CLI command or host name to the minimum number of letters that make the name unique. This is called *minimum uniqueness*. If you do not want the RAC to interpret a host name using minimum uniqueness, enclose the name in double quotes (""). For example, entering hosts "new" prevents ambiguities between hosts newark and new. You can enter commands and host names in lowercase, uppercase, or a combination of the two. The RAC performs any necessary case conversion.

## **Squelch**

If six consecutive CLI errors occur within 6 seconds (e.g., invalid command, noise on the line), the RAC triggers a squelch, i.e., stops all I/O for approximately 4 seconds after receiving the sixth error. Pressing <Return> after this period of time returns you to the CLI prompt.

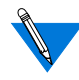

If the errors occur over a time period greater than 6 seconds, the RAC ignores them and restarts the timer.

If four consecutive squelches occur without an intervening known command, or if serial errors (framing/parity) occur while the line is squelched, the RAC shuts down the line for 20 seconds and syslogs: *excessive errors on port n; shutting down* (where *n* is the port number.)

ä

# **CLI Commands**

Table 2-1 through [Table](#page-46-0) 2-3 list both the user and superuser CLI commands.

To access the superuser CLI commands, issue the **su** command at the user CLI prompt and enter the RAC's administrative (**su**) password (for more details on the superuser password, see the *Remote Access Concentrator Software Reference*). The default superuser prompt is a # symbol instead of a colon:

annex: **su** Password: annex#

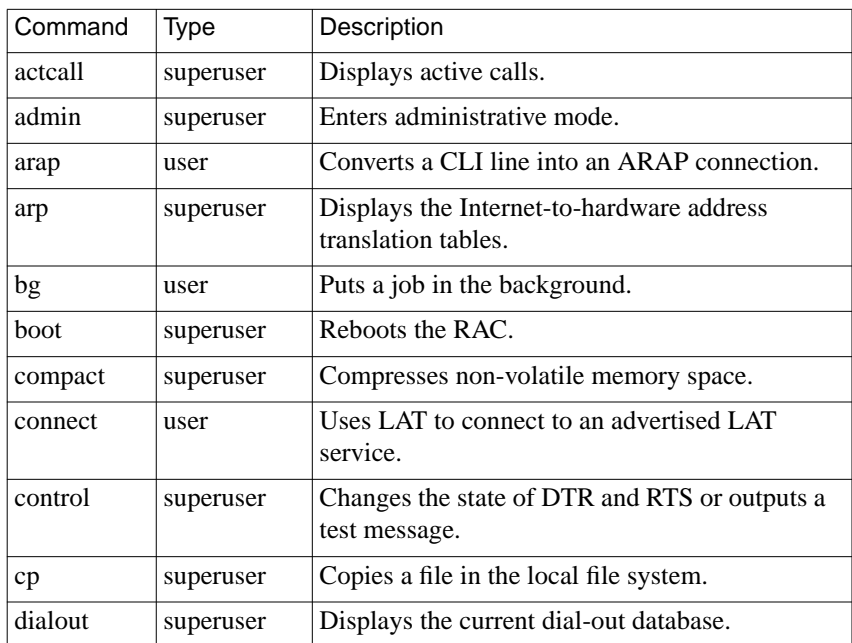

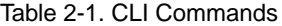

 $\bullet$  $\bullet$  $\bullet$  $\bullet$  $\bullet$  $\bullet$  $\bullet$  $\bullet$  $\bullet$  $\bullet$  $\bullet$  $\bullet$  $\bullet$ 

Table 2-1. CLI Commands (continued)

| Command  | Type      | Description                                                            |
|----------|-----------|------------------------------------------------------------------------|
| edit     | superuser | Edits configuration files.                                             |
| fg       | user      | Returns to an established job.                                         |
| filter   | superuser | Enters the filtering subsystem of the CLI user<br>interface.           |
| hangup   | user      | Disconnects all jobs and resets user CLI<br>connections.               |
| histcall | superuser | Displays the call history summary.                                     |
| help     | user      | Displays help information for user CLI<br>commands.                    |
| help-m   | superuser | Displays help information on macros.                                   |
| hosts    | user      | Displays the current host table.                                       |
| hosts    | superuser | Flushes the host table.                                                |
| ipx      | user      | Converts a CLI port to an IPX port.                                    |
| jobs     | user      | Displays a list of current jobs.                                       |
| kill     | user      | Terminates a job.                                                      |
| lock     | user      | Locks a port.                                                          |
| 1s       | superuser | Displays the self-boot ROM's directory.                                |
| modem    | superuser | Displays the modem types supported by the<br>RAC.                      |
| more     | superuser | A read-only mechanism for reviewing files on<br>the local file system. |
| mv       | superuser | Renames a file in the local file system.                               |
| netstat  | user      | Displays network statistics.                                           |
| passwd   | superuser | Changes the administrative password.                                   |
| ping     | superuser | Sends ICMP Echo Request packets to a host.                             |

Table 2-1. CLI Commands (continued)

| Command         | Type      | Description                                                                                              |
|-----------------|-----------|----------------------------------------------------------------------------------------------------|
| ppp             | user      | Converts a CLI port to a PPP interface port.                                                             |
| procs           | superuser | Displays processes at the RAC.                                                                           |
| queue           | user      | Displays information about queued HIC requests<br>or removes a particular HIC request from the<br>queue. |
| rlogin          | user      | Connects to a host using the <b>rlogin</b> protocol.                                                     |
| rm              | superuser | Deletes a file in the local file system.                                                                 |
| route           | superuser | Adds/deletes routes to/from the active routing<br>table.                                                 |
| services        | user      | Displays the LAT services that have been<br>advertised by LAT nodes.                                     |
| slip            | user      | Converts a CLI port to a SLIP interface port.                                                            |
| stats           | user      | Displays RAC statistics.                                                                                 |
| stats -c        | superuser | Clears all serial line statistics to zero.                                                               |
| stats $-T$      | user      | Displays T1 network interface statistics.                                                                |
| stty            | user      | Displays and modifies CLI port parameters.                                                               |
| su              | superuser | Enters and exits superuser administrative mode.                                                          |
| t1_loopba<br>ck | superuser | Places the T1 engine in loopback mode.                                                                   |
| tap             | superuser | Displays input and output for a serial port.                                                             |
| telnet          | user      | Connects to a host using the Telnet protocol.                                                            |
| tn3270          | user      | Connects to an IBM VM/CMS or MVS host using<br>the tn3270 variation of the Telnet protocol.              |
| who             | user      | Displays RAC users.                                                                                      |
| write           | user      | Allows the user to enter a text file into the RAC<br>file system.                                        |

ö

### Table 2-2. Non-Privileged RAC VMS Commands

 $\bullet$  $\bullet$  $\bullet$  $\bullet$  $\bullet$  $\bullet$ 

 $\bullet$  $\bullet$  $\bullet$  $\bullet$ 

٠ ٠

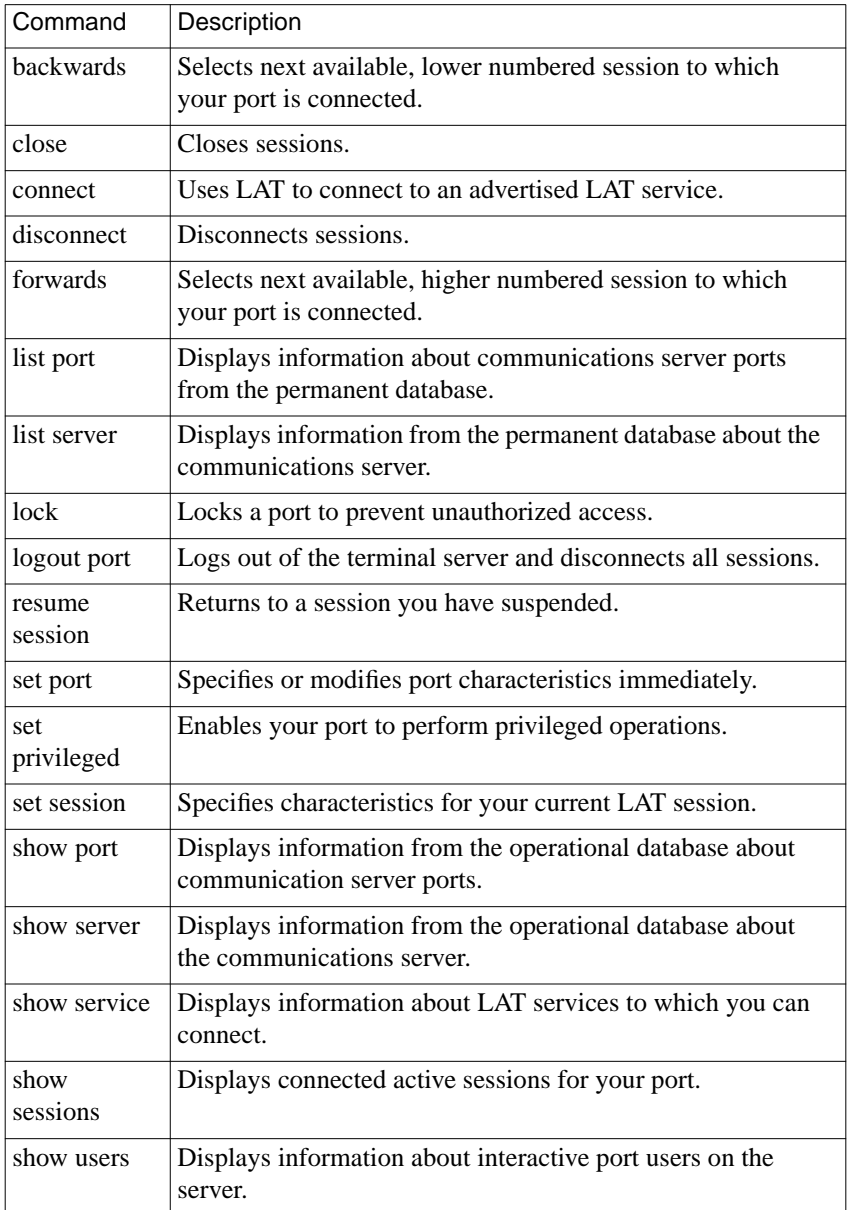

<span id="page-46-0"></span>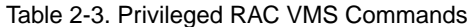

 $\bullet$  $\bullet$  $\bullet$ 

ä

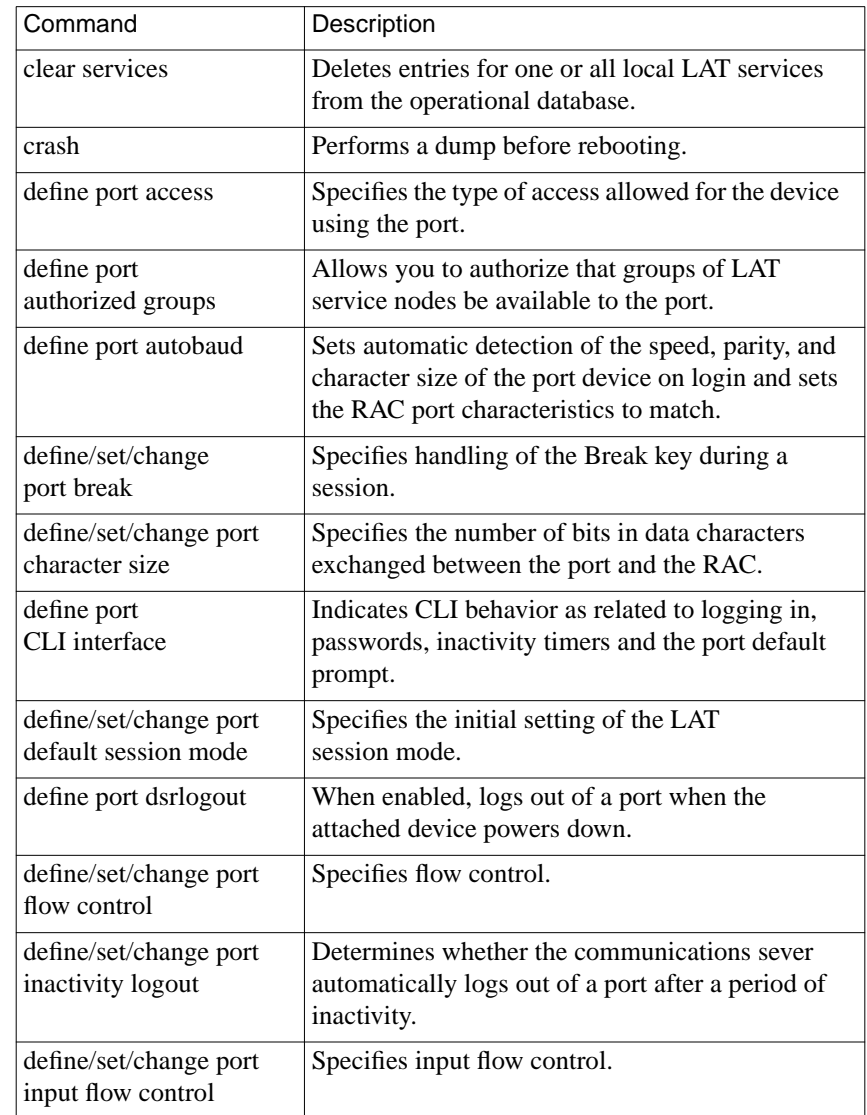

 $\bullet$  $\bullet$   $\bullet\quad\bullet\quad\bullet$ 

 $\bullet$  $\bullet$  $\bullet$ 

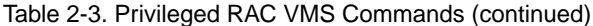

 $\begin{array}{cccccccccccccc} \bullet & \bullet & \bullet & \bullet & \bullet & \bullet \end{array}$ 

 $\bullet$ 

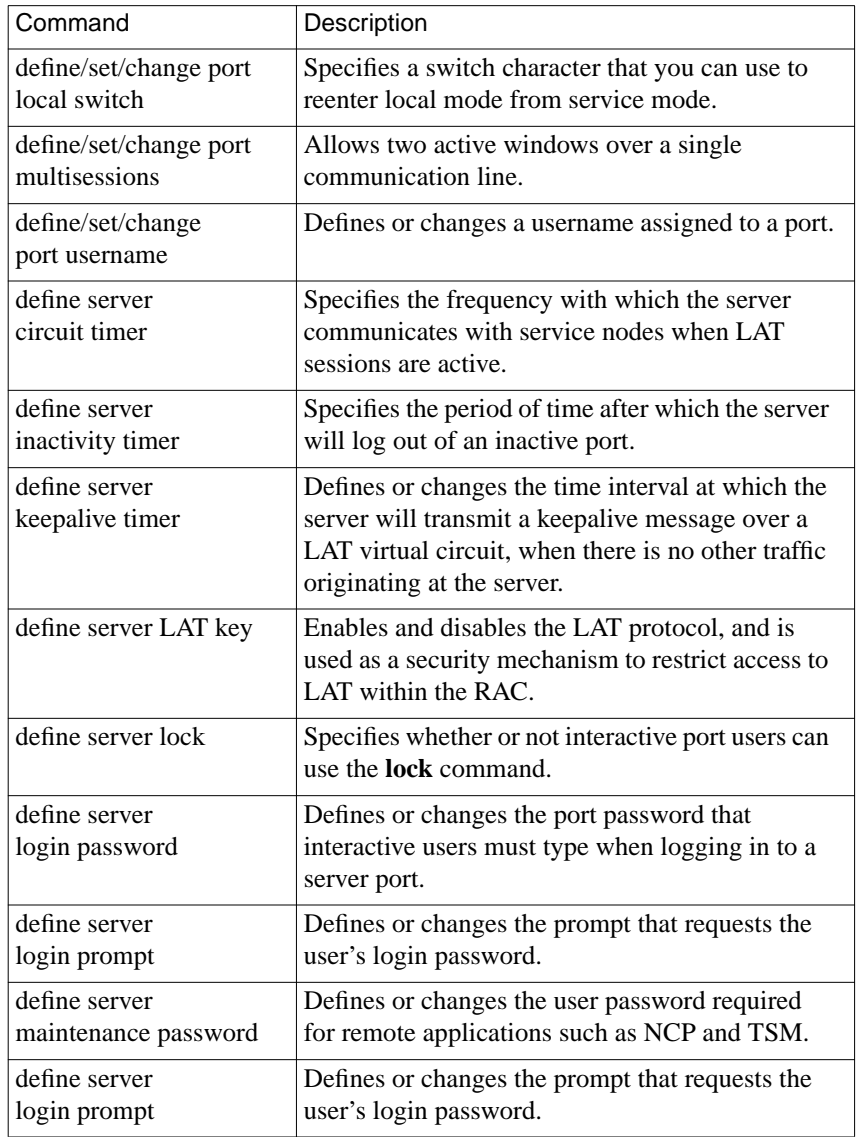

 $\bullet$ 

 $\bullet$ 

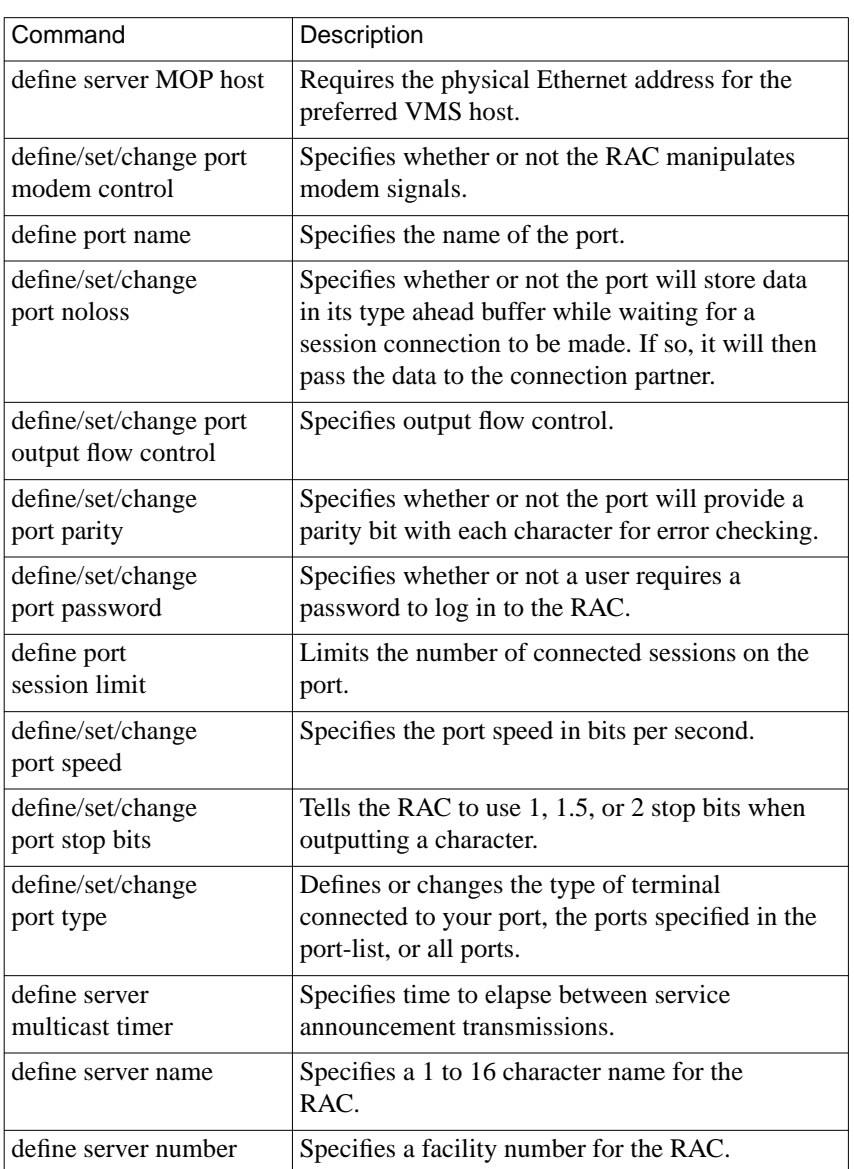

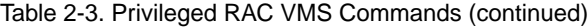

 $\bullet$  $\bullet$  $\bullet$  $\bullet$  $\bullet$  $\bullet$  $\bullet$  $\bullet$  $\bullet$  $\bullet$ 

ö

 $\bullet$  $\bullet$  $\bullet$  $\bullet$  $\bullet$  $\bullet$  $\bullet$  $\bullet$  $\bullet$  $\bullet$  $\bullet$  $\bullet$  $\bullet$ 

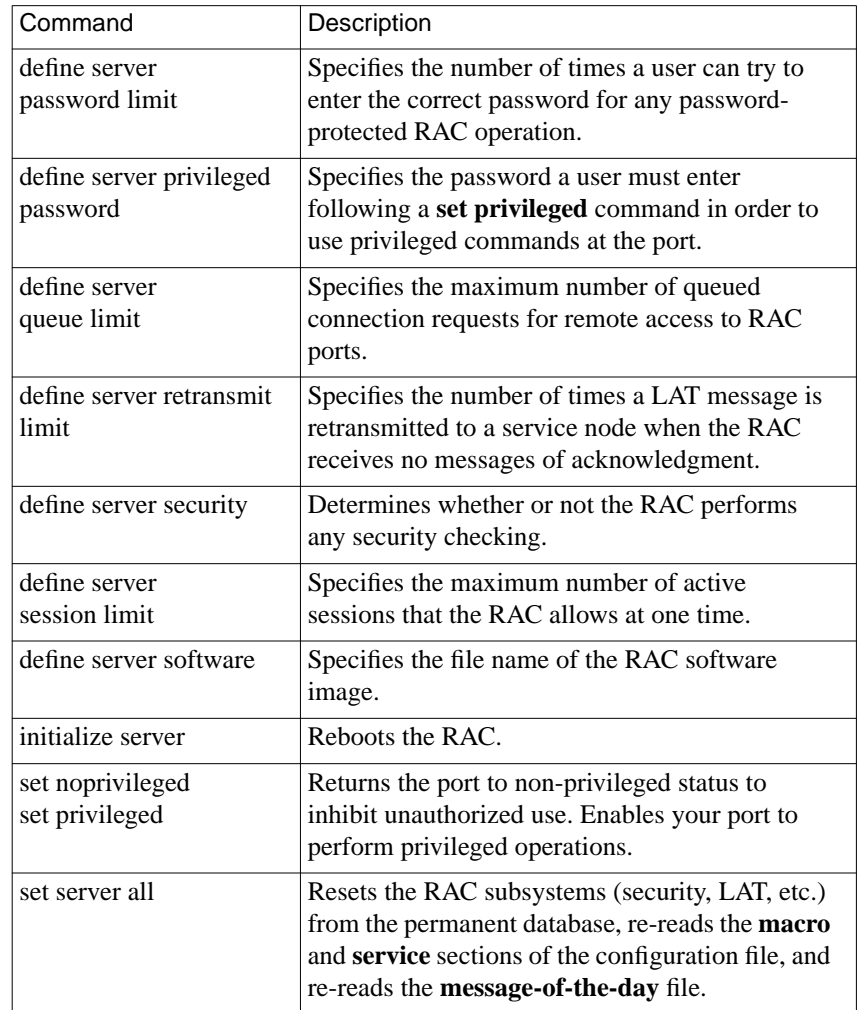

### Table 2-3. Privileged RAC VMS Commands (continued)

# **The na and admin Utilities**

The RAC stores the parameters set using **na** in non-volatile memory. After a reboot or a reset, the RAC updates its run-time parameters with the non-volatile parameters changed by **na**. The **na** utility can communicate with the RAC only when the RAC is running its operational code.

All **na** commands are taken from the **na** standard input: you can run **na** interactively or provide it with input through a file or pipeline. You can create a script file containing **na** commands to configure a RAC. This script file can save the configuration information for a specific RAC and, when required, restore the configuration.

This chapter illustrates command names, parameter names, and keywords in their long forms. Examples of **na** commands sometimes appear without the interactive command prompt, and with embedded comments that describe the functions being performed. This format resembles the appearance of **na** scripts; the portion of the script entered at the terminal in response to the command prompt appears in bold type.

## **Command Notation**

Interactive **na** sessions allow you to enter **na** commands with or without arguments or parameters. If you enter the command without arguments or parameters, **na** prompts for them. The conventions for an interactive session are:

- You can abbreviate commands and parameter names to the minimum number of characters that uniquely distinguish the name from any other name that may appear in the same context.
- Type a new-line character to end a command entry. To continue an entry onto the next line, type a backslash (\) character immediately preceding the new-line character.
- To enter a space as an argument, enclose it in double quotes (" "). Otherwise, the space is assumed to be a delimiter.
- The UNIX interrupt character (usually CTRL-C) returns you to the command prompt.

Additionally, **na** permits comments when the # character is present at the beginning of a comment line. All characters between the # and the next new line are ignored. Table 2-4 describes the supported arguments for **na**.

### **Command Syntax**

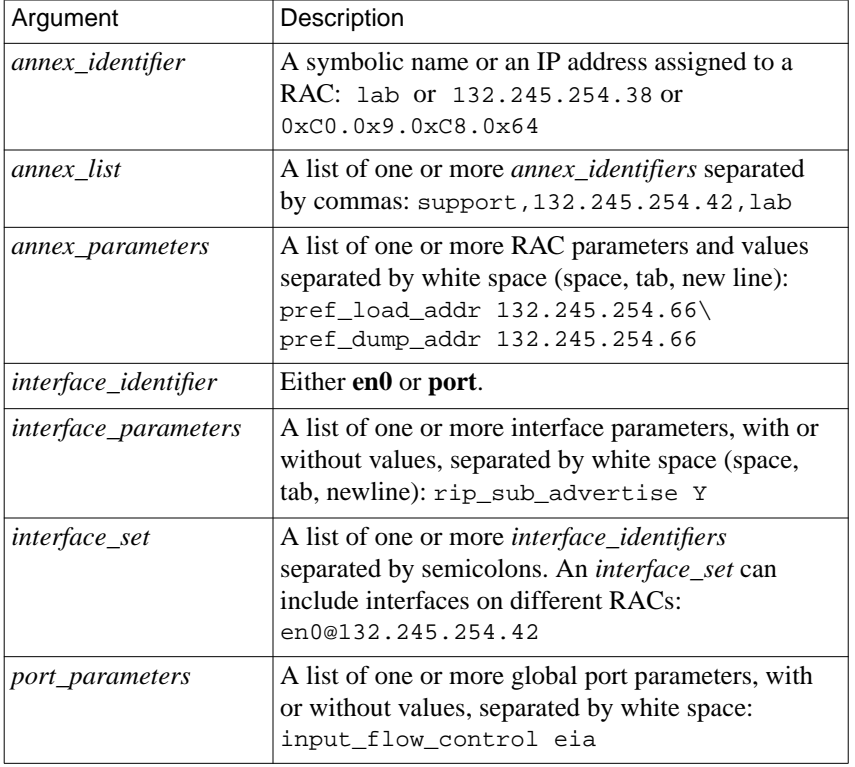

Table 2-4. Arguments for the na Commands

### **na and admin Commands**

Table 2-5 lists the **na** commands. Refer to the *Remote Access Concentrator Software Reference* for a detailed description of each.

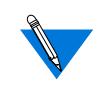

Seven of the **na** commands use standard UNIX superuser protection - only a superuser at the host can execute these commands: **boot**, **broadcast**, **copy**, **dumpboot**, **read**, **reset**, and **set**. These seven commands are the **na** commands which are not included in the subset of **na** commands which make up the **admin** utility.

Table 2-5. The na Commands

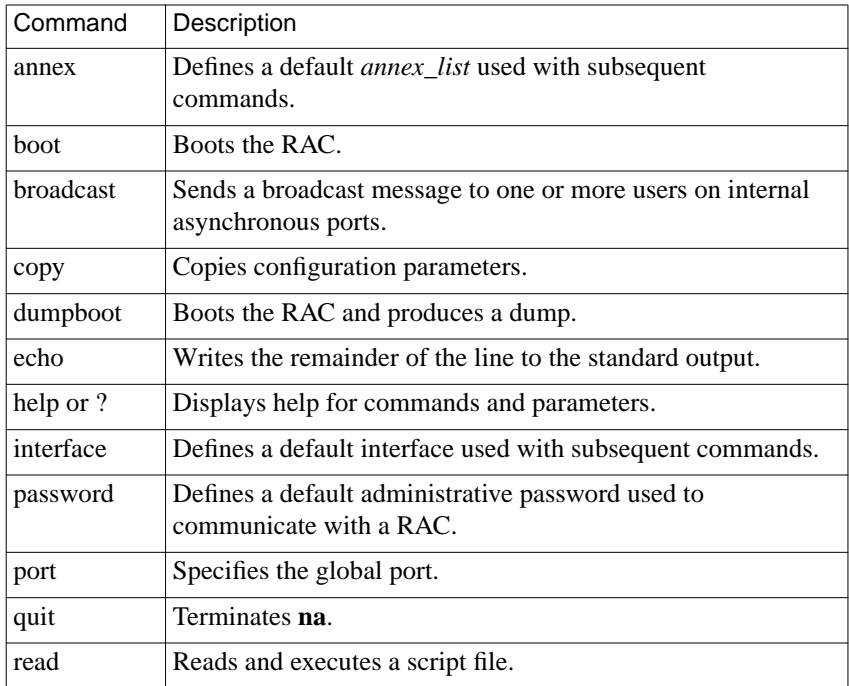

٠

#### Table 2-5. The na Commands (continued)

 $\bullet$   $\bullet$ 

 $\bullet$ 

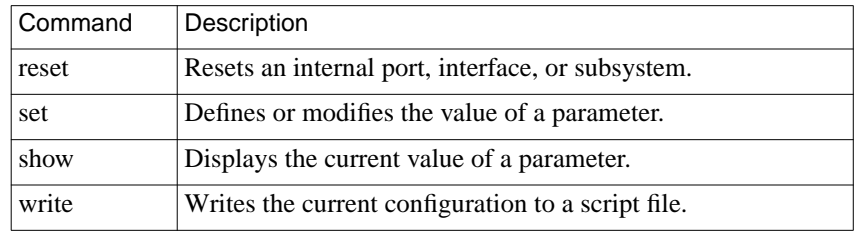

 $\bullet$ 

After installing **na** on a UNIX host, type **na** at a terminal connected to this host. No arguments or command line options are available.

% na Annex network administrator Rx.x command:

# **Chapter 3 Using the Configuration File**

This chapter describes configuring **annex** parameters, which apply to an entire RAC or to multiple RACs (as opposed, for example, to **wan** parameters that apply only to the WAN interfaces). The following topics are covered:

- Configuring RAC parameters with na and admin
- Customizing the RAC environment
- Parsing and setting up the configuration file, including special sections
- Using automated firmware download (AFD)

# **The Local File System**

The stand-alone file system allows the RAC to store its configuration and message-of-the-day files in local non-volatile memory. The configuration files must have the appropriate file names for the operational image to locate and load them. These files exist in the **root** directory rather than the **/usr/spool/erpcd/bfs** directory. You can edit the files using the CLI local file system commands.

# <span id="page-55-0"></span>**Configuring RAC Parameters**

You can configure RAC parameters using the following:

- The host-based **na** utility
- The CLI superuser **admin** command
- Annex Manager (GUI)
- An SNMP-based manager such as Sun NetManager

To determine the current settings of RAC parameters, use the **show annex all** command. The **set annex** command allows you to change any setting. All parameters have default settings. Some of these parameters must be set using the ROM Monitor before booting the RAC with its operational code (see the hardware installation manual for your RAC for more details).

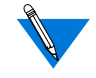

By default, the **show annex** command scrolls the selected parameters line by line in two-column format.

You can set up a pager as follows:

```
setenv PAGER more (BSD)
or
set PAGER=more; export pager (System V)
```
The **./src/na/README** file describes how to use a pager along with the **show** command.

ä

### **Using the na Utility**

To use the **na** utility:

#### **1. Log into a UNIX host and enter** na**:**

```
% na
Annex network administrator Rx.x January 1997
command:
```
. . . . . . . . . . . . . . . . . . . .

#### **2. Specify one or more RACs:**

command: **annex 192.9.200.95** or **annex 192.9.200.95,frontlobby** or **annex** enter default annex list: **192.9.200.95,frontlobby**

# **3. Execute the** set annex **command to change parameters. The**

### **following sample command lines:**

- Enable the DNS name server.
- Define two name server hosts.
- Enable security on the RAC.
- Define a security server host.
- Enable security for virtual CLI connections.
- Define an administrative password.
- Enable event logging.
- Define a CLI prompt.

```
command: set annex name_server_1 dns
command: set annex pref_name1_addr 192.9.200.95
command: set annex name_server_2 dns
command: set annex pref_name2_addr 192.9.200.85
command: set annex enable_security Y
command: set annex vcli_security Y
command: set annex pref_secure1_host 192.9.200.95
command: set annex password piano
command: set annex syslog_mask all
command: set annex syslog_host 192.9.200.95
command: set annex cli_prompt "%a%c"
```
#### Chapter 3 Using the Configuration File

**4. Execute the** show annex all **command to review your changes. Using the example in step 3, the terminal displays:**

```
command: show annex all
Annex Generic Parameters
inet_addr: 132.245.44.187 subnet_mask:255.255.255.0
pref_load_addr: 132.245.44.80 pref_dump_addr:132.245.33.8
load_broadcast: Y broadcast_addr:132.245.44.255
load_dump_gateway:132.245.44.22 load_dump_sequence: net
image_name: "" motd_file: "motd"
config_file: "config.annex" authoritative_agent: Y
routed: Y server_capability: none
disabled_modules: vci tftp_load_dir: ""
tftp_dump_name: "" ipencap_type: ethernet
ip_forward_broadcast: N tcp_keepalive: 120
option_key: "" session_limit: 1152
output_ttl: 64
VCLI Parameters
max_vcli: unlimited cli_prompt: "%a%c"
vcli security: Y vcli password: "<unset>"
vcli_inactivity off
Nameserver Parameters
nameserver broadcast: N rwhod: Y
pref_name1_addr: 192.9.200.95 name_server_1: dns
pref_name2_addr: 192.9.200.85 name_server_2: dns
host table size: 64 min unique hostnames: Y
Security Parameters
enable_security: Y security_broadcast: Y
pref_secure1_host:192.9.200.95 pref_secure2_host: 0.0.0.0
network_turnaround: 2 loose_source_route: Y
acp_key: "<unset>" password: "<set>"
allow_snmp_sets: N lock_enable: Y
passwd_limit: 3 chap_auth_name: "chap"
max_chap_chall_int: 0
```
(continued on next page)

3-4 Managing Remote Access Concentrators Using Command Line Interfaces

Chapter 3 Using the Configuration File

Ä ö

#### Time Parameters

time\_broadcast: N daylight\_savings: us timezone\_minuteswest: 300 time\_server: 0.0.0.0

SysLog Parameters

syslog\_mask: all syslog\_facility: log\_local7 syslog\_host: 192.9.200.95 syslog\_port: 0

MOP and "Login" User Parameters pref\_mop\_host: 00-00-00-00-00-00 mop\_password: "<unset>" login\_password: "<set>" login\_prompt: "#" login\_timer: 30

LAT Parameters

lat\_key: "" facility\_num: 0 server\_name: "" sys\_location: "" lat\_queue\_max: 4 service\_limit: 256 keep\_alive\_timer: 20 circuit\_timer: 8 retrans\_limit: 8 group\_value: none vcli\_groups: none multicast\_timer: 30 multisessions\_enable: N

AppleTalk Parameters

a\_router: 00-00-00-00-00-00 default\_zone\_list: "" node\_id: 0.0 zone: ""

Router Parameters

rip\_auth: "<unset>" rip\_routers: all

IPX Parameters

ipx file server: "" ipx frame type: raw802\_3 ipx\_dump\_username: "" ipx\_dump\_password: "<unset>" ipx\_dump\_path: "" ipx\_do\_checksum: N

```
\begin{array}{cccccccccccccc} \bullet & \bullet & \bullet & \bullet & \bullet & \bullet \end{array}Chapter 3 Using the Configuration File
```

```
TMux Parameters
tmux_enable: N tmux_max_host: 64
tmux_delay: 20 tmux_max_mpx: 700
DHCP Parameters
pref_dhcp1_host: 0.0.0.0 pref_dhcp2_host: 0.0.0.0
dhcp_bcast: N
```
### **5. Execute either** boot **or** reset annex all **to effect these changes on the RAC.**

You can configure more than one RAC simultaneously using this sequence:

- Define the RAC using the **annex** command. Next, use the **set annex** command to change the parameters.
- Define the parameters for one RAC and use the **write** command to copy the parameters to a script file. The script file will contain all copied parameter settings with a comment character (#) at the beginning of lines defining the settings for the IP address, administrative password, virtual CLI password, LAT key, option key, and ACP key. Remove the comment character for any of the settings you want to use.
- Next, execute the **read** command for all RACs you want to configure.

 $\bullet\quad\bullet\quad$ 

 $\bullet\quad\bullet\quad$ 

### **Using the CLI admin Command**

Entering the RAC superuser CLI **admin** command puts you in administrative mode. The *admin* prompt replaces the CLI prompt. Pressing the attention key or typing **quit** at the *admin* prompt terminates the **admin** session and returns you to the superuser CLI prompt.

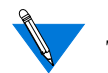

The admin command functions only on the local RAC.

To modify RAC parameters using the **admin** command:

**1. At the CLI prompt, execute the** su **command and enter the superuser password:**

```
annex: su
password:
```
**2. At the superuser CLI prompt, execute the** admin **command:**

annex# **admin** ANNEX-PRI Rx.x, 32 async, 32 sync, 32 ta, 32 modem ports admin:

- **3. Execute the** set annex **command to change parameters. The following sample command lines:**
	- Enable the DNS name server
	- Define two name server hosts
	- Enable security on the RAC

admin: **set annex name\_server\_1 dns** admin: **set annex pref\_name1\_addr 192.9.200.95** admin: **set annex name\_server\_2 dns** admin: **set annex pref\_name2\_addr 192.9.200.85** admin: **set annex enable\_security Y**

#### Chapter 3 Using the Configuration File

**4. Execute the** show annex all **command to review your changes. Using the example in step 3, the terminal displays:**

```
admin: show annex all
Annex Generic Parameters
inet_addr:132.245.44.187 subnet_mask:255.255.255.0
pref_load_addr:132.245.44.80 pref_dump_addr:132.245.33.8
load_broadcast:Y broadcast_addr:132.245.44.255
load_dump_gateway:132.245.44.22 load_dump_sequence: net
image_name: "" motd_file: "motd"
config_file: "config.annex" authoritative_agent: Y
routed: Y server_capability: none
disabled_modules: vci tftp_load_dir: ""
tftp_dump_name: "" ipencap_type: ethernet
ip_forward_broadcast: N tcp_keepalive: 120
option_key: "" session_limit: 1152
output_ttl: 64
VCLI Parameters
max_vcli: unlimited cli_prompt: "%a%c"
vcli security: Y vcli password: "<unset>"
vcli_inactivity off
Nameserver Parameters
nameserver broadcast: N rwhod: Y
pref_name1_addr: 192.9.200.95 name_server_1: dns
pref_name2_addr: 192.9.200.85 name_server_2: dns
host table size: 64 min unique hostnames: Y
Security Parameters
enable_security: Y security_broadcast: Y
pref_secure1_host:192.9.200.95 pref_secure2_host: 0.0.0.0
network_turnaround: 2 loose_source_route: Y
acp_key: "<unset>" password: "<set>"
allow_snmp_sets: N lock_enable: Y
passwd_limit: 3 chap_auth_name: "chap"
max_chap_chall_int: 0
```
Chapter 3 Using the Configuration File  $\blacksquare$ 

 $\bullet$ 

#### Time Parameters

timezone\_minuteswest: 300 time\_server: 0.0.0.0

SysLog Parameters

syslog\_host: 192.9.200.95 syslog\_port: 0

MOP and "Login" User Parameters

pref\_mop\_host: 00-00-00-00-00-00 mop\_password: "<unset>" login\_password: "<set>" login\_prompt: "#" login\_timer: 30

LAT Parameters

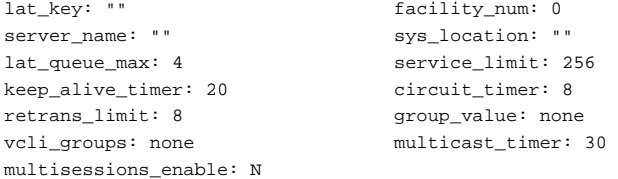

AppleTalk Parameters

a\_router: 00-00-00-00-00-00 default zone list: "" node id: 0.0 zone: ""

Router Parameters

rip\_auth: "<unset>" rip\_routers: all

IPX Parameters

TMux Parameters tmux\_enable: N tmux\_max\_host: 64 tmux\_delay: 20 tmux\_max\_mpx: 700

(continued on next page)

time\_broadcast: N daylight\_savings: us

syslog\_mask: all syslog\_facility: log\_local7

ipx\_file\_server: "" ipx\_frame\_type: raw802\_3 ipx\_dump\_username: "" ipx\_dump\_password: "<unset>" ipx\_dump\_path: "" ipx\_do\_checksum: N

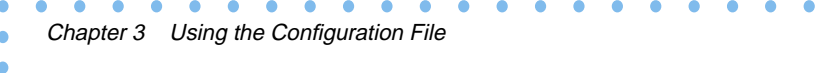

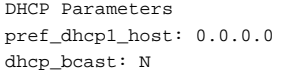

pref\_dhcp1\_host: 0.0.0.0 pref\_dhcp2\_host: 0.0.0.0

**5. Execute either** boot **or** reset annex all **to effect these changes on the RAC.**

# **Customizing the RAC Environment**

You can customize the following RAC attributes:

- The prompt that displays when a user accesses the CLI
- The number of simultaneous virtual CLI connections
- The name of the configuration file
- The name of the message-of-the-day file
- RIP
- The IP encapsulation type used by the LAN
- TMux
- LAT
- AppleTalk
- IPX

### **Setting the CLI Prompt**

The RAC displays a prompt when a user accesses the CLI. The **cli\_prompt** parameter allows you to customize the RAC prompt. You can also customize the prompt for each serial port using the **prompt** port parameter (for more details, see the *Remote Access Concentrator Software Reference Guide*).

The values for this parameter are called prompt strings. A prompt string consists of characters and embedded formatting codes that are expanded when the prompt is displayed. The formatting codes consist of a percent character (%) followed by a single lowercase character. Each formatting code occupies one character in storage. You can also specify a string for the prompt using these codes. The default is **%a%c** (*annex:*). Table 3-1 describes the codes for the prompt string.

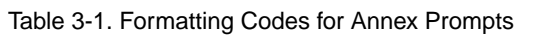

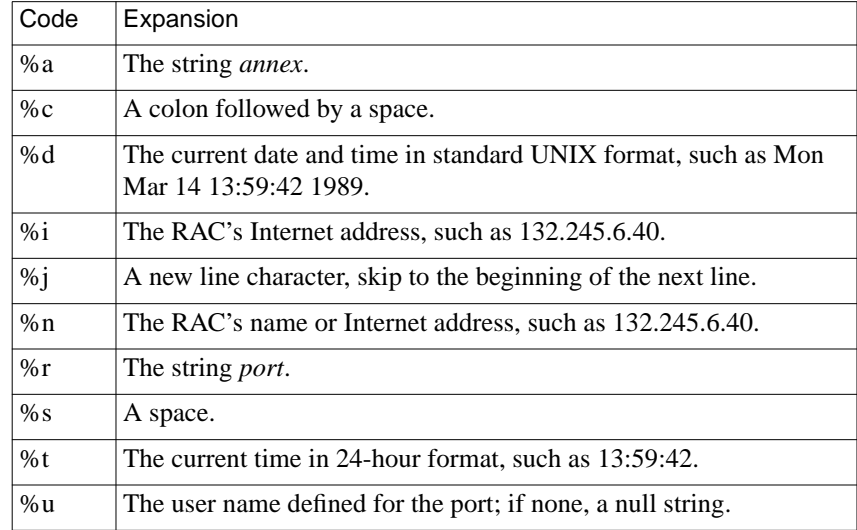

If you want a prompt to appear as *date and time* (new line) *annex-name*, use the following code:

```
%d%j%n%s%c
```
For the port on the RAC named *thirdfloor*, the prompt is:

```
Mon Jan 6 11:10:25 1997
thirdfloor
```
For the superuser CLI prompt, a pound sign (#) and a space replace the code **%c**; otherwise a # is appended at the end.

## **Setting a Limit on Virtual CLI Connections**

The number of virtual CLI connections on a RAC can affect the use of memory, because each virtual CLI connection uses memory. The **max** veli parameter determines the maximum number of virtual CLI connections the RAC can create at any one time. You can set the number of virtual CLI connections from an unlimited number to none. The range of values that you can enter are from **0** to **254** or **unlimited**. The default is **"unlimited"**. If you define this parameter as zero, users cannot create a virtual CLI connection on the RAC.

## **Setting Up the Configuration File**

The configuration file contains all RAC configuration information. It resides on the preferred boot host or the local media and is loaded during the RAC booting process (see *[Configuring Hosts and Servers on page 4-](#page-112-0) [1](#page-112-0)* for more details on creating and using the configuration file).

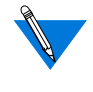

You can define a name for the configuration file using the configuration parameter **config\_file**. The default file name is **config.annex**.

You can create these files on the local media using the superuser CLI **edit** command.

### **Setting Up the motd File**

The RAC can optionally display a message of the day at the CLI prompt. The RAC reads the **motd** file from the file server host each time it boots, and when the **reset annex motd** command is issued. Initially, the RAC requests the file from the preferred load host. If that host is not defined or available, the RAC broadcasts a request for this file unless you disable broadcasting by setting the **load\_broadcast** parameter to **N**.

To use this option, create an ASCII file on a file server host with the desired message. This file must be located in the same directory that holds the operational images (usually **/usr/spool/erpcd/bfs**). The default file name is **motd**. If you use another name for this file, you must specify this name using the RAC parameter **motd***\_***file**.

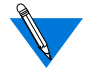

Remote Access Concentrator Service Tools for Windows NT stores the **motd** file in: <*product-installation-root-drive*>\bfs sub-directory.

# **Using RIP**

The RAC uses a routing daemon (**routed**) for its routing services. This daemon implements Versions 1 and 2 of the Routing Information Protocol (RIP).

The **routed** parameter enables or disables RIP; the default is **enabled**. If RIP is disabled, the RAC does not listen for or transmit RIP routing updates. Instead, it depends on the routing information in the **gateway** section of the configuration file. If you disable RIP, define a default route in the configuration file.

# **Setting the IP Encapsulation Type**

The RAC supports two types of LAN encapsulation for IP packets: Ethernet Version 2 format or IEEE 802.3 Data Link Layer format. The **ipencap type** parameter specifies which type of encapsulation to use; the default is **ethernet**.

This parameter should be changed only at installation time using the ROM monitor. Do not change this parameter using **na** or **admin** because the RAC cannot boot with the wrong IP encapsulation.

# **Configuring LAT Services**

The RAC can display, and connect to, currently available LAT services. Initially, all LAT functions in the RAC are disabled since this feature is optional. To enable the LAT functions, you must enter the correct **lat\_key** parameter value and reboot the RAC (see *[Configuring Hosts and Servers](#page-112-0) [on page 4-1](#page-112-0)* for more details).

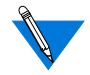

The **lat** key parameter value is unique for each RAC. If you purchased LAT, contact Bay Networks to obtain your key.

# **Parsing the Configuration File**

The configuration file contains RAC configuration information. It resides on the preferred boot host and is loaded during the RAC booting process.

The configuration file is parsed one line at a time during the boot process. File entries are grouped into sections. Each section begins with a percent symbol (%) followed by a defining keyword.

The configuration file can also contain **include** statements. The **include** statement incorporates separate file entries for backward compatibility.

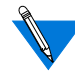

In earlier software releases, **gateways**, **rotaries**, and **macros** are separate files. Beginning with Release 7.0, the keywords **%gateway**, **%macro**, and **%rotary** are entries in the configuration file. The file syntax has not changed. You can use **include** statements in the configuration file to incorporate files from earlier releases.

You can define a file name for the configuration file maintained on the load host using the RAC parameter **config file**. The default file name is **config.annex**.

If the RAC is configured for self-booting, the configuration file must reside in the RAC's root directory.

## **File Sections**

Each section of the configuration file begins with a keyword preceded by the percent symbol (%). The keywords are: **gateway**, **macro**, **modem**, **digital\_modem**, **rotary**, **dialout**, **service**, and **wan**. The syntax is:

### **%***keyword*

You must specify the keyword before defining each section entry; otherwise, a format error occurs. The keyword distinguishes one section of the configuration file from another for the parser. All the statements under the **%**keyword should belong to the same section, including the statements in the **include** file.

### **Include Statement**

The **include** statement tells the parser that entries in the file specified in the *filename* field are part of the configuration file. The syntax is:

**%***keyword* **%include** *filename*

# **Setting Up the Configuration File**

The following sample configuration file defines the**%gateway** entry first. This entry includes a separate file named **test.route** followed by %**macro**, %**rotary**, %**dialout**, and %**service** entries. The **%rotary** entry includes another file named **test.rotary**.

```
#
#The following are definitions of the gateway entries
#
```
è

 $\bullet$ 

```
%gateway
route add -h 129.91.0.0/24 132.245.1.1 1
route add -h 129.122.0.0/24 132.245.1.1 1
annex 192.9.200.228
route add -h 129.123.0.0/24 132.245.2.1 1
snmp contact crow@xenna
snmp location Room without a view
end
%include test.route
# Configure SNMP
snmp community public
#
#
%macro
```

```
# the file test.route is also part of configuration
snmp traphost 192.9.200.95
# The following are definitions of the macro entries
alias /Show users on the network/
    keyin "3" asy,pts@opus
    keyin "4" asy,pts@opus
{
<who
<pause
}
menu |ANNEX MENU ONE|
    keyin "menu1" asy,pts@opus
    init_cli asy,pts@opus
    cmd_list bg,db_mgr,fg,hosts,jobs,rlogin
{
     MY MENU SCREEN
Choices are:
bg db_mgr fg hosts jobs and rlogin
command:
}
```

```
# service entries
%service
service adm_modem\
identification 'system administrator modem'\
password anypasswd3453 ports asy\
connections enabled queue disabled
end
# rotary entries
%rotary
%include test.rotary
# All consoles from rack annexes
titanic_co: asy@192.9.200.232
brazil_co: asy@192.9.200.232
botswana_co: asy@192.9.200.232
# Table top annex consoles
zinc_co: 25@192.9.200.230
total_recall_co: 26@192.9.200.230
conan_co: 27@192.9.200.230
# Remote Annex (192.9.200.247) - titanic
titanic_1: asy@192.9.200.232
titanic_2: asy@192.9.200.232
# Remote Annex (jdc)(192.9.200.249) - rlogin
rlogin_1: protocol=rlogin asy@jdc
rlogin_2: asy@jdc+132.245.33.229/513
rlogin_3: protocol=rlogin
asy@jdc+132.245.33.228
```
(continued on next page)

 $\bullet$ 

# dial-out route for jupiter %dialout begin route 5 local 192.9.200.233 remote 192.9.200.234 mode slip ports asy@192.9.200.230 phone 2522555 chat chat3 filter out incl proto icmp disc disabled 8:00am-6:00pm Mon-Fri advertise y set slip\_mtu small slip\_tos Y set rip\_horizon split end\_route begin\_script chat3

```
send "Slip\r"
end_script
```
Another sample configuration file containing four include statements follows:

```
# The following are definitions of the gateway entries
#
%gateway
%include gateways
#
# The following are definitions of the macro entries
#
%macro
%include macros
#
# The following are definitions of the rotary entries
#
%rotary
%include rotaries
#
# The following are definitions of the LAT service entries
#
%service
%include service.lat
```
٠
# <span id="page-72-0"></span>**Creating %gateway Entries in the Configuration File**

You can create **%gateway** entries using any text editor. After a RAC boots, it downloads the information from the preferred load host. If the RAC does not locate the configuration file, it assumes the file does not exist on the network. [Table](#page-73-0) 3-2 and [Table](#page-74-0) 3-3 describe the supported keywords for **%gateway** entries.

The **%gateway** entries configure routes for SLIP and PPP links and enable the Simple Network Management Protocol (SNMP) agent. The **%gateway** entries must conform to the following conventions:

- A number sign (#) in the first column starts a comment. The comment is terminated by the end-of-line.
- Non-delimited white space (i.e., spaces, tabs, etc.) is treated as a single space.
- All keywords and port information are case-sensitive.

A **%gateway** entry for a route in the configuration file can have one of the two equivalent formats shown below. The first format is preferred. The second is allowed for backward compatibility with releases prior to R9.3.

Format 1:

**route add** [**-h**] {*addr1 subnet\_mask | addr1/bits |***default**} *addr2* [*metric*]

Format 2:

{**net**|**host**} *addr1*/*bits* **gateway** *addr2* **metric** *hops* {**active**|**passive**|**hardwired**}

**domain search** *pathname pathname...*

**domain default** *pathname*

<span id="page-73-0"></span>ò

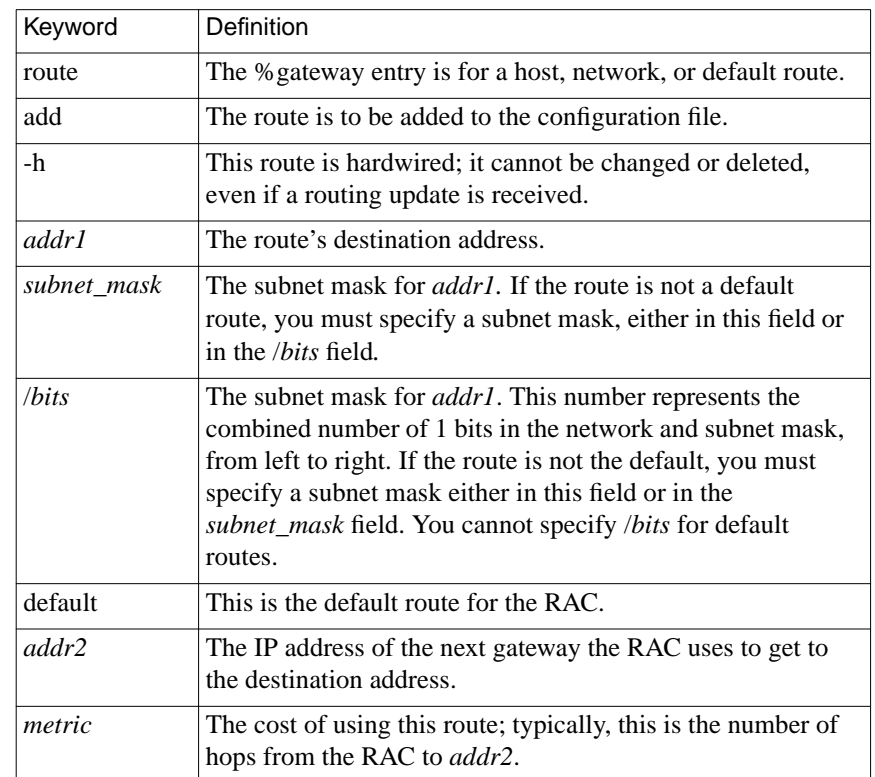

 $\bullet$ 

Table 3-2. Supported Keywords for %gateway Entries - Format 1

 $\bullet$  $\bullet$  $\bullet$ 

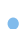

| Keyword           | <b>Definition</b>                                                                                                    |
|-------------------|----------------------------------------------------------------------------------------------------|
| net host          | The destination specified by <i>addr1</i> is a network or a host.                                                                                                    |
| addr1             | The IP address of the destination; use either 0 or default to<br>add a default route.                                                                                                    |
| /bits             | This field specifies a subnet mask for <i>addr1</i> . The value of <i>bits</i><br>represents the combined number of 1 bits in the network and<br>subnet mask. You cannot specify this field for default routes.                                                                                                |
| addr2             | The IP address of the gateway that reaches the destination<br>address.                                                                                                    |
| hops              | The number of hops needed to reach the destination.                                                                                                    |
| active            | The gateway can generate RIP update messages. If the<br>gateway does not transmit these broadcasts on a regular basis,<br>it eventually is deleted from the routing table. If another route<br>to the destination associated with the gateway is received, the<br>new route replaces the active gateway entry. |
| passive           | The gateway cannot generate RIP messages, and, therefore, is<br>never removed from the routing table. If a better route is<br>received for the destination, the entry in the routing table is<br>updated.                                                                                                    |
| hardwired         | The gateway has a fixed route to the destination. This route<br>cannot be changed or deleted, even if a routing update is<br>received.                                                                                                    |
| domain<br>search  | Adds a network domain to the DNS search path. The given<br>paths are decomposed into higher-level names, and all of the<br>forms are added.                                                                                                    |
| domain<br>default | Sets the default search path. This path should be set after all<br>other search paths are added. The RAC propagates this path<br>to the top of the search list and removes it from all of the<br><i>hosts</i> entries.                                                                                         |

<span id="page-74-0"></span>Table 3-3. Supported Keywords for %gateway Entries - Format 2

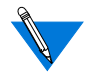

The CLI **hosts -n** command displays the domain search and the domain default list contents along with the name server data.

#### **%gateway Extensions**

The **%gateway** extensions allow you to define lines in the configuration file that refer only to a specific RAC, or to all RACs, or to a specific subnet.

The syntax for an extension that includes a specific IP address is:

**annex** *ipaddr*

*...* **end**

The syntax for an extension that matches all RACs (useful for local files and to force route caching) is:

```
annex *
```
*...* **end**

The lines enclosed by the **annex...end** block are to be used only by the RAC with the IP address*ipaddr*. Any routes enclosed by the **annex...end** block are cached. An **else** keyword can also be used (alone on a line) to list configuration information for all RACs, except the one identified on the **annex** line. You cannot nest **annex...end** blocks.

The following sample extension to a**%gateway** entry in the configuration file shows how to configure a SLIP interface (see *[. SLIP Link with Two](#page-434-0) [IP Addresses on page 10-11](#page-434-0)*).

%gateway # SLIP link to the 132.245.5 net annex 132.245.5.9 # 132.245.10.7 is a gateway to the entire 132.245.5 net net 132.245.5.0/24 gateway 132.245.10.7 metric 1 hardwired else # other Annexes will route to 132.245.5 via 132.245.5.9 net 132.245.5.0/24 gateway 132.245.5.9 metric 2 hardwired

end

ö

An extension that matches all RACs on a given network or subnet is particularly useful for defining a default route shared by these RACs. The syntax is as follows:

#### **subnet** *ipaddr*

*...* **end**

The lines enclosed by the **subnet...end** block are to be used only by RACs on the subnet or network with the IP address*ipaddr*. Any routes enclosed by the **subnet...end** block are cached. An **else** keyword can also be used (alone on a line) to list configuration information for all subnets/networks except the one identified on the **subnet**line. You cannot nest **subnet...end** blocks.

The following are sample **subnet...end** blocks:

```
subnet 132.245.33.0
route add default 132.245.33.22 1
end
subnet 132.245.66.0
route add -h default 132.245.66.22.1
end
```
In the sample above, the first default route applies to all RACs on subnet 132.245.33.0. The route is not hardwired, so it can be replaced by a default route learned by RIP or defined elsewhere. The second default route will never be replaced (unless you change it) because it is specified as hardwired  $(-h)$ .

The RAC logs errors in **%gateway** entries if *syslogging* is enabled. For more details on event logging, see *[Encrypting Security Messages on page](#page-264-0) [6-59](#page-264-0)*. The **syslog\_mask** parameter determines the priority levels for logging these event messages.

For information on SLIP links, see *[Serial Line Internet Protocol on page](#page-424-0) [10-1](#page-424-0)*.

For information on PPP links, see *[Point-to-Point Protocol on page 8-1](#page-376-0)*.

For information regarding keywords for configuring the SNMP agent, see the *Remote Access Concentrator SNMP MIB Reference*.

#### **Loading the Host Table from the Configuration File**

When the RAC boots, it adds the host name entries in the **%gateway** section of the configuration file to the host table. These entries reside on the host table until a name server overrides the entries' information or until you reset the RAC name server using the **na** or **admin** commands. These entries are similar to the **/etc/hosts** file entries, except that aliasing is not supported.

A host name entry has an IP address followed by white space (blanks and/or tabs) followed by a host name (the host name may not contain blanks, tabs, or newlines). Some sample host name entries are:

192.9.200.1 cbrown 192.9.200.2 snoopy 192.9.200.3 linus 192.9.200.4 lucy 192.9.200.5 sally

Host name entries may be conditional with the use of the **annex...end** blocks (see *[Creating %gateway Entries in the Configuration File on page](#page-72-0) [3-19](#page-72-0)*). The address on the **annex** statement must be an IP address. Each IP address has only one associated host name.

## **Routing Services and %gateway Entries**

The RAC parameter **routed** determines whether or not the Routing Information Protocol (RIP) routing daemon is enabled (see the *Remote Access Concentrator Software Reference Guide* for more details). When the daemon is enabled, the RAC performs both active and passive RIP routing. If the daemon is disabled, no RIP routing occurs (for more information on RIP, see *[Routing Information Protocol \(RIP\) on page 11-](#page-440-0) [1](#page-440-0)*).

A routing table maintains information about gateways that provide routes to hosts on different networks. If the **routed** parameter is set to **Y**, the RAC builds this table dynamically by monitoring RIP broadcast messages; both Version 1 and Version 2 of RIP messages are accepted. If **routed** is set to **N**, the RAC builds the table by monitoring only ICMP redirects.

The CLI **netstat -r** command displays the routing table.

Another option for maintaining the routing table is to create **%gateway** entries in the configuration file for the RAC in which you define fixed routes to a destination. If you disable RIP, the RAC relies only on the **%gateway** entries and ICMP redirects.

### **Route Cache**

The route cache contains user-configured routing information (static routes, and sometimes a default route). The RAC copies these routes to the route cache from **annex...end** blocks in the **%gateway** section of the RAC configuration file (see *[Creating %gateway Entries in the](#page-72-0) [Configuration File on page 3-19](#page-72-0)*) and/or from routes defined via the CLI superuser **route** command (see *[Defining Routes on page 11-27](#page-466-0)*).

Routes in the cache include those whose next hops are directly reachable, that is, up and running on a network directly connected to the RAC, and those that are not yet reachable. Routes whose next hops are reachable are immediately copied to the RIP and kernel routing tables. Routes whose next hops are not yet directly reachable are copied to the RIP routing table as soon as their next hops become reachable. The latter technique saves the RAC the trouble of consulting the configuration file, which is typically not stored on the RAC, each time a route's status changes. A copy of the route remains in the routing cache, in case its next hop again becomes unreachable.

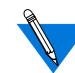

The **netstat -C** command displays the route cache.

## **Disabling RIP**

Another option for maintaining routing tables is to disable RIP on the RAC by setting the RAC parameter **routed** to **N**. This prevents the RAC from reacting to RIP broadcasts and using alternate routes. The RAC constructs its routing table from the information contained in the **%gateway** section of the configuration file and ICMP redirects.

If you disable RIP, define a default route to a smart gateway in the **%gateway** section of the configuration file. This gateway sends ICMP redirects to the RAC, allowing it to learn only the required routes.

## **Enabling and Disabling AFD**

Refer to *[Creating %gateway Entries for AFD on page 3-53](#page-106-0)* for complete information on using **%gateway** entries to enable or disable automated firmware download (AFD) for the RAC.

# **Creating %macro Entries in the Configuration File**

You can customize the CLI user interface by adding **%macro** entries to the RAC configuration file. Using **%macro** entries, you can set up sitespecific prompts, commands, and menus. Aliases can make the RAC CLI invisible to the user. Menus hide the RAC's command interface and at the same time provide user options. Aliases and menus can be bound to specific ports on a RAC. Also, aliases can be created for slave ports that are accessed through the port server. Individual aliases and menus can be configured to appear each time a port is accessed. [Table](#page-82-0) 3-4 describes the supported keywords for **%macro** entries*.*

The maximum number of macros per RAC is 128. The RAC loads the **%macro** entries when it boots or when the **reset annex macros** command is issued using either **na** or **admin**. If the preferred load host is not available, and the RAC **load\_broadcast** parameter is set to **Y**, the RAC broadcasts for the configuration file.

The **%macro** entries in the configuration file must conform to the following conventions:

- A pound sign (**#**) in the first column starts a comment. The comment is terminated by the end-of-line.
- The sequence of backslash-closing brace (**\}**) allows a closing brace character (**}**) to appear in the body of a macro.
- Non-delimited white space (i.e., space, tab, etc.) is treated as a single space.
- All keywords and port information are case-sensitive.
- Many strings, including description strings, must be enclosed in delimiters. The delimiters can be any printable character not contained within the string.
- The maximum number of characters allowed between the opening and closing braces is 1024 (a *syslog* message is sent if this length is exceeded).
- Start a macro with a left brace (**{**) character on a new line.
- End a macro with a right brace (**}**) character on a new line.

The entries in the **%macro** section of the configuration file follow one of these forms:

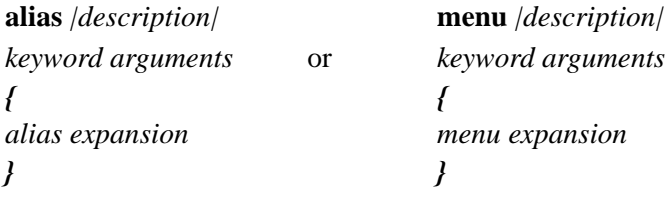

The **alias** command begins an alias definition; the **menu** command begins a menu definition. The *description* is a string that can contain spaces. The string is the information displayed by the CLI **help** command for the alias or menu. The bar character (|) around the *description* is the string delimiter; the delimiter can be any character.

The RAC does not support subsets of virtual connections.

Following the keyword is the expansion text of the macro. This text consists of a series of lines with one entry per line. The expansion text begins after a line with a single left brace (**{**) and ends before a line with a single right brace (**}**). If the expansion text is for an alias, it contains an *alias expansion*; for a menu, the expansion text contains a *menu expansion.* [Table](#page-82-0) 3-4 describes the supported keywords for %macro entries.

ä

| Keyword                         | Description                                                                                                    |
|---------------------------------|----------------------------------------------------------------------------------------------------|
| keyin   <i>name</i>   port_type | Binds <i>name</i> to current macro on the port types<br>defined in <i>port_type</i> . The <i>name</i> is used to execute<br>the <b>menu</b> or <b>alias</b> . The <i>name</i> must be delimited.                                                                 |
| init_cli port_type              | Binds the macro to be executed on the<br>initialization of a CLI at any port in the <i>port_type</i> .<br>Applicable only with CLI, adaptive, or virtual CLI<br>ports.                                                                                           |
| init_psrv <i>port_type</i>      | Binds the macro to be executed when the port<br>server connects to any port in the <i>port_type</i> .<br>Applicable only with ports whose mode<br>parameter is set to slave or adaptive. Use only<br>with the <b>alias</b> macro form.                           |
| cmd_list <i>cmd1,cmd2,</i>      | Specifies the commands that are available with the<br>menu being defined. Each command is separated<br>by a comma. A command can be a macro (menu<br>or alias) or a CLI command. Spaces are not<br>permitted in the command list. Applicable only<br>with menus. |

<span id="page-82-0"></span>Table 3-4. Supported Keywords for %macro Entries

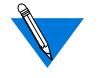

Aliases listed in a **cmd***\_***list** must be valid for the same ports defined with the keyword **keyin** that defined the alias.

The whole *port\_type* can be followed by an @ and the name or IP address of a RAC. If you do not specify a RAC for a *port\_set*, the macro applies to the specified ports for any RAC that reads **%macro**. The *port\_type* cannot contain spaces. If a *port\_type* is not defined for a menu or alias, the entry applies to all ports on the RAC reading the file and all virtual CLI connections.

Sample *port\_type* entries look like this:

```
asy@132.245.6.42
asy,pts@132.245.6.78
asy@thirdfloor
asy,pts
asy
```
Table 3-5 describes the statements permitted in an *alias expansion* on a CLI line.

Table 3-5. Statements Permitted in an Alias Expansion

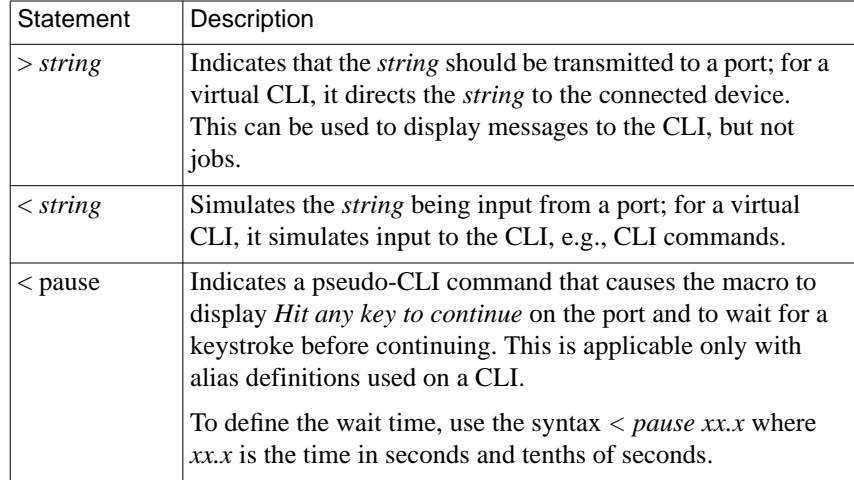

The *menu expansion* defines the menu that is displayed. Each line of the *menu expansion* is a separate line of the menu. If no lines are defined between the open and close braces, the RAC creates a generic menu containing a list of the commands that were defined with the **cmd\_list** keyword and their descriptions. In this case, the RAC displays the default RAC prompt. If you include any superuser CLI commands in a menu, they appear only when a superuser accesses the menu.

## **Examples of Aliases and Menus**

The following sample **%macro** entries define a series of aliases combined in a menu. The menu is accessible from port 3 and all virtual CLI connections for a RAC at a given address.

```
%macro
#
# Set up a macro for annex at annex-address
#
# This macro sets up a menu for port 3 and all virtual ports
# on the specified annex.
#
# Other examples of setups are:
#
# keyin "1" asy@annex-address
# ( asy@address = asy ports for annex @ address)
#
# keyin "2" pts@annex-address
# ( pts@address = all virtual ports for annex @ address)
#
# keyin "3" pts
# ( pts = all virtual ports for any annex that
# boots from this host)
#
# keyin "4" asy
# (asy = ports 1 through 72 for any annex that
# boots from this host)
#
# The menu displays after clearing the screen, five lines down
# from the top of the screen and 27 spaces over.
#
# This macro limits the possible commands at the Annex prompt
# to only those listed on the menu.
#
# This macro file does not affect any other Annex that boots
# from this Unix host.
#
# The menu displays after clearing the screen, five lines down
# from the top of the screen and 27 spaces over.
#
# This macro limits the possible commands at the Annex prompt
# to only those listed on the menu.
#
# This macro file does not affect any other Annex that boots
# from this Unix host.
#
# All other ports on the Annex have full access to cli
# commands.
#
(continued on next page)
```
ö

```
Chapter 3 Using the Configuration File
```

```
# Note:Replace annex-address with your Annex's IP address
# (e.g., 192.9.200.1).
#
# Replace system-address with your system's name or IP
# address (e.g., fred or 192.9.200.2).
#
# Rlogin to system1
#
alias "Connect to System1"
    keyin "1" asy,pts@annex-address
{
<rlogin system1-address
}
#
# Rlogin to system2
#
alias "Connect to System2"
    keyin "2" asy,pts@annex-address
\left\{ \right.<rlogin system2-address
}
#
# Issue a "who" command to determine who is running on the
# Annex; wait for a <Return> before returning to the menu.
#
alias "Who?"
    keyin "3" asy,pts@annex-address
{
<who
\overline{\phantom{0}}<pause
}
#
# Do hangup from Annex port. This disconnects the Annex port.
#
alias "Exit"
    keyin "4" asy,pts@annex-address
{
<hangup
}
```

```
(continued on next page)
```

```
#
# This section defines the actual menu.
#
menu |Generic Menu Header|
    init_cli asy,pts@annex-address
    keyin "menu" asy,pts@annex-address
    cmd_list 1,2,3,4
{
#
# The "^[[2J" is a control sequence of VT100-type term commands
# CTRL-[ followed by "[2J" (clear the terminal screen)
# CTRL-[ followed by "[5;27H" (go to line 5, space over 27
# spaces)
# CTRL-[ followed by "[9;15H" (go to line 9, space over 15
# spaces)
#
^[[2J
^[[5;27HGeneric Menu Header
^[[9;15H1) Connect to System1
^[[11;15H2) Connect to System2
^{\wedge}[[13;15H3) Who?
^[[15;15H4) Exit
^[[17;15H^[[1mEnter Number: ^[[m
}
```
The last entry creates the display for the menu and includes the above aliases in the menu's **cmd***\_***list**. This entry also includes an **init***\_***cli** keyword, which causes the menu to be initialized each time the port or the virtual CLI is reset. This displays the menu without communicating with the CLI. The menu includes ANSI terminal control codes to set up the menu display:

```
 Generic Menu Header
1) Connect to System1
2) Connect to System2
3) Who?
4) Exit
Enter Number:
```
ö

The following example uses the same aliases as in the previous example, but does not provide a *menu expansion* to define the menu display:

```
menu |Annex menu|
    init_cli asy,pts@annex-address
    keyin "menu" asy,pts@annex-address
    cmd_list 1,2,3,4
{
}
This entry creates the following menu:
    Annex Menu
1 : Connect to System1
2 : Connect to System2
3 : Who?
4 : Exit
```
The following sample **%macro** entries automatically connect any user logging in on the asy ports of the defined RAC to the given *systemaddress*, without requiring a keystroke; the virtual ports have normal connection options. This macro is both RAC- and host-specific.

```
alias "Connecting to host"
init_cli asy@annex-address
{
>
> Please wait while you are connected......
>
<rlogin system-address
}
```
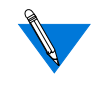

Set the **cli\_inactivity** parameter to **immediate**: when a user logs off the last job, the macro is re-initiated; otherwise, the CLI prompt returns at logout.

ä

# **Adding Control Characters**

Adding control characters in macros for cursor movement is editor- and system-dependent:

- In the built-in RAC editors, *vi*, *ex*, or *ed*, press CTRL-V followed by the control character you want to insert (e.g., CTRL-[ for escape or CTRL-M for a carriage return).
- In *emacs*, press CTRL-Q followed by the control character you want to insert.

For more details or information on other editors, see that editor's documentation.

The following sample macro inserts carriage returns along with the line feeds:

```
alias "Connecting to host"
#
# Where the ^M is a carriage return 0xb character.
#
# Menus for logins to various locations
#
#
alias "Aqua"
   keyin "1" asy@annex-address
{
<rlogin aqua
}
alias "Peach"
   keyin "2" asy@annex-address
{
<rlogin peach
}
alias "Node 7"
   keyin "3" asy@annex-address
(continued on next page)
```

```
. . . . . . . . . . . . . . . .
Chapter 3 Using the Configuration File
```

```
{
<telnet node7
}
alias "Exit"
   keyin "4" asy@annex-address
{
<kill
<hangup
}
menu | Administrative Terminal Service |
   init_cli asy@annex-address
   keyin "menu" asy@annex-address
   cmd_list 1,2,3,4
\{^{\wedge}M~^{\wedge}M
\sim_M\mathsf{\uparrow}M
Administrative Terminal Service^M
===============================^M
\sim_{\mathsf{M}}\mathsf{M}^{\wedge} 1) Aqua
           2) Peach^M
           3) Node 7^M
           4) EXIT^M
\mathsf{M}^{\wedge}Enter selection for desired application (1 - 4): ^{\wedge}M
}
```
### **Managing %macro Entries in the Configuration File**

The CLI **help** command displays an alias name and description with other valid CLI commands. The superuser CLI **help -m** command displays a list of all macros and their assigned *port\_type* defined for that RAC. For example:

```
annex01# help -m
```

```
Name Assigned Ports Description
==========================================================
=1 asy:Menu 1
2 asy, pts :Read EMAIL
3 asy,pts :Command disabled
4 asy,pts :Another who command
==========================================================
=init_cli asy:Set stty commands
init_cli asy,pts :Another who command
init_cli asy :Dedicated port macro
init_psr asy :Port 10 information
annex01#
```
If you issue the name defined with the keyword **keyin** along with **help m**, the command displays the definition defined with that entry:

```
annex01# help -m 2
Macro Name: 2 Description: Read EMAIL
Assigned Ports: asy,pts
Functional Text:
<rlogin maildrop
<mail
\ltannex01#
```
The **reset annex macros** command instructs the RAC to reload **%macro**. Thus, you can modify the **%macro** section of the configuration file and load it onto a RAC without having to reboot.

# **Creating %service Entries in the Configuration File**

The **%service** entries in the configuration file define the LAT services that the RAC advertises. [Table](#page-91-0) 3-6 defines the available arguments. The syntax for each entry is:

ö

# <span id="page-91-0"></span>**service** *name* [**identification** *id\_string*] [**password** *password*] \ **ports** *port\_type* [**connections** *enabled*|*disabled*]\ [**queue** *enabled*|*disabled*]

Table 3-6. Supported Arguments for %service Entries

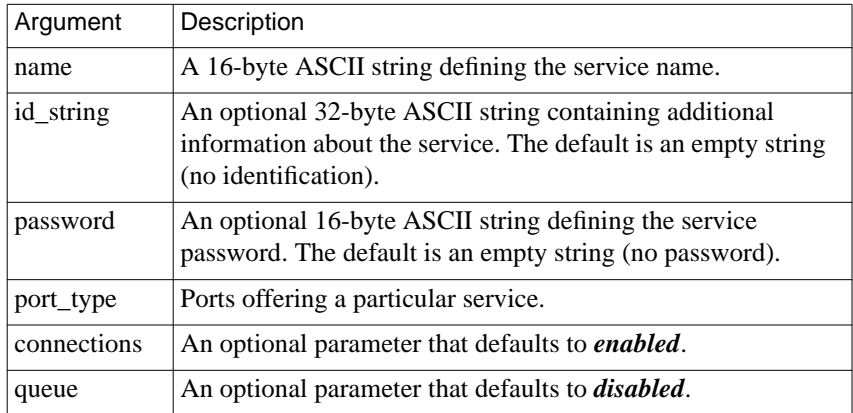

In the following sample **%service** entry in the configuration file, the first sample **%service** entry defines a service called *adm\_modem*. The identification field provides additional information about the service. This service is attached to RAC asy ports; it is password protected and it is enabled for connection requests. Request queueing is disabled.

The second sample **%service** entry prevents the RAC from advertising VCLI service.

```
% service
annex 132.0.0.50
service adm_modem\
identification 'system administrator modem'\
password anypasswd3453 ports asy\
connections enabled queue disabled
service vcli no
end
```
When queueing is enabled, the service is not advertised and is not visible through the keyword **%service**. Also, these services require a special setup on the LAT host.

# **Creating %rotary Entries in the Configuration File**

Refer to *[The Port Server on page 5-38](#page-181-0)* for complete information on creating rotaries.

# **Creating %digital\_modem Entries in the Configuration File**

Refer to *[Customizing Modem Configuration on page 7-6](#page-365-0)* for complete information on configuring digital modems for the RAC.

# **Creating %dialout Entries in the Configuration File**

Each entry in the **%dialout** section of the configuration file defines a dialout route. [Table](#page-94-0) 3-7 lists the field definitions for **%dialout** entries. The format for a **%dialout** entry looks like this:

```
%dialout
global_timeout <time-out value>
# this is a comment line
begin_route <route id>
local <local address>
remote <remote address>
mode <SLIP or PPP>
ports <port type/rotary>
phone \epsilon \epsilon \epsilon \epsilonchat <chat script list>
filter <filter command><br>disabled <time interval>
                <time interval><br><Y or N>
advertise
set <parameter name setting>
end_route
```
 $\bullet$ 

Table 3-7. Field Definitions for %dialout Entries

| Field       | Definition                                                                                                    |
|-------------|----------------------------------------------------------------------------------------------------|
| begin_route | Marks the beginning of a dial-route entry and defines the<br>route ID (an integer).                                                                                                    |
| local       | The IP address or machine name of the interface's local<br>endpoint. If this optional field is omitted, the RAC's address is<br>used.                                                                                                    |
| remote      | The IP address or machine name of the remote endpoint of the<br>interface. This mandatory field must appear once.                                                                                                    |
| mode        | The serial protocol to be used, e.g., SLIP or PPP. This<br>mandatory field must appear once.                                                                                                    |
| ports       | Specifies the port type to which this route can be assigned.<br>This field can have an associated port type (e.g., asy), rotary<br>name (e.g., rotary_1), or a combination of rotary names and<br>port types (e.g., rotary_1,asy). If the entry is a rotary name,<br>you must also enter this name in the %rotary section of the<br>configuration file. This field must appear at least once (i.e.,<br>you can enter multiple <i>ports</i> fields).<br>The order in which the rotary name and port types are entered<br>determines the order in which ports are selected when a port<br>must be chosen. The first port entry has the highest selection<br>level and the last entry has the lowest level. If a port re-<br>appears on another <i>ports</i> line, the selection level is determined<br>by the port's initial appearance. |
| phone       | A string of up to 32 characters that defines the phone number<br>for the modem to dial.                                                                                                    |
| chat        | This string of up to 32 characters defines the name of the<br>script that coordinates communications with the remote side<br>immediately after the phone connection is established. You<br>can enter multiple chat scripts on a single line separated by<br>commas or use multiple chat lines; the chat scripts are<br>executed in the order in which they appear in the %dialout<br>entry.                                                                                                    |

 $\bullet$ 

(continued on next page)

ó

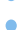

| Field    | Definition                                                                                                    |
|----------|----------------------------------------------------------------------------------------------------|
| filter   | Defines a filter to apply to the dial-out route. You can enter only<br>one filter per line. The filters are executed in the order in which<br>they appear in the <b>%dialout</b> entry. Using this field is the only<br>way you can add a dial-out filter; you cannot add one via the<br>CLI filter command. Moreover, you omit the word add and the<br>interface name from the filters you define in the %dialout entry. |
| disabled | Specifies when the dial-out route will be disabled automatically.<br>The syntax is: [time] [day][- time day].                                                                                                    |
|          | Time is specified as: hh:mm[am,pm]. If am or pm is not<br>specified, 24-hour notation is assumed. If time is not specified,<br>the default is all day.                                                                                                    |
|          | Day can be a weekday, i.e., Sunday, Monday, etc., or a month<br>and a day. Weekday and month specifications observe minimum<br>uniqueness and are not case sensitive. If <i>day</i> is not specified, the<br>default is every day.                                                                                                    |
|          | During the disabled period, the route will not appear in the<br>RAC's routing tables and cannot be activated. An active route<br>that enters its disabled time interval will have its physical port<br>reset and is removed from the routing tables. A disabled dial-out<br>route will appear in the output of the CLI dialout command.                                                                                   |
|          | Dialing into a RAC with a disabled route can activate the route<br>if the remote address is within the dial-out's subnet. For this<br>reason, disabling the route is effective for saving telephone costs<br>but not for providing security.                                                                                                    |
|          | (continued)                                                                                                    |

<span id="page-94-0"></span>Table 3-7 . Field Definitions for %dialout Entries (continued)

(continued on next page)

 $\bullet$ 

Table 3-7 Field Definitions for %dialout Entries (continued)

 $\bullet$ 

 $\bullet$  $\bullet$  $\bullet$ 

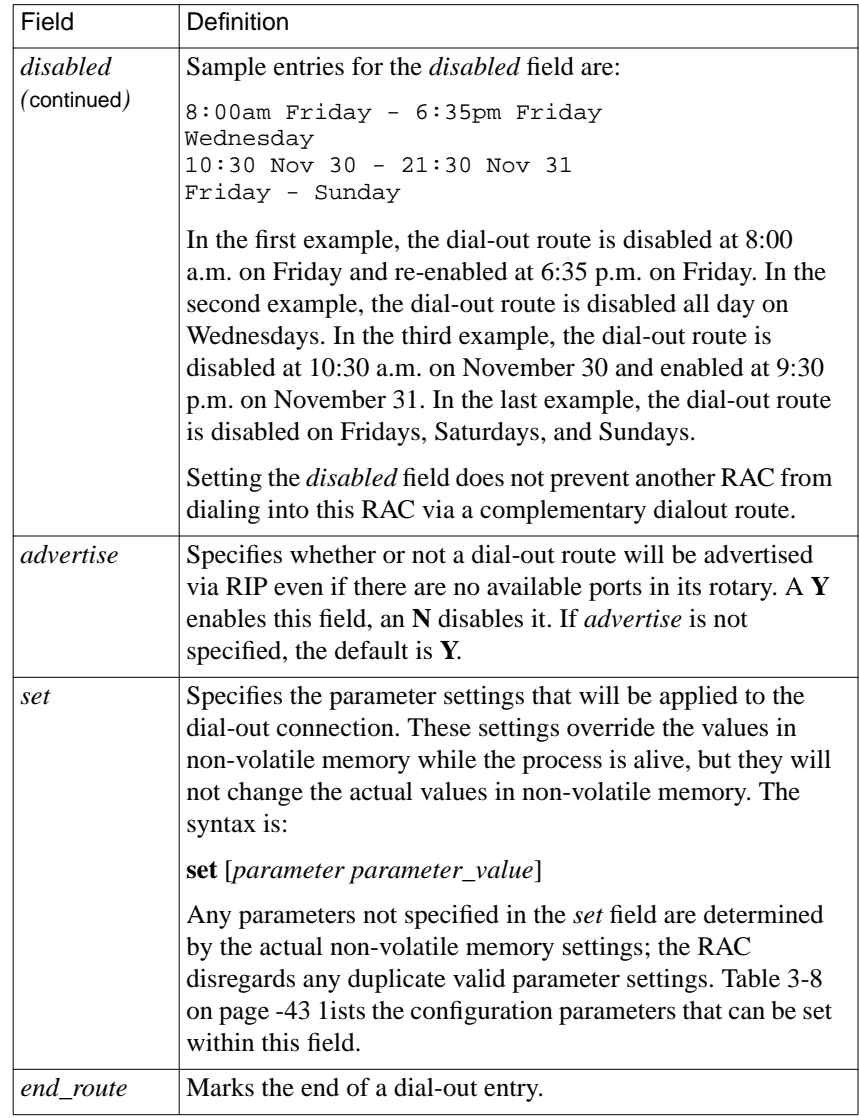

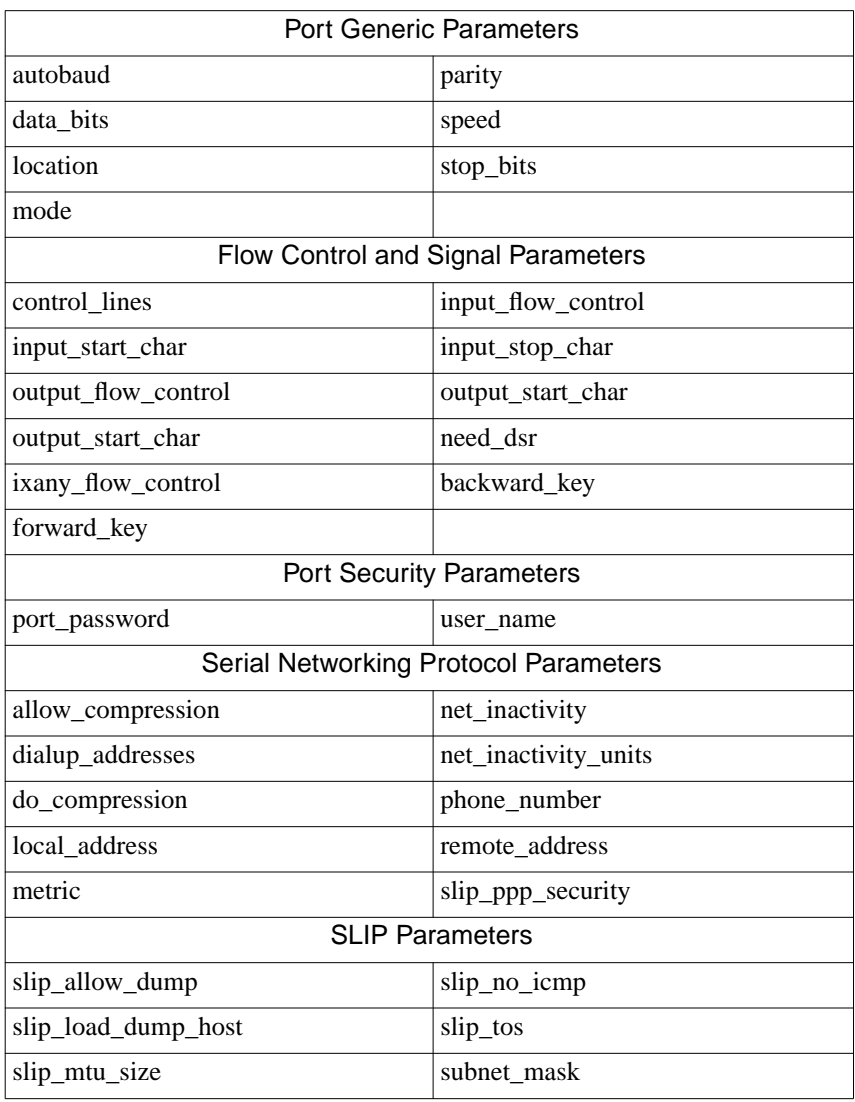

<span id="page-96-0"></span>Table 3-8. Parameters That Can Be Set within the set Field of the %dialout Entry

(continued on next page)

 $\bullet$ 

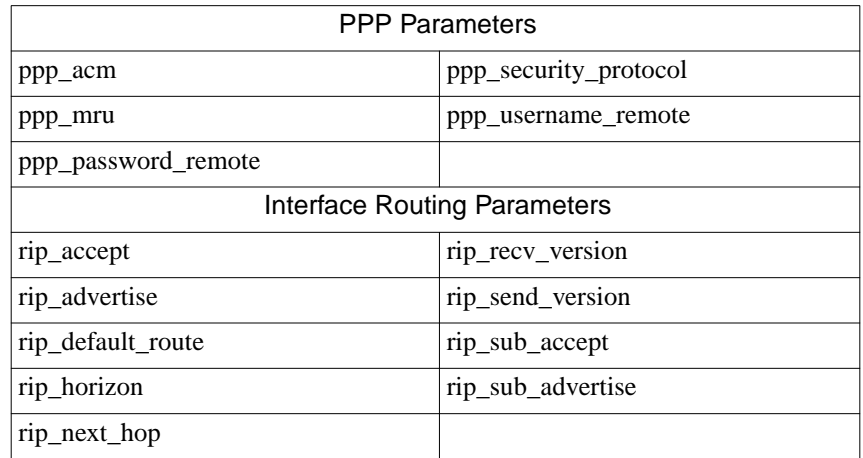

Table 3-8 Parameters that can be Set within the set Field (continued)

You do not need to provide explicit values for the port security parameters **port\_password** and **ppp\_password\_remote**. If an asterisk (\*) appears as the value for either of these parameters, and the RAC parameter **enable** security is set to  $Y$ , the ACP security server provides the password by searching the **acp\_userinfo** file (see *Dial-Out Passwords* in the following section).

## **Dial-Out Passwords**

A user entry in the **acp\_userinfo** file can specify a dial-out password. The keyword *dyndial\_passwd* marks these entries, which can appear anywhere in the user record. ACP uses the *dyndial\_passwd* if the configuration file's *dialout set* field for either *port\_password* or *ppp\_password\_remote* contains an asterisk (\*) and the **enable\_security** parameter is set to Y. (For more details on using the **acp\_userinfo** file, see *[Creating the acp\\_userinfo File on page 6-74](#page-279-0)*):

```
user smith
    dyndial passwd jupiter
end
```
If the configuration file's *dialout set* field for either *port\_password* or *ppp\_password\_remote* contains a valid value other than \*, the RAC uses that value.

# **Dial-out Routes**

After booting or executing the **na**/**admin** command **reset annex %dialout**, the RAC loads each dial-out route belonging to it and assigns each route an interface name. Each dial-out interface name is in the form **do** *route\_id* (the *route\_id* is specified in the *begin\_route* entry in the **%dialout** section of the configuration file). You can configure the RAC for any number of dial-out routes and the *route\_id*s do not have to be contiguous. The dial-out route interface names can change only after a system reboot or a **reset annex dialout** command.

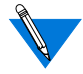

The RAC ignores any dial-out route that has a mode (SLIP, PPP) that is disabled via the **disabled\_modules** parameter.

# **Chat Scripts**

Chat scripts coordinate the communication between each side of a dialed connection. They consist of a sequence of exchanges, usually following the pattern: *send x, expect y, receive z, compare y and z. If OK, continue with the next exchange*.

A common application for a chat script is the login sequence. When dialing into a host that is running a login process on that port, a sequence of username/password prompting occurs. A chat script can send the username and password automatically, thereby logging the user into the port. Chat scripts are also helpful when dialing into the RAC. For example, a chat script can start a SLIP process on the dialed port by including the **slip** command in the script.

A chat script is not applicable to all dial-out routes. It is not applicable when the port receiving the call is running SLIP or PPP and waiting to be dialed. It is applicable (and mandatory) for a dial-out route when the dialed port is a dial-in CLI or is running some shell native to the dialed machine.

Chat scripts, like dial-out routes, are configured in the **%dialout** section of the configuration file. Each chat entry begins with the field called *begin\_script*. [Table](#page-100-0) 3-9 defines the field definitions for chat scripts.

The format of a chat script looks like this:

```
% dialout
begin_script <script name>, <time-out value
(optional)>
call <script name>
sleep <sleep length>
send <string>[, <string>]...
expect <string>[, <script name>]
expect_case <string>[,<script name>]
timeout [<time-out value>][, <script name>]
end_script
```
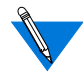

The *call*, *sleep*, *send*, *expect,* and *expect\_case* statements can appear in any order and in any combination.

| Field                 | Definition                                                                                                    |
|-----------------------|----------------------------------------------------------------------------------------------------|
| begin_script          | Marks the beginning of a chat script; specifies the<br>name of the script along with an optional time-out<br>value. Contains a maximum of 32 characters.           |
| call                  | Executes another chat script.                                                                                                    |
| sleep                 | Causes a pause in the script for $\langle$ sleep length $\rangle$ in<br>seconds.                                                                                   |
| send                  | Sends a string. The string must be enclosed in double<br>quotes. Multiple strings can be entered on one line or<br>on multiple lines.                              |
| expect<br>expect_case | Sends control to another script upon reception of a<br>string; the first match is used. When $\langle$ <i>string</i> $>$ is<br>received, <script name=""></script> |

<span id="page-100-0"></span>Table 3-9. Field Definitions for Chat Scripts

 $\bullet$ 

### **String Formatting Extensions**

Any character can be inserted into the *send*, *expect*, and *expect\_case* strings using the backslash (\) character followed by an octal number of no more than three characters. For example, to send a newline character (octal: 12), insert a *\12* in the *send* string. The sequence of octal numbers following the backslash character cannot exceed 377 (255 decimal). Some control characters can also be represented as follows:

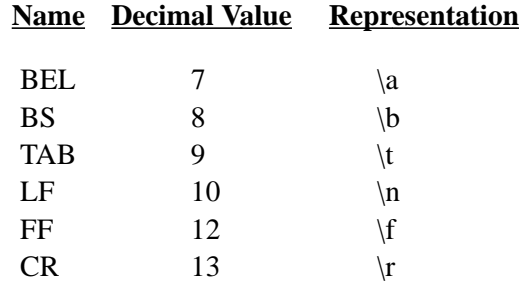

To send the backslash character  $(\cdot)$ , insert it into the string using " $\setminus$ ". Send a break using "\k".

Reserved Keywords [Table](#page-102-0)  $3-10$  defines the four reserved keywords that can be used in place of a script name in the *expect*, *expect\_case*, and *timeout* chat script statements.

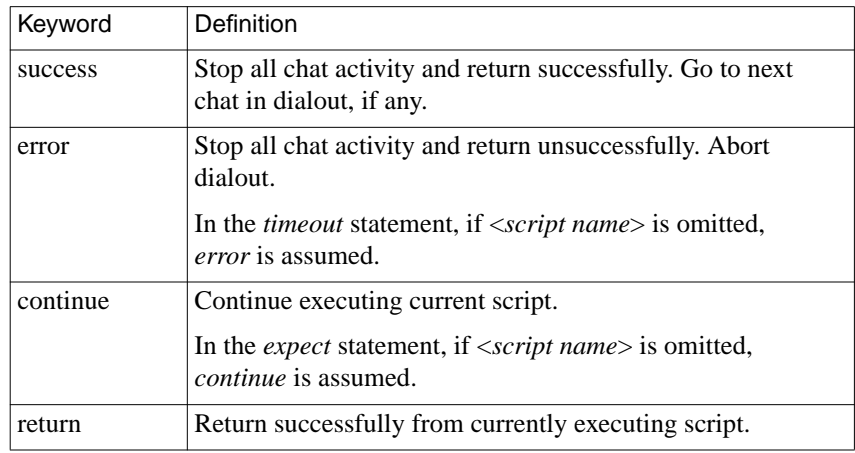

<span id="page-102-0"></span>Table 3-10. Reserved Keywords Used in Place of a Script Name

Table 3-11 defines the two reserved keywords that can be used in place of a string in the *send*, *expect*, and *expect\_case* statements (see*[Chat Script](#page-103-0) [Examples on page 3-50](#page-103-0)* for a sample chat script that uses these keywords).

Table 3-11. Reserved Keywords Used in Place of a String

| Keyword       | Definition                                                                              |
|---------------|-----------------------------------------------------------------------------------------|
| user name     | Use the user name associated with the port. Do not<br>put quotes around this entry.     |
| port_password | Use the password associated with the port type. Do<br>not put quotes around this entry. |

ä

#### <span id="page-103-0"></span>**Default Global Timeout Values**

The overall time for a dial-out route to complete its chat script activity is two minutes (120 seconds). You can override this value using the *global\_timeout* statement. The syntax is:

*global\_timeout* <*global time-out value*>

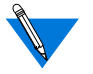

The *global\_timeout* statement must appear within the **%dialout** section of the configuration file but outside any route.

#### **Default Timeout Values**

If the <*timeout value*> is omitted from the *timeout* statement, the default of 5 seconds is used. Each chat script can have its own default *timeout* value by specifying a value in the *begin\_script* statement using the format:

begin\_script <script name>, <default time-out value>

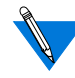

See *Chat Script Examples on page 3-50* for a sample chat script that uses this format.

Typically, the *timeout* statement terminates a block of *expect* statements. If a block of *expect* statements is terminated by a statement other than *timeout*, the <*time-out value*> used is the <*default time-out value*> for the script, and the <*script name*> used is *error*.

#### **Chat Script Examples**

The following sample chat script illustrates the RAC's chat script language. This script first calls the chat script called *chat2*. If *chat2* is successful, *chat1* continues (i.e., sleeps for 5 seconds). If *chat2* is unsuccessful, *chat1* returns as unsuccessful. The chat script then sends the string called *String1*. If *String2* (case-sensitive) does not arrive within 5 seconds, an error is returned. If *String2* does arrive within 5 seconds, the chat script called *chat3* is called. Since *chat3* always returns successfully, *chat1* also returns successfully.

ö

```
begin_script chat1
call chat2
sleep 5
send "String1\r"
expect_case "String2", chat3
timeout 5, error
end_script
begin_script chat3
send "String3\r"
end_script
begin_script chat2
sleep 3
send "Message #1\n"
expect "OK"
expect "NOT OK", error
timeout 10
end_script
```
The following sample chat script can start a SLIP line on the called RAC CLI port. This script sends the string *slip* with a carriage return. Then it waits 5 seconds for a case-sensitive match on the string *Switching to SLIP*. If the match times out, the script will return as unsuccessful. If the *expect case* field receives the expected string, it returns successfully.

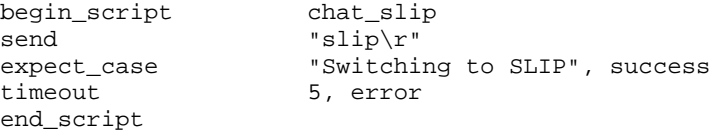

The following sample script waits 10 seconds for the string *username*: because this <*default time-out value*> is specified in the *begin\_script* statement. The <*default time-out value*> is used only if a <*time-out value*> is omitted from the *timeout* statement. If a <*default time-out value*> is not specified on this line, the default remains 5 seconds.

```
begin_script script1, 10
send "login"
expect "username:"
timeout success
end_script
```
The following sample chat script illustrates the use of the reserved keywords *user\_name* and *port\_password*:

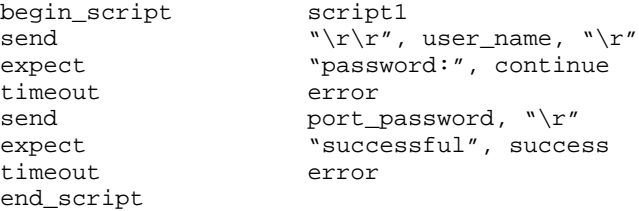

# **Creating %wan Entries in the Configuration File**

Refer to *[Configuring the WAN Interfaces, Global Ports, and Sessions on](#page-144-0) [page 5-1](#page-144-0)* for complete information on creating **%wan** entries.

# **Automated Firmware Download (AFD)**

The RAC uses automated firmware download (AFD) to obtain the correct firmware it requires for operation. The RAC downloads the version of the firmware that is appropriate to the switch type and hardware platform in use.

AFD is enabled or disabled for up to two WAN modules by entries in the **%gateway** section of the **config.annex** file. AFD is enabled by default; therefore, no entry in the **%gateway** section is necessary. AFD executes in normal download mode by default.

AFD has two modes of operation: normal download and never download. When normal download is enabled, AFD will attempt to download if the current revision of the firmware is not up to date or if it is inappropriate for the switch type in use. Also, AFD will attempt to download firmware if a WAN module is marked as failed by diagnostics, regardless of what mode is specified. AFD will not attempt any download in never download mode.

<span id="page-106-0"></span>

AFD does not download firmware for the RAC's digital modems. Digital modems are configured according to the settings in the **%digital\_modem** section of the RAC's configuration file. (Refer to *[Customizing Modem](#page-365-0) [Configuration on page 7-6](#page-365-0)* for detailed instructions.)

# **Creating %gateway Entries for AFD**

Settings for AFD are included in the **%gateway** section of the configuration file. If no entries are present in the **%gateway** section, the default AFD behavior is normal download mode.

In the event that two or more entries in the **%gateway** section indicate conflicting or overlapping instructions, the latest entry has precedence. For example, the following example results in WAN 1 enabled in normal mode and WAN 2 disabled:

```
%gateway
```

```
download pri never /*prevent download of both wan modules */
download wan 1 /* enable download of wan module 1 */
```
# **Normal Download Mode**

Normal download mode downloads firmware if it determines that the current firmware revision is outdated, or the current firmware does not support the switch type in use. Any of the entries that follow can be used to enable AFD in normal mode. Note that **download pri** and **download wan** perform the same function; **download pri** has been retained to ensure backward compatibility with earlier releases of the RAC software.

```
%gateway
download pri /* download both wan modules */
download wan /* download both wan modules */
download wan1 /* download wan module 1 */
download wan2 /* download wan module 2 */
```
#### **Never Download Mode**

Never download mode disables AFD, preventing it from downloading firmware. Any of the entries that follow can be used to disable AFD. Note that **download pri never** and **download wan never** perform the same function; **download pri never** has been retained to ensure backward compatibility with earlier releases of the software.

#### %gateway

download pri never /\* prevent download of both wan modules \*/ download wan never /\*prevent download of both wan modules \*/ download wan1 never /\*prevent download of wan module #1 \*/ download wan2 never /\* prevent download of wan module #2 \*/

# **Console Port Status Messages**

Various status messages may be displayed in the console window during AFD.

## **Unsolicited Status**

The following messages are displayed in the console if AFD downloads firmware to any valid device:

Downloading firmware, may take up to 5 mins, type afd for status Downloading firmware completed

#### **Solicited Status**

Typing the console port command **afd** displays the status of AFD. Following is the list of messages which may be displayed, depending on the status of AFD:
ä

- afd not started yet: AFD not invoked:
- afd started, no download in progress: AFD executing: view syslog for status, version strings or error(s)
- download in progress: AFD executing: LOADING internal wan module(s) firmware view syslog for status, version strings or error(s)
- afd done with no download attempted: AFD completed: view syslog for status, version strings or error(s)
- afd done with download completed: AFD completed: ABORTED loading internal wan module(s) firmware or SUCCESS loading internal wan module(s) firmware view syslog for status, version strings or error(s)

# **CLI stats Command**

Entering the CLI command **stats** displays the AFD status along with other informational status messages. The following message is displayed if AFD is in progress:

\*\*\*\*\*DOWNLOADING WAN MODULE(S)\*\*\*\*\*

Display of this AFD message ends upon completion of AFD.

### **LEDs**

Each WAN module has an LED associated with it; the LEDs indicate when the RAC is downloading firmware to a WAN module.

The WAN Port Usage LEDs are active for the associated WAN module. The pattern that is generated is based on the size of the firmware. Each LED represents 25% of the firmware that is being downloaded (the LED blinks wile the firware is downloading). When that percentage of the firmware has been downloaded, the LED remains on and the next LED begins blinking.

### **Syslog Messages**

Syslog messages are generated when AFD executes. If AFD detects the correct firmware version, that version is reported. If AFD downloads firmware, a downloading message is reported. Once AFD completes downloading, either the version or an error is reported. Messages are displayed with the "INFO" priority level, except for error messages, which have the "ERROR" priority level. Following are some of the valid syslog messages:

```
Sep 5 10:13:59 cyclone loader[1311]:
AFD downloading current WAN MODULE firmware on ctl2
Sep 5 10:13:59 cyclone loader[1312]:
AFD downloading current WAN MODULE firmware on ctl3
Sep 5 10:13:59 cyclone loader[1311]:
AFD force downloading WAN MODULE firmware on ctl2
Sep 5 10:13:59 cyclone loader[1312]:
AFD force downloading WAN MODULE firmware on ctl3
Sep 5 10:12:55 cyclone loader[1311]:
AFD WAN MODULE queried #00:VER=VERSION A MGR=1.120 on ctl2
Sep 5 10:12:55 cyclone loader[1312]:
AFD WAN MODULE queried #00:VER=VERSION A MGR=1.120 on ctl3
```
ö

### **Error Handling**

If AFD aborts because of an error, an error message is generated for syslog, snmp trap, and console port via AFD commands. If the error occurred during the actual download, all WAN Port Usage LEDs will blink for the associated WAN module and the WAN module will be marked as failed, rendering it inoperable. The box will not panic if both modules fail during the download. If AFD aborts before downloading firmware, the WAN module will be left in its present state. Following is a list of all possible syslog error messages (the same messages can apply to the ctl3 port):

```
Sep 5 10:13:59 cyclone loader[1311]:
AFD WAN MODULE on ctl2 could not create process, Device in use
Sep 5 10:13:59 cyclone loader[1311]:
AFD WAN MODULE on ctl2 could not open file <file name>
Sep 5 10:13:59 cyclone loader[1311]:
AFD WAN MODULE on ctl2 has invalid combination of ATTYPE &
switch
Sep 5 10:13:59 cyclone loader[1311]:
AFD WAN MODULE on ctl2 has invalid switch type
Sep 5 10:13:59 cyclone loader[1311]:
AFD WAN MODULE on ctl2 can't load cas image on pri module
Sep 5 10:13:59 cyclone loader[1311]:
AFD WAN MODULE on ctl2 failed wan port not in loader mode
Sep 5 10:13:59 cyclone loader[1311]: /* fatal snmp trap sent
*/
AFD WAN MODULE on ctl2 responded with unrecognized ATTYPE
Sep 5 10:13:59 cyclone loader[1311]: /* fatal snmp trap sent
*/
AFD WAN MODULE on ctl2 failed download, unknown state
```
 $\bullet$  $\bullet \quad \bullet \quad \bullet$  $\begin{array}{cccccccccccccc} \bullet & \bullet & \bullet & \bullet & \bullet & \bullet \end{array}$  $\bullet$  $\bullet$  $\bullet$  $\bullet$  $\bullet$ ۰  $\bullet$ ٠ ۰ ۰  $\bullet$  $\bullet$ Chapter 3 Using the Configuration File ö

 $\bullet$ 

# **Chapter 4** : **Configuring Hosts and Servers**

<span id="page-112-0"></span>his chapter describes host-related configuration requirements, including the following topics:

- Accessing 4.2BSD hosts
- The IP addresses for the RAC
- Event logging
- Setting up the file server
- Setting up an RAC as a boot server
- Self-booting without a local Ethernet interface
- Dump host services
- Installing a time server
- Setting up name servers
- RAC security
- Configuring LAT services

# **Accessing 4.2BSD Hosts**

The 4.2BSD version of the **rlogin** protocol allows logins only from hosts whose names and IP addresses are listed in the host's **/etc/hosts** file. The 4.3BSD version of the protocol does not impose this restriction.

Add the RAC to the **/etc/hosts** file on each 4.2BSD host. Add the new entry near the beginning of the file because UNIX software searches this file sequentially.

# **RAC Internet Addressing**

<span id="page-113-0"></span>Chapter 4 Configuring Hosts and Servers

The RAC uses IP addressing to communicate with hosts on the network. Internet support requires an IP address, a broadcast address, and a subnet mask.

### **The Internet (IP) Address**

The RAC's IP address is defined in the **inet***\_***addr** parameter. This address must be set prior to downloading the operational code to the RAC. To set the IP address, use the ROM monitor **addr** command during the RAC's initial installation. You can reset the address at any time thereafter by editing the **inet\_addr** parameter.

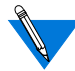

The CLI, **na**, and ROM Monitor commands always display the IP address in dotted decimal notation.

## **The Broadcast Address**

The broadcast address defines the IP address the RAC uses to broadcast. The RAC broadcasts requests when it has not received a response from a server, such as file server or security server. The **broadcast***\_***addr** parameter defines this address.

### **The Subnet Mask**

If the network is divided into subnets, you must specify the RAC's IP subnet mask using the **subnet***\_***mask** parameter. If you do not define the subnet mask, the RAC assigns one based on the network part of its IP address. Set this parameter using the ROM monitor **addr** command during the RAC's initial installation. You can reset the address at any time by editing the RAC **subnet\_mask** parameter.

Certain combinations of the RAC subnet mask and IP address have special meaning:

- Setting the RAC IP address to 0.0.0.0 or 255.255.255.255 turns off all IP services, including SLIP, PPP, and IP routing. The RAC continues to support non-IP services, such as ARAP and LAT, provided that they are configured properly.
- Setting the RAC IP address to a valid value and RAC **subnet mask** to 255.255.255.255 installs IP but specifies that the RAC does not have an Ethernet connection. IP services, including SLIP, PPP, and IP routing, are still available.
- By default, the RAC acts as an authoritative agent for ICMP Address Mask Requests. If another host broadcasts this message querying for the subnet mask, the RAC replies with the subnet mask. Optionally, you can prevent the RAC from responding by setting the **authoritative\_agent** parameter to **N**.

# **Using Event Logging**

The RAC can log events to a 4.3BSD system log daemon (**syslogd**) on the system you specify via the **syslog\_host** parameter. The RAC can log events to a 4.2BSD system using the **syslog** daemon or to a System V if it has system logging similar to 4.3BSD syslogging.

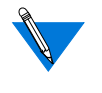

Refer to the *Remote Access Concentrator Server Tools for Windows NT*® *User Guide* for information about syslogging in a Windows NT environment.

The 4.3BSD system logging daemon provides a *facility* as an addition to the *selector* field. The selector field is a list of priorities for a message and includes a level, which indicates the severity of a message. The facility defines the part of the system that generates the message. Certain facilities are reserved, such as kernel, mail, and daemons; other facilities can be defined in the configuration file **/etc/syslog.conf**. Facilities allow you to selectively log messages by priority.

If the **syslog\_host** does not have a **syslog** daemon, or if you do not specify a **syslog\_host**, the RAC logs events to the RAC console.

When configuring the host and the RAC for system logging, consider the following parameters: **syslog\_host**, **syslog\_facility**, and **syslog\_mask**. (Reboot the RAC after configuring any parameters related to system logging.)

- The **syslog***\_***host** parameter defines the IP address of the host configured to log RAC messages. The default, **0.0.0.0**, causes the RAC to broadcast its log messages.
- The **syslog** facility parameter defines the facility used in the syslog messages (specified as **log***\_***local***n* where *n* is a number from 0 through 7). The default is **log***\_***local7**.

f the host to which messages are logged does not support 4.3BSD syslogging, this parameter is ignored and messages are logged only by priority level as defined by the **syslog***\_***mask** parameter.

• The **syslog***\_***mask** parameter defines the priority levels for logging messages. The options are **all**, **none**, or a combination of levels. The default, **none**, disables logging. [Table](#page-116-0) 4-1 describes the levels in order of priority.

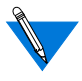

When defining a priority level, all messages of that level or greater (i.e., of greater severity) are forwarded to **syslogd**. For example, selecting **error** logs all **error**, **critical**, **alert**, and **emergency** messages.

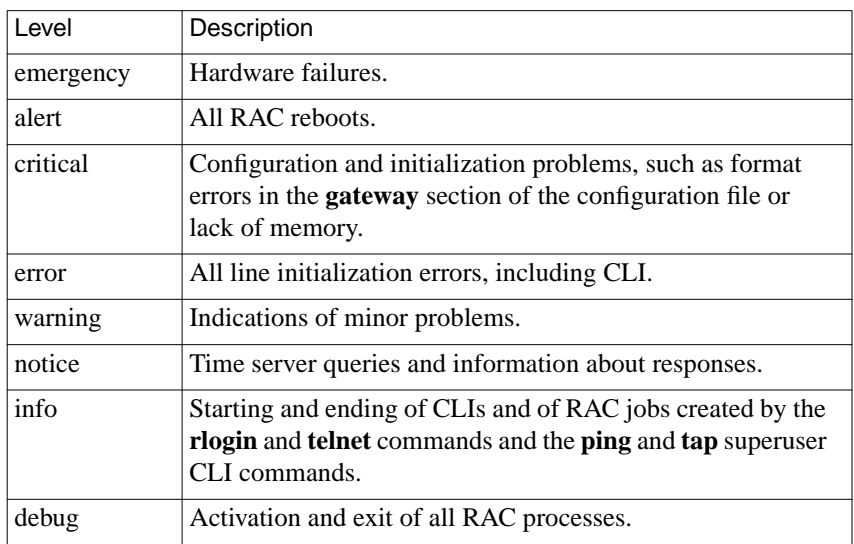

<span id="page-116-0"></span>Table 4-1. Priority Levels for the syslog\_mask Parameter

# **Setting Up the File Server**

The RAC can boot via the block file server (**bfs**) program using **erpcd** or via **tftp**.

## **Installing Software Using bfs**

Setting up a file server for a **bfs** installation involves loading, compiling, and installing RAC source code on the host. This process has four stages:

- Loading the software from the media into a directory
- Running the **install-annex** script
- Editing the **/etc/services** file
- Starting **erpcd**

ö

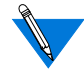

bfs booting is automatically enabled when you install Remote Annex Server Tools for Windows  $NT^{\circledR}$ . The script and file editing steps are not required.

When the installation is complete, by default, the image and configuration files are located in the directory **/usr/spool/erpcd/bfs**; the utilities are located in the directory specified during the **install-annex** sequence (the default is **/usr/annex**).

# **Installing Software Using the tftp Protocol**

Setting up a file server for a **tftp** installation involves loading the RAC software onto the host. This process has three stages:

- Loading the software from CD-ROM into a directory
- Copying **bfs/oper.***xx***.enet** (where *xx* represents the software variable for your RAC) to your **tftp** directory
- Creating the configuration file in your **tftp** directory

### **Multiple Server Hosts**

To install file server software on multiple hosts, repeat the installation procedure on each host that will be a file and/or a security server. If you are defining multiple security servers, the contents of the **acp***\_***passwd**, **acp***\_***keys**, and **acp\_restrict**files must be identical on all security servers.

# **Booting and Dumping**

The RAC obtains its operational code by downloading it over the network from a UNIX host running RAC file server software, a non-UNIX host running **tftp**, another RAC configured as a boot server (running the same operational code), or the local media (self-boot). The RAC boots each time it is powered up and upon receipt of a **boot** command.

The RAC can dump to a file server or a host running **tftp**. The RAC performs a dump upon receipt of either the **na** command **dumpboot** or the superuser CLI **boot -d** command, or automatically when it detects fatal internal errors or failures.

## **Setting the Preferred Load Host**

The **pref\_load\_addr** parameter specifies the preferred load (or file server) host. This is the host from which the RAC first requests a download of its operational code. If this parameter is not defined or the specified host is not available, the RAC broadcasts its boot request and loads operational code from the first host that responds. You can modify the **pref\_load\_addr** parameter using **na** or the **admin** command; specify the host by its IP address or its name.

The **image***\_***name** parameter specifies the name of the image file that contains the RAC's operational code. This file resides in different host directories, depending on which transfer protocol (**tftp** or **erpcd**) is used.

If the load host has a different network or subnet address, you must define a gateway through which the RAC can reach the host. The **load***\_***dump***\_***gateway** parameter specifies the IP address for the gateway. During the initial boot of the operational code, the ROM monitor requires the address of a gateway if the specified load host is on another network or has a different subnet address. In this case, enter the gateway's address using the ROM monitor **addr** command. The RAC automatically adds this gateway to its routing table.

### **Dump Host Services**

The RAC can dump its memory image to a dump host on demand through either the superuser CLI command**boot -d** or the**na** command**dumpboot** or on certain software or hardware events. A non-recoverable hardware or software error triggers RAC dumps. Dump files are intended for use by technical support personnel only.

The host to which a RAC sends a dump must have **bfs** or **tftp** capability. You can define a preferred dump host to which the RAC first tries to upload a dump file. If this address is not specified or the host is not available, the RAC broadcasts a request and dumps to the first host that responds.

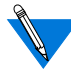

Self-boot units without a network host cannot perform a dump.

At the dump host, the dump creates a file, between one and four megabytes in size, in the directory **/usr/spool/erpcd/bfs**for **bfs** dumping (in the **tftp** directory for **tftp** dumping), and assigns a unique dump file name to each RAC. The assigned name depends on whether the dump host can support file names longer than 14 characters.

On hosts that support file names longer than 14 characters (for example, BSD UNIX hosts), dump files are named **dump.***xxx*.*xxx*.*xxx*.*xxx*. The file extensions *xxx*.*xxx*.*xxx*.*xxx* are the RAC's IP address.

On hosts that limit file names to 14 characters (for example, System V hosts), the dump creates two additional directories under **/usr/spool/ erpcd/bfs**. The name of the first directory is **dump**; the second is the RAC's IP network address. Subnet addresses are not used in naming the dump file. The name of the dump file is the RAC's IP host address.

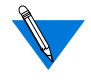

If the **pref\_dump\_addr** parameter is not set and your IP address is corrupted (zero), leave the **Test** button on the RAC's front panel *on* and the unit will prompt for an IP address when it tries to dump.

Table 4-2 provides sample dump file names; all pathnames are relative to **/usr/spool/erpcd/bfs**.

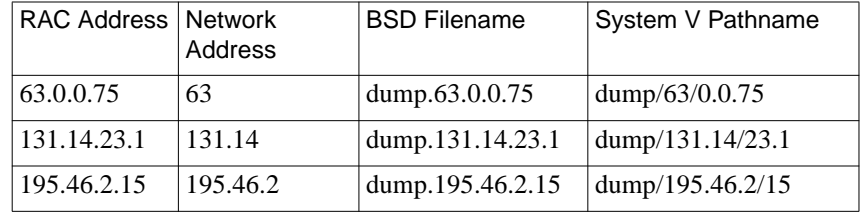

Table 4-2. Dump File Naming Conventions

### **Setting the Preferred Dump Host**

The **pref\_dump\_addr** allows you to specify the preferred host to which the RAC performs a dump. If this parameter is not defined or the specified host is not available, the RAC broadcasts its dump request and dumps to the first host that responds.

The dump creates a file that is between one and three megabytes in size. If using **erpcd**, the RAC assigns the dump file a unique name and places it in a directory named **/usr/spool/erpcd/bfs**. If using **tftp**, the file name is defined by the **tftp\_dump\_name** parameter and file placement is userdefined. If the dump host has a different network or subnet address, you must define a gateway through which the RAC can reach the host. The **load***\_***dump***\_***gateway** parameter specifies the IP address for the gateway.

### **Setting the Load-Dump Sequence**

The configuration parameter **load\_dump\_sequence** specifies the network interface and the order to be used for a download or an up-line dump. The arguments are **net** (for use with a LAN), and **self** (to boot from the local media). For more details, see the *Remote Access Concentrator Software Reference*.

### **Setting a RAC as a Load Server**

The **server***\_***capability** parameter defines the RAC as a file server host. A RAC can provide operational code only for another RAC of the same type. When a RAC boots, it uses the **image** file to load the operational code, and the configuration file to initialize the routing table, rotaries, and macros. The RAC normally does not store these files because they use memory. As a file server host, the RAC uses approximately 120 KB for the operational code; for the message-of-the-day (**motd**) and configuration files, it uses the amount of space relative to the size of the files.

The **server***\_***capability** parameter defines the files that the server supplies during a boot. [Table](#page-122-0) 4-3 describes the arguments for **server\_capability**; the default is **none**.

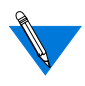

If you configure a RAC to supply only a copy of the operational code, the default is for the RACs booting from it to broadcast for the configuration and **motd** files. The file server RAC uses **erpcd** to serve other RACs.

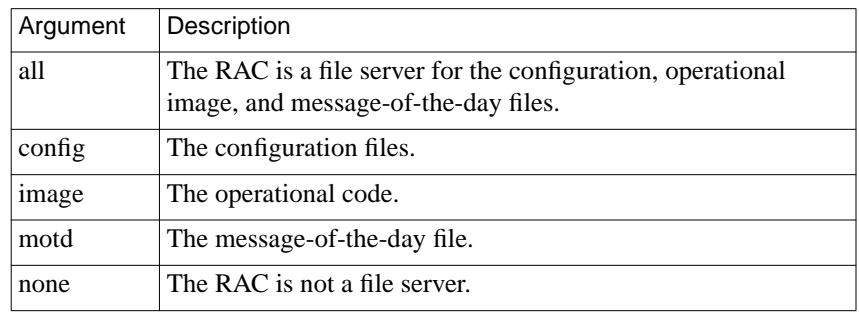

<span id="page-122-0"></span>Table 4-3. Arguments for the server capability Parameter

# **Disabling Broadcasting for Files During a Boot**

During a boot, the RAC broadcasts for the configuration, **image**, and **motd** files if they are not available on the preferred load host. You can disable broadcasting for these files by setting the **load\_broadcast** parameter to **N**.

# **Self-Booting**

The self-boot option loads and boots the operational image from local non-volatile memory. To store the image on the local media, issue the **boot -l** command from **na**, the superuser CLI, or the ROM monitor.

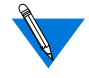

Only ROM revisions 0601 and greater with the self-boot option installed support the **boot -l** command.

After executing a **boot -l** command, the **ls** command may not show the newly loaded image.

To boot the stored (local) image, set the configuration parameter **load\_dump\_sequence** (or the ROM monitor parameter**sequence**) to **self** and reboot the RAC. This sequence instructs the RAC to load the operational image and the configuration file from the local media.

To boot from both the local media and the network, set **load\_dump\_sequence** to either **self**,**net**, or **self**. The RAC will first load the files from the local media; whatever files it cannot find there it will seek from the network.

#### **Self-Booting Without a Local Ethernet Interface**

When booting a RAC from the Flash ROM without a local Ethernet interface:

- **1. Enter the ROM Monitor prompt from the console.**
- **2. Set the IP address to a valid IP address and the subnet mask to a valid mask using the** addr **command.**
- **3. Set the interface sequence to self using the** sequence **command.**
- **4. Boot the RAC.**

### **Using the Trivial File Transfer Protocol**

The Trivial File Transfer Protocol (**tftp**) is a standard network interface loading program. The RAC operational code opens and reads the operational image, configuration, and **motd** files. The RAC accesses one file at a time.

The RAC initially tries to open a file using **erpcd** (except when using the self-boot option). If **erpcd** fails or times out, the RAC tries to open a file using **tftp**. If the **tftp** request fails or times out, the RAC retries opening the file using **erpcd**. This cycle continues until the RAC succeeds in opening the file or until it reaches the maximum try count (currently eight cycles). If the **load\_broadcast** parameter is enabled and the RAC cannot open a file from the **pref\_load\_host**, it broadcasts the open request (this is true for both **erpcd** and **tftp**). Once a file is successfully opened, the RAC continues to read it using the protocol with which it was opened.

The protocol used to transfer one file is independent of the protocol used to transfer another file. For environments that support both **erpcd** and **tftp**, the RAC may use **tftp** to transfer one file and **erpcd** to transfer another file.

# **Using the RAC ftp Daemon**

Using the RAC ftp daemon, you can upload or download files (those visible through the superuser CLI **ls** and **edit** commands) in the RAC's non-volatile memory (EEPROM) from a remote host.

The RAC ftp daemon is primarily useful for saving RAC configuration files to a host on the network for the purpose of "swapping" RACs.

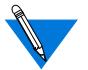

You cannot "get" or "put" boot images using the RAC ftp daemon..

# **Using a Time Server**

The RAC maintains a UNIX-style time-of-day clock, which is based on the Internet date and time server. The RAC distribution includes source code for a time server in case one is not available on the preferred load host. The RAC synchronizes its clock by requesting the time from a time server.

The time server expresses time in the number of seconds since midnight (00:00:00), January 1, 1970, Greenwich Mean Time (GMT). The RAC converts time server time to local time and uses it to log events to **syslog** and to calculate the time of a boot and/or dump. The CLI **stats** and **who** commands display this time; the local file system **ls** command displays the time the files were last modified.

The RAC requests the time when it boots and synchronizes its clock with a server every 30 minutes. It always queries the preferred load host first if one is defined. If a time server does not respond, the RAC displays *unknown* in place of the time.

By default, if a time server is not available on the preferred load host, the RAC does not broadcast for the time. However, you can enable broadcasting for a time server by setting the **time\_broadcast** parameter to **Y**. Most UNIX systems provide a time server with the **inetd** daemon.

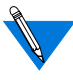

*Remote Access Concentrator Server Tools for Windows NT* ships with its own time server.

DNS does not require the **timserver** program.

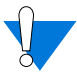

Every host on the network that has a timer server will respond to a broadcast for the time.

The RAC does not reset its time by more than 10 minutes based on an answer to a broadcast request. If the time returned to the broadcast query is greater than 10 minutes from the RAC's current time, the RAC only resets its time by a maximum of 10 minutes. If the timer server is on the preferred load host, the RAC adjusts to the time reported by the time server, regardless of the time interval.

The **timezone** minuteswest parameter defines the time zone in which the RAC resides. Enter a positive number of minutes for time zones west of GMT and a negative number for time zones east of GMT. For example, since U.S. Eastern Standard Time is five hours west of GMT, its value is 300 minutes; since Paris is one hour east of GMT, its value is -60 minutes.

The **daylight***\_***savings** parameter defines the daylight savings time to which your geographic area adheres. The RAC uses this parameter to adjust the time display for daylight savings time. Valid arguments include: **us, australian**, **british**, **canadian**, **east\_european**, **mid\_european**, **west\_european**, and **none**.

## <span id="page-126-0"></span>**Installing a Time Server**

If a host time server is not present, use the supplied **timserver** program:

**1. Add the following line to** /etc/services **if not already included:**

time 37/udp timserver

- **2. Start the server:**
	- # **/etc/timserver**
- **3. Edit the appropriate** rc **file so that the time server starts automatically when the system is booted.**

# **Using Name Servers**

Name servers allow users to enter names in place of addresses in order to access a host or other entity on the network. The RAC supports two standard types of name servers: a Domain Name System (DNS) server and an IEN-116 server. In addition, the RAC can use RWHO broadcast messages to provide name-to-IP address translation. You can configure the RAC to use one of these, a combination, or none.

The RAC supports the minimum uniqueness feature when entering host names. This feature allows users to enter the host name with a minimal string that is unique enough to identify that host from any other in the host table. If this feature is not enabled, the user must enter the complete name to access a host. Host name to Internet address translation entries can be downloaded to the RAC from the **%gateway** section of the configuration file. The format is the same as in the **/etc/hosts** file, but aliasing is not permitted. To set up a RAC for use with a name server:

- Specify the name server type
- Specify the host(s) using the name server
- Enable or disable the **rwhod** parameter
- Specify the host table size
- Enable or disable the **min\_unique\_hostnames** parameter

### **Defining Name Servers**

The RAC supports two standard name server protocols: the Domain Name System (DNS) server and the IEN-116 server. Both name server protocols are available in the UNIX environment. You can use one or both on the network, and the RAC allows you to specify the preferred protocol. If you choose not to use either protocol, you can configure the RAC to build the host table by listening to RWHO broadcasts.

#### **Domain Name System**

Domain Name System (DNS) servers use a distributed database to maintain host names and IP addresses for network hosts. DNS provides a full range of capabilities that enable its use in very large networks, such as the Internet.

Each DNS server is responsible for maintaining information on all hosts in its domain. If the server receives a request for a host that is not in its domain, the server retrieves the information from another domain server for the requesting host.

A number of DNS servers are available and the RAC can support them all. One typical DNS server is the Berkeley Internet Name Domain (BIND) server. The BIND server is a standard part of 4.3BSD (see 4.3BSD documentation for more details). DNS provides:

- Address-to-name translation
- Multiple aliases for a host
- Multiple addresses for the same host

Address-to-name translation allows a host to obtain a name for a specific Internet address, allowing a RAC to learn its name from a DNS server. The DNS' capabilities for assigning multiple aliases or multiple IP addresses to a single host allow you to assign multiple names to a rotary or multiple RACs to the same rotary (for more details, see *[The Port Server](#page-181-0) [on page 5-38](#page-181-0)*).

#### **Adding a Resource Record For a RAC**

The following discussion on adding a resource record for a RAC on a domain name server is specific to the Berkeley Internet Name Domain (BIND) server. If your network uses an alternate domain name server, see the documentation for that server.

For a RAC to obtain its name, you must include a PTR resource record for the RAC in the server's domain data files, specifically the IN-ADDR.ARPA domain. This record must contain the RAC's fully qualified domain name (FQDN), so the RAC can use part of the full domain name to expand host names to full domain names. The FQDN must always be supplied with a query to a DNS server; otherwise, the RAC adds one.

The following example shows a PTR resource record in a BIND name server for the RAC *annex01* with an IP address of 132.245.6.34 and a full domain name of *annex01.eng.Widget.COM*:

34.6.245.132.IN-ADDR.ARPA. IN PTR annex01.eng.Widget.COM.

After the RAC boots, it queries the name server for 34.6.245.132.IN-ADDR.ARPA. The name server returns the RAC's full domain name. The RAC uses the part of the name up to the first period as its name, and stores the rest as the default domain name. The RAC uses the default domain name to expand other host names when it queries the server for their IP addresses.

For example, to obtain an IP address for the name *wayland*, the RAC sends a query to the name server for *wayland.eng.Widget.COM*. If the name server does not have this name, the RAC then queries for *wayland.Widget.COM*. If this query also fails, the RAC queries for *wayland*. If you do not want the host name to be expanded with the default domain name, append a period to the host name. For example:

annex: **rlogin wayland.**

#### **IEN-116 Name Server**

The IEN-116 name server is a simple host-resident name server that uses the local **/etc/hosts** file as a database. One host is designated as the name server host, and other hosts query that host for an address. Using this method, not every host on the network needs its own up-to-date **/etc/hosts** file, and not every host needs to run **rwhod**. The RAC distribution medium supplies the source for IEN-116 (see *[Configuring Hosts and](#page-112-0) [Servers on page 4-1](#page-112-0)* for installation instructions).

 IEN-116 name servers cannot do reverse address queries. If an IEN-116 name server is not available on the network, the source

code for a server is provided in the file */annex\_root***/src/ien-116**.

To install the server:

- **1. Compile the source if necessary.**
- **2. Examine** /etc/services **and add the following line (if necessary):**

name 42/udp nameserver #IEN-116

**3. Start the name server by entering:**

# **/etc/ien116d**

**4. Edit the appropriate** rc **file so that the name server starts automatically when the system is booted.**

*Remote Access Concentrator Server Tools for Windows NT®* does not support the IEN-116 name server.

To verify that the server responds to queries from the RAC, configure the RAC to use an IEN-116 server (see *[Using Name Servers on page 4-15](#page-126-0)*). Look at the RAC host table. Then look at the name server host's **/etc/ hosts** file and select a host that does not appear in the RAC host table. Using the CLI **hosts** command, force the RAC to query the name server (see the *Remote Access Concentrator Software Reference Guide*).

#### **Setting Configuration Parameters For Name Servers**

The **name** server 1 parameter defines the type of name service that the primary name server will supply when queried by the RAC. Valid service types are **dns**, **ien\_116**, or **none**; the default is **none.** You specify the IP address of the primary name server by setting the **pref\_name1\_addr** parameter.

The **name** server 2 parameter defines the type of name service that the secondary name server will supply when queried by the RAC. Valid service types are **dns**, **ien\_116**, or **none**; the default is **none**. You specify the IP address of the secondary name server by setting the **pref\_name2\_addr**. This server is queried only if**pref\_name1** server does not respond.

#### **Broadcasting for a Name Server**

By default, the RAC does not broadcast for a name server if the preferred name servers do not respond. However, you can configure the RAC to broadcast requests for a name server by setting the **nameserver** broadcast parameter to **Y**. This causes the RAC to broadcast three requests for a Domain Name Server, followed by three requests for an IEN-116 name server. You may want to use broadcast as a backup for a name server.

#### **Using the RWHO Protocol**

Berkeley UNIX hosts use the RWHO protocol to pass information about themselves to other hosts. This information includes the host's name, who is logged in, up time, and load factor. The RWHO daemon, **rwhod**, broadcasts this information and listens for RWHO messages from other hosts, storing what it receives in a file. The information can be displayed with the **rwho** and **ruptime** commands from a UNIX host.

The RAC uses the RWHO protocol as a name server. The RAC runs an **rwhod** that listens for broadcasts from other hosts, but does not broadcast information about itself. When the RAC receives an RWHO message, it stores the host name, status information, and the source address from the IP header as the host's Internet address in its host table.

Using only RWHO messages to build the host table is satisfactory for a small network in which all the hosts run **rwhod**. But, **rwhod** often is not used in networks primarily comprised of workstations because of the load it imposes on hosts. In large or heavily loaded networks, RWHO broadcasts can impose an excessive load on the network.

Some hosts send RWHO packets with incomplete source addresses in the IP header. The RAC is unable to store an IP address for these hosts, causing the host table to display the host's IP address as " $\ldots$ ".

If an **rwhod** forwards packets from one network to another, the IP address in the IP header is that of the forwarding host, not of the host whose name is in the data packet. This results in the RAC storing the wrong IP address for that host.

Because the RAC does not broadcast RWHO messages, RAC names never appear in host tables built exclusively from these broadcasts. In this case, the only way to access a RAC using the **telnet** command is with an IP address.

The **rwho** parameter defines whether or not the RAC listens for RWHO broadcasts. Setting the parameter to **N** disables the RAC's **rwhod** and prevents the RAC from using RWHO messages for building the host table. The default is **Y**.

## **Managing the Size of the Host Table**

When the host table acquires a new entry after it is full, the RAC deletes the oldest, least-used entry to make room for the new one. The RAC's use of the host table is erratic if the table size is too small. Increasing the size of the table reduces this problem.

You modify the host table size using the **host** table size parameter. This parameter specifies the number of entries in the host table. You can specify the size as a number from **1** to **250**. Specifying the string **"unlimited"** sets no limit other than the size of memory available in the RAC. Alternatively, you can set the size to **none**, which forces the RAC to query the name server for each host name.

# **Minimum Uniqueness**

Minimum uniqueness provides an ease-of-use feature which allows users to enter only the characters necessary to uniquely match an entry in the host table. However, users can force the RAC to select only an exactly matching host name by enclosing the name they enter in double quotes. For example:

```
annex: rlogin "widget"
```
If the host table contains the name *widgetslips*, and you want to log in to a host named *widget*, which is not in the host table, then entering *widget* without the quotes causes the RAC to select *widgetslips*. Entering the name enclosed in double quotes forces the RAC to query a name server, because an exactly matching name is not in the host table. The minimum uniqueness feature can be turned off by setting the **min***\_***unique***\_***hostnames** parameter to **N**.

### **Configuring Name Servers**

The RAC uses various means of creating and maintaining the host table. This table includes the host names and the corresponding IP addresses of hosts known to the RAC. The host table is generated by querying a name server and/or listening for broadcasts from RWHO daemons running on other hosts.

The RAC adds entries to the host table when it receives:

- RWHO broadcast messages from other hosts.
- Responses from the Domain Name System (DNS) server and/or the IEN-116 name server to a query for an IP address.

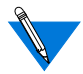

If broadcasting is enabled, the RAC first makes three attempts for a DNS server followed by three attempts for an IEN-116 server.

RAC parameters allow you to configure a RAC to listen only for RWHO broadcasts or to query one or both types of name servers or use both means of building a host table (see *[Using Name Servers on page 4-15](#page-126-0)*).

By default, the RAC builds the host table exclusively from RWHO broadcasts. Depending on what is available for your network, you can use a name server in conjunction with RWHO broadcasts or disable the use of RWHO in the RAC.

If the network is using a domain name server, you must add a resource record for each RAC to the domain server. If the network does not have any name servers, the RAC distribution provides a source for an IEN-116 server that you can install.

To determine if a specific system is running a name server, use the UNIX **netstat** command with the **-a** argument or the **-a** and **-n** arguments. An IEN-116 name server is displayed as listening on UDP port **name** (or **42**). A BIND server is displayed as listening on UDP or TCP port **domain** (or **53**).

# **Using RAC Security**

The RAC provides a security system that allows you to implement as many security measures as the network requires. You can set up the security subsystem to use host-based security, local password protection, or a combination of the two. In addition to these security mechanisms, the RAC provides an administrative password that validates access through the administrative tools.

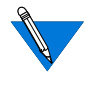

If unauthorized users can access your RAC, Bay Networks strongly suggests that you enable the security features after loading the host code and booting the unit.

For a detailed description of RAC security, see *[Configuring Security on](#page-206-0) [page 6-1](#page-206-0)*.

# **Installing the ACE/Server Software**

If you are using the RAC's SecurID feature, you must install the ACE/Server software before installing the RAC software.

After compiling the ACE/Server installation, the file **sdconf.c** contains the network addresses for the ACE/Server host. See *[Using the SecurID](#page-333-0) [Card on page 6-128](#page-333-0)* and the *ACE/Server Manual* for more details.

# **Configuring LAT Services**

The RAC can display, and connect to, currently available LAT services. Initially, all LAT functions in the RAC are disabled: the user does not have access to the **connect** and **services** CLI commands, and the administrator does not have access to the LAT-specific RAC parameters. To enable the LAT functions:

- **1. Enter the correct** lat\_key **parameter value.**
- **2. Configure the** disabled\_modules **parameter not to include lat.**
- **3. Reboot the RAC.**

The **lat\_key** value is unique for each RAC. Since this value varies by port count, if the administrator changes the number of ports on the RAC, the **lat\_key** must change and the RAC must be rebooted (contact your supplier to obtain a **lat\_key** value).

When the administrator selects a RAC via **na** or **admin** that has LAT enabled, the RAC returns the normal configuration line with the string *W/LAT* included:

```
command: annex zippy
zippy: Remote Annex w/LAT Rx.x, 72 ports
```
### **Advertised Services**

Advertised services are the announcements of resources (modems, for example) that LAT machines have available for use by the network clients. A service announcement carries the name and Ethernet address of the server offering the service, along with a current service rating. Every host that accepts communication sessions is a service provider. All service providers broadcast service announcements periodically (typically, once per minute).

A host can provide multiple services. When a user broadcasts a service request and there are multiple providers of that service, the RAC logs the user onto the host with the highest service rating. Typically, four factors account for a given service rating: 1) the most recent CPU idle time, 2) the CPU type, 3) the amount of memory, and 4) the number of available interactive slots.

The **%service** entries in the configuration file define the LAT services that the RAC advertises (see *[Creating %gateway Entries in the](#page-72-0) [Configuration File on page 3-19](#page-72-0)* for more details).

### **Learned Services**

Learned services are the services that a LAT machine hears and stores from the network. All services received by a LAT machine are filtered based on the group codes in the service announcement and the access group code of the LAT receiving machine.

Each LAT machine has a group code mask that represents the allowable groups for users of that machine. To store a service announcement, there must be at least one group code common between the advertising machine and the receiving machine.

### **Group Codes**

Service providers can be assigned a LAT group code. Group codes partition the LAT network logically into subsets. The RAC restricts clients to the assigned group code(s). Group codes can enhance both network security and network management.

## **Accessing LAT Services**

The administrator must enable a set of the RAC's group codes that correspond to the site requirements. The RAC's group code is a security access mechanism designed to allow selective restriction of LAT services on the network. There are 256 group codes (0-255). Each group code is either enabled or disabled.

Each LAT service has an associated set of group codes. The users on a RAC will have access to a LAT service only if the service and the RAC have at least one enabled group code in common. For example, if the desired LAT service has group codes 1 and 3 enabled, the RAC must have either group code 1 or group code 3 enabled to access the service. If the RAC has only group code 0 enabled, the RAC users will not have access to the service. The RAC maintains information only for the services to which its users have access; the **services** command displays only the services to which RAC users have access.

#### **Restricting Access to LAT Services**

The **group** value parameter specifies which remote group codes can access the local services offered by a particular RAC. To change the status of the RAC's group codes, the administrator must change the **group\_value** parameter.

The **group\_value** parameter displays the group codes that are enabled; initially, the value is *none*. Allowable values are 0 through 255. The administrator must determine which LAT services to enable, and set the group codes accordingly. The syntax is:

#### **set annex group\_value** *group\_range* **enable** | **disable**

The *group\_range* must be integers (0-255) separated by either a comma, to indicate multiple group codes, or a hyphen, to indicate a range of group codes; spaces are not permitted as delimiters. For example, **set annex group** value 0-10, 15, 20, 240 **enable** enables group codes 0 through 10, and group codes 15, 20, and 240. For convenience, specifying *all* indicates all group codes. Thus, **set annex group\_value** *all* **enable** enables group codes 0 through 255. The administrator can disable group codes in the same way using **disable** instead of **enable**.

After LAT is enabled, the appropriate group codes are enabled, and the LAT parameters have been reset (using the **reset annex lat** command), the **services** command may show no services available for approximately 0-60 seconds. This occurs because LAT hosts broadcast the LAT services they offer periodically, and the RAC does not update its services table until it receives this broadcast.

### **Accessing LAT from a Virtual CLI**

The **vcli\_groups** parameter specifies which remote group codes are accessible to virtual CLI users. All virtual CLI users have the same group code. The syntax is:

**set annex vcli\_groups** *group\_range* **enable** | **disable**

### **Accessing LAT from a RAC Port**

The **authorized\_groups** parameter specifies which remote group codes are accessible to users on a particular RAC port. Each port has its own **authorized groups** setting. The syntax is:

**set port authorized\_groups** *group\_range* **enable** | **disable**

# **Reverse LAT**

The RAC advertises the services specified in the **service** section of the configuration file. Optionally, the RAC queues host-initiated connection (HIC) requests if the requested resource is not available, i.e., the port is in use.

# **Reverse LAT vcli**

To enable the **vcli** service in the RAC, LAT must be configured for the network on which it is to run. Also, the **max\_vcli** parameter must be enabled. As long as these conditions are met, the RAC can advertise the **vcli** service to the network.

The advertised service's *services* and *host* fields are set to the value of the **server\_name** parameter. The RAC dynamically updates the *rating* field of the service advertisement based on the number of **vcli**s left. If **max** vcli is set to unlimited, the rating is 255. The **max** vcli parameter is the total number of vclis allowed in the RAC.

When a LAT user connects to the RAC **vcli** service, it is the same as a **telnet vcli**. If all **vcli**s are in use by Telnet and LAT users, the connection request is rejected.

### **Telnet-to-LAT Gateway**

The Telnet-to-LAT gateway enables the system administrator to associate a unique IP address with a specific LAT service. This gateway allows a user to **telnet** to that unique IP address thereby connecting to the associated LAT service.

Before configuring this feature, configure your RAC as described in *[RAC](#page-113-0) [Internet Addressing on page 4-2](#page-113-0)*. LAT is operating properly on your RAC if you see your LAT network services appear when you execute the CLI **services** command and you can connect to them using the CLI **connect** command.

To set up the Telnet-to-LAT gateway, the system administrator must add a new entry to the**%gateway** section of the configuration file. The syntax for this new entry is:

```
annex ip_addr
```
**translate telnet** *ip\_addr* **to lat** *service\_name* [**telnet\_groups** *group\_range*]

[*host\_name*[*port\_type*]]

**end**

The *ip\_addr* on the *annex-selector* line refers to the specific RAC offering the *gated* LAT service. The *ip\_addr* on the *translate* line is the IP address that translates to a LAT service. Both *ip\_addr* fields are specified in the standard dotted decimal notation.

The *group* range indicates which remote group codes are accessible for this gateway. The *group\_range* is specified as integers (0--255) separated by either a comma or a hyphen. The keyword **telnet\_groups** is optional (it allows backward compatibility for users who already have Telnet-to-LAT gateways specified). If **telnet\_groups** is not included, all groups are accessible (i.e., 0-255).

The *service* name is the desired LAT service to which **telnet** connects; the *host* name is the host that advertises the LAT service; and the *port\_type* is the port type on the LAT host providing the LAT service. The *host\_name* and *port\_type* are optional. The *service\_name*, *host\_name*, and *port\_type* can be a maximum of 16 characters. Any errors in the syntax are reported in the **syslog** file.

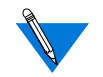

There must be an *annex-selector* line for each set of *translate* line(s) and the *ip\_addr* on the *translate* line must be unique on the network and may appear only once in the **%gateway** section of the configuration file. Violating this rule may cause your network to go down or operate erratically (violation is analogous to defining multiple IP hosts with the same IP address).

Each time a translation entry in **%gateway** changes, the RAC specified in the *annex-selector* line must be rebooted. For example:

```
annex 192.9.200.245
    translate telnet 192.9.200.100 to lat modems node-a
    translate telnet 192.9.200.101 to lat modems
    translate telnet 192.9.200.102 to lat accting
end
```
The previous translations are defined only for the RAC with IP address 192.9.200.245. In the first translation, the IP address 192.9.200.100 connects to the LAT service **modems** on the host *node-a*. In the second translation, the IP address 192.9.200.101 connects to the LAT service **modems** on the host reporting the largest rating for **modems**. In the third translation, the IP address 192.9.200.102 connects to a LAT service called **accting** on the host reporting the largest rating for **accting**.

Figure 4-1 illustrates the RAC TCP/IP gateway.

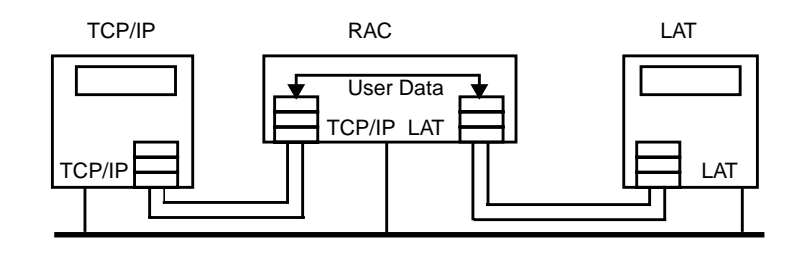

Figure 4-1. RAC TCP/IP Gateway

## **LAT-to-Telnet Gateway**

The LAT-to-Telnet gateway allows a RAC to translate an advertised LAT service to a **telnet** connection for a specific IP address. This allows a LAT user to move transparently between the LAT, TCP/IP, and Telnet protocols.

To set up the LAT-to-Telnet gateway, the system administrator must add a translation directive to the **%gateway** section of the configuration file. This new entry has the following syntax:

```
annex ip_address
```
**translate lat** *service\_name* [**identification** *id\_string*] **to**

**telnet**

*ip\_address [port\_type]*

**end**

For example, a translation entry for a UNIX machine named *frodo* running TCP/IP with the IP address 132.0.0.50 and a VMS host running LAT would look like this:

```
annex 132.0.0.35
    translate lat frodo identification 'Login service for
TCP/IP
    host 'frodo' to telnet 132.0.0.50
end
```
After making the above translation entry in **%gateway**, tyou must make sure that the RAC is running LAT and that the **group\_value** parameter is configured so that the LAT host can use this service. Also, the RAC must be rebooted.

Using the above sample entry, once the RAC is rebooted, the LAT user sees an entry for *frodo* in the *services* display and the *host* field corresponds to the *service\_name* set in the RAC 132.0.0.35. When the LAT user connects to *frodo*, the connection is made through the RAC 132.0.0.35.

Since LAT allows multiple hosts to offer the same service name, many RACs can offer a LAT-to-Telnet translation to the same TCP/IP host. The hosts that have access to the service will load-balance between RACs, based on the service ratings each RAC advertises for the service.

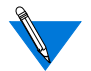

A **%service** entry is not required in the RAC configuration file.

# **Data-b Slot Support for LAT**

The RAC LAT implementation now reports and responds to data-b slot messages. This feature is enabled on a per port basis using the **latb\_enable** parameter; the default setting is **N**.

When a connection is established with a LAT host, the RAC sends that host a report of the port parameters via a report data-b slot message. If the RAC receives a set data-b slot message from a connected LAT host, it responds by configuring the port as commanded by the set data-b slot message.

Parameters changed via data-b slot messages are parity, baud rate, bits per character, and inband flow control.

Status via data-b slot messages supports the break signal at the local port. To get the RAC to forward this status to the host, disable the local break interpretation.

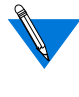

If the **latb** enable parameter is set to  $\bf{Y}$  and the LAT host sends a data-b slot message requesting that flow control (XON/XOFF) be turned off, the RAC turns off flow control and passes XON/XOFF characters to the host. This scenario can adversely affect both XON/XOFF and the terminal's cursor keys.

### **Miscellaneous LAT Parameters**

The LAT-specific **na** parameters can be changed, but are not necessary to access LAT services; only the **group\_value**, **vcli\_groups**, and **authorized** groups parameters are necessary for such access. Since the timer and limit values affect performance, take care when adjusting them. For convenience, tyou may want to change the **server** name since this is the name by which other LAT hosts will refer to the RAC. After changing the appropriate LAT parameters, you must issue the **na** command **reset annex lat** to activate the new parameters.

For more details on using **na** and CLI commands, see the *Remote Access Concentrator Software Reference*.
# **Chapter 5**

# **Configuring the WAN Interfaces, Global Ports, and Sessions**

his chapter describes:

- Understanding call delivery
- Using the default call configuration
- Setting WAN interface parameters
- Understanding internal port handling
- Using global port parameters
- Configuring Session Parameter Blocks (SPBs)
- Setting the **mode** parameter
- Configuring Command Line Interpreter (CLI) sessions
- Understanding port differences
- Rotaries
- Dial-out networking

# **Understanding Call Delivery**

A PRI call can arrive on any B channel on a RAC PRI line. During the call SETUP process between the telco switch and the RAC, the switch dynamically assigns a B channel to the call.

CAS (Channelized T1 or E1) calls are typically delivered in a similar fashion. The telco dynamically assigns a DS0 to each call, and the call can arrive on any DS0. However, unlike PRI switches, most CAS switches can be configured to deliver certain calls on specific DS0s.

<span id="page-145-0"></span>Since the RAC cannot usually predict which B or DS0 channel the switch assigns to a particular call, providing the RAC with a static configuration for each B/DS0 channel is not often useful. Instead, the RAC relies on global WAN and port parameters (call defaults), and (optionally) Session Parameter Blocks (SPBs) to dynamically obtain parameter values for calls received.

# **Using the Default Call Configuration**

When delivered to you, the RAC is configured to detect automatically the type of call - TA (V.120, V.110, or X.75), synchronous PPP, or modem arriving on an ISDN PRI B channel or a CAS DS0 channel on either WAN interface. Any calls not recognized within a (modifiable) 5-second timeout period are treated as modem calls. This automatic detection feature allows you to keep operating costs low by purchasing a single dial-in number for all your remote access users.

Once the call type is detected, calls are handled as follows:

- TA and modem calls are placed in protocol-detection mode and directed accordingly to a PPP, ARAP, or terminal emulation (CLI) process. Because of its inherent lack of security, SLIP cannot be detected; it must be started by issuing the **slip** command at the CLI prompt.
- Synchronous PPP calls are directed to a PPP process.

For the RAC to be operational with this default configuration, the only requirements are that you set the switch type and any other WAN interface parameter whose factory defaults do not match the service options provided by the telco for your ISDN PRI or CAS line(s). See *[Setting WAN](#page-146-0) [Interface Parameters](#page-146-0)*, next.

# <span id="page-146-0"></span>**Setting WAN Interface Parameters**

There are two types of global WAN interface parameters:

- Generic parameters, such as the switch type, that apply to one or both WAN interface(s).
- B/DS0 channel parameters that apply to the channels on one or both WAN interface(s).

The factory defaults are identical for both WAN interfaces.

### **Setting Generic WAN Interface Parameters**

To set generic WAN interface parameters:

- **1. Use the CLI superuser** admin **command on the RAC itself, or use the** na **command on the UNIX host from which the RAC image was loaded. The examples in this section use** admin**.**
- **2. Using** na **or** admin**, issue the** wan **command to specify the WAN interface for which you wish to reset parameter values (for example,** set wan=all**). All parameters set will apply to this WAN interface until you specify another.**
- **3. Still using** na **or** admin**, use the** set wan **command to set parameter values. If you are setting only one parameter, you can specify the WAN interface to which it applies as part of the** set wan **command, instead of pre-defining the interface in Step 2.**
- **4. Using na or admin, issue the** na **or** admin reset wan **command, or reboot the RAC.**

For complete information on **admin** and **na**, see the *Remote Access Concentrator Software Reference*.

You can also set SNMP variables to specify the generic WAN interface. See the *Remote Access Concentrator SNMP MIB Reference*.

### **Setting the Switch Type**

The switch is the physical device, located at the telco's Central Office, that provides the RAC with PRI or CAS data transmission service. By default, the switch type is set to "", the null string. You must reset this value to the switch type(s) the telco is using for your WAN interfaces. *The RAC cannot operate properly until you define the type of switch in use*.

To specify the switch type, set the **switch\_type** parameter. [Table](#page-149-0) 5-1 shows the valid **switch type** values for PRI. [Table](#page-149-0) 5-2 shows the valid CAS **switch\_type** values.

To set the switch type using **admin**:

**1. Invoke** admin**:**

```
annex: su
Password:
annex# admin
ANNEX-PRI I14.0.17, 48 async, 64 sync, 64 ta, 48 internal modem ports
admin : ∏
```
**2. Use the** set wan **command to specify the switch type and the interface(s) to which it applies. For example, enter:**

```
admin : set wan=1 switch_type DMS
        You may need to reset the appropriate port, Annex subsystem or
        reboot the Annex for changes to take effect.
admin : ∏
```
This sets the switch type to DMS for WAN interface 1. To specify WAN 2, enter **wan=2**; for both WANs, enter **wan=all**.

**3. Check to make sure that the switch type is set in nonvolatile memory:** admin : show wan=1 switch\_tupe

```
WAN Interface 1:
         switch_type:*"DMS"
admin: \Pi
```
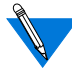

The RAC uses asterisks to indicate parameters that have been changed from their defaults via the **admin** command.

#### **4. Quit** admin **and reboot the RAC from CLI superuser level:**

admin : q annex# boot boot file name: warning:

\*\*\* Annex (132,245,44,98) shutdown message from Annex (132,245,44,98) going down IMMEDIATELY Connection closed by foreign host.

This causes the Automatic Firmware Download (AFD) software to download the image appropriate for the switch type. For more information on AFD, see [Automated Firmware Download \(AFD\) on page 3-52](#page-105-0).

(Rebooting is only required the first time you set the switch type. Thereafter, issuing the admin **reset wan** command is sufficient.)

**5. When the unit comes back up, use the CLI superuser** wan **command to check the actual switch type setting, not just the value saved in nonvolatile memory. This command queries the WAN modules for the information it displays.**

The following is a partial **wan** command display. For complete information on this command, see the Remote Access Concentrator Software Reference.

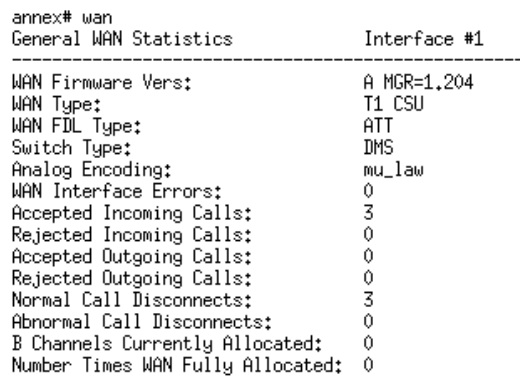

۵

<span id="page-149-0"></span>Table 5-1. Valid PRI switch\_type Values

| Protocol | switch_type     | Description                        |
|----------|-----------------|------------------------------------|
| T1/PRI   |                 | Used in North America              |
|          | AT <sub>9</sub> | AT&T 5ESS#9 switch                 |
|          | AT4             | AT&T 4ESS support                  |
|          | <b>DMS</b>      | Nortel's DMS100 switch             |
|          | NI2             | A switch supporting National ISDN2 |
| E1/PRI   | <b>ETS</b>      | Used in Europe; ETSI               |
|          | ETS-NCRC4       | Used in Europe; ETSI without CRC   |
|          | AI1             | Used in Australia                  |

Table 5-2. Valid CAS switch\_type Values

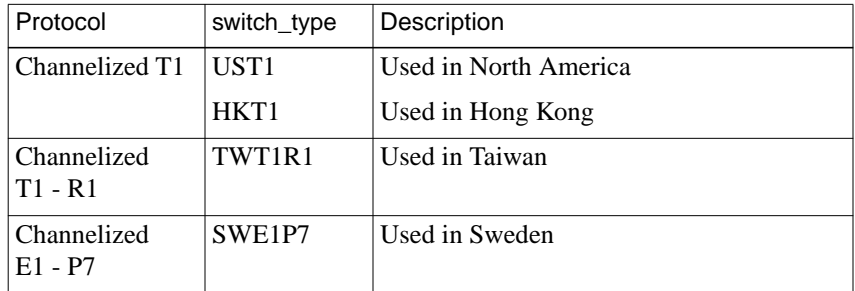

(continued on next page)

| Protocol                 | switch_type                     | Description                                 |
|--------------------------|---------------------------------|---------------------------------------------|
| Channelized<br>$E1 - R2$ | BBE1R2                          | CCITT BlueBookR2; used in most of<br>Europe |
|                          | KRE1R2                          | Used in Korea                               |
|                          | BRE1R2                          | Used in Brazil                              |
|                          | IDE1R2                          | Used in Indonesia                           |
|                          | NZE1R2                          | Used in New Zealand                         |
|                          | PHE1R2                          | Used in the Philippines                     |
|                          | MYE1R2                          | Used in Malaysia                            |
|                          | THE <sub>1</sub> R <sub>2</sub> | Used in Thailand                            |
|                          | MXE1R2                          | Used in Mexico                              |
|                          | CNE1R2                          | Used in China                               |
|                          | ANE1R2                          | Used in St. Martin                          |
|                          | TRE1R2                          | Used in Turkey                              |
|                          | ILE1R2                          | Used in Israel                              |

Table 5-2 Valid CAS switch\_type Values

### **Additional Generic WAN Parameters**

In addition to **switch\_type**, there are several other generic WAN parameters you may need to set:

**1. To display all generic WAN parameter defaults using** admin**, issue the** show wan **command:**

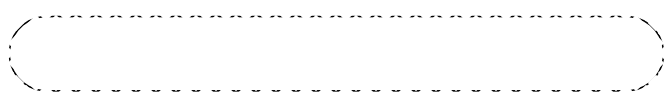

CAS interfaces use all of the parameters shown, except **num\_b\_channels.** PRI interfaces, which are shown inside the dotted lines in the example, use only a subset of the CAS parameters. See [Table](#page-152-0) 5-3 for explanations of all generic **wan** parameters.

**2. Specify the interface(s) for which you are setting parameters. For example, enter:**

admin : wan 1<br>admin : ∐

This selects WAN interface 1.

è

#### <span id="page-152-0"></span>**3. Set the parameters. For example, enter:**

admin : set wan framing d4

You may need to reset the appropriate port, Annex subsystem or reboot the Annex for changes to take effect.

admin : set wan line\_code hdb3

You may need to reset the appropriate port, Annex subsystem or reboot the Annex for changes to take effect.

admin : ∐

This sets the **framing** parameter to **d4** and the **line\_code** parameter to **hdb3** for WAN 1.

**4. Reset the WAN interface to save the changes; this is sufficient for resetting all WAN parameters except the** switch\_type**, which requires a reboot the first time you set it.**

admin : reset wan reset default wan interface set [y] ? y  $admin: \Box$ 

#### Table 5-3. Parameters For the set wan Command

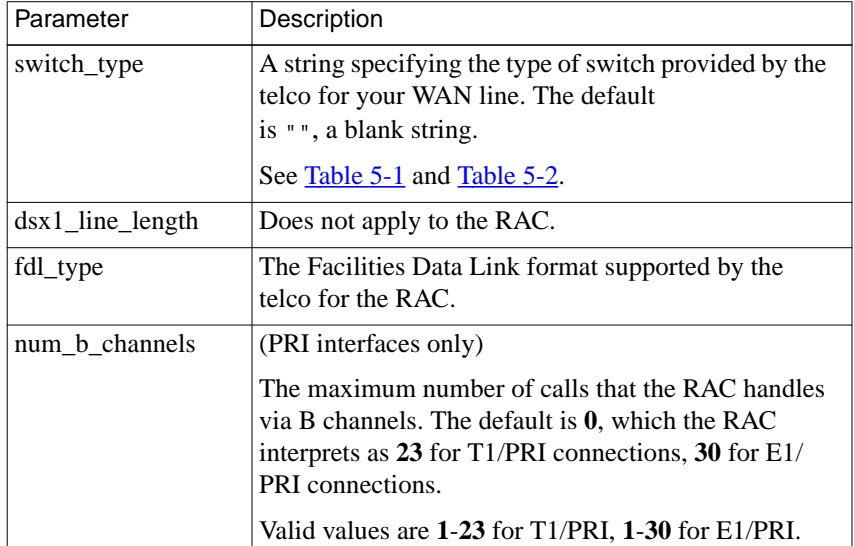

(continued on next page)

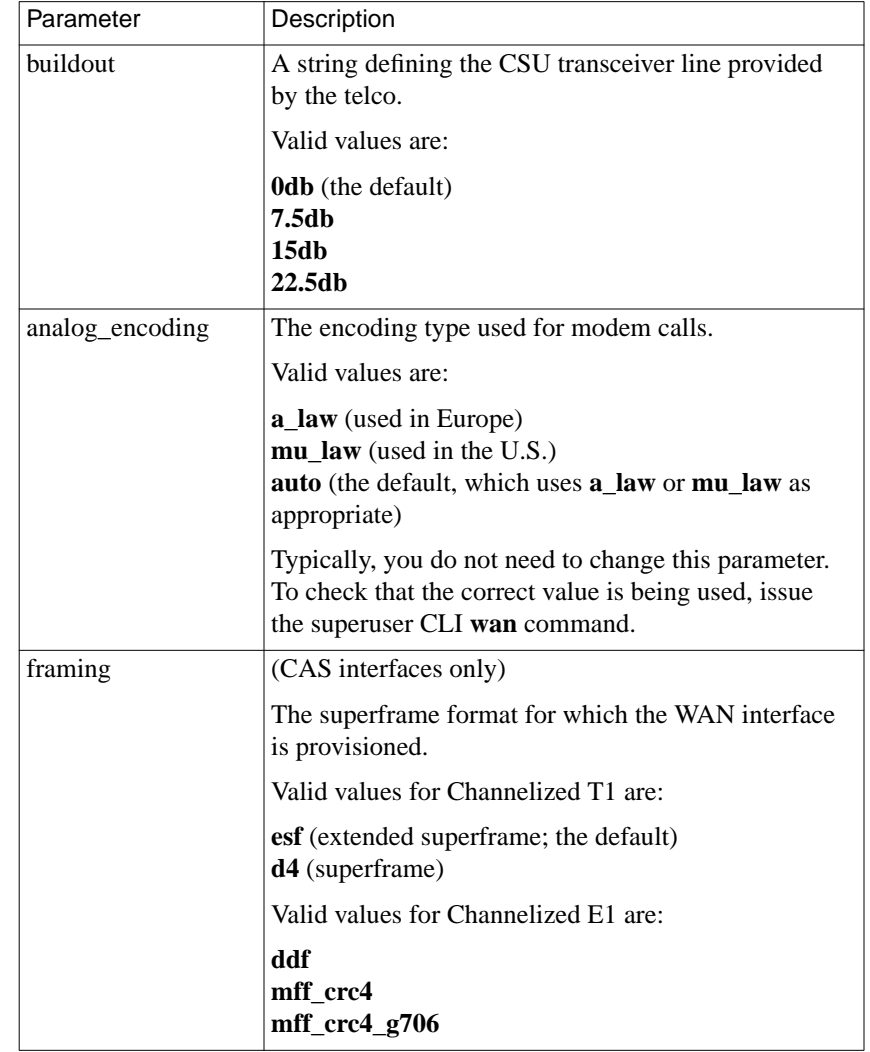

### Table 5-3 Parameters For the set wan Command (continued)

(continued on next page)

ó

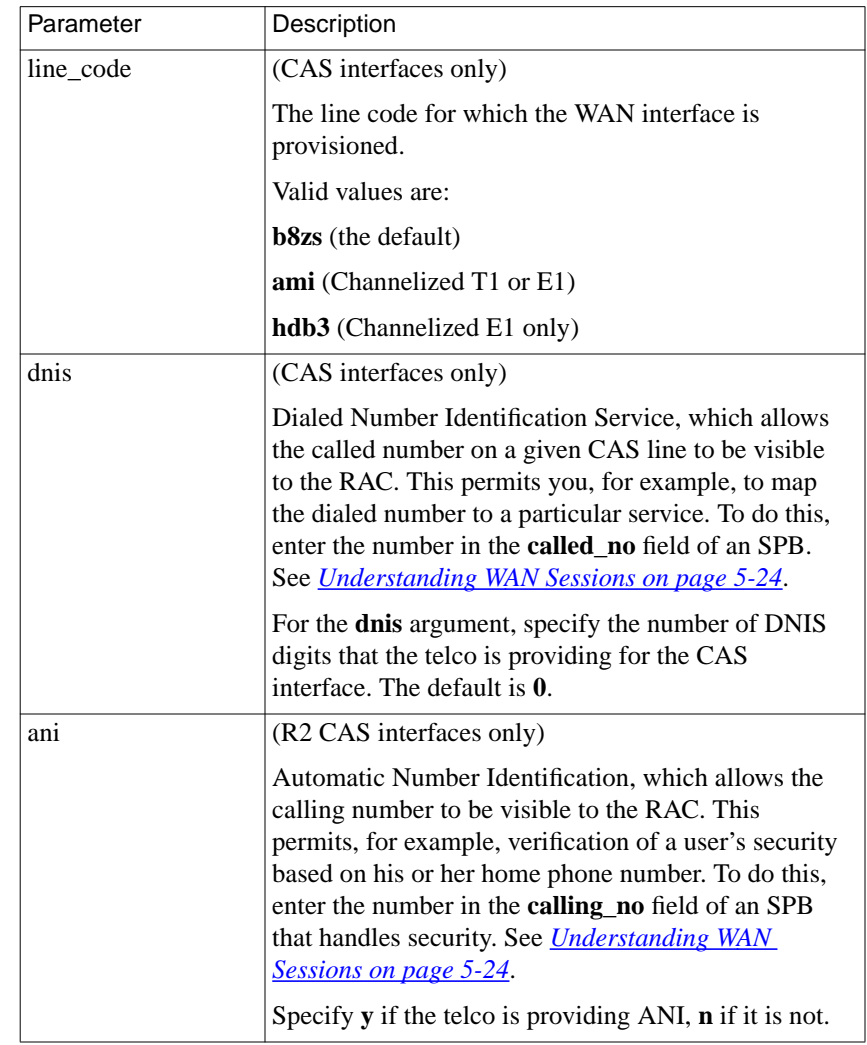

#### Table 5-3 Parameters for the set wan Command (continued)

(continued on next page)

Table 5-3 Parameters for the set wan Command (continued)

| Parameter        | Description                                                                                                    |
|------------------|----------------------------------------------------------------------------------------------------|
| digit_width      | (CAS interfaces only; used for debugging)                                                                                                    |
|                  | Allows you to adjust the width of each digit, in<br>milliseconds, generated by the RAC. The default is $\mathbf{0}$ ;<br>the maximum value is 255.                                                                                                    |
| inter_digit      | (CAS interfaces only; used for debugging)                                                                                                    |
|                  | Allows you to adjust the distance between each digit,<br>in milliseconds, generated by the RAC. The default is<br>$0$ ; the maximum value is $255$ .                                                                                                    |
| digit_power_1    | (CAS interfaces only; used for debugging)                                                                                                    |
|                  | The power level, in dBm, of the first tone of each<br>digit generated by the RAC. The default is $0$ ; the<br>maximum is 255.                                                                                                    |
| digit_power_2    | (CAS interfaces only; used for debugging)                                                                                                    |
|                  | The power level, in dBm, of the second tone of each<br>digit generated by the RAC. The default is $0$ ; the<br>maximum value is 255.                                                                                                    |
| busy_signal_bits | (CAS interfaces only)                                                                                                    |
|                  | A string indicating the type of busy signal to transmit<br>when a DS0 is busied-out. Valid values are 00, 01, 10,<br>and 11. The default is 11. These apply to the $a$ and $b$<br>bits of a CAS frame $-10$ turns on the a bit, 01 turns<br>on the $b$ bit, 11 turns on both bits, 00 turns off<br>both bits.                                                                                         |
|                  | DS0s can be busied-out manually or automatically.<br>To manually busy-out DS0s, set sigproto to none<br>(see Table 5-4 on page 5-15) or use the wan busyout<br>command (see the Remote Access Concentrator<br>Software Reference). Or, you can arrange to have<br>remaining DS0s busied-out automatically when the<br>last available modem is used (see the<br>auto_busyout_enable parameter, below.) |

<sup>(</sup>continued on next page)

ó

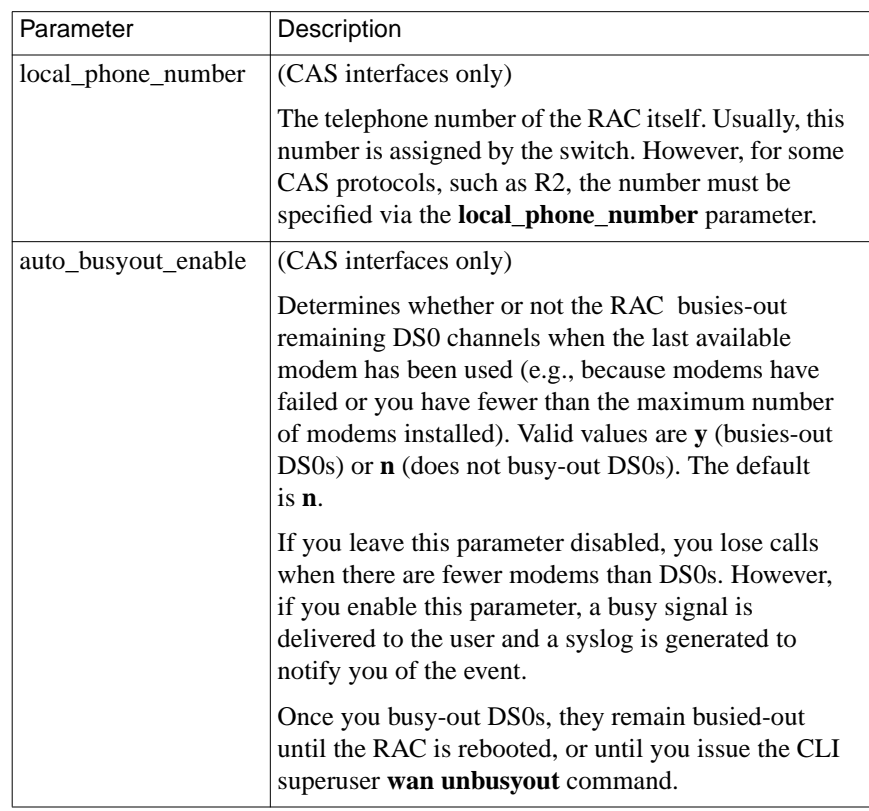

### Table 5-3 Parameters For the set wan Command (continued)

### **Channel Parameters**

Parameters that apply to specific B or DS0 channels appear in [Table](#page-158-0) 5-4. Use the **show wan b** or **show wan ds0 command** via **admin** or **na** to display these parameters, and **set wan b** or **set wan ds0** to change them. The following example shows the default settings for WAN interface 1. (The defaults are identical for both interfaces.)admin : show wan=1 b

WAN Interface 1:

WAN R/DSO Channel Parameters

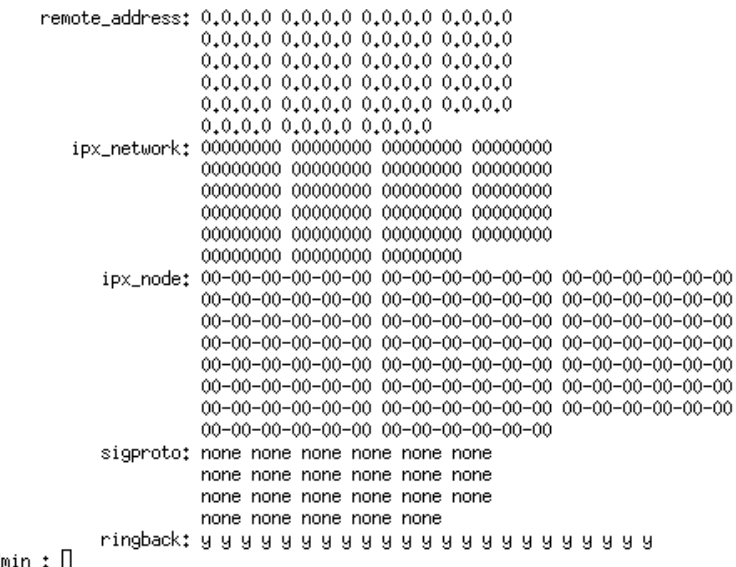

 $admin: \Pi$ 

#### <span id="page-158-0"></span>Table 5-4. Channel Parameters

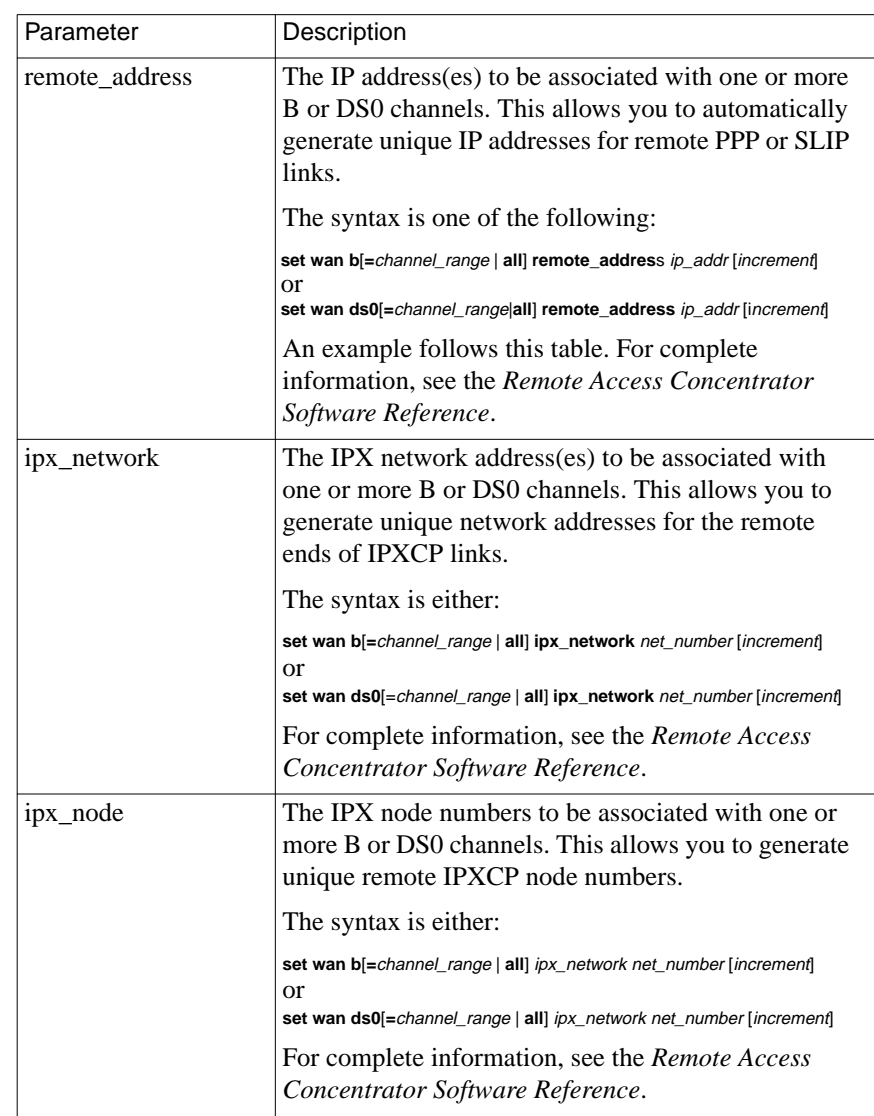

(continued on next page)

### Table 5-4 Channel Parameters (continued)

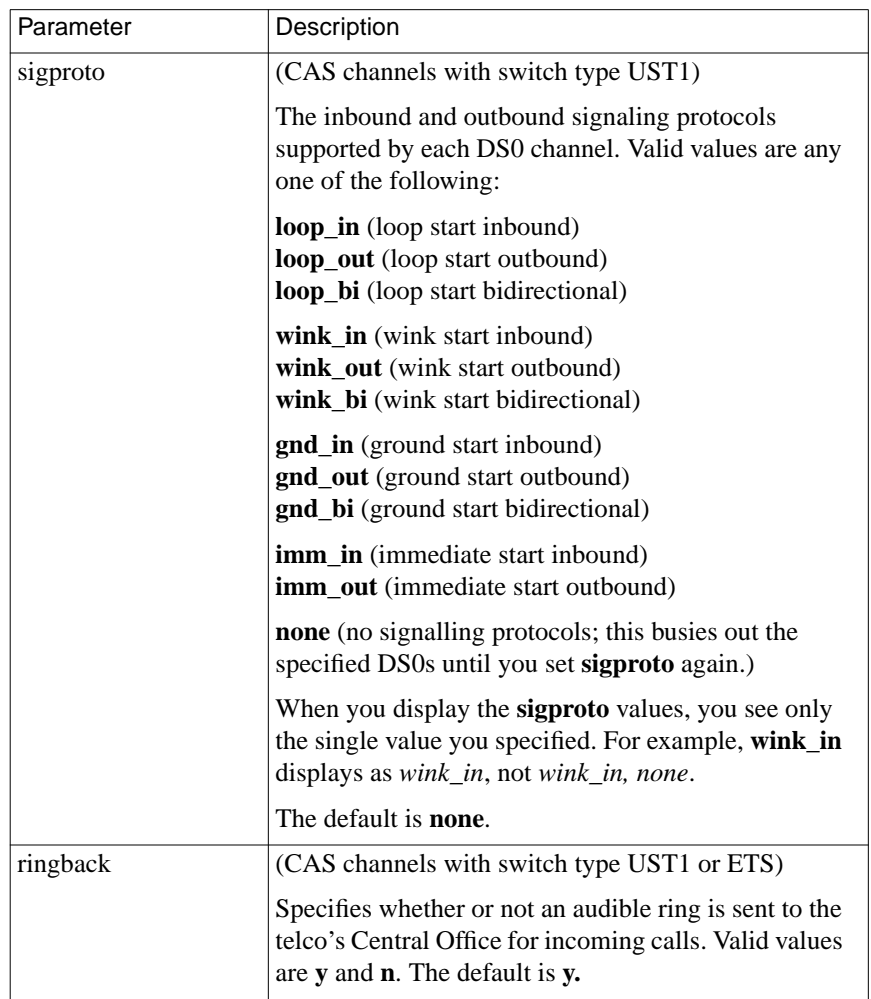

ö

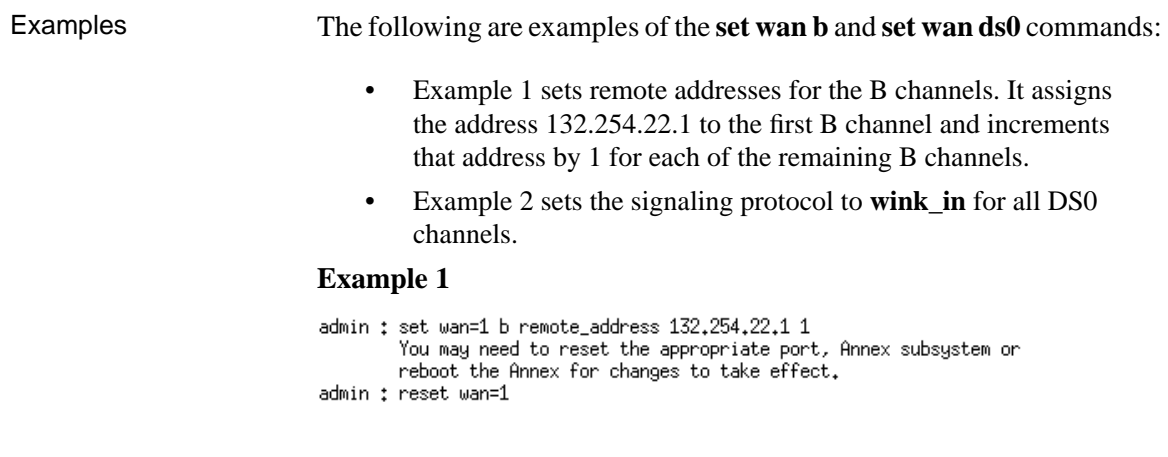

**Example 2**

# **Understanding Internal Port Handling**

The RAC uses numbered, internal (logical) ports to manage the types of data that ISDN and CAS can carry on a B/DS0 channel. These numbered ports have no static association with the B or DS0 channels on which data arrives. They appear in displays of certain statistics but cannot be set by the administrator.

### **Internal Port Types**

The RAC uses three internal port types:

- **ta** ports manage V.120, V.110, and X.75 calls.
- **syn** ports manage synchronous PPP calls.
- **asy** ports manage asynchronous voice calls. If no modems are installed, no internal asynchronous ports are supported.

### **Internal Port Numbering**

Internal ports of types **ta** and **syn** are dynamically numbered within a given range, starting at 1, for each data type. The numbers are assigned in a circular fashion across the two WAN interfaces. When the maximum number (usually 64 for **ta** ports and more than 64 for **syn** ports) in the range has been assigned, the next incoming call is given the first free port number, beginning at 1.

The range of numbers for **asy** ports depends on the number of modems installed - 48 or 64. Assignment of modems is load balanced across the two WAN interfaces and modem numbering is random within the given range.

An internal port name consists of the port type and number, such as **ta1**, **syn10**, **asy4**.

# **Using Global Port Parameters**

The RAC comes with global port parameters set to factory defaults. The RAC applies these parameters to the appropriate data type (**ta**, **asy**, **syn**) while a call is active for that data type on either WAN interface (see *[Using](#page-145-0) [the Default Call Configuration on page 5-2](#page-145-0)*.)

You can override global port parameter defaults by using the **set port** command via**na** or **admin**. Subsequently, you can reset to factory defaults any values you change.

Override only those global port parameter defaults that:

- Differ from your requirements.
- Apply to all WAN calls of a particular data type. To specify a parameter value that applies only to a subset of these calls, define that subset in a Session Parameter Block (SPB) and include the parameter settings in that SPB. Parameter values set in an SPB override global parameters set by **na** or **admin** (which in turn override the supplied defaults); see *[Understanding WAN](#page-167-0) [Sessions on page 5-24](#page-167-0)*.

# **Displaying Global Port Parameters**

To display a global port parameter value, use the following syntax:

### **show port** [**parameter\_name** | *keyword*]

[Table](#page-163-0) 5-5 describes the keywords for the **show port** command. Sample displays of **show port all** and **show port syn** follow the table. These displays show the factory defaults.

#### Table 5-5. Keywords for the show port Command

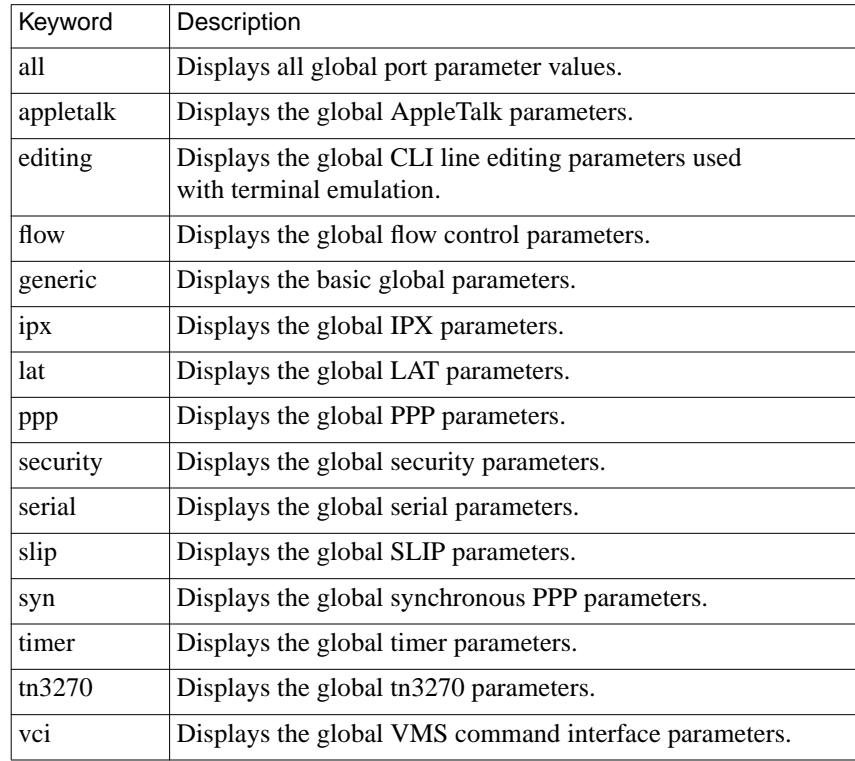

<span id="page-163-0"></span>ó

### The following example uses the **admin** command **show port all** to display all asynchronous and TA global port parameters.

admin : show port all

global port:

Port Generic Parameters

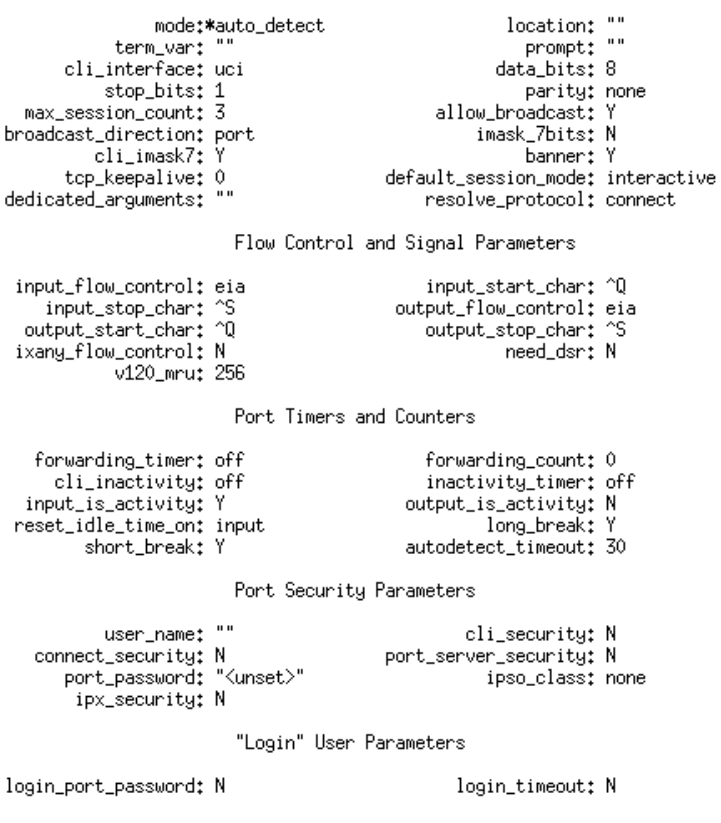

(continued on next page)

 $\bullet$  $\bullet$  $\begin{array}{cccccccccccccc} \bullet & \bullet & \bullet & \bullet & \bullet \end{array}$  $\bullet\quad\bullet$  $\bullet$  $\bullet$  $\bullet$  $\bullet$  $\bullet$  $\bullet$  $\bullet$  $\bullet$ ۰ Chapter 5 Configuring the WAN Interfaces, Global Ports, and Sessions ö

<span id="page-166-0"></span>The following example uses the **admin** command **show port syn** to display the synchronous PPP global port parameters.

admin : show port syn

```
global port:
          user_name: ""
                                             port_password: "<unset>
PPP_username_remote: ""
                                      ppp_password_remote: "<unset>
  slip_ppp_security: N
                                      ppp_security_protocol: none
            ppp_ncp: all
                                                   metric: 1
        subnet_mask: 0.0.0.0
                                                   PPP_mru: 1500
   inactivity_timer: off
                                         input_is_activity: Y
 output_is_activity: N
                                        reset_idle_time_on: input
     net_inactivity: off
                                    net_inactivity_units: minutes
            mp_mrru: 1500
                                        mp_endpoint_class: mac
mp_endpoint_address: ""
admin: \Pi
```
### **Changing Global Port Parameter Values**

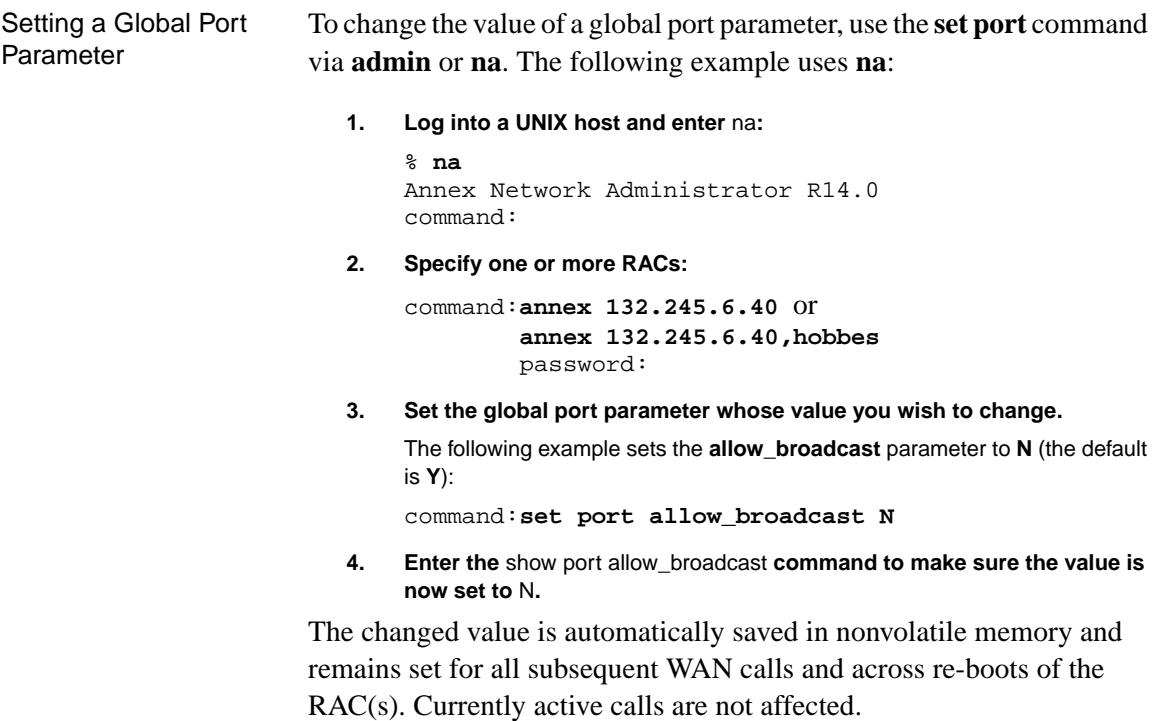

ö

<span id="page-167-0"></span>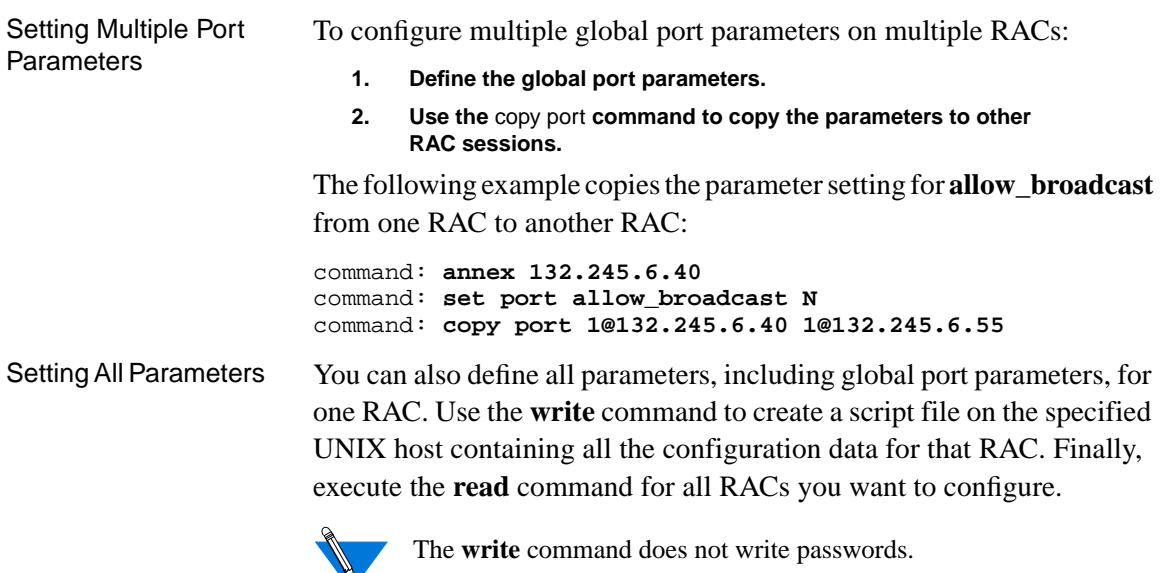

For descriptions of the parameters you can set, see the *Remote Access Concentrator Software Reference*.

# **Overriding Global Port Parameter Values**

The same group of port parameters that you can set globally can also be set for a particular call or subset of calls. To do this, you include the parameter definition in a Session Parameter Block (SPB) that handles those calls. Parameter values set in SPBs override the global settings.

# **Understanding WAN Sessions**

An ISDN PRI or CAS session begins when the RAC accepts a call and ends when the call terminates. By default, the RAC accepts all calls, automatically detecting TA and sync PPP calls and treating all others as modem calls (see *[Using the Default Call Configuration on page 5-2](#page-145-0)*). To modify how the RAC handles calls, define one or more SPBs.

SPBs provide you with the flexibility to allow only synchronous PPP calls, to invoke different security options for TA calls than for other call types, or to negotiate different modem rates for different called numbers.

# **Configuring Session Parameter Blocks**

You define SPBs in the **%wan** section of the configuration file on the host you use to download RAC software. By default, the file is named **config.annex** and is located in the **/usr/spool/erpcd/bfs** directory.

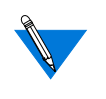

If you have a configuration file from an older model, such as the Remote Annex 5393, the software does not overwrite it. In this case, the SPB information is in a section labeled **%pri**.

# **SPB Sections**

Each SPB in the **%wan** or **%pri** section must be defined within **begin** session and **end** session fields. The **begin** session field lets you name an SPB within the configuration file.

An SPB has three sections:

- A section presenting call setup criteria. If the SETUP message that starts an incoming call meets *all* of these criteria, or if no criteria are specified, the call is handled by this SPB.
- A call handling section that manages all calls meeting the SPB setup criteria. This section specifies an action to be taken for the calls.
- A section containing per-session port parameter settings. All global port parameters can be overridden (as appropriate for the specific type of call) in this SPB section. If you do not need to change the value of a global port parameter, do not specify it here - i.e, if no parameter values are special to this session, you can omit this section of the SPB.

### **How SPBs Are Scanned**

When it receives a call, the RAC tries to match the SETUP information elements of the call with setup criteria values defined in the SPBs. The RAC searches SPBs in the order that they appear in the configuration file, so the sequence in which you specify SPBs is important. You should order your SPBs from the most specific to the most generic.

When it scans the SPBs, the RAC uses the first SPB whose setup criteria are met by the incoming call. All criteria in an SPB must be met by the SETUP information elements in order for the RAC to consider the SPB a match.

Once the RAC finds a matching SPB setup criteria section for a particular call, it:

- Handles the call as specified in the call-handling section.
- Uses the per-session port parameter settings to form the dynamic parameter values that will be applied to the call.

If no SPBs are defined, or no matching SPBs are found, the RAC handles a call as described in *[Using the Default Call Configuration on page 5-2](#page-145-0)*.

### **SPB Fields**

Use the following format when entering an SPB into the configuration file. [Table](#page-170-0) 5-6 describes all possible SPB fields. Unless otherwise noted, each field is optional.

<span id="page-170-0"></span># this is a comment line

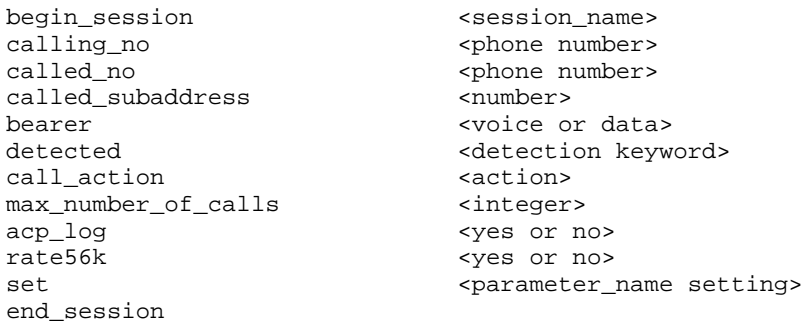

Table 5-6. SPB Field Definitions

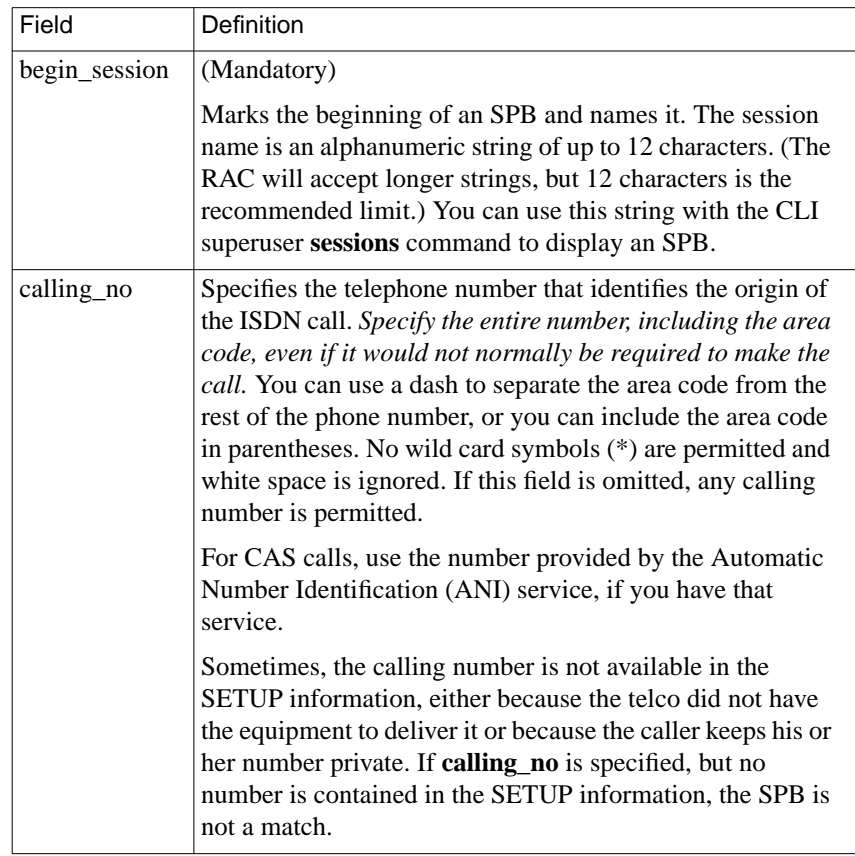

(continued on next page)

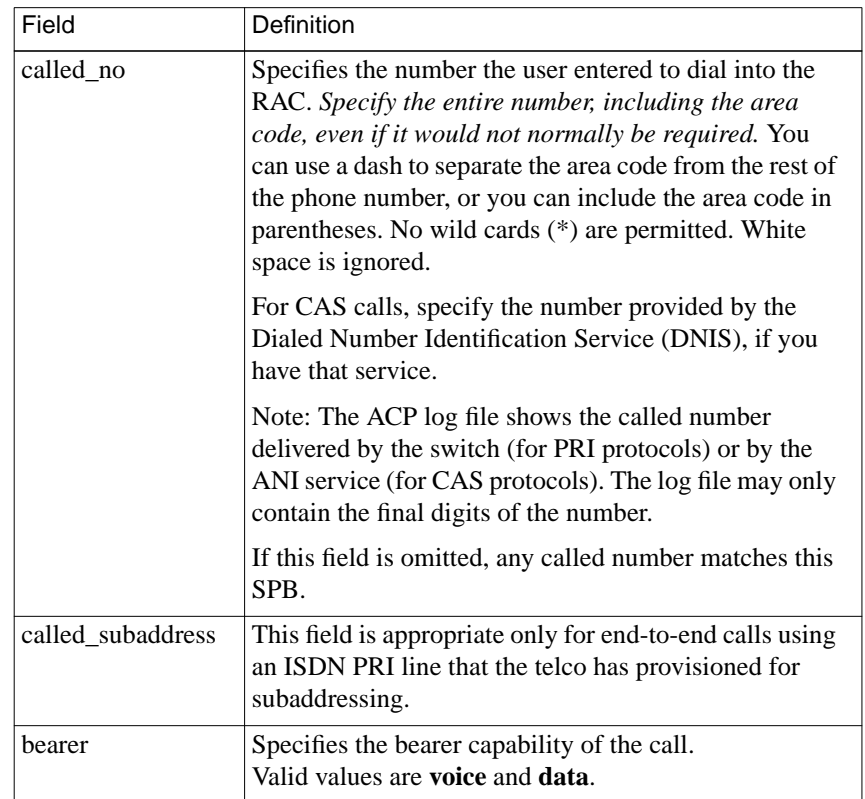

(continued on next page)

è

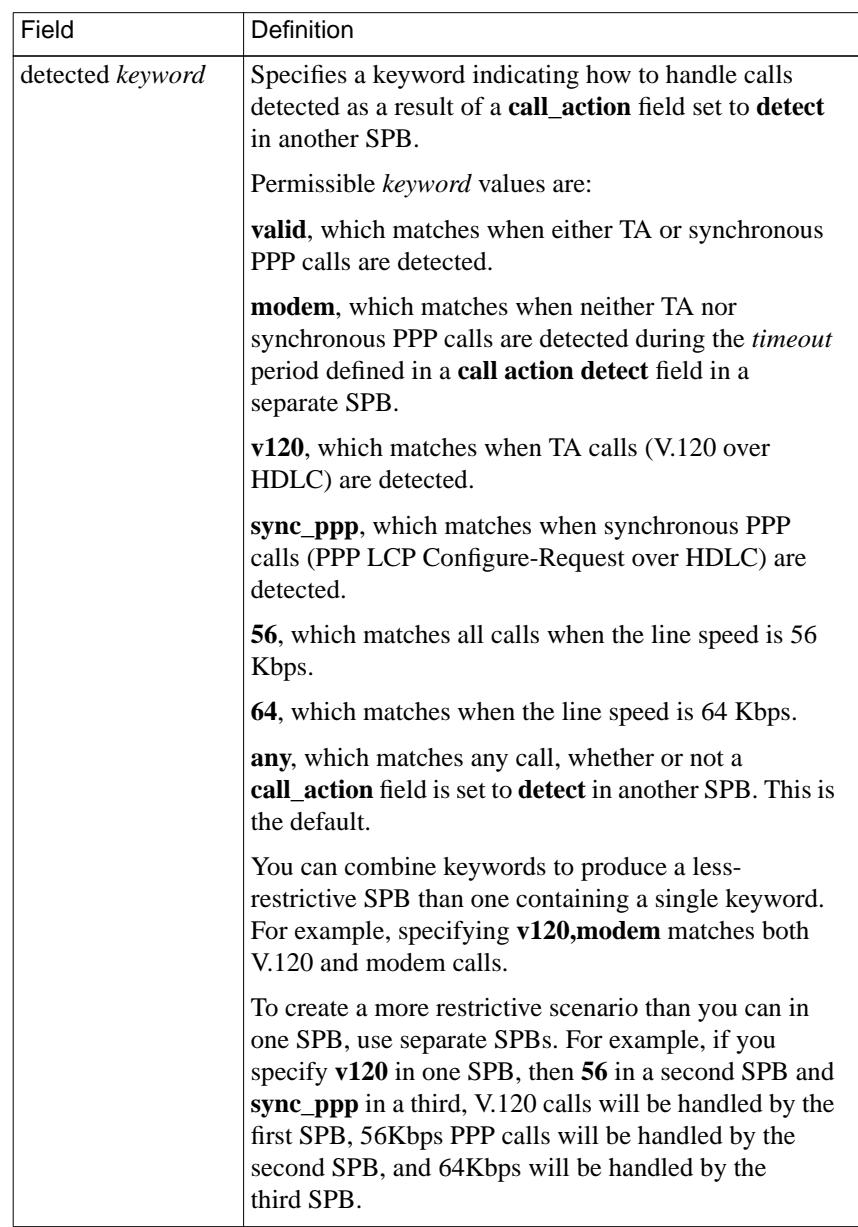

(continued on next page)

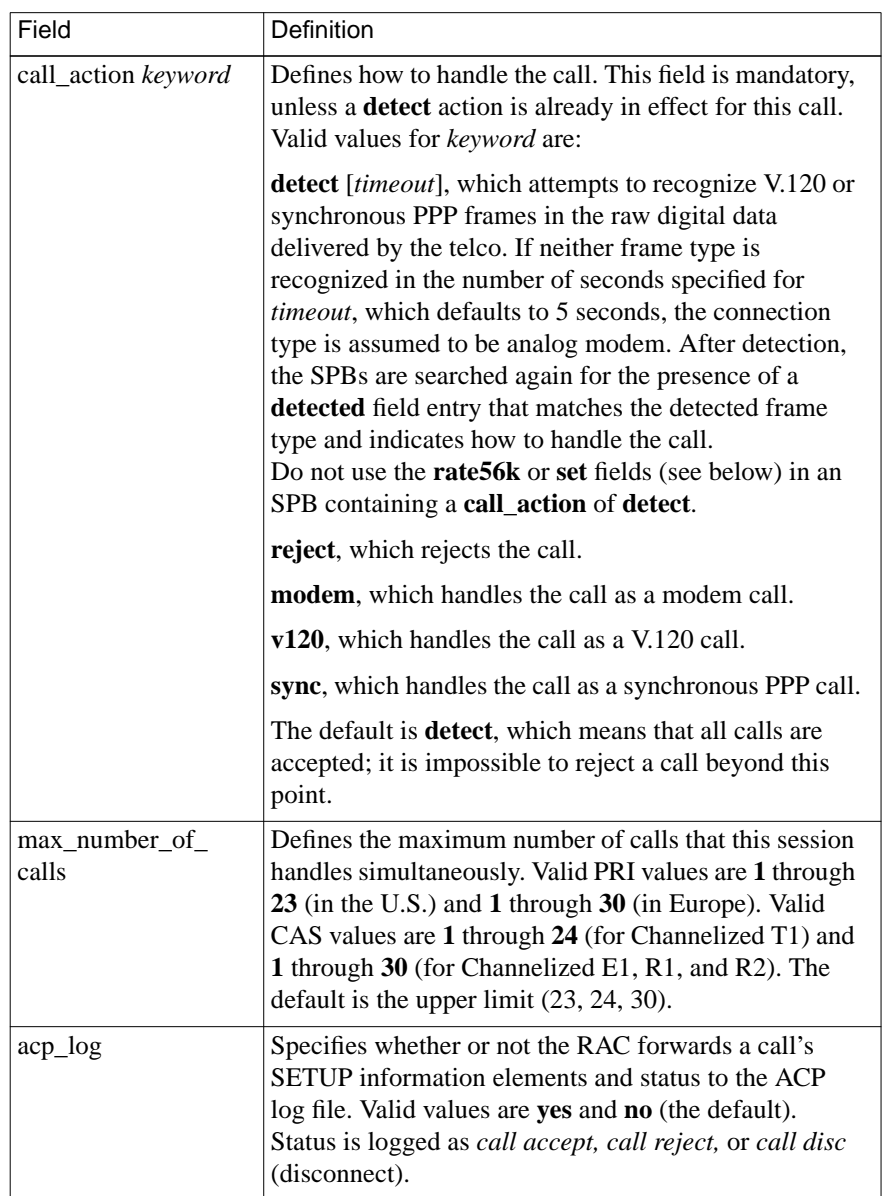

(continued on next page)

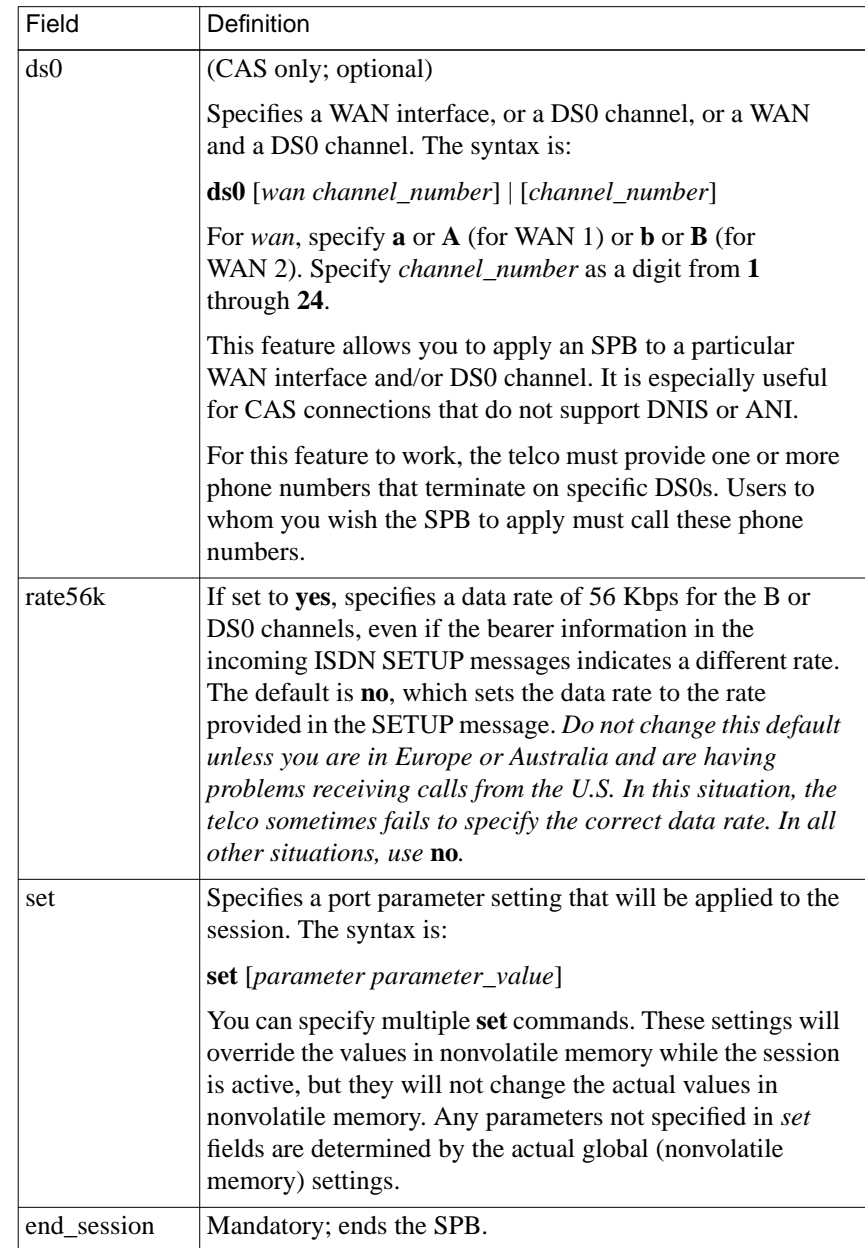

۵

## **SPB Configuration Procedure**

Keeping the SPB format and field definitions in mind, perform the following steps to configure SPBs:

**1. Log into the load host and open the configuration file.**

The configuration file is located in the install directory on the load host (the default file is **/usr/spool/erpcd/bfs/config.annex**). Use any system editor (e.g., **vi**, **textedit**) to open the file. For example, enter:

**cd /usr/spool/erpcd/bfs**

- **vi config.annex**
- **2. Using the editor, locate the** %wan **section of the file. Following a few lines of introduction, you should see sample SPBs. Read the explanatory text in the file to understand how these SPBs operate.**
- **3. If you want to use any of the sample SPBs, remove the comment character (#) from the beginning of each line (except actual comment lines) in the samples.**
- **4. Add any SPBs you need.**
- **5. Save the file.**
- **6. Activate your changes.**

To activate changes, issue the following **na** command:

command: **reset annex session**

This causes the RAC to re-read the Session Parameter Blocks from the configuration file. Existing calls are not reset. No new calls are answered while the reset is in progress.

### **Sample SPBs**

The example that follows shows three SPBs, which assume the following global port parameter settings:

- port **mode** is set to **auto\_detect**
- **slip ppp security** is set to **y**
- **ppp\_security\_protocol** is set to **pap**
- **ppp\_ncp** is set to **ipcp,atcp,ipxcp**
- **ppp\_sec\_auto** is set to **n**
- **cli\_security** is set to **y**

The SPBs are:

begin\_session do\_detect call\_action detect end\_session begin\_session sync\_users

detected sync\_ppp set ppp ncp ipcp,atcp, ipxcp, mp set mp\_mrru 1500 set ppp\_security\_protocol chap end\_session

begin\_session other\_users detected any bearer data end\_session

The first SPB turns on automatic detection of the connection protocol. This causes the RAC to search the SPBs again, from the top, for an SPB containing a *detected* field. The second SPB contains this field and defines capabilities for synchronous PPP users. These users are allowed to use Multilink PPP but must be authenticated via CHAP. The third SPB places all other (TA and modem) users in **auto\_detect** mode; they must use PAP for security and are not allowed to use Multilink PPP.

# **Setting the Mode Parameter**

A parameter you often set in an SPB is the**mode** parameter, which dictates the protocol mode in which the session will operate. Valid modes are **arap**, **cli**, **ppp**, **slip**, **connect**, **rlogin**, **telnet**, and **auto\_detect**.

ö

If you use the automatic connection-protocol detection feature, the default **mode** is **auto\_detect** for TA and modem calls, and **ppp** for synchronous PPP calls. If you do not use automatic protocol detection, the RAC applies the value set by the mode parameter to the calls that match the SPB containing the parameter. For information on automatic detection of connection protocols, see the **detect** and **call\_action** fields in [Table 5-6 on page 5-27](#page-170-0), as well as *[Using the Default Call Configuration](#page-145-0) [on page 5-2](#page-145-0)*.

A session set to **arap** mode supports the AppleTalk Remote Access Protocol (ARAP).

A session set to **cli** allows access to the Command Line Interface, which, in turn, provides access to multiple hosts. From the CLI, users can also issue the **slip** or **ppp** command to switch to **slip** or **ppp** mode. By configuring a port this way, you can enforce CLI security before a user's session is placed in one of the two protocol modes.

A session set to **ppp** mode supports the synchronous Point-to-Point Protocol when a synchronous PPP call is detected or the **call\_action** SPB field is set to **sync**. A session supports asynchronous PPP when a TA or modem call is detected or the **call\_action** SPB field is set to **modem**. A session set to **ppp** also supports IPXCP.

A session set to **slip** mode supports the Serial Line Internet Protocol.

A session defined as **connect** allows the user to communicate with a LAT host via the **connect** command. Use this option in conjunction with the **dedicated\_arguments** port parameter.

A session defined as **telnet** communicates via the **telnet** command. Use this option in conjunction with the **dedicated\_arguments** port parameter.

For TA and modem calls, a session set to **auto\_detect** mode automatically determines the protocol of the incoming data stream and handles the call accordingly. The protocols detected are CLI, PPP, and ARAP.

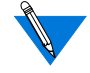

Although you usually set the **mode** parameter within an SPB, you can also set it globally via **na** or **admin**. For example, if all your users are connecting to the RAC via asynchronous PPP lines, you could issue the **na** command:

command: **set port mode ppp**

For information on setting port parameters globally, see *[Changing](#page-166-0) [Global Port Parameter Values on page 5-23](#page-166-0)*.

# **Configuring CLI Sessions**

A RAC CLI session has the global or SPB **mode** parameter set to **cli**. When the session begins, the CLI prompt is displayed. The CLI prompt is **asy**# for modem connections, **ta**# for TA connections, and **pts***#* for VCLI (e.g., **telnet**) connections). *#* is the connection number, starting at 1, for each connection type. For example, the first VCLI user receives the **pts***#*1 prompt, and the second user receives **pts***#* 2. The default CLI prompt is **annex:**

In a CLI session, the user has access to all permissible CLI commands. You can configure several options for a CLI session. When configuring CLI global or SPB parameters, consider the following:

• To limit the number of connections to other hosts that a user can activate simultaneously, set the **max\_session\_count**. Setting the value to **1** limits the user to one connection at a time. The default is **3** (with a maximum of **16**).

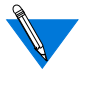

Do not confuse the sessions (host connections) specified by **max\_session\_count** with the ISDN sessions configured via SPBs. The two types of sessions are unrelated.

• Set the **allow\_broadcast** parameter to **N** if you want to disable the display of administrative messages generated with the **na** command **broadcast**.

- The **user\_name** and **location** parameters are used for administrative information. The CLI **who** command displays this information. Also, the **user\_name** is passed in the **rlogin** command's connection request. If the user does not have an account on the host under the same user name you defined with the **user\_name** parameter, the user must issue the **rlogin -l** command.
- The **term\_var** parameter is a string identifying the terminal emulation type. Any value defined for this parameter is passed with both the **telnet** and **rlogin** connection requests. If you define a terminal emulation type, it must be one that is valid for the host to which the user is connecting. The RAC uses this parameter internally for the **edit** command only.
- CLI activity timers provide simple security by resetting idle user connections. Limited resources, like dial-in modems, are released when not in use.

The **inactivity timer** specifies the amount of time in minutes that the remote user can be inactive before the RAC resets the connection. When this timer expires, all of the user's CLI connections to hosts are terminated. Allowable values for this parameter are **0** to **255**. The default is **0** (displays as **off**).

Activity can be set to input (data received from the user), output (data sent to the user), or both. Set the **input\_is\_activity** parameter to **Y** and/or the **output** is activity parameter to **Y**.

• The **cli** inactivity timer specifies the amount of time in minutes that a CLI connection can remain inactive, with no **telnet**, **rlogin**, or **connect** job running, before the RAC drops the connection. Allowable values for this parameter are **0** to **255**, and **immediate**. The **immediate** setting directs the RAC to drop the connection immediately after the last host connection closes. The default is **0**.
- Pressing an attention key notifies the RAC that the user wants to suspend an ongoing connection to a host and return to the CLI. The RAC provides three parameters for defining attention keys: **short\_break**, **long\_break**, and **attn\_string**.
- Typically, parameters that display with the **show port editing** command define characters that provide CLI line editing functions. Some of these characters are passed as Telnet special characters with CLI-connected devices.

## **Port Differences for RACs and Remote Annexes**

Please note the following differences between ports on the RAC and ports on Remote Annexes:

- You cannot use the **port** command to define one or more ports, although you do use the **set port** command to set parameters globally (across WAN interfaces).
- You cannot set the following generic port parameters:
	- **type of modem** (you can set this in an SPB, however)
	- **autobaud**
	- **ps\_history\_buffer**
	- **dedicated\_address**
	- **dedicated\_port**
- You cannot set the **mode** parameter to **dedicated**.
- Setting the **speed** parameter has no effect.
- Setting the **input\_buffer\_size** parameter has no effect.
- You cannot set the following serial networking protocol parameters:
	- **phone\_number**
	- **slip\_load\_dump\_host**
	- **slip\_allow\_dump** (always set to **N**)

## **The Port Server**

The port server manages virtual ports for dial-in connections to the RAC.

You can connect to a RAC in several ways:

- Telnet ()
- Rlogin ()

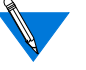

The examples in this section use the **telnet** command. The **rlogin** command can be used in place of the **telnet** command except where noted.

Dial-in connections are managed by the port server; dial-out connections are managed by rotaries, which are a subset of the port server.

The RAC's port server accepts**telnet** and **rlogin** connection requests from users and applications on the network.

## **TCP Port Numbers**

TCP port number 6000 is used when defining rotaries in a file (i.e., TCP port number 6000 is assigned to a single rotary). Issuing a **telnet** connection request to this TCP port results in directly attaching to the rotary (see *[Rotaries on page 5-42](#page-185-0)* for more details).

TCP port number 7000 also provides a direct-mapped connection, but does not use the **telnet** protocol. This TCP port is a raw connection.

## **Virtual CLI (VCLI) Connections**

The RAC can access the CLI through the port server from anywhere on the network, providing administrators with remote system management capabilities. The RAC creates a virtual CLI (VCLI) connection for the user when a CLI is requested at the port server prompt, or when TCP port number 5000 is included in the **telnet** command.

You can access any CLI command when using VCLI. However, of all the port characteristics, only the attention character (or character string) affects the VCLI connection. The attention character (or character string) provides access to the CLI while in a session with another host. You can define the attention character or character string using either the RAC parameter **attn\_string** or the **stty attn** command (see the *Remote Access Concentrator Software Reference* for more details).

The RAC creates a new VCLI connection for each request it receives. You can limit the number of VCLI connections the RAC creates using the **max\_vcli** RAC parameter. The only other limit on the number of VCLI connections that can be created is system resources.

## **Configuring Security**

You can set up security for the port server and the VCLI connections.

### **Security for the Port Server**

Port server security provides the option of configuring host-based security, local password protection, or both. Host-based security for the port server normally requires a user name and a password. Local password protection on the port server requires only a password.

As with security on CLI connections, local password protection can be used as the sole security mechanism or as a back-up to host-based security for occasions when the security servers are not available.

With port server security, the port server invokes the security mechanism when the user requests access to a specific port or rotary at the port server prompt. User validation occurs before the user is connected to the port to ensure that the user is authorized to connect to the selected port. If the user is not authorized, the port server notifies the user and prompts for another port.

If the user name or password is incorrect, the user is returned to the port identification prompt.

To use host-based security with the port server:

- Set the RAC parameter **enable\_security** to **Y**.
- Set the port parameter **port\_server\_security** to **Y**.
- Create a password file (**acp\_passwd**) on the security server(s); see *[Encrypting Security Messages on page 6-59](#page-264-0)* for more details.

For local password protection with the port server, define a password for the **port\_password** parameter.

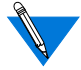

The port parameter **port password** is applicable for both CLI and port server connections.

#### **Security for Virtual CLI Connections**

The RAC establishes security for VCLI connections using host-based security, local password protection, or both. Host-based security validates the user name and user password. Local password protection validates only a password.

The VCLI security mechanism is similar to the port server security mechanism in that user validation is invoked after the user has requested access to the VCLI at the port server prompt. This ensures that the user is authorized to access the VCLI.

To set up host-based security on VCLI connections:

- Set the **enable\_security** parameter to **Y**.
- Set the **vcli\_security** parameter to **Y**.
- Create a password file (**acp\_passwd**) on the security server(s); see *[Encrypting Security Messages on page 6-59](#page-264-0)* for more details.

Local password protection requires only a password for validation. To set up this protection for the RAC:

 $\bullet$ 

- <span id="page-185-0"></span>• Set the parameter **enable\_security** to **Y**.
- Set the parameter **vcli\_security** to **N**.
- Define a password for all VCLI connections to the RAC using the **vcli\_password** parameter.

Local password protection can be used as a back-up to host-based security:

- Set up host-based security for the VCLI connection.
- Define a VCLI connection password using the RAC parameter **vcli\_password**. VCLI connections must adhere to any connection security defined for the RAC.

## **Rotaries**

Once connected to the RAC, a user must either use the CLI or specify a "rotary" (which must be defined in the RAC configuration file). Rotaries are used for dial-out applications; each is a set of RAC virtual ports of the same type, on one or more RACs, grouped together so that they can be addressed by users and managed by a RAC as a single entity. A rotary allows the use of a name, rather than a number, for selecting a port.

When a user requests a rotary, the port server attaches the user to the first available virtual port.

Rotaries are defined in the **rotary** section of the configuration file. For more information on creating/using the configuration file and syntax rules for **rotary** entries, see *[Configuring Hosts and Servers on page 4-1](#page-112-0)*.

## **Configuring Rotaries**

When defining a rotary, you can:

- Name the rotary with a text string.
- Define multiple rotaries in a single file entry.
- Group together rotaries from multiple RACs.
- Assign auxiliary Internet addresses.
- Create multiple rotary definitions using the DNS server.
- Assign TCP port numbers.
- Configure visibility for the rotary.
- Configure the protocol for the rotary; this includes creating a raw rotary or forcing a binary mode connection for a rotary.
- Configure the phone numbers used by the rotary.
- Configure the port conversion type for the rotary.

### **Rotary Example**

Following is an example of two simple rotary definitions in the RAC configuration file for a RAC:

```
%rotary
modems: phone=5551212 asy@123.456.789.1
ta_service: phone=5557777 ta@123.456.789.1
```
The first entry defines a rotary named *modems* that handles asynchronous modem calls on the RAC at Internet address 123.456.789.1. The second entry defines a rotary to handle TA calls on the same RAC.

#### **Defining Multiple Rotaries with One Entry**

You can include more than one RAC in a single entry in the **rotary** section of the RAC configuration file by separating the *ports***@***locations* fields with semicolons. The following entry defines a rotary named *modems* that resides on two different RACs. The rotary on *annex01* has seven ports; the rotary on the RAC with the Internet address 132.245.6.15 has one port.

modems: annex01; 132.245.6.15

When the user accesses *annex01* using a **telnet** command, the port server displays:

```
% telnet annex01
Trying...
Connected to annex01.
Rotaries Defined:
    modems
    cli
Enter Annex port name or number:
```
When the user accesses the RAC at 132.245.6.15, the port server displays:

```
% telnet 132.245.6.15
Trying...
Connected to 132.245.6.15.
Escape character is "^]".
Rotaries Defined:
   modems
    cli -
Enter Annex port name or number:
```
#### **Assigning Internet Addresses to Auxiliary Rotaries**

An auxiliary address allows you to assign an Internet address for direct connection to the rotary. The user accesses the rotary by entering the unique auxiliary address in conjunction with the **telnet** or **rlogin** command. The auxiliary address must adhere to your network's standard addressing conventions.

Using an auxiliary address to access a rotary changes the port server's behavior. The port server does not display rotary names; instead, it attaches to the first available port in the rotary.

Ordinarily, when a user connects using **telnet** alone, the command line looks like this:

modems: annex01+132.245.6.80

Likewise, when a user connects using **rlogin** alone, the command line looks like this:

modems: annex01+132.245.6.80/513

modems: protocol=rlogin annex01+132.245.6.80

However, when a user connects using **telnet** in conjunction with an Internet address, the command line looks like this:

```
% telnet 132.245.6.80
Trying...
Connected to 132.245.6.80.
Escape character is "^]".
Attached to port 4.
```
You can also add the rotary name and the auxiliary address to **/etc/hosts** or to the host name database so users can access the rotary directly by name:

132.245.6.80 modems

This entry allows users to use the name *modems* to access the first available port in the rotary:

```
% telnet modems
Trying...
Connected to 132.245.6.80.
Escape character is "^]".
Attached to port 7.
```
#### **Using the DNS Server to Define Multiple Rotaries**

If you are using a Domain Name Service (DNS) server on the network, you can create an entry with multiple rotaries as described previously, assign Internet addresses to the rotaries, and create entries in the name servers database for the names of the rotaries. This allows users to request a rotary name using the **telnet** command.

With the DNS server, the **telnet** request attempts to connect to the first IP address returned by the name server. If that connection is unsuccessful, it moves on to the next connection, and so on, until a connection is successful. In the example below, one entry defines rotaries on two RACs:

modems:

 $annex01+132.245.6.90$ ; annex05+132.245.6.91

In the DNS server's database, create two entries for the name *modems* with two different Internet addresses. For example, using a BIND name server:

ö

modems IN A 132.245.6.90 IN A 132.245.6.91

When the user issues a **telnet** command to *modems*, **telnet** tries to locate an available port.

```
% telnet modems
Trying...
Connected to 132.245.6.91.
Escape character is "^]".
Attached to port 6.
```
Since a modem was not available on the first RAC, **telnet** automatically crossed over to the second RAC, *annex05*.

### **Configuring Visibility**

Rotaries can be configured to be invisible to conceal the details of the connection, such as the rotary's name and the port to which a connection has been made. Ordinarily, the port server displays a (visible) rotary's name when users **telnet** or **rlogin** to the RAC's primary Internet address.

Visibility for rotaries is configured using the keyword **ps=** along with the options **visible** and **invisible**. Only rotaries that are accessible via an auxiliary Internet address or a TCP port in the 6000 range can be defined to be **invisible**. All other rotaries are always **visible**. Following is an example of an entry that makes the *HostC* rotary invisible:

HostC: ps=invisible annex01+132.245.6.80

Users who use **telnet** or **rlogin** to connect to *annex01* do not see the name; users who use **telnet** or **rlogin** to connect to *HostC* see the sequence illustrated in *[Assigning Internet Addresses to Auxiliary Rotaries on page](#page-187-0) [5-44](#page-187-0)*.

### **Configuring the Protocol**

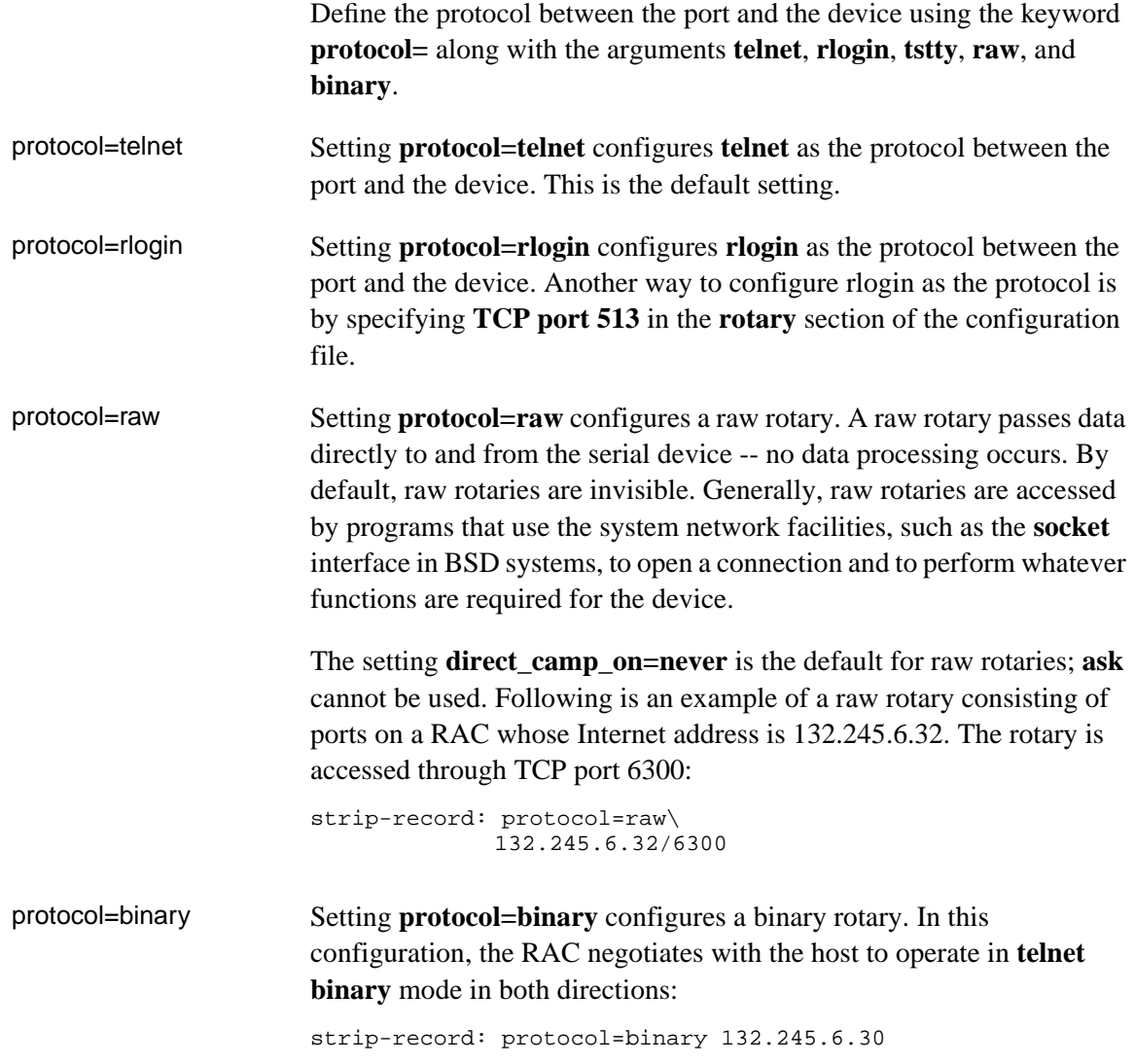

Ŏ

 $\bullet$ 

#### **Assigning a Phone Number to a Rotary**

A destination phone number is mandatory for each rotary on a RAC. Once a user connects to a rotary, the RAC automatically dials the specified destination phone number. The destination phone number can be specified using the keyword **phone=** . For example:

#### %**rotary**

```
modems: phone=5551212 asy@123.456.789.1
ta_service: phone=5557777 ta@123.456.789.1
```
It is also possible to create a rotary which prompts the user to enter the destination phone number in order to connect to a port. These rotaries are defined as:

#### %**rotary** any modem: phone=prompt asy@123.123.123.123/6078 any\_ta: phone=prompt ta@123.123.123.123/6079 any\_ta2: phone=prompt ta@123.123.123.123

#### **Configuring Port Selection**

The keyword **select=** defines the order in which the rotary selects ports. If **select=first**, the rotary selects the first available port in the *port\_set*; **select=next** directs the rotary to keep track of the last port that was selected, and to start its search from that point.

In the example that follows, the user connects to the rotary *modems* and is attached to port 1; after disconnecting and then re-connecting to *modems*, the user is attached to port 2:

```
modems: select=next annex01
```

```
% telnet modems
Trying...
Connected to annex01.
Escape character is "^]".
Attached to port 1.
^]
telnet> quit
```

```
% telnet modems
Trying...
Connected to annex01.
Escape character is "^]".
Attached to port 2.
```
Specify the port type as the *ports* argument in the rotary definition, which has the following syntax:

rotary\_name**:** [keyword] ports@location [**;** ports@location] ...

Table 5-7 gives the valid values for *ports* and *location*.

Since the RAC does not support devices attached to ports, users cannot configure a device by attaching to a port.

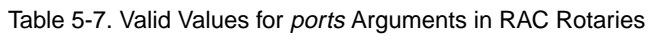

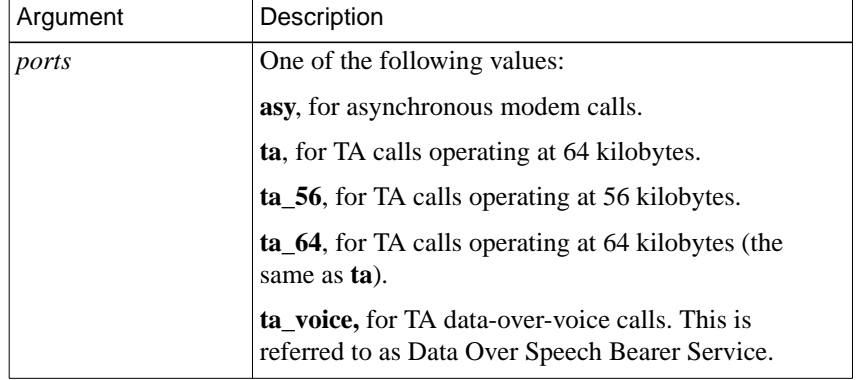

The *location* argument and *keywords* are the same as those defined in Chapter 4. Note that the **phone =** keyword is mandatory for RACs and optional for Remote Annexes.

The following example shows a user accessing this RAC via a **telnet** command and choosing the *modems* rotary:

ö

```
telnet 123.456.789.1
Trying 123.456.789.1...
Connected to 123.456.789.1.
Escape character is '^]'.
<cr>
Rotaries Defined:<br>modems:
                                asy1-48ta_service: ta1-64
    cli -
```
Enter Annex port name or number: **modems** Attached to port asy1

If the RAC in the previous example had 24 internal modems instead of 32, the *modems* rotary would be displayed as *asy1-24*. Rotaries for *ta* calls always display as *ta1-64*, since there are 64 virtual *ta* ports.

## **Dial-Up Networking**

In dial-up networking, users gain remote access to a local area network using modems and dial-up telephone lines. The RAC's implementation of protocols such as SLIP and PPP provides dial-in connectivity in a multi-protocol network. Using the RAC as a dial-up server, a remote user can dial into a modem connected to the RAC and become a directly connected network node; the RAC is transparent to the user. The RAC can also generate a call to the remote server and become a directly connected network node while remaining transparent to the user.

For details on using modems, see *[Digital Modems on page 7-1](#page-360-0)*.

For details on using a SLIP link, see *[Serial Line Internet Protocol](#page-424-0)* on page  $10-1$ .

For details on using a PPP link, see *[Point-to-Point Protocol on page 8-1](#page-376-0)*.

For details on filtering, see *[Using Filters for Security on page 6-146](#page-351-0)*.

## **Dynamic Dialing**

Dynamic dialing allows system administrators to define a database of information about a modem pool and a set of virtual dial-out routes. The RAC assigns each virtual dial-out route dynamically to ports in that pool. Each virtual dial-out route must be configured within the RAC configuration file to start the dial-out connection.

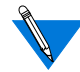

Dynamic dialing applies only to IP framing protocols.

Dial-out routes are defined in the RAC's configuration file. *[Setting](#page-65-0) [Up the Configuration File on page 3-12](#page-65-0)* provides a sample configuration file.

Dynamic dialing also provides:

- Dial-on-demand network routing by having the RAC's dial-out routes configured with the proper static network routes (thus, the RAC can route traffic to a particular network through a dial-out route's destination).
- The use of chat scripts; these are sequences of commands that are used to log into the remote system after the phone connection is established and before IP forwarding begins.
- The use of both the **netact** and **no\_start** filter actions for dialout connection interfaces. These actions will operate as described in *[Using Filters for Security on page 6-146](#page-351-0)*. However, you cannot add a filter by using the CLI **filter** subcommand **add**. Instead, you specify a *filter* definition in the **dialout** section of the RAC configuration file. In this definition, omit both the word **add** and the name of the interface (e.g., asy7). For more details, see *[Setting Up the Configuration File on page 3-15](#page-68-0)*.

A dynamic dialing route appears as a normal route to the end user. It has an entry in the route cache and is advertised by the RAC. (Advertising is enabled by default; see *rip\_advertise* [on page 11-55](#page-494-0).) When a user tries to send traffic to its destination (e.g., using **telnet**), the connection protocol's process detects this traffic, establishes the phone connection by dialing into a modem, and then continues normal operation.

## **Network Inactivity**

Dynamic dialing resets the dial-out line when no traffic occurs on the line for a certain length of time. Resetting the line terminates the phone connection, saving costs by stopping inactive users from keeping phone connections open.

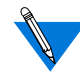

With active RIP enabled (as it is by default) on a dialout route, RIP updates, sent every 30 seconds, are considered activity, and reset the inactivity timer. A filter must be applied to the **dialout** configuration to prevent this. A sample filter entry for a **dialout** configuration is:

filter in exclu proto udp src\_port router netact filter out exclu proto udp src\_port router netact

Additionally, RIP updates are not sent over an inactive/quiescent dialout line, and therefore do not activate an inactive/quiescent dialout line.

## **Enabling Dynamic Dialing**

To enable dynamic dialing:

**1. Configure the** digital\_modem **section of the RAC configuration file.**

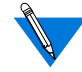

Several standard entries for the **digital\_modem** section of the RAC configuration file are supplied with the software distribution. These entries, defined for use with the configuration file, are located in the file **/usr/annex/ bfs/digital\_modems.annex***.*

If the modem you are using is contained within this file, using the **%include** *filename* command tells the parser that entries in the specified file are part of the configuration file. For example:

%digital\_modem %include digital\_modems.annex

If the modem you are using is not contained within this file, you must edit the configuration file accordingly.

On each RAC, edit the configuration file to contain a **digital\_modem** section similar to the sample entry. If the RAC boots from a host, the file resides on the host; for self-boot units, the file resides on the RAC.

#### **2. Reset the modem:**

```
annex# admin
Annex administration Remote Annex 13.3, 72 ports
admin: reset annex modem
```
**3. Configure the** dialout **section of the RAC configuration file. [Table 5-8 on page 5-54](#page-197-0) provides field definitions for the dialout entries.**

Each entry in the **dialout** section of the configuration file defines a dial-out route. The format of a **dialout** entry looks like this:

%dialout global\_timeout <time-out value> # this is a comment line begin\_route <route id> local <local address> remote <remote address> mode <slip or ppp> ports <port type/rotary> phone  $\langle$  -phone number> chat <chat script list> filter <filter command> disabled <time interval> advertise <Y or N> set <parameter name setting> set <parameter\_name setting> end\_route

The mandatory fields for a **dialout** entry are: begin\_route, remote, mode (**slip** or **ppp**), ports, phone, and end\_route.

When defining dial-out routes in the **config.annex** file, specify a port type or a rotary name for the *ports* field in a dial-out entry. [Table](#page-197-0) 5-8 describes the valid port types.

ö

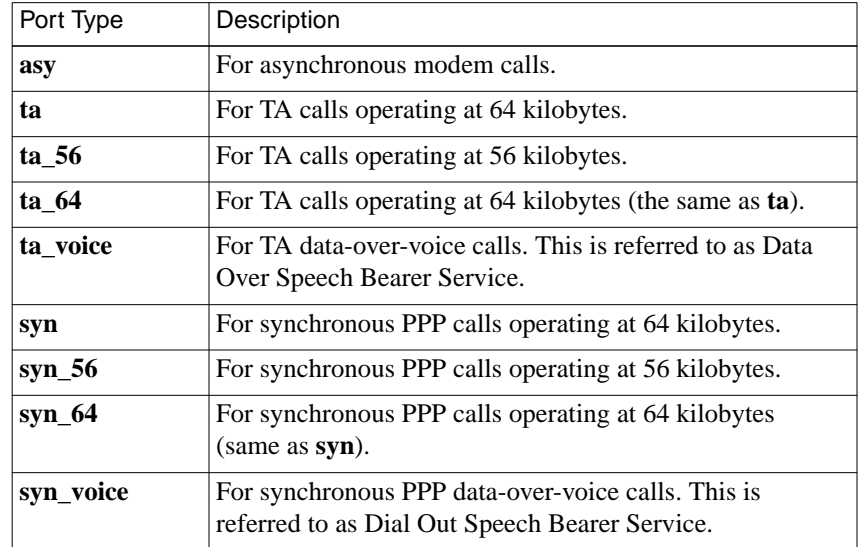

<span id="page-197-0"></span>Table 5-8. Valid Port Types for ports Field in a Dial-out Entry

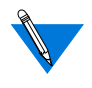

If you specify a rotary for ports, the telephone number defined for the rotary takes precedence over the phone number specified in the **dialout** entry.

Using separate set field entries, set any port parameters that you want included in the **dialout** entry (for more details, see Table 5-8 on page 5-54).

All parameter settings for the global port are in effect for dial-out routing configurations, unless the parameters are overridden by set commands in the **dial-out** entry. To see the asynchronous and TA global port settings, issue the superuser **admin** or **na** command **show port all**. To see the synchronous PPP settings, issue the superuser **admin** or **na** command **show port syn**.

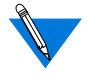

Any port parameter not set in the **dialout** entry will use the current settings in non-volatile memory.

Set the following parameters for each port type to which the **dialout** entry applies:

- a) Set the **mode** parameter to **slave**, **adaptive**, or **auto-adapt**.
- b) Set **type** as appropriate for the attached equipment.
- c) Set **speed** as appropriate for the attached equipment.
- d) Set the **type\_of\_modem** parameter to match the type\_of\_modem field entry in the **modem** section of the RAC configuration file.
- e) Set **control\_lines** as appropriate for the attached equipment.
- f) Set **input\_flow\_control** as appropriate for the attached equipment.
- g) Set **output\_flow\_control** as appropriate for the attached equipment.

For more details, see *[Sample Configurations for Dial-Out Routing on](#page-199-0)* [page 5-56](#page-199-0). For more details on RAC configuration parameters, see the Remote Access Concentrator Software Reference.

**4. Issue a** reset annex dialout **command.**

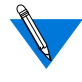

If a SLIP or PPP line is using both dynamic dialing and network inactivity, network inactivity only goes into effect after dynamic dialing has been activated.

#### **5. Initiate a dynamic dialing session:**

- a) On the terminal connected to each RAC, issue the CLI superuser **modem -a** command to verify the modem type and each of the strings defined for the modem.
- b) On each RAC, issue a CLI **netstat -r** command to verify that there is a route (e.g., do2).
- c) When outbound traffic is detected, the RAC initiates a dial-out connection based on the information in the **dialout** section of the RAC configuration file. Debug level syslogging tracks the connection attempt.
- d) If the network inactivity timer expires before the dialout connection is established, the RAC breaks the connection. Any subsequent activity across the link (that has not been filtered out) re-establishes the dynamic dial connection.

<span id="page-199-0"></span>See *Sample Configurations for Dial-Out Routing on page 5-56* for an example of a final configuration for two RACs.

For details on filtering, see *[Using Filters for Security on page 6-146](#page-351-0)*.

For more details on dial-up SLIP, see *[Serial Line Internet Protocol](#page-424-0)* on [page 10-1](#page-424-0).

For more details on dial-up PPP, see *[Point-to-Point Protocol on page 8-1](#page-376-0)*.

For more details on editing the configuration file, see *[Using the](#page-54-0) [Configuration File on page 3-1](#page-54-0)*.

For more details on RAC configuration parameters, see the*Remote Access Concentrator Software Reference*.

## **Sample Configurations for Dial-Out Routing**

This section illustrates two RACs, RAC A and RAC B, configured for dial-out routing. [Figure 5-1](#page-200-0) depicts the two units. The text that follows the figure shows:

- The dial-out definitions that would appear in the RAC configuration files.
- The SPBs required in order for the RACs to handle dial-out calls from each other.

<span id="page-200-0"></span>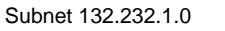

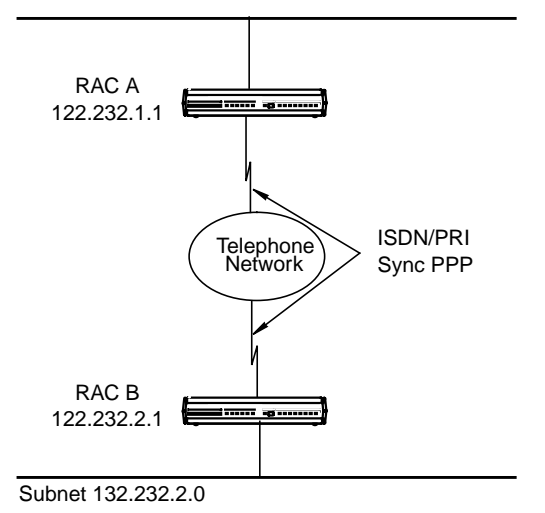

Figure 5-1. RACs to Be Used for Dial-out

#### RAC A **dialout** configuration:

%dialout annex 132.245.1.1 begin\_route 1 mode ppp local 122.232.1.1 remote 122.232.2.1 set net inactivity 20 phone 16175551234

(continued on next page)

 $\bullet$ 

```
set do compression Y
set allow_compression Y
set net_inactivity_units minutes
set subnet_mask 255.255.255.0
set rip\_sub\_advertise Y
set rip_sub_accept Y
set rip advertise all
set rip_accept all
advertise Y
ports syn
set ppp_ncp ipcp
filter in excl proto udp src_port router netact<br>filter out excl proto udp src port router netact
           out excl proto udp src_port router netact
end_route
end
```
In the previous example:

- The subnet mask of 255.255.255.0 applies to the remote end of the PPP link.
- The **ppp\_ncp** parameter *must* be set to **ipcp** in order for the filters (defined next) to operate; filters apply to IP packets only.
- The two filters at the end of the dial-out entry prevent RIP updates (generated every 30 seconds) from being considered activity. Without these filters, RIP updates could activate a dialout connection that might (and should) otherwise time out.

#### ö

#### RAC B **dialout** configuration:

```
%dialout
annex 132.245.2.1
begin_route 1
mode ppp
local 122.232.2.1
remote 122.232.1.1
set net_inactivity 20
phone 16175554321
set do_compression Y
set allow_compression Y
set net_inactivity_units minutes
set subnet mask 255.255.255.0
set rip\_sub\_advertise Y
set rip_sub_accept Y
set rip advertise all
set rip_accept all
advertise Y
ports syn
set ppp_ncp ipcp
filter in excl proto udp src_port router netact
filter out excl proto udp src port router netact
end_route
end
```
The following SPB is defined in RAC A's configuration file. This SPB handles RAC B's dial-out calls when they arrive at RAC A.

%pri

begin\_session sync called\_no 16175554321 call\_action sync set mode ppp end\_session

The framework for this SPB is included in the default RAC configuration file. To activate the SPB, remove the comment character (#) from the beginning of each line that is not a comment, and specify the called number, so that the SPB resembles the example above. Then save the file and issue a **reset annex session** command from **na** or **admin**.

The following SPB is defined in RAC B's configuration file to handle Router A's dial-out calls when they arrive at RAC B.

%pri

begin\_session sync called\_no 16175551234 call\_action sync set mode ppp end\_session

Parameter settings in SPBs apply to incoming calls only and have no effect on outgoing calls. However, you must define an SPB to handle the incoming call on the remote side of a dial-out route if the destination is another RAC. For more information on SPBs, see *[SPB Configuration](#page-175-0) [Procedure on page 5-32](#page-175-0)*.

## **Displaying Dynamic Dialing Routes in the Routing Table**

The CLI **netstat -r** command displays statistics and information about all available routes in the routing table; dynamic dialing routes that do not have a phone connection established appear without a **U** in the *Flags* field. A route is comprised of a destination host or network and the gateway through which data is forwarded.

In the following example, routes *do14* and *do16* are dynamic dialing routes waiting for activation:

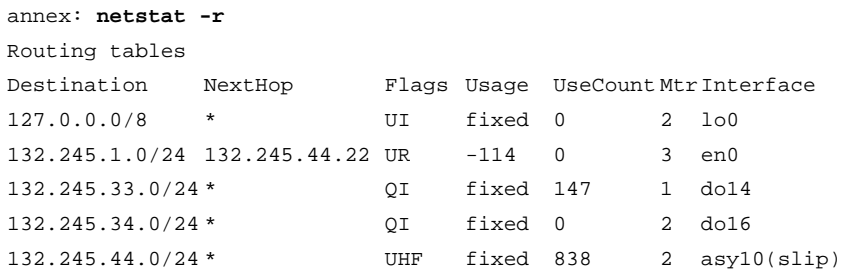

In the following example, dynamic dialing route *do14* has been dialed and used:

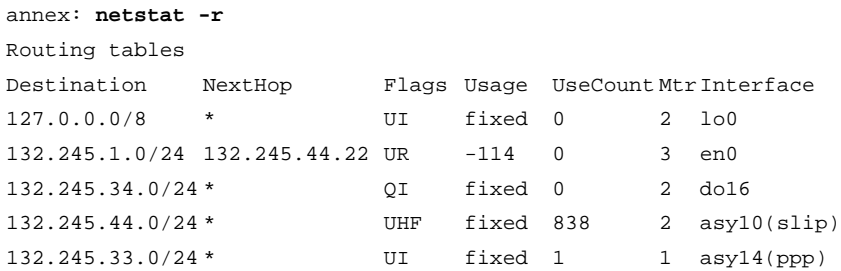

 $\bullet$ 

 $\bullet$  $\begin{array}{cccccccccccccc} \bullet & \bullet & \bullet & \bullet & \bullet \end{array}$  $\bullet$  $\bullet$  $\bullet$  $\bullet$  $\bullet$  $\bullet$  $\bullet$  $\bullet$  $\bullet$  $\bullet$ ۰  $\bullet$ Chapter 5 Configuring the WAN Interfaces, Global Ports, and Sessions ö

 $\bullet$ 

# **Chapter** 6 : **Configuring Security**

RACs provide comprehensive security features that assist you in securing your network from unauthorized access. Using these features, you can select from among the following types of security:

- Local password protection (where the passwords are stored on the RAC).
- Host-based security (where at least one host on the network is functioning as a security server).

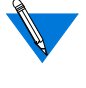

If unauthorized users can access your RAC, we strongly suggest that you enable security after loading the host code and booting the unit.

## **Enabling Security**

Security for the RAC is disabled by default. To use any security feature, including local password protection, you *must* enable security for the RAC by setting the **enable***\_***security** parameter to **Y**. If the **enable** security parameter is set to  $\bf{N}$ , no security is used, and no logging is performed regardless of any other parameter settings. The administrative password used for access to administrative tools is unaffected by this parameter, however; the admin password is always enabled.

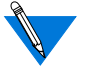

The **enable** security parameter does not take effect until the RAC is either rebooted or reset.

## **Setting Security-Related Parameters**

You need to determine which global security parameters to change and which to set for specific sessions (by creating or editing Session Parameter Blocks (SPBs) within the RAC configuration file). For more details, see *[Configuring the WAN Interfaces, Global Ports, and Sessions on page 5-1](#page-144-0)*.

## **Configuring Local Security**

Chapter 6 Configuring Security

### **Local Password Protection**

Local password protection allows you to assign a password that a user must enter before accessing a RAC. Because this password is stored locally on the RAC, it does not require a remote security server. Local password protection can be used as a back-up security mechanism in case the host-based security servers are unavailable. It validates access from either the device or the network. Local password protection supports **cli**.

Local password protection can be defined for access through virtual ports (i.e., sessions). Local password protection does not provide logging of security events to the security server. If event logging is enabled, user activities can be logged to **syslog** with local password protection (see *[Using Event Logging on page 4-3](#page-114-0)*).

The passwords set in the following parameters are stored on the RAC and do not involve the use of a security server:

- **password**
- **port\_password**
- **ppp\_password\_remote**
- **vcli\_password**

## **Implementing Local Virtual CLI Password Protection**

Local password protection can be implemented for the RAC in either of two ways:

- Upon virtual CLI (VCLI) connection.
- Upon access through administrative utilities.

The **vcli** password parameter defines a local password for VCLI connections. The user enters a password only, and does not need to provide a user name.

To configure the RAC for local VCLI password protection:

- **1. Enable local security by setting the** enable\_security **parameter to** Y**.**
- **2.** Disable VCLI remote security by setting the vcli\_security **parameter to** N**.**
- **3. Define a password using the** vcli\_password **parameter.**

The RAC behaves as follows:

- If the **vcli password** parameter is not set ("<unset>") and the **vcli** security parameter is set to **N**, the RAC prompts for the password specified by the **password** parameter.
- If the **password** parameter is not set ("<unset>"), the RAC fails the VCLI attempt.
- If the **vcli\_security** parameter is set to **N** and the **vcli\_password** parameter is set (**"<set>"**), the RAC prompts for the password specified in **vcli\_password**.
- If the **vcli\_security** parameter is not set (**N**) and the **vcli** password parameter is not set ("<unset>"), the RAC does not perform a security check for VCLIs.
- If the **vcli\_security** parameter is set to **Y**, the **vcli\_password** parameter is not set (**"<unset>"**), and the **password** parameter is not set (**"<unset>"**), the RAC denies access to the VCLI if the security server is unreachable.

You can also use **vcli password** as a back-up to host-based security. When local VCLI password protection is used as a back-up, the RAC first accesses the security server to validate a CLI connection request. If no response is received from a security server, the RAC requests the local VCLI password. The user can enter either the VCLI password or the RAC administrative password.

To set up the local VCLI password for back-up security:

- Enable security by setting the **enable\_security** parameter to **Y**.
- Enable VCLI security by setting the **vcli\_security** parameter to **Y**.
- Define a password using the **vcli\_password** parameter.
- Define a security server host using the **pref\_secure1\_host**, **pref\_secure2\_host, or security\_broadcast** parameter (e.g., 0.0.0.0).
- Create a **password** file on the security server (see *[Creating User](#page-277-0) [Password Files on page 6-72](#page-277-0)*).

If the remote server(s) fail:

- Access is permitted only through the VCLI password.
- No access is permitted if the **vcli\_password** parameter is not set.

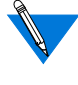

The **show annex** command does not display the value of the **vcli** password parameter. Instead, it displays "<set>" or "<unset>".

### **Administrative Password**

The RAC administrative password protects the administrative tools; the default administrative password is the RAC's IP address. When the **show annex** command displays the password as "<unset>", use the default administrative password for:

- Access to superuser CLI commands.
- Access to sessions locked with the CLI **lock** command.
- Access to a virtual CLI connection through local password protection (if the **vcli\_security** parameter is set to **N**).

Modifying the assigned administrative password enables password protection on access to **na** and **admin**.

The administrative password validates access to a RAC through **na** only when security is enabled and the password is defined. Also, it can be used as the VCLI password and to override the password assigned with the CLI **lock** command.

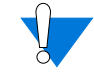

The administrative password never displays. If you forget the modified password, you can reset it only by erasing the RAC's nonvolatile memory using the ROM Monitor **erase** command, and reentering all parameters.

As a safeguard against losing the unit's current configuration, use the **na** command **write** to save the RAC and global port parameter settings; if necessary, you can restore these settings using the **read** command (for more details on using these commands, see *[The na and](#page-50-0) [admin Utilities on page 2-11](#page-50-0)*).

## **Protecting the Superuser CLI**

A RAC administrative password is required for access to the superuser CLI. The default password is the RAC's IP address. There are two ways to change the password:

- Using the superuser CLI **passwd** command.
- Changing the **password** parameter using **na** or **admin**.

Using either method, the new password takes effect immediately for access to the superuser CLI. Reset the password to the RAC's IP address by either:

• Using **na** or **admin** to set the **password** parameter to the null string:

command: **set annex password ""**

- Using the superuser CLI **passwd** command and pressing **Return** in response to the prompt for a new password.
- Erasing all parameters using the ROM monitor **erase** command.

### **Protecting Resources from Unauthorized Access**

When terminals are connected to a network, they provide users with the potential for unauthorized access to network resources. In addition to the available security schemes, the RAC provides timers that can terminate a session. The default **cli\_inactivity** parameter (default setting: **off**) sets the CLI inactivity timer. When enabled, the RAC terminates the session after the amount of time specified in this parameter has elapsed or the last session is completed.

Users can protect their login sessions using the CLI **lock** command if they do not want to log out when leaving the terminal unattended.

### **Protecting the na Utility from Unauthorized Access**

When using the **na** utility, users can access RAC parameters and obtain useful information, or reconfigure and reboot RACs. Protecting **na** involves UNIX superuser protection and the RAC administrative password.

Upon installation, **na** is owned by root and executable by all. Only a superuser can execute the **set**, **reset**, **broadcast**, **dumpboot**, **boot**, **read**, and **copy** commands.

ä

## **Enhancing Password Security**

The following sections describe how to configure the RAC to record password histories and blacklist users. It also explains how to view and manage the database in which password histories and blacklisting information is kept.

## **Overview of Password History and Aging**

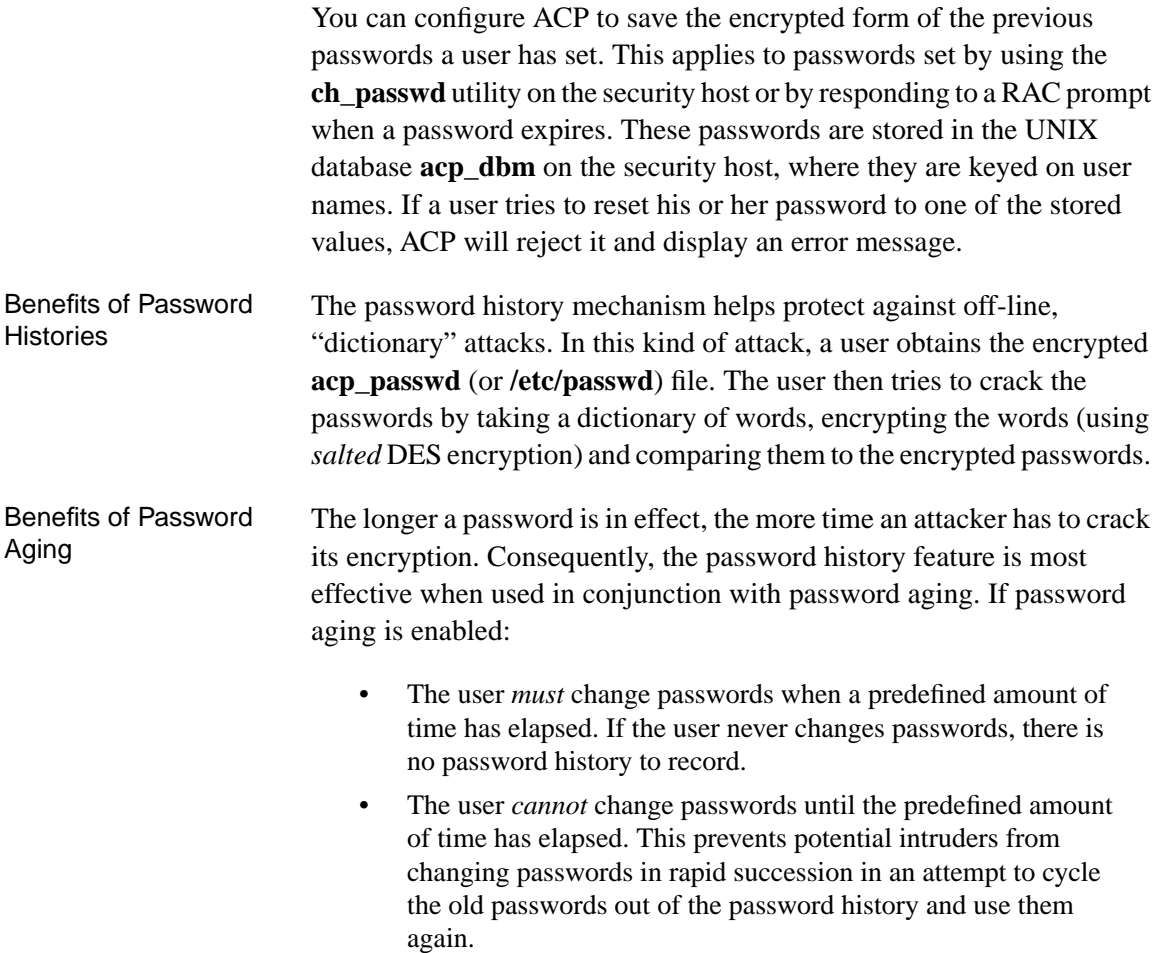

Chapter 6 Configuring Security

Password aging is enabled through the use of a **shadow** file in conjunction with a **passwd** file. By default, **erpcd** uses the **acp\_passwd** file alone, so password aging is initially disabled. When only the **passwd** file is used (a Berkeley standard), that file contains both the user names (UIDs) and the encrypted passwords. The **passwd/shadow** form (used with UNIX System V) contains an *x* in place of a password in the **passwd** file and saves the encrypted passwords in a separate **shadow** file.

If your UNIX is based on System V and you want to use the password history feature, choose the **passwd**/**shadow** scheme. Use the *convert* program, located in the **erpcd** directory, to change the integrated **passwd** form to the **passwd/shadow** form (and vice-versa).

If your UNIX is based on a Berkeley BSD system, password history is disabled by default. To enable it, change the value of the *STORED\_PASS #define* statement in **acp\_policy.h**, as described in the following section.

## **Enabling and Configuring Password Histories**

To turn on the password history feature and (optionally) enable aging via **shadow** files:

- **1. Use** na **or** admin **to set the** enable\_security **parameter to** Y **for the RAC(s) you are configuring.**
- **2. Use** na **or** admin **to define a security host for the RAC(s) you are configuring. (See [Configuring the Security Server on page 6-57](#page-262-0).)**
- **3. Log into the security host as** root**.**
- **4. Go (**cd**) to the installation directory (typically** /usr/annex**).**
- **5.** cd **to the** src/erpcd **directory, which is within the installation directory.**
- **6. In the** erpcd **directory, use a text editor to modify the** acp\_policy.h **file.**
	- If you are using a **shadow** file, uncomment the following line in **acp\_policy.h**:

/\* #define USESHADOW 1 \*/

To uncomment the previous line, delete the slashes and asterisks at the beginning and end of the line, so that the line is as follows:

#define USESHADOW 1

• Look for the following lines to define STORED PASS, which are already uncommented. The lines define the number of passwords that are stored to prevent them from being reused. The variable is initialized to 6 for **passwd**/**shadow** files and 0 for **passwd** files alone. A value of 0 disables password history.

```
#ifdef USESHADOW
#define STORED_PASS 6
#else
#define STORED_PASS 0
#endif
```
You can store up to 12 passwords in a **shadow** file.

If you are using a **passwd** file alone and you want to enable password history, change the value of the second STORED PASS from 0 to a number from 1 through 12.

Specifying a non-zero value for either of the above STORED\_PASS variables turns on the recording of password histories in **acp\_dbm**.

• The final variable related to password history is MAX\_STORED\_PASS. It defines the absolute maximum number of login failures that can occur before a user is blacklisted. It is best not to change this variable, which is set to 12. If you must change it, follow the instructions in **acp\_policy.h**.

- **7. If you are using only the password history feature, follow the instructions in Steps 8 through 11, below. If you are also using blacklisting, wait to do this until you have configured both features.**
- **8. From the** /usr/annex/src **directory, recompile** erpcd**:**
	- # **cd /usr/annex/src** # **make install**

This automatically rebuilds **erpcd** and any other files that need to be recompiled because of the changes you have made. In addition, the following message is displayed:

WARNING: If you have called "make install" yourself, then in directory /usr/annex you will have to copy erpcd.new to erpcd. Make sure the erpcd daemon is not running when that is done.

If you used the installation script called "make install" then the copy will be done for you.

**9. If** erpcd **is running on the host and the host is running Berkeley BSD UNIX, kill the existing** erpcd **process as follows (your process number will vary):**

# **ps -ax | grep erpcd** 25493 ? IW 0:00 ./erpcd 25797 p1 S 0:00 grep erpcd # **kill -9 25493**

To kill the process on a System V host, substitute the following for the first line above:

# **ps -ef | grep erpcd**

**10.** cd **to directory /usr/annex and copy** erpcd.new **to** erpcd**:**

# **cd /usr/annex** # **cp erpcd.new erpcd**

- **11. Now, restart** erpcd**.**
	- # ./**erpcd**

After completing Steps 1 through 11, the **acp\_dbm** database is created automatically the first time a user changes a password via the **ch\_passwd** utility. To list the users for which password histories exist, go to the security host's install directory (default is **/usr/annex**) and issue the **acp\_dbm -l** command:
```
# cd /usr/annex
# acp_dbm -l
List of users currently present in the acp_dbm:
                      hobbes
                      fritz
#
```
In the previous example, password histories are saved for users **hobbes** and **fritz**.

# **Overview of Blacklisting**

A user account is considered under attack, and therefore blacklisted, when either (or both) of the following occurs:

- A configurable number (default is 5) of consecutive failed login attempts is exceeded. In other words, if you use the default, a user is blacklisted on the sixth consecutive failed login attempt.
- A configurable number (default is 10) of non-consecutive failed login attempts is exceeded within a configurable period of time (default is 26 weeks). If you use the defaults, a user is blacklisted when the eleventh failed login attempt occurs within a period of 26 weeks.

Blacklisting enhances security by limiting the number of passwords an on-line attacker can try before the user account is automatically disabled. At this point, no one can log in with the blacklisted user name, even if someone enters the "correct" password. However, the failed login message is the same before and after blacklisting, so the user does not know that the account has been disabled.

The system administrator is informed when blacklisting occurs. First, a record is created in the ACP log file indicating that the user ID has been blacklisted. This record remains unless and until you delete it manually. Second, when you invoke the **acp\_dbm** utility, it immediately displays a warning identifying any blacklisted users. See *[Viewing and Managing](#page-219-0) [the acp\\_dbm Database on page 6-14](#page-219-0)*.

6-12

The data necessary for blacklisting is kept in the **acp\_dbm** database, keyed on the user name. If password history and blacklisting are configured, this database is created automatically the first time a user changes passwords or attempts to login and fails. The absence of an **acp dbm** database indicates that no password histories exist and no failed login attempts have occurred.

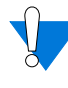

Blacklisting makes the RAC susceptible to denial-of-service attacks. To disable a user account, a saboteur need only make a few failed login attempts. In the extreme case, a saboteur who obtains a list of employee user names could create a shell script that would automatically disable all user login capabilities.

# **Configuring Blacklisting**

You can configure blacklisting in one of two ways:

- By editing *#define* statements in the **acp\_policy.h** file.
- By issuing the **erpcd** command with the **-b**, **-x**, and **-g** options.

The **erpcd** syntax is:

```
erpcd [-bmax_con] [[-xmax_total] [-gperiod]]
```
Do not enter any space between an option (e.g., **-b**) and the value you specify with it (e.g., *max\_con*).

The **erpcd** options override the **acp** policy.h variables. [Table](#page-218-0) 6-1 describes the options and their **acp\_policy.h** equivalents.

For information on how to edit and rebuild **erpcd** and the other files that have changed in the **acp** policy.**h** file to put the modifications into effect, see Steps 6 through 11 in *[Enabling and Configuring Password Histories](#page-213-0) [on page 6-8](#page-213-0)*.

<span id="page-218-0"></span>Once you have configured and activated blacklisting, **erpcd** automatically creates the **acp\_dbm** database the first time a user makes an unsuccessful login attempt. To monitor the blacklist status of one or more users, go to the directory (on the security host) that contains **erpcd** and use the **acp\_dbm** utility (see *[Viewing and Managing the acp\\_dbm Database on](#page-219-0) [page 6-14](#page-219-0)*).

| erpcd Option | Equivalent<br>acp_policy.h<br>Variable  | Description                                                                                                    |
|--------------|-----------------------------------------|----------------------------------------------------------------------------------------------------|
| $-bmax$ con  | MAX_BL_CON                              | The number of consecutive login<br>failures allowed before a user is<br>blacklisted. Valid values are 0-8. A<br>value of 0 enables blacklisting upon<br>any login failure (not recommended).<br>The default, as pre-set via<br>MAX_BL_CON, is 5. If<br>MAX_BL_CON is undefined and you<br>do not specify -bmax_con, ACP never<br>blacklists based on consecutive login<br>failures.              |
| -xmax total  | $MAX$ <sub>_</sub> BL_<br><b>NONCON</b> | The number of non-consecutive login<br>failures allowed before a user is<br>blacklisted. Valid values are 0-20. A<br>value of 0 enables blacklisting upon<br>any login failure (not recommended).<br>The default, as pre-set by<br>MAX_BL_NONCON, is 10. If<br>MAX_BL_NONCON is undefined and<br>you do not specify -xmax_total, ACP<br>never blacklists based on consecutive<br>login failures. |

Table 6-1. The erpcd Options and acp\_policy.h Variables

(continued on next page)

ö

| erpcd Option | Equivalent<br>acp_policy.h<br>Variable | Description                                                                                                    |
|--------------|----------------------------------------|----------------------------------------------------------------------------------------------------|
| -gperiod     | MAX BL<br><b>PERIOD</b>                | The time period, in weeks, over which<br><i>max_total</i> is applied. Login failures<br>that occurred more than this number of<br>weeks ago do not count toward<br>blacklisting. Valid values are 0-52. The<br>default, as pre-set via<br>MAX BL PERIOD, is 26. If<br>MAX BL PERIOD is undefined or is<br>set to 0, MAX BL NONCON is<br>disabled. |

<span id="page-219-0"></span>Table 6-1 erpcd Options and acp\_policy.h Variables

# **Viewing and Managing the acp\_dbm Database**

The **acp dbm** utility lets you manage and display information about password histories and blacklisting from the **acp\_dbm** database. To use this utility, you must log in with a user ID of **root** or have superuser privileges. If neither is the case, **acp\_dbm** immediately exits on invocation and displays the message:

You must have root privilege to run acp\_dbm.

Execute the **acp\_dbm** utility from the directory containing **erpcd**. Upon execution, **acp\_dbm** immediately sends a warning message to standard output for each user on the blacklist. The message format is:

Warning: Annex user userid may be under attack; all logins for this account have been disabled.

In this message, *userid* is the user name for the account that is blacklisted.

The syntax for the **acp\_dbm** utility is:

**acp\_dbm** [**-s** *username*] [**-c** *username*] [**-d** *username*] [**-l**]

 $\bullet$ 

#### Table 6-2 explains the options.

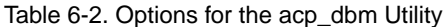

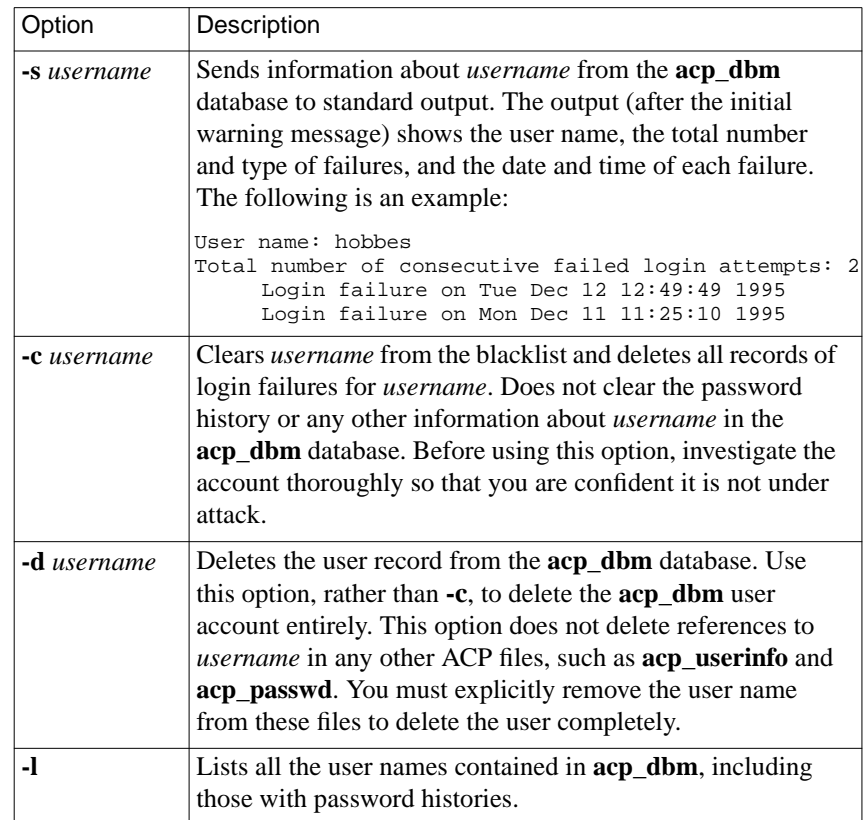

# **Deleting the acp\_dbm Database**

The only way to delete the **acp\_dbm** database is via the UNIX **rm** command.

### **Error Handling for Password Histories and Blacklisting**

The following error conditions can occur:

If **erpcd** cannot read or write to the **acp dbm** database or detects incorrect protection, the event is syslogged at level LOG\_CRIT and all users are denied access until **erpcd** can read and write to **acp\_dbm**.

If the wrong protection is detected, the syslogged message is:

Security problem: Wrong protection (not 600) on acp\_dbm database.

If **erpcd** cannot read or write to **acp\_dbm**, the message is:

Cannot [read from | write to] acp\_dbm database.

If the **acp dbm** utility fails to read or write the **acp dbm** database, it generates the following message:

acp\_dbm: Error [reading from | writing to] acp\_dbm database.

If the utility detects the wrong protection, it generates the following message:

acp\_dbm: Wrong protection (not 600) on acp\_dbm database.

• If the **ch\_passwd** utility fails to read or write the **acp\_dbm** database, **ch\_passwd** generates the message:

ch\_passwd: Error [reading from | writing to] acp\_dbm database. Notify System Administrator. Password change cancelled.

If **ch\_passwd** detects the wrong protection, it generates the message:

ch\_passwd: Wrong protection (not 600) on acp\_dbm database. Notify System Administrator. Password change cancelled.

# **Configuring RADIUS Security**

RADIUS is an IETF-developed protocol that defines a communication standard between a Network Access Server (NAS), a RAC in this case, and a host-based communication server.

RADIUS operates in three modes:

- RADIUS Authentication includes authentication of the dial-up user to the RADIUS server, as well as authentication of the RADIUS server to the NAS. RADIUS supports the authentication modes PAP (Password Authentication Protocol), CHAP (Challenge Handshake Authentication Protocol), and user name/password validation. Authorization is sent back by the server.
- RADIUS Accounting defines a communication standard between a NAS and a host-based accounting server. It records duration of service, packet throughput, and raw throughput.
- RADIUS Authorization; a user's authorization information is supplied by the RADIUS server.

The RAC's software includes a native RADIUS client; a RADIUS server is available from Bay Networks separately, or you can use any other RADIUS server. You can use the RADIUS client independently, with the RAC's security regime set to RADIUS, or you can use erpcd as a proxy RADIUS client, running under the ACP security regime.

Note that the capabilities provided by the proxy RADIUS client running under the ACP security regime are a subset of those provided by the native RADIUS client; any transactions which take place between the proxy RADIUS client and ACP also take place when the security regime is RADIUS.

# **Using erpcd As a Proxy RADIUS Client**

To configure security using erpcd as a proxy RADIUS client:

- **1. Set** enable\_security **to** Y **and set** auth\_protocol **to** acp**.**
- **2. Configure the** erpcd.conf **file on the pref\_secure1\_host. This causes the RAC to send ACP authentication and authorization requests to erpcd. erpcd converts these requests to RADIUS format, and sends the reformatted reports to the RADIUS server configured in the** erpcd.conf **file.**
- **3. Reset the RAC in order for these changes to take effect.**

# **Using the RAC's Native RADIUS Client**

To configure security using the RAC's native RADIUS client:

- **1. Set** enable\_security **to** Y **and set** auth\_protocol **to** radius**.**
- **2. Reset the RAC in order for this change to take effect.**

# **RADIUS Parameters**

The following **admin**/**na** parameters support the RAC's embedded RADIUS capability.

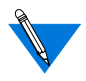

Refer to the *Remote Access Concentrator Software Reference* for a complete description of each parameter.

- **address\_origin** This parameter specifies the server from which the dial-in user receives a network address.
- **auth** protocol This parameter indicates which authentication regime will be used, **acp** (the default) or **radius**. This parameter must be set to **acp** in order for erpcd to be used as a proxy RADIUS client.
- **enable\_radius\_acct** This parameter, when set to **Y**, enables RADIUS accounting when security is enabled and the security regime is RADIUS. The RADIUS accounting server runs on the same host as the RADIUS authentication server.
- **enable\_security** This parameter must be set to **Y** in order for any security regime to work. The parameter's default value is **N**.
- **pref\_secure1\_host** This parameter must be set to the IP address of the primary RADIUS and RADIUS accounting server.
- **pref\_secure2\_host** This parameter must be set to the IP address of the secondary RADIUS and RADIUS accounting server.
- **radius acct level** The level of RADIUS accounting used (**basic** or **advanced**).
- **radius acct port** The number of the UDP port on which the RADIUS accounting server listens. The default value is **1813**. (Older RADIUS servers use port **1646**.)
- **radius auth port** The number of the UDP port on which the RADIUS server listens. The default value is **1812**. (Older RADIUS servers use port **1645**.)
- **radius port encoding** This parameter controls the format in which RADIUS accounting information is reported to the RADIUS server. The possible values for this parameter are **device** (the default) and **channel**.
- **radius retries** The number of times the RADIUS client retries sending access-request/accounting-request packets before trying the secondary host. The default value is **10**.
- **radius secret** This string defines the RADIUS shared secret for the RAC. By default, the shared secret is unset.

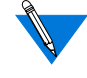

The value of **radius\_secret** should not be exposed on the network in clear text form.

• **radius timeout** - The retransmission timer for RADIUS accessrequest/accounting-request packets. The default value is **4**.

# Chapter 6 Configuring Security

# **RADIUS Attributes**

RADIUS tracks various pieces of data using attributes. The RAC supports a number of standard RADIUS attributes, plus a number of Bay Networks vendor-specific attributes (VSAs) which are equivalent to entries in various files used by the ACP security regime.

### **Supported RADIUS Standard Attributes**

- **User-Name (1)**
- **User-Password (2)**
- **CHAP-Password (3)**
- **NAS-IP-Address (4)**
- **NAS-Port (5)**
- **Service-Type (6)**
- **Framed-Protocol (7)**
- **Framed-IP-Address (8)**
- **Framed-IP-Netmask (9)**
- F**ramed-Routing (10)**
- **Filter-Id (11)**
- **Framed-MTU (12)**
- **Framed-Compression (13)**
- **Login-IP-Host (14)**
- **Login-Service (15)**
- **Login-TCP-Port (16)**
- **Unassigned (17)**
- **Reply-Message (18)**
- **Callback-Number (19)**

Ä

- **Callback-Id (20)**
- **Unassigned (21)**
- **Framed-Route (22)**
- **Framed-IPX-Network (23)**
- **State (24)**
- **Class (25)**
- **Vendor-Specific (26)**
- **Session-Timeou**t **(27)**
- **Idle-Timeout (28)**
- **Termination-Action (29)**
- **Called-Station-Id (30)**
- **Calling-Station-Id (31)**
- **NAS-Identifier (32)**
- **Proxy-State (33)**
- **Login-LAT-Service (34)**
- **Login-LAT-Node (35)**
- **Login-LAT-Group (36)**
- **Framed-AppleTalk-Link (37)**
- **Framed-Apple-Talk-Network (38)**
- **Framed-AppleTalk-Zone (39)**
- **CHAP-Challenge (60)**
- **NAS-Port-Type (61)**
- **Port-Limit (62)**
- **Login-LAT-Port (63)**

#### **Supported RADIUS Accounting Attributes**

- **Acct-Status-Type (40)**
- **Acct-Delay-Time (41)**
- **Acct-Input-Octets (42)**
- **Acct-Output-Octets (43)**

- **Acct-Session-Id (44)**
- **Acct-Authentic (45)**
- **Acct-Session-Time (46)**
- **Acct-Input-Packets (47)**
- **Acct-Output-Packets (48)**
- **Acct-Terminate-Cause (49)**
- **Acct-Multi-Session-Id (50)**
- **Acct-Link-Count (51)**

#### **Bay Networks Vendor-Specific Attributes (VSAs)**

These attributes enable RADIUS to emulate the behavior of the ACP security regime.

- **Annex-Filter (VSA Bay Networks 28)**
- **Annex-CLI-Command (VSA Bay Networks 29)**
- **Annex-CLI-Filter (VSA Bay Networks 30)**
- **Annex-Host-Restrict (VSA Bay Networks 31)**
- **Annex-Host-Allow (VSA Bay Networks 32)**
- **Annex-Product-Name (VSA Bay Networks 33)**
- **Annex-SW-Version (VSA Bay Networks 34)**
- **Annex-Local-IP-Address (VSA Bay Networks 35)**
- **Annex-Tunnel-Type (VSA Bay Networks 36)**
- **Annex-Tunnel-Medium-Type (VSA Bay Networks 37)**
- **Annex-Tunnel-Client-Endpoint (VSA Bay Networks 38)**
- **Annex-Tunnel-Server-Endpoint (VSA Bay Networks 39)**
- **Annex-Tunnel-Id (VSA Bay Networks 40)**
- **Annex-Tunnel-Connection-Id (VSA Bay Networks 41)**
- **Annex-Callback-Port-List (VSA Bay Networks 42)**

# **The RADIUS Dictionary File**

A reference RADIUS dictionary file is included in the distribution kit and is placed in the security files area. The dictionary file defines keywords, types, and values for RADIUS attributes and their corresponding code points. The file is in a format that is used as input by some RADIUS servers to parse messages and write text output files. You may have existing dictionaries with differences in the keyword names, and you may want to evaluate the impact to your databases and output reports.

The file that Bay Networks provides includes the latest IETF definitions of the RADIUS protocol at the time of release; it includes all attributes and values that are needed to support Bay's RAC implementation. It is not necessary to use our definitions directly, but other dictionaries may have to be extended to cover our usage.

This file can be used as a reference to add or change existing RADIUS dictionaries as needed. Since it is in the format of some of the popular RADIUS servers, in some cases it can be used as a direct replacement. However, you should review the dependencies and make a decision on how to apply the differences.

A partial listing of the dictionary contents is shown below:

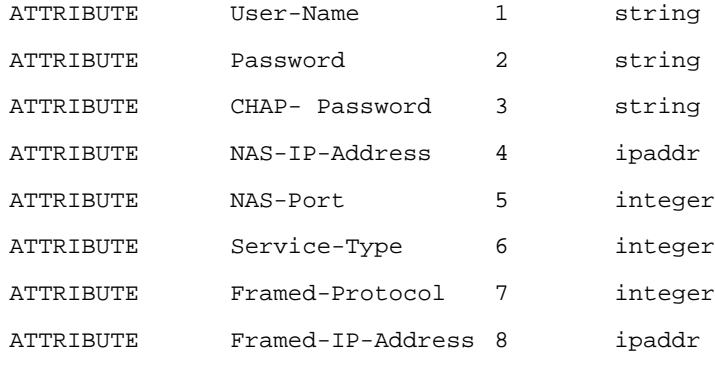

 $\langle \ldots \rangle$ 

(continued on next page)

 $\bullet$  $\begin{array}{cccccccccccccc} \bullet & \bullet & \bullet & \bullet & \bullet & \bullet & \bullet & \bullet \end{array}$  $\bullet$  $\bullet$  $\bullet$  $\bullet\qquad \bullet$  $\bullet$  $\bullet$ Chapter 6 Configuring Security ۵

 $\bullet$ 

۵

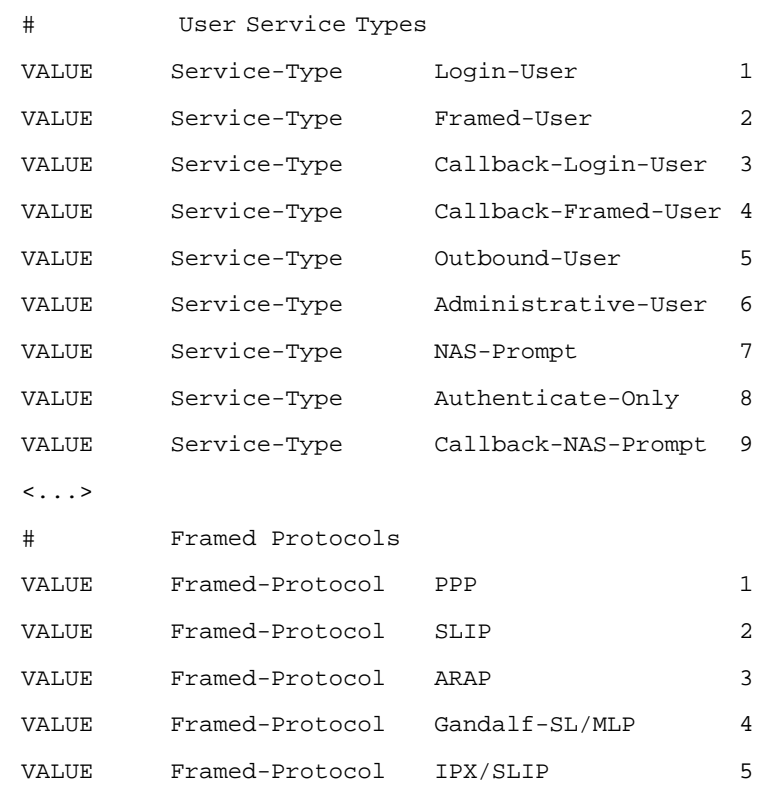

 $\bullet$ 

 $\begin{array}{cccccccccccccc} \bullet & \bullet & \bullet & \bullet & \bullet & \bullet & \bullet & \bullet \end{array}$ 

 $\bullet$ 

# **Configuring RAC Functions Using RADIUS**

RAC functions can be configured by setting the values of RADIUS attributes on the RADIUS server. This section details what RADIUS attributes must be set to enable various RAC functions.

In the descriptions that follow, note that numbers for packet types appear in braces **{1}**, numbers for attributes appear in parentheses **(1)**, and numbers for enumerations appear in brackets **[1]**.

#### **End User and Session Identification**

The RAC provides identification information to the RADIUS server via attributes included in Access-Request packets. Access-Request packets includes the following RADIUS attributes:

- **User-Name (1)**
- **User-Password (2)**
- **CHAP-Password (3)**
- **NAS-IP-Address (4)**
- **NAS-Port-Type (61)**
- **NAS-Port (5)**
- **Service-Type (6)**
- **Framed-Protocol (7)**
- **Called-Station-Id (30)**
- **Calling-Station-Id (31)**
- **Annex-Product-Name (VSA Bay Networks 33)**
- **Annex-SW-Version (VSA Bay Networks 34)**

#### **Automatic Connection**

RADIUS can be configured to connect a user to a specific service automatically when the user calls in. The RAC port must be in CLI mode (through the port parameter **mode** set to **cli** or **auto\_detect**). The RADIUS attributes **Service-Type (6)**, **Framed-Protocol (7)**, and **Login-Service (15)** determine the service to which the user is connected.

Table 6-3 shows the services to which a user can be connected automatically based on a given value of **Service-Type (6)** and **Framed-Protocol (7)** or **Login-Service (15)**.

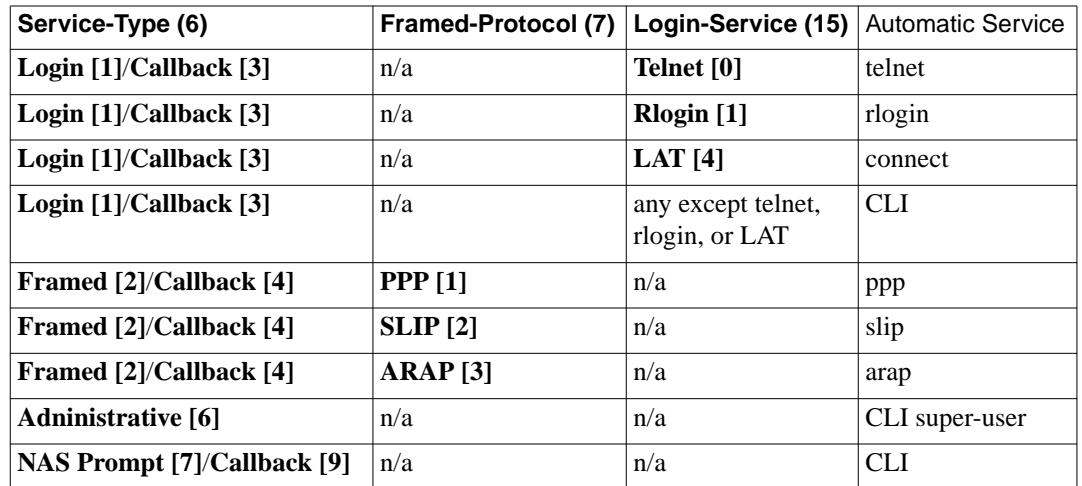

Table 6-3. RAC Automatic Services

### **telnet/rlogin**

The **Login-IP-Host (14)** attribute specifies the internet address to be connected to via telnet or rlogin. If **Login-IP-Host (14)** is set to **0xff**, the user is prompted for a host. If **Login-IP-Host (14)** is set to **0**, the user is connected to the address stored in the RAC port parameter **dedicated\_arguments**. If this method is used, the **Login-TCP-Port (16)** attribute is ignored.

The **Login-TCP-Port (16)** attribute specifies the destination TCP port for the telnet or rlogin session. The default port for telnet is 23, and the default port for rlogin is 513.

# **LAT/connect**

The **Login-LAT-Node (35)** attribute specifies the LAT node to connect to via the CLI **connect** command. Alternatively, the **Login-LAT-Service (34)** attribute can be specified to restrict the user to a particular service pool. The **Login-LAT-Port (63)** attribute can be used to specify the LAT port to connect to on the remote node or service. The **Login-LAT-Group (36)** attribute is a bit mask of the LAT groups the user will have access to.

### **Service Hint and Restriction**

If the RAC port is not in CLI mode (whether the RAC port auto-detected a framing protocol /slave or the port was configured for framing/slave) then the user will be restricted to the profile returned by RADIUS. If the RADIUS server returns a specific **Service-Type (6)** or **Framed-Protocol (7)**, but the port is not running that service or protocol currently, the user is rejected, and the reason is logged by RADIUS Accounting.

[Table](#page-233-0) 6-4 shows the required port modes or services which correspond to particular combinations of values for **Service-Type (6)** and **Framed-Protocol (7)**.

<span id="page-233-0"></span>

| Service-Type (6)            | <b>Framed-Protocol (7)</b> | <b>Required Port Mode/Service</b> |
|-----------------------------|----------------------------|-----------------------------------|
| Login [1]/Callback [3]      | any                        | cli                               |
| Framed [2]/Callback [4]     | PPP[1]                     | ppp                               |
| Framed [2]/Callback [4]     | <b>SLIP</b> [2]            | slip                              |
| Framed [2]/Callback [4]     | $ARAP$ [3]                 | arap                              |
| Framed [2]/Callback [4]     | unspecified                | ppp, slip, or arap                |
| Outbound [5]                | any                        | slave                             |
| <b>Administrative</b> [6]   | any                        | cli                               |
| NAS-Prompt [7]/Callback [9] | any                        | cli                               |
| unspecified                 | any                        | unrestricted                      |

Table 6-4. RAC Port Mode/Service Restrictions

### **Dialback Services**

For the Callback service types (**Service-Type (6) = Callback-Login [3]**, **Callback-NAS-Prompt [9]**), the RAC will dial back to the user with the phone number specified in the **Callback-Number (19)** attribute. If this attribute is not returned by the RADIUS server, the user is prompted for the number. Specifying the callback number in the RADIUS server is more secure than having the user provide it at the prompt.

The RAC dials back to the user on the same channel that he or she dialed in on. Dialback calls are re-authenticated (and re-authorized) as if they were new calls.

# **Session Timeout**

You can restrict the user to a specified dial-in length using the **Session-Timeout (27)** attribute. The value of **Session-Timeout (27)** is equal to the number of seconds the user is allowed to be dialed-in before the RAC unilaterally terminates the user's session. This feature is identical to the *max\_logon* feature in ACP.

## **Idle Timeout**

You can use the **Idle-Timeout (28)** attribute to time out the user's session once the corresponding port stops receiving or transmitting data. The value of the **Idle-Timeout (28)** is equal to the number of seconds the session can be idle before the RAC unilaterally terminates the session. This feature is identical that provided by the RAC port parameter *inactivity\_timer*.

# **CLI Scripting**

The user can be configured through RADIUS to execute a CLI script upon gaining access. This feature uses the **Annex-CLI-Command (VSA Bay Networks 29)** attribute to specify a list of CLI commands to run, with each command in a separate attribute. The commands will be executed in the order in which they are received. Note that protocol commands (ppp, slip, arap) will end the script, even if later commands are specified. Note also that the **...** command also will end the script, and is interpreted to mean that the user remains at the NAS prompt. This feature is identical to the **clicmd** entry in the **acp\_userinfo** file used with the ACP security regime.

### **CLI Command Filtering**

Certain CLI commands can be made unavailable for the user. This feature uses the **Annex-CLI-Filter (VSA Bay Networks 30)** attribute to specify a list of CLI commands that the user will not have access to. Each command filtered off must be specified in a separate attribute. Entering commands present in this list generate the error message "CLI: Command not found". This feature is identical to the **climask** entry in the **acp** userinfo file used with the ACP security regime.

## **CLI IP Host Filtering**

The user can be prevented from gaining access, via *rlogin* or *telnet*, to a specific host or host-transport port combination. This is done with a list of **Annex-Host-Restrict (VSA Bay Networks 31)** and **Annex-Host-Allow (VSA Bay Networks 32)**. The values of each of these attributes is a composite string value. The first four bytes contains, in network order, the IP Address which the user should be specifically restricted from using or allowed to use. Trailing bytes that are zero are interpreted to match all values of that byte. Thus, 132.245.0.0 means everything on the 132.245.0.0 subnet, while 0.0.0.0 means every host on the entire WAN. The remainder of the string is a printable comma-delimited list or dashdelimited range of TCP or UDP ports that the user is restricted from using or allowed to use. For example, "23,101" would restrict/allow usage of ports 23 and 101, while "17-105" would restrict/allow usage of ports 17 through 105, inclusively. **This feature is identical to the acp\_restrict file used with the ACP security regime.**

To determine if a user can gain access to a host-port, each attribute is processed in the order in which it was received. Processing stops when a host-port match is found. The user is restricted access if the attribute that matched was an **Annex-Host-Restrict (VSA Bay Networks 31)** attribute. Otherwise, the user is allowed access.

### **Raw Outbound Service**

The RAC is capable of allowing raw outbound access to a RAC port via telnet. In order to use this, the user must either have no **Service-Type (6)** specified or have **Service-Type (6)** = **Outbound**. This is analogous to the slave port mode.

## **Framed Protocol Service**

The RAC is capable of providing a dial-in user with framed protocol service (PPP, SLIP, or ARAP). In order to use this, the user must either have no **Service-Type (6)** specified or have **Service-Type (6) = Framed [2]**.

# **Disabling Routing**

The framed protocol user can disable routing packets across the link with the **Framed-Routing (10)** attribute. The default behavior is to send and listen for routing packets across a link to a different subnet, but not a link to the same subnet. Note that since this attribute does not specify which network layer protocol or framing protocol to do this for, the RAC assumes that the attribute applies to all framing protocols (PPP, SLIP) but only IP.

### **IP Network Mask**

When IP is running over the link, the IP network mask for the dial-in side can be configured with the **Framed-IP-Netmask (9)** attribute. In this way, the RAC can know when a packet should be forwarded across the dial-up link. The default is for the RAC to assume that the network mask of the remote link is identical to the RAC's network mask.

#### **IP Static Route Configuration**

When IP is running over the link, then static routes for that link can be configured with the **Framed-Route (22)** attribute. Note that the RAC will accept the non-standard format for this attribute used by the Nautica RADIUS server as well as the standard format.

#### **Filtering Services**

The RAC supports filtering of IP, TCP, and UDP packets.

The **Annex-IP-Filter (VSA Bay Networks 28)** attribute allows the RADIUS server to specify a packet filter in the RAC packet filter format, since RADIUS does not define a specific filter format. The RADIUS server can then be configured to upload specific packet filters based on the user profile.

The RAC also supports the **Filter-Id (11)** attribute in conjunction with the **Annex-Filter (VSA Bay Networks 28)** attribute. Upon receiving a **Filter-Id (11)** attribute, the RAC will initiate another Access-Request. The RAC will then wait for an **Access-Accept {2}** with the list of the actual filters supplied in **Annex-Filter (VSA Bay Networks 28)** attributes. This method requires the existence of a corresponding "pseudo-user" in the RADIUS server. **Nested Filter-Id (11)** attributes are not permitted.

The algorithm for application of filters is thus: the **Access-Accept {2}** packet is parsed. If an **Annex-Filter (VSA Bay Networks 28)** attribute is present, the filter is applied to the user's session. If a **Filter-Id (11)** attribute is present, then the RAC will make a "pseudo-user" request as described in the previous paragraph. The response to the "pseudo-user" request MUST contain only **Annex-Filter (VSA Bay Networks 28)** attributes; other attributes will be ignored by the RAC. Note that the order of processing the filter attributes is not important, because the order of the RAC filters is not important.

## **Maximum Transmission Unit**

The maximum transmission unit size (from the RAC to the remote peer) can be set with the **Framed-MTU (12)** attribute, which is supported for SLIP and PPP, but not for ARAP. The value of this attribute is overridden by PPP, however, if the RAC receives a *ppp\_mru* value from the remote peer. Note that **Framed-MTU (12)** must be at least 576 bytes for IPX traffic and 599 bytes for AppleTalk traffic.

### **Network Layer Compression Protocols**

Network layer compression protocols can be configured using the **Framed-Compression (13)** attribute. Only Van-Jacobson TCP/IP header compression is supported by the RAC.

### **PAP**

PAP works as described in RFC 2058.

# **CHAP**

CHAP works as described in RFC 2058. Note that the RAC will send the CHAP challenge in *both* the **CHAP-Challenge (60)** attribute and the authenticator.

#### **MP**

The maximum number of MP links allowed for the user can be configured with the **Port-Limit (62)** attribute. If not specified, the default number of links allowed is one. This attribute is only recognized for the first link of an MP bundle. For subsequent links, this attribute is ignored.

#### Chapter 6 Configuring Security

#### **L2TP**

L2TP tunnels a user's PPP session over to another node where it is treated as if it were a local PPP session. L2TP is used to implement both DVS and MMP.

L2TP uses CHAP for its peer authentication. Operation of this is the same as for regular PPP CHAP but with one exception: the CHAP Identifier is set to be the low order byte of the CHAP Challenge. Thus RADIUS can be used to authenticate L2TP tunnels using its existing CHAP mechanism. The L2TP Access-Request will contain the following attributes:

- **User-Name (1)**
- **CHAP-Password (3)**
- **NAS-IP-Address (4)**
- **NAS-Port (5)** = VPN[5000] + index
- **Service-Type (6)**
- **Acct-Delay-Time (41)**
- **CHAP-Challenge (60)**
- **Annex-Product-Name (VSA Bay Networks 33)**
- **Annex-SW-Version (VSA Bay Networks 34)**
- **Annex-Tunnel-Type (VSA Bay Networks 36)**
- **Annex-Tunnel-Medium-Type (VSA Bay Networks 37)**
- **Annex-Tunnel-Client-Endpoint (VSA Bay Networks 38)**
- **Annex-Tunnel-Server-Endpoint (VSA Bay Networks 39)**
- **Annex-Tunnel-Id (VSA Bay Networks 40)**

# **IPCP**

The user's IP address (the remote peer's address) can be configured using the **Framed-IP-Address (8)** attribute if the *address\_origin* port parameter is set to *acp* or *auth\_server*. If an address is returned by the RADIUS server, then the RAC will *insist* on using that address, or it will not allow IPCP to come up. If, however, 255.255.255.255 is specified, then the RAC will allow the peer to set the address. If 255.255.255.254 is specified, then the RAC will get the address using DHCP. If the attribute is not specified, then the RAC will fall back to the *remote\_address* admin port parameter.

The local port IP address can be configured using the **Annex-Local-IP-Address (VSA Bay Networks 35)** attribute if the admin *address\_origin* port parameter is set to *acp* or *auth\_server*. If an address is returned by the RADIUS server, then the RAC will *insist* on using that address, or it will not allow IPCP to come up. If, however, **255.255.255.255** is specified, then the RAC will allow the peer to set the address. If **255.255.255.254** is specified, then the RAC will get the address using DHCP. If the attribute is not specified, then the RAC will fall back to the *local\_address* port parameter.

# **IPXCP**

The user's IPX network number can be configured using the **Framed-IPX-Network (23)** attribute. Note that the RAC will *insist* on using the address returned by RADIUS, or it will not allow IPXCP to come up. If, however, **4294967294** is specified, the RAC will assign an address from the local port parameter *ppp\_ipx\_network*.

#### Chapter 6 Configuring Security

#### **SLIP**

The user's IP address (the remote peer's address) can be configured using the **Framed-IP-Address (8)** attribute if the admin *address\_origin* port parameter is set to *acp* or *auth\_server*. If an address is returned by the RADIUS server, then the RAC will use that address. If, however, **255.255.255.254** is specified, then the RAC will get the address using DHCP. If the attribute is not specified, then the RAC will fall back to the *remote\_address* admin port parameter.

The local port IP address can be configured using the **Annex-Local-IP-Address (VSA Bay Networks 35)** attribute if the admin *address\_origin* port parameter is set to *acp* or *auth\_server*. If an address is returned by the RADIUS server, then the RAC will use that address. If, however, **255.255.255.254** is specified, then the RAC will get the address using DHCP. If the attribute is not specified, then the RAC will fall back to the *local\_address* admin port parameter.

#### **Challenge-Response Mechanisms**

The RAC will support the standard RADIUS Challenge-Response Mechanisms through the use of the **Access-Challenge {4}** packet type and the **Reply-Message (18)** and **State (24)** attributes. That is, if the RAC receives an **Access-Challenge {4}** response, it will prompt the user for information, with the prompt as the string value of the**Reply-Message (18)** attribute. The RAC will then send a new **Access-Request {1}** packet, with the user's response encoded in the **User-Password (2)** attribute, and with the **State (24)** attribute returned unmodified. This dialog may continue indefinitely until the RADIUS server determines that the user should be allowed access or not.

### **Accounting**

This section describes the RADIUS Accounting features that the RAC supports. Note that the RADIUS **Accounting-Request {4}** packets will include the actual values of RADIUS attributes used, and not necessarily the values returned in the **Access-Accept {2}** packet. For example, this means that for a PPP user, the **Framed-IP-Address (8)** attribute will be the address actually negotiated during IPCP startup, and not necessarily the address returned by RADIUS. Note that this address will actually be included in the **Accounting-Request {4}** packet when**Acct-Status-Type (40)** = **IPCP-Start [VSE Bay Networks 3]**, because the actual negotiated address is not known at authentication time.

## **Events**

This section describes the events that trigger RADIUS Accounting from the RAC. Each RADIUS Accounting log will be queued for transmission, and once transmitted, re-queued for acknowledgment. When the RAC receives the corresponding Accounting-Response, the Accounting-Request log is purged. Periodically, the RAC will re-transmit the Accounting-Request logs that have been sitting on the acknowledgment queue. Once the RAC determines that it has too many logs, the RAC will start syslogging the oldest ones and purging them from memory, clearing room for newer events to be held in buffers.

### **User Login**

The RAC will log whenever a user is granted access to the RAC. In this case, **Acct-Status-Type (40)** = **Start [1]**. The RAC will also include the following attributes, when applicable, in this log:

- **User-Name (1)**
- **NAS-IP-Address (4)**
- **NAS-Port (5)**
- **Service-Type (6)**

Chapter 6 Configuring Security

- **Framed-Protocol (7)**
- **Login-IP-Host (14)**
- **Login-Service (15)**
- **Login-TCP-Port (16)**
- **Callback-Number (19)** Only if this starts a dialback session
- **Class (25)**
- **Called-Station-Id (30)**
- **Calling-Station-Id (31)**
- **Login-LAT-Service (34)**
- **Login-LAT-Node (35)**
- **Login-LAT-Group (36)**
- **Acct-Delay-Time (41)**
- **Acct-Session-Id (44)**
- **Acct-Authentic (45)**
- **Acct-Multi-Session-Id (50)**
- **Acct- Link-Count (51)**
- **NAS-Port-Type (61)**
- **Login-LAT-Port (63)**
- **Annex-CLI-Command (VSA Bay Networks 29)**

### **User Logout**

The RAC will log whenever a user's RAC session completes. In this case, **Acct-Status-Type (40)** = **Stop [2]**. The RAC will also include the following attributes, when applicable, in this log:

- **User-Name (1)**
- **NAS-IP-Address (4)**
- **NAS-Port (5)**
- **Service-Type (6)** Use Callback type if the user will be called back next, otherwise normal
- **Framed-Protocol (7)**
- **Callback-Number (19)** Only if the user will be called back next .
- **Class (25)**
- **Acct-Delay-Time (41)**
- **Acct-Input-Octets (42)**
- **Acct-Output-Octets (43)**
- **Acct-Session-Id (44)**
- **Acct-Session-Time (46)**
- **Acct-Input-Packets (47)**
- **Acct-Output-Packets (48)**
- **Acct-Terminate-Cause (49)**
- **Acct-Multi-Session-Id (50)**
- **Acct-Link-Count (51)**
- **NAS-Port-Type (61)**

### **NAS Reboot Up**

The RAC will log whenever the RAC has booted and has come up. In this case, **Acct-Status-Type (40)** = **Accounting-On [7]**. The RAC will include the following attributes, when applicable, in this log:

- **NAS-IP-Address (4)**
- **Acct-Delay-Time (41)**
- **Annex-Product-Name (VSA Bay Networks 33)**
- **Annex-SW-Version (VSA Bay Networks 34)**

#### **NAS Reboot Down**

The RAC will log whenever the RAC is about to go down and reboot. In this case, **Acct-Status-Type (40)** = **Accounting-Off [8]**. The RAC will include the following attributes, when applicable in this log:

**• NAS-IP-Address (4)**

Chapter 6 Configuring Security

- **Acct-Delay-Time (41)**
- **Annex-Product-Name (VSA Bay Networks 33)**
- **Annex-SW-Version (VSA Bay Networks 34)**

#### **NAS Accounting Start**

The RAC will log whenever the RAC starts RADIUS Accounting. This will happen when security is turned on and reset after initially being off. In these cases, **Acct-Status-Type (40)** = **Accounting-Restart [VSE Bay Networks 6]**. The RAC will include the following attributes, when applicable in this log:

- **NAS-IP-Address (4)**
- **Acct-Delay-Time (41)**
- **Annex-Product-Name (VSA Bay Networks 33)**
- **Annex-SW-Version (VSA Bay Networks 34)**

### **NAS Accounting Stop**

The RAC will log whenever the RAC stops RADIUS Accounting. This will happen when security is turned off and reset after initially being on. In these cases, **Acct-Status-Type (40)** = **Accounting-Shutoff [VSE Bay Networks 7]**. The RAC will include the following attributes, when applicable in this log:

- **NAS-IP-Address (4)**
- **Acct-Delay-Time (41)**
- **Annex-Product-Name (VSA Bay Networks 33)**
- **Annex-SW-Version (VSA Bay Networks 34)**

# **User Reject**

The RAC will log whenever the RAC rejects the user based on security criteria. In this case, **Acct-Status-Type (40)** = **User-Reject [VSE Bay Networks 1]**. The RAC will also include the following attributes in this log:

- **User-Name (1)**
- **NAS-IP-Address (4)**
- **NAS-Port (5)**
- **Service-Type (6)**
- **Framed-Protocol (7)**
- **Class (25)**
- **Called-Station-Id (30)**
- **Calling-Station-Id (31)**
- **Acct-Delay-Time (41)**
- **Acct-Authentic (45)**
- **NAS-Port-Type (61)**
- **Annex-Product-Name (VSA Bay Networks 33)**
- **Annex-SW-Version (VSA Bay Networks 34)**

#### **Call Start**

The RAC will log whenever a 5399, 5393 or RA6300 accepts an incoming call. In this case, **Acct-Status-Type (40)** = **Call-Start [4]**. The RAC will also include the following attributes, when applicable, in this log:

- **NAS-IP-Address (4)**
- **NAS-Port (5)**
- **Called-Station-Id (30)**
- **Calling-Station-Id (31)**
- **Acct-Delay-Time (41)**
- **NAS-Port-Type (61)**

### **Call Reject**

The RAC will log whenever it rejects an incoming call before user authentication. In this case, **Acct-Status-Type (40)** = **Call-Reject [VSE Bay Networks 2]**. The RAC will also include the following attributes, when applicable, in this log:

- **NAS-IP-Address (4)**
- **NAS-Port (5)**
- **Called-Station-Id (30)**
- **Calling-Station-Id (31)**
- **Acct-Delay-Time (41)**
- **NAS-Port-Type (61)**

#### **Call Stop**

 $\Sigma$ The RAC will log whenever it detects an end to a call. In this case, **Acct-Status-Type (40)** = **Call-Stop [5]**. The RAC will also include the following attributes, when applicable, in this log:

- **NAS-IP-Address (4)**
- **NAS-Port (5)**
- **Class (25)**
- **Called-Station-Id (30)**
- **Calling-Station-Id (31)**
- **Acct-Delay-Time (41)**
- **NAS-Port-Type (61)**

#### **IPCP Start**

The RAC will log whenever a PPP session starts up IPCP. The log will contain the negotiated IP address. In this case, **Acct-Status-Type (40)** = **IPCP-Start [VSE Bay Networks 3]**. The RAC will also include the following attributes, when applicable, in this log:

۵

- **NAS-IP-Address (4)**
- **NAS-Port (5)**
- **Service-Type (6)**
- **Framed-Protocol (7)**
- **Framed-IP-Address (8)**
- **Class (25)**
- **Acct-Delay-Time (41)**
- **Acct-Session-Id (44)**
- **Acct-Multi-Session-Id (50**)
- **NAS-Port-Type (61)**
- **Annex-Local-IP-Address (VSA Bay Networks 35)**

#### **IPXCP Start**

The RAC will log whenever a PPP session starts up IPXCP. The log will contain the negotiated IPX address. In this case, **Acct-Status-Type (40)** = **IPXCP-Start [VSE Bay Networks 4]**. The RAC will also include the following attributes, when applicable, in this log:

- **NAS-IP-Address (4)**
- **NAS-Port (5)**
- **Framed-IPX-Network (23)**
- **Class (25)**
- **Acct-Delay-Time (41)**
- **Acct-Session-Id (44)**
- **Acct-Multi-Session-Id (50)**
- **NAS-Port-Type (61)**

#### **ATCP Start**

The RAC will log whenever a PPP session starts up ATCP. In this case, **Acct-Status-Type (40)** = **ATCP-Start [VSE Bay Networks 5]**. The RAC will also include the following attributes, when applicable, in this log:

- **NAS-IP-Address (4)**
- **NAS-Port (5)**
- **Class (25)**
- **Acct-Delay-Time (41)**
- **Acct-Session-Id (44)**
- **Acct-Multi-Session-Id (50)**
- **NAS-Port-Type (61)**

#### **Tunnel Start**

The RAC will log whenever an L2TP tunnel is established with another node. When an L2TP tunnel is established, the log will contain **Acct-Status-Type (40)** = **Tunnel-Start [VSE Bay Networks 8]**. The RAC will also include the following attributes, when applicable, in this log:

- **NAS-IP-Address (4)**
- **Acct-Delay-Time (41)**
- **Annex-Tunnel-Type (VSA Bay Networks 36)**
- **Annex-Tunnel-Medium-Type (VSA Bay Networks 37)**
- **Annex-Tunnel-Client-Endpoint (VSA Bay Networks 38)**
- **Annex-Tunnel-Server-Endpoint (VSA Bay Networks 39)**
- **Annex-Tunnel-Id (VSA Bay Networks 40)**

# **Tunnel Stop**

The RAC will log whenever an L2TP tunnel is destroyed. When an L2TP tunnel is destroyed, the log will contain **Acct-Status-Type (40)** = **Tunnel-Stop [VSE Bay Networks 9]**. The RAC will also include the following attributes, when applicable, in this log:

- **NAS-IP-Address (4)**
- **Acct-Delay-Time (41)**
- **Annex-Tunnel-Type (VSA Bay Networks 36)**
- **Annex-Tunnel-Medium-Type (VSA Bay Networks 37)**
- **Annex-Tunnel-Client-Endpoint (VSA Bay Networks 38)**
- **Annex-Tunnel-Server-Endpoint (VSA Bay Networks 39)**
- **Annex-Tunnel-Id (VSA Bay Networks 40)**

# **Tunnel Reject**

The RAC will log whenever it rejects L2TP tunnel establishment with a peer. When an L2TP tunnel is rejected, the log will contain **Acct-Status-Type (40)** = **Tunnel-Reject [VSE Bay Networks 10]**. The RAC will also include the following attributes, when applicable, in this log:

- **NAS-IP-Address (4)**
- **Acct-Delay-Time (41)**
- **Annex-Tunnel-Type (VSA Bay Networks 36)**
- **Annex-Tunnel-Medium-Type (VSA Bay Networks 37)**
- **Annex-Tunnel-Client-Endpoint (VSA Bay Networks 38)**
- **Annex-Tunnel-Server-Endpoint (VSA Bay Networks 39)**
- **Annex-Tunnel-Id (VSA Bay Networks 40)**

#### **MP Start**

The RAC will log whenever an MP bundle is created. For MMP, this will only be logged on the LNS. In this case, **Acct-Status-Type (40)** = **MP-Start [VSE Bay Networks 13]**. The RAC will also include the following attributes, when applicable, in this log:

- **NAS-IP-Address (4)**
- **NAS-Port** (5) = **MP** [6000] + index
- **Acct-Delay-Time (41)**
- **Acct-Multi-Session-Id (51)**
- **NAS-Port-Type**  $(61)$  = **Virtual** [5]

#### **MP Stop**

The RAC will log whenever an MP bundle is destroyed. For MMP, this will only be logged on the LNS. In this case, **Acct-Status-Type (40)** = **MP-Stop [VSE Bay Networks 14]**. The RAC will also include the following attributes, when applicable, in this log:

- **NAS-IP-Address (4)**
- **NAS-Port** (5) = **MP** [6000] + index
- **Acct-Delay-Time (41)**
- **Acct-Multi-Session-Id (51)**
- **NAS-Port-Type**  $(61)$  = Virtual  $[5]$

#### **Time Stamps and Session Duration**

Each RADIUS Accounting record is queued with a time-stamp of when the event occurred. Whenever a RADIUS Accounting-Request is issued by the RAC, the RAC will record the difference in time (now - occurrence) and place the result in the **Acct-Delay-Time (41)** attribute.
Each session in the RAC retains a time-stamp of the start of the session. When the session ends, the RAC will record the difference in time (finish - start) and place the result in the **Acct-Session-Time (46)** attribute.

### **Session Throughput**

Each session in the RAC will keep track of the packet and byte throughput of each session associated with a physical line. When the session ends, the RAC will record these statistics and place the results in the **Acct-Input-Octets (42)**, **Acct-Output-Octets (43)**, **Acct-Input-Packets (47)** and **Acct-Output-Packets (48)** attributes.

### **Session Tagging**

Each session in the RAC has a unique Session Identifier. This identifier is an eight-digit upper case hexadecimal number. For the initial session, the first four digits will be random, the next three digits will be zero, and the final digit will be one. Subsequent sessions will increment the previously used session id as its own. This identifier will be placed in the **Acct-Session-Id (44)** attribute.

Each MP bundle will also have a unique MP Bundle Identifier equal to the Session Identifier of the first link of the bundle. This identifier will be placed in the **Acct-Multi-Session-Id (50)** attribute.

### **Multi-Session Link Count**

Each MP session records the number of links it has used in the **Acct-Link-Count (51)** attribute.

### **Authentication Method**

RADIUS Accounting only logs users that are authenticated via RADIUS. This means that **Acct-Authentic (45)** = **RADIUS [1]** in each **Accounting-Request {4}** packet when **Acct-Status-Type (40)** = **Start [1]**.

### **Termination Reason**

Termination reason reporting is supported by the **Acct-Terminate-Reason (49)** attribute. Refer to the Remote Access Concentrator Software Reference for a complete description of this attribute.

### **Access State**

The RAC supports the RADIUS standard way to preserve RADIUS server state from the **Access-Accept {2}** to the **Accounting-Request {4}** packets. That is, if the RAC is delivered a **Class (25)** attribute in the **Access-Accept {2}**, then the RAC will echo the attribute in its **Accounting-Request {4}** packet. In this way, the RADIUS server can maintain a state relationship from when it granted access to when it get recorded access.

# **Configuring ACP Security**

## **Guidelines for Creating ACP-Related Files**

To create ACP-related files for use with the RAC that will not impede its operation, observe the following guidelines:

- Do not specify ports by number, range of numbers or groups of numbers (e.g., **ports=1-10**) in security profiles.
- Do specify ports, when appropriate, by port type (e.g., **ports=ta**) in security profiles.
- Do not specify port passwords within the **acp\_passwd** file.
- Use the correct RAC name or IP address when specifying a RAC within the **acp\_dialup** file but do not specify ports by number, range, or group.

# **Information for Users of Remote Annexes**

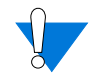

Read this section thoroughly if RACs are installed in an environment with Remote Annexes.

If you are using Remote Annex products, do not use your existing ACPrelated files with the RAC without modification.

Using your existing ACP-related files with the RAC, modifying them only to specify the RAC's IP address (when required), affects the operation of the RAC in the following ways:

• Specified ports (e.g., **ports=1**), port ranges (e.g., **ports=1-10**), and port groups (e.g., **ports=1,3,6,7,12,17**) within profile criteria of your existing ACP-related files will be recognized and applied by the RAC to internal RAC asynchronous ports (**asy** ports).

However, the RAC ignores ports specified by number, range of numbers, or group of numbers for internal terminal adapter (**ta**) ports and synchronous PPP (**syn**) ports and applies profile criteria to all RAC **ta** and **syn** ports.

• Port passwords specified in the **acp\_passwd** file affects RAC operation negatively since the passwords are matched to the equivalent RAC internal asynchronous port. As a result, asynchronous modem connections made to a RAC are subject to random password associations (i.e., each prompt asking for a different password).

# **Editing Existing ACP Files**

When editing existing ACP files for use with the RAC, keep in mind that ACP profile criteria cannot be port specific and that you need to modify your existing files accordingly. For example, an **acp\_userinfo** file userend block that uses **ports=** for an RA 4000 on a per-port basis, as shown below, should be modified for the RAC:

Chapter 6 Configuring Security

```
user group=eng;ports=1-5
climask telnet end
end
```
Modifying the file as shown applies the **climask** to all modem connections on any server, not just ports 1-5:

```
user group=eng;ports=asy
climask telnet end
end
```
If the former were used in an environment with the RAC, the **climask** would inconsistently apply to modem connections because the dynamic allocation of ports is not constrained to ports 1-5.

# **About Host-Based Security**

The Access Control Protocol (ACP) provides host-based security in which a UNIX or Windows NT host on the network is defined as a security server. You can modify the host-based software to implement a security policy that fits the needs of your environment.

# **Overview of Host-Based Security**

ACP security has three requirements: 1) at least one UNIX or Windows NT host on the network must act as a security server running RAC security software; 2) security must be enabled on the RAC (the **enable\_security** parameter is set to **Y**); and 3) a security regime, such as **acp** or **securid**, must be defined for authenticating RAC users.

The security server maintains a database of files that reside by default in the directory **/usr/annex**. These files include:

- acp keys (encryption key information).
- **acp\_dialup** (user names and addresses for dial-up connections).
- **acp** group (user-group associations for security).
- **acp\_regime** (security authentication system and associated password file name).

**acp\_passwd** (security passwords).

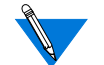

Do not specify port passwords for the RAC.

- **acp\_userinfo** (initial login environment and start-up CLI commands).
- **acp\_restrict** (restricted hosts and host ports).
- **acp\_logfile** and **acp\_logfile.***Annex\_IPaddress* (security audit trails).

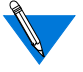

The contents of these files should match on all security servers (except for **acp\_logfile**).

The following sections describe these aspects of ACP security:

- *[Basic ACP Configuration on page 6-52](#page-257-0)*.
- *[Encrypting Security Messages on page 6-59](#page-264-0)*.
- *[Defining Security Profiles on page 6-61](#page-266-0)*.
- *[Using include Files in the acp\\_userinfo File on page 6-99](#page-304-0)*.
- *[Dynamic Allocation of Network Addresses on page 6-142](#page-347-0)*.
- *[Using AppleTalk Security on page 6-133](#page-338-0)*.
- *[Using IPXCP Security on page 6-135](#page-340-0)*.
- *[Using PPP Security on page 6-135](#page-340-0)*.
- *[Using Kerberos Authentication on page 6-112](#page-317-0)*.
- *[Using the ACE/Server on page 6-127](#page-332-0)*.
- *[Using SafeWord AS Security on page 6-119](#page-324-0)*.
- *[Configuring Security for the RAC FTP Daemon on page 6-152](#page-357-0)*.
- *[Configuring the IP Basic Security Option \(IPSO\) on page 6-126](#page-331-0)*.
- *[Logging Security Events on page 6-153](#page-358-0)*.
- *[The parser of the acp\\_userinfo file generates log messages if an](#page-359-0) [error is detected when processing a user's profile. on page 6-](#page-359-0) [154](#page-359-0)*.

# <span id="page-257-0"></span>**Basic ACP Configuration**

This section outlines procedures for configuring the basic ACP features and describes what happens in each case if ACP goes down.

### **CLI Security**

You can set up host-based security for CLI connections in which users must provide a valid user name and password before they are granted access to a CLI:

- **1. Set the** cli\_security **parameter to** Y**, so that the RAC uses ACP.**
- **2. Define a security server using the** pref\_secure1\_host**,** pref\_secure2\_host**, or** security\_broadcast parameter **(see [Configuring the Security Server on page 6-57](#page-262-0)).**
- **3. Create entries in the** acp\_regime **file defining the authentication systems to be used and the conditions under which to use them.**

The install program creates the **acp\_regime** file, then prompts you for a default regime and (in some cases) a password file name, which it enters into **acp\_regime**. Subsequently, you can add to and/or change the contents of this file. (See *Configuring the acp regime File on page* [6-70](#page-275-0).)

- **4. Create entries in the appropriate password files (see [Creating](#page-277-0) [User Password Files on page 6-72](#page-277-0)).**
- **5. (Optional) Configure encryption for security messages (see [Encrypting Security Messages on page 6-59](#page-264-0)).**

If ACP is down, the RAC acts as follows:

First, the RAC prompts for the password specified in the **port\_password** parameter. If the **port\_password** parameter is not set (**"<unset>"**), the RAC does not connect the user to the CLI.

- If the **cli\_security** parameter is set to **N** and the **port\_password** parameter is set (**"<set>"**), the RAC prompts for the password specified in **port\_password**.
- If **cli\_security** is set to **N** and the **port\_password** parameter is not set (**"<unset>"**), the RAC does not perform a security check for CLI connections and allows unrestricted access to the CLI.

### **Virtual CLI Security**

You can set up host-based security for virtual CLI (VCLI) connections in which users must provide a valid user name and password before they are granted access to a virtual CLI:

- **1. Set the** vcli\_security **parameter to** Y **so that the RAC will use ACP.**
- **2. Define a security server using the** pref\_secure1\_host**,** pref\_secure2\_host**, or** security\_broadcast **parameter (see [Configuring the Security Server on page 6-57](#page-262-0)).**
- **3. Create entries in the** acp\_regime **file defining the authentication systems to be used and the conditions under which to use them.**

The install program creates the **acp\_regime** file, prompts you for a default regime and (in some cases) password file name, and then enters them into **acp\_regime**. Subsequently, you can add to and/or change the contents of this file (see *[Configuring the acp\\_regime File](#page-275-0)* [on page 6-70](#page-275-0)).

- **4. Create entries in the appropriate password files (see [Creating](#page-277-0) [User Password Files on page 6-72](#page-277-0)).**
- **5. (Optional) Configure encryption for security messages (see [Encrypting Security Messages on page 6-59](#page-264-0)).**

If ACP is down, the RAC acts as follows:

- First, the RAC prompts for the password specified in the vcli password parameter (see *[Implementing Local Virtual CLI](#page-207-0) [Password Protection on page 6-2](#page-207-0)*).
- If the **vcli** password parameter is not set ("<unset>") and the **vcli** security parameter is set to **N**, the RAC prompts for the password specified by the **password** parameter.
- If the **password** parameter is not set (**"<unset>"**), the RAC fails the VCLI attempt.
- If the **vcli\_security** parameter is set to **N** and the **vcli\_password** parameter is set (**"<set>"**), the RAC prompts for the password specified in **vcli\_password**.

### **Connection Security**

You can authorize or deny IP or CLI access to specific hosts, host ports, or networks for a particular user, group, time of day, or protocol in use.

- **1. Define a security server using the** pref\_secure1\_host**,** pref\_secure2\_host**, or** security\_broadcast **parameter (see [Configuring the Security Server on page 6-57](#page-262-0)).**
- **2. Set the** connect\_security **parameter to** Y**, so that the RAC uses ACP on a CLI connection (via** telnet **and/or** rlogin**).**
- **3. Configure the** acp\_restrict **file on the security server (see [Limiting Access to Hosts via acp\\_restrict on page 6-94](#page-299-0)).**

For CLI **telnet** or **rlogin** connections, ACP checks **acp\_restrict** to see whether or not access should be granted to the user. For SLIP and IP over PPP connections, the **acp\_restrict** file controls access by creating filters based on your input.

**4. (Optional) Configure encryption for security messages (see [Encrypting Security Messages on page 6-59](#page-264-0)).**

### **SLIP and PPP Security**

Configure access to a SLIP or PPP link from the RAC as follows:

**1. Set the** mode **parameter to** cli **and have the user issue the** slip **or** ppp **command from the CLI.**

If the **mode** parameter is set to **slip**, the RAC does not perform a security check.

- **2. If you want authentication performed on the CLI connection (rather than authenticating when the user issues the** slip **or** ppp **command), set the** slip\_ppp\_security **and** cli\_security **parameters to** Y**. Then proceed to step 4.**
- **3. To have authentication performed when the user issues the** slip **or** ppp **command (rather than authenticating when the CLI connection is made) set the** cli\_security **parameter to** N **and the** slip\_ppp\_security **parameter to** Y**.**
- **4. Define a security server using the** pref\_secure1\_host**,** pref\_secure2\_host**, or** security\_broadcast parameter **(see [Configuring the Security Server on page 6-57](#page-262-0)).**
- **5. Create entries in the** acp\_regime **file defining the authentication systems to be used and the conditions under which to use them.**

The install program creates the **acp\_regime** file, then prompts you for a default regime and password file name, which it enters into **acp\_regime**. Subsequently, you can add to and/or change the contents of this file. (See *[Configuring the acp\\_regime File on page 6-](#page-275-0)* [70](#page-275-0).)

- **6. Create entries in the appropriate password files (see [Creating](#page-277-0) [User Password Files on page 6-72](#page-277-0)).**
- **7. (Optional) Configure encryption for security messages (see [Encrypting Security Messages on page 6-59](#page-264-0)).**

If ACP is down, the **slip** or **ppp** command fails.

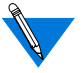

The RAC never uses local security with the **slip** or **ppp** command.

### **Port Server Security**

You can set up security for port servers in which users must provide a valid user name and password before they are granted access to an outgoing port:

- **1. Set the** port\_server\_security **parameter to** Y **so that the RAC will use ACP.**
- **2. Define a security server using the** pref\_secure1\_host**,** pref\_secure2\_host**, or** security\_broadcast **parameter (see [Configuring the Security Server on page 6-57](#page-262-0)).**
- **3. Create entries in the** acp\_regime **file defining the authentication systems to be used and the conditions under which to use them.**

The install program creates the **acp\_regime** file, then prompts you for a default regime and password file name, which it enters into **acp\_regime**. Subsequently, you can add to and/or change the contents of this file. (See *Configuring the acp regime File on page 6-*[70](#page-275-0).)

- **4. Create entries in the appropriate password files (see [Creating](#page-277-0) [User Password Files on page 6-72](#page-277-0)).**
- **5. (Optional) Configure encryption for security messages (see [Encrypting Security Messages on page 6-59](#page-264-0)).**

If ACP is down, the RAC acts as follows:

If the **port** server security parameter is set to **Y**, the RAC prompts for the password specified in the **port\_password** parameter.

- <span id="page-262-0"></span>• If the **port\_password** parameter is not set ("<unset>"), the RAC fails the port connection attempt.
- If the **port** server security parameter is set to **N** and the **port password** parameter is set ("<set>"), the RAC prompts for the password specified in **port\_password**.
- If the **port\_server\_security** parameter is set to **N** and the **port password** parameter is not set ("<unset>"), the RAC does not perform a security check for port connections.

# **Configuring the Security Server**

The ACP security server software is provided as part of the expedited remote procedure call daemon (**erpcd**) software. Included with the software is the **eservices** file that has two entries: one for the block file server (**bfs**) and one for ACP.

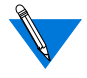

The **erpcd** process must be running; **erpcd** requires the **/etc/services** file to have an entry for *erpc 121/udp*.

# **Setting Up a Security Server**

To set up a security server, you must install the file server software on a host and delete the # symbol in front of the ACP entry in the **eservices** file. For example:

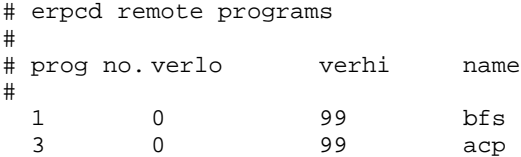

# **Specifying the Security Hosts**

The **pref***\_***secure1***\_***host** and **pref\_secure2\_host** parameters specify the preferred security hosts. The RAC first queries the **pref\_secure1\_host** for user validation. If a response is not received within the time defined in the **network** turnaround parameter, the RAC repeats the query several times. If the RAC still does not receive a response, it queries the host defined in the **pref\_secure2\_host** parameter. If a response is not received from the second security host within the allowable time limit, and the **security\_broadcast** parameter is set to **Y**, the RAC broadcasts to the network for another host with **erpcd** running to authorize the access request. If the **security\_broadcast** parameter is set to **N**, the RAC denies the authentication request.

The **network** turnaround parameter specifies the amount of time in seconds in which the RAC expects a response from the security servers. To reduce the possibility of a retry, the network turnaround time should be long enough to allow for a network transmission to the security server and transmission back to the RAC; unfortunately, if this period of time is too long, the RAC will attempt multiple retries before sending a query to the second security server.

## **Disabling Broadcasting for Security Servers**

The RAC broadcasts to the network for a security server if:

- The **security\_broadcast** parameter is set to **Y**.
- The **pref\_secure1\_host** and **pref\_secure2\_host** parameters do not respond.

Setting the **security\_broadcast** parameter to **N** disables RAC broadcasting. If the hosts defined in the **pref\_secure1\_host** and **pref** secure<sup>2</sup> host parameters do not respond, the RAC refuses the connection request.

# <span id="page-264-0"></span>**Encrypting Security Messages**

Messages between the security server and the RAC are encrypted if the RAC parameters **enable\_security** and **acp\_key** are set. The parameters do not take effect until the RAC is either rebooted or RAC security is reset.

The **acp***\_***key** parameter specifies the encryption key the RAC uses to exchange messages with the security server. The security server maintains the encryption key for each RAC in the **acp***\_***keys** file (see *Creating the acp\_keys File on page 6-59*).

The encryption key also validates the security host: the host must know the RAC's ACP key for the RAC to consider the host valid. Without the appropriate key, the RAC denies the user's request even if the host is defined as a preferred security host.

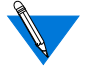

The **show annex** command does not display the value of the **acp\_key** parameter. Instead, it displays **"<set>"** or **"<unset> "**.

# **Creating the acp\_keys File**

The security server maintains the encryption key for each RAC in the **acp***\_***keys** file. Each entry in this file contains a list of RAC names or IP addresses separated by commas and an encryption key for those RACs. The RAC or the list of RACs and the key are separated by a colon. The order of placement in the file is important, as the file is read sequentially.

When the security server receives an encrypted message from the RAC, the server tries to match that key against the key assigned to the RAC in the file. If no match exists, the RAC and the server cannot communicate.

The syntax rules for the **acp\_keys** file are:

- Any part of an IP address in the list can be specified with an asterisk (\*).
- A backslash  $( \cdot )$  is used to continue a line.
- Chapter 6 Configuring Security
- Any ASCII character except spaces and tabs are valid encryption keys (keys are case sensitive).
- Each key can contain a maximum of fifteen characters.

RACs with no entries are assumed to have no key set. Since wildcards are valid, some entries in the file may require an explicit "no key" declaration:

```
annex01, annex02: seKret2
#131.21 net Annexes have the same key except for 3 Annexes
131.21.2.1, 131.21.2.2:
131.21.1.1: SpeciaL
131.21.*: Gub-Net
```
In the following example, the first three entries specify *insomniac-1* as the key for the RAC whose IP address is 132.245.6.15, no encryption for the RAC whose IP address is 132.245.6.75, and *Piano* as the key for all other RACs on the 132.245.6 subnet. The last entry specifies *gl12ch* as the key for *annex01*, *annex02*, and *annex03*. Each **acp***\_***key** parameter for the RACs listed in the example must be identical to the key included in the **acp***\_***keys** file.

```
132.245.6.15:insomniac-1
132.245.6.75:
132.245.6.*:Piano
annex01,annex02,annex03:gl12ch
```
Changing the value of the **acp***\_***key** parameter on any RAC requires the same change to the **acp***\_***keys** file on the security server. The recommended order for changing the ACP encryption key on a RAC is:

- **1. Edit the** acp\_keys **file on all security server hosts.**
- **2. Change the value of the** acp\_key **parameter for all affected RACs.**
- **3. Update the cache by sending the** erpcd **on all security server hosts a HUP signal with** kill**.**

kill -HUP <pid number>

**4. Reset the security subsystem for all affected RACs using the** na **command** reset annex security**.**

# <span id="page-266-0"></span>**Defining Security Profiles**

The expedited remote procedure call daemon (**erpcd**) that implements ACP permits you to define different security profiles for different users, groups of users, or for other *connection conditions*, such as the time of day or the date. Specifically, you can use the **acp\_regime**, **acp\_userinfo**, and **acp\_restrict** files to create diverse security profiles based on any combination of the *profile criteria* shown in Table 6-5.

Table 6-5. Profile Criteria

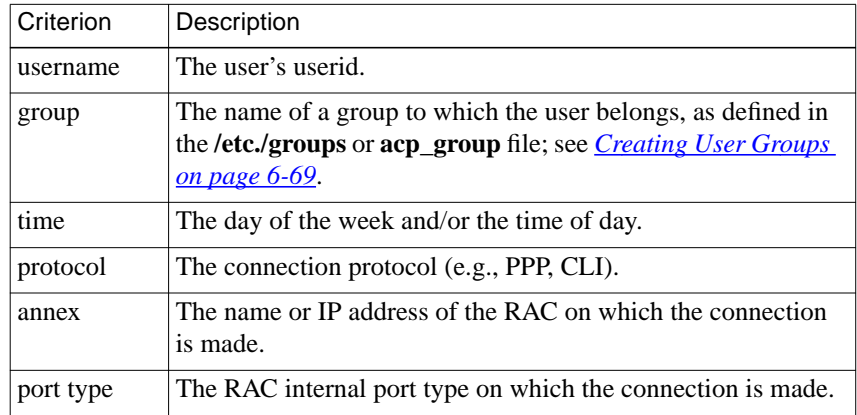

## **Overview of Security Profile Criteria**

*Security profile criteria* specify the connection conditions that must be met in order for the RAC to:

- Use a particular security regime for authentication (in **acp\_regime**).
- Define the user environment that will be in effect upon login (in **acp\_userinfo**).
- Permit or restrict access to hosts or host ports (in **acp\_restrict**).

Chapter 6 Configuring Security

Together, the security regime, user environment, and host access restrictions define the security profile.

A profile criterion begins with one of the keywords listed in [Table 6-5 on](#page-266-0) [page 6-61](#page-266-0). The keyword is followed by an **=** sign, which is followed by a value. No space is permitted before or after the **=** sign. The syntax is:

#### *keyword***=***value*

To enter more than one criterion, separate the criteria with semicolons(;). Keep the criteria on one line. Use the backslash (\) continuation symbol to extend the line beyond the right margin, if necessary. No spaces are allowed on either side of the semicolon or within the *value* field, with the exception of data for the **time** criterion (see *[Time on page 6-65](#page-270-0)*). A particular keyword may appear only once in a line of criteria. An entire line of profile criteria is called a *profile criteria specification*. The following examples could appear in any or all of the **acp\_regime**, **acp\_userinfo**, and **acp\_restrict** files.

For the **acp\_regime** and **acp\_restric**t files, the entry looks like this:

username=chris;time="9:00am-10:30pm Monday-Friday";annex=annex03 For the **acp\_userinfo** file, the entry looks like this:

user username=chris;time="9:00am-10:30pm Monday-Friday";annex=annex03

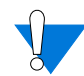

A profile criteria specification cannot exceed 80 characters.

After the profile criteria specification, you specify the security measure(s) to be applied if the criteria are met. The following is an example from the **acp\_userinfo** file:

user username=chris;time="9:00am-10:30pm Monday-Friday";annex=annex03 climask ppp end end

When user *chris* connects to *annex03*, **erpcd** records all the conditions related to the connection - the user id and any group associations (as defined in the **acp\_group** or **/etc/group** file), the RAC and port that *chris* connects to, the time of connection, and the connection protocol - CLI, PPP, or SLIP. **erpcd** saves these connection conditions for comparison with profile criteria specifications in the **acp\_regime**, **acp\_userinfo**, and **acp\_restrict** files.

All of the profile criteria in a specification must be met in order for **erpcd** to consider that the specification *matches* the connection conditions recorded*.* The specification for Chris is considered a match if he gives a user name of *chris* and connects to *annex03* between 9:00 A.M. and 10:30 P.M Monday through Friday. If all of these criteria are met, user *chris* is prevented (via the *climask* entry) from issuing the **ppp** command while he is logged into *annex03*.

Note that, in the example cited, the profile criteria specification replaces the **user name** field in **acp\_userinfo**. The **user** field can be specified instead, for compatibility with earlier RAC releases. For more information, see *[Creating the acp\\_userinfo File on page 6-74](#page-279-0)*.

### **One Match Per File**

You can enter an unlimited number of profile criteria specifications in each of the **acp\_regime** and **acp\_userinfo** files. However, for any single set of connection conditions, **erpcd** uses only the first matching specification it finds in each file. Consequently, the placement of profile criteria specifications is important. For example, suppose that user *chris* belongs to a group named *engineering* and that the first line in **acp** regime specifies that the *engineering* group should be authenticated via Kerberos, while the second line specifies that user *chris* should be authenticated by SecurID. The result is that *chris* is authenticated by Kerberos, since a match for the group entry is found first.

<span id="page-269-0"></span>Chapter 6 Configuring Security

The first-match algorithm is also true for **acp\_restrict** entries that apply to CLI (**telnet** and **rlogin**) connections. However, **acp\_restrict** entries for PPP and SLIP are treated differently (see *[Limiting Access to Hosts](#page-299-0) [via acp\\_restrict on page 6-94](#page-299-0)*).

### **The Resulting Security Profile**

Once **erpcd** has found all the matching profile criteria in **acp\_regime**, **acp\_userinfo**, and **acp\_restrict** (using the one-match-per file rule where appropriate) for a given set of connection conditions, the result is a single security profile.

### **Profile Criteria Syntax**

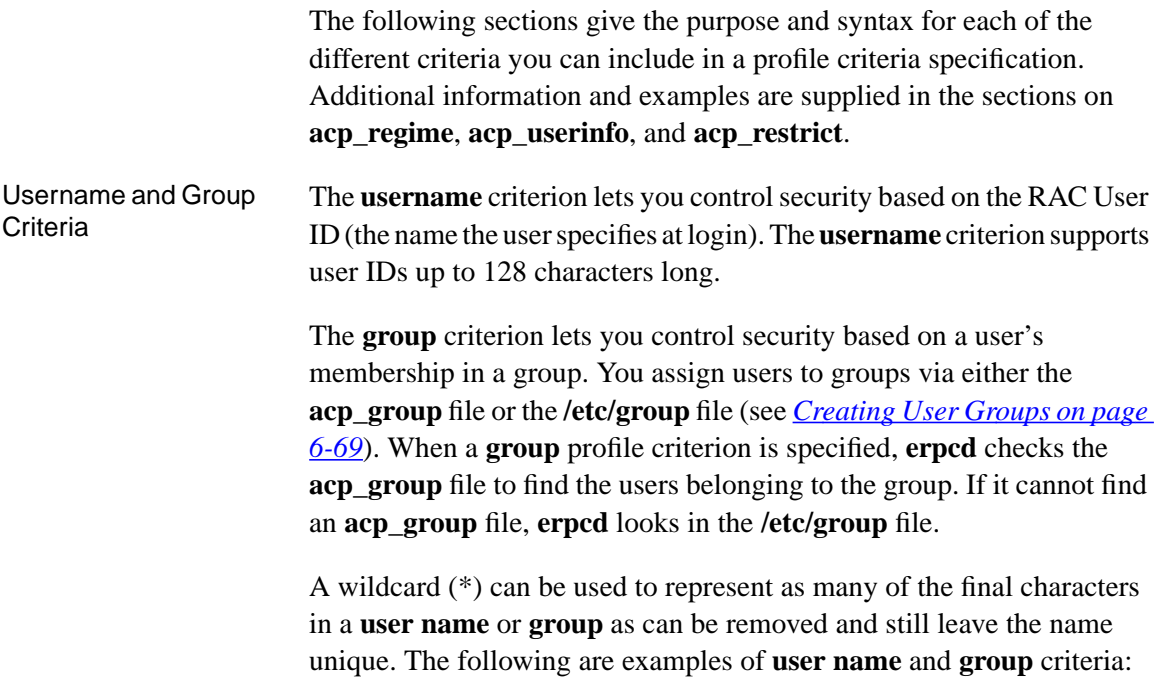

```
username=fritz
username=fri*
username=frank
username=fra*
group=finance
group=fi*
group=fun
```
The following designates all users:

username=\*

Time The **time** criterion lets you control security based on the day of the week, the date, and the time of day. The following are the four possible syntaxes:

```
time="day"
time="time1-time2 day1-day2"
time="time1 day1 - time2 day2"
time="time1 date1 - time2 date2"
```
Enclose the **time** criterion in quotation marks and specify the arguments as follows:

- For *day*, specify a weekday, e.g., Sunday or Monday. The time criterion will apply to that entire day. Weekday specifications observe minimum uniqueness and are not case sensitive.
- For *time1*, specify the beginning of a time range; for  $t \text{ime } 2$ , specify the end of a time range. Use *hh***:***mm*[**am**|**pm**], where *hh* is the hour and *mm* is the minutes, as the format for each end of the range. If you do not include **am** or **pm**, the RAC assumes you are using military (24-hour) notation. Both ends of a range must use the same type of notation - you cannot use military time for one part of a range and **am** or **pm** for the other.

To indicate midnight, specify either 12:00am or 00:00. Specify noon as 12:00pm or 12:00. To indicate a 24-hour range, use either 00:00 - 23:59 or 12:00am - 11:59pm.

Be sure to include the colon and minutes (**:***mm*) after the hour (*hh*). For example, 9:00am - 5:00pm is valid; 9am - 5pm is not.

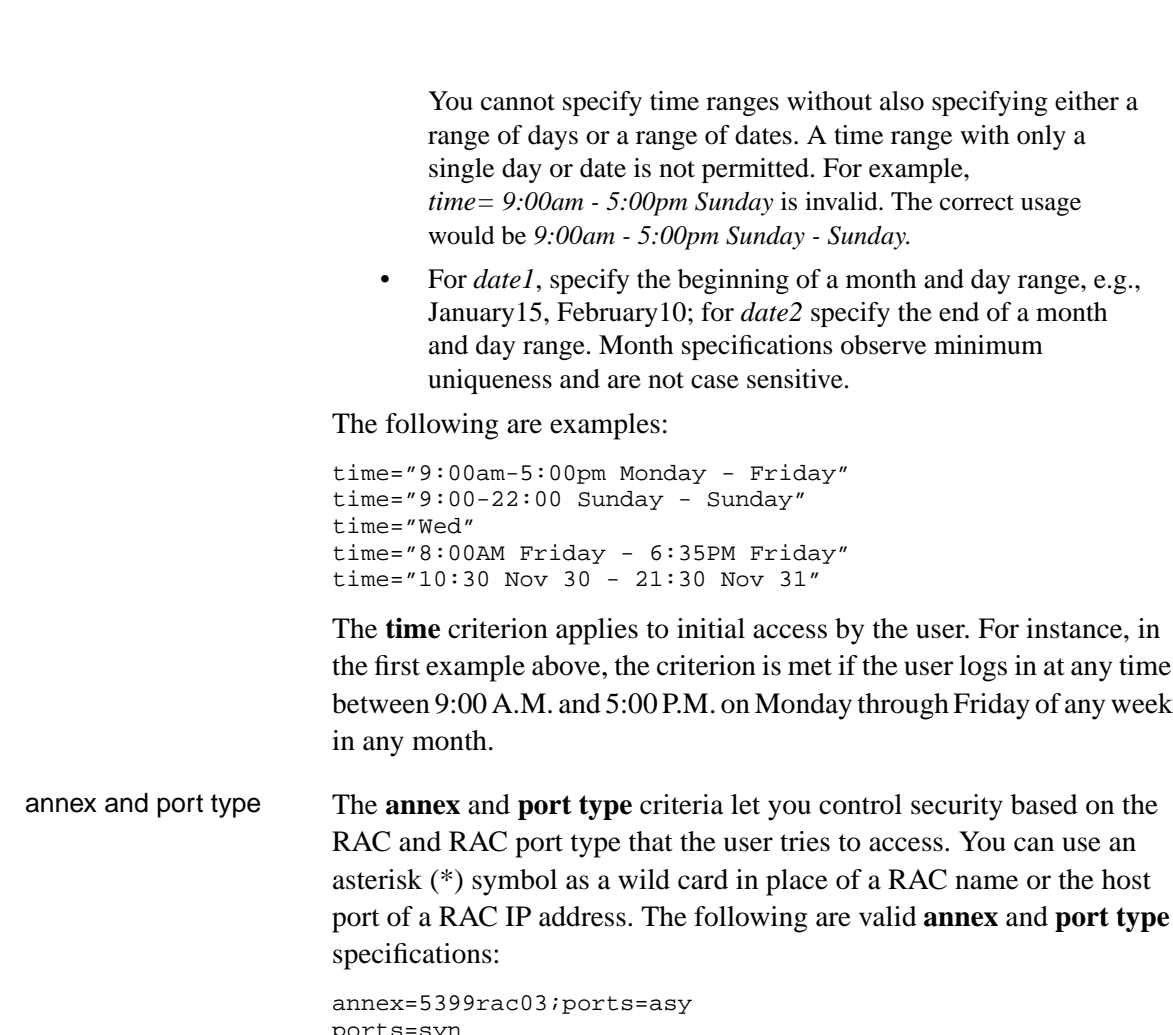

ports=syn annex=192.17.5\* annex=\*

 $\bullet$ 

Chapter 6 Configuring Security

 $\bullet$ 

×  $\bullet$  The first example specifies all internal **asy** ports (asynchronous ports) on *rac5399\_03*.

In the second example, *annex=\** is implied and the user can access all internal **syn** ports (synchronous PPP Ports) on all RACs.

In the third and fourth examples, *ports=\** is implied. The fourth example specifies all ports on all RACs, which is the default.

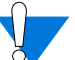

You cannot abbreviate the **ports** keyword.

Protocol The **protocol** criterion lets you control security based on the protocol used to attempt access to a host or host port. Valid values are:

- **slip**
- **ppp**
- cli (for telnet and rlogin)

Specify a protocol criterion using the syntax:

#### **protocol=***protocol\_name*

To specify more than one protocol, you must specify multiple security profile definitions. For example, to specify both PPP and SLIP, enter:

protocol=ppp protocol=slip

The default is any protocol.

## **Overview of Files Used to Define Security Profiles**

Following are the files you use to define security profiles:

- **acp** group or /etc/group. If you intend to assign different security profiles to different groups of users, you must first define the groups in the **acp\_group** or **/etc/group** file.
- **acp\_regime**. An initial **acp\_regime** file is created by the RAC **install** program. It is based on answers you supply to prompts from **install,** and it contains a single authentication scheme, such as **acp**, to be used for authenticating all RAC users. It also contains the name of a password file, if the regime is **acp** or **kerberos**.

You can modify the initial **acp\_regime** file so that different authentication schemes are used when particular criteria are met.

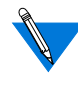

Do not confuse ACP, the RAC's Access Control Protocol that controls all host-based security, with **acp**, one of several authentication systems (regimes) that can be used with ACP.

- **acp** userinfo. This file allows you to configure login environments based on a single user id or one or more profile criteria. Configurable aspects of login environments include CLI commands to be executed at start-up, CLI commands not permitted during a login session, filter and route definitions, a CHAP secret token, and various AppleTalk session characteristics. You can also use **acp\_userinfo** to deny login access.
- **acp** restrict. You can use this file to restrict access to hosts or host ports based either on the RAC that attempts the connection or on specified access criteria.

The following sections describe these files in detail.

# <span id="page-274-0"></span>**Creating User Groups**

One of the most useful aspects of customizing security is the ability to apply different access rights and restrictions to different groups of users. To associate individual users with one or more groups, you create entries in the **/etc/group** or **acp\_group** file.

The **/etc/group** file already exists on most UNIX systems, so you may prefer to add entries to this file rather than entering them in **acp\_group**, which you must create. Either file must reside in the install directory (default is **/usr/annex**) on the UNIX security host.

The **erpcd** process looks for **acp\_group** first, only using **/etc/group** if it cannot find **acp\_group**. To designate that **erpcd** should use **/etc/group** rather than **acp\_group**, see *[Changing the Expected File Names Used by](#page-307-0) [ACP on page 6-102](#page-307-0)*.

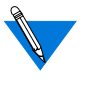

The **acp** group file must have the same format as the **/etc/group** file. The following systems do not support the **acp\_group** file: Ultrix, FreeBSD, and BSDI. On these systems, you must use the **/etc/group** file.

An **/etc/group** or **acp\_group** file contains a one-line entry for each group. To retain compatibility with **/etc/group**, the **acp\_group** file includes passwords and group ID fields, although ACP does not use them. You must specify a value in each of these two fields, although what you choose to enter is arbitrary. The format for an ACP group entry in **acp\_group** or **/etc/group** is:

#### *groupname*:*password*:*groupid*:*userlist*

The *groupname* field specifies the name of the group; the *userlist* field is a comma-separated list of user names belonging to the group. There is no arbitrary limit to the number of names in *userlist*. Fields are separated by the colon (:) character.

#### <span id="page-275-0"></span>Following are two sample **acp\_group** (or **/etc/group**) entries:

```
accounting:p:g:kim,herbert,sam,louise,bill
engineering:p:g:dilbert,jim,sharon,scott,john,liza,\
carrie, edna, dena, caroline, marsha, sue, don, phil, eric, \setminusdan,fritz,jeremiah,amy
```
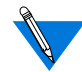

The *p* and *g* in the previous examples are place holders for the values that UNIX requires but ACP ignores.

The second example above is one long line. Although word wrapping may occur, the vi editor will see it as one line of input.

### **Configuring the acp\_regime File**

The initial security regime that the RAC uses to authenticate all users is defined in the **acp\_regime** file. This file is created the first time the network administrator runs the RAC install program. The program prompts for a security regime and, if the regime requires it, a password file name. The regimes from which you can choose are **acp**, **securid**, **safeword**, **kerberos**, **native**, and **none** (see [Table](#page-276-0) 6-6). Password files are required for **acp** and **kerberos**; the defaults are **acp\_passwd** and **/temp/tkt\_erpcd\_.** Both the **acp\_regime** file and the password files (if any) must be stored in the installation directory, which defaults to **/usr/annex**.

The **acp** regime file created by **install** has the following format:

:*initial\_regime*[:*initial\_password\_file*]

Once the **acp\_regime** file has been created by the **install** program, you can modify the file to specify more than one regime and to include profile criteria that determine the conditions under which different regimes are used. The syntax for an **acp\_regime** entry is:

[*profile\_criteria*]**:***regime*[**:***password\_filename*]

<span id="page-276-0"></span>Each field in the entry must be separated by the colon (:) character; a space may follow but not precede the colon. The syntax for *profile\_criteria* is:

#### *keyword***=***value*[**;***keyword***=***value*;...]

If profile criteria are omitted, the specified regime applies to any user logging in under any circumstances. Profile criteria are explained in *[Overview of Security Profile Criteria on page 6-61](#page-266-0)*. Valid regimes are explained in Table 6-6.

The *password\_filename* field is valid only for the **acp** and **kerberos** regimes. If you specify the **acp** or **kerberos** regime but supply no *password\_filename*, the default is used (see Table 6-6). If the file is not found, an error message is logged and access is denied.

| Regime   | Description                                                                                                    |
|----------|----------------------------------------------------------------------------------------------------|
| acp      | ACP authentication, using the password file you specify.<br>Default is the <b>acp_passwd</b> file.                                                   |
| safeword | SafeWord authentication.                                                                                                    |
| kerberos | Kerberos authentication, using the ticket-directory prefix you<br>specify. Default is /temp/tkt_erpcd_.                                              |
| native   | Authentication via the native operating system of the security<br>server. For UNIX, native means the /etc/passwd file is used<br>for authentication. |
| none     | No authentication is performed; the user is unconditionally<br>authenticated.                                                                        |
| securid  | SecurID authentication.                                                                                                    |

Table 6-6. Authentication Regimes

6-72

<span id="page-277-0"></span>The following is a sample **acp\_regime** file:

```
username=jack;time="9:00am-10:00pm Tuesday - Thursday":securid
group=finance:acp:special_acppw
:acp
```
Given this sample, **erpcd** uses SecurID to authenticate user *jack* if he logs in between 9:00 A.M and 10:00 P.M. on the specified day.

Next, **erpcd** looks in the **acp\_group** (or **/etc/group**, if **acp\_group** does not exist) file to find the members of the group named *finance*. If one of these users tries to log in at any time on any day or date, **erpcd** attempts to authenticate that user via the **acp** regime, using the **special\_acppw** password file (which must reside in the RAC install directory). Even if user *jack* is defined in *finance*, if he logs in between 9:00 A.M. and 10:00 P.M., **erpcd** nevertheless tries to authenticate him via SecurID, since the profile criteria specification that begins with **username** is matched first.

Finally, any users whose login characteristics do not match the first two profile criteria specifications are authenticated via ACP, using the default password file, **acp\_passwd**.

### **Creating User Password Files**

Password Files for the acp Regime If the security regime defined is **acp**, **erpcd** prompts the user for a user name and password. The RAC validates this information by instructing the security server to compare these entries against entries in the password file specified in **acp** regime. If no password file is specified, ACP uses **acp\_passwd**, which must reside in the install directory (default is **/usr/annex**). In either case, if a match is found, the user is granted access; otherwise, the user is denied access.

#### A typical session looks like this:

```
Annex Command Line Interpreter * Copyright 1988, 1997 Bay Networks
Checking authorization, Please wait...
Annex username: kate
Annex password:
Permission granted
annex:
```
The **acp***\_***passwd** file uses the same format as the **/etc/passwd** file. The easiest way to create this password file is to copy the **/etc/passwd** file to **acp\_passwd**. One advantage to creating the **acp\_passwd** file this way is that you can merge **/etc/passwd** files from different hosts into one file on the security server, thus allowing you to create a network-wide password file.

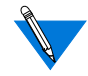

If you are using a System V.4 or V.5 host, use the **/etc/shadow** file rather than the **/etc/passwd** file.

Not all password files work with ACP. For example, you can not merge SCO UNIX password files into the **acp\_passwd** file.

Non-superusers can change their passwords only if the *username* in the **acp\_passwd** file matches the *username* in the **/etc/passwd** (or **/etc/shadow**) file on the host.

After creating this entry, use the **ch\_passwd** command to enter the port password:

```
% ch_passwd 132.245.33.11.1
New password: <password>
```
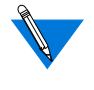

This port password is independent of the port parameter **port password**. The port parameter is used only for local security.

<span id="page-279-0"></span>Chapter 6 Configuring Security

The ACP prompts appear as follows:

```
Annex username:
Annex password:
Port password:
```
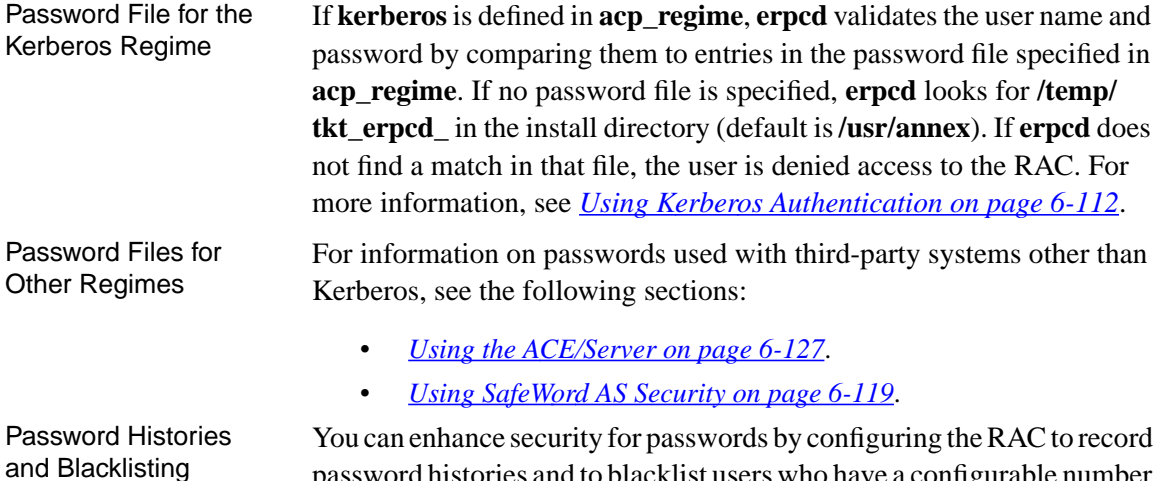

password histories and to blacklist users who have a configurable number of failed login attempts.

## **Creating the acp\_userinfo File**

The **acp\_userinfo** file resides in the install directory and is maintained by the network administrator. The file primarily defines aspects of the user login environment. This environment can be defined on the basis of profile criteria and/or a user ID (user name).

The information from **acp\_userinfo** is loaded into the **erpcd** internal database. To update the database, send a USR1 signal to **erpcd** (**kill - USR1** *pid*). When updating **acp\_userinfo**, it is a good idea to check syntax using the **erpcd -u** *filename* command.

To create entries in the **acp\_userinfo** file, use the following format, which is referred to as a **user...end** block:

```
user username={name| profile_criteria}
```

```
entry
             :
             :
end
```
The syntax for *profile\_criteria* is:

*keyword***=***value* [**;***keyword***=***value***;**...]

Entering profile criteria is described in detail in *[Profile Criteria Syntax](#page-269-0) [on page 6-64](#page-269-0)*.

If you use the *name* argument instead of *profile\_criteria*, specify a valid user ID. This argument is supported for compatibility with Release 10.1 and earlier releases but is treated as if it were the profile criterion **username=***name*. In searching **acp\_userinfo**, **erpcd** looks only for a first match, whether that match is a single userid or all the criteria in a profile criteria specification.

The following is an example of a user-end block:

```
user username=jill
       climask slip ppp end
end
user group=finance;time="8:00AM-6:00PM Monday-Wednesday"
       clicmd ppp end
end
user group=finance
       deny
end
```
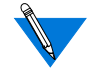

In the above example, **user username=jill** can also be specified as **user jill.**

In this example, even if user *jill* is a member of the *finance* group and meets all of the criteria in that profile criteria specification, *jill* is not permitted to use **slip** or **ppp**, since the first match found is the userid *jill*. The remainder of the example specifies that the finance group is allowed to connect only if its members log in between 8:00 A.M. and 6:00 P.M. on the specified days. The CLI port they are connected to will be converted to **ppp** mode after the group members have been authenticated. At any other time, they are denied access.

You can specify the following *entry* options (the following subsections discuss these options in detail):

- **accesscode**
- clicmd
- climask
- deny
- filter
- route
- at zone
- **at\_connect\_time**
- at nve filter
- **at\_passwd**
- **chap\_secret**

#### **accesscode**

The **accesscode** is a string for which the user is prompted. Specify **accesscode** at the beginning of an accesscode entry. For each user, or for conditions that meet profile criteria, you can define one or more accesscode entries in the **acp\_userinfo** file. Depending on the contents of the entry, one of several actions can occur, including dial-back. Each entry can include a phone number, inbound and outbound modem pools, and a job name (see Table 6-7). The syntax is:

#### **accesscode** *code*

*accesscode\_entry*

#### **end**

Table 6-7. Entries for accesscode in the acp\_userinfo File

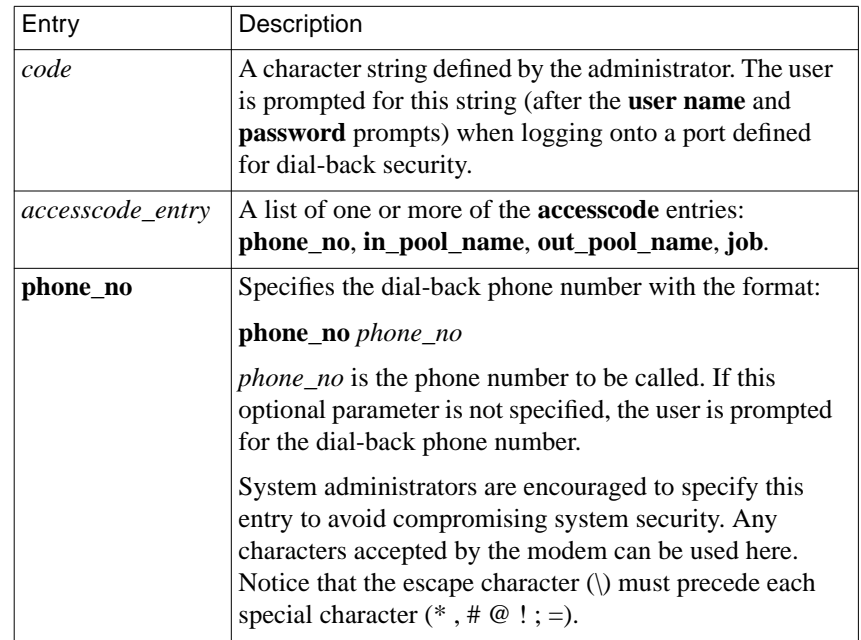

(continued on next page)

ö

 $\bullet$  $\bullet$  $\bullet$  $\bullet$  $\bullet$  $\bullet$  $\bullet$  $\bullet$  $\bullet$  $\bullet$  $\bullet$ 

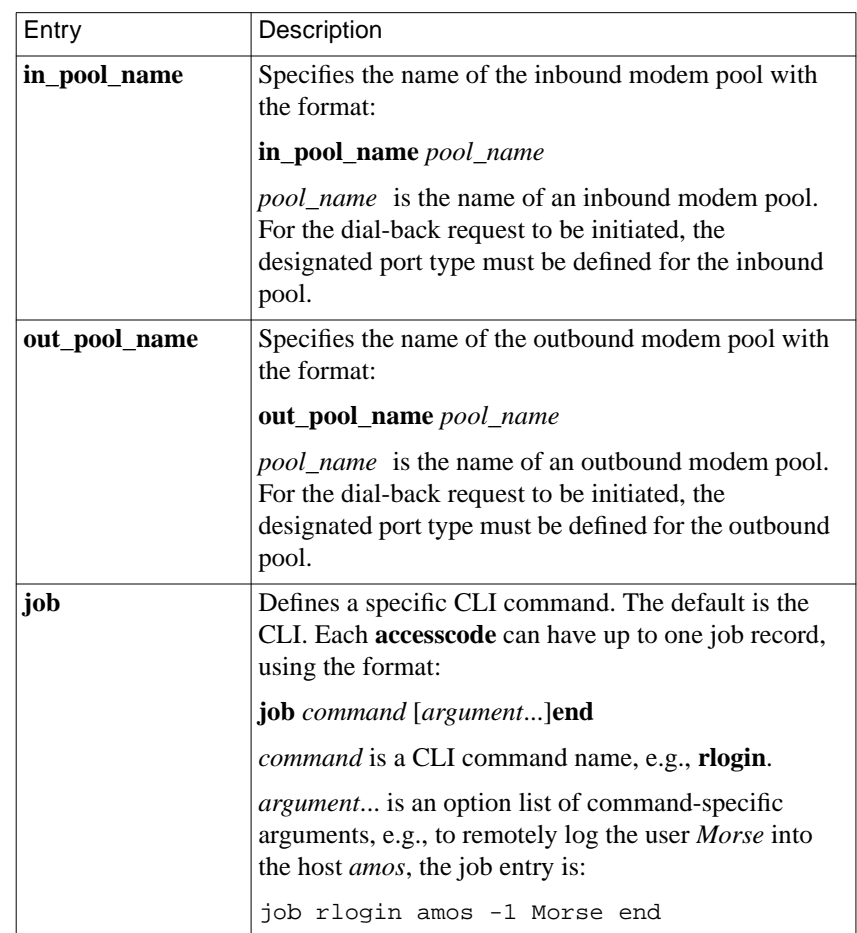

Table 6-7 Entries for accesscode in the acp\_userinfo File (continued)

۵

The following example illustrates **accesscode** entries in the **acp\_userinfo** file. When logging in, the user *cobb* is prompted for a user name, password, and **accesscode**. If *cobb* enters the information at each prompt, the RAC determines whether or not *cobb's* access is via the inbound modem pool. If so, one of the following occurs:

- If cobb enters *access* at the **accesscode** prompt, the RAC calls *cobb* back at the number *9-765-4321* and then logs *cobb* into the host *calvin*.
- If *cobb* enters *promptphone* at the **accesscode** prompt, the RAC prompts for a phone number, drops the connection, and calls *cobb* back via the outbound modem pool. Then the Annex prompt is displayed.
- If *cobb* enters *direct* for the accesscode, the Annex prompt is displayed and no dial-back occurs.

```
user cobb
```

```
at_passwd nedry
   at_zone bn-33net bn-55net end
   accesscode access
        phone_no 9\,7654321
        in_pool_name inbound
        out_pool_name outbound
        job rlogin calvin -1 cobb end
   end
   accesscode direct
        in_pool_name inbound
   end
   accesscode promptphone
        in pool name inbound
        out_pool_name outbound
   end
end
pool inbound
   ports asy@hobbes
   ports asy@simon
end
pool outbound
   ports asy@hobbes
   ports asy@simon
end
```
### Chapter 6 Configuring Security

#### **clicmd**

For a single user or for conditions that meet profile criteria, you can define one or more CLI commands and macros in the **acp\_userinfo** file. These commands are executed, in the order in which they are specified, if the profile criteria are met or the user name matches the user ID supplied at login. If the RAC detects an error in a command, **erpcd** stops sending commands, syslogs an error, and denies access to the user.

Table 6-8 describes the **clicmd** entry. The syntax is:

**clicmd** *CLI\_command* **end clicmd ... end**

For **clicmd** to work, the **cli\_security** parameter must be set to **Y**.

Table 6-8. Arguments For the clicmd Entry in the acp\_userinfo File

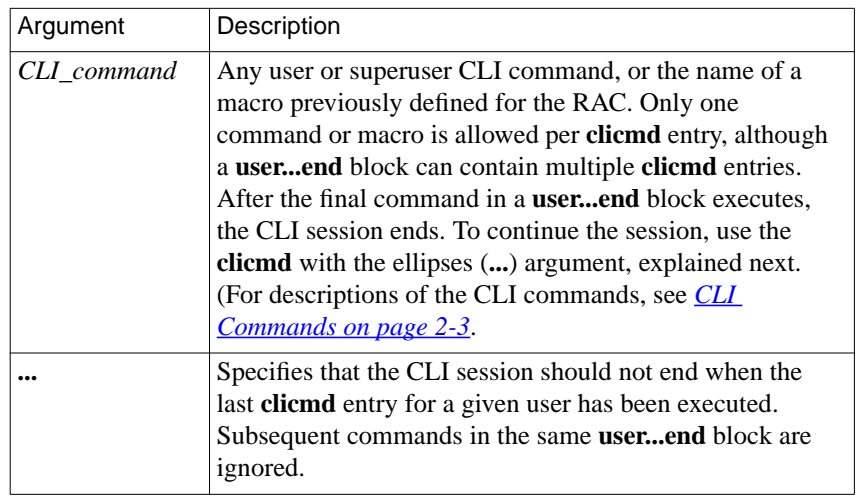

The **clicmd** entry is useful for configuring dedicated connections. In the following example, if user *kip* logs in at any time between 9:00 A.M. and 5:00 P.M. on the specified days, the RAC executes the **ppp** command (after authenticating *kip* at the CLI level). The port to which *kip* is connected is thereby converted from CLI to PPP mode. When the PPP link goes down, *kip* is disconnected from the RAC.

```
user username=kip;time="9:00am - 5:00pm Tuesday-Friday"
     clicmd ppp end
end
```
In the following example, the RAC does not disconnect *kip* when the PPP link terminates.

```
user username=kip;time="9:00am - 5:00pm Wednesday-Friday"
    clicmd ppp end
    clicmd ... end
end
```
### **climask**

For a single user or for conditions that meet profile criteria, you can define a CLI command mask in the **acp\_userinfo** file that limits which CLI commands the user(s) can execute (see *[Masking CLI Commands on page](#page-312-0) [6-107](#page-312-0)*). [Table](#page-287-0) 6-9 describes the entry for **climask** in the **acp\_userinfo** file. The syntax for adding the CLI command mask to a user profile is:

**climask** *command\_list* **end**

ö

<span id="page-287-0"></span>Table 6-9. Entry For climask in the acp\_userinfo File

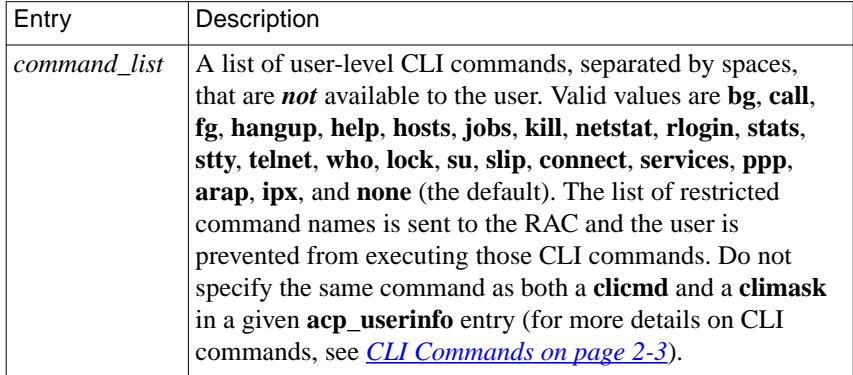

The **climask** entry allows minimum uniqueness for command names. If you specify an ambiguous command name, **climask** generates a warning but cannot prevent the user from issuing the command.

The following is an example of **climask**:

```
user username=sam;time="9:00am-10:30pm Friday-Monday"
    climask ppp arap end
end
```
If user *sam* logs into any RAC between 9:00 A.M. and 10:30 P.M. on the specified days, he cannot issue the **ppp** or **arap** command. In all other situations, this particular **user...end** block is ignored. For example, if*sam* logs into a RAC at 11:00 PM, the entry is ignored.
#### **deny**

For a single user or for conditions that meet profile criteria, you can deny access to the RAC in the **acp\_userinfo** file. If the profile criteria are met or the user name in the user entry matches the user ID supplied at login, ACP refuses access to the RAC. Table 6-10 describes the entry for **deny** in the **acp** userinfo file. The syntax is:

#### **deny**

Table 6-10. Entry for deny in the acp\_userinfo File

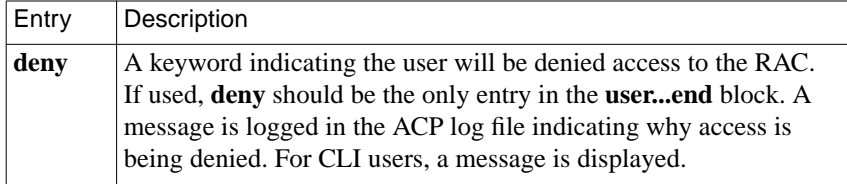

The following is an example of using **deny** in the **acp\_userinfo** file:

```
user username=liza
    deny
end
user group=eng;time="9:00am -10:30pm Saturday-Sunday"
    clicmd ppp end
end
```
In this example, even if user *liza* is a member of the *eng* group, she is denied access, since **erpcd** finds the match with the user ID first.

In the following example, users cannot connect to any RAC between 11:00 PM and 12:00 PM on any of the specified days:

```
user time="11:00pm - 12:00pm Saturday-Wednesday"
    deny
end
```
#### **filter**

For a single user or for conditions that meet profile criteria, you can define one or more IP filters in the **acp\_userinfo** file. These filters can apply to PPP and/or SLIP packets. Table 6-11 describes the entry for **filter** in the **acp** userinfo file. The syntax is:

**filter** *filter\_definition* **end**

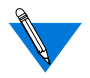

Filters are session-specific; they are dynamically applied to each internal port for the duration of a session based on the entries in the **acp\_userinfo** file.

Table 6-11. Entry for filter in the acp\_userinfo File

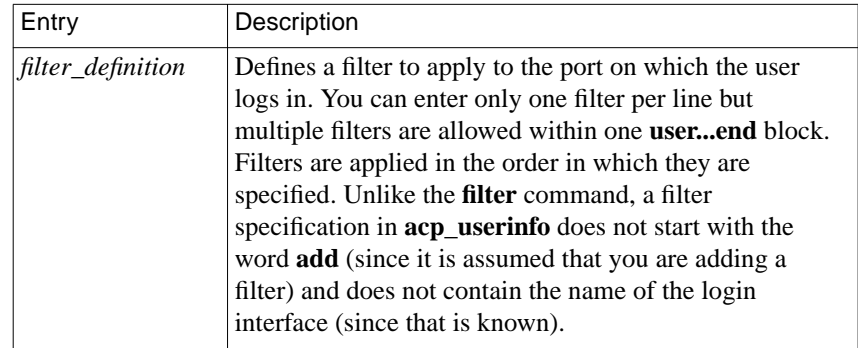

You can also restrict the transmission and reception of SLIP and IP over PPP packets by using the **acp\_restrict** file. Using **acp\_restrict** for this purpose can be easier than using **acp\_userinfo** because you do not have to enter actual filters in **acp\_restrict**. Instead, you enter user-friendly statements from which filters are created for you.

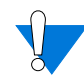

Any filters you enter in **acp\_userinfo** or arrange to have generated by **acp\_restrict** will be combined with, and interpreted according to the algorithm used for, filters created by the superuser **filter** command.

The following example creates a filter that discards any IP packets destined for address *132.245.4.33 -* if transmission of such packets is attempted on the port from which user *sam* logs in.

```
user username=sam
     filter output include dst_address 132.245.4.33 discard end
end
```
Like all other **acp\_userinfo** entries (except **deny**), the **filter** entry can be accompanied by other entries within the same **user...end** block. In the following example, not only is the above filter created, but a pre-defined macro named *special\_setup* and the CLI command **ppp** are also executed for user *sam*.

```
user username=sam
    clicmd special_setup end
    filter output include dst_address 132.245.4.33 discard end
     clicmd ppp end
end
```
#### **route**

For a single user or for conditions that meet profile criteria, you can define one or more IP routes in the **acp\_userinfo** file. You can enter only one route per line, but multiple routes are allowed within one **user...end** block.

Routes in **acp\_userinfo** are entered into the routing table when their interfaces become active, but they are not entered into the route cache. You cannot use a **route** entry in **acp\_userinfo** to define a default route. The syntax for the **route** entry is:

**route** [**-h**] *dest mask gateway* [*metric*] **end**

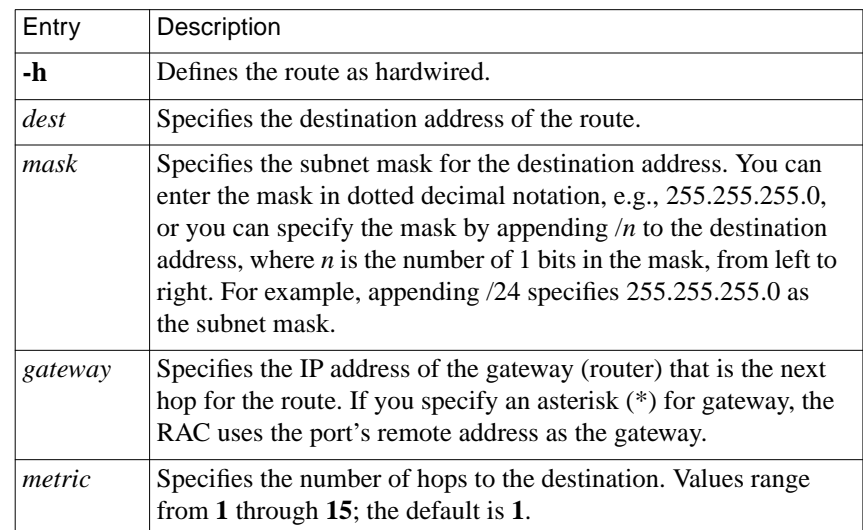

Table 6-12. Arguments forThe route Entry in the acp\_userinfo File

Typically, a **route** entry in **acp\_userinfo** is used when a router attached to a small network dials into the RAC but does not want to incur the overhead of running a routing protocol itself. Consider the configuration in [Figure 6-1.](#page-292-0)

<span id="page-292-0"></span>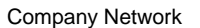

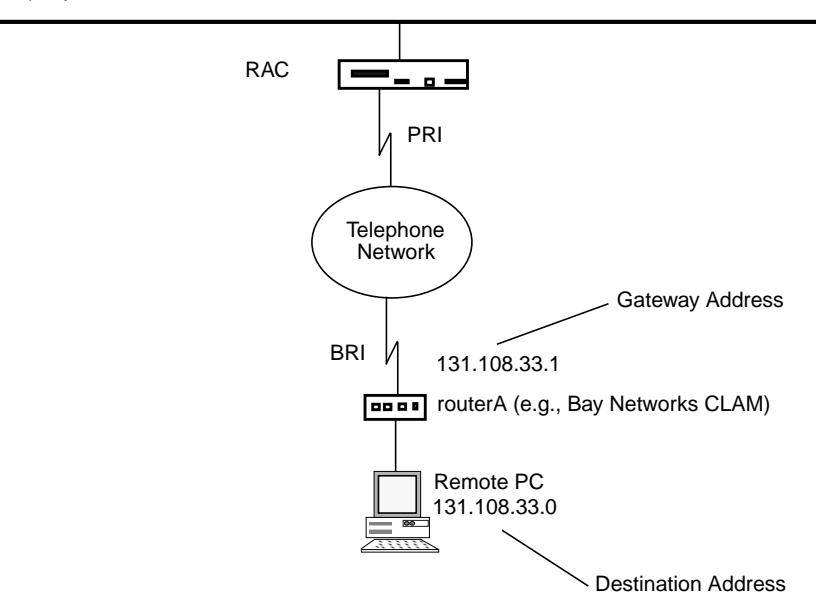

Figure 6-1. Sample Configuration for a route Entry in acp\_userinfo

Given the configuration in  $Figure 6-1$ , the following example defines a route on the RAC that will be used for routerA (e.g., Bay Networks CLAM). This route allows packets to be sent back and forth between the company network and the remote PC with the IP address *131.108.33.0*. The destination address is *131.108.3.0*, using a subnet mask of *255.255.255.0*. The gateway address is *131.254.33.1,* and the metric for the route is 1 (the default).

```
user username=routerA;annex=RAC
    route 131.108.33.0/24 131.254.33.1 1 end
end
```
#### **at\_zone**

For a single user or for conditions that meet profile criteria, you can define AppleTalk zone list entries in the **acp\_userinfo** file. This zone list consists of zone names. Table 6-13 lists the entry for **at\_zone** in the **acp\_userinfo** file. The syntax is:

**at\_zone** *zone*... **end**

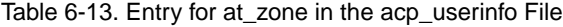

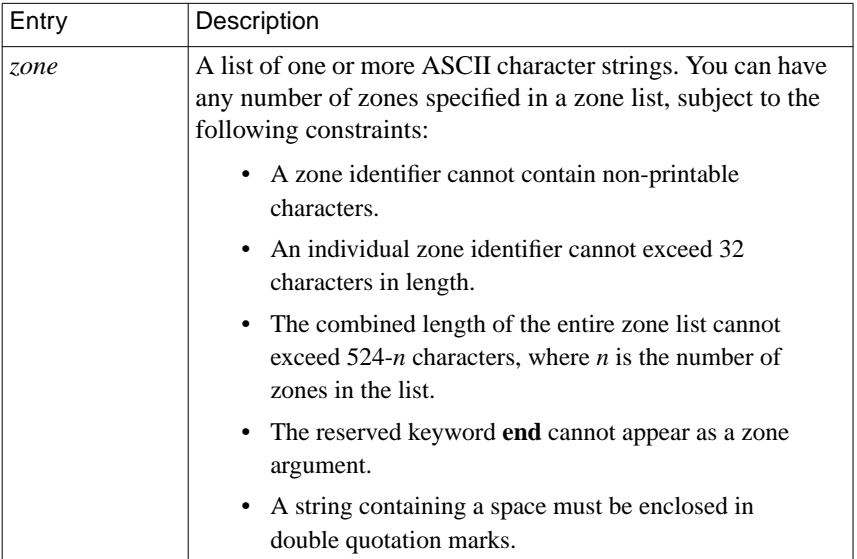

The following example illustrates **at\_zone** entries in the **acp\_userinfo** file. When logging in using ARA, user *cobb* is assigned to zones *bn-33net* and *bn-55net*.

```
user username=cobb
    at_zone bn-33net bn-55net end
end
```
The next example shows an **at** zone entry that uses profile criteria. When logging in via ARA between the hours of 8:00 A.M. and 6:00 P.M, user *hobbes* is assigned to zones *bn-11net* and *bn22-net*.

```
user username=hobbes;time="8:00am-6:00pm Sunday-Wednesday"
    at_zone bn-11net bn-22net end
end
```
#### **at\_connect\_time**

The **acp\_userinfo** file can have an ARA connect timer defined;

**at\_connect\_time** defines the maximum amount of time, in minutes, that an ARA connection can remain open. You can specify **at** connect time for a single user or for conditions that meet profile criteria. Table 6-14 defines the argument for **at\_connect\_time** entries in the **acp\_userinfo** file. The syntax is:

#### **at\_connect\_time** *time\_value*

For example:

**at\_connect\_time** *120*

Table 6-14. Entry for at\_connect\_time in the acp\_userinfo File

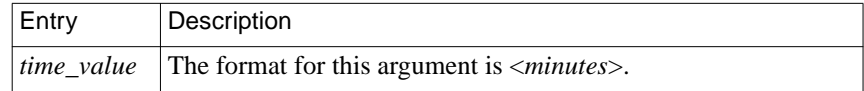

#### **at\_nve\_filter**

NVE filtering controls a remote access Apple user's view of network resources: when using *Chooser* to select resources, only the resource set defined for the user by the administrator is visible. The administrator can specify the NVE filter on a per-user basis or for conditions that meet profile criteria. This feature complements the existing zone list by offering a higher level of control.

The administrator uses the **nve\_filter** entry in the **acp\_userinfo** file to specify a finite list of filters. Only one **nve\_filter** entry per user or per profile criteria specification is permitted. The entry uses the format:

#### **at\_nve\_filter** [**include|exclude**] *tuple,tuple tuple...* **end**

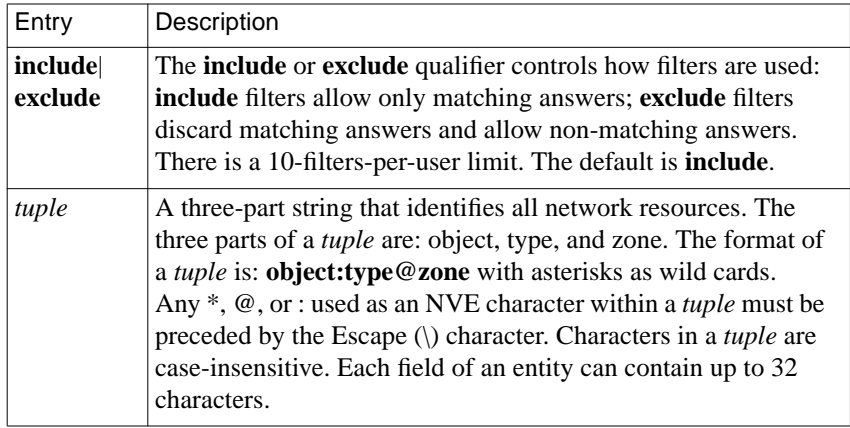

Table 6-15. Entries for at\_nve\_filter in the acp\_userinfo File

Following are sample **acp\_userinfo** entries, including **nve\_filter** information, for two users. User *frick* is allowed access only to the resources of her office Macintosh named *Frick CPU*. User *frack* cannot access *frick*'s machine, nor is she allowed access to any sales resources.

```
user username=frick
    at passwd klot
    at nve filter include Frick\CPU:*@eng end
end
user username=frack
    at passwd curly
    at nve filter exclude Frick*:*@ *:*@sales end
end
```
Like all other **acp** userinfo entries, **nve** filter information is syntaxchecked by **erpcd**. Any errors cause the entire filter to be discarded, and an error message is generated.

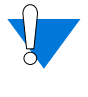

This method of limiting NBP traffic is not secure, and can be circumvented by a person willing to write code to probe the network without using NBP. Also, this feature has no local RAC security equivalent.

### **at\_passwd**

Each registered AppleTalk user (as opposed to a guest) must have a password defined in the **acp\_userinfo** file. You can define a password for a single user or for conditions that meet profile criteria (e.g., membership in a group). [Table](#page-297-0) 6-16 defines the argument for the **at\_passwd** entry in the **acp\_userinfo** file. The syntax is:

**at\_passwd** *string*

<span id="page-297-0"></span>Table 6-16. Entry for at\_passwd in the acp\_userinfo File

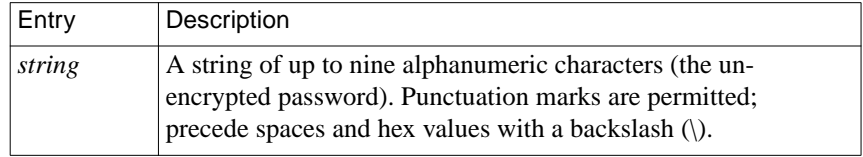

The following example illustrates an **at\_passwd** entry in the **acp\_userinfo** file:

```
#Set up the user entry
#
user username=cobb
    at_passwd ned\ ry
end
```
A guest entry in the **acp\_userinfo** file looks like this:

#Set up a guest user entry that allows guests to connect #for 1 hr.and hides our file servers

```
user username=<Guest>
```
at\_connect\_time 60:00 at\_nve\_filter exclude

```
*:AFPServer@*
```
end

end

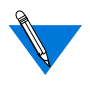

The *Guest* entry is case-sensitive. If it is entered incorrectly, guests can log in with no restrictions because the **at\_guest** parameter for this port is set to **Y**.

۵

### **chap\_secret**

A secret token that enables CHAP authentication for PPP is defined in **chap\_secret** entries in the **acp\_userinfo** file. You can define the token for a single user or for conditions that meet profile criteria (e.g., membership in a group). Table 6-17 defines the entry for **chap** secret. The syntax is:

#### **chap\_secret** *secret\_token*

Table 6-17. Entry for chap\_secret in the acp\_userinfo File

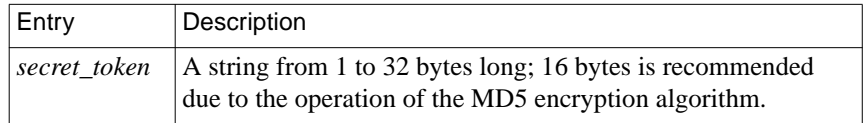

The following example illustrates a **chap\_secret** entry in the **acp\_userinfo** file:

```
user username=smith
    chap_secret achapsecrettoken
end
```
For more details on CHAP and secret tokens, see *[Challenge-Handshake](#page-342-0) [Protocol \(CHAP\) on page 6-137](#page-342-0)*.

### **Limiting Access to Hosts via acp\_restrict**

The erpcd utility can restrict any CLI (i.e., **telnet** and **rlogin**), SLIP, or PPP request for IP access to a specific host or host-port combination. This security mechanism uses a host-resident file that lists the hosts and host ports to which access is restricted and specifies the RAC or the profile criteria to which the restrictions apply. By default, there are no host or host-port restrictions.

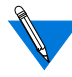

Host access security for CLI ports is enabled by setting the port parameter **connect\_security** to **Y**.

Hosts or ports not listed in **acp\_restrict** are considered unrestricted.

When a user issues a connection command or a SLIP or PPP link becomes active, the RAC, using **erpcd**, checks a restrict file for permission to connect to that host. **erpcd** expects the restrict file to be **acp\_restrict** (located in the installation directory), which is an ASCII file that you create with any text editor. [Table](#page-300-0) 6-18 describes the arguments in each entry. The entry format is:

*annex|profile\_criteria***:** *restricted host*[**[***ports***]**][**,***restricted host*[**[***ports***]**]*, ...*] *annex|profile\_criteria***~** *unrestricted host*[**[***ports***]**][**,** *unrestricted host*[**[***ports***]**]**,***...*]

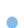

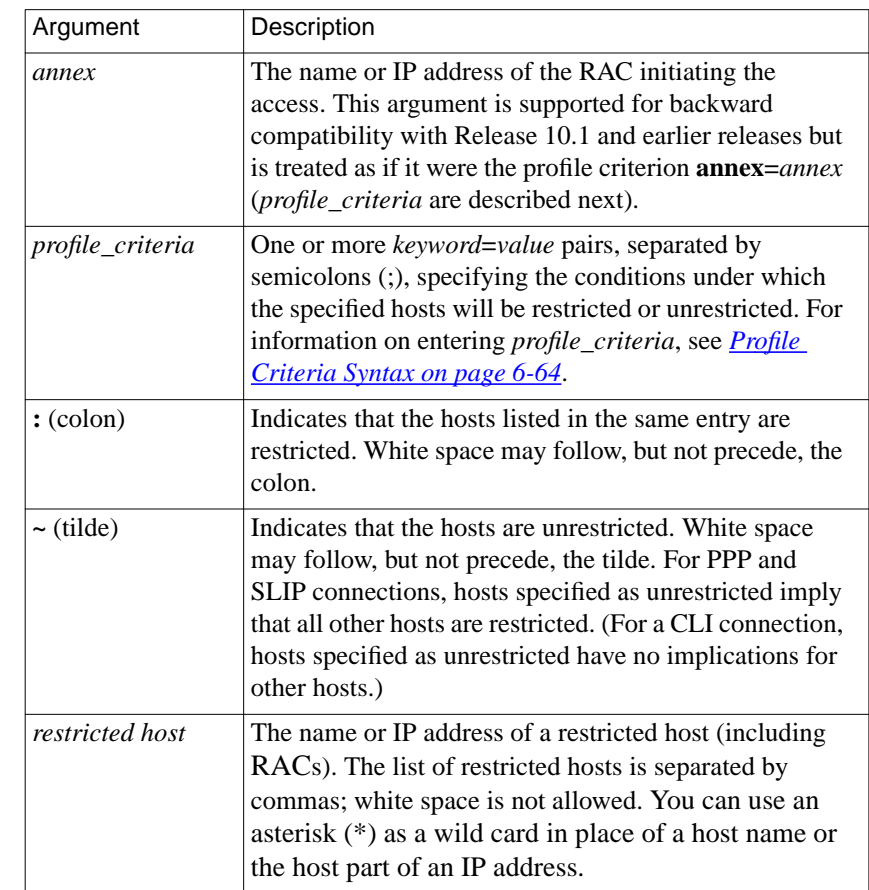

<span id="page-300-0"></span>Table 6-18. Arguments in the acp\_restrict File Entries

(continued on next page)

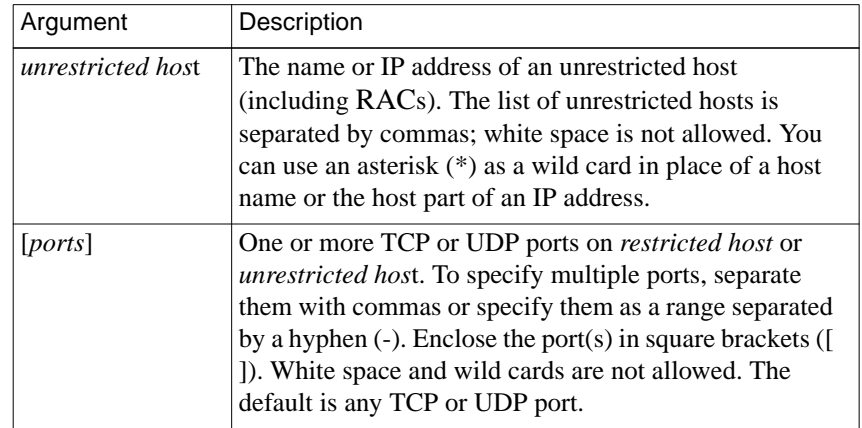

Table 6-18 Arguments in the acp\_restrict File Entries (continued)

Following are two restricted-host entries:

```
annex01: hosta,hostb,hostf,132.245.6.23
annex02: hostc,132.245.6.15,hostf,132.245.6.23,\
                     hosth,annex01
```
The first entry prevents SLIP, PPP, and CLI connections from *annex01* to any port on *hosta, hostb*, *hostf*, or the host at IP address 132.245.6.23. The second entry prevents SLIP, PPP, and CLI connections from*annex02* to any port on *hostc*, *hostf*, *hosth*, the host at IP address 132.245.6.15, the host at IP address 132.245.6.23, and *annex01*.

In the next example, which shows the use of profile criteria, user *carl* is blocked from using **telnet** or **rlogin** to access hosts *atlas* and *steam*:

username=carl;protocol=cli:atlas,steam

6-96

For profile criteria entries in which the only protocol specified is CLI, as in the previous example, **erpcd** searches the file in sequential order and uses only the first entry whose profile criteria are met. For these types of entries, order of placement in the file is important. If permission is granted to a CLI connection request, the user follows the normal login procedure. If the request is denied, the message *Permission denied* is displayed and the session (job) is aborted.

For profile criteria specifications that explicitly specify SLIP or PPP (or implicitly specify them, by not specifying *any* protocol), filters are automatically generated to restrict SLIP and/or PPP connections if either protocol becomes active. Consider the following example:

```
username=*;protocol=slip: finance
```
In this example, all SLIP users on all RACs are denied access to host *finance* but are allowed access to all other hosts and host ports.

Given an address of 132.245.11.4 for host *finance*, the filters generated to effect these restrictions are:

```
in include address_pair 132.245.11.4 * discard
out include address pair 132.245.11.4 * discard
```
In the next example, the members of the group *mail\_only* who connect using the PPP or SLIP protocol (as opposed to the CLI) may access the SMTP port (25) on host *mailhub* and the DNS server port (53) on the host *dns\_srv*, but they cannot access anything else.

```
group=mail_only;protocol=slip~ mailhub[25], dns_srv[53]
group=mail_only;protocol=ppp~ mailhub[25], dns_srv[53]
```
To put these restrictions into effect, the RAC generates the following four filters, in which *132.245.33.1* is the address of *mailhub* and *132.245.33.2* is the address of *dns\_srv*.

```
in exclude address_pair 132.245.33.1 * port_pair 25 * discard
out exclude address_pair 132.245.33.1 * port_pair 25 * discard
in exclude address_pair 132.245.33.2 * port_pair 53 * discard
out exclude address_pair 132.245.33.2 * port_pair 53 * discard
```
 $\bullet$ 

 $\bullet$  $\bullet$  $\bullet$ 

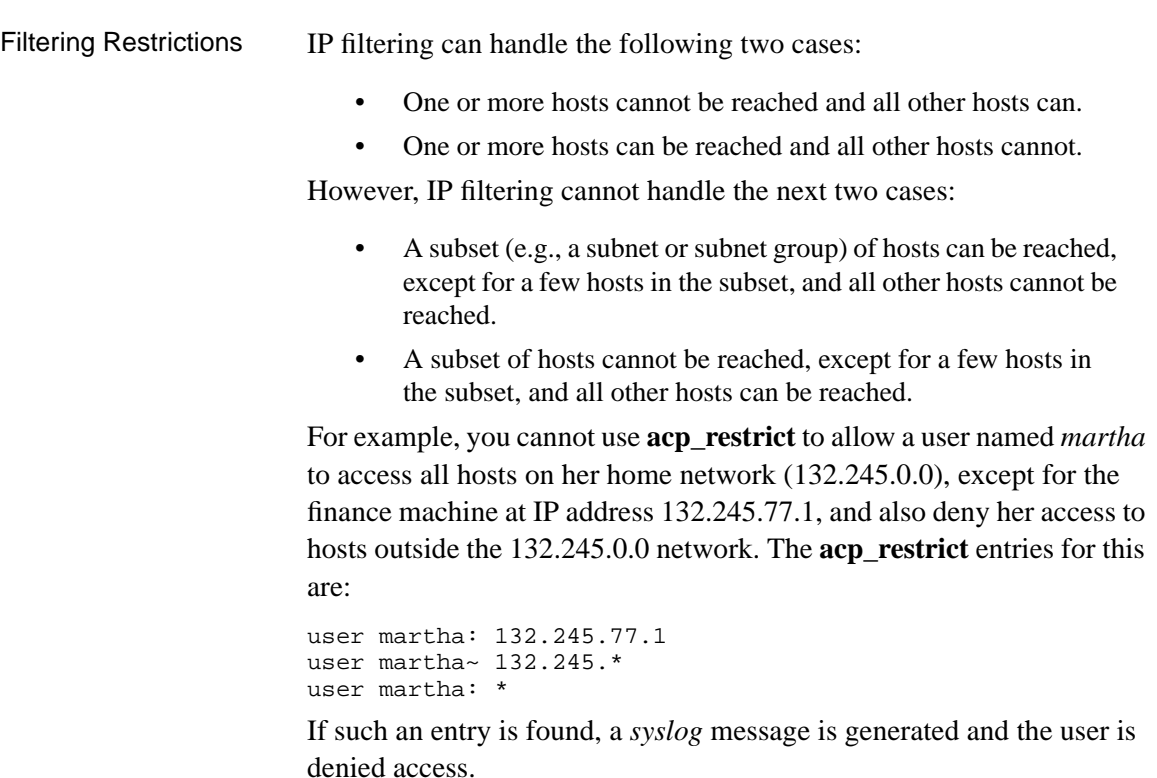

In addition, **acp\_restrict** cannot create filters from host names containing wild cards, e,g., annex\*.

 $\bullet$ 

Finally, filters apply to IP packets only; IPX and AppleTalk packets cannot be filtered.

# **Using include Files in the acp\_userinfo File**

To reduce the task of repeating several **job** and **climask** lines in the **acp\_userinfo** file, you can create an **include** file. Nested **include** files are not allowed; the only commands allowed in the **include** file are **job** and **climask**. The syntax is:

**include** *filename*

Table 6-19. Argument for the include File

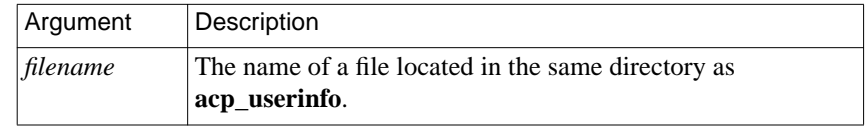

A log message is written to the ACP log file if the **acp\_userinfo** file references an **include** file that could not be opened.

# **Modifying the Supplied Security Application**

You can modify the supplied security policy to create a security scheme that meets the needs of your network. Some simple modifications involve changing system definitions in the file

*/annex\_root***/src/erpcd/acp***\_***policy.h**. More elaborate security policies may require modifying or replacing functions in the file */annex\_root***/src/erpcd/acp***\_***policy.c**.

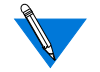

Do not change the function declarations or the description of the interface; these are fixed by the calls made into this library. Before making even the smallest change, save the base version of the file requiring modification.

If you modify the default policy, you must re-compile **erpcd**, kill the current version, and start the new version (see *[Modifying the Code on](#page-314-0) [page 6-109](#page-314-0)*).

### **Disabling User Name and Password Validation**

When security is enabled, users must provide a user name and password. You can disable this policy by modifying the */annex\_root***/src/erpcd/acp***\_***policy.h** file.

To disable the user name requirement, change the line that defines user validation from:

```
#define USER_VALIDATION 1 to #define USER_VALIDATION 0
```
Messages are logged to the security server host when users access the CLI, but the message does not include a user name.

To disable the port password requirement, make sure the following line is commented out (i.e., enclosed in asterisks), as follows:

```
/* #define PORT_PASSWORD 1 */
```
### **Linking NIS Password File Verification to ACP**

You can enable several options in the **acp\_policy.h** file by removing the slash  $\binom{n}{k}$  and asterisk  $(*)$  at the beginning and the end of the definition line.

To use the NIS password file for verification through ACP, change (uncomment) the following lines:

/\* #define NATIVEPASSWD 1 \*/ to #define NATIVEPASSWD 1 /\* #define NATIVESHADOW 1 \*/ to #define NATIVESHADOW 1 You can change several other options in the same way:

```
/*
    * Uncomment this line to select the use of the\
    * standard syslog(3) facility in addition to or in\
    * place of the logfile -- the value of "USE_SYSLOG"\
    * is used to identify the daemon.(Comment the
    * second line out to disable the normal acp log file.)
*/
/* #define USE_SYSLOG "annex" */
#define USE_LOGFILE 1
/*
    * Uncomment this line to use decoded Annex peer names,\
    * rather than numeric IP addresses, in the log file
    * and in syslogging.
*/
/* #define USE ANAME 1 */
```
### **Modifying Message Formats in the ACP Log File**

The USE SECONDS option in the **acp policy.h** file enables messages in the ACP log file to use a *seconds-since-1970* (ten decimal digits) format. This format is most useful for automatic ACP log file parsing programs since these programs frequently need to do comparisons and arithmetic on dates. This option is disabled by default.

You can enable USE\_SECONDS by changing (uncommenting) the following line:

/\* #define USE\_SECONDS 1\*/ to #define USE\_SECONDS 1

The standard message format in the ACP log file is:

<annex\_name>:<logid>:#<port>:<yymmdd>:<hhmmss>:<service>:\ <event>:<pkts in>:<pkts out>:<bytes in>:<bytes out>:<msg>

When USE\_SECONDS is enabled, the message format in the ACP log file is:

```
<annex_name>:<logid>:#<port>:<seconds_since_1970>:\
<service>:<event>:<pkts in>:<pkts out>:<bytes in>:\
<bytes out>:<msg>
```
### **Changing the Expected File Names Used by ACP**

The supplied policy uses names for various files. For example: **acp\_passwd**, **acp\_keys**, **acp\_restrict**, and **acp\_logfile**. You can change the names of any of these files in the */annex\_root***/src/erpcd/acp\_policy.h** file.

If you decide to use either an existing system or a network-wide password file instead of the **acp***\_***passwd** file, change the following lines in the **acp***\_***policy.h** file:

```
#define ACP_PASSWD (str) \
    sprintf(str,"%s/acp_passwd",install_dir)
#define ACP_PTMP (str) \
```

```
 sprintf(str,"%s/acp_ptmp",install_dir)
```
To change only the filename:

#define ACP\_PASSWD (str) \ sprintf(str,"%s/*new\_filename*",install\_dir)

#define ACP\_PTMP (str) \ sprintf(str,"%s/*new\_tempfile*",install\_dir)

To change the full pathname:

```
#define ACP_PASSWD (str) \
    sprintf(str,"new_path/new_filename")
#define ACP PTMP (str) \
    sprintf(str,"new_path/new_tempfile")
```
The *new\_filename* is the name of the new password file, and the *new\_tempfile* is a temporary file used by the **ch***\_***passwd** command. Since you do not need the temporary file if you are using an existing system file, comment out the line for the temporary file.

The **install\_dir** is defined in the file */annex\_root***/src/make.config** with the leading quote supplied by the makefile. Since the trailing quote is required by the two strings, double quote the names for the new password and temporary files.

You can change the names of several other files in the **acp** policy.h file in the same way:

```
#ifdef NATIVESHADOW
#define ACP_SHADOW(str)\
    strcpy(str,"/etc/shadow")
#define ACP_STMP(str)\
    strcpy(str,"/etc/shadow.tmp")
#define ACP_LOCKFILE(str)\
    strcpy(str,"/etc/.pwd.lock")
#define ACP_GROUP(str)\
    strcpy(str,"/etc/group")
#else
#define ACP_SHADOW(str)\
    sprintf(str,"%s/acp_shadow",install_dir)
#define ACP_STMP(str)\
    sprintf(str,"%s/acp_stmp",install_dir)
#define ACP_LOCKFILE(str)\
    sprintf(str,"%s/.pwd.lock",install_dir)
#define ACP_GROUP(str)\
    sprintf(str,"%s/acp_group",install_dir)
#endif
/* define pathname of accounting file*/
#define ACP LOGFILE(str) \
    sprintf(str,"%s/acp_logfile",install_dir)
/* define pathname for restrictions file*/
(continued on next page)
```
Chapter 6 Configuring Security

```
#define ACP RESTRICT(str) \
```
sprintf(str,"%s/acp\_restrict",install\_dir)

```
/* define pathanme for annex acp keys file */
```

```
#define ACP KEYS(str) \
```
sprintf(str,"%s/acp\_keys",install\_dir)

```
/* define pathanme for annex dialup addresses file */
```

```
#define ACP_DIALUP(str) \
```
sprintf(str,"%s/acp\_dialup",install\_dir)

/\* define pathname for user profile file \*/

#define ACP USERINFO(str) \

sprintf(str,"%s/acp\_userinfo",install\_dir)

#define ACP ESERVICES(str) \

sprintf(str,"%s/eservices", install dir)

In the same way, you can also change the expected prompts for default applications:

#ifndef SECURID\_CARD #define ACP\_USERPROMPT "Annex username: " #define ACP\_PASSPROMPT "Annex password: " #define ACP\_PERMGRANTD "\nPermission granted\n" #define ACP\_PERMDENIED "\007\nPermission denied\n" #define ACP\_INCORRECT "\nUsername/Password Incorrect\n" #else #define ACP\_USERPROMPT "Username: " #define ACP\_PASSPROMPT "Enter PASSCODE: "

```
#define ACP_PERMGRANTD "\nPASSCODE accepted\n"
#define ACP_PERMDENIED "\007\nAccess Denied\n"
#define ACP_INCORRECT "\nUsername/PASSCODE Incorrect\n"
```
#endif

6-104

(continued on next page)

#define ACP\_TIMEDOUT "\007\nLogin Timed Out\n" #define ACP\_WARNING "\007\nYour password will expire \ in %ld days unless changed.\n" #define ACP\_WARNINGM "\007\nYour password expires after\ tomorrow unless changed.\n" #define ACP\_WARNINGT "\007\nYour password expires after \ today unless changed.\n" #define ACP\_AWARNING "\007\nYour account will expire in\ %ld days.\n" #define ACP\_AWARNINGM "\007\nYour account expires after\ tomorrow.\n" #define ACP\_AWARNINGT "\007\nYour account expires after\ today.\n" #define ACP EXPIRED "Your password has expired.\n" #define ACP\_NEWPASS "Enter a new password: #define ACP\_NEWPASS2 "Re-enter new password: " #define ACP\_PASSMATCH "Entered passwords do not match.\ Try again.\n" #define ACP\_ACCESSCODEPROMPT "Access Code: " #define ACP\_PHONEPROMPT "Telephone Number: " #define ACP\_DIALBACKGRANTD "\nRequest accepted,dialback in\ progress\n" #define ACP\_CLINODIALBACK "\nPermission granted, no\ dialback\n" /\* define messages used by Securid Card application\*/ #ifdef SECURID\_CARD #define ACP\_NEXTCODEPROMPT "Enter next card code: " #define ACP\_PINCHAR "characters" #define ACP\_PINDIGIT "digits" #define ACP\_PINSIZE "%d" #define ACP\_PINSZRANGE "%d to %d" #define ACP\_NEWPINPROMPT "Enter your new PIN containing %\  $s, \n\$ 

(continued on next page)

```
\bullet\quad \bullet\quad \bullet\quad \bullet\quad \bullet\quad \bulletChapter 6 Configuring Security
```

```
#define ACP_OR "\t\tor\n"
#define ACP_NEWPIN_2 "Press Return to generate new PIN and\
    display it\n"
#define ACP_NEWPIN_3 "<Ctrl d> to leave your card in New-PIN\
    mode.\n"
#define ACP SYSGENPIN "\t\t%s\n"
#define ACP_PINREENTRY "Please re-enter PIN: "
#endif#ifdef PORT_PASSWORD
/* only if PORT_PASSWORD is set and a port password exists
in acp_passwd */
#define ACP_PORTPROMPT "Port password: "
#endif
/* miscellaneous defines for default application */
#define INPUT_TIMEOUT 30
#define INPUT_POLL_TIMEOUT 3
#define RETRIES_MAX 3
```
### **Locking the ACP Log File**

To prevent two or more host processes from logging a record simultaneously, the RAC **erpcd** code uses the host system call **lockf** to lock the ACP log file. This lock prevents other processes from writing the file until the file update is complete.

There are two ways to use the system **lockf** call. You can select either mechanism via a switch in the **acp\_policy.h** file. The following explanation of the switch resides in this file. The default method, T\_LOCK, is reliable but not very efficient; F\_LOCK is more efficient but does not work on all hosts (some host manufacturers have issued patches that resolve this issue).

```
Chapter 6 Configuring Security
```

```
/*
* Uncomment this line to select the F_LOCK method to lock the
* ACP log file for updating.
*
* A file must be locked for update in order to block other
* processes from writing to it simultaneously.
*
* F_LOCK - Passing the F_LOCK as the cmd value when making
* system lockf call is the most efficient and preferred manner
* to lock a file for exclusive write access. In this scenario
* a process is put to sleep until the resource is available.
* Once available the process is preempted owning the resource.
*
* T_LOCK - When the T_LOCK cmd argument is passed, the process
* must repeatedly send the lockf call the until the resource
* is available.Once available the system call returns a
* success and the resource is acquired.
*
* The F_LOCK cmd has been determined to be faulty on many
* hosts. Failures can not be narrowed down to any particular
* hardware manufacturer or UNIX system. There are to many OS
* revs and variables to sense the correct lockf method to
* use at installation time. The default, T_LOCK was chosen
* simply because it has been proven reliable. SEE
* 'log_message()'
*/
/* #define USE_F_LOCK 1 */
```
### **Masking CLI Commands**

When the security subsystem is enabled, you can mask (disable) user access to specific CLI commands by modifying the CLI\_MASK line in the **acp***\_***policy.h** file.

To disable **rlogin** and **telnet** for all users that enter the system through ACP security, modify the definition line to read:

#define CLI\_MASK (unsigned long) (MASK\_RLOGIN | MASK\_TELNET)

To disable the CLI **who** and **su** commands for all users that enter the system through ACP security, modify the definition line to read:

#define CLI\_MASK (unsigned long) (MASK\_WHO | MASK\_SU)

You can extend this to any set of commands by adding masks to that line separated by the vertical bar (|).

If the user enters the masked command, the CLI displays an error message. The superuser CLI commands cannot be masked individually. They can all be disabled by masking the **su** command.

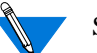

Superuser CLI mode overrides ACP command masking.

You can disable several other CLI commands in the same way:

/\* define bit to disable each maskable CLI command\*/

```
#define MASK_BG 0x00000001
#define MASK_CALL 0x00000002
#define MASK_FG 0x00000004
#define MASK_HANGUP 0x00000008
#define MASK_HELP 0x00000010
#define MASK_HOSTS 0x00000020
#define MASK_JOBS 0x00000040
#define MASK_KILL 0x00000080
#define MASK_NETSTAT 0x00000100
#define MASK_RLOGIN 0x00000200
#define MASK_STATS 0x00000400
#define MASK_STTY 0x00000800
#define MASK_TELNET 0x00001000
#define MASK_WHO 0x00002000
#define MASK_LOCK 0x00004000
#define MASK_SU 0x00008000
#define MASK_SLIP 0x00010000
#define MASK_CONNECT 0x00020000
#define MASK_SERVICES 0x00040000
```
(continued on next page)

<span id="page-314-0"></span>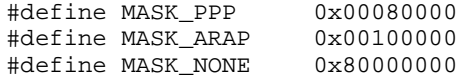

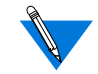

After changing the code, **cd** to the **/src** directory and recompile **erpcd**.

For more specific command disabling, e.g., by user name, you must edit the distribution policy file */annex\_root***/src/erpcd/acp***\_***policy.c**.

### **Modifying the Code**

You can create a more elaborate security policy application by modifying the code in the files */annex\_root***/src/erpcd/acp***\_***policy.c** and */annex\_root***/src/erpcd/acp***\_***policy.h**. The program that executes ACP starts a new version of itself each time a security request is received from a RAC. A call is made to an ACP remote procedure, which makes calls to functions in the ACP library to prompt for user names, passwords, etc. When ACP gathers the information required to perform the authorization algorithm, it again calls functions in the library to grant or deny the request. The program then exits.

The distribution policy file **acp***\_***policy.c** is documented in the form of *C* programming language comments. The file **policy.doc** provides a complete description of the available library functions.

### <span id="page-315-0"></span>Chapter 6 Configuring Security

### **Re-Compiling erpcd**

You must re-compile **erpcd** if you modify the supplied policy and the **ch***\_***passwd** utility if you changed the name of the ACP password file from **acp***\_***passwd**. The source files are in */annex\_root***/src/erpcd**, where *annex\_root* is the directory to which the RAC's source code was copied. To re-compile:

- **1. cd to** /annex\_root/src**.**
- **2. To re-compile only** erpcd**, enter the command:** # **make erpcd**
- **3. To re-compile both** erpcd **and** ch\_passwd**, enter the command:**
	- # **make all**
- **4. To install, enter the command:**

# **make -f ../make.config -f Makefile install**

This saves the old version of **erpcd** as **OLDerpcd** in the installation directory.

**5. Kill the current** erpcd **and start the new one.**

## **Using the ch\_passwd Utility**

The **ch***\_***passwd** utility enables users to change their passwords when accessing a RAC through the Access Control Protocol (ACP) security system. This utility affects only passwords in the **acp***\_***passwd** or **acp** shadow file. [Table](#page-317-0) 6-20 describes the supported argument for **ch\_passwd**.

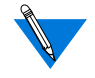

To change a RAC user password, the *username* in the **acp\_passwd** file must match the *username* in the **/etc/passwd** (or **/etc/shadow**) file on the ACP host.

If ACP is configured to record password histories, it saves the passwords set via the **ch***\_***passwd** command. ACP keeps these passwords in the **acp\_dbm** database on the security host, keyed by user name. The value of the STORED\_PASS variable in **acp\_policy.h** determines the number of passwords saved. This variable is initialized to 6 for **passwd**/**shadow** files and 0 for **passwd** files alone. A value of 0 disables password history. For more information, see *[Enabling and Configuring Password Histories on](#page-213-0) [page 6-8](#page-213-0)*.

The **ch***\_***passwd** utility first prompts for the old password, and then for the new one. The syntax is:

#### **ch***\_***passwd**

A superuser can change the password for any user. The syntax is:

**ch***\_***passwd** [*username*] [**-s** *directory*]

6-112

<span id="page-317-0"></span>If you change the name of the ACP password file, you must recompile both **erpcd** and the **ch***\_***passwd** utility. The source files for both are provided with the RAC software distribution and are located in the */annex\_root***/src/erpcd** directory. For instructions on recompiling both, see *[Configuring the Security Server on page 6-57](#page-262-0)*.

Table 6-20. Supported Argument for ch\_passwd

| <b>Argument</b>     | Description                                                                                                    |
|---------------------|----------------------------------------------------------------------------------------------------|
| <b>-s</b> directory | Specifies the directory for the security files (acp_passwd and,<br>if configured, <b>acp_shadow</b> ); defaults to the defined install-<br>annex directory (usually /etc/annex/). |

# **Configuring Third-Party Security Regimes**

## **Using Kerberos Authentication**

The default ACP configuration authenticates a user by checking the user name and password against entries in the **acp\_passwd** file. You can configure ACP to use Kerberos instead of the default authentication process.

When building the ACP/**erpcd** process, a Kerberos library routine (**libkrb.a**) is linked with the ACP code. ACP prompts the user for a user name and password. However, instead of validating the user name and password via the **acp\_passwd** file, ACP opens a connection to the Kerberos server and passes the user name and password to the Kerberos library routine for authentication. The Kerberos library routine returns a ticket to ACP indicating whether or not the user is authenticated.

If the Kerberos server authenticates the user, it encrypts the ticket with the user's password before returning it to ACP. If the Kerberos server rejects the user, it returns an error code, and ACP refuses the login attempt. In either case, ACP calls a separate Kerberos routine to destroy the returned ticket after the validation process.

### **Enabling Kerberos Authentication**

To enable Kerberos authentication, you must rebuild the **erpcd** process, and then use this process instead of the default version. To rebuild **erpcd**:

**1. Edit the** make.config **file in the /annex\_root/src directory and look for the keyword CFG\_STUBLINKING, at the bottom of the file. The line will look like this:**

CFG\_STUBLINKING = L. -lstubs

**2. Modify the line in Step 1 to include the** libkrb.a **file, as follows:**

CFG\_STUBLINKING = *Kerberos\_lib\_path*/libkrb.a

For Kerberos\_lib\_path, specify the name of the directory containing the **libkrb.a** file. This file is located in the directory in which Kerberos was installed.

- **3. Rebuild** erpcd **(see [Re-Compiling erpcd on page 6-110](#page-315-0)).**
- **4. Install the new** erpcd **in the usual place (saving the old version as a back-up in case of problems).**
- **5. Terminate the executing** erpcd **and start up the new version.**

If both the primary and secondary ACP servers are defined, it is important that both the primary and secondary ACP servers support Kerberos authentication for consistency.

### **Configuring the RAC for Use with Kerberos Authentication**

To configure the RAC for use with Kerberos authentication, you must set the parameters as indicated in [Table](#page-319-0) 6-21.

<span id="page-319-0"></span>Table 6-21. Kerberos Parameter Settings

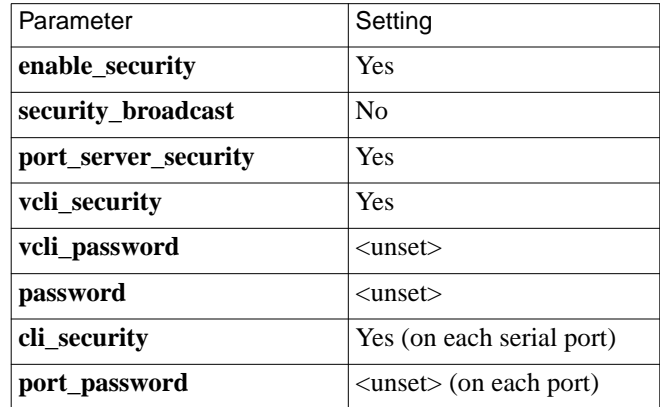

### **Configuring the RAC for Use with SecurID**

To use the SecurID card, security must be enabled on the RAC:

- **1. Set the following RAC parameters to** Y**:**
	- **enable\_security**
	- **vcli\_security**
- **2. Set the following RAC port parameters to** Y **on the global port:**
	- **cli\_security**
	- **port\_server\_security**
- **3. Set the RAC port parameter** ppp\_security\_protocol **to** none **on each port.**

If **ppp\_security\_protocol** is set to **none**, the user is prompted again for user name and passcode when tusing the CLI **ppp** command. The user must enter the PIN and SecurID card code for the passcode.

If you do not want to be prompted a second time, set **ppp\_sec\_auto** to **Y**.

6-114

- **4. Set the RAC parameters** password **and** vcli\_password **and the port parameter** port\_password **to the null string ("") if you want the ACE/Server system to authenticate all login attempts before allowing access to the RAC. Also, do not set a port password in the** acp\_passwd **file when using SecurID.**
- **5. Enter a host name or IP address for the** pref\_secure1\_host **and** pref\_secure2\_host **parameters for each RAC using a SecurID card. The host addresses where each ACP process runs must be activated in the ACE/Server database as clients.**
- **6. Set the RAC parameter** security\_broadcast **to** N **so that the RAC does not inadvertently contact an ACP process that does user authentication via the** acp\_passwd **file unless all the ACP server processes in your network are configured and installed to do user authentication by calling the ACE/Server.**
- **7. Set the RAC parameter** acp\_key **to its assigned value and enter this value into the** acp\_keys **file on the host. Then ACP and the RAC exchange user names and passcodes encrypted with the key.**
- **8. Activate valid RAC users in the ACE/Server database with permissions (individual or group) to access the ACP servers. If two ACP servers are used, each user must be allowed access to both servers since either of them can authenticate a user by calling the ACE/Server host.**

### **Integrating SecurID into ACP**

Integrating the ACE/Server software into ACP requires changes to the **erpcd** utility. The following instructions assume that the ACE/Server software is installed in a directory called **/usr/ace** and the RAC software is installed in **/usr/annex**; if your code is installed in different directories, substitute the appropriate pathnames where applicable.

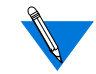

These instructions assume that the software is installed on a UNIX system and that the host tools have been compiled (as opposed to using the binaries from the RAC distribution tape). Also, the target UNIX system requires a development environment (*C* compiler, libraries, etc.).

Make sure the host clock is set correctly.

```
Chapter 6 Configuring Security
```
- **1. As a superuser, change into the** /usr/annex/src **directory:**
	- # **cd /usr/annex/src**
- **2. Create a directory called** sdclient**:**
	- # **mkdir sdclient**
- **3. Copy the required header files and libraries from the ACE/ Server directories:**

If you have ACE/Server Release 2.1.1 or 2.2:

- # **cp /usr/ace/sdiclient.a sdclient**
- # **cp /usr/ace/prog/\*.h sdclient**

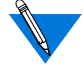

This sequence requires that these files are installed on the slave/client system from the ACE/Server host.

Make sure the ACE/Server UNIX Client is installed on the system that is running **erpcd**.

**4. Edit the** Makefile **file in the** /usr/annex/src/erpcd **directory:**

```
# vi Makefile
```
**5. Kill the existing** erpcd **process (your process number will vary):**

```
# ps -ax | grep erpcd
25493 IW 0:00 ./erpcd
25494 IW 0:00 ./erpcd
25797 p1 S 0:00 grep erpcd
# kill 25493
```
- **6. Rebuild** erpcd **(see [Re-Compiling erpcd on page 6-110](#page-315-0)).**
- **7. If you have linker errors, try running the** ranlib **utility on the** sdiclient.a **library:**

# **ranlib sdclient/sdiclient.a**

Then rebuild **erpcd** (see *[Re-Compiling erpcd on page 6-110](#page-315-0)*).

**8. Make sure that ACP is enabled in the** eservices **file (the default is ACP disabled). The default file looks like this:**

# erpc remote programs # # prog noverlo verhi name # 1 0 0 bfs # 3 0 99 acp

Enable ACP by removing the pound sign (#) from its entry. The edited file looks like this:

# erpc remote programs # # prog noverlo verhi name # 1 0 0 bfs 3 0 99 acp

**9. Run** erpcd **from the current directory or install the newly built** erpcd **in the** /usr/annex **directory by entering:**

```
# ./erpcd
or
# mv /usr/annex/erpcd /usr/annex/erpcd.old
# make install
# /usr/annex/erpcd
```
- **10. Now follow the procedures in the ACE/Server documentation for registering clients and users. The hosts where** erpcd **is running must be registered as clients, and all users with SecurID cards that will log into the RAC(s) must be allowed to access the host clients.**
- **11. On the RAC, enable security, configure the preferred security server, and enable CLI security on the ports to be protected by SecurID. If you have a secondary server, the new** erpcd **must be installed on that host and that host must be registered as a client in the ACE/Server database.**

A sample **admin** session looks like this:

admin: **set annex enable\_security Y security\_broadcast N** admin: **set annex pref\_secure1\_host calvin** admin: **set port cli\_security Y** admin: **reset port**

### **SecurID Backup Security**

The RAC uses the following procedures if the server running SecurID and **erpcd** is down:

- If the RAC finds another server running **erpcd** but not SecurID, ACP will control RAC security.
- If the RAC cannot find another server running **erpcd**, the RAC uses local security.
## **Using SafeWord AS Security**

Enigma Logic's SafeWord AS software verifies the identity of CLI users to permit access to protected systems. When you install SafeWord version 4.x on a central network server and link SafeWord to **erpcd**, SafeWord provides and authenticates fixed or dynamic passwords. SafeWord also supports the RADIUS server.

The difference in the application of SafeWord AS for this release is that the client/server approach now allows **erpcd** to communicate only with the SafeWord server through a client API. The server then interfaces with the database. Another difference is that clients are allowed to be on different hosts.

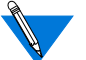

ACP hosts serve as clients to SafeWord AS.

You can use SafeWord software for:

- SLIP, PPP, IPX, and ARAP sessions only when you start a session from a CLI port. IPX users must connect from Fastlink II or Windows 95 Dialup Networking in terminal mode.
- The ARAP Remote Access client's CCL scripts in versions 1.0 and 2.0 as long as you do not use a SafeWord challenge as part of a dynamic password.

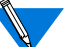

ARAP does not use the **acp\_regime** file.

• Macintosh or dial-back users only when the SafeWord user name matches the user name listed in the **acp\_userinfo** file. Chapter 6 Configuring Security

The RAC supports SafeWord for user authentication only; therefore, authorization is not supported. When you dial in to the network through a RAC, or dial out from a RAC (e.g., if you **telnet** to a port in slave mode), the RAC does not display the SafeWord Failed Access Report. In addition, the RAC does not run the user's SafeWord execute program at the end of the authentication process.

### **Installing SafeWord AS**

To integrate SafeWord into ACP, you must make changes in the **erpcd** utility. You must install SafeWord:

- On a host running **erpcd**.
- On a UNIX system that has a development environment. You compile the host tools on this system (as opposed to using the binaries from the RAC distribution tape).
- In a directory named **/safelog,** and RAC software in the **/usr/annex** directory. If you do not use these directory names, you must substitute pathnames.

Copy the following files during installation from the SafeWord AS installation directory into your **src/enigma** directory:

- NETWORKAPI/swecapi.h
- NETWORKAPI/swecapi.a
- LOCALAPI/custfail.h
- LOCALAPI/custpb.h

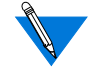

For a successful NETWORKAPI installation, you must also install the SafeWord AS client for UNIX machine (option 2 in the installation script) during the installation.

#### **Makefile Switches**

Define **Makefile Switches** 

Define a new set of switches in the **Makefile** by uncommenting the following lines in **erpcd/Makefile**: #ENIGMAFLAG=-DENIGMA\_SAFEWORD -DNET\_ENIGMA\_ACP #ENIGMAFILES=../enigma/swecapi.a #ENIGMACFILES=acp\_safeword.c #ENIGMAOFILES=acp\_safeword.o

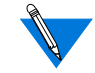

**"\_\_assert"** comes up undefined (the default). You must uncomment the following line as well: #ENIGMAFLAG = -DENIGMA\_SAFEWORD -DNET\_ENIGMA\_ACP -DNEED\_ENIGMA\_ASSERT\_PATCH

#### **Configuration Management**

Place a new file, called **safeword.cfg**, in the installation directory. This file is created as **sid.cfg** when you install the SafeWord AS client.

Move and Rename the **sid.cfg** File

To place the new file in the installation directory:

- **12. Copy the** sid.cfg **file into the installation directory.**
- **13. Rename the** sid.cfg **file to** safeword.cfg**.**

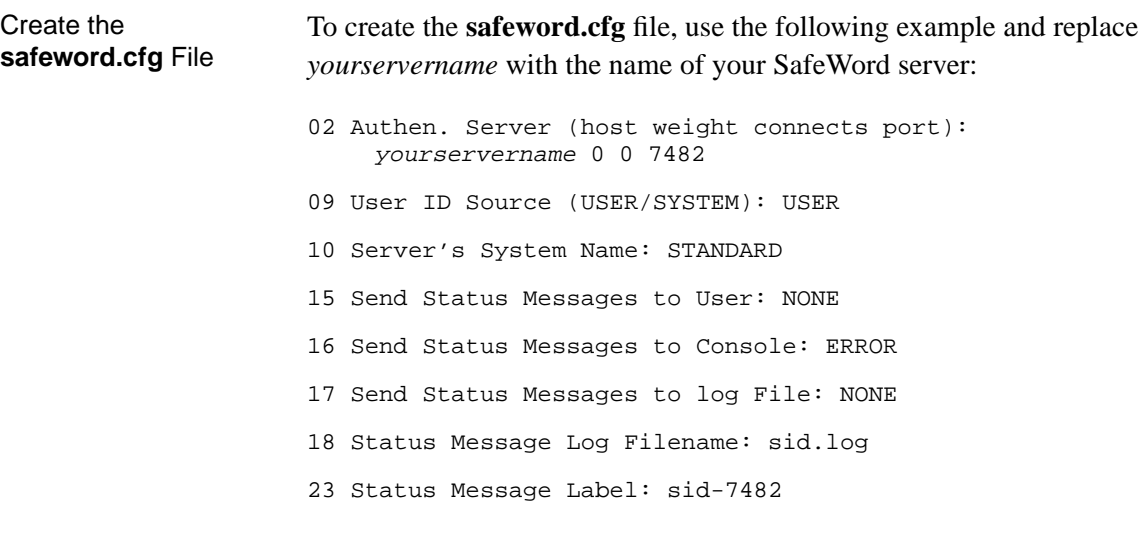

### **Integrating SafeWord into ACP**

Before using SafeWord, you must integrate it into ACP:

**1. As a superuser, change to the** /usr/annex/src **directory:**

# **cd /usr/annex/src**

**2. Create a directory called** enigma**:**

# **mkdir enigma**

- **3. Copy the** libidpb.a**,** custpb.h**, and** custfail.h **files into the enigma directory:**
	- # **cp /safelog/swecapi.a enigma/swecapi.h**
	- # **cp /safelog/custpb.h enigma/custpb.h**
	- # **cp /safelog/custfail.h enigma/custfail.h**

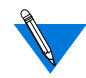

SafeWord's standard installation provides the **libidpb.a**, **custpb.h**, and **custfail.h** files in the **/safelog** directory.

۵

#### **4. Edit the** make.config **file in the /annex/root/src directory:**

# **vi make.config**

**5. Locate the following line, near the bottom of** make.config**:**

CFG\_STUBLINKING = -L. -lstubs

Change the line to include the SafeWord library, as follows:

CFG\_STUBLINKING = ../enigma/libidpb.a -L. -lstubs

**6. If** erpcd **is running on the host, kill the existing** erpcd **process (your process number will vary):**

# **ps -ax | grep erpcd** 25493 ? IW 0:00 ./erpcd 25797 p1 S 0:00 grep erpcd # **kill -9 25493**

**7. Rebuild** erpcd**:**

# **make erpcd.**

If you have linkage errors, try running the ranlib utility on the sdclient.a library:

# **ranlib enigma/lipidpb.a** # **make erpcd**

**8. Install** erpcd **into the** usr/annex **directory:**

**# make install**

- **9. Restart** erpcd**:**
	- **# /usr/annex/erpcd**
- **10. On the RAC, use** admin **or** na **to set** pref\_secure1\_host **to the Internet address of the host running SafeWord and** erpcd**.**

You can enter the backup host's address in the **pref\_secure2\_host** parameter.

#### **SafeWord Passwords**

SafeWord provides fixed and dynamic passwords to verify user access to protected systems.

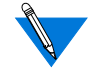

While SafeWord's IDUTIL program allows administrators to create up to three levels of authentication for each user, RAC access allows you to combine one dynamic and one fixed password: you cannot use two dynamic or two fixed passwords for a single authentication process.

If you configure a SafeWord startup file, it will not run when a user accesses a RAC.

### **Fixed Passwords**

System administrators can generate a user's initial fixed password and can set the password's expiration date. When an existing password expires, RAC users can choose a new fixed password:

**1. If the expiration message appears after you enter your username and password, press the** Escape **key and then press** Return.

The Old Fixed Password message appears.

**2. Enter your old password and press** Return.

The New Fixed Password message appears.

**3. Type your new password and press** Return.

The Repeat New Fixed Password message appears.

**4. Type your new password again and press** Return.

If you completed these steps correctly, the Permission Granted message appears. If you did not, SafeWord displays an error message.

### **Dynamic Passwords**

SafeWord generates dynamic passwords using a hand-held password generator called a "token." The token generates new passwords each time a user wants to access protected systems. Network administrators can configure SafeWord's dynamic passwords in Synchronous, Semisynchronous, and Asynchronous modes:

- In Synchronous mode authentication, the token generates a dynamic password that you enter at your terminal.
- In Semi-synchronous mode:
	- Enter the password from your previous session into the token, which then displays a new password.
	- Enter the dynamic password at your terminal.
- In Asynchronous mode:
	- The token displays a string, called a "challenge" before you enter a dynamic password.
	- Enter the challenge into the token, which generates a dynamic password.
	- Enter the dynamic password at your terminal.

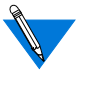

You cannot use this (or any other authentication technique that uses a challenge) with PAP or IPX security, because neither PAP nor IPX allows challenges.

For detailed information about configuring and generating fixed and dynamic passwords, refer to Enigma Logic's SafeWord documentation.

## **SafeWord Backup Security**

The RAC uses the following procedures if the server running SafeWord and **erpcd** is down:

- If the RAC finds another server running **erpcd** but not SafeWord, ACP will control RAC security.
- If the RAC cannot find another server running **erpcd**, the RAC uses local security.

## **Configuring the IP Basic Security Option (IPSO)**

The Department of Defense Basic Security Option for IP identifies the U.S. classification level at which an IP datagram is to be protected and the authorities whose protection rules apply to each datagram, as defined in RFC 1108. The RAC partially implements this security option by adding the IPSO classification level to packets generated by **telnet** or **rlogin** running on a RAC dedicated, adaptive, or CLI port. (The CLI port can be an **auto\_detect** or **auto\_adapt** port that the user has put into **cli mode** by pressing **Return** when first connected to the port.) The RAC does not add the option to locally generated system packets, such as ICMP messages and RIP updates. Nor does the RAC check incoming packets for the presence of the IP Security Option.

To set the IPSO for packets generated on a port:

- **1. Use the** na **utility, the superuser CLI** admin **command, or SNMP to set the RAC parameter** enable\_security **to** Y **(the default is** N**).**
- **2. Use** na**,** admin**, or SNMP to set the serial line port parameter** ipso\_class **to one of the following values:** topsecret**,** secret**,** confidential**,** unclassified**, or** none**. If you specify** none **(the default), the RAC does not add the option to packets.**

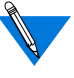

The **ipso\_class** parameter is also an object in the privateenterprise MIB and can be set via SNMP (for more details, see *The Remote Access Concentrator SNMP MIB Reference*).

The following sample **su** session causes a basic security option of secret to be included in all packets generated by ports 1 and 2.

```
annex: su
Password:
annex# admin
Annex administration Remote Annex Rx.x, 72 ports
admin: set port=1,2 ipso_class secret
admin: set port mode cli
admin:
```
When a router that fully implements IPSO receives a packet with an unacceptable classification level, it sends an ICMP security discard message to the packet's originator. If the RAC receives a discard message, it passes it to the application running on the port that generated the IPSO packet.

## **Using the ACE/Server**

The ACE/Server token is an access control security token which is used to positively identify users of computer systems and secure TCP/IP networks. Used in conjunction with the SecurID card hardware or software access control modules (ACMs), the ACE/Server token automatically generates a unique, unpredictable access code every 60 seconds. The ACE/Server, a daemon that interfaces with the user database, also allows the system administrator to monitor access by running reports of all attempted logins.

Remote Annex R4.1 and later releases offer support for ACE/Server Releases  $2.1.1$  and  $2.2.1$ 

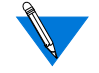

ACE/Server is supported using ACP and is limited to those UNIX platforms for which the vendor provides client libraries.

Supported ACE/ Server Releases

### **Using the SecurID Card**

To use the SecurID card feature, you must purchase the ACE/Server software from Security Dynamics. The ACE/Server software includes client software and the SecurID card. The ACE/Server system is designed to prevent any unauthorized access to your network.

SecurID Card **Description** The SecurID card is a credit-card sized card containing a microprocessor and an LCD display. This card generates, at a designated interval, a onetime-only, unpredictable code on the LCD display. At the usual system prompt from your RAC, SecurID card users enter a passcode in order to access your protected system.

ACE/Server Authentication The ACE/Server system provides a unique code, such as the user's PIN number.

> Each SecurID card has a unique serial number that identifies it to the ACE/Server.

### **Assigning a SecurID Card to a User**

When you receive the ACE/Server software and SecurID cards, one of the cards is already assigned to the login name *adm* and is enabled for your system administrator. When you become *adm* and execute **sdadmin**, it determines that you have assumed that login name and uses it to find the **adm** card and your correct authority level. The **sdadmin** does not require a passcode entry. By using the one card with administrator authority, at least one person in your SecurID system has the authority to manage the ACE/Server system and all its databases, including changing any relevant information.

Ä

### **Clients**

An ACE/Server UNIX Client is a TCP/IP machine connected via a network to the ACE/Server. Whenever a client sends a user-authentication request, the ACE/Server looks up the client's name. For this name to be found, all client's network addresses must be entered into the database, and all the network addresses must be known to the server via the **/etc/hosts** file or your NIS name server.

### **The SecurID Card User Interface**

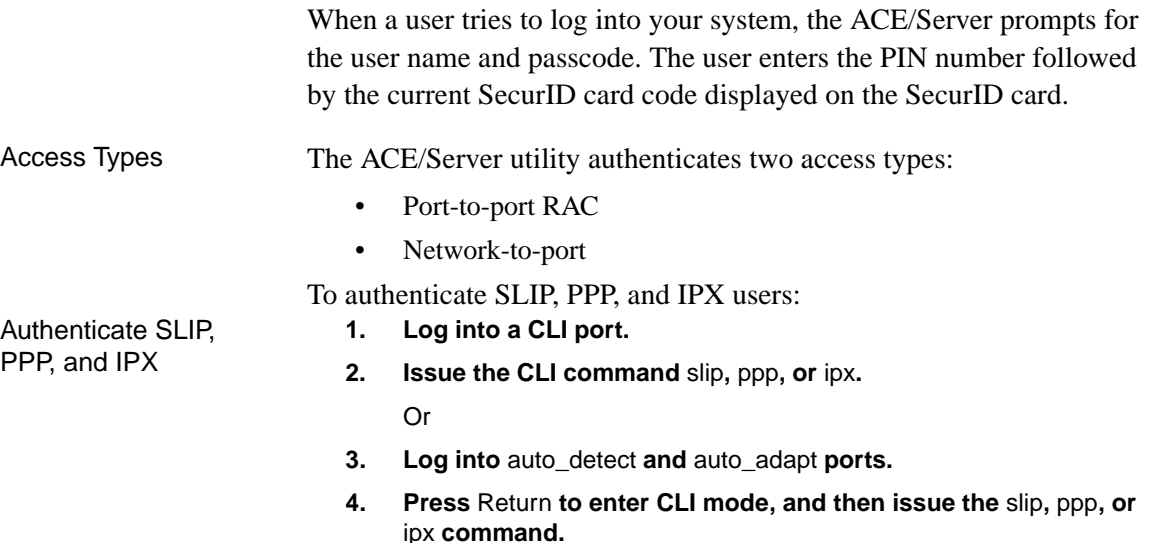

### **Generating PINs**

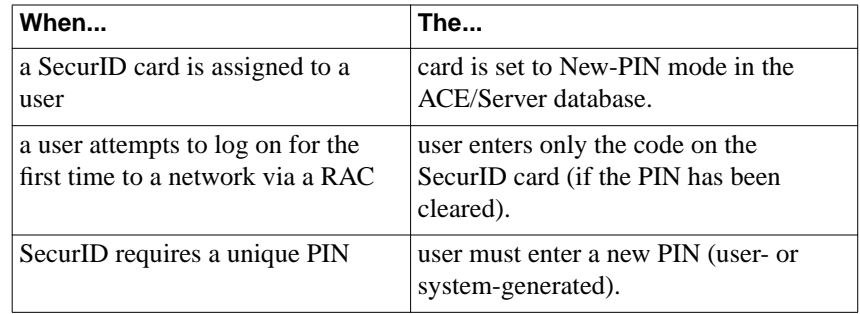

The ACE/Server software provides three options related to generating a new PIN:

- CANNOT\_CHOOSE\_PIN
- MUST\_CHOOSE\_PIN
- USER\_SELECTABLE

Before installing the ACE/Server software, you must determine which of the above options your site will use. The following is an overview of the available options. See the *ACE/Server Manual* for more information.

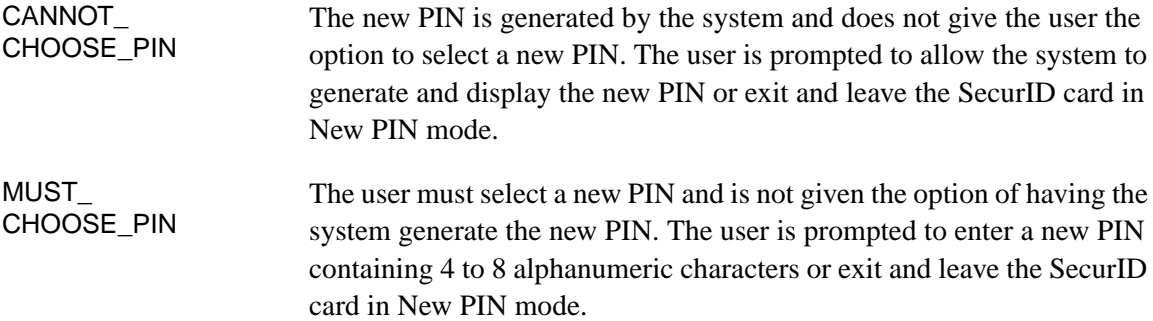

USER\_ SELECTABLE The user is given the option to select a PIN or have the system generate and display a new PIN. The user is prompted to enter a new PIN containing 4 to 8 alphanumeric characters or have the system generate a new PIN and display it or leave the SecurID card in New-PIN mode.

 $\bullet$ 

## **Installation**

 $\bullet$ 

 $\bullet$  $\bullet$ 

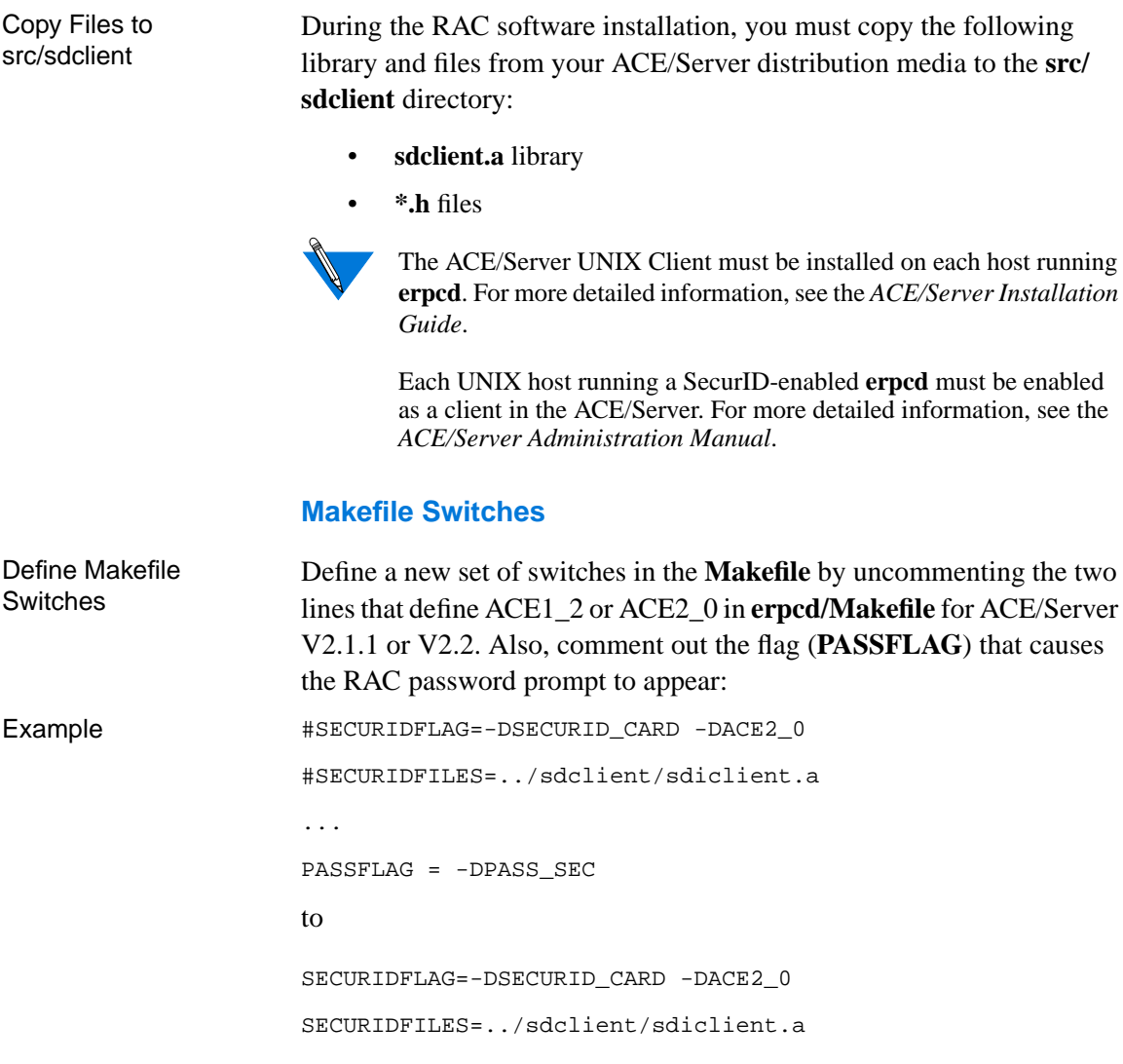

#PASSFLAG = -DPASS\_SEC

...

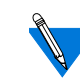

To integrate SecurID into ACP, you must make changes in the **erpcd** utility. When you have made the necessary changes to the **Makefile**, rebuild the RAC software. See *[Re-Compiling erpcd on page 6-110](#page-315-0)*.

With a non-ANSI standard C compiler, uncomment the following lines in the **Makefile**:

#SECURIDCFILES=fflush.c #SECURIDOFILES=fflush.o

to

SECURIDCFILES=fflush.c

SECURIDOFILES=fflush.o

### **New-PIN Mode**

If the site allows a user to select a PIN, ACP displays the following text:

Enter your new PIN containing 4 to 8 digits, or Press <Return> to generate a new PIN and display it, or <Ctrl-D> <Return> to leave your card in New-Pin mode.

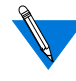

The minimum and maximum PIN lengths and the choice between digits only or alphanumeric characters is determined by the system administrator when installing the ACE/Server.

If the user enters a PIN, ACP prompts for the code's re-entry (the typed characters are not echoed back to the terminal). The re-entry prompt displays as follows:

Please re-enter PIN:

If the user is not allowed to choose the PIN, the following text is displayed:

Press <Return> to generate a new PIN and display it, or <Ctrl-D> <Return> to leave your card in New-Pin mode.

Define Makefile Switches for non-ANSI Standard **Compiler** 

If the user presses **Return**, the terminal displays the assigned PIN. If the user incorrectly re-enters the PIN or chooses to leave the card in New-Pin mode, the login attempt is terminated.

## **Using AppleTalk Security**

The RAC implementation of ARA provides three areas of security:

- ARA security
- Zone security
- NVE filtering
- Logging

## **ARA Security**

The basic ARA security features are:

**• Username and password authentication**

The RAC authenticates the client using Apple's DES encryption algorithm. To define a user name and password for a registered (as opposed to guest) user, see *[Creating the acp\\_userinfo File on](#page-279-0) [page 6-74](#page-279-0)*.

**• Guest access**

The RAC allows anonymous access to the network. Restrictions can be applied to guests by setting up an ACP *guest* profile with limitations. For more details, see *[at\\_zone on page 6-88](#page-293-0)*.

**• Connection timer**

The connection timer is stored in the **acp\_userinfo** file. For more details, see *[Creating the acp\\_userinfo File on page 6-74](#page-279-0)*.

## **Zone Security**

Chapter 6 Configuring Security

Every user can have a zone list assigned via remote ACP. If a list is not available via ACP, the RAC provides all the zones it has learned from the network. If local security is used, use the per RAC parameter **default\_zone\_list.** For more details, see *[at\\_zone on page 6-88](#page-293-0)*.

### **NVE Filtering**

NVE filtering controls a remote access Apple user's view of network resources: when using *Chooser* to select resources, only the resource set defined for the user by the administrator is visible. The administrator can specify the NVE filter on a per-user basis. This feature complements the existing zone list, described above, by offering a higher level of control.

The **nve\_filter** entry in the **acp\_userinfo** file specifies a list of filters on a per-user basis. For detailed information on creating **nve\_filter** entries, see *[at\\_nve\\_filter on page 6-90](#page-295-0)*.

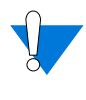

This method of limiting NBP traffic is not secure, and can be circumvented by a person willing to write some code to probe the network without using NBP. Also, this feature has no local RAC security equivalent.

## **Logging**

The RAC logs activity and errors from the ARA session. The log is accessed via remote ACP (for more details, see *[Using Event Logging on](#page-114-0) [page 4-3](#page-114-0)*).

## **Using IPXCP Security**

The Internet Packet Exchange Control Protocol (IPXCP) uses PPP security.

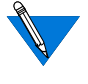

Windows '95 IPXCP clients must make sure that SPAP security is not enabled on their PCs. SPAP is a proprietary Microsoft security mechanism not available to other systems, such as the RAC.

## **Using PPP Security**

The RAC supports two authentication protocols for PPP:

- Password Authentication Protocol (PAP).
- Challenge-Handshake Protocol (CHAP).

Both of these protocols are run over the PPP link after the LCP negotiations are complete (for more details on using a PPP link, see *[Point](#page-376-0)[to-Point Protocol on page 8-1](#page-376-0)*).

## **Password Authentication Protocol (PAP)**

PAP is a two-way handshake in which an ID/password pair are exchanged in clear text. Each half of the connection can require security.

If one side of the link agrees to use PAP, after the LCP negotiations are complete, that side will send a user name/password combination to its peer. Upon receipt, the peer authenticates that combination.

When the RAC requests PAP and the peer ACKs the request, the RAC handles the incoming PAP user name/password combination as follows:

- If the **enable\_security** and **slip\_ppp\_security** parameters are set to **Y**, the RAC first tries to authenticate the user name/ password combination using ACP. ACP checks the regime file to determine which regime and password file to use (see *[Configuring the acp\\_regime File on page 6-70](#page-275-0)*). If the ACP server is unavailable, the RAC falls back to local security (i.e., it compares the remote end's user name/password against the global port parameters **user\_name** and **port\_password**).
- If the **enable\_security** parameter is set to  $Y$  and the **slip ppp** security parameter is set to **N**, the RAC uses local security (i.e., it compares the remote end's user name/password against the global port parameters **user\_name** and **port\_password**).
- If the user name/password combination is valid, the RAC sends a *PAP Authenticate-ACK* message. If the combination is not valid, the RAC sends a *PAP Authenticate-NAK* message*.*

When the RAC agrees to PAP, it sends the PAP user name/password combination as follows:

- It uses the global port parameter **ppp\_username\_remote** as the user name.
- It uses the global port parameter **ppp\_password\_remote** as the password.
- If the user name/password combination is valid, the peer sends a *PAP Authenticate-ACK* message. If the combination is not valid, the peer sends a *PAP Authenticate-NAK* message.

## **Challenge-Handshake Protocol (CHAP)**

CHAP is a three-way handshake that depends on a secret token. The secret token is known to both sides of the peer-to-peer link.

When the challenge is sent by the RAC, the peer responds with a oneway encrypted value. The authenticator then runs the same encryption on the challenge message using the peer's secret token. It then compares the result to the received value. If they match, the authenticator sends a *success* message; otherwise, it sends a *failure* message. Currently, the RAC supports only the MD5 encryption algorithm.

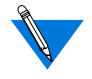

An external mechanism must distribute the secret token to both sides of the link.

ACP is used only when the RAC is authenticating a peer.

CHAP does not use the **acp\_regime** file.

The secret token is defined within an *entry* option called **chap\_secret** in the **acp\_userinfo** file (for more details, see *[Creating the acp\\_userinfo](#page-279-0) [File on page 6-74](#page-279-0)* and *[chap\\_secret on page 6-93](#page-298-0)*).

In the following example, user *smith*, when logging into a RAC running CHAP, will have the secret token, *achapsecrettoken*, used in verifying the *response*. The mechanism of receiving a challenge, determining a secret based on the user, and sending the result back to the challenger, is analogous to the user name/password paradigm.

```
user username=smith
    chap_secret achapsecrettoken
end
```
If the slip ppp security parameter is set to  $Y$ , the RAC sends the username, challenge message, and challenge response to ACP for authentication. The RAC uses local security when ACP is unavailable and the **port password** parameter is set; local security ignores the user name and checks the *response* against **port\_password** using the **port\_password** to encrypt the challenge message. If the **port\_password** parameter is not set, the link fails.

#### **Receiving a CHAP Challenge**

When the RAC receives a *challenge*, the challenge and the secret token (the **ppp password remote** parameter value) are used to generate a *response* message (the *name* field is set to the **ppp\_username\_remote** parameter value). The value in the *response* message is a result of running MD5 encryption on the secret token and the value in the *challenge* message. If the RAC receives a *success* message, the link enters (or remains in) NCP negotiation; otherwise, the link is terminated.

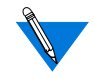

6-138

The RAC negotiates an authentication *challenge* from a peer only if the **ppp\_password\_remote** and **ppp\_username\_remote** parameters are set for this session.

CHAP does not use the **acp\_regime** file.

### **Sending a CHAP Challenge**

When the RAC sends a *challenge* to the peer (remote node requesting a link), it includes the **chap** auth name parameter value as the *name* field and a randomly generated number as the *value* field.

If ACP is used, after receiving the peer's *response*, the RAC passes the following items to the ACP server: CHAP username, challenge, and the peer's response (ID and challenge response).

The ACP server combines the secret, challenge, and ID to create an expected response. The ACP server then compares the response it created with the one it received from the RAC.

If the responses are identical, the ACP server sends a success code to the RAC. If not, it sends a failure code.

Upon receiving a success code, the RAC allows the link to be established. When receiving a failure code, the RAC prevents it from being established.

The RAC sends a *challenge* only if the **enable\_security** and **slip\_ppp\_security** parameters are set to **Y**, the **ppp\_security\_protocol** parameter is set to **chap**, and CHAP is ACKed during LCP. If the RAC is ACKed for CHAP, it will seek only one valid *response*.

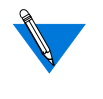

The RAC terminates a link if it cannot authenticate a *challenge*. If the RAC does not receive a *response* to a *challenge* within the allotted time-out, it re-issues the *challenge* for the defined number of retries.

ACP logging for CHAP includes the standard PPP login and reject. It also logs whether or not a chap secret was found in the **acp\_userinfo** file.

### **Re-issuing a CHAP Challenge**

By default, the RAC sends a *challenge* only once, at the time the link is established. Optionally, you can configure the RAC to re-issue a challenge at random intervals ranging from one second to the maximum number of seconds you specify. To do so, set the RAC security parameter **max** chap chall int to a value between 1 and 65535 (approximately 18.2 hours). The following example sets the maximum interval to 3600 (two hours). The RAC sends a *challenge* at random intervals between 1 second and two hours over the course of the connection.

admin: set annex max\_chap\_chall\_int 3600

The **max** chap chall int default, which is 0, disables the re-issuing of challenges.

### **Using the PPP Security Parameters**

There are a variety of settings one can choose when configuring the RAC for PPP security. Table 6-22 lists the possible combinations of PPP security parameter settings and their effect on RAC activity.

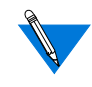

The following two statements are true for all cases listed in Table 6-22. First, if a remote side of a link demands PAP, the RAC uses **ppp\_username\_remote** and **ppp\_password\_remote** for the username and password. Second, if **ppp\_username\_remote** and **ppp\_password\_remote** are not set, the connection fails.

Table 6-22. PPP Security Parameters and Their Effect on RAC Activity

| lf:                                                       | Then:                                                                                |
|-----------------------------------------------------------|--------------------------------------------------------------------------------------|
| enable_security = $N$<br>$ppp\_security\_protocol = n/a$  | Request no PPP security incoming.<br>Do not log accesses in the ACP log file.        |
| $slip\_ppp\_security = n/a$                               |                                                                                      |
| enable_security = $Y$<br>$ppp\_security\_protocol = none$ | Request no PPP security incoming.<br>Log accesses in the ACP log file.               |
| $slip\_ppp\_security = Y$                                 |                                                                                      |
| enable_security = $Y$<br>$ppp\_security\_protocol = none$ | Request no PPP security incoming.<br>Do not log accesses in the ACP log file.        |
| $slip\_ppp\_security = N$                                 |                                                                                      |
| enable_security = $Y$<br>$ppp\_security\_protocol = pap$  | Use ACP for incoming user name and<br>password. Log accesses in the ACP log<br>file. |
| $slip\_ppp\_security = Y$                                 |                                                                                      |

<sup>(</sup>continued on next page)

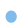

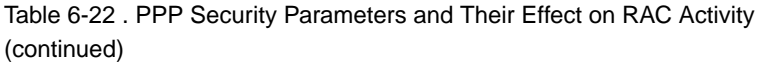

 $\bullet$ 

 $\bullet$ 

 $\bullet \quad \bullet$  $\bullet$  $\bullet$  $\bullet$  $\bullet$  $\bullet$ 

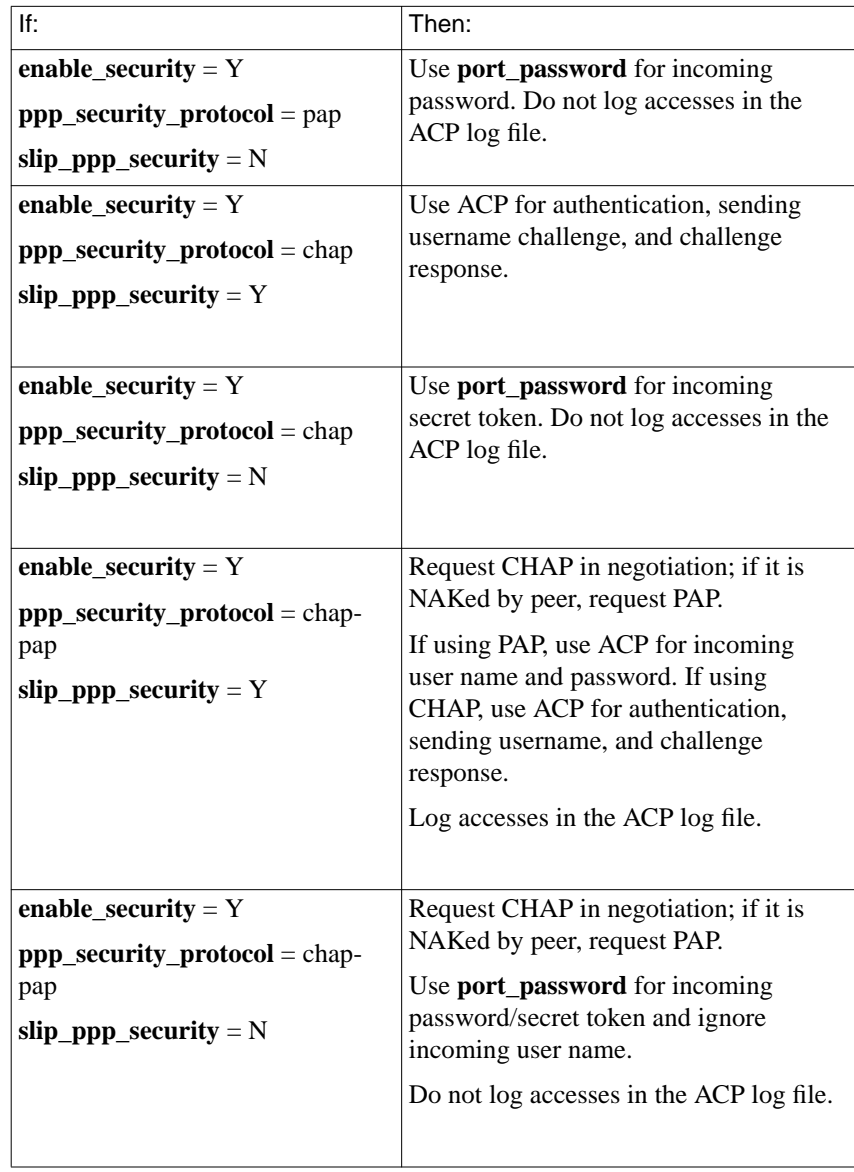

# **Dynamic Allocation of Network Addresses**

### **Introduction to DHCP**

The Dynamic Host Configuration Protocol (DHCP) enables dynamic IP addressing for remote access clients establishing a PPP connection to a RAC. This eliminates the need to assign an IP address manually (and the subsequent need to reconfigure and reboot) each time that a host is added or moved to a new subnet location.

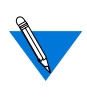

<span id="page-347-0"></span>Chapter 6 Configuring Security

The RAC acts as a DHCP "client-by-proxy," requesting and accepting a dynamic IP address from a DHCP server on behalf of a dial-in client. The term *DHCP client* always refers to a RAC acting as a DHCP client-by-proxy.

DHCP is enabled by setting the RAC parameter **address\_origin** (which has replaced the previously existing parameter, **dialup\_addresses**) to **dhcp**, or by setting the **Remote Address** field in the **acp\_dialup** file to **dhcp** (see *[Creating the acp\\_dialup File on page 6-143](#page-348-0)*).

When DHCP is enabled, a DHCP client seeks to discover a DHCP server by requesting an IP address first from the DHCP server specified by **pref\_dhcp1\_host**, then, if that server does not respond, from the DHCP server specified by **pref\_dhcp2\_host**. The DHCP server checks the subnet of the requesting DHCP client, allocates an IP address from a pool of IP addresses made available for that subnet, and offers it to the requesting DHCP client. The DHCP client uses the allocated IP address for an interval of time called a "lease," which is maintained for as long as the remote client connection is active, or until the DHCP client terminates the serial connection. When the lease expires, the DHCP client returns the address to the pool of dynamic addresses maintained by the DHCP server. The DHCP server can then reuse that IP address, allocating it to another DHCP client which requests an IP address.

## <span id="page-348-0"></span>**Unsupported Features of DHCP**

Some aspects of DHCP are not relevant to its use on a RAC:

- A RAC does not implement the BOOTP Relay function. A RAC does not support host-based DHCP requests, e.g., a DHCP client operating on a PC, expecting the RAC to relay host-generated DHCP protocol messages to the DHCP server.
- The DHCP client cannot configure the dial-in host.
- DHCP clients do not use automatic address allocation, which assigns permanent IP addresses, nor do they retrieve statically configured IP addresses from the DHCP server.

### **Cautions**

- If the DHCP client is invoked, but is unable to obtain an address from a DHCP server, it syslogs the condition *Client did not receive a DHCPOFFER*; the DHCP client cannot supply an address to the IPCP, and the remote connection is terminated.
- It is possible that the DHCP client will be unable to discover a DHCP server and obtain an IP address from it before the PPP connection establishment times out and terminates.

# **Creating the acp\_dialup File**

The **acp\_dialup** file resides in the RAC install directory. Any ACP dialup address request that comes from the RAC includes the RAC address and port number, and an associated user name, which are used as keys in this file. Once the keys are matched, the corresponding dial-up addresses are returned to the caller on the RAC. If no match is found, the RAC uses the port's **remote\_address** and **local\_address** (for more details, see *[Determining Dial-up Addresses Using the acp\\_dialup File on page 6-145](#page-350-0)*).

The **acp\_dialup** file contains the following fields: *User*, *RAC*, *Remote Address*, and *Local Address* (optional). If a local address is not specified, the local address sent back to the RAC is that RAC's IP address. For example:

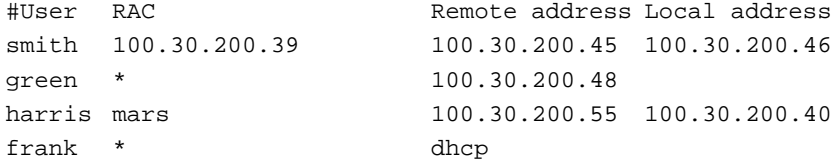

You can specify the RAC by name, IP address, or wild card (\*); the wild card means that any incoming address request with that user name will match. The file format allows one entry per line; the RAC ignores any data following the comment character (#); a newline character terminates an entry.

In the previous example:

- User *smith* can make a dial-up address request from RAC 100.30.200.39. The remote address is 100.30.200.45; the local address is 100.30.200.46.
- User *green* can make a dial-up address request from any RAC. The remote address is 100.30.200.48; the local address is the address of the RAC from which the request originates.
- User *harris* can make a dial-up address request from the RAC named *mars*. The remote address is 100.30.200.55; the local address 100.30.200.40.
- User *frank* will obtain a remote address from a DHCP server.

## <span id="page-350-0"></span>**Determining Dial-up Addresses Using the acp\_dialup File**

When the port parameter **address\_origin** is set to **acp**, the *local* and *remote* field settings in the **acp\_dialup** file supersede the values set in the **local\_address** and **remote\_address** port parameters.

When **address** origin is set to **acp**, the RAC searches for the remote client's user name in the **acp\_dialup** file. RAC behavior at this point depends on whether or not the RAC finds a matching user name in **acp\_dialup**:

- If the RAC does find a matching user name in **acp\_dialup**, it looks at the corresponding *local* and *remote* address fields.
	- If both of these addresses are set in the **acp\_dialup** file, the RAC forces the use of these values over the settings in the **local\_address** and **remote\_address** port parameters.
	- If the *local* address field is not set, but the *remote* address field is set, the RAC forces the use of the *remote* address field setting for the remote address and forces the local address setting to be the RAC's IP address.
	- If the *remote* address field is set to **dhcp**, a remote address is allocated dynamically by a DHCP server (see *[Dynamic](#page-347-0) [Allocation of Network Addresses on page 6-142](#page-347-0)* for a complete description).
- If the RAC does not find a matching user name in the **acp\_dialup** file, it looks at the **local\_address** and **remote** address port parameters.
	- If the **local\_address** and **remote\_address** parameters are set, the RAC uses these values for the local address and remote address.
- If the **local\_address** and **remote\_address** parameters are not set, the RAC negotiates for both the local and remote address values with the remote PPP client. (If these conditions are true for a remote SLIP client, the connection is denied.)
- If the **local\_address** parameter is set but the **remote\_address** parameter is not set, the RAC forces the use of the value in the **local\_address** parameter and negotiates for the remote address value with the remote PPP client. (If these conditions are true for a remote SLIP client, the connection is denied.)

## **Using Filters for Security**

The RAC's implementation of filtering allows you to improve the security of an internal network by preventing potentially dangerous traffic from crossing it. For example, you might want to prevent an outside host from using the Network File System (NFS) protocol or the Trivial File Transfer Protocol (TFTP) to access an internal network, since these protocols have no built-in security and can alter local data. Or, you might want to use filtering to prevent users on your internal network from accessing external hosts and services.

An effective way to provide this kind of protection is to pick one RAC on the internal network to be the network's *chokepoint* or *firewall* through which all traffic to and from external networks must pass. Then, configure filters on that RAC to block undesirable packets (see*[Configuring Security](#page-206-0) [on page 6-1](#page-206-0)*). You can also use filtering to log (in the **syslog** file) traffic for security or network-management purposes. Finally, you can use filters to determine what constitutes traffic on a dial-out serial port.

You can also use filtering to log (in the **syslog** file) traffic for security or network-management purposes.

For the RAC, filtering applies only to the following interfaces:

- $1<sub>0</sub>$
- $en()$

The only option available when enabling or disabling filters for the RAC through the **cli** command is **all (\*),**which means that you can either enable or disable all filters for the specified interface.

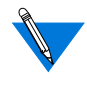

You can apply filters to individual users on a session-specific basis through the **acp\_userinfo** file. See *[filter on page 6-84](#page-289-0)* for complete details.

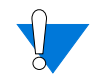

Filters are complicated and can interact in ways you might not anticipate; use them with great care.

Filters can cause performance to deteriorate significantly.

Syslogging common occurrences can flood the **syslog** file.

Syslogging *syslogs* can cause infinite loops.

Be careful when creating filters that discard packets on the Ethernet interface; filters of this type can hang the RAC.

You need superuser privileges not only to configure the RAC for filtering but also to create or modify filters.

## **Include and Exclude**

You configure a RAC filter to either **include** or **exclude** particular types of packets, based on whether or not the packet types match specified *criteria*. Including certain types means the filter does not affect any other packet type; excluding certain types means only other types are affected by the filter. The actual effect a filter has depends on the *actions* you specify for it, such as **discard**.

The *criteria* of a single **include** or **exclude** filter are logically ANDed. For an **include** filter, this means that a packet must match all the filter's *criteria* in order for the filter's *actions* to be taken. For an **exclude** filter, it means a packet must match all of the *criteria* for the *actions not* to be taken.

Chapter 6 Configuring Security

Multiple **include** filters for the same interface that specify the same *actions* are logically ORed. For example, if one **include** filter for *asy2* specifies that TFTP packets are to be discarded, and another**include** filter for *asy2* specifies that NFS packets are to be discarded, then any packet whose type is either TFTP *or* NFS is discarded; all other packets are accepted on interface *asy2*.

Multiple **exclude** filters for the same interface that specify the same *actions* are logically ANDed. For example, if one **exclude** filter for *asy2* specifies IP address 132.254.45.1 and **discard**, and another **exclude** filter for *asy2* specifies IP address 132.254.55.2 and **discard**, then any packet whose destination address does not match 132.254.45.1 *and* does not match 132.254.55.2 is discarded - i.e., only packets addressed to either 132.254.45.1 or 132.254.55.2 are accepted on interface *asy2*.

In general, use **include** filters to perform an action (such as discard) on only a few types of packets. Use **exclude** filters to exempt only a few types of packets from a particular action.

If both **include** and **exclude** filters are defined for the same interface, the **exclude** filters take precedence.*However*, mixing **include** and **exclude** filters on the same interface is strongly discouraged, since the interactions are subtle and can be confusing even for a networking expert.

## **Accessing the Filter Subcommands**

After enabling filtering, access the filter subcommands using the CLI superuser **filter** command. Invoking this command with no arguments puts you in the filtering subsystem, where you can issue any of the subcommands summarized in [Table](#page-355-0) 6-23.

ö

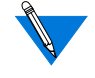

The **add** and **delete** subcommands affect both the currently running RAC configuration and the configuration stored in non-volatile memory. Rebooting the RAC or issuing a **reset** command is not necessary.

 $\bullet$ 

You cannot access the **filter** command from **na**, and you cannot save the filter parameters to a file using the **na** command **write**.

The following example shows entering the filtering subsystem and issuing the **list** subcommand to display the current filters:

```
annex# filter
filter: list
Num Stat Ifname Dir Scope Family Actions/Parameters
1 ena en0 in incl ip disc icmp/port_pair=*,nfs
2 ena en0 in incl ip disc/port_pair=*,tftp
filter:
```
To return to the superuser CLI from the filter subsystem, use the filter subcommand **quit**:

filter: **quit** annex#

You can also issue **filter** subcommands directly at the CLI superuser prompt by using the syntax:

**filter** *subcommand*

The following shows the **list**subcommand issued from the CLI superuser prompt. When **list** completes, you return to the CLI superuser prompt.

annex# **filter list**

Num Stat Ifname Dir Scope Family Actions/Parameters 1 ena en0 in incl ip disc icmp/port\_pair= \*,nfs 2 ena en0 in incl ip disc/port\_pair=\*,tftp annex#

#### <span id="page-355-0"></span>Table 6-23. Summary of filter Subcommands

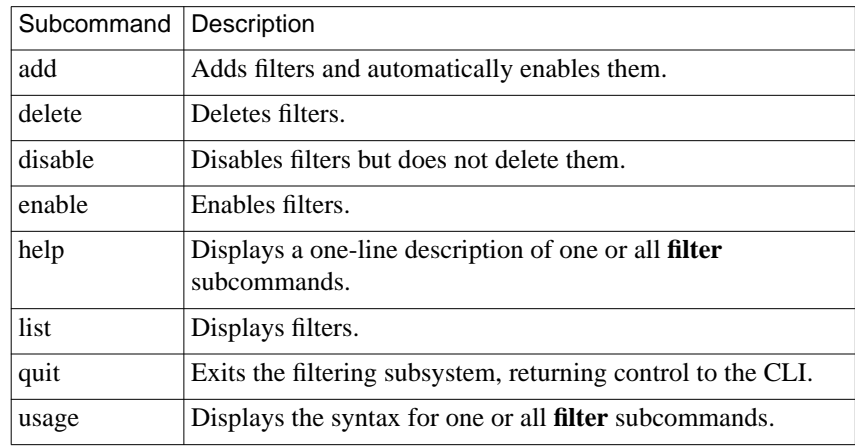

## **Filter Numbers**

When you **add** a filter, the RAC assigns it a number that remains associated with it until you delete the filter. The **filter** subcommand **list** displays this number, and you specify the number when you **delete**, **enable**, or **disable** a filter (see *Filter Lists* below for permissible ways to specify filters).

## **Filter Lists**

The **delete**, **enable**, and **disable** subcommands accept a *filter\_list* argument. A filter list is a filter number, a string of filter numbers separated by commas, or a range of filter numbers. Use a dash (**-**) to separate the beginning and end of a range, or use it before or after a filter number. Used before a filter number, a dash indicates all defined filters up to and including that number; used after a filter number, a dash indicates all filters from that number up to and including the highest numbered filter. Specifying an asterisk (**\***), the word **all**, or a dash (**-**) by itself for a filter list indicates all filters. Table 6-24 shows sample subcommands using filter lists.

When you delete filters, their numbers remain unused until you add another filter; the added filter is then assigned the lowest unused number. If you invoke a subcommand with a range that includes unused numbers, the subcommand operates on the assigned filters but displays an error message for each unused number. This does not happen when you specify a group of filters by entering a number with a leading or trailing dash; in this case, unused numbers are ignored.

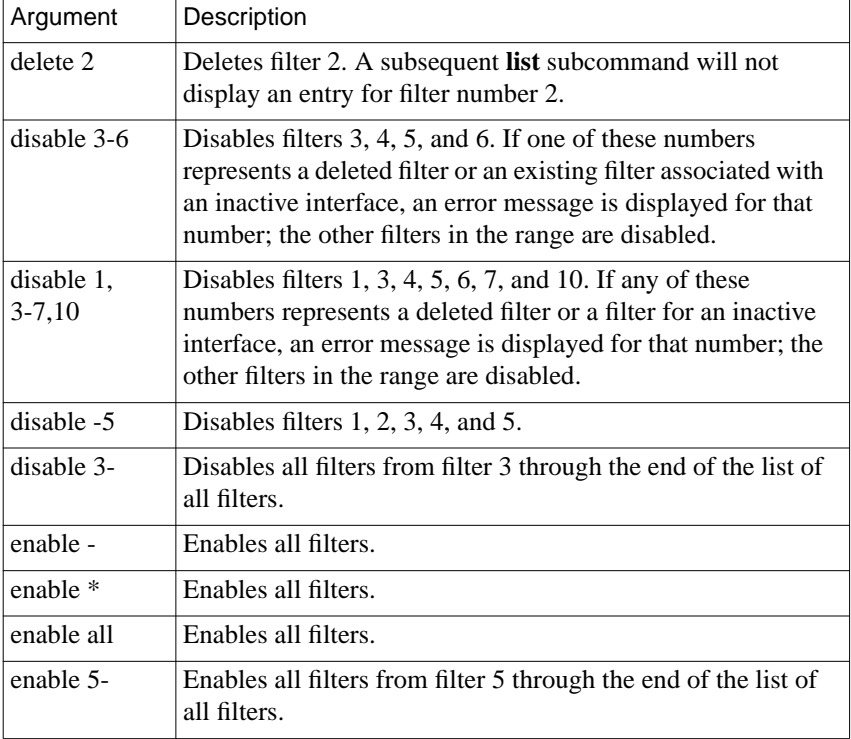

Table 6-24. Sample Commands Using the filter\_list Arguments

## **Configuring Security for the RAC FTP Daemon**

When a new FTP session is initiated, the FTP daemon registers the source host with the **who** database. A subsequent **who** displays:

annex: **who**

Chapter 6 Configuring Security

Port What User Location When Idle Address 1 PSVR --- jdcm console 4:06am 3:13 192.9.200.60 v1 CLI hobbes --- 4:07am 192.9.200.60 v2 FTPD --- --- --- :01 bryce annex:

In the above sample command display, since the user has not yet logged into the **ftp** session, no user name appears in the *User* field. If the **enable** security parameter is set to  $Y$  but a preferred security server is not configured, or if **enable\_security** is set to **N**, the user is prompted for a user name and a password. The RAC accepts any user name, but grants FTP access only after checking the password against its administrative password. If the RAC grants access, the user's name appears in the **who** command display.

If the **enable** security parameter is set to Y and a preferred security server is configured, the RAC calls the **ppp\_security** function in the **acp\_policy.c** file with the user's name and password as entered and the service set to SERVICE\_FTP. If ACP grants access, the FTP daemon asks for an "account." The RAC compares the text entered at this prompt against its administrative password for an added level of security.

If the **enable\_security** parameter is set to **Y** and the preferred security server is not reachable, the RAC denies access to the FTP daemon.

When the validation process is complete, the RAC logs FTP access in the ACP logfile and updates the **who** command display to look something like this:

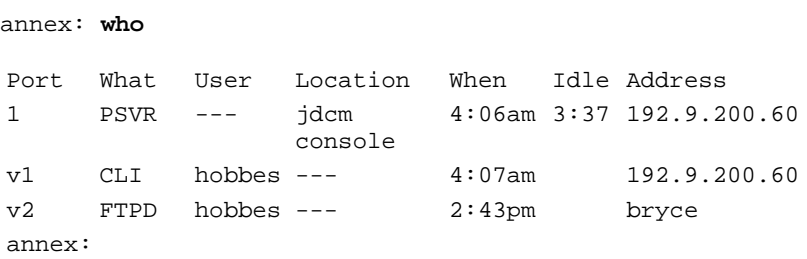

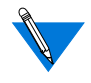

The RAC FTP daemon is compatible with all versions of UNIX **ftp.**

You can completely disable the RAC FTP daemon by setting **ftpd** in the **disabled\_modules** parameter.

## **Logging Security Events**

Host-based security can generate audit trails of user activity. Each time the security server grants or denies a request for user access, the security server logs it. Each event is logged as a message in an ACP log file.

The ACP log file can be the default **acp\_logfile** located in the **/usr/annex** directory or a RAC-specific log file. A RAC-specific log file is created by uncommenting the following statement in the **acp\_policy.h** file:

#define SEPARATE\_LOGS

Once this statement is uncommented, a RAC-specific log file is created with the name **acp\_logfile.***Annex\_IPaddress*in the **/usr/annex** directory.

Each logged message in the ACP log file contains the following fields:

- *IP address of the RAC*
- *Sequence number*
- *Port type*
- *Date*
- *Time*

Chapter 6 Configuring Security

- *Module*
- *Event*
- Packets in
- Packets out
- Bytes in
- Bytes out
- *Protocol-dependent information*
- *Username*

For the RAC, the following additional fields are added:

- *Calling number*
- *Called number*
- Called subaddress
- *Bearer*

All fields are separated by colons and are encoded for use by UNIX utilities that sort, merge, select, or filter streams.

The parser of the **acp\_userinfo** file generates log messages if an error is detected when processing a user's profile.
# **Chapter 7 Digital Modems**

his chapter discusses digital modem support for the RAC and covers the following topics:

- *Digital Modem Support*
- *Busying-Out Modems Manually*
- *Busying-Out DS0 Channels Automatically*
- *Customizing Modem Configuration*
- *Configuring Modem and Channel Error Detection*
- *Displaying and Changing Modem Status*
- *Modem Statistics*

# **Digital Modem Support**

The RAC supports up to 62 digital modems by employing up to two modem cards with 24 or 31 modems per card. This means that each RAC can have a possible configuration of 0, 24, 31, 48, 55, or 62 digital modems. Configurations in multiples of 24 are available to serve the needs of T1 users, while configurations in multiples of 31 are available to serve the needs of E1 users. Up to 2304 digital modems may be contained in a standard eight-foot telco cabinet (48 modem cards, each with 48 digital modems).

All call setup is performed by the WAN modules, not by the digital modems themselves. This includes signaling, detecting dial tones and busy signals, and interpreting and generating DTMF (Dial Tone Multiple Frequency).

Although the digital modems have no physical serial ports associated with them, the serial line card (SLC) emulates serial ports. Each WAN interface has a corresponding SLC which handles low level input and output for the interface.

## **Digital Modem Assignments**

Digital modems are assigned to calls from a pool of available modems.

#### **Modem Assignments**

Any available modem can be assigned to any call, regardless of the channel or WAN on which the call arrives. Each call is assigned a modem at random from a pool of modems that is available across both WAN interfaces.

If no modem is available for an incoming call, the RAC rejects the call; PRI users will hear a busy tone, while CAS users will have the DS0 channel they're using timed out.

#### **Spare Modems**

If a modem in a PRI/T1 environment fails, it is removed from the pool and the RAC continues to support a full PRI of 23 B channels. If two modems fail in a PRI/E1 environment, the RAC continues to support a full PRI/E1 of 30 channels.

## **DNIS and ANI**

DNIS and ANI are used by the RAC's SPBs to determine how to handle an incoming call.

Dialed Number Information Service (DNIS) provides information about the called number for channelized T1 that is carried by the D channel in PRI.

Additional Number Information (ANI) provides information about the calling number when the R2 protocol is in use. Like the information furnished by DNIS, this information is carried by the D channel in PRI.

# **Busying-Out Modems Manually**

Issuing a request to busy-out a modem causes the modem to stop accepting additional calls. If you attempt to busy-out a modem that is currently handling a call, the request will not be honored until the call terminates. If required, you can terminate the call immediately by issuing a **reset modem** command after issuing the busy-out request.

To configure a modem to be available or unavailable, follow the procedure below, using the indicated **admin** or **na** commands:

To busy-out a modem:

- **1. Start** na **or** admin **mode.**
- **2. Enter** modem **<**range**> .**
- **3. Enter** set modem busy\_out **[**y**|**n**] .**
- **4. Enter** show modem **.**

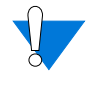

After completing this procedure, a message indicates that you should reset the modem. You can ignore this message; the configuration will be performed the next time a call comes in.

For example:

```
admin#: modem modem_list
admin#: set modem unavailable [y|n]
admin#: show modem
```
The first command defines a set of one or more modems by number, e.g., 1-5 or 1,2,3,4,5.

Depending on its value, the second command makes available or unavailable the specified modem set, either removing or restoring them to the pool of modems available for allocation.

The third command displays the status of the defined modem set.

# **Busying-Out DS0 Channels Automatically**

Chapter 7 Digital Modems

Since modems are assigned to incoming calls at random from the pool of available modems, PRI B channels and CAS DS0 channels are not associated with specific modems on the RAC. Any call that is carried to the RAC on one of these channels can use any available modem. Since there's no way of knowing which modem a channel will be assigned to, it is not an option to busy-out individual modems. This is an issue in a case where all of the modems in the pool are handling calls while one or more incoming channels are still available to carry calls. In such a case, PRI B channels transmit a busy signal to a caller attempting to make a connection. The CAS protocol, however, does not transmit a busy signal in response to an attempted connection, and, as a result, the call is not answered. The solution to this problem is to busy-out the affected DS0 channels.

#### **Automatic Busy-Out Parameter**

The WAN parameter **auto\_busyout\_enable** indicates whether available DS0 channels will be busied out when the last available modem in the pool is used. Once busied out, in order for the DS0s to be usable again, a network administrator must set the DS0s to unbusy manually, using the **wan busy** command, or must reboot the system in order for the DS0s to be usable again. You can set this parameter to **Y** or **N**. (Refer to the*Remote Access Concentrator Software Reference Guide* for complete details.)

#### **Busy-Out Command and Status**

You can use the following command to busy-out specific DS0 channels on a particular WAN module:

```
wan interface=<interface number>[busyout | unbusyout]\
    channel= <channel range>
```
where:

*interface* is the keyword that indicates which WAN module to affect.

*<interface number>* indicates the WAN module to affect; can be **1**, **2**, or **all**.

*[busyout | unbusyout]* is the command used to affect the WAN module.

*channel* indicates which DS0(s) to affect.

*<channel range>* indicates which DS0s to affect; **all** is a valid range.

When used without the *busyout*/*unbusyout* keywords, this command sets the default WAN module(s) on which to operate. The interface= $\leq$ interface number> option is also added to the WAN commands to indicate the WAN module on which to operate.

#### **Special Considerations for Hunt Groups**

Since CAS does not return busy signals to CO switches, a hunt group that spans multiple T1/E1 lines (whether or not it spans multiple RACs) might fail if it is not configured with enough modems to handle the number of channels in use. If enough modems are available for the channels in the hunt group, no problem occurs because trunk capacity is reached before all the modems are occupied.

If Multilink PPP (MP) is in use, and the MP system dialing in to the RAC can direct subsequent calls to the same unit, a problem might occur if the RAC runs out of available lines. If you do not have control over where subsequent MP links are directed, whether or not MP works correctly depends on the RAC to which the links are directed. In any case, the MP link will not fail; if the link is directed to a different RAC, the remote unit is informed that the link was not created correctly, and the link is deactivated.

# **Customizing Modem Configuration**

Chapter 7 Digital Modems

 $\bullet\quad\bullet\quad$ 

For normal operation, digital modems do not require custom configuration. These configuration instructions are provided for users who have a compelling need to alter the digital modems' behavior at a basic level.

The **%digital\_modem** section of the **config.annex** file establishes userdefined modem types and modifies the digital modem configuration parameters described in *[Digital Modem Configuration Parameters on](#page-564-0) [page A-1](#page-564-0)*.

An example of the **%digital\_modem** section follows below:

%wan

```
begin_session credit_card
called_no 103
call_action modem
set type of modem credit card
end_session
%digital_modem
type_of_modem credit_card
config_bytes 12=27,99,4
end
```
When the RAC receives a call on a number that ends with 103, it is treated as a modem call, with a user-defined modem type named *credit\_card*. Before the modem answers the call, its configuration parameters 12, 13, and 14 are set to 27, 99, and 4, respectively.

Note that configuration parameters are modified in the**%digital\_modem** section by specifying the number of the parameter, then specifying a value that corresponds to it. You can modify a series of parameters by specifying the number of the first parameter in the series, then specifying the corresponding values for all of the parameters in that series.

You can set parameter numbers and parameter values in decimal base (the default), octal base (values beginning with 0), or hexadecimal base (values beginning with 0x) numbers. Binary numbers are not used with the **config\_bytes** keyword. Each parameter value in a series can be set separately, so it is not necessary to use the same base for a single series of configuration parameters.

# **Configuring Modem and Channel Error Detection**

The RAC detects call errors by comparing counts of different events in the progress of calls coming in through channels (for CAS only) and modems. The error counts are kept separately because modems are assigned to channels dynamically, and are not mapped directly. Mismatches between the event counts for a call on a channel or modem indicate errors in the call. A call fails if it does not reach DCD assertion, or, in the case of a non-modem call, if it is not assigned to a device successfully. Failed calls for each channel or modem are counted as well, and when the count of consecutive failures reaches a specified threshold value, three events result: a syslog message is sent, an SNMP trap is sent, and the corresponding channel or modem is taken out of service (busiedout). The intent of this is to notify a network administrator who can examine and correct the problem that is causing the errors.

Busied-out channels and modems can be returned to service with the appropriate CLI commands, or by rebooting the RAC.

## **Counting the Call Events**

The following events are counted for each incoming call on a channel:

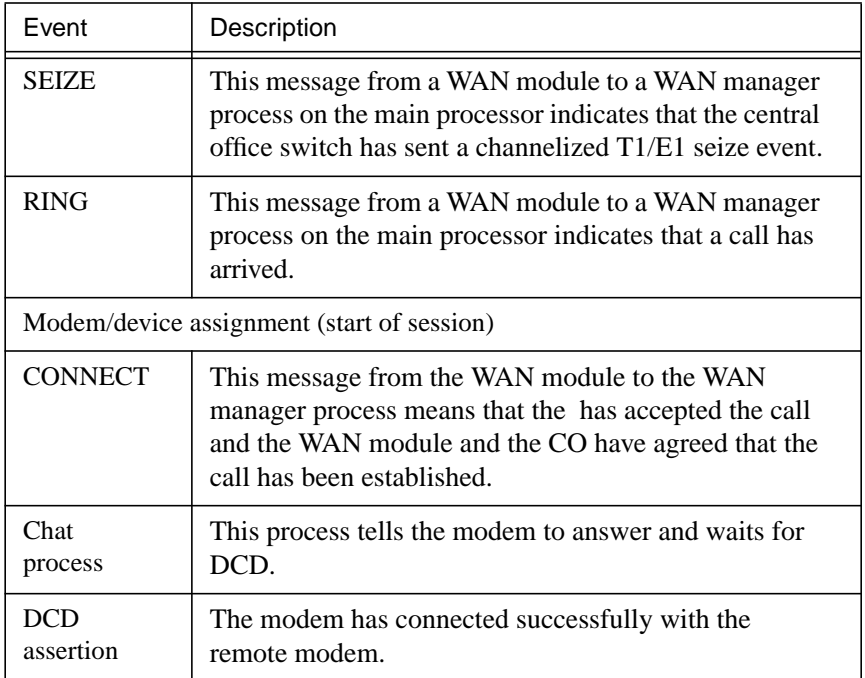

Modems count only three of these events: modem assignment, the chat process, and DCD assertion.

For non-modem calls, the chat process and DCD assertion are not counted or don't occur at all. The call is considered to be successful once a device has been assigned.

Some possible causes for counts which are less than that of their preceding event are shown below:

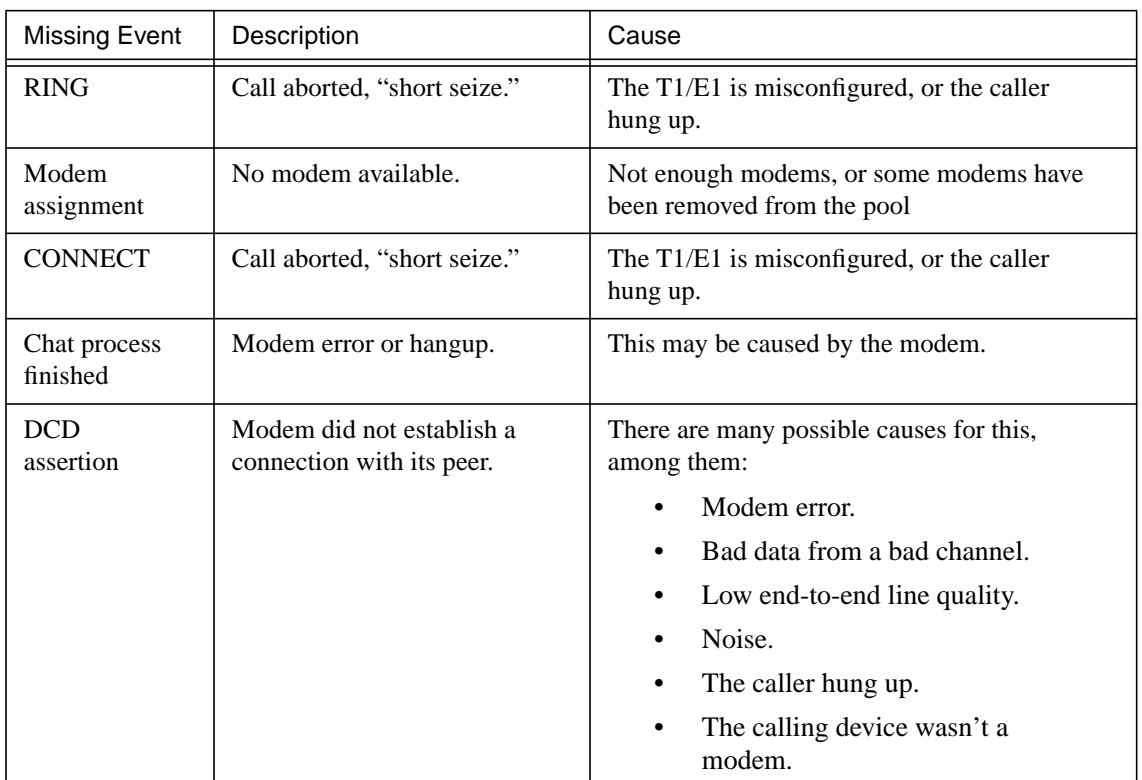

## **Specifying the Consecutive Failure Threshold**

You can configure error reporting using the SNMP Annex parameters ds0 error threshold for channel event counts and **modem\_error\_threshold** for modem event counts. Each parameter specifies the number of consecutive failures to reach DCD assertion that is allowed before busying out the channel or modem and sending a syslog message and SNMP trap. Each value is a 16-bit unsigned number, allowing a range of values from 0 to 65535. The default value for both parameters is 0, meaning that no action is taken for failures.

## **Displaying the Call Event Counts**

You can view call event counts using the superuser CLI commands **inchanerr** and **inmoderr**.

The **inchanerr** command shows the progress of incoming calls for each CAS channel on a WAN interface, displaying counts for the seize, ring, assignment, connect, answer (chat process), and DCD events, as well as the consecutive failure count. The syntax for the command is:

inchanerr wan=<range> channel=<range>

The channel event counts are displayed by WAN number and channel number. Event counts are not displayed if the WAN uses PRI.

The **inmoderr** command shows the progress of incoming calls for each digital modem on the RAC, displaying counts for the assignment, answer (chat process), and DCD events, as well as the consecutive failure count. The syntax for the command is:

inmoderr modem=<range>

Issuing either command without arguments displays the event counts for all channels or all modems, respectively. Issuing either command with the flag **-f** displays only those channels or modems that have consecutive failure counts greater than 0.

## **Resetting the Consecutive Failure Counts to Zero**

You can reset t he consecutive failure counts for a range of channels or modems by issuing the **inchanerr** command or the **inmoderr** command with the **-c** flag. The first example below clears the consecutive failure counts for channels 1 through 23 on WAN 1; the second example clears the consecutive failure counts for modems 1 through 48:

```
inchanerr -c wan=1 channel=1-23
inmoderr -c modem=1-48
```
Consecutive failure counts are reset in the following cases as well:

- A successful modem call clears the consecutive failure count for the corresponding channel and modem.
- A successful non-modem call clears the consecutive failure count only for the corresponding channel.

# **Displaying and Changing Modem Status**

## **Displaying Internal Modem Information**

The superuser CLI **modem** command displays information about the RAC internal modems. Using the **modem** command and its arguments you can display status information that includes:

- Type of modem
- Configuration settings for a type of modem
- Whether or not a modem is allocated

You can also use the **modem** command to make a failed modem available.

To display modem status:

**1. At the prompt, enter** modem**. This shows the value of the type\_of\_modem parameter, which is BAY\_5399\_DEFAULT by default. The** modem **command is a superuser CLI command.**

#### **modem Command Syntax**

#### **modem** [**-almusv**[number-range]]

Don't enter a space between the argument and the value for the range of affected modems.

[Table](#page-371-0) 7-1 describes the modem command used with and without its arguments.

<span id="page-371-0"></span>ö

| Argument       | Description                                                                                                    |
|----------------|----------------------------------------------------------------------------------------------------|
| none           | When no arguments are given, the command lists the<br>names of the internal modem types defined in the<br>RAC configuration file, excluding those not in use for<br>this machine. (Modem types are not in use unless<br>they are also defined by the type_of_modem<br>parameter in an SPB.) If no modem types are defined<br>in the configuration file, the command displays<br>BAY_5399_DEFAULT. |
| -a             | Lists the names <i>and</i> configuration settings for the<br>internal modem types defined in the RAC<br>configuration file, excluding those not in use for this<br>machine (i.e., not defined by the type_of_modem<br>parameter in an SPB). If no modem types are defined<br>in the configuration file, the command displays<br>BAY_5399_DEFAULT.                                                 |
| $-1$           | Lists the names of all the modem types defined in the<br>configuration file, including those not in use on this<br>machine. (Modem types are not in use unless they are<br>also defined by the type_of_modem parameter in an<br>SPB). If no modems are defined in the configuration<br>file, displays BAY_5399_DEFAULT.                                                                           |
| -mnumber-range | Displays whether or not each modem specified in the<br>number-range is Allocated (assigned from the<br>modem pool) or <i>Unallocated</i> (free within the modem<br>pool). If number-range is not specified, then this<br>information is displayed for all the internal modems.                                                                                                    |

Table 7-1. Arguments for the modem Command

 $\bullet$  $\bullet$  $\bullet$  $\bullet$  $\bullet$  $\bullet$  $\bullet$  $\bullet$  $\bullet$  $\bullet$  $\bullet$ 

٠

(continued on next page)

 $\bullet$ 

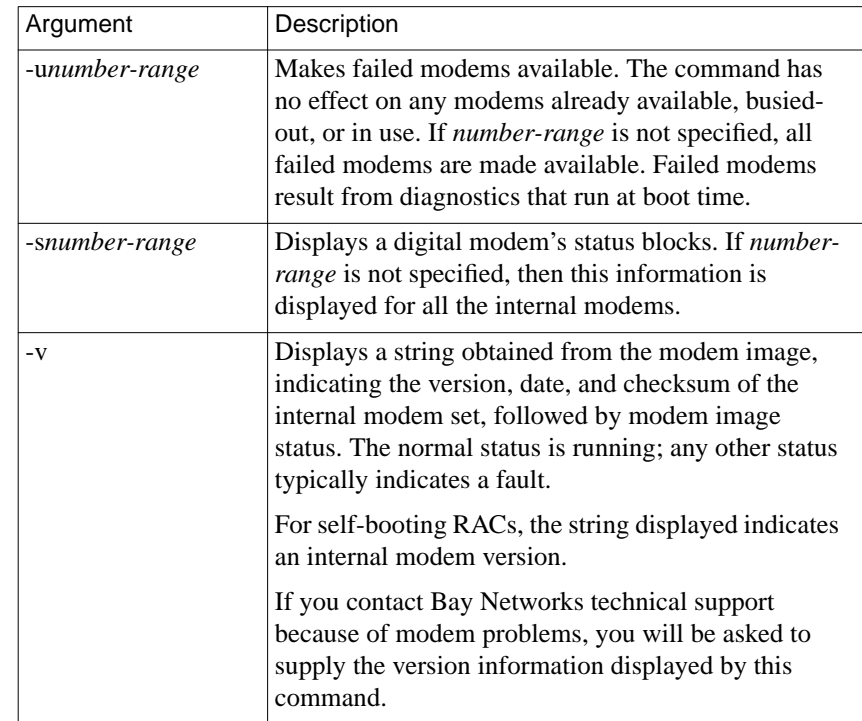

Table 7-1 Arguments for the modem Command (continued)

#### **Examples**

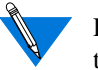

Do *not* enter a space between one or more **-almusv** arguments and the *number-range*.

The **modem** command display looks like this:

annex# modem -> type\_of\_modem<br>annex# []

BAY\_5399\_DEFAULT

The following **modem -m** command shows that modems 1 through 5 are unallocated (available in the modem pool):

annex# modem -m1-5 modem # status  $------$ ------Unallocated  $\mathbf{1}$ Unallocated  $\frac{2}{3}$ Unallocated  $\overline{4}$ Unallocated 5 Unallocated annex#  $\Box$ 

The next example shows the status block for modem 1:

```
annex# modem -s1
Modem Status
asy1 States: loader 0, protocol 0, link 0, control 1, pump 254
        Drops: from 0, to 0; HDLC under 0, over 0; event 0
        Rev: errs 3, pkts 2411, thru 0; Ix errs 0, pkts 0, thru 0<br>Rev: errs 3, pkts 2411, thru 0; Ix errs 0, pkts 0, thru 0<br>Rrn: revd 0, init 0; train revd 0, init 0
        Param rx 0, tx 0; delay 15ms, snr -0dBm, qual 0, chan freq OHz
        Echo offs OHz, lvl -OdBm; osc freq OPPM; Rcv lvl 14 (-21.0dBm)
        Baud rx 0 (2400), tx 0 (2400); speed rx 0?, tx 5 (4800)<br>Modulation 2 (V.32/V.32bis)
```
 $annex$ #

The final example displays the version of the internal modem set in use, along with status information for each modem:

annex# modem -v1-5 Digital modem software version: Version: R0\_00\_24 Date: 3/17/97 Checksum: AD5 Modem 1 card 1 [ asy1]: Running. Modem 2 card 1 [ asy2]: Running. Modem 3 card 1 [ asy3]: Running. Modem 4 card 1 [ asy4]: Running. Modem 5 card 1 [ asy5]: Running. Modem 6 card 1 [ asy6]: Running.<br>Modem 7 card 1 [ asy7]: Running. Modem 8 card 1 [ asy8]: Running.<br>Modem 8 card 1 [ asy8]: Running. Modem 10 card 1 [asy10]: Running. Modem 11 card 1 [asy11]: Running. Modem 12 card 1 [asy12]: Running. Modem 13 card 1 [asy13]: Running. Modem 14 card 1 [asy14]: Running. Modem 15 card 1 [asy15]: Running. Modem 16 card 1 [asy16]: Running. Modem 17 card 1 [asy17]: Running. Modem 18 card 1 [asy18]: Running. Modem 19 card 1 [asy19]: Running. Modem 20 card 1 [asy20]: Running. Modem 21 card 1 [asy21]: Running. Modem 22 card 1 [asy22]: Running. Modem 23 card 1 [asy23]: Running. Modem 24 card 1 [asy24]: Running. Modem 1 card 2 [asy25]: Running. .

Modem 24 card 2 [asy48]: Running.

. . .

## **Modem Statistics**

Modem statistics are a subset of call statistics. Refer to the *Remote Access Concentrator SNMP MIB Reference* for more information.

The modem statistics that are tracked are:

- modem number
- modem state

٠

- begin connect speed
- current speed
- begin signal quality
- current signal quality
- begin rx (receive) line level
- current rx (receive) line level

 $\bullet$ 

- connection type
- blocks sent
- blocks received

# **Chapter 8 Point-to-Point Protocol**

his chapter describes how to configure the Remote Access Concentrator (RAC) for access by remote nodes using Point-to-Point Protocol (PPP). PPP lets you use the RAC to provide access for remote nodes through the telephone network, using the RAC channels or WAN/ CAS DS0 channels in combination with:

- Analog modems (V.34, V.32)
- ISDN BRI lines with terminal adapters using a rate adaptation protocol
- ISDN BRI lines using ISDN adapter cards or personal ISDN routers (Nautica Series CLAM)
- ISDN PRI lines using ISDN routers (Nautica Series Marlin)
- Switched 56 and switched 64 synchronous lines

## **Point-to-Point Protocol**

PPP is a standardized method for transmitting data from multiple protocols over asynchronous and synchronous point-to-point links. Data transmission and reception takes place only between the nodes at the ends of the link. PPP provides four functions:

- Asynchronous High-level Data Link Control (AHDLC) or standard HDLC to encapsulate the packets
- Link Control Protocol (LCP) to establish the connection between peers
- PAP and CHAP security
- A family of Network Control Protocols (NCPs) to configure network interfaces

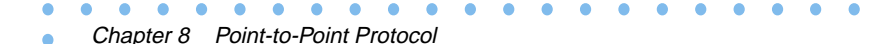

PPP features include:

- FCS (CRC-16) error checking
- Dynamic negotiation by each end of the connection for a mutually acceptable set of features for that connection
- Large Maximum Receive Unit (MRU) size, compared to SLIP negotiations start at 1500

# **PPP Configuration Overview**

To configure the RAC for PPP sessions:

- **1. Assign IP addressing.**
- **2. Edit the** config.annex **file to define Session Parameter Blocks (SPB).**
- **3. Review the default global port parameters, then reset the parameters required for the PPP configuration.**

## **Step 1: Decide How to Assign IP Addressing**

All IP addressing for PPP links is based on the value of the **address** origin parameter, which determines the method that the RAC uses to assign IP addresses. The addressing methods and their corresponding **address\_origin** values are as follows:

• Setting the **address\_origin** parameter to **dhcp**. This enables dynamic IP addressing, using the Dynamic Host Configuration Protocol (DHCP). Refer to *[Dynamic Allocation of Network](#page-347-0) [Addresses on page 6-142](#page-347-0)* for a complete description of dynamic addressing.

• Using the **acp\_dialup** file. Setting the **address\_origin** parameter to **acp** causes the IP addressing for individual users to be determined by the **acp\_dialup** file. This method also enables dynamic IP addressing via DHCP. Refer to *[Creating the](#page-348-0) [acp\\_dialup File on page 6-143](#page-348-0)* for a complete description of the **acp\_dialup** file. For users that are not in the **acp\_dialup** file, the local EEROM addresses are used as described below.

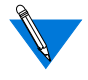

In this book, this method is also referred to as *dial-up addressing*.

• Using the per-B-channel port parameters **local\_address** and **remote\_address**. Setting the **address\_origin** parameter to **local** (the default) causes IP addresses to be assigned according to the values of the port parameters. Refer to *The Remote Access Concentrator Software Reference* for a description of these parameters' use.

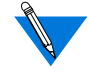

In this book, this method is also referred to as *fixed addressing*.

You can choose to configure the RAC for any one of the methods, but setting **address\_origin** to **dhcp** has priority over addressing using the **acp\_dialup** file, which has priority over addressing using the asynchronous port parameters.

For information about how the RAC operates when both dial-up and fixed addressing are enabled, see *[Determining Dial-up Addresses Using the](#page-350-0) [acp\\_dialup File on page 6-145](#page-350-0)*.

## **Setting address\_origin to dhcp**

Setting the **address\_origin** parameter to **dhcp** enables dynamic IP addressing. DHCP allows the central site to maintain a common pool of addresses for dialup IP users, and elimiates the need to statically configure these addresses on each new RAC installed.

Chapter 8 Point-to-Point Protocol

DHCP also permits dialup users to reclaim previously used IP addresses if not reassigned, which makes applications more resilient to link drops.

When DHCP is enabled, the RAC acts as a DHCP client-by-proxy for IPCP, requesting a remote PPP client address first from the DHCP server specified by the **pref** dhcp1 addr parameter, then, if that server does not respond, from the DHCP server specified by the **pref\_dhcp2\_addr** parameter. For more information on DHCP, see *[Dynamic Allocation of](#page-347-0) [Network Addresses on page 6-142](#page-347-0)*.

#### **About Addressing via the acp\_dialup File**

Addressing using the **acp\_dialup** file offers the ability to assign IP addresses to individual users. When the **address\_origin** parameter is set to **acp**, the RAC uses the host-resident **acp\_dialup** file to handle IP addressing. The file resides in the RAC install directory. For information on making entries into the **acp\_dialup** file, see *[Creating the acp\\_dialup](#page-348-0) [File on page 6-143](#page-348-0)*.

Any ACP address request that comes from the RAC includes the RAC address and an associated user name, which are used as keys in this file. Other keys include:

- Time of Day
- Port Number
- Port Type

Once the keys are matched, the corresponding user addresses are returned to the caller on the RAC. If the keys are not matched, the EEROM addresses are used if set to non-zero.

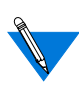

You can also use the **acp\_dialup** file to enable dynamic IP addressing for individual users, by setting the remote address field of the file to **dhcp**. For complete information, see *[Dynamic Allocation of Network Addresses on page 6-142](#page-347-0)*.

#### <span id="page-380-0"></span>**About Addressing Using Port Parameters**

Setting the **address\_origin** parameter to **local** causes IP addressing for the RAC to be controlled by the values of two parameters, port **local\_address** and WAN b **remote\_address**. This method of fixed IP addressing associates IP addresses with specific ports.

## **Step 2: Edit the Configuration File**

Session Parameter Blocks (SPBs) are structures within the configuration file. SPBs enable a RAC to handle one or more types of calls differently from the default call handler. If you need to create any SPBs to handle special PPP details, do it now.

See *[Configuring the WAN Interfaces, Global Ports, and Sessions on page](#page-144-0) [5-1](#page-144-0)*, for detailed information on SPBs.

To edit the configuration file:

**1. Open the configuration file.**

The configuration file is located in the install directory on the UNIX load host (default filename is **/usr/spool/erpcd/bfs/config.annex**). Use any system editor (e.g., **vi**, **textedit**) to edit the file.

- **2. Go to the** wan **or** pri **section in the file. This section contains examples. Do the following:**
	- Read the information that precedes each sample SPB provided in the configuration file. You should be familiar with this information before you enable or disable a default SPB.
	- Remove the comment character (#) from the beginning of each line of any sample SPB you want to enable.
	- Enter a comment character  $(\#)$  at the beginning of each line of each SPB you want to disable.
	- Enter any new SPBs.
- **3. Save the file.**
- **4. Issue a** reset annex session **command from** na **or** admin**.**

#### **Step 3: Review and Reset Global Port Parameters**

The RAC ships with a set of default global port parameters already stored in non-volatile RAM. Review the defaults to determine which ones you need to change to satisfy your configuration requirements for PPP or security.

The remainder of this section provides the following information:

- A list of the default settings for the Serial Networking and PPP global port parameter groups.
- Instructions for changing a global port parameter setting. Instructions for using the **set wan b** command to associate IP addresses with RAC WAN B channels.

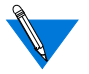

To view the entire set of default global port parameters, use **na** or **admin** to issue the **show port all** command.

#### **Default PPP-Related Global Port Parameters**

Table 8-1 lists the default parameters related to the PPP protocol stored in the RAC nonvolatile memory when shipped. You can view these PPPspecific parameters through the **show port ppp** command issued from the **na** or **admin** utility.

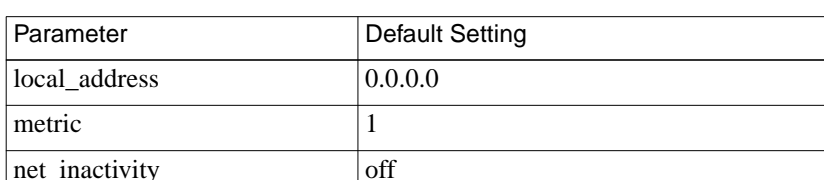

Table 8-1. Default PPP-related Global Parameter Settings

(continued on next page)

| Parameter             | Default Setting               |
|-----------------------|-------------------------------|
| allow_compression     | N                             |
| address_origin        | local                         |
| slip_ppp_security     | N                             |
| net_inactivity_units  | minutes                       |
| ppp_mru               | 1500                          |
| ppp_security_protocol | none                          |
| ppp_password_remote   | " $\langle$ unset $\rangle$ " |
| ipx_network           | 00000000                      |
| ipx_node              | $00-00-00-00-00-00$           |
| ppp_acm               | 0x0                           |
| ppp_username_remote   | 6666                          |
| ppp_sec_auto          | N                             |
| ppp_ncp               | all                           |

Table 8-1. Default PPP-related Global Parameters Settings (continued)

The following table lists the wan b parameters related to the PPP protocol stored in the RAC nonvolatile memory when shipped.

Table 8-2. Default wan b Parameter Settings

| Parameter      | Default Setting     |
|----------------|---------------------|
| ipx_network    | 00000000            |
| ipx_node       | $00-00-00-00-00-00$ |
| remote address | 0.0.0.0             |

#### **How to Change a Global Port Parameter Setting**

To change a global port parameter setting using **na**:

- **1. At a terminal connected to a UNIX host, enter:**
	- % **na**

ö

The following prompt displays on the screen:

Annex network administrator Rx.x January 1997 COMMAND:

**2. Specify the RAC on which you intend to change global port parameter settings at the** COMMAND: **prompt. Specify the administrative password for host at the** password: **prompt.**

You can specify the RAC by its IP address or name. If you intend to change global port parameter settings on more than one RAC, separate their IP addresses or names using a comma (,). If prompted for a password, the password is the administrative password for the RAC.

For example:

COMMAND:**annex 132.245.6.40** or **annex 132.245.6.40,132.245.6.45 password:**

#### **3. Specify a new setting for the global port parameter at the** COMMAND: **prompt.**

For example, to change the default setting of the **address\_origin** parameter (**local**) to enable IP addressing through the **acp\_dialup** file, enter the following:

COMMAND:**set port address\_origin acp**

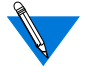

The new parameter setting is stored automatically in nonvolatile RAM.

**4. To review your changes, issue the** show port all **command at the** COMMAND: **prompt.**

This command displays all of the global port parameter settings. To locate the parameters you changed, press the **Return** key (only if pager is set), which allows you to scroll down through the file.

COMMAND: **show port all**

**5. Enter** quit **at the** COMMAND: **prompt to exit** na**.**

COMMAND: **quit**

## <span id="page-384-0"></span>**How to Assign IP Addresses to PRI B Channels**

Use the **set wan b** command issued with the **remote\_address** global port parameter to associate IP addresses with channels. This lets you configure fixed IP addressing for RAC sessions. You can use **na** or **admin** to use this command.

#### **Command Syntax**

Use the following command syntax when creating B channel IP address assignments:

set wan b=<ch-range> remote address <ip-addr> [<increment>]

where

<*ch-range*> is a single B channel number or the entire set of B channels specified by a range.

<*ip-addr*> is the IP address you want to assign to a single B channel or the first channel of the entire set.

<*increment*> is the value (number) by which you want to increment automatic IP address assignment to B channels in a range or list after the first assignment. The value can be either an integer or a dotted quad.

### **Usage Rules**

You can associate IP addresses with channels in the following ways:

- For a single B channel (e.g., 4).
- For the entire set of channels using one of the following choices:
	- Specifying channels as a range of two numbers separated by a dash (1-23 for T1; 1-30 for E-1).
	- Using the keyword **all.**

When assigning IP addresses to the entire set, you can specify an increment by which IP addresses are assigned in sequence based on the increment value. For example, if you specify the entire set of B channels available with a T1-based RAC PRI module (23), an IP address of 132.245.66.230, and an increment of 2, the following assignment results:

set wan b=1-23 remote\_address 132.245.66.230 2

B channel #1 is assigned the IP address of 132.245.66.230, B channel #2 is assigned 132.245.66.232, B channel #3 is assigned 132.245.66.234,......, and B channel #23 is assigned 132.245.10.7.

When you do not specify any B channels, the command assigns 23 or 30 IP address/B channel assignments based on the increment value.

When an increment is not specified, the command assumes a default increment of zero (0).

## **Configuration Samples**

The following samples illustrate how to set global port parameters to enable PPP configurations.

## **Sample Configuration for Addressing Using the acp\_dialup File**

[Figure 8-1](#page-386-0) shows a configuration in which a remote PC (i.e., user *green*) is connected to a RAC through a PPP link. The PC appears to the network as directly attached device. This configuration uses addressing enabled through the **acp\_dialup** file. The PC is connected through a BRI line with a V.120 terminal adapter and the PRI line to the RAC.

<span id="page-386-0"></span>Based on the entries in the **acp\_dialup** file, user *green* has access from all RACs and Remote Annexes since the **acp\_dialup** file entry is a wildcard (\*). User *green*'s **acp\_dialup** file remote address is 132.245.5.18.

Following Figure 8-1 are the steps that implement this configuration.

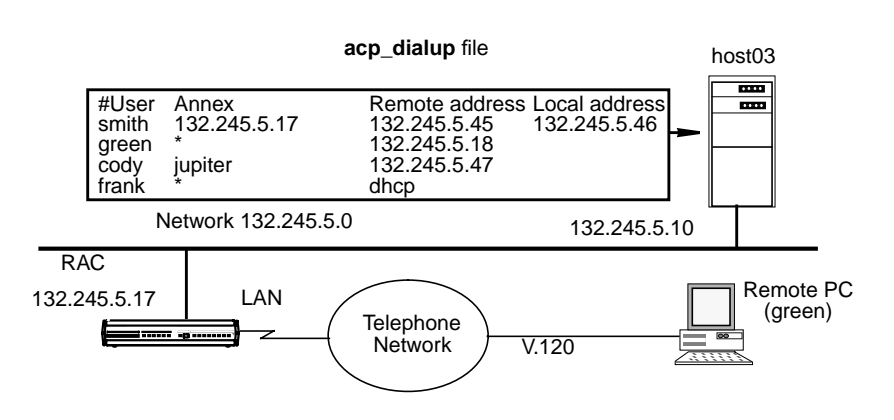

Figure 8-1. Connecting a Single Host Using PPP

To enable this configuration:

- **1. Edit the** acp\_dialup **file. Provide user green with access from all RACs and Remote Annexes by specifying a wildcard** (\***) and a remote address of 132.245.5.18.**
- **2. Use the** set wan b **command with the** remote\_address **global port parameter to associate a set of IP addresses with the PRI B channels.**
	- Step 2 is optional since the RAC ignores the IP address/ B channel assignments created using the **set** command when it uses dial-up addressing. However, if the host where the ACP server resides is unreachable by the RAC, or there is no entry in the **acp\_dialup** file for a particular user, the RAC relies on the IP addresses assigned to the B channel to provide a remote address for the link.

#### **3. Edit the configuration file to define an SPB.**

You can use the default SPBs provided as part of the configuration file or create them specifically for your requirements. For more details, see *[Step 2: Edit the Configuration File on page 8-5](#page-380-0)*.

- **4. Reset the default global port parameters as required to the following settings:**
	- Enable CLI and/or connection security using the security parameters: **cli\_security** and **connect\_security**.
	- The **slip ppp security** parameter controls dial-in PPP access and use of ACP for PPP and protocol security such as **pap**, **chap** and **chap-pap**. If **enable\_security** and **slip ppp security** are enabled, access to the PPP command is restricted via ACP and call access is logged in the ACP log file.
	- Set the **ppp\_security\_protocol** parameter to **pap**, **chap**, **chap-pap**, or, for CLI users (in some instances), **none**.
	- Set the **ppp\_username\_remote** and **ppp\_password\_remote** parameters to the values expected by the remote node (the PC in  $Figure 8-1$ ).
	- Set the **allow\_compression** parameter to **Y** if you want the RAC to negotiate for VJ TCP header compression.
	- Set the **address\_origin** parameter to **acp** so that the RAC requests the endpoint addresses, based on the user's login, from ACP.
	- You can leave **ppp\_mru** parameter set to its default.

## **Sample Configuration for Addressing Using Asynchronous Port Parameters**

[Figure 8-2](#page-388-0) illustrates a configuration in which a single remote PC is connected to a RAC through an asynchronous PPP session. The session is running via a BRI line with a V.120 terminal adapter and the PRI line to the RAC.

<span id="page-388-0"></span>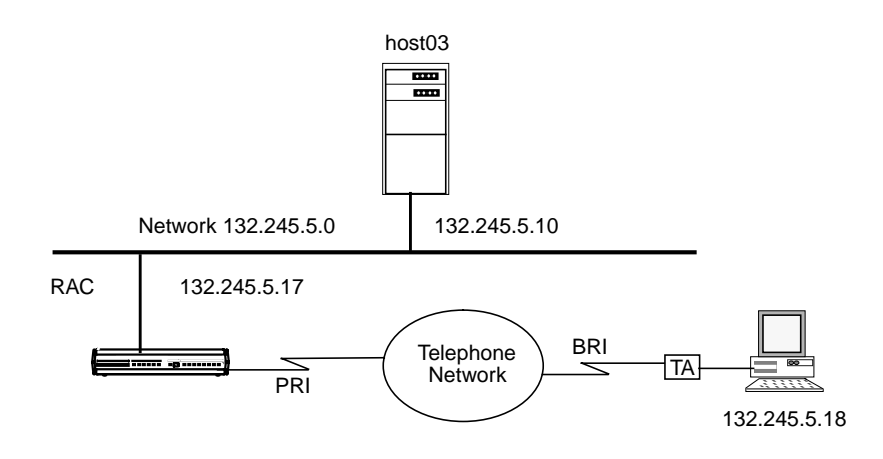

Figure 8-2. Connecting a Single Host Using PPP with Fixed Addresses

To enable this configuration:

**1. Use the** set wan b **command with the** remote\_address **global port parameter to associate a set of IP addresses with the channels.**

See [How to Assign IP Addresses to PRI B Channels on page 8-9](#page-384-0) for instructions to perform this step.

**2. Edit the configuration file to define an SPB.**

You can use the default SPBs provided as part of the configuration file or create them specifically for your requirements (for more details, see [Step 2: Edit the Configuration File on page 8-5](#page-380-0)).

- **3. Reset default global port parameters as required to the following settings:**
	- Enable CLI and/or connection security using the security parameters **cli\_security** and **connect\_security**.
	- The **slip\_ppp\_security** parameter controls dial-in PPP access and use of ACP for PPP and protocol security such as **pap**, **chap**, and **chap-pap**. If **enable\_security** and **slip ppp security** are enabled, access to the **ppp** command is restricted via ACP and RAC access is logged in the ACP log file.
- Set the**ppp\_security\_protocol** parameter to**pap**, **chap-pap**, or, for CLI users, **none**.
- Set the **allow\_compression** parameter to **Y** if you want the RAC.
- Set the **local\_address** parameter to the RAC **annex inet\_addr** address.
- Set the **address\_origin** parameter to **local**.
- Leave the **ppp\_acm** and **ppp\_mru** parameters set to their defaults.

## **Sample Configuration for Connecting Two Subnets**

[Figure 8-3](#page-390-0) illustrates two Ethernet subnets interconnected via synchronous PPP over ISDN using an ISDN router (e.g., Nautica Series Marlin) and the Remote Access Concentrator.

The RAC has security enabled for this PPP session. Following the figure are the global port parameter settings required for this configuration.

<span id="page-390-0"></span>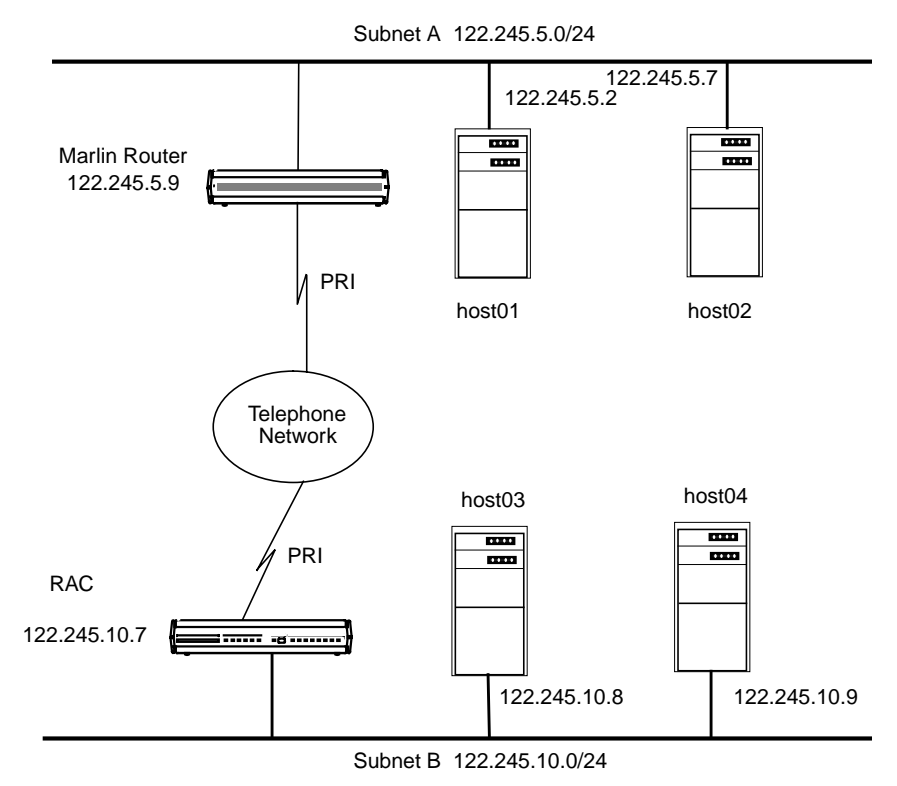

Figure 8-3. PPP Link Connecting Two Ethernet Subnets

To enable this configuration:

**1. Use the** set wan b **command with the** remote\_address **global port parameter to associate a set of IP addresses with the channels.**

Specify an IP address of zero (0).

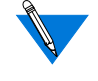

When you specify an IP address of zero  $(0)$ , the peer (the Marlin router in this sample configuration) must provide its IP address.

#### **2. Edit the configuration file to define an SPB.**

You can use the default SPBs provided as part of the configuration file or create them specifically for your requirements. For more details, see *[Step 2: Edit the Configuration File on page 8-5](#page-380-0)*.

- **3. Reset default global port parameters to the following settings as required:**
	- Use the defaults for the **data\_bits** (8), **stop\_bits** (1), and **parity** (none) parameters.

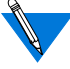

PPP is an 8-bit protocol. If**data\_bits** is set to **7**, and**parity** is not set to **none**, the RAC forces the **data\_bits** setting to **8** and the **parity** setting to **none**. Otherwise, the RAC *syslogs* an error message for the port.

- Set the **address\_origin** parameter to **local**.
- Set the **local\_address** parameter to 122.245.10.7.
- Set the **metric** parameter to one.
- Set the **ppp** username remote parameter to the string "".
- Set the **ppp\_password\_remote** parameter to the string *""*.
- Set the **slip ppp** security parameter to Y.
- Set the **ppp\_security\_protocol** parameter to **pap** (password authentication protocol).

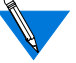

Setting **ppp\_security\_protocol** parameter to **pap** assumes that the Marlin router is configured to use PAP.

- Set the **allow** compression parameter to  $Y$  if you want the RAC.
- **4. Edit the** acp\_passwd **file to add the Marlin router's username and password to the file.**

For more details, see [Creating User Password Files on page 6-72](#page-277-0).

**5. Enter the routing information into the** gateway **section of the configuration file. For example:**

```
%gateway
# PPP link to the 122.245.5.0 net
annex 122.245.10.7
     #122.245.5.9 is a gateway to the entire
     #122.245.5.0 net with a metric of 1
     route add 122.245.5.0 255.255.255.0 122.245.5.9 1
else
     #other Annexes will route to 122.245.5.0 via
     #122.245.10.7 with a metric of 2
     route add 122.245.5.0 255.255.255.0\
     122.245.10.7 2
```
end

## **Routing across a PPP Link (Basic Passive RIP)**

Both active and passive routing are available via the Routing Information Protocol (RIP) on the RAC. The following sections deal with using only the most basic features of passive RIP and are intended for administrators who need minimal routing features.

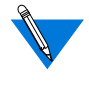

Both active and passive RIP are enabled by default. To turn off active RIP, set the interface parameter **rip\_advertise** to **none** for all RAC interfaces. See *[rip\\_advertise on page 11-55](#page-494-0)*.

The RAC bases its routing table on the information you specify in the **gateway** section of the configuration file. As a passive gateway, the RAC updates the table according to RIP information it receives from other routers, but does not broadcast routing information itself, as an active gateway would. This means that the RAC with the PPP interface forwards packets addressed to the host at the remote end of the connection, but does not inform other hosts or RACs that it has this capability. Other hosts, routers, and RACs on the same network must be told about the route before they can use it.

## **Route Cache**

The route cache is a list of routing entries stored by the RAC. When the RAC boots, the route cache is created from the **annex...end** and **subnet...end** blocks in the **gateway** section of the configuration file. When **routed** starts, entries in the route cache are added to the routing table if their next hop addresses (i.e., destinations) are on a network or link directly connected to the RAC. The RAC examines once and discards routes outside the **annex...end** blocks if the destination is not a directly connected network or is an inactive link such as a PPP link at boot time. Do not enter cache routes whose address is a proxy-ARP interface, because the next hub address would be ambiguous and appear to be reachable at boot time over the ethernets.

## **Protocol Stack**

Chapter 8 Point-to-Point Protocol

Bringing up a PPP link includes three stages: link control protocol (LCP) negotiation, security, and NCP negotiation. The LCP establishes and negotiates the data link with the peer system. Next, an optional security phase authenticates the peers to each other. Finally, NCP establishes and negotiates the network details and informs the RAC that the interface (i.e., PPP link) is available.

## **Negotiating the LCP Options**

The following subsections describe how the RAC negotiates the LCP options.

Maximum Receive Unit (MRU) The **ppp\_mru** parameter sets the maximum receive unit (MRU). Acceptable values range from **64** to **1600**. The RAC default is **1500**. The RAC informs the peer that the **ppp\_mru** parameter is its local Maximum Receive Unit (the largest packet it can receive). The parameters are not sent in the configure request if the value is set to 1500.

Asynchronous Control Character Mask (ACCM)

The port parameter **ppp\_acm** (asynchronous control mask) specifies which of the ASCII control characters (0x0 to 0x1F) can be sent as clear text, and which should be protocol-escaped before being sent to the serial port.

The RAC requests the **ppp\_acm** parameter as its local mask. If the peer NAKs **ppp\_acm**, the RAC accepts the hint if it is a superset of the RAC's mask; otherwise, it uses the PPP default of 0xFFFFFFFF. The RAC accepts any mask from the peer. Values range from **0x00000000** to **0xffffffff**. The RAC default is **0x00000000**.

Setting the **ppp\_acm** mask avoids sending characters that may bother the modems or devices through which the peers are connected.

For example, if the modem uses CTRL-A  $(^{A}/0x01)$  as its attention character, it must be escaped before the RAC sends it.

- **ppp\_acm** for ASCII NUL (decimal 0) is 2 to the power of  $0 =$ 0x00000001
- **ppp** acm for ASCII SOH (decimal 1) is 2 to the power of  $1 =$ 0x00000002
- **ppp** acm for ASCII DC1 (decimal 17) is 2 to the power of  $17 =$ 0x00020000
- **ppp** acm for ASCII DC3 (decimal 19) is 2 to the power of  $19 =$ 0x00080000

Thus, the mask for XON/XOFF (DC1 and DC3) equals the OR function of 0x00020000 and 0x00080000, or 0x000a0000.

When the RAC sends an ACCM to the host, it follows this calculation to determine the initial value requested:

- The value set for **ppp\_acm** (a 32-bit integer) is read in as the ACCM.
- If **input** flow control is set to **start/stop**, the following two additions are made:

Chapter 8 Point-to-Point Protocol

If **input\_start\_char** is 0-31 decimal, the bit indexed by this parameter is set in the ACCM.

If **input** stop char is 0-31 decimal, the bit indexed by this parameter is set in the ACCM.

• If **output** flow control is set to **start**/stop, the following two additions are made:

If **output\_start\_char** is 0-31 decimal, the bit indexed by this parameter is set in the ACCM.

If **output** stop char is 0-31 decimal, the bit indexed by this parameter is set in the ACCM.

For example, the initial ACCM sent to the peer is 0x000A0001 if **ppp\_acm** is set to 0x00000001 (i.e., the ASCII NUL character will not be sent) and the following parameters are set as indicated:

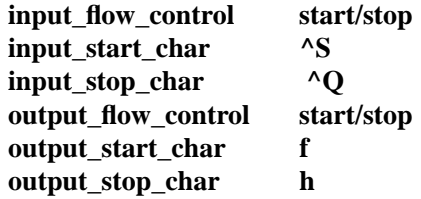

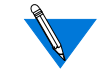

Since the output flow control parameters are outside the range 0-31 decimal, they do not affect the ACCM.

The **na/admin** command **show port ppp\_acm** still displays the **ppp\_acm** setting. The CLI command **netstat -ip***nn*, where *nn* is the port number, displays the true mask (ACCM) value, i.e., the value negotiated between the two PPP processes.

Magic Numbers The Magic Number option detects data-link anomalies, namely loopback. The RAC always requests this option by sending a random 4-byte word out as its Magic Number in an LCP *Configure Request*.

Link Quality Monitoring (LQM)

Protocol Field **Compression** (PFC)

The RAC will not request LQM. It rejects any attempts by the remote peer for LQM and hints for the PPP default of none.

PFC compresses the two-byte protocol field to one byte for some PPP protocols.
The RAC always requests and accepts PFC from the peer. If NAKed, it accepts the PPP default of off. If the peer does not request PFC, the RAC hints for PFC on. If the peer NAKs this hint, the RAC accepts PFC off.

ACFC deletes the constant address and control fields in the HDLC headers. The RAC always requests, and accepts, ACFC. If NAKed, it accepts the PPP default of off. If the peer requests ACFC off, the RAC hints for ACFC on. If the peer NAKs this hint, the RAC accepts ACFC off.

## **Negotiating the Network Control Protocol**

The RAC supports the following NCPs: AppleTalk Control Protocol (ATCP), Internet Packet Exchange Protocol Control Protocol (IPXCP), Internet Protocol Control Protocol (IPCP), CCP (Compression Control Protocol), and MP (Multilink PPP). NCP options are negotiated in the same way as LCP options. An NCP peer opens the link and the interface is available to the RAC.

To specify one or more NCPs, set the **ppp\_ncp** port parameter to any combination of **ipxcp**, **ipcp**, **atcp**, **mp**, and **ccp**. Separate multiple values with a commas. You can also specify **all** to indicate all of the protocols, which is the default.

#### **Negotiating Data Compression**

If you specify **ccp** as an NCP, the RAC automatically requests data compression for a PPP link. Three types of compression are negotiated:

- Predictor-1, a public-domain algorithm
- BSD-Compress, a freely available portion of the BSD UNIX sources
- STAC (with Check Modes 1, 3, and 4), a licensed, standard compression scheme. Check Mode 4 is one of the compression types used by the Windows 95 Dial-up Networking feature.

Address and Control Field Compression (ACFC)

These three compression types have higher compression ratios than that provided by V.42 bis in standard modems.

#### **Authentication Type**

The authentication type specifies the style of authentication. The RAC supports two authentication protocols for PPP:

- Password Authentication Protocol (PAP).
- Challenge-Handshake Authentication Protocol (CHAP).

Both of these protocols are run over the PPP link after the LCP negotiations are complete.

The RAC can require the peer to pass a security check before starting NCP, and can also authenticate itself to the peer. The RAC negotiates for the security specified by the **ppp\_security\_protocol** parameter. Valid arguments for this parameter are:

- **pap** (password authentication protocol [PAP]).
- **chap** (challenge-handshake authentication protocol [CHAP]).
- **chap-pap** (first negotiate for CHAP; if peer NAKs, negotiate for PAP).
- **none** (do not negotiate; the default).

The RAC responds to an authentication request from a peer only if **ppp\_password\_remote** and **ppp\_username\_remote** are set for this port.

If the peer refuses a negotiation request from the RAC, the RAC closes the link.

For a complete description of the RAC's implementation of these protocols, see *[Using PPP Security on page 6-135](#page-340-0)*.

#### **Negotiating the IP Address**

The RAC and the peer negotiate the IP address to be used on both sides of the link. Any address sent as zero requests that the peer set the address. Four parameters control the RAC IP address negotiation: **address\_origin**,**local\_address**, **remote\_address**, and **enable\_security**.

If **address\_origin** is set to **acp**, the RAC makes an ACP **dialup\_address()** call for the addresses to be used from the **acp\_dialup file**.

If **address\_origin** is set to **dhcp**, or if it is set to **acp** and the remote address field of the **acp\_dialup** file is set to **dhcp**, the RAC receives a dynamically assigned IP address via DHCP.

If **address\_origin** is set to **local** (its default value), or DHCP and ACP are not available, the RAC defaults to using the **local\_address** and **remote** address as the addresses. The RAC allows the other side of the link to select addresses only if these addresses are zero and the **address\_origin** is set to local.

The RAC uses two methods to negotiate the IP addresses. The preferred technique is to use the IPCP type 3 *IP-Address* option.

If the peer rejects this style of address negotiation, the RAC falls back to using the deprecated IPCP type 1 *IP-Address* option.

In either case, the RAC requires the peer to use both the local and remote address of the RAC. To allow the peer to select addresses, the RAC addresses must be set to zero and the **address\_origin** is set to local.

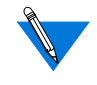

If each end has a zero address and the peer cannot provide both, or the RAC has a non-negotiable address, the RAC and the peer will never agree upon an address, and the link will fail to come up.

#### **Negotiating the Header Compression Type**

The RAC and the peer can negotiate a specific protocol compression for TCP/IP Headers. The options are **VJ**, **TCP/IP**, and **none**. If the **allow\_compression** parameter is set to **Y**, the RAC always negotiates for compression on its side of the link and allows the peer to determine whether to compress data. If **allow\_compression** is set to **N**, the RAC never requests, and always rejects, TCP/IP header compression; the default is **N**.

## **BOOTP Requests**

BOOTP is a bootstrap protocol that allows a diskless client to determine its Internet address, the Internet address of the server, and the name of the file to be loaded into memory.

- The RAC ROMs use BOOTP to obtain boot information without requiring any manual set up on the RAC.
- If a diskless client sends a BOOTP request to the RAC over a PPP line, the RAC responds with its current local address, remote address, and boot host, or forwards the request to a named server, if a server name is present in the BOOTP request.

The *Remote Access Concentrator Hardware Installation Guide* for your RAC discusses BOOTP in greater detail.

## **Using the CLI netstat -ip Command**

The **netstat -ip** *device\_id* command displays configuration and statistical data for serial interfaces. The *device\_id* argument specifies a serial port.

## **Displaying Data for Ports**

Ports are specified by port number alone, or the string *asy, ta,* or *syn* followed by the port number (with no intervening white space). Each of the following sample commands specify PPP port 1:

```
netstat -ipl or netstat -ipasy1
netstat -ipsyn1
```
## **PPP Over Sync Port**

The model 8000 RAC includes a general sync port, which has a physical connector associated with it. This general sync port constitutes its own port class (GSY).

The GSY is a dedicated PPP connection, and is not allocated dynamically like other port classes on the RAC. Like other sync ports (class SYN), the GSY is configured as a route in the **%dialout** section of the configuration file. The GSY port does not require any dialout activity to instantiate the route, however; the route is brought up as soon as it receives valid PPP frames from the associated port. The route remains active until the net inactivity timer expires. An example of a dialout route for the GSY port follows:

```
%dialout
annex 132.245.66.74
begin_route 1
ports gsy1
remote 99.99.99.1
set local_address 99.99.99.101
set net_inactivity 10
set net inactivity units minutes
aet rip_advertise none
set rip_sub_advertise n
set rip sub accept none
set rip_accept none
advertise n
mode ppp
end_route
end
```
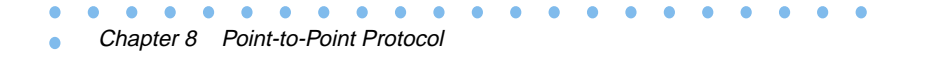

The status of the GSY port is displayed along with that of the other port classes when you issue the **stats** command.

ò

# **Chapter 9 Multilink Point-to-Point Protocol (MP)**

 $\bullet \quad \bullet \quad \bullet$ 

**This chapter covers the following topics:** 

- Overview of MP
- Supported and unsupported MP features
- MP Function and Process Information
- MP Configuration
- The **acp\_userinfo** File
- Administration of Multilink PPP
- MP Parameters
- PPP Parameters
- Multi-system Multilink PPP

## **Overview**

Multilink PPP (MP) is a protocol that adjusts the bandwidth of a connection between two network devices to accommodate dynamically changing network loads. This implementation of MP is based on the RFC1990 technical specification.

Member Links and Bundle Links To support this protocol, the RAC PPP protocol stack has been extended to allow one or more PPP links to form a single virtual PPP interface for the network layer protocols, such as IP, IPX and AppleTalk over PPP. In this document, the virtual PPP interface is referred to as the bundle and the PPP links are referred to as member links.

<span id="page-403-0"></span>When a member link is established, the endpoints of the connection negotiate to assign the new link to a bundle. Refer to **Figure 9-1** for a representation of the functional flow.

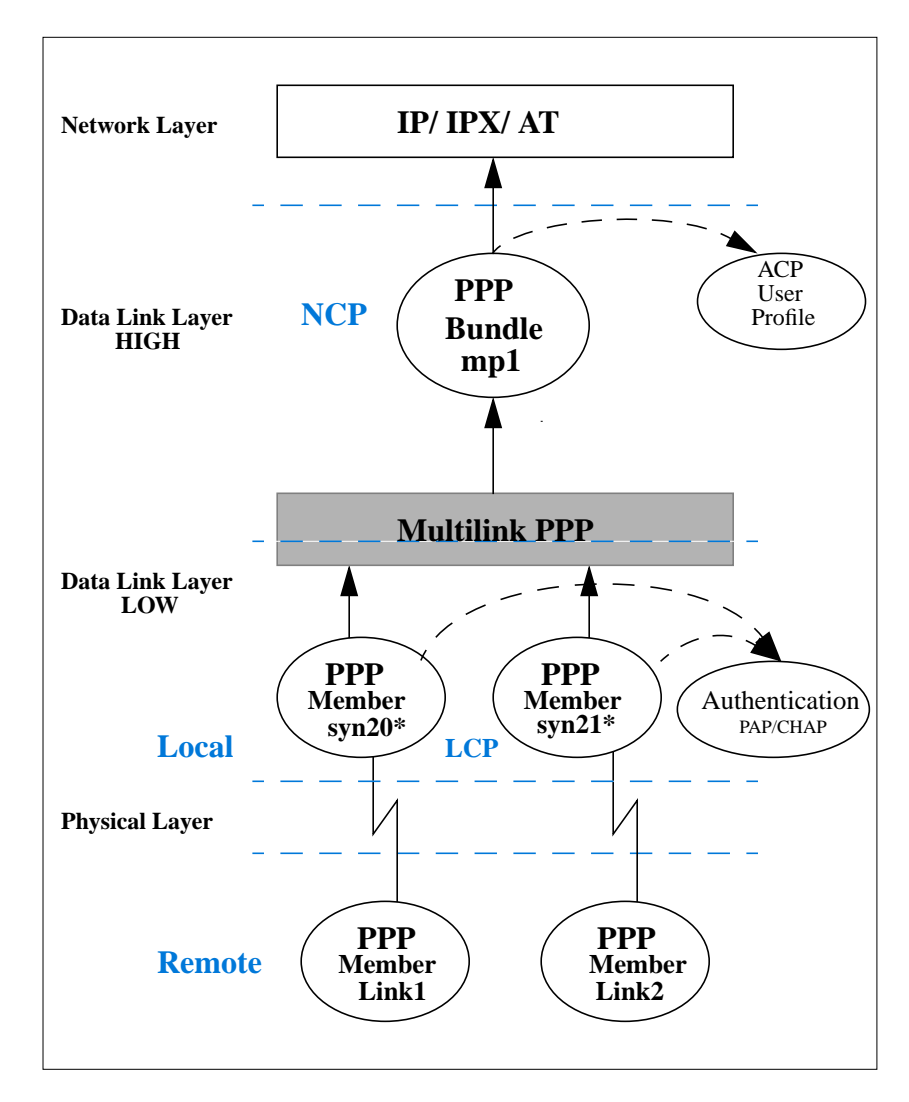

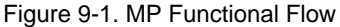

The RAC will negotiate MP but cannot initiate additional member links based on load (bandwidth on demand). It is up to the remote side to initiate additional member links.

The number of member links can be adjusted to increase bandwidth in response to network traffic over the bundle. Active bandwidth control protocols, such as BACP/BAP, are not supported in this release. However, the RAC, using the security services of RACP, can restrict the maximum number of member links permitted to join a bundle, if this control is required by the network administrator. For more information, see *[mp\\_max\\_links](#page-412-0)* on page 11.

## **Supported MP Features**

The RAC supports the following MP features:

- Short and Long Sequence Header
- Fragmentation
- Local Endpoint Discriminators:
	- NULL
	- IP
	- MAC (alias is DEFAULT)
	- PSNDN
- All Remote Endpoint Discriminators
- Maximum Reconstructed Receive Unit

# **Unsupported MP Features**

The following MP features are not supported for this software release:

- Locally Assigned Address
- Magic Number Blocks

## **The MP Process**

The following table outlines the processing of a typical MP connection:

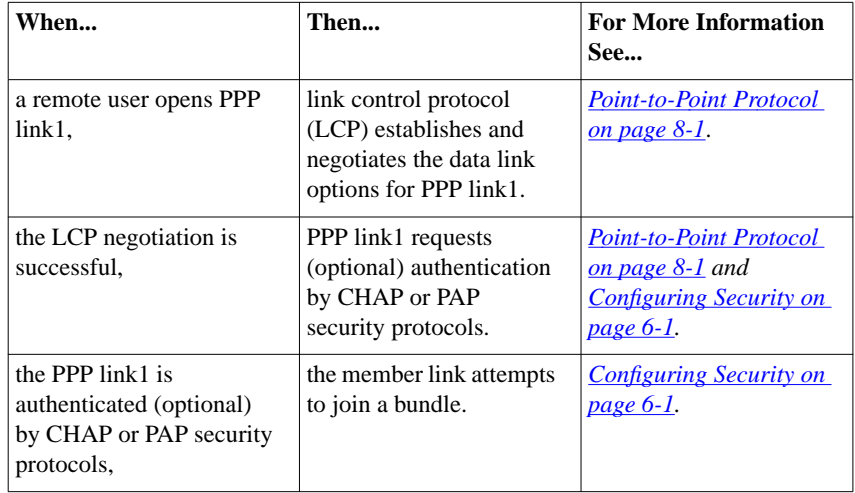

(continued on next page)

Ŏ

ŏ  $\bullet$ 

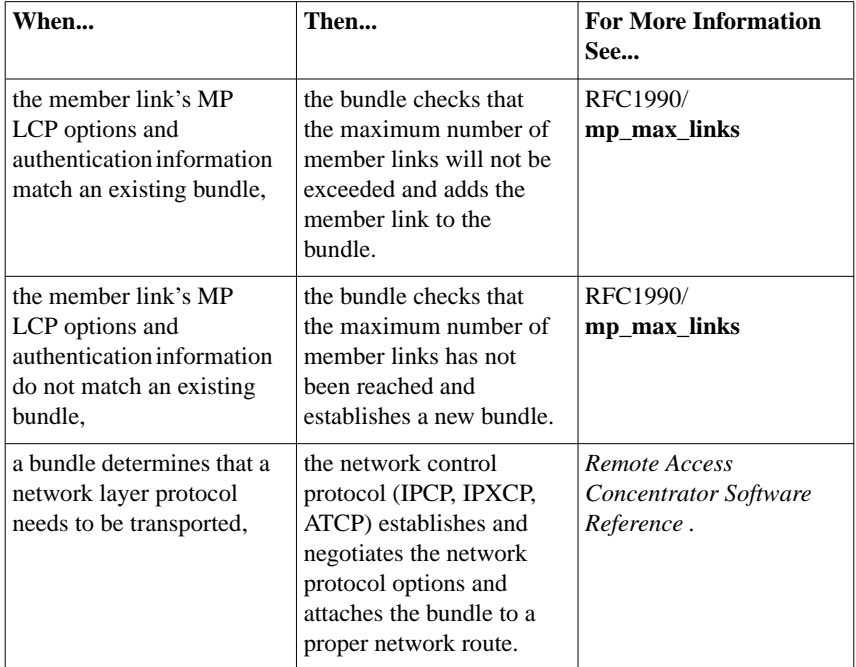

 $\bullet$  $\bullet$ 

 $\bullet$ 

## **Bundling Scenarios**

The following four scenarios are used as guidelines for bundling member links.

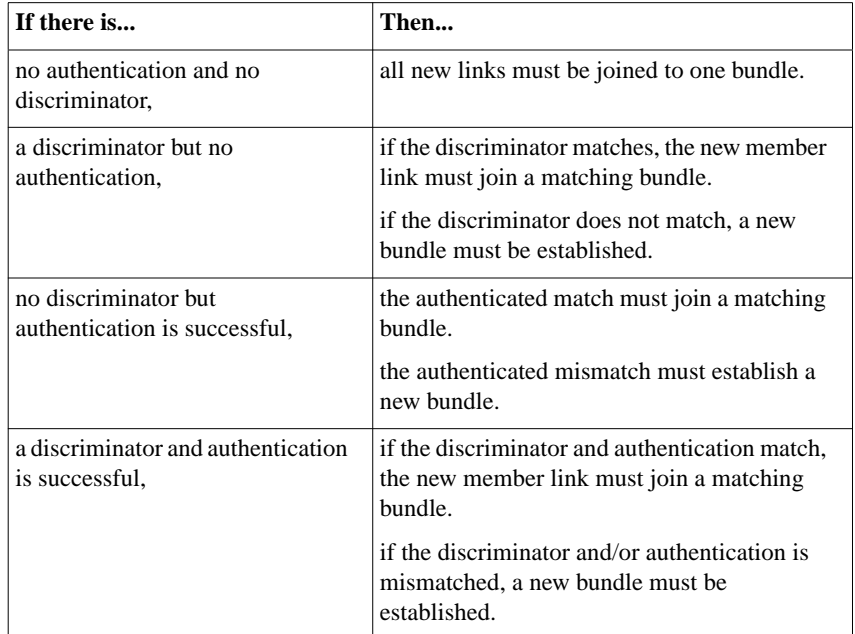

## **Closing Member Links**

Terminate-RequestTerminate-Ack

Member links can be terminated according to normal PPP LCP procedures using LCP Terminate-Request and Terminate-Ack packets on the member link. Receipt of a Terminate-Ack is a sufficient indicator that any MP packets ahead of it are at no special risk of loss.

## **Security Considerations**

It is important to understand that LCP and authentication negotiations do not occur on the bundle itself. These phases occur on the member links. Refer to [Figure 9-1](#page-403-0).

# **MP Configuration**

All PPP port parameters still apply to MP bundled links. See *[Point-to-](#page-376-0)[Point Protocol on page 8-1](#page-376-0)* and*[Configuring Security on page 6-1](#page-206-0)* for more information.

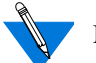

MP is enabled by default.

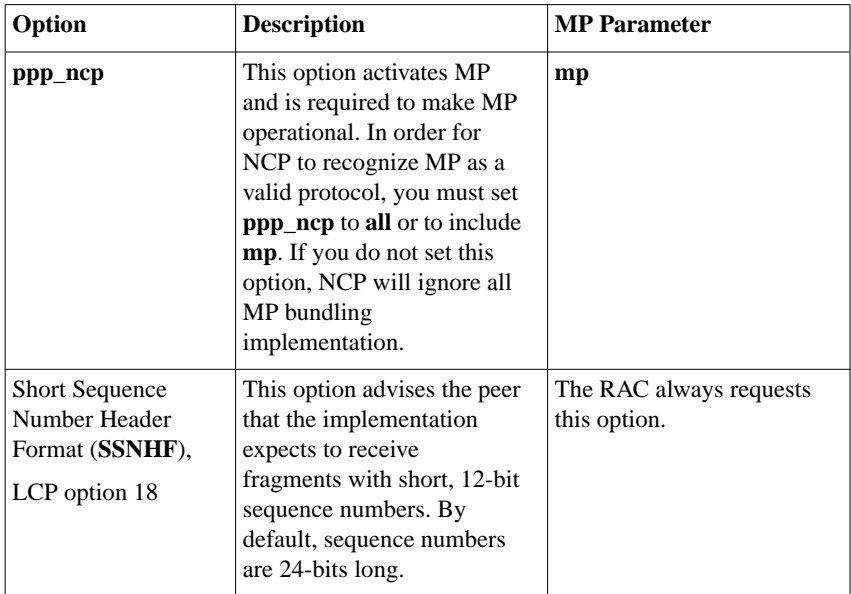

*(continued on next page)*

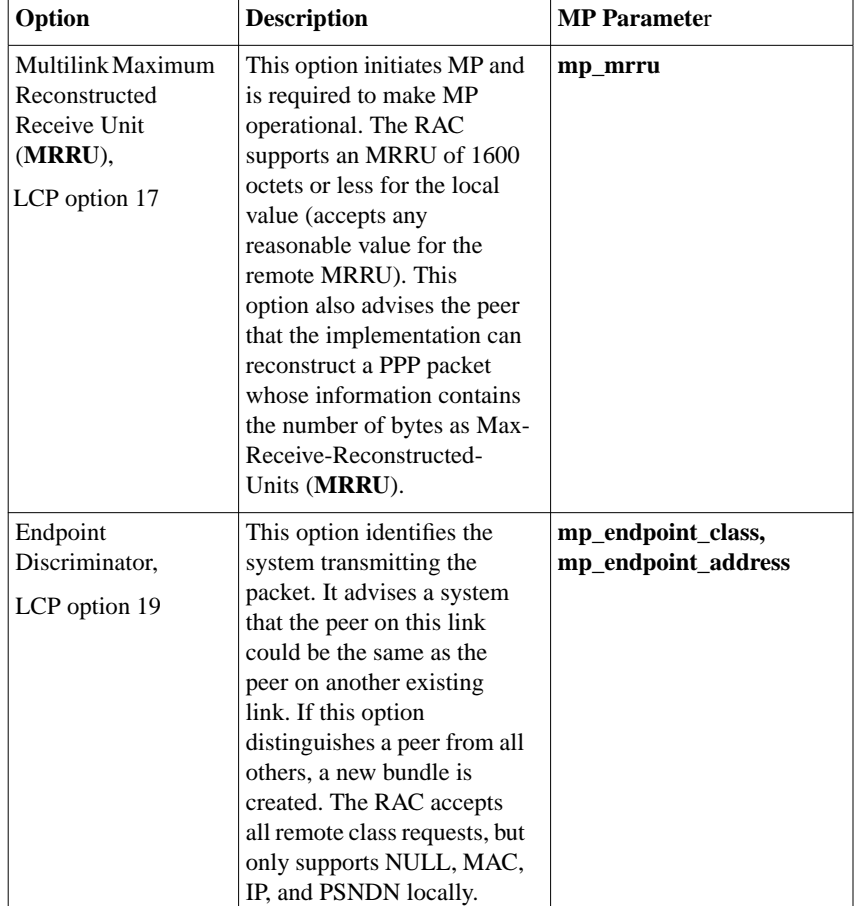

 $\bullet$ 

ò

# **MP Operational Characteristics**

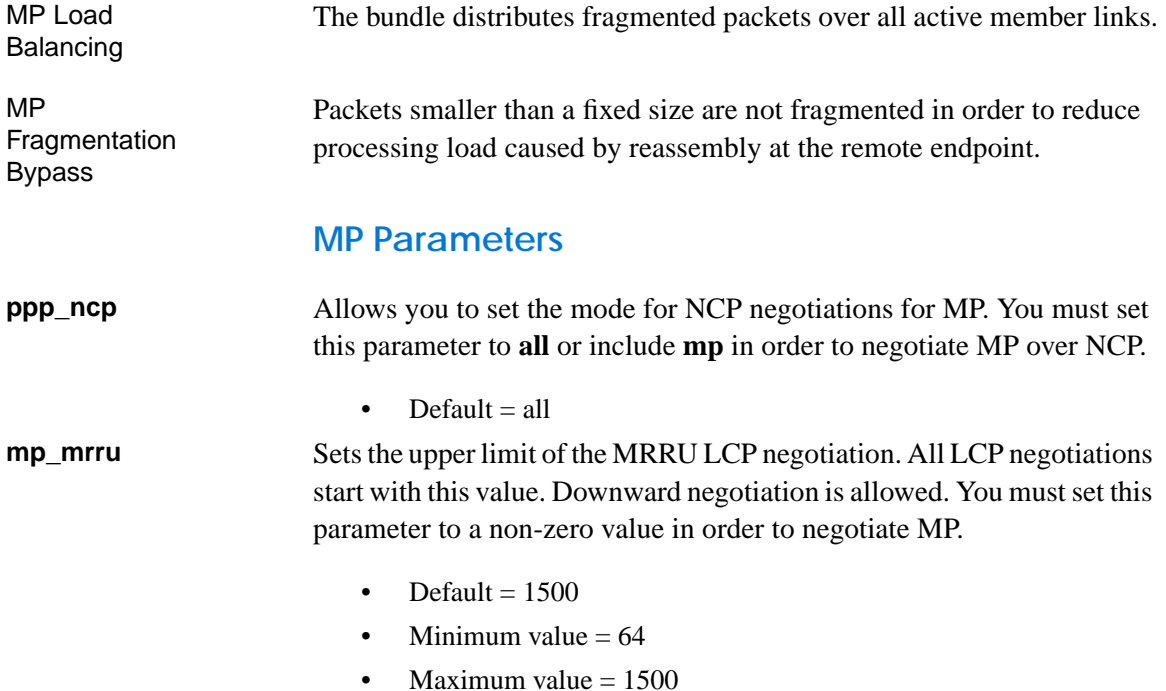

 $\bullet$ 

**mp\_endpoint\_ class**

Sets the value of the local Endpoint Discriminator Class to one of the following allowed classes. (The remote endpoint is allowed to use all classes specified in RFC 1990.)

- Default = MAC (class 3)
- Accepted values:

NULL, IP, MAC, PSNDN, DEFAULT (alias for MAC)

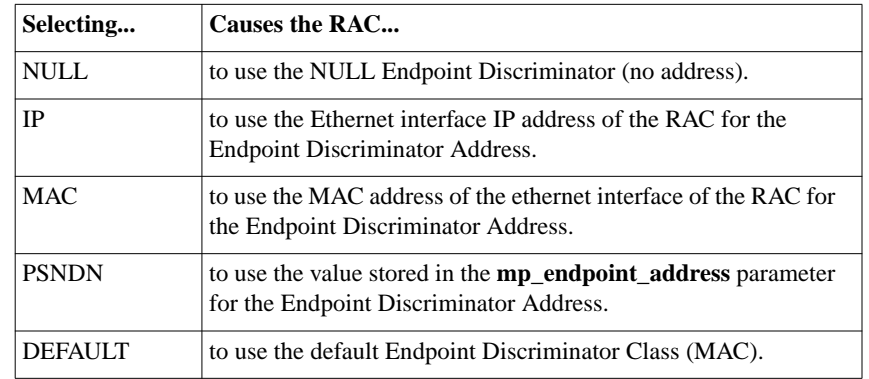

#### **mp\_endpoint\_ address**

Sets the value of the Endpoint Discriminator Address for Endpoint Discriminator Classes that allow user-configured information. This parameter is accessed only when set to PSNDN (Public Switched Network Directory Number).

- Default  $=$  not set or empty string
- Minimum length  $= 0$  characters
- Maximum length  $= 16$  characters

## **mp\_endpoint Class and Address Example**

**PSNDN** - Public Switched Network Directory Number

A telephone number, up to 16 numeric characters long.

Example: 16175558140

## <span id="page-412-0"></span>**The acp\_userinfo File**

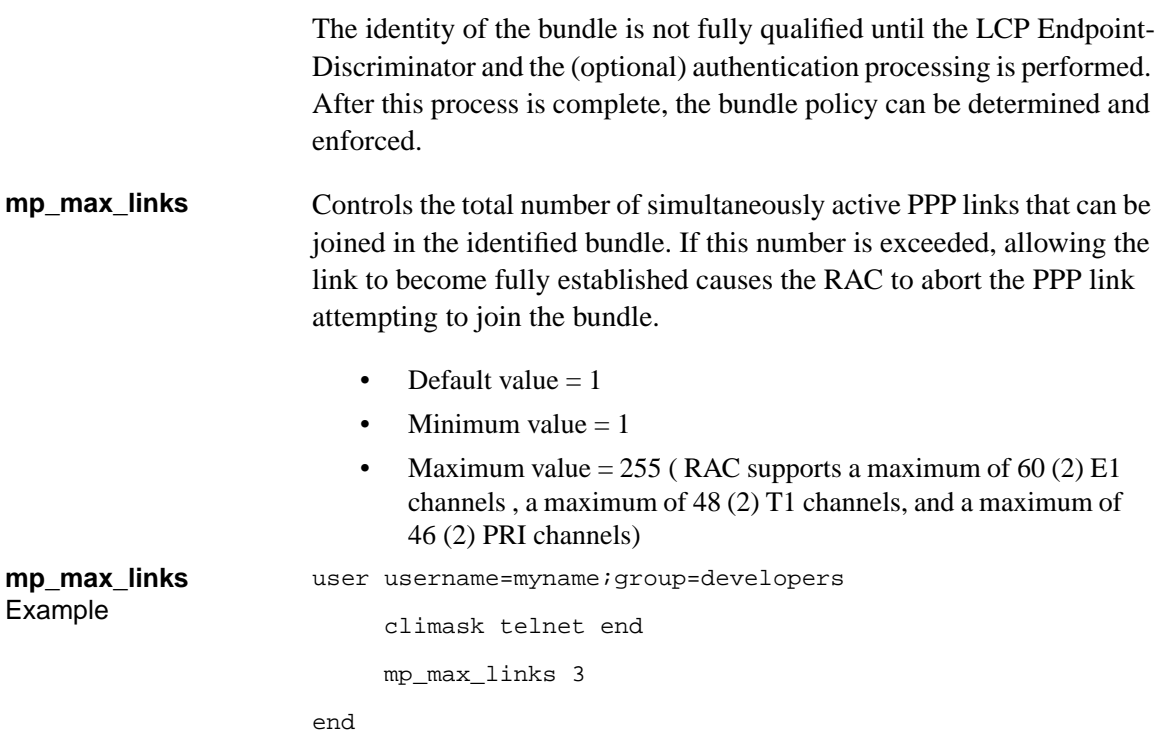

## **Using Multi-System Multilink PPP**

Multi-system Multilink PPP (MMP), a superset of Multilink PPP, allows MP links belonging to the same MP bundle to terminate on multiple RACs. The RACs are combined together in an MMP group to use all of the incoming channels in the group, increasing the potential bandwidth of an MP bundle. Bay Networks RACs support MMP for incoming calls only.

ö

The locations of the MP links are completely transparent to remote users; users need (and receive) no information about which RAC terminates a given MP link. The location of the MP bundle head is determined by the bundle discovery protocol. Layer 2 Tunneling Protocol (L2TP) is used to tunnel MP links to remote MP bundle heads, ensuring that successive links on one RAC in an MMP group are combined into the same bundle as the primary link on another RAC.

MMP is disabled by default, through the annex parameter **mmp\_enabled** set to **n**. To enable MMP, you must set **mmp\_enabled** to **y** and configure the global port or inbound channels for MP, if you have not done so already. MMP relies on three other features, which are enabled when MMP is enabled:

- MP bundle discovery
- Virtual MP links
- Layer 2 Tunneling Protocol (L2TP)

A graphical description of MMP for a hunt group is shown in [Figure 9-2](#page-414-0).

<span id="page-414-0"></span>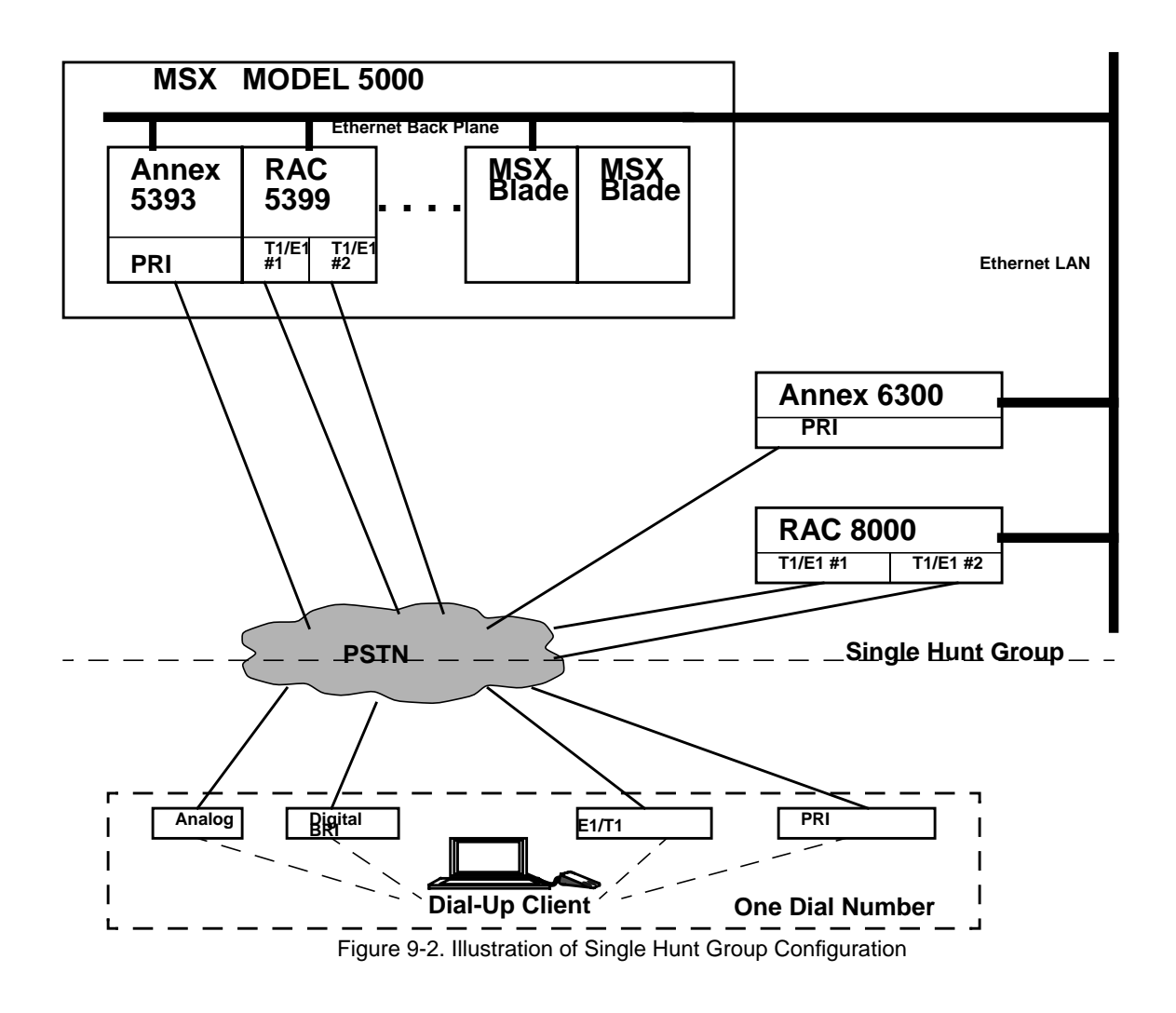

#### **MMP Groups**

An MMP group is a set of one or more RACs that act as a single entity for any MP links that terminate on any of the RACs in the group. MMP groups usually are organized to correspond to telco hunt groups. All RACs in an MMP group must reside on the same Ethernet segment, and, where applicable, on the same IP subnet. A RAC can belong to a single MMP group only. Otherwise, RACs can be grouped any way, with multiple groups allowed on the same Ethernet segment.

MMP groups are identified by their endpoint discriminator, which comprises the port parameters **mp\_endpoint\_class** and **mp\_endpoint\_address**. All the RACs in an MMP group must have the same **mp\_endpoint\_class** and the same **mp\_endpoint\_address**. When MMP is enabled and **mp\_endpoint\_class** is set to **loc** or **psndn**, the **mp\_endpoint\_address** parameter indicates an endpoint discriminator address, which is the number of the hunt group or the name of the rotary served by the MMP group. *Refer to the Remote Access Concentrator Software Reference for complete descriptions of these parameters.*

## **Establishing MMP Connections**

When a remote user dials the number for a hunt group, a RAC belonging to the MMP group assigned to that hunt group answers the call. The remote user can use any type of line: BRI, PRI, CAS, or asynchronous; the answering RAC detects the type of call automatically and answers it appropriately, creating an MP link.

While the MP link is in the authentication phase, the RAC initiates the Bundle Discovery Protocol to determine if an MP bundle head for the user exists already. The MP bundle head is the RAC that contains the first (primary) link of an MP bundle. The Bundle Discovery Protocol searches first the current RAC for an MP bundle, then the other RACs in the MMP group. If the Bundle Discovery Protocol does not find an existing MP bundle, the current MP link becomes the primary MP link and creates an MP bundle, and the current RAC becomes the MP bundle head. If the Bundle Discovery Protocol locates an existing MP bundle for the remote user, the current MP link becomes a secondary MP link. If the MP bundle head is a different RAC, the current link is tunnelled to that MP bundle head via L2TP and becomes a virtual link; virtual links are always secondary links. Secondary MP links are combined with the primary MP link to form an MP bundle; all MP fragments are reassembled by the MP bundle head.

MP bundles handle links terminating on the MP bundle head and virtual links equally, without preference. A primary link always resides on the MP bundle head and is never a virtual link.

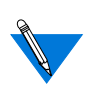

The maximum possible number of MP links permitted on any RAC is the maximum number of actual channels plus an equal number of virtual links.

## **Configuring MMP**

To configure a RAC for MMP:

- **1. Enter** admin **mode.**
- **2. If you have not done so already, enable MP by setting the port parameter** ppp\_ncp **to include** mp**, as well as** ipcp**,** ipxcp**, or** atcp**, whichever is in use.**

**[**set port ppp\_ncp mp,ipcp|ipxcp|atcp**]**

**3. Set the annex parameter** mmp\_enabled **to** y**. [**set annex mmp\_enabled y**]**

- **4. Set the port parameter** mp\_endpoint\_class **to** loc **or** psndn**. [**set port mp\_endpoint\_class loc | psndn**] (When MMP is enabled on the RAC, the default value of this parameter is** null**; the default value for regular MP is** mac**.)**
- **5. Set the port parameter** mp\_endpoint\_address **to the string that indicates the correct address. (This parameter is unset by default.)**

**[**set port mp\_endpoint\_address <string>**] When** mp\_endpoint\_class **is** loc**, the string can be up to 16 alphanumeric characters; when** mp\_endpoint\_class **is** psndn**, the string can be a phone number of up to 15 characters.**

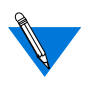

Refer to the *Remote Access Concentrator Software Reference* for a complete description of the **mp\_endpoint\_address** parameter.

**6. Reboot the RAC.**

## **Resetting Ports for MP Links**

RAC ports through which MP links are connected can be reset using the **admin**command **reset vpn=<**range**>**, where <range> is the range of ports to be reset.

# **Administration of Multilink PPP (MP Statistics)**

Several extensions are added to allow management of MP from the network and from the administrative utilities (host-based **na** and RACbased **admin**). Additional status information is also available through the CLI **netstat** command and SNMP proprietary MIB objects.

**netstat -i** This command lists bundles as devices named "**mp<n>**" where <**n**> is a number assigned when the bundle is created. Member links appear but do not have associated addresses, since they are represented by the bundle as a single interface to the network layer. A bundle has an address after it completes the NCP negotiations selected for that connection.

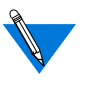

When B-channel assigned addresses are used by MP, only the address of the first channel called is used. All future calls use the same IP, IPX, and IPX-net as the first call.

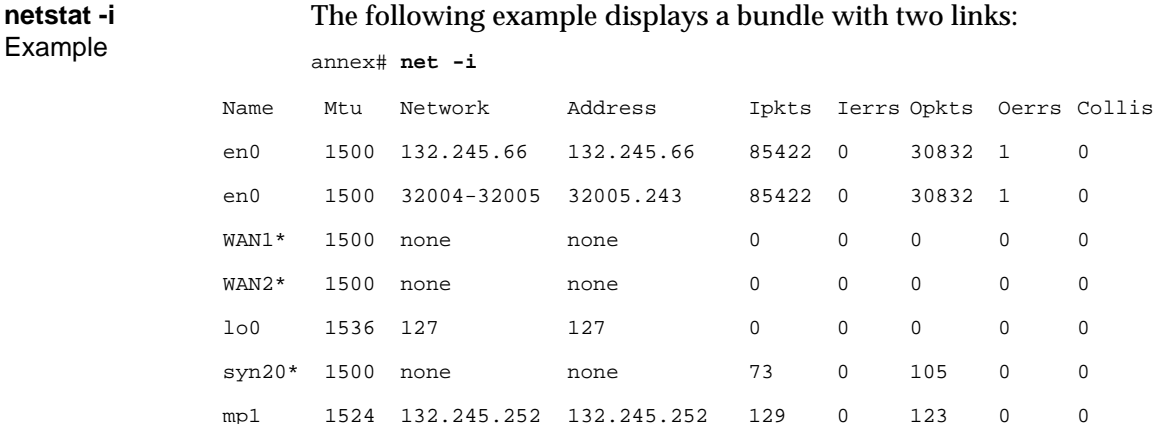

You may notice that there is an \* after the two member links, **syn20\*** and

en0 576 80230066 00802d02cea1

syn21\* 1500 none none 65 0 100 0 0

**syn21\***. You can use this as a visual cue of the **netstat -i** command. It is an indicator that the interface is not completely configured or that it might be a member link. Use the **netstat -ip** command on a member link, **syn20\*** or **syn21\***, to identify the bundle to which it belongs.

### **netstat -ip** This command has been extended to provide MP information, including negotiated MP LCP options. If the command is issued for a member link, the MP status block identifies the bundle device name to which the link has been attached.

ö

#### Chapter 9 Multilink Point-to-Point Protocol (MP)

**netstat -ip** Bundle Example annex# net -ip mp1 \*\*\* PPP Layering Status \*\*\* State Current: NCP Open Prior: NCP Open \*\*\* LCP Status \*\*\* State Current: Open Prior: Ack sent Options Local: Remote: MRU 1500 1500 1500 MRRU 1500 1500 1500 Short Sequence Off Off Endpoint Disc 3:00-80-2d-05-58-29 1:0x14f3 \*\*\* NCP (IPCP) Status \*\*\* State Current: Open Prior: Ack sent Options Local: Remote: IP addresses 132.245.44.98 [REM] 132.245.88.115 [REM] Compression None None \*\*\* NCP (ATCP) Status \*\*\* State Current: Closed Prior: Closed \*\*\* NCP (IPXCP) Status \*\*\* State Current: Open Prior: Ack sent Options Local: Remote: Network No 00000001 00000001 Node No 00802d055829 00802d01804f Compression None None Routing Prot RIP/SAP RIP/SAP Router Name LM055829 LM01804F

(continued on next page)

 $\bullet$ 

ŏ  $\bullet$ 

Ŏ

#### (continued)

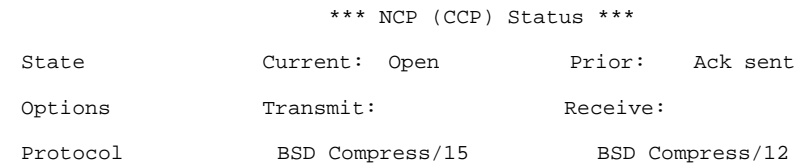

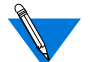

NCP states not negotiated are displayed.

**netstat -ip** Member Link Example

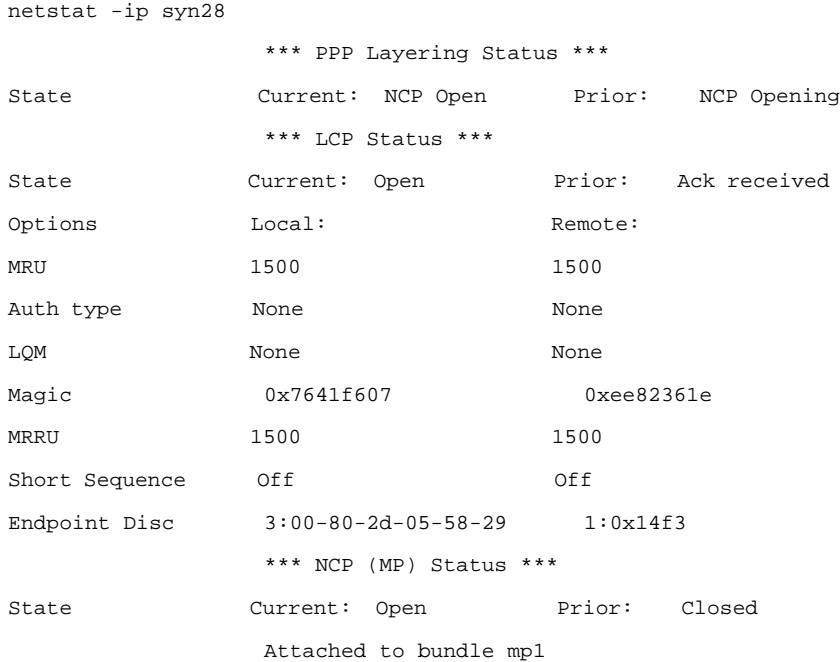

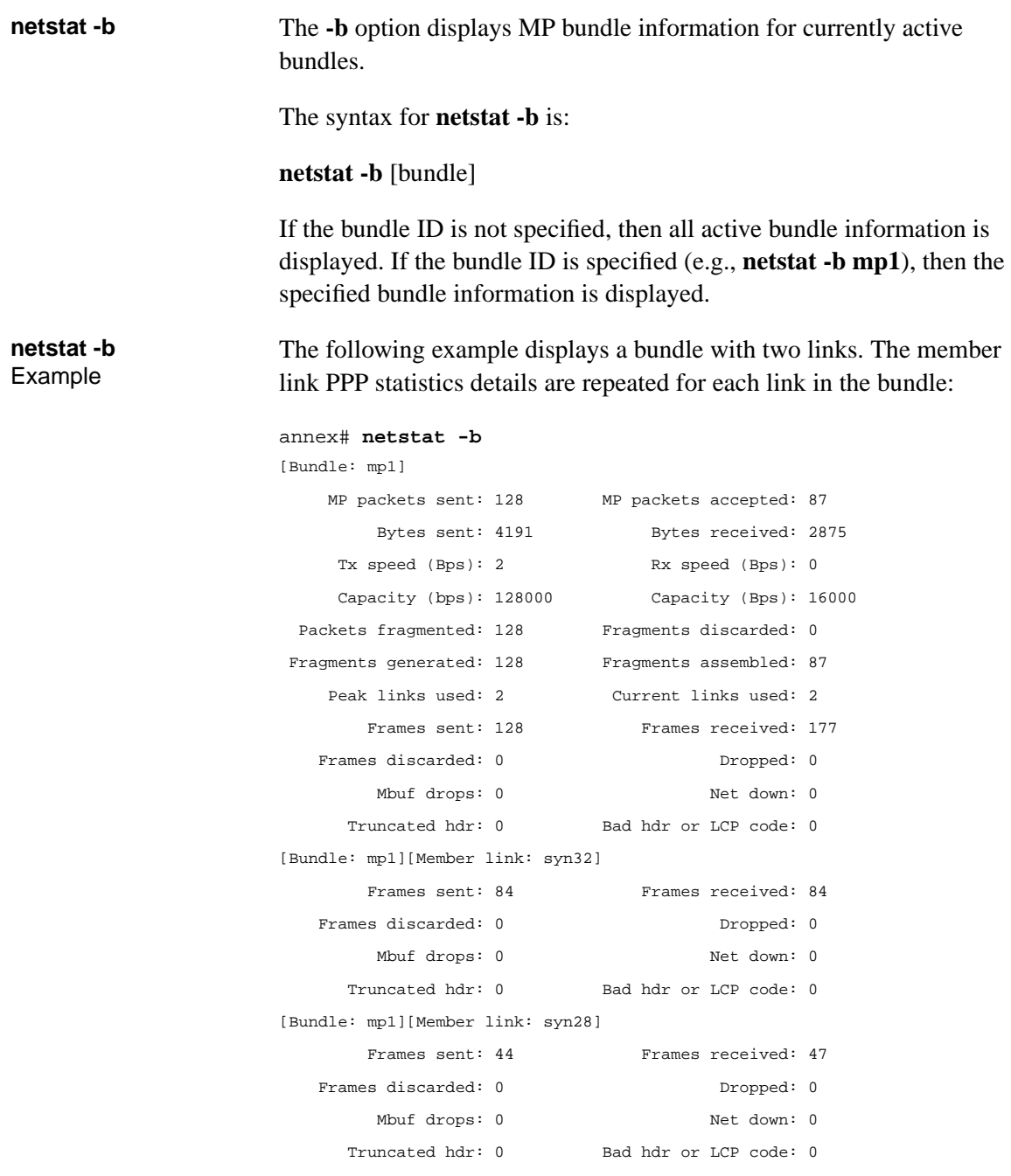

 $\bullet$ 

**MP** Statistics The following table describes the MP data displayed when entering a **netstat-b** command:

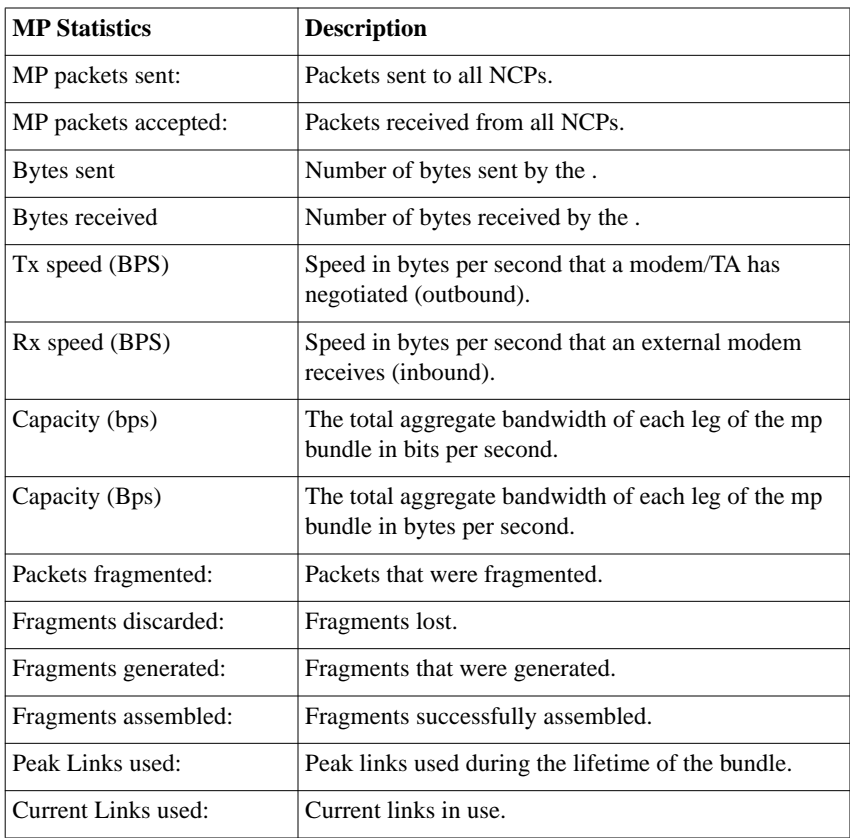

Ŏ

ŏ  $\bullet$ 

۸

PPP Statistics The following table describes the PPP data displayed when entering a **netstat-b** command:

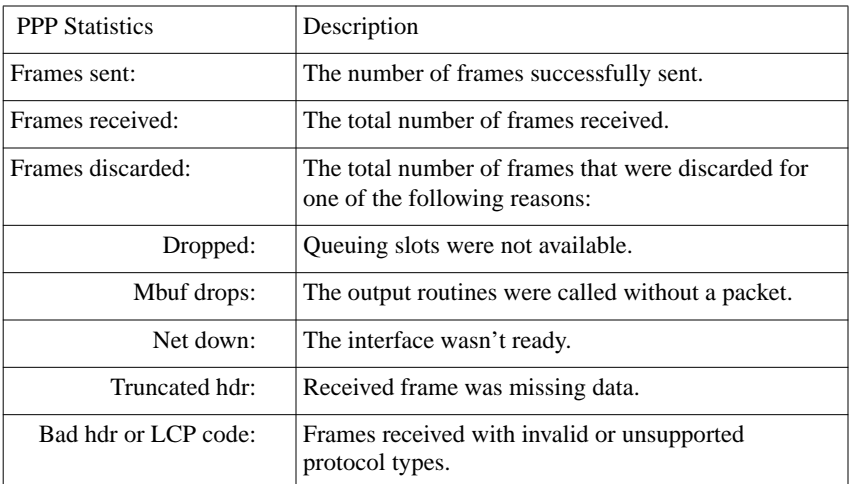

# **Chapter** 10 : **Serial Line Internet Protocol**

his chapter describes how to configure the RAC for Serial Line Internet Protocol (SLIP) applications. Applications include:

- Connecting a single remote node (PC) to a TCP/IP network.
- Connecting two TCP/IP networks together.

SLIP lets the RAC establish sessions over its ISDN B channels or WAN DSOs. Once established, these sessions carry TCP/IP data from remote nodes and other types of RACs that originated as serial traffic. SLIP sessions operate over RAC ISDN B channels in combination with the following:

- Analog modems (V.34).
- ISDN BRI lines with terminal adapters using a rate adaptation protocol.

The RAC implementation of SLIP is compatible with the 4.3BSD implementation.

# **SLIP and Compressed SLIP**

A SLIP link is a point-to-point connection between two hosts or devices that enables the transmission of TCP/IP packets over a serial line. Data transmission and reception is possible only between the nodes at the ends of the link.

For example, using a SLIP link, you can connect a remote PC to a network without requiring special interface hardware.

The Compressed Serial Line Internet Protocol (CSLIP), which is basically SLIP with VJ header compression improves interactive latency. This means that when you type characters on the keyboard, they show up immediately. You can choose either a configuration that uses compressed SLIP always, or one that uses compressed SLIP only when the remote end sends compressed SLIP packets.

The RAC's implementation of SLIP offers four options:

- Perform compressed SLIP
- Allow compressed SLIP
- Discard ICMP requests over the SLIP link
- Give interactive traffic priority over other traffic

## **SLIP Configuration Overview**

To configure the RAC for SLIP sessions, follow these steps:

- **1. Decide how IP addressing will be handled. Addresses can be handled by one of the following methods:**
	- Dial-up addressing (dynamic addressing)
	- Fixed addressing (static addressing)
- **2. Edit the configuration file to define SPBs.**
- **3. Review the default global port parameters, then reset the parameters you require to implement your SLIP configuration.**

## **Step 1: Decide How to Handle IP Addressing**

The RAC handles IP addresses using one of the following methods:

- Dial-up addressing
- Fixed Per B-Channel addressing
- SPB addressing

You can configure the RAC for both methods, but dial-up addressing has priority over fixed addressing. For information about how the RAC operates when both dial-up and fixed addressing are enabled, see *[Determining Dial-up Addresses Using the acp\\_dialup File on page 6-145](#page-350-0)*. If you start SLIP via the CLI, you are prompted for the username and password if CLI security is not used and **ppp\_slip\_security** is set. If CLI security is used, then the name is acquired at log-in time. In either case, the name is used for dial-up addressing. If neither security is set or the SPB specifies SLIP mode, then no username is available and dial-up addressing cannot be used.

#### **About Dial-up Addressing**

Dial-up addressing is controlled through the global port parameter **address\_origin**. When this is set to **acp**, the RAC uses the host-resident **acp** dialup file to handle IP addressing. The file resides in the install directory. For more details on using the **acp\_dialup** file (done via CLI), see *[Dynamic Allocation of Network Addresses on page 6-142](#page-347-0)*.

Any ACP dial-up address request that comes from the RAC includes the RAC address and an associated user name, which are used as keys in this file. Once the keys are matched, the corresponding dial-up addresses are returned to SLIP on the RAC. The addresses are displayed to the user in **The Annex Address is... Your address is...** message before SLIP starts. If the addresses are not found in the dial-up file, then the local addresses are used. Dial-up addressing offers the ability to assign IP addresses to individual users.

#### **About Fixed Per B-Channel Addressing**

Fixed IP addressing for the RAC is controlled through the **remote address** parameter when used with the **set wan b** command. This parameter and command associates IP addresses with PRI B channels.

When needed, if the **address\_origin** parameter is set to **local**, the IP address set using this command/parameter combination is automatically used for calls over the B channels. Unlike dial-up addressing, fixed IP addressing associates IP addresses with B-channels, not with specific users.

#### **About SPB Addressing**

You can set the local and the remote addresses in the SPB. You can use this method to set addresses based on calling number or other call setup parameters.

Setting addresses by using SPB addressing takes precedence over Fixed Per B-Channel addressing.

#### **Step 2: Edit the Configuration File**

Session Parameter Blocks (SPBs) are structures within the configuration file. SPBs enable a RAC to handle one or more types of calls differently from the default call handler. For details, refer to *Using the Default Call Configuration* section. If you need to create any SPBs to handle special PPP details, do it now.

See *[Configuring the WAN Interfaces, Global Ports, and Sessions on page](#page-144-0) [5-1](#page-144-0)*, for detailed information on SPBs.

To edit the configuration file:

**1. Open the configuration file.**

The configuration file is located in the install directory on the UNIX load host (default filename is **/usr/annex/config.annex**). Use any system editor (e.g., **vi**, **textedit**) to edit the file.

- **2. Go to the** wan **or** pri **section in the file. This section contains examples. Do the following:**
	- Read the information that precedes each sample SPB provided in the configuration file. You should be familiar with this information before you enable or disable a default SPB.
	- Remove the comment character (#) from the beginning of each line of any sample SPB you want to enable.
	- Enter a comment character (#) at the beginning of each line of each SPB you want to disable.
- Enter any new SPBs.
- **3. Save the file.**
- **4. Issue a** reset annex session **command from** na **or** admin**.**

## **Step 3: Review and Reset Global Port Parameters**

The RAC ships with a set of default global port parameters already stored in non-volatile RAM. Review the defaults to determine which ones you need to change to satisfy your configuration requirements for SLIP, security, etc.

The remainder of this section provides the following information:

- A list of the default settings for the Serial Networking and SLIP global port parameter groups.
- Instructions for changing a global port parameter setting.
- Instructions for using the **set wan b** command to associate IP addresses with RAC PRI B channels.

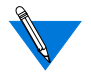

To view the entire set of default global port parameters use **na** or **admin** to issue the **show port all** command.

#### **Default SLIP-Related Global Port Parameters**

[Table](#page-429-0) 10-1 lists the default parameters related to the SLIP protocol stored in the RAC nonvolatile memory when shipped. You can view these SLIPspecific parameters through the **show port slip** command issued from **na** or **admin**.

| Parameter            | Default Setting |
|----------------------|-----------------|
| local_address        | 0.0.0.0         |
| metric               | 1               |
| net_inactivity       | off             |
| allow_compression    | N               |
| address_origin       | local           |
| slip_ppp_security    | N               |
| do_compression       | N               |
| net_inactivity_units | minutes         |
| subnet_mask          | 0.0.0.0         |
| slip_no_icmp         | N               |
| slip_mtu_size        | small           |
| slip_tos             | N               |
| wan b remote_address | 0.0.0.0         |

<span id="page-429-0"></span>Table 10-1. Default Serial Networking Parameter Settings

#### **Changing a Global Port Parameter Setting**

To change a global port parameter setting using **na**:

**1. At a terminal connected to a UNIX host, enter:**

% **na**

The following prompt displays on the screen:

```
Annex network administrator Rx.x January 1, 1997
COMMAND:
```
#### **2. Specify the RAC on which you intend to change global port parameter settings at the** COMMAND: **prompt. Specify the administrative password for host at the** password: **prompt.**

You can specify the RAC by its IP address or name. If you intend to change global port parameter settings on more than one RAC, separate their IP addresses or names using a comma (,). The password is the administrative password for this host.

The following is an example:

COMMAND:**annex 132.245.6.40** or **annex 132.245.6.40,132.245.6.45 password:**

**3. Specify a new setting for the global port parameter at the** COMMAND: **prompt.**

For example, to change the default setting of the **address\_origin** parameter (**local**) to enable dial-up IP addressing through the **acp\_dialup** file, enter the following:

COMMAND:**set port address\_origin acp**

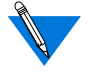

The new parameter setting is automatically stored in nonvolatile RAM.

**4. To review your changes, issue the** show port all **command at the** COMMAND: **prompt.**

This command displays all of the global port parameter settings. To locate the parameters you changed, press the return key which allows you to scroll down through the file.

COMMAND: **show port all**

**5. Enter** quit **at the** COMMAND: **prompt to exit** na**.**

COMMAND: **quit**

#### **Assigning IP Addresses to PRI B Channels**

Use the **set wan b** command issued with the **remote\_address** global port parameter to associate IP addresses with PRI B channels. This lets you configure fixed IP addressing for RAC sessions. You can use **na** or **admin** to use this command.

#### **Command Syntax**

Use the following command syntax when creating B channel IP address assignments:

```
set wan b=<ch-range> remote_address <ip-addr> [<increment>]
where
```
<*ch-range*> is a single B channel number or the entire set of B channels specified by a range.

<*ip-addr*> is the IP address you want to assign to a single B channel or the first channel of the entire set.

<*increment*> is the value (integer or dotted quad) by which you want to increment automatic IP address assignment to B channels in a range or list after the first assignment.

#### **Usage Rules**

You can associate IP addresses with PRI B channels:

- For a single B channel (e.g., 4).
- For the entire set of PRI B channels by:
	- Specifying channels as a range of two numbers separated by a dash (1-23 for T1; 1-30 for E-1).
	- Using the keyword **all**.

When assigning IP addresses to the entire set, you can specify an increment by which IP addresses are assigned in sequence based on the increment value. For example, if you specify the entire set of B channels available with a T1-based RAC PRI module (23), an IP address of 132.245.66.230, and increment of 2, the following assignments occur:

set wan b=1-23 remote address 132.245.66.230 2

B channel #1 is assigned the IP address of 132.245.66.230, B channel #2 is assigned 132.245.66.232, B channel #3 is assigned 132.245.66.234,...., and B channel #23 is assigned 132.245.67.18.

When you do not specify any B channels, the command makes 23 or 30 IP address/B channel assignments based on the increment value.

When an increment is not specified, the command assumes a default increment of zero (0).
## <span id="page-432-0"></span>**Sample Configuration for a Single Remote Node**

In Figure 10-1, a single remote PC (user *green*'s) is connected to a RAC through a SLIP session. The session is running via a modem and the PRI line to the RAC. Once the SLIP session is established, the remote PC appears to the LAN as a directly attached device.

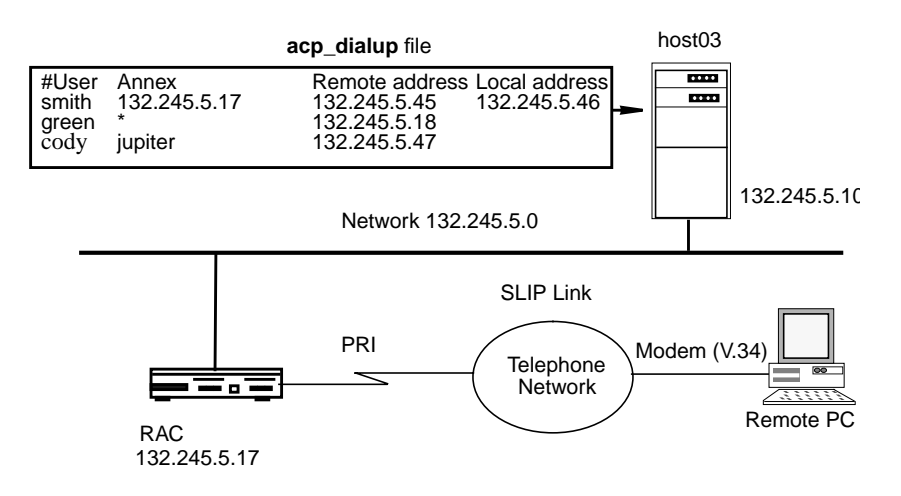

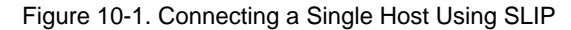

To enable this configuration:

#### **1. Choose whether you want to use dial-up IP addressing or fixed IP addressing.**

If you choose dialup addressing, edit the **acp\_dialup** file. Provide user *green* with access from all RACs and Remote Annexes by specifying a wildcard (\*) and a specific remote address for user green (e.g., 132.245.5.18). Also, set the **address\_origin** parameter to **acp**.

For more details, see *[Dynamic Allocation of Network Addresses on](#page-347-0)* [page 6-142](#page-347-0).

If you choose fixed IP addressing, use the **set wan b** command with the **remote\_addresses** global port parameter to associate a set of IP addresses with the PRI B channels. Also, set the **address\_origin** parameter to **local**.

You can configure the RAC for both methods, but dialup addressing has priority over fixed addressing. However, if the host where the ACP server resides becomes unreachable, or there is no entry in the **acp\_dialup** file for a particular user, the RAC relies on fixed addresses to provide a remote address for the link.

#### **2. Edit the configuration file to define an SPB.**

You can use the default SPBs provided as part of the **config.annex** file or create them specifically for your requirements. For more details, see *[Step 2: Edit the Configuration File on page 10-4](#page-427-0)*.

#### **3. Review the global port parameter settings, and if required, reset these parameter settings.**

- Set the **cli\_security** parameter to Y enabling **cli\_security** which implements user authentication by the host-based ACP server for all CLI connections.
- Set the **allow** compression parameter to **Y** if you want the RAC to accept compressed packets.
- Set the **local\_address** parameter to the RAC **annex inet** addr address.

## **Sample Configuration for Connecting Two Subnets**

[Figure 10-2](#page-434-0) illustrates two Class C subnets connected through a SLIP link. The IP addresses assigned to the end-points of the SLIP link are the hosts' primary network IP addresses.

<span id="page-434-0"></span>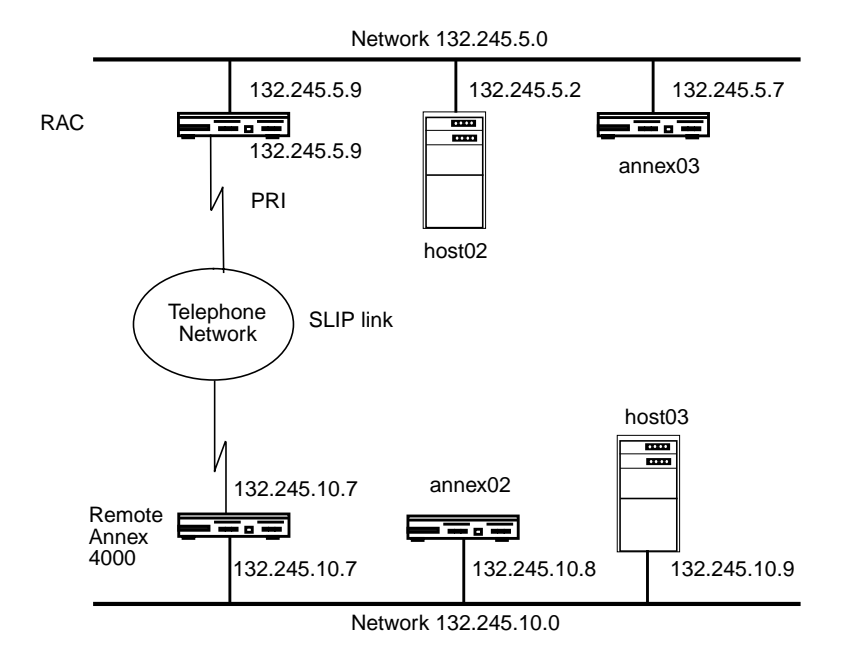

Figure 10-2. SLIP Link with Two IP Addresses

To enable this configuration:

**1. Edit the configuration file to add the IP address of the RAC.**

For more details, see *[Dynamic Allocation of Network Addresses on](#page-347-0)* [page 6-142](#page-347-0).

**2. Edit the configuration file to define an SPB.**

You can use the default SPBs provided as part of the **config.annex** file or create them specifically for your requirements. For more details, see *[Step 2: Edit the Configuration File on page 10-4](#page-427-0)*.

- **3. Review the global port parameter settings, and if required, reset these parameter settings.**
	- Set the **cli\_security** parameter to **Y** enabling **cli\_security** which implements user authentication by the host-based ACP server for all CLI connections.
- Set the **allow\_compression** parameter to **Y** if you want the RAC to accept compressed packets.
- Set the **local\_address** parameter to the RAC **annex inet** addr address.

## **Routing Across a SLIP Link (Basic Passive RIP)**

Both active and passive routing are available via the Routing Information Protocol (RIP) on the RAC. The following sections deal with using only the most basic features of passive RIP and are intended for administrators who need minimal routing features. For complete information on both passive and active RIP, see *[Routing Information Protocol \(RIP\) on page](#page-440-0) [11-1](#page-440-0)*.

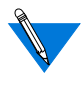

Both active and passive RIP are enabled by default. To turn off active RIP, set the interface parameter **rip\_advertise** to **none** for all RAC interfaces.

The RAC bases its routing table on the information you specify in the **gateway** section of the configuration file. As a passive gateway, the RAC then updates the table according to information it receives from other routers but does not broadcast routing information itself. This means that a RAC with a SLIP interface forwards packets addressed to the host at the remote end of the connection, but does not inform other hosts, routers, or RACs that it has this capability. Other hosts and routers on the same network must be told about the route before they can use it.

To guarantee that a route in the **gateway** section of the **config.annex** file (or in the gateway entry in **/etc/gateways** on UNIX hosts) uses a particular SLIP interface, the next hop in the route must match the remote address of the SLIP link.

### **Routing Between Two Networks**

To make other hosts aware of a route over a SLIP link, you could use static routing in which a host running **routed** advertises a route for the RAC. Create an entry in a host's **/etc/gateways** file. Using the example in [Figure 10-2 on page -11](#page-434-0), *host03*, whose Internet address is 132.245.10.9, has the following **/etc/gateways** file entry:

host 132.245.5.9 gateway 132.245.10.7 metric 1 passive

This entry advertises a route for the host with the Internet address 132.245.5.9 through the RAC at 132.245.10.7. A host running **gated** can accomplish the same thing.

Having a host advertise a route is generally difficult to do correctly, and results in an *extra-hop* situation. Hosts must direct their traffic destined for host 132.245.5.9 to host 132.245.10.9, which then routes the traffic to the RAC at 132.245.10.7. To avoid this extra hop, the host at 132.245.10.9 needs to send out an ICMP redirect message.

A RAC can advertise SLIP links via RIP or RIP-2. To make RACs aware of a route using a SLIP link, create a **gateway** entry in the configuration file. Using [Figure 10-2 on page -11](#page-434-0), the entries for the RACs on network 132.245.10.0 are:

```
annex 132.245.10.7
    route add 132.245.5.0 255.255.255.0 132.245.99.2 1
else
    route add 132.245.5.0 255.255.255.0 132.245.10.7 2
    route add 132.245.99.2 255.255.255.0 132.245.10.7 1
```
end

These entries inform *RAC01* that *host01* is a gateway to network 132.245.5.0 (with a metric of 1) and inform other RACs on network 132.245.10.0 that *RAC01* is a gateway to either *host01*(with a metric of 1) or network 132.245.5.0 (with a metric of 2).

### **Route Cache**

The route cache is a list of routing entries stored by the RAC. When the RAC boots, the route cache is created from the **annex...end** and **subnet...end** blocks in the gateway section of the configuration file. When **routed** starts, entries in the route cache are added to the routing table if their next hops are on a network directly connected to the RAC. The RAC examines once and discards routes outside the **annex...end** blocks if the destination is not a directly connected network or is an inactive link (such as a SLIP link at boot time).

### **Extending a Single Host onto the Network**

The RAC can use Proxy-ARP to attach a single host and remote RACs onto the network transparently. Using Proxy-ARP, the RAC answers ARP requests for the destination address of a SLIP link with its own hardware address. The following is an example of the type of ARP entry that would appear on the RAC for the SLIP interface in [Figure 10-1:](#page-432-0)

bunky (132.245.5.18) at 00-80-2d-00-26-cd permanent published

Typically, a Proxy-ARP is used when the RAC's SLIP link is to a single device; i.e., both the device and the RAC use the same Internet network address. No other routing information is required, nor can it be used with this configuration. Do not attempt to use Proxy-ARP with routing commands in the **%gateway** section of the configuration file. If necessary, only **acp\_userinfo** can reliably add routes on such links.The destination address of the SLIP link must be on the same network as the RAC.

ä ä

## **BOOTP Requests**

BOOTP is a bootstrap protocol that allows a diskless client to determine its Internet address, the Internet address of the server, and the name of the file to be loaded into memory.

- The RAC ROMs use BOOTP to obtain boot information without requiring any manual setup on the RAC.
- If a client sends a BOOTP request to the RAC over a SLIP line, the RAC responds with its current local address, remote address, subnet mask, and boot host.

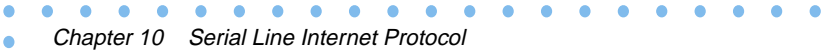

 $\bullet$ 

# <span id="page-440-0"></span>**Chapter** 11 : **Routing Information Protocol (RIP)**

his chapter describes the RAC implementation of Internet Protocol (IP) routing and the Routing Information Protocol (RIP) for SLIP, PPP, and Ethernet ports. The following topics are covered in this chapter.

- Prerequisites.
- Understanding RAC IP routing and RIP. This includes sections on:
	- RIP versions.
	- Routing tables.
	- The difference between passive and active RIP.
	- Routing interfaces.
	- IP addressing.
	- Proxy ARP.
- Overview of routing configuration parameters.
- Enabling, disabling, and configuring passive RIP without active RIP.
- Prerequisites for using active RIP.
- Configuring active RIP.
- Reference descriptions of all RIP configuration parameters.
- Displaying routing information.
- Troubleshooting.
- Other documentation.

## **Prerequisites**

This chapter assumes that:

- Your RAC is attached to the network and both are operational.
- Any hosts you wish to reach are attached to the Ethernet or the RAC and links to them have been proven to work.
- Any modems you intend to use have been tested in the configuration in which you intend to use them. For example, testing a modem for dial-in and thereby assuming dial-out works is not sufficient.
- RIP is the primary routing application on your network and you know which routers are running it; you also know which RIP version (1 or 2) the routers are running.
- You understand RIP. Read the remainder of this chapter, and if you need more information, consult the sources cited at the end of the chapter.

## **Understanding IP Routing and RIP**

IP routing is the process of determining the best path to follow to deliver a piece of data, contained in an IP *datagram*, to its destination on a TCP/IP network. Only a simple network, in which all systems directly attach to a single LAN, does not require routing. But a simple network can easily grow into an internet - a collection of multiple, interconnected networks - where routing is required to reach hosts on distant networks. Special machines called routers connect two or more networks to each other and route packets from one to the other.

Routers use routing applications to learn and generate routing information. The RAC uses RIP, an application that runs on top of the transport-layer protocol UDP (User Datagram Protocol), for this purpose. Through information broadcast by other RIP routers, the RAC maintains a routing table containing up-to-date routes to various destinations on local and remote networks. (This table also contains AppleTalk routes.)

### **Definition of a Route**

The information a RIP router broadcasts contains the network addresses in the router's routing table and the number of routers (including itself) that must be crossed to reach these addresses. Each router is a *hop* in the path to the address; the next router in the path is called the *next hop*; and the total number of routers that must be crossed is called the *hop count* (also known as the *metric*)*.* The next hop in a routing table is always on a network directly attached to the router containing the table. The RIP metric is an integer from 1 through 15, with 1 representing the best (shortest) route. Together, the IP address of a destination host or network, the next hop, and the metric constitute a *route*.

If one of the routers or networks in a particular RIP route fails, a timeout mechanism prevents other routers from keeping the route in their routing tables and advertising it as viable. If Router A's table contains a route learned from Router B, and three minutes elapse between Router A hearing from Router B, Router A marks the route in question as invalid by setting its metric to 16; this value is referred to as *infinity*. Router A advertises the route, with a metric of 16, for two more minutes, so that other routers can learn the route is unusable. At the end of that time, Router A deletes the route from its routing table.

### <span id="page-443-0"></span>**Routing versus Forwarding**

Do not confuse IP routing with IP forwarding. IP forwarding is the process of sending an IP datagram to the next hop on the way to its destination. IP routing is the algorithm that determines the next hop to use. The RAC kernel performs IP forwarding; RAC RIP performs routing.

### **Choosing Passive or Active RIP**

The RAC can run passive RIP alone, or both passive and active RIP. The default is both, but you can disable active RIP by changing the value of the **rip\_advertise** parameter (see *[Enabling Passive RIP Alone on page](#page-465-0) [11-26](#page-465-0)*). When running only passive RIP, the RAC revises its routing table based on the routing updates it receives, but does not broadcast updates itself. When configured for active RIP (which is the default), the RAC acts as a full router: it not only listens for updates but also broadcasts them every 30 seconds.

Using only passive RIP is appropriate when:

- Your network is small and does not connect to other networks. In this case, you can configure any necessary routing information by defining static routes. Static routes are routes you enter yourself, as opposed to those RIP learns over the network.
- Your network is large but has only one gateway to the other networks you need to access. In this case, you can save the overhead of broadcasting updates over all nodes. Instead, you can use passive RIP, configure static routes where needed, and define the gateway to other networks as the default route. The RAC will use the default route if it knows no other route to a given destination.

In most other situations, active RIP is more useful than passive RIP.

The **routed** parameter controls whether any kind of RIP is enabled. Initially, **routed** is set to **Y** and both active and passive RIP are enabled. See *[Enabling Passive RIP Alone on page 11-26](#page-465-0)* for information on setting **routed** and disabling active RIP; see *[Active RIP Prerequisites on page](#page-485-0) [11-46](#page-485-0)* for information about active RIP requirements.

### **RIP Versions**

The RAC supports both RIP version 1 (STD 34, RFC 1058) and RIP version 2 (RFC 1388). RIP 2 is a backward-compatible extension of RIP 1 that expands the amount of information carried in RIP updates and authenticates them using passwords. RIP 2 broadcasts or multicasts updates, depending on whether or not updates are to be sent to RIP 1 as well as RIP 2 systems.

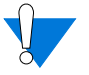

Not all routers support RIP version 2. Check the RIP versions running on the routers on your network before configuring RIP on the RAC.

## **Route Cache and Routing Table**

The RAC stores IP routes in two places: the route cache and the routing table.

### **Route Cache**

The route cache contains user-configured routing information - static routes, and sometimes a default route. The RAC can learn default routes through RIP updates as well as from you, which is why all default routes are not necessarily cached.

The RAC copies static and default routes to the route cache from the **gateway** section of the RAC configuration file (see *[Entering Routes in](#page-467-0) [the Configuration File on page 11-28](#page-467-0)*) and/or from routes you define via the CLI superuser **route** command (see *[Entering Routes Using the route](#page-478-0) [Command on page 11-39](#page-478-0)*).

Routes in the cache include those whose next hops are directly reachable - that is, up and running on a network directly connected to the RAC and those that are not yet reachable. Routes with reachable next hops are immediately copied to the RIP routing table. Routes whose next hops are not yet directly reachable are copied to the routing table as soon as their next hops become reachable. The latter technique saves the RAC the trouble of consulting the configuration file, which typically is not stored on the RAC, each time a route's status changes. A copy of the route remains in the routing cache, in case its next hop becomes unreachable again.

The route cache also contains back-up routes if two routes in the routing table have the same destination interface. In this case, one of the routes is removed from the routing table and stored in the cache, as follows:

- If one of the routes is for dial-out and the other is not, the dialout route is moved to the cache.
- If the routes are both dial-out or both non-dial-out, the route with the highest metric is moved to the cache.
- If the routes are both dial-out or both non-dial-out and have the same metric, the route with the preferred interface type is stored in the routing table and the other in the cache. For example, en0 routes are preferred over serial interface routes.

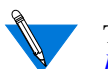

To display the route cache, use the **netstat -C** command described in *[Displaying the route cache on page 11-66](#page-505-0)*.

#### **Routing Table**

The RIP portion of the routing table contains routes for all IP destinations the RAC can reach currently. This includes the local loopback route and the user-configured default route (if one exists), as well as routes copied from the route cache, routes learned by RIP, and routes to directly connected networks. The latter are called *interface* routes and are discussed in *[Interface Routes on page 11-10](#page-449-0)*.

If a route becomes invalid (because its hop count reaches 16 or the interface to its next hop goes down), it is kept for two minutes in the routing table, so that the route's invalidity is advertised to other routers (when active RIP is enabled).

RIP uses the routing table for the updates it advertises (when active RIP is enabled).

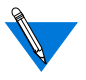

To display the routing table, use the **netstat -r** command described in *[Displaying Routing Information on page 11-60](#page-499-0)*.

### **How Hosts Learn Routing Information**

Unlike routers, hosts do not run routing applications and do not maintain extensive routing tables. Host table entries tend to be restricted to information learned via ICMP messages generated by routers on the network. When the RAC is acting as a router, it generates messages to provide hosts with the following information:

- Whether or not the RAC is available as a router on the host's local network.
- Whether or not the RAC knows of a better first hop than itself to a given destination.

The size of the biggest packet the RAC can forward without fragmentation. Fragmentation involves breaking a packet into pieces for transmission; fragmented packets must be reassembled when received.

The following sections describe the ICMP techniques the RAC uses to transmit this information.

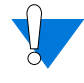

Not all TCP/IP routers support these features, nor are all hosts configured to take advantage of them. Check the hosts and routers on your network.

#### **RAC Availability - Router Discovery Mechanism**

Router Discovery (RD) is an ICMP-based mechanism that helps hosts locate operational routers on directly connected networks. The RAC uses this mechanism if IP routing is enabled (i.e., if the **routed** parameter is set to **Y**; see *[Choosing Passive or Active RIP on page 11-4](#page-443-0)*).

Using RD, the RAC responds to solicitations from hosts by sending them ICMP messages advertising the RAC as a router. The RAC also broadcasts unsolicited RD advertisements every 10 minutes to all hosts listed on the LAN. If a host does not seem to be learning about RAC routers on directly connected networks, make sure RD is implemented on that host.

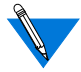

RD is not a routing protocol, since it does not help a host decide the best next hop for a particular destination address.

#### **Better First Hops - Redirect Messages**

If the RAC determines that there is a better first hop than itself for a datagram it has received, it forwards the datagram and sends an ICMP *redirect* message to the host that originated the datagram. The redirect message contains the address of the next hop the originator should use for subsequent datagrams to that destination.

The RAC itself does not listen for redirects if routing is enabled (i.e., **routed** is set to **Y**). If a redirect is received while routing is enabled, the RAC syslogs the event at WARNING level. If routing is disabled (i.e., **routed** is set to **N**), the RAC listens for ICMP redirects but does not transmit them.

#### **Avoiding Fragmentation - Path MTU Discovery**

The Maximum Transmission Unit (MTU) is the largest packet a network can transmit, and it varies depending on the type of network. One way IP accommodates different MTU sizes is by allowing datagrams to be fragmented. Another, more efficient, IP technique avoids fragmentation by discovering the Path MTU, which is the smallest MTU of any hop in the path from a datagram's source to its destination.

The RAC fragments datagrams when necessary, but also implements Path MTU discovery for datagrams that call for it. If the Don't Fragment (DF) bit in a datagram's header indicates the datagram can be fragmented, and the datagram's size exceeds the MTU of the next hop in the datagram's route, the RAC fragments the datagram. If the next hop's MTU is exceeded by a datagram in which the DF bit specifies *not* to fragment, the RAC returns an ICMP *Datagram Too Big* message to the source host. This message includes the next-hop MTU and indicates that fragmentation was needed and the DF bit was 1.

<span id="page-449-0"></span>When a host receives a *Datagram Too Big* message, it replaces its estimated Path MTU with the value returned in the message. Typically, the Path MTU discovery process continues until the host succeeds in sending datagrams to a given destination without triggering any *Datagram Too Big* messages.

### **Routing Interfaces**

Initially, RIP runs on all operational IP *interfaces*. RAC interfaces are the two WAN interfaces and the Ethernet interface. The IP address of a RAC interface is the local address you configure for the WAN interface. Typically, the **en0** address is also the IP address of the entire RAC (as defined by the ROM monitor command **addr** or the **inet\_addr** parameter).

#### **Interface Routes**

For each operational link to the RAC that is not on the same subnet (or network, if subnetting is not used) as the RAC, the RAC creates an interface route to the link's remote destination, with the RAC as the next hop. The RAC stores interface routes in the routing table. *These routes are never replaced by routes RIP learns, and you cannot delete them yourself.* (For information on subnetting, see *[Subnetting Using Subnet](#page-454-0) [Masks on page 11-15](#page-454-0)*.)

#### **Non-Operational Interfaces**

Except in the case of dial-out interfaces, when an interface goes down, the route for the network attached to that interface is marked as unreachable in the routing table, as are any routes whose next hops are on that network. After two minutes, the RAC deletes the unreachable routes from the table. The CLI command **netstat -i** displays the status of RAC interfaces.

Dial-out interfaces are treated differently from other interfaces. When a demand-dial or dial-out link has been established and the RAC has received the pertinent RIP routing information, the RAC retains that information even when the link becomes quiescent. After a link becomes quiescent, if an alternate path with an equal metric becomes available for any of the destinations previously reachable over that link, the routes for those destinations are updated to use the new path. However, if you **reset** the link using **na** or **admin**, the routes expire immediately.

### **IP Addressing**

Assigning appropriate IP addresses and subnet masks to your network and the interfaces of attached nodes is essential for routing to work properly. The following sections explain basic IP addressing, subnetting, and supernetting.

An IP address contains four bytes (octets), expressed in decimal, with a period (dot) separating the octets. This is referred to as *dotted decimal notation.* 132.254.1.2 is a sample IP address.

#### **Address Classes**

Each IP address contains a network portion and a host portion. To allow for different network-to-host ratios, the Internet supports three classes of IP addresses - A, B, and C - that vary in the number of bytes they allot to the network and host portions. The leftmost byte of an address indicates its class. Table 11-1 lists the network classes, the decimal number that appears in the first octet, and the sections of the Internet address that are assigned to the network and to the host. The *nnn* represents all or part of the network number and the *hhh* represents all or part of the host address.

Table 11-1. Network Classes

| Class | <b>First Octet</b> | Internet Address |
|-------|--------------------|------------------|
|       | $1 - 126$          | nnn.hhh.hhh.hhh  |
|       | 128-191            | nnnnnn.hhh.hhh   |
|       | 192-223            | nnnnnnnnn.hhh    |

The following values for the first octet are illegal; do not use them: 0, 127 (reserved for loopback), and 224-255.

#### According to **Table 11-1**:

- 125.17.5.2 is a class A address, indicating host 17.5.2 on network 125. Class A addresses allow the most hosts and the fewest networks.
- 132.254.1.1 is a Class B address, indicating host 1.1 on network 132.254. Class B addresses provide the most balanced network/ host ratio and are in widespread use on the Internet.
- 192.254.230.6 is a Class C address, indicating host 6 on network 192.254.230. Class C addresses allow the most networks and the fewest hosts.

Sample Addresses for Different Classes Example of Class C Address **Configuration** 

Figure 11-1 shows a configuration using four Class C node addresses: 194.254.230.1 (*host01)*, 194.254.230.2 (the RAC), 192.252.230.1 (*host02*), and 191.250.230.55 (the PC).

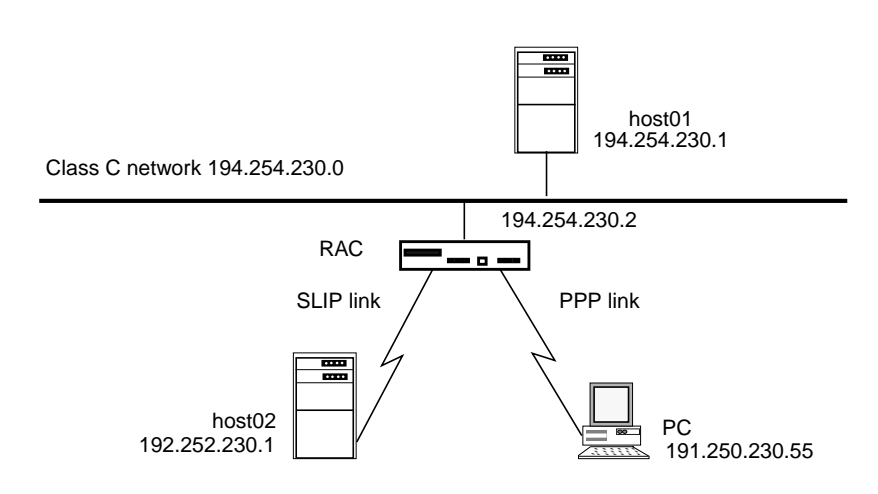

Figure 11-1. Configuration Using Four Class C Node Addresses

#### **Obtaining Network Addresses**

Before you can assign host addresses, you need one or more network addresses. It is recommended that you use network addresses that can attach to the Internet. Your Internet service provider should supply you with the network address(es) you can use. If you do not have a provider, contact the Registration Services of the InterNIC by sending electronic mail to **hostmaster@rs.internic.net** or by sending U.S. mail to:

Network Solutions Attn: InterNIC Registration Services 505 Huntmar Park Drive Herndon, VA 22070

If you have questions concerning registration policy or status, telephone service is available Monday through Friday, 7 a.m. to 7 p.m., Eastern Standard Time. Call 703-742-4777.

#### **Setting the RAC IP Address**

Set the RAC address by using the ROM Monitor **addr** command or by setting the configuration parameter **inet\_addr**. There are the following special cases:

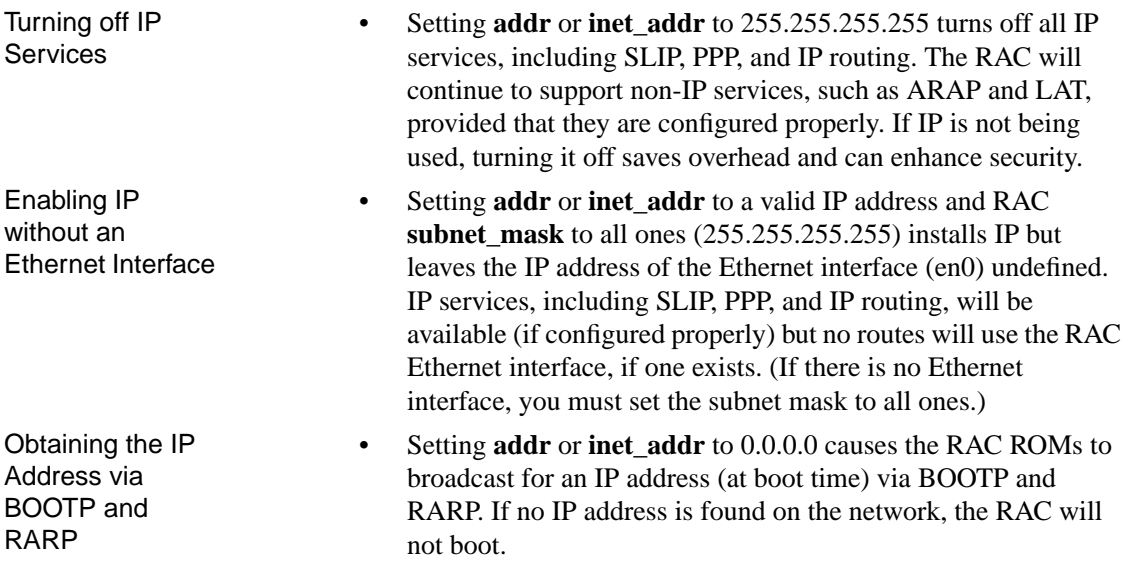

#### <span id="page-454-0"></span>**Subnetting Using Subnet Masks**

Every IP address on a RAC interface or on a node connected to the RAC has a subnet mask associated with it. You can define the mask yourself or let the RAC assume the default.

If the RAC uses the default mask, your network will not be divided into subnets. The advantages to subnetting a network include:

- Creating a hierarchically organized addressing environment that is logical and easy to remember.
- Reducing the number of entries required in individual routing tables as well as the number of network addresses you must use (and Internet administrators must assign).

A subnet mask lets you designate part of the host portion of an IP address as the subnet. The mask:

- Contains ones in every position that corresponds to the network and subnet part of the address.
- Contains zeros in every position that corresponds to the host address.

For example, used with a Class B address, a subnet mask containing the following bits identifies the first eight bits of the host portion (third octet) as a subnet:

11111111 11111111 11111111 00000000

For convenience, enter a mask in dotted decimal notation, not in binary. The following is the dotted decimal equivalent of the bits shown above:

255.255.255.0

You assign a subnet mask to the RAC and to its ports by using the RAC **subnet\_mask** parameter and the port **subnet\_mask** parameter, respectively. By default, the subnet mask is set to the intrinsic mask for the class of address: 255.0.0.0 for Class A addresses, 255.255.0.0 for Class B addresses, and 255.255.255.0 for Class C addresses. The default mask for a SLIP or PPP port is 0.0.0.0, which is interpreted as 255.255.255.255 (denoting a host route). To use subnetting, you must change these masks.

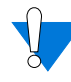

Incorrectly configuring or not setting subnet masks can cause unrecoverable corruption of the routing table. To detect potential problems, RIP generates a syslog LOG\_WARN message if the RAC subnet mask or a port subnet mask is left unset.

The RAC does not accept subnet masks containing non-contiguous one bits.

[Figure 11-2](#page-456-0) shows a simple configuration using subnet addressing. Given a network address of 132.254.0.0, you assign a subnet mask of 255.255.255.0 to *host01* and to the RAC. Assigning this mask defines your network as a subnet whose address is 132.254.1.0 and indicates that the final octet of each remote node defines the host portion of the node's address. In Figure  $11-2$ , the host portions are 1, 2, 3, and 4.

<span id="page-456-0"></span>For more information on configuring SLIP and PPP ports, see *[Serial Line](#page-424-0) [Internet Protocol on page 10-1](#page-424-0)* and *[Point-to-Point Protocol on page 8-1](#page-376-0)*.

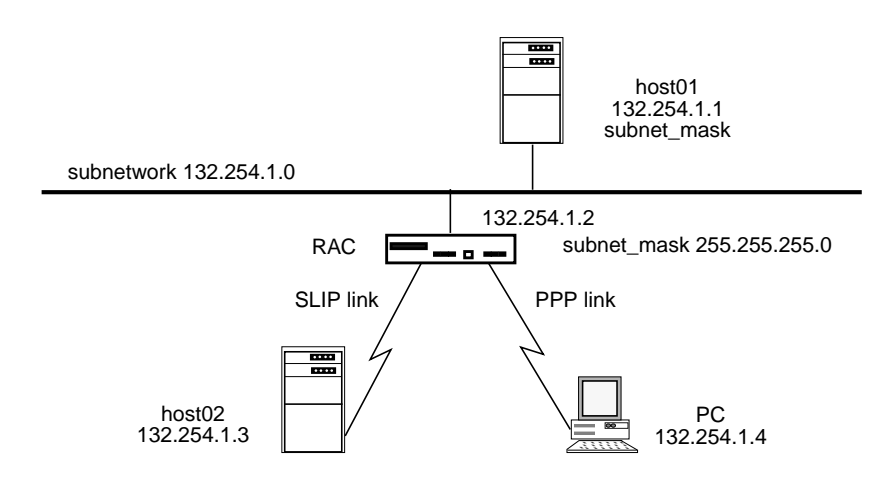

Figure 11-2. Subnetting with Passive RIP

#### **Supernetting Using Subnet Masks**

The RAC also supports supernetting for Class C addresses. Supernetting allows you to use a subnet mask that is shorter than the intrinsic subnet mask derived from the Internet address' class. Permissible Class C subnet masks range from 255.255.0.0 to 255.255.255.252, excluding 255.255.255.128, which is illegal.

Chapter 11 Routing Information Protocol (RIP)

**Supernetting** Example

Suppose that your Internet service provider (ISP) has a block of Class C addresses ranging from 192.24.0.0 to 192.31.255.0. Suppose that from this block, your ISP assigns you 4 Class C network addresses, 192.24.8.0 through 192.24.11.0. To the world outside, the route to your 4-network domain has a destination address of 192.24.8.0 and a mask of 255.255.252.0. Your 4 Class C networks provide you with up to 1024 subnet/host addresses, which you can configure as you wish. For more information on supernetting, see RFC 1519.

### **Proxy ARP for Interfaces on the Same Network**

The section *[Interface Routes on page 11-10](#page-449-0)* explained that when remote nodes connected directly to the RAC via SLIP or PPP links are not on the same subnet as the RAC, the RAC creates routes for them in its routing table, with the RAC as the next hop. However, when directly attached nodes *are* on the same or subnet as the RAC (see [Figure 11-2](#page-456-0)), the RAC behaves differently. It ignores the interface routes in its tables and uses the Proxy ARP mechanism to forward packets across those links.

Proxy ARP is a variation of the Address Resolution Protocol (ARP), which dynamically maps IP addresses to their physical (Ethernet) addresses. When a network node must resolve an IP address, it broadcasts an ARP request on the network. The node whose IP address matches the one that was broadcast responds with its own Ethernet address. (To display the RAC ARP table, issue the CLI superuser **arp** command.)

<span id="page-458-0"></span>The Proxy ARP scheme allows the RAC to answer an ARP request on behalf of any directly attached nodes on its network. In this way, the RAC becomes a Proxy ARP interface for the nodes and installs a static ARP entry for them in the RAC ARP table. When the RAC receives an ARP request for the address of any of these nodes, the RAC automatically responds by providing its own Ethernet address, thereby becoming responsible for forwarding packets to that node. Thus, when the RAC at 132.254.1.2 in [Figure 11-2](#page-456-0) receives a packet for 132.254.1.4, it forwards the packet to the PC at that address.

If one directly attached node is on the same subnet as the RAC and another is not, the RAC uses Proxy ARP for the former and routing for the latter, as shown in Figure 11-3. In this figure, the RAC uses Proxy ARP for the SLIP link and routing for the PPP link.

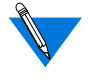

Do not attempt to configure a static route whose next-hop address is a Proxy ARP interface. Doing so causes packets to be routed improperly or not routed at all.

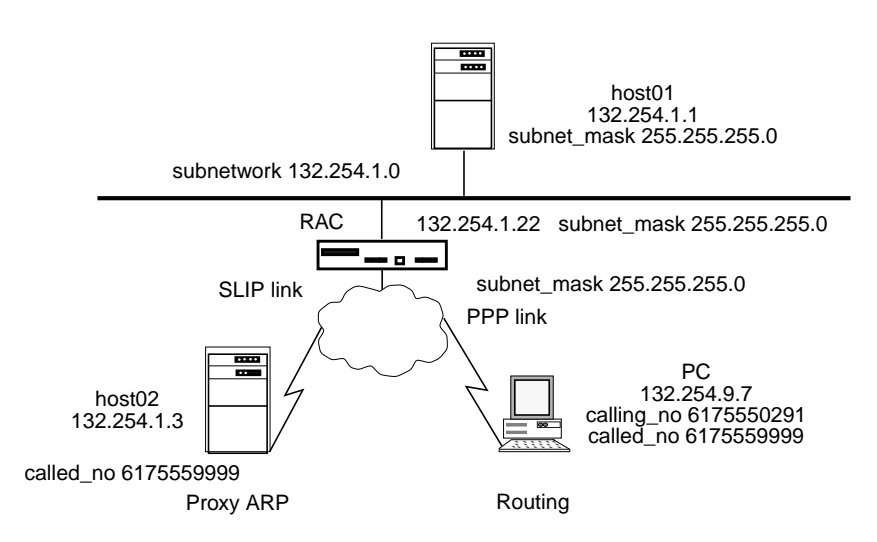

Figure 11-3. Proxy ARP versus Routing

To configure *host02* and the PC as in [Figure 11-3](#page-458-0) you use a Session Parameter Block (SPB):

%wan

```
begin_session routing
calling_no 6173335555
called_no 6175559999
call_action modem
set mode slip
set remote address 132.254.9.7
set subnet_mask 255.255.255.0
end_session
begin_session proxy_ARP
called_no 6175559999
call_action modem
set mode ppp
end session
```
Once you have defined the remote end of the link and the subnet mask, the RAC applies the link's **subnet\_mask** to this remote address to determine the network route to the remote link.

You can also set the remote address in the **acp\_dialup** file, or, in the case of a PPP link, the RAC can learn the remote address from the remote node itself.

#### **Setting the Broadcast Address**

In order for RIP to either receive or advertise routing updates properly, you must set the RAC broadcast address correctly. Use the ROM monitor **addr** command (which prompts you for the broadcast address) or set the RAC **broadcast\_addr** configuration parameter.

The IP routing code checks to make sure that the broadcast address is one of the following:

- A subnet broadcast address. If your network is subnetted, this is the recommended broadcast address. To specify this address, set the subnet portion of the broadcast address to match the RAC subnet address, as determined by the RAC subnet mask, and set the host portion of the broadcast address to all one-bits. For example, if the RAC subnet address is 132.254.9.0, and the RAC subnet mask is 255.255.255.252, set the broadcast address to 132.254.9.3. To arrive at this result, subtract the subnet mask from 255.255.255.255. Thus, in the previous example, you subtract 255.255.255.252 from 255.255.255.255 to arrive at 0.0.0.3 and then add this result to the subnet address.
- A network broadcast address. If your network is not subnetted, you can specify this type of broadcast address. To do so, set the network portion of the broadcast address to match the RAC network address, as determined by the intrinsic mask for the network class. And set the host portion of the broadcast address to all 1-bits.
- A limited broadcast address of 255.255.255.255. This reaches all nodes on the subnet. However, if you have more than one subnet on the same physical cable, the RAC will broadcast to all nodes on all of the subnets. This can be troublesome if some of the subnets or nodes do not recognize the broadcast.

If you do not specify one of the broadcast addresses listed above, RAC RIP generates a syslog message. It should be noted that the default for **broadcast** addr is 0.0.0.0, which RAC RIP routing does not support (because most hosts do not recognize it).

## **Overview of Configuration Parameters**

Chapter 11 Routing Information Protocol (RIP)

This section provides an overview of the RIP-related configuration parameters and the commands for setting them. Subsequent sections describe using these commands. *[RIP Configuration Parameters -](#page-492-0) [Reference on page 11-53](#page-492-0)* provides formal descriptions of the parameters.

RIP configuration parameters fall into two groups - those that apply to the RAC as a whole, and those that apply to particular RAC interfaces (see [Table](#page-462-0) 11-2 and Table 11-3). Within these two groups, some parameters apply to updates the RAC accepts, and others apply to updates the RAC generates. If only passive RIP is enabled, the parameters you can view and set are limited to the ones controlling the reception of updates. If active RIP is enabled, you can view and set all RIP parameters; the active-only parameters are so noted in the tables.

Table 11-2. RIP-specific RAC Parameters

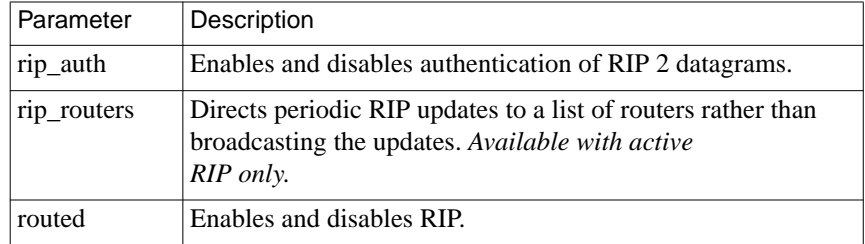

| Parameter         | Description                                                                                                    |  |
|-------------------|----------------------------------------------------------------------------------------------------|--|
| rip_accept        | Controls the networks for which RIP accepts routes<br>and queries.                                                             |  |
| rip_advertise     | Controls the networks for which RIP advertises<br>routes. Available with active RIP only.                                      |  |
| rip_default_route | Controls whether or not the RAC advertises itself as a<br>default router. Available with active RIP only.                      |  |
| rip_horizon       | Controls the split horizon and poison reverse<br>mechanisms. Available with active RIP only.                                   |  |
| rip_next_hop      | Specifies whether or not the next hop value is<br>included in RIP version 2 advertisements.<br>Available with active RIP only. |  |
| rip_accept        | Controls the networks for which RIP accepts routes<br>and queries.                                                             |  |
| rip_advertise     | Controls the networks for which RIP advertises<br>routes. Available with active RIP only.                                      |  |
| rip_horizon       | Controls the split horizon and poison reverse<br>mechanisms. Available with active RIP only.                                   |  |
| rip_next_hop      | Specifies whether or not the next hop value is<br>included in RIP version 2 advertisements. Available<br>with active RIP only. |  |
| rip_recv_version  | Controls the version(s) of RIP updates accepted.                                                                               |  |
| rip_send_version  | Controls the version(s) of RIP updates advertised.<br>Available with active RIP only.                                          |  |
| rip_sub_accept    | Controls whether or not subnet routes are accepted in<br>updates.                                                              |  |
| rip_sub_advertise | Controls whether or not RIP advertises subnets.<br>Available with active RIP only.                                             |  |

<span id="page-462-0"></span>Table 11-3. RIP-specific Interface Parameters

 $\bullet$ 

To display the values of RAC parameters, use the **na** or **admin** command **show annex all**. You can also use SNMP.

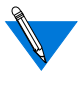

The **admin** command **show annex** works the same way as the **na** command **show annex**. This is true for all the **na** and **admin** commands in this subsection, except for **boot**, an **na** command you cannot issue from **admin.** When using **admin**, return to the CLI superuser command level to invoke **boot**.

To set a RAC parameter, use the **na** or **admin** command **set annex**.

To define several RACs for subsequent **set** or **show annex** commands to act on as a group, use the **na** command **annex**.

### **Setting Parameters for Routing**

In general, information from ACP security (**acp\_dialup** and **acp** userinfo) or DHCP take priority over other forms of information. A matching dial-out record, however, takes priority over any matching SPB or other parameter source. SPBs in turn, take priority over EEROM parameters. EEROM parameters are thus used only if no other mechanism specifies the value to be used.

### **Using SPBs to Set Parameters**

SPBs are matched based on information available at call set-up time, which may include dialed number, calling number, bearer type (ISDN only; fixed to "voice" on CAS), WAN interface, DS0 index, and detected protocol (sync PPP, TA, or modem). This information does not include verified user identity, so if you want to set parameters based on user name, tdo not use this mechanism to configure routing. The settable routing parameters are in [Table](#page-462-0) 11-3.

There is no way to include filters or arbitrary routes in an SPB. Setting the **subnet\_mask** will cause a subnet route to be advertised (assuming RIP is being used) based on the user's remote address, but no other routes are possible from an SPB.

An example of such usage is:

```
begin_session subnet_users
calling_no 1231000
call_action modem
set mode ppp
set address origin acp
set subnet_mask 255.255.255.0
end_session
begin_session proxy_arp_users
called_no 1231000
call_action modem
set mode ppp
set address origin local
set subnet mask 0.0.0.0
end session
```
## **Activating RAC Parameter Settings**

Reboot the RAC to activate RAC parameter settings.

To display the values of interface parameters, use the **na** or **admin** command **show interface**.

To set an interface parameter, use the **na** or **admin** command **set interface**.

To define several interfaces for subsequent **show interface**, use the **na** or **admin** command **interface**.

ö

### <span id="page-465-0"></span>**Activating Interface Parameter Settings**

To activate interface settings, issue the **na** or **admin reset** command unless you set a parameter for the Ethernet interface (**en0**). In the Ethernet case, reboot the RAC.

You can also use SNMP to set and display RAC and interface parameters. The commands vary with SNMP applications. For information on the RAC SNMP implementation, see T*he Remote Access Concentrator SNMP MIB Reference*.

## **Enabling Passive RIP Alone**

The RAC parameter **routed** must be set to **Y** (the default) to enable any type of routing other than static routes. Use **na**, **admin** or SNMP to make sure the setting has not been changed to **N**. If it has been changed, reset it to **Y**, and reboot the RAC (the following example uses **admin**):

```
annex: su
Password:
annex# admin
Annex administration Remote Annex Rx.x, 72 ports
admin: show annex routed
     routed: N
admin: set annex routed Y
     You may need to reset the appropriate port, Annex
     subsystem or reboot the Annex for changes to take
     effect
admin: q
annex# boot
```
At this point, both active and passive RIP are enabled for all interfaces. To use only passive RIP, change the value of the **rip\_advertise parameter** from **all** to **none**:

```
admin: interface all
admin: set interface rip_advertise none
     You may need to reset the appropriate port, Annex subsystem or
     reboot the Annex for changes to take effect.
admin: reset interface
```
## **Configuring Passive RIP**

The following subsections describe the default passive RIP configuration and how to change it.

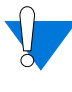

Read this section even if you are using active RIP, since active RIP performs passive RIP as well. The configuration parameters and commands discussed in this section are a subset of those available for active RIP, and descriptions of them are not repeated in the active RIP section that appears later in this chapter.

### **Defining Routes**

Typically, your first configuration task is to define a default route and/or static routes that you believe the RAC will not learn. The RAC provides two ways to do this:

- By entering routes in the configuration file. This method allows you to specify routes that remain defined across RAC boots.
- By issuing the CLI superuser **route** command. This lets you define a static route during a RAC session, thereby avoiding the need to change the configuration file and reboot. However, the route only remains defined for the duration of the session. If the RAC is rebooted, the route disappears.

#### <span id="page-467-0"></span>**Entering Routes in the Configuration File**

The sections that follow describe how to enter routes in **annex...end** and **subnet...end** blocks in the **gateway** section of the RAC configuration file. Usually, the configuration file path name is **/usr/spool/erpcd/bfs/ config.annex** on the load host; you can modify this file using an editor such as *vi*.

You can define routes anywhere in the **%gateway** section of the configuration file, but routes not in an **annex...end** or**subnet...end** block are discarded and not cached if they apply to interfaces that are immediately operational at boot time. Typically, the Ethernet interface is operational immediately, but SLIP and PPP interfaces may be slower to come up.

You can also set a default route and/or static routes in the configuration file of one or more hosts on your network. On a Berkeley-style UNIX host, define these routes in the **/etc/gateways** file.

Purpose of a Default Route The RAC uses its default route when it cannot find a route in the routing table for a particular destination. Initially, no default route is defined. If the RAC receives a default route in a RIP update, it learns and uses it. Or, you can configure a default route using the method described in this section. Once configured, this route is not replaced by any learned routes.

> To define a default route for a RAC, create an entry of the following format in the **gateway** section of the configuration file:

```
%gateway
```
Default Route Entry Format

```
annex IP_addr
route add [-h] default gateway_address [metric]
end
```
*IP\_addr* is the address of the RAC that will use the default route; *gateway\_address* is the IP address the RAC will use as the default gateway; and *metric* is the cost of using this default gateway.
<span id="page-468-0"></span>Sample Configuration for Default Routes

Figure 11-4 shows a configuration in which RACs and hosts on the local network must communicate with nodes on a remote network. With only passive RIP enabled on the RACs, *RAC01* cannot reach network *132.254.2.0,* and *host01* and the PC cannot reach either network *132.254.2.0* or 1*32.254.1.0*. Defining a default route to that network enables the communication.

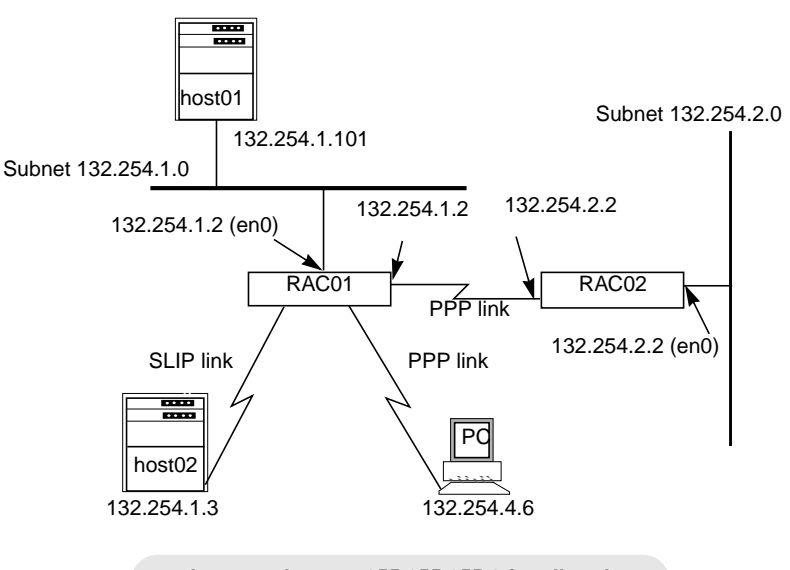

**subnet mask set to 255.255.255.0 for all nodes**

Figure 11-4. Sample Network for Defining Default Routes with Passive RIP

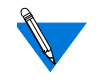

For convenience, on the PPP link connecting *RAC01* and *RAC02*, the local address for each RAC is the same as its **en0** address. You can change this if you want.

Keep in mind that the local address for each RAC is the remote address for the other, e.g., *132.254.1.2* is the remote address of the PPP link from the standpoint of *RAC02*.

Entering Default Routes

Use the following procedure to define default routes for the configuration in [Figure 11-4](#page-468-0). This procedure includes setting subnet masks to *255.255.255.0*, as the configuration requires.

**1. On host01, host02, and the PC, define 132.254.1.2 (RAC01) as the default route; give it a metric of 1, since it is on a network directly attached to host1. The method you use to define the route depends on the host's operating system.**

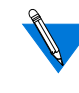

Your PC may refer to the default route by another term, such as gateway or router address; check your PC's documentation.

**2. In the configuration file for RAC02, define 132.254.1.2 as the default route; again, use a metric of 1.**

```
%gateway
annex 132.254.2.2
route add default 132.254.1.21
end
```
Reboot RAC02, so that it copies the default route into the routing table.

**3. On each host and RAC, and on the PC, define a subnet mask of 255.255.255.0. For a host or PC, the command you use depends on the operating system. For a RAC, use the RAC parameter** subnet\_mask**. The following is an example using** admin**:**

```
annex: su
Password:
annex# admin
Annex administration Remote Annex Rx.x, 72 ports
admin: set annex subnet_mask 255.255.255.0
     You may need to reset the appropriate port, Annex
     subsystem or reboot the Annex for changes to
     take effect.
admin: q
annex# boot
```
**4. Define 255.255.255.0 as a subnet mask for each end of the PPP link between RAC01 and RAC02 by setting the port parameter** subnet\_mask**. Using** admin**, enter the following to set port asy**<sup>4</sup> **on the annex01:**

admin: **set port=4 subnet\_mask 255.255.255.0** You may need to reset the appropriate port, Annex subsystem or reboot the Annex for changes to take effect. admin: **reset 4** reset default asynchronous port set [y]

#### **5. Repeat the procedure for port 8 on RAC02.**

When the PPP link comes up, each RAC adds the remote address for its PPP port as a network route in the routing table. For example, *annex01* adds a route for the *132.254.2.0* network, using *132.254.2.2* as the next hop to that network, with a metric of 1.

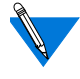

If a subnet mask is unset for remote address *132.254.2.2*, the RAC assumes a mask of 0.0.0.0, which is interpreted as 255.255.255.255 (this applies to SLIP and PPP ports only). In this case, *annex01* adds to its routing table a host route for *132.254.2.2*, using *132.254.2.2* as the next hop to that host, with a metric of 1. This host route would be appropriate if *annex02* were not connected to an Ethernet.

Purpose of Static **Routes** A static route is one you enter manually, as opposed to a route RIP learns from routing updates. For most network configurations, you typically want to configure at least a few static routes. For example, if a device to which your RAC will be routing does not itself advertise routes, you will want to define a static route to that device. To ensure that the RAC uses defined static routes, specify them in an **annex...end** or **subnet...end** block in the **gateway** section of the configuration file. Static routes defined elsewhere in the **gateway** section are discarded if the interface is not up immediately after the RAC boots. This is not a problem for the Ethernet interface, but SLIP and PPP interfaces can take longer to come up.

annex...end Format for Static Routes A static route entry in an **annex...end** block has the following format: **%gateway annex** *annex\_IP\_addr* **route add** [**-h**] *dest\_IP\_addr subnet\_mask gateway\_address [metric]* **end**

In the format above:

- *annex IP addr* is the address of the RAC that will use the route.
- *dest IP addr* is the destination IP address. Do not attempt to give a Proxy ARP host address here; it will not work.
- *subnet\_mask* specifies the subnet mask for the destination address. You can enter the mask in dotted decimal notation, e.g., 255.255.255.0, or you can specify the mask by appending a *bits* field to *dest\_IP\_addr*. Specify the *bits* field as **/***n*, where *n* is the number of 1 bits in the mask, from left to right. For example, appending **/24** to an address specifies 255.255.255.0 for the subnet mask.

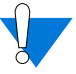

Incorrectly configuring or not setting subnet masks can cause unrecoverable corruption of the routing table. To detect potential problems, RIP generates a syslog LOG\_WARN message if the RAC subnet mask or a port subnet mask is left unset.

- *gateway\_address* is the IP address of the gateway the RAC will use as the next hop to the destination address.
- *metric* is the cost of using this default gateway.
- The **-h** option specifies the route is hardwired, which means that the RAC will not replace the route with any route it learns from RIP.

<span id="page-472-0"></span>Table 11-4 shows the values you can supply for the *bits* field, along with the resultant subnet mask and its hexadecimal value.

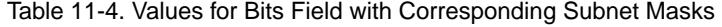

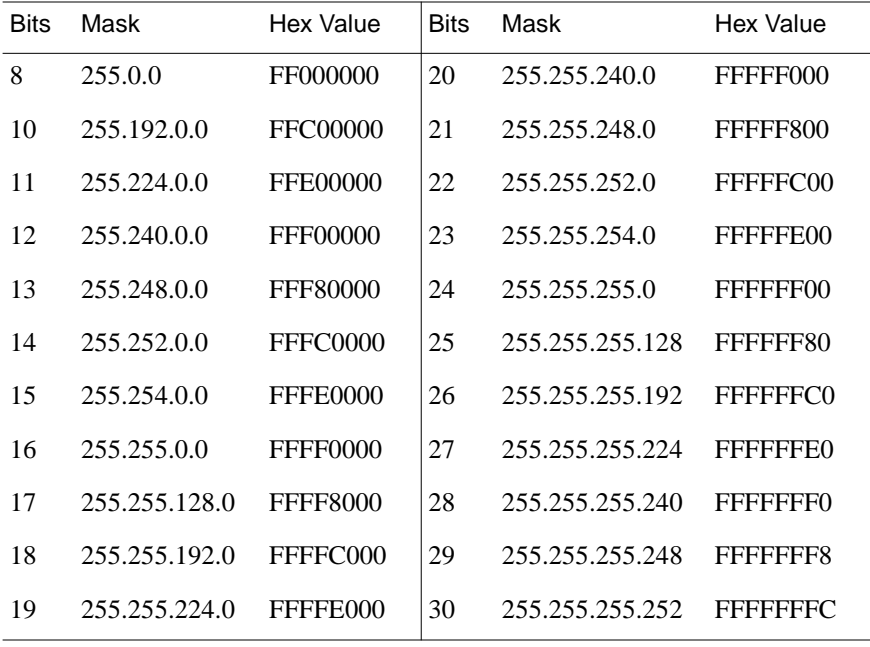

For each of the valid network classes and subnet bit counts, [Table](#page-473-0) 11-5, [Table](#page-473-0) 11-6, and [Table](#page-474-0) 11-7 show the total number of subnets, and hosts per subnet, that are possible.

 $\bullet$ 

| <b>Bits</b> | <b>Subnets</b> | Hosts      | <b>Bits</b> | Subnets   | Hosts          |
|-------------|----------------|------------|-------------|-----------|----------------|
| 8           | 1              | 16,777,214 | 20          | 4,094     | 4,094          |
| 10          | $\overline{2}$ | 4,194,302  | 21          | 8,190     | 2,046          |
| 11          | 6              | 2,097,150  | 22          | 16,382    | 1,022          |
| 12          | 14             | 1,048,574  | 23          | 32,766    | 510            |
| 13          | 30             | 524,286    | 24          | 65,534    | 254            |
| 14          | 62             | 262,142    | 25          | 131,070   | 126            |
| 15          | 126            | 131,070    | 26          | 262,142   | 62             |
| 16          | 254            | 65,534     | 27          | 524,286   | 30             |
| 17          | 510            | 32,766     | 28          | 1,048,574 | 14             |
| 18          | 1,022          | 16,382     | 29          | 2,097,150 | 6              |
| 19          | 2,046          | 8,190      | 30          | 4,194,302 | $\overline{2}$ |

Table 11-5. Class A: Total Available Subnets and Hosts

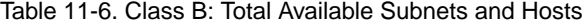

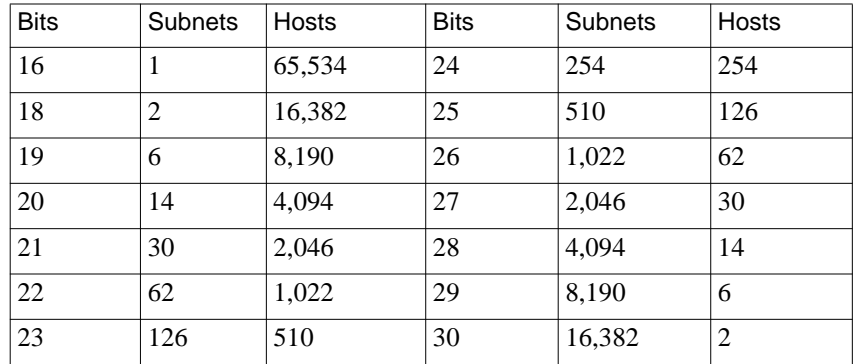

<span id="page-473-0"></span>ö

| <b>Bits</b> | <b>Subnets</b> | <b>Hosts</b> | <b>Bits</b> | Subnets | Hosts |
|-------------|----------------|--------------|-------------|---------|-------|
| 24          |                | 254          | 28          | 14      | 14    |
| 26          |                | 62           | 29          | 30      | υ     |
|             | n              | 30           | 30          | 62      |       |

<span id="page-474-0"></span>Table 11-7. Class C: Total Available Subnets and Hosts (with no supernetting)

Sample Configuration for Static Routes

The configuration shown in **[Figure 11-5](#page-475-0)** requires static (and default) routes. In this example, note the following:

- For convenience, on the PPP link connecting *annex01* and annex*02*, the local address for each RAC is the same as its **en0** address. You can change this if you want.
- The local address for each RAC is the remote address for the other; e.g., *132.254.1.2* is the remote address of the PPP link from the standpoint of *annex02*.
- It is assumed that the SLIP/PPP interfaces on *annex03* are the following networks: 148.254.0.0, 149.12.0.0, 150.14.0, 151.13.0, and 152.254.0.0.

<span id="page-475-0"></span>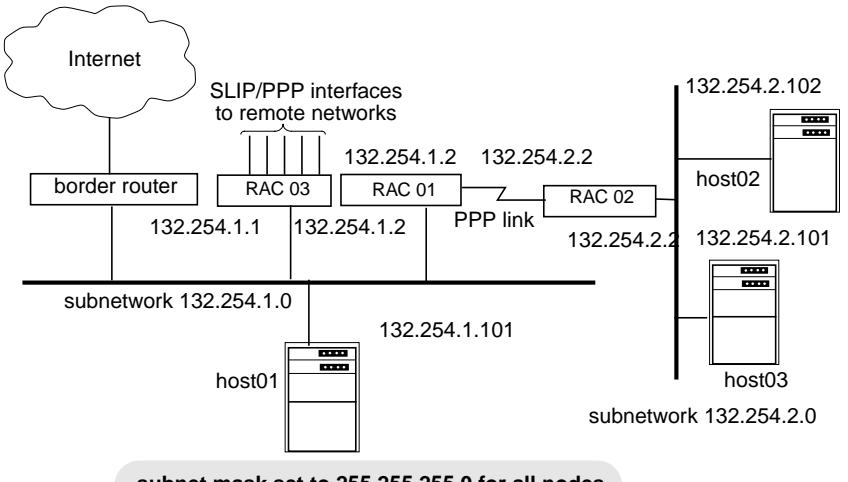

**subnet mask set to 255.255.255.0 for all nodes**

Figure 11-5. Sample Network for Static and Default Routes (Passive RIP)

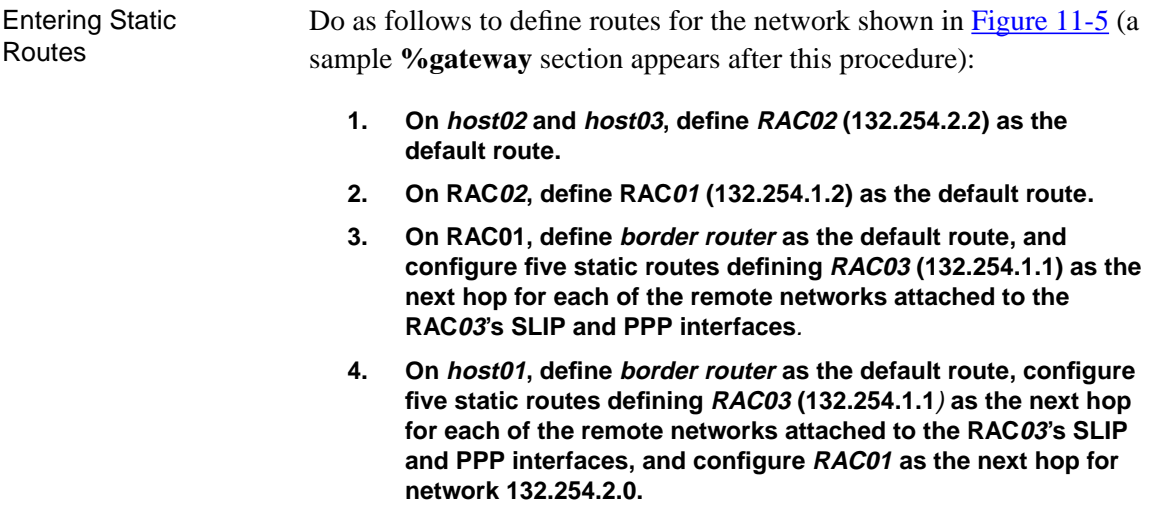

- **5. On RAC03**, **define border router as the default route, and define a static route to subnetwork 132.254.2.0 via RAC01 (132.254.1.2).**
- **6. On border router, configure five static routes defining RAC03 (132.254.1.1) as the next hop for each of the remote networks attached to the annex03's SLIP and PPP interfaces. Also, define a static route to network 132.254.2.0 via RAC01 (132.254.1.2).**

To configure static and default routes for the hosts in **Figure 11-5**, use the methods appropriate for the hosts' operating systems. To configure routes for the RACs in [Figure 11-5](#page-475-0), enter the following **gateway** definition in the configuration file. Specify static and default routes as **hardwired** if you do not want RIP to replace them with routes it learns over the network.

```
%gateway
```

```
annex 132.254.2.2
    #for annex02, use 132.254.1.2 (annex01) as default route
    route add -h default 132.254.1.2 1
end
annex 132.254.1.2
    #for annex01, use 132.254.1.1 (annex03) as gateway to 5
    #SLIP/PPP nets
    route add -h 148.254.0.0/16 132.254.1.1 1
    route add -h 149.12.0.0/16 132.254.1.1 1
    route add -h 150.14.0.0/16 132.254.1.1 1
    route add -h 151.13.0/16 132.254.1.1 1
    route add -h 152.254.0.0/16 132.254.1.1 1
    #for all other destinations, use 132.254.1.8 (border
    #router) as default
    route add -h default 132.254.1.8 1
end
annex 132.254.1.1
    #for annex03, use 132.254.1.2 (annex01) as gateway to
    #132.254.2.0/24 subnet
    route add -h 132.254.2.0 132.254.1.2 1
    #for all other destinations, use 132.254.1.8 (border
    #router) as the hardwired default
    route add -h default 132.254.1.8 1
end
```
Routes are automatically added to RAC01 for the 132.254.2.0 network, based on the PPP **remote\_address** and **subnet\_mask** parameters, so no static route needs to be defined for that subnet.

Entering Subnet Routes You can create **subnet...end** in the gateway section of **config.annex**. This allows you to define a static or default route for all RACs on a given network or subnet. The syntax is as follows:

```
subnet ip_addr
```
*...* **end**

The lines enclosed by the **subnet...end** block are to be used only by RACs on the subnet or network with the IP address*ip\_addr*. Any routes enclosed by the **subnet...end** block are cached. An **else** keyword can also be used (alone on a line) to list configuration information for all subnets/networks except the one identified on the **subnet**line. You cannot nest **subnet...end** blocks.

The following are sample **subnet...end** blocks:

subnet 132.245.33.0 route add default 132.245.33.22 1 end subnet 132.245.66.0 route add -h default 132.245.66.22.1 end

### <span id="page-478-0"></span>**Entering Routes Using the route Command**

The CLI superuser **route** command lets you define static routes during a RAC session, thereby avoiding the need to change the configuration file and reboot. The catch is that the route remains defined only for the duration of the session. If the RAC is rebooted, the route disappears.

You can also use **route** to define a default route, but this is not recommended (see *[Risks When Adding or Deleting Default Routes on](#page-481-0) [page 11-42](#page-481-0)*).

The arguments for **route** are shown in [Table](#page-479-0) 11-8. The syntax is:

**route** [**-fF**] **add** [**-h**] *dest mask gateway* [*metric*]

**route** [**-fF**] **add** [**-h**] **default** *gateway* [*metric*]

**route** [**-fF**] **delete** {**default** | *dest*}

**route** [**-fF**] **expire** [**-h**] {**default** | *dest*}

**route** [**-fF**] **replace** [**-h**] {**default** | *dest*} *gateway* [*metric*]

Specify routes as hardwired (by using the **-h** argument) if you do not want RIP to replace them with routes it learns over the network.

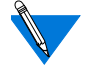

Changes made using the **route** command take effect immediately; you do not need to reboot.

#### Table 11-8. Arguments for the Superuser CLI route Command

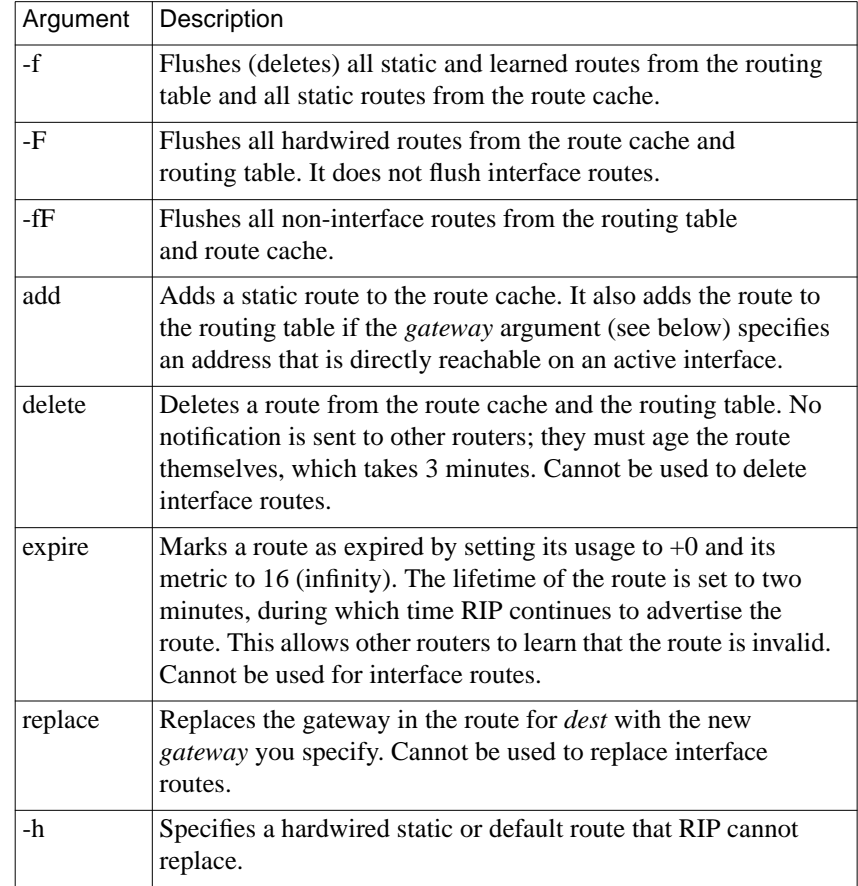

(continued on next page)

<span id="page-479-0"></span>è

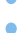

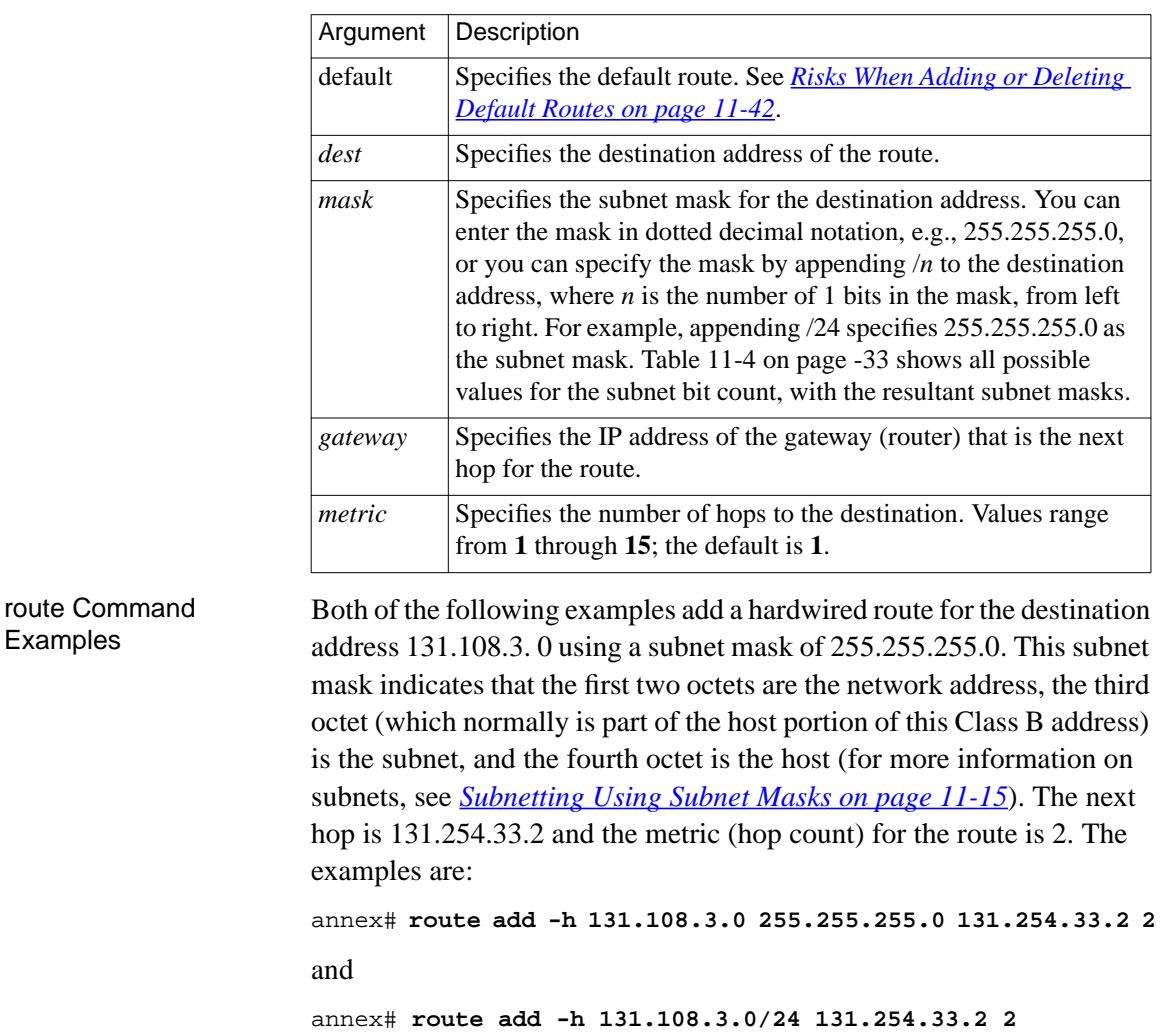

Table 11-8 Arguments for the Superuser CLI route Command (continued)

Both of the preceding examples configure the RAC to use the gateway at 131.254.33.2 as the next hop for any host destination whose address is within the range 131.108.3.1 through 131.108.3.254.

<span id="page-481-0"></span>Risks When Adding or Deleting Default Routes

Although permissible, using the **route** command to add or delete a default route can have unpredictable results. For example, if you add a nonhardwired default route to the RAC configuration file and then define another one using the superuser CLI **route** command, you have no way of knowing which route the RAC will use. Even if a default route is not in the configuration file, confusion can arise if the RAC learns of a default route through a RIP update. Deleting a default route via the CLI **route** command can cause similar problems. If the RAC knows about two default routes, you cannot know which one you are deleting.

The only time you can safely use the **route** command to add a default route is when one is not defined in the configuration file and the RAC is not receiving RIP updates. In this case, using **route** to define a default route is more convenient than adding the route to the configuration file, since the latter requires rebooting the RAC. Later, you can delete the default route using the **route** command.

## **Accepting RIP 1 and/or RIP 2 Packets**

The RAC's default RIP configuration accepts both version 1 and version 2 packets, making no distinction between version 2 packets that are broadcast and those that are multicast. In most cases, you should not change this default configuration because there may be version 1 RIPs running on your network nodes, and accepting version 2 packets as well does no harm. However, if all nodes on your network run only version 2, you may want to set some or all of the RAC interfaces to accept only version 2 packets. This takes advantage of the fact that RIP 2:

- Supports subnetting better than RIP 1; subnet masks are contained in a RIP 2 route's header, while RIP 1 carries no subnet information.
- When used with the **rip\_auth** parameter set to a password, provides full authentication of incoming RIP 2 updates and requests (see *[rip\\_auth on page 11-56](#page-495-0)*).

To configure some or all of the RAC interfaces to accept only version 2 packets, use **na** or **admin** to set the **rip\_recv\_version** parameter to **2** for those interfaces. The following example configures all RAC interfaces to accept only version 2 packets:

```
annex: su
Password:
annex# admin
Annex administration Remote Annex Rx.x, 72 ports
admin: set interface=all rip_recv_version 2
```
You may need to reset the appropriate port, Annex subsystem or reboot the Annex for changes to take effect.

```
admin: q
annex#: boot
```
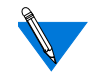

The **boot** command is required in the preceding example because all interfaces, including *en0*, are being set. If *en0* were not among the interfaces, you could use the **admin** command **reset interface** instead of the superuser **boot** command.

Do not set **rip\_recv\_version** to 2 unless you are sure all nodes on your network or internet are advertising only RIP 2 updates.

## <span id="page-483-0"></span>**Authenticating Incoming RIP 2 Updates and Requests**

To authenticate incoming RIP 2 messages, set the **rip\_auth** parameter to a password containing 1 to 16 characters. The following example sets the password to *ps44D6*.

```
admin: set annex rip_auth ps44D6
admin: set interface=all rip_recv_version 2
    You may need to reset the appropriate port, Annex
    subsystem or reboot the Annex for changes to take effect.
admin: quit
annex# boot
```
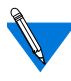

RIP 1 packets do not contain a password field, so they cannot be authenticated. Therefore, if you leave the **rip\_recv\_version** parameter set to the default **both** (which accepts both RIP 1 and RIP 2 packets), setting **rip\_auth** provides only partial security.

Once you have set **rip\_auth** to a password, an incoming RIP 2 message is authenticated if both of the following conditions are met:

- The message includes the required authentication information. This means that the *Address Family Identifier* field of the first entry in the message must have a value of 0xFFFF, the *Authentication Type* field of the first entry must have a value of **2** (a value of **1** indicates no authentication), and the *Authentication* field must contain a 16-byte unencrypted password.
- The password in the message matches the value of the **rip** auth parameter.

The RAC accepts all RIP 2 messages it authenticates, but does not necessarily discard all unauthenticated messages it receives. Table 11-9 shows how the RAC accepts or discards a RIP message depending on whether or not the RAC and/or the message are configured for authentication and whether or not the password in the message matches the **rip\_auth** password.

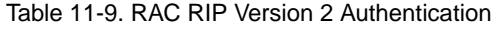

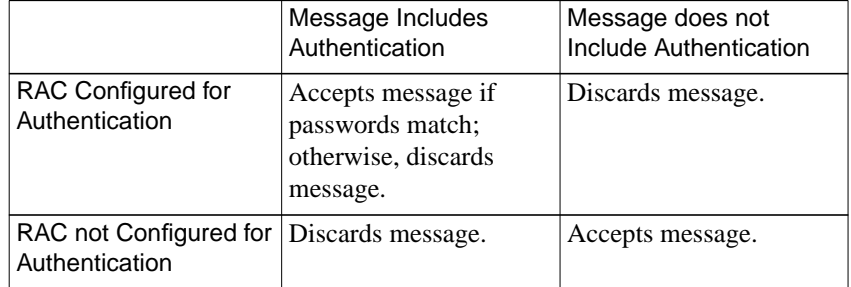

Although RIP-2 authentication cannot protect your system against a user who has the physical means or access to diagnostic tools to tap the network, it nevertheless prevents SLIP or PPP users from injecting routes into the system.

ä

# **Active RIP Prerequisites**

The following are prerequisites for using active RIP:

• The **rip** advertise parameter must be set to all for all interfaces and **routed** must be set to **Y**, which are the defaults. To make sure these values are set, issue the following **admin** commands:

```
admin : show interface rip_advertise
interface en0:
     rip_advertise: all
interface asy1:
     rip_advertise: all
interface asy2:
     rip_advertise: all
interface asy3:
     rip_advertise: all
interface asy4:
     rip_advertise: all
     .
     .
     .
admin : show annex routed
     routed: Y
```
- At least two RAC interfaces must be operational.
- Each SLIP, PPP, and Ethernet interface over which routing is to occur must have an IP address.
- All SLIP, PPP, and Ethernet interfaces must have appropriate subnet masks. For more information, see *[Subnetting Using](#page-454-0) [Subnet Masks on page 11-15](#page-454-0)*.

# **Configuring Active RIP**

The following section assumes you have read the earlier sections on passive RIP. Where appropriate, this section refers back to the passive RIP sections to avoid repeating material described there.

### **Defining Routes**

With active RIP running, you do not need to define the default and static routes described for the configurations shown in [Figure 11-4](#page-468-0) and [Figure](#page-475-0) [11-5](#page-475-0). The RACs will learn about the routes to each other and to other networks through RIP updates they exchange, provided that, for subnetted networks, the **rip** sub advertise parameter is set to **Y**, which is the default *(*see *[Advertising Subnet Routes on page 11-49](#page-488-0)*) and that you have configured subnet masks correctly.

Although the routes required for passive RIP need not be defined if you are running active RIP as well, you may want to define a default route and one or more static routes for other purposes. For example, a default router can act as a chokepoint through which all traffic to and from a network must pass. And, you can use static routes to reach routers that are not running active RIP.

To define default and static routes that remain across RAC boots, enter them in the **config.annex** file (see *[Entering Routes in the Configuration](#page-467-0) [File on page 11-28](#page-467-0)*). You can define routes anywhere in the configuration file, but routes not defined in an **annex...end** or **subnet...end** block are discarded and not cached if their interfaces are not operational at boot time. Typically, the Ethernet interface is operational immediately, but SLIP and PPP interfaces may take longer to come up.

<span id="page-487-0"></span>To define routes for the current session only, see *[Entering Routes Using](#page-478-0) [the route Command on page 11-39](#page-478-0)*.

### **Advertising RIP 1 and/or RIP 2 Updates**

By default, active RIP sends RIP version 2 updates to the IP broadcast address, so that both RIP 1 and RIP 2 systems can receive them. This assumes that **rip\_send\_version** is set to **compatibility**, which is the default (see *[Accepting RIP 1 and/or RIP 2 Packets on page 11-42](#page-481-0)* and *[rip\\_recv\\_version on page 11-58](#page-497-0)*). It also assumes the routers on your network accept both RIP 1 and RIP 2 updates. Although discarding RIP 2 updates violates RIP 1 RFC (1058), some RIP implementations written before the RFC still do so. If you have both RIP 1 and RIP 2 nodes on your network, make sure that there are no RIP 1 implementations that discard RIP 2 packets. If there are, use **na** or **admin** to set the **rip\_send\_version** parameter to **1** (see *[rip\\_send\\_version on page 11-59](#page-498-0)*), as shown in the following example:

```
annex: su
password:
annex# admin
Annex administration Remote Annex Rx.x, 72 ports
admin: set interface=all rip_send_version 1
```
You may need to reset the appropriate port, Annex subsystem or reboot the Annex for changes to take effect.

admin: **quit** annex# **boot**

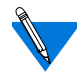

The **boot** command is required in the preceding example because you are setting *en0*. If *en0* were not among the interfaces, you could substitute the **admin** command **reset interface** for the **boot** command.

### <span id="page-488-0"></span>**Advertising Subnet Routes**

By default, active RIP advertises subnet routes over RAC interfaces. If your network is subnetted, you usually do not want to change this default, unless you are trying to hide your subnet routes from all nodes on a particular interface. In either case, be sure to set the proper subnet masks for the subnet addresses on the network. Also, be aware that RIP 1 packets do not have fields containing subnet masks. Thus, both ends of a RIP 1 communications link must agree beforehand on the part of an address that contains the subnet specification.

Figure 11-6 shows an example in which *host03* learns routes to the PC at 132.254.93.2 and the host at 132.254.55.222, even though they are on different subnets from that of the RAC. This is because (1) the RAC has the **rip** sub advertise parameter set to **Y**, and (2) all nodes have a subnet mask set (correctly) to 255.255.255.0.

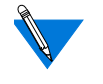

For convenience, the local addresses of the links to the PC and *host14* in Figure 11-6 are configured to be the same as the RAC's **en0** interface - *132.254.66.134*.

If *host03* supports host routes, a subnet mask of all 1s (255.255.255.255) would work for the two serial ports on annex01.

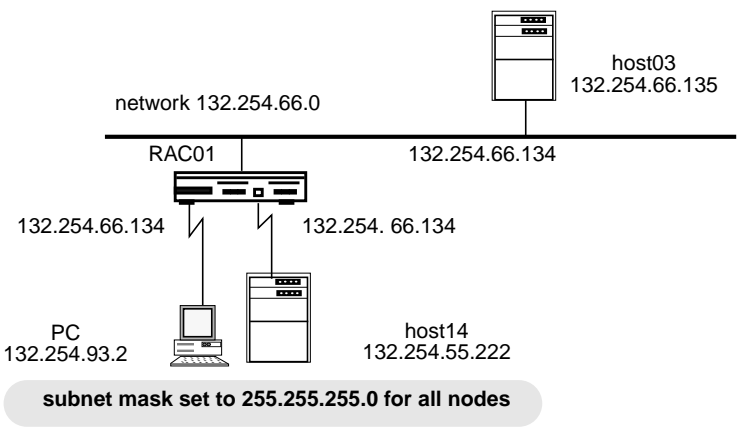

Figure 11-6. Advertising Subnet Routes

<span id="page-489-0"></span>Subnets are explained in *[Subnetting Using Subnet Masks on page 11-15](#page-454-0)*. The **rip** sub advertise parameter is described in more detail in *[rip\\_sub\\_advertise on page 11-59](#page-498-0)*.

### **Using Split Horizon and Poison Reverse**

RIP uses a distance-vector algorithm that removes routes from a routing table by aging them and by determining that their destinations are unreachable (more than 15 hops away). To resolve two problems that can occur with distance-vector algorithms, the default RAC implementation of active RIP uses the *split horizon* and *poison reverse* mechanisms.

The split horizon mechanism prevents a route from being advertised as reachable over the interface on which it was learned. Without this mechanism, two routers could advertise the same route back and forth, each adding to the hop count until it reached 16 and the route's destination was determined unreachable. This process could be lengthy and the information conveyed by the hop count, although eventually correct, might no longer be useful.

Poison reverse optimizes the split horizon mechanism. It re-advertises a route over the interface on which it was learned, but does so with a hop count of 16 (unreachable). In general, split horizon with poison reverse is more effective than split horizon alone. If two routers have routes pointing at each other, advertising them as unreachable breaks the loop immediately, while merely not advertising them requires that they time out before being removed from a routing table.

To disable split horizon and/or poison reverse for one or more interfaces, see *[rip\\_horizon on page 11-57](#page-496-0)*. It is recommended that you set this parameter to either **poison** (the default) or **split**, but not to **off**.

### <span id="page-490-0"></span>**Authenticating Outgoing Updates and Requests**

If a RAC is configured for authentication, as described in *[Authenticating](#page-483-0) [Incoming RIP 2 Updates and Requests on page 11-44](#page-483-0)*, the RIP 2 messages it sends to other routers carry authentication information. When the RAC builds the RIP 2 message (update or request), it sets the *Address Family Identifier* and *Authentication Type* fields in the message's first entry to 0xFFFF and 2, respectively. It also sets the *Authentication* field in the first entry to the value of **rip** auth (the authentication password configured for the RAC).

RIP 1 updates and requests do not carry authentication information.

### **Advertising the Default Route**

Initially, no default route is defined for the RAC so it cannot advertise one. If RIP receives a default route in an update, the RAC learns, uses, and advertises that route. However, a user-configured default route takes precedence over a learned one, and the RAC does not advertise a userconfigured default route.

If you want the RAC to advertise *itself* as a default router over one or more interfaces, set the **rip\_default\_route** parameter to an integer between 1 and 15 for the specific interfaces. This integer specifies the metric the RAC advertises for itself as a route. Routers on the directly connected network will use the RAC when they have no other route defined for a particular destination.

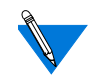

The RAC need not have a default route itself in order to advertise itself as a default router.

Once the RAC advertises itself as a default route, active RIP no longer advertises a learned default route and instead advertises the route requested by the **rip\_default\_route** parameter. However, for IP forwarding, the RAC still uses the default route (if any) specified via the **route** command or defined in the configuration file.

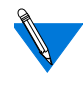

Creating or deleting a default route via the **route** command can have unpredictable results and is discouraged except in special circumstances (see *[Risks When Adding or Deleting Default Routes on](#page-481-0) [page 11-42](#page-481-0)*).

## **Advertising to a Subset of Routers**

By default, the RAC sends one update to the broadcast address every 30 seconds so that all routers on the network can receive it. You can restrict updates to only certain routers by specifying them with the RAC parameter **rip\_routers**. The routers must be on directly attached networks.

You can specify up to eight routers using the **rip\_routers** parameter. The following example specifies two routers.

```
annex: su
password:
annex# admin
MICRO-XL-UX I13.2.21, 16 async, 0 modem ports
admin: set annex rip_routers 132.254.54.2,132.254.54.33
     You may need to reset the appropriate port, Annex
     subsystem or reboot the Annex for changes to take effect.
admin: quit
annex# boot
```
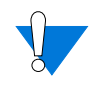

Sending updates to a set of routers can create a significant amount of overhead. For example, if you specify eight routers, eight updates (rather than one) are sent every thirty seconds (one to each router).

# **RIP Configuration Parameters - Reference**

Descriptions of the RIP-specific configuration parameters follow.

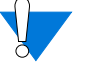

Do not change the settings unless you have read the earlier sections of this chapter.

### **rip\_accept**

The interface parameter **rip** accept controls the networks for which routes are accepted from RIP updates and requests. The syntax is:

**rip\_accept** {*access\_spec* | **none** | **all**}

Specify *access\_spec* as:

{**include** | **exclude**} *network\_list*

Use **include** to accept RIP updates only for routes whose destination addresses are on the networks in *network\_list*. Use **exclude** to accept all RIP updates except those whose destination addresses are on networks in *network\_list*. Do not use **include** and **exclude** within the same command.

For *network* list, specify up to eight IP network addresses, separated by commas (no spaces are allowed anywhere in the list).

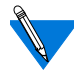

When interpreting an address in *network list*, RIP uses the intrinsic subnet mask derived from the address class, regardless of the port or the RAC **subnet\_mask** parameter setting.

Instead of *access\_spec*, you can enter **none** or **all**; **none** specifies that no RIP messages (updates or requests) are accepted over the interface, while **all** specifies that RIP updates are accepted for all networks*.* The default is **all**.

The **na** commands in the following example turn off the acceptance of any RIP messages (updates or requests) over interface *asy4:*

command: **interface asy4** command: **set interface rip\_accept none** Changes will take effect at next annex boot or interface reset

command: **reset interface**

The **admin** commands in the following example specify that, on interface *asy3*, RIP does not accept routes to destinations on networks 132.254.0.0 and 192.200.0.0. Routes to all other networks are accepted on *asy3*.

admin: **set interface=asy3 rip\_accept exclude\ 132.254.0.0,192.200.0.0**

You may need to reset the appropriate port, Annex subsystem or reboot the Annex for changes to take effect.

```
admin: reset interface asy3
```
### **rip\_advertise**

The interface parameter **rip\_advertise** controls the networks for which routes are advertised. The syntax is:

**rip\_advertise** {*access\_spec* | **none** | **all**}

Specify *access\_spec* as:

{**include** | **exclude**} *network\_list*

Use the keyword **include** to advertise routes for all routes whose destinations are on the networks in *network\_list*. Use **exclude** to advertise routes for all whose destination are on networks other than those in *network\_list*. Do not use **include** and **exclude** within the same command.

For *network* list, specify up to eight IP network addresses, separated by commas (no spaces are allowed anywhere in the list).

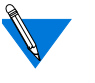

When interpreting an address in *network list*, RIP uses the intrinsic subnet mask derived from the address class, regardless of the port or the RAC **subnet\_mask** parameter setting.

Instead of *access\_spec*, you can enter **none** or **all***;* **none** specifies that no RIP updates are advertised over the interface, while **all**specifies that RIP updates are advertised for all network addresses*.* The default is **all**.

<span id="page-495-0"></span>The following **admin** example causes RIP to advertise routes for all destination addresses except those on networks 10.0.0.0 and 190.9.200.0. The example applies to routes advertised over interfaces *asy3* through *asy5*:

```
annex: su
password:
annex# admin
Annex administration Remote Annex Rx.x, 72 ports
admin: interface asy3-5
admin: set interface rip_advertise exclude\
10.0.0.0,190.9.0.0
```
You may need to reset the appropriate port, Annex subsystem or reboot the Annex for changes to take effect.

```
admin: reset interface
```
If the above example contained the keyword **include** instead of **exclude**, RIP would advertise *only* those routes whose destination networks were *10.0.0.0* and *190.9.0.0* and no others.

The following **na** example specifies that no RIP messages (updates or requests) are to be sent over interface *asy2*:

command: **set interface=asy2 rip\_advertise none rip\_accept\ none**

```
Changes will take effect at next annex boot or
interface reset
```
command: **reset interface asy2**

### **rip\_auth**

The RAC parameter **rip** authenables and disables RIP 2 authentication. The syntax is:

**rip\_auth** {*password* | ""}

<span id="page-496-0"></span>Specifying *password* enables authentication; specifying the null string ("") turns off authentication. The password can be a string of up to 16 characters. The **show annex** command displays this parameter's value as **"**<set>" or "<unset>". The value "<unset>" means authentication is turned off; all unauthenticated RIP packets are accepted. The default is the null string (no authentication).

Reboot the RAC to put this parameter setting into effect.

For details on the RAC implementation of authentication, see *[Authenticating Incoming RIP 2 Updates and Requests on page 11-44](#page-483-0)* and *[Authenticating Outgoing Updates and Requests on page 11-51](#page-490-0)*.

#### **rip\_default\_route**

The interface parameter **rip\_default\_route** controls whether or not the RAC advertises itself as the default route. The argument *metric* is any value from **0** through **15**, or **off**. A value of **1** through **15** indicates the hop count to be advertised for the RAC's route. A value of **0** or **off** turns off advertisement of the RAC as a default router. The default is **off**. For more information, see *[Advertising the Default Route on page 11-51](#page-490-0)*.

### **rip\_horizon**

The interface parameter **rip** horizon controls the split horizon mechanism: **off** disables split horizon,**split** enables split horizon without poison reverse, and **poison** enables split horizon with poison reverse. The default is **poison**. For more information, see *[Using Split Horizon and](#page-489-0) [Poison Reverse on page 11-50](#page-489-0)*.

### <span id="page-497-0"></span>**rip\_next\_hop**

The interface parameter **rip\_next\_hop** controls whether or not a route's next hop is advertised in RIP Version 2 updates. Valid options are **never**, **needed**, or **always**. The default is **needed**. This parameter has no effect unless the RAC is running more than one IP routing protocol.

#### **rip\_recv\_version**

The interface parameter **rip\_recv\_version** controls which RIP version the RAC accepts: **1** indicates that version 1 or higher packets are accepted but the non-RIP-1-specific data fields are ignored (i.e., version 2 packets are interpreted as version 1 packets); **2** indicates only version 2 or higher packets are accepted; and, **both** indicates both versions are accepted. The default is **both**. For more information, see *[Advertising RIP 1 and/or RIP](#page-487-0) [2 Updates on page 11-48](#page-487-0)*.

#### **rip\_routers**

The RAC parameter **rip\_routers** directs periodic RIP updates to a list of routers rather than broadcasting them. The syntax is:

#### **rip\_routers** *router\_list*

The argument*router\_list*specifies a list of the IP addresses of up to eight directly reachable routers. Separate the addresses with a comma (and no spaces). The RAC ignores any address not on an attached subnet. Specifying **all** causes RIP updates to be broadcast. The default is **all**.

<span id="page-498-0"></span>The following **na** command causes RIP to send updates to the routers at the following addresses: 132.254.33.4, 132.254.1.30, and 132.254.2.2. You must then reboot the RAC.

```
command: set annex rip_routers
132.254.33.4,132.254.1.30,132.254.2.2
```
Changes will take effect at next annex boot or interface reset

```
command: boot
```
#### **rip\_send\_version**

The interface parameter **rip\_send\_version** controls which RIP versions the RAC sends: **1** indicates version 1 packets are sent to the IP broadcast address; **2** indicates version 2 packets are sent to the multicast address; and **compatibility** indicates version 2 packets are sent to the IP broadcast address. The default is **compatibility**. For more information, see *[Advertising RIP 1 and/or RIP 2 Updates on page 11-48](#page-487-0)*.

### **rip\_sub\_accept**

The interface parameter **rip\_sub\_accept** controls whether or not subnet routes are accepted. A **Y** accepts subnet routes; an **N** rejects them. The default is **Y**. For more information, see*[Advertising Subnet Routes on page](#page-488-0) [11-49](#page-488-0)*.

### **rip\_sub\_advertise**

The interface parameter **rip\_sub\_advertise** parameter controls whether or not subnet routes are advertised. A **Y** enables subnet advertising; an **N** disables it. The default is **Y**. For more information, see *[Advertising](#page-488-0) [Subnet Routes on page 11-49](#page-488-0)*.

The following **na** command specifies that RIP does not advertise subnet routes over the RAC's Ethernet interface. Note that the RAC must be rebooted to effect the change to **en0**.

```
admin: set interface=en0 rip_sub_advertise n
admin: quit
```
You may need to reset the appropriate port, Annex subsystem or reboot the Annex for changes to take effect.

```
annex#: boot
```
#### **routed**

The RAC **routed** parameter enables and disables RIP. The syntax is:

routed  ${Y \mid N}$ 

**Y** enables RIP, **N** disables it. Setting **routed** to **Y** activates both passive and active RIP. The default is **Y**.

Reboot the RAC to put this parameter setting into effect.

# **Displaying Routing Information**

This section describes three diagnostic tools that let you:

- Display RIP interface statistics.
- Display the contents of the RAC routing table.
- Trace the path of a packet as it is routed to its destination.

## **Displaying RIP Statistics**

The **netstat -g** command displays RIP statistics. Table 11-10 describes the field definitions for the command display.

The **netstat -g** command display looks like this:

```
annex01# netstat -g
Input packets: 19942, Output packets: 0
Interface triggers: 2, Timer events: 4818 Load trips: 0
Sources:
132.245.33.22: 4661 packets 132.245.33.34: 5632 packets
132.245.33.228: 4822 packets 132.245/33/238: 4816 packets
132.245.33.138: 9 132.245.33.254: 1 packet
Routing Changes: 1 Queries received: 0
Intf Bad
Bad
Trigg. Recv'd Sent Disc'd Update Queries
     Pkts
Rtes
en0 0 0 0 19942 0 0 22 4
```
Table 11-10. Field Definitions for the netstat -g Command

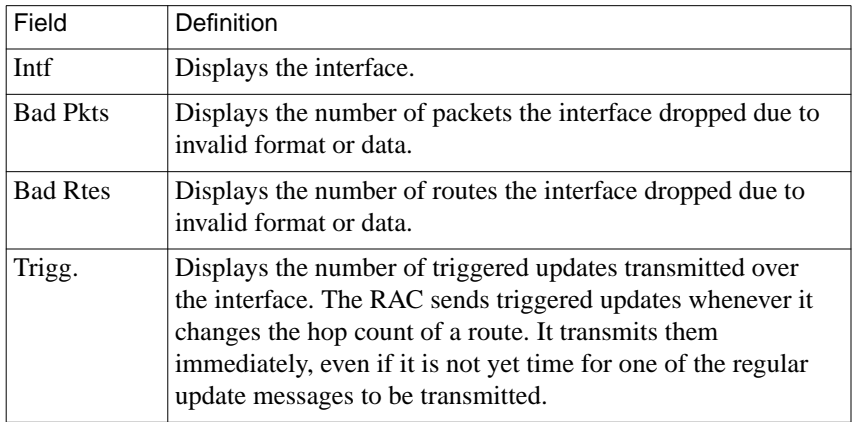

(continued on next page)

ä

Table 11-10 Field Definitions for the netstat -g Command (continued)

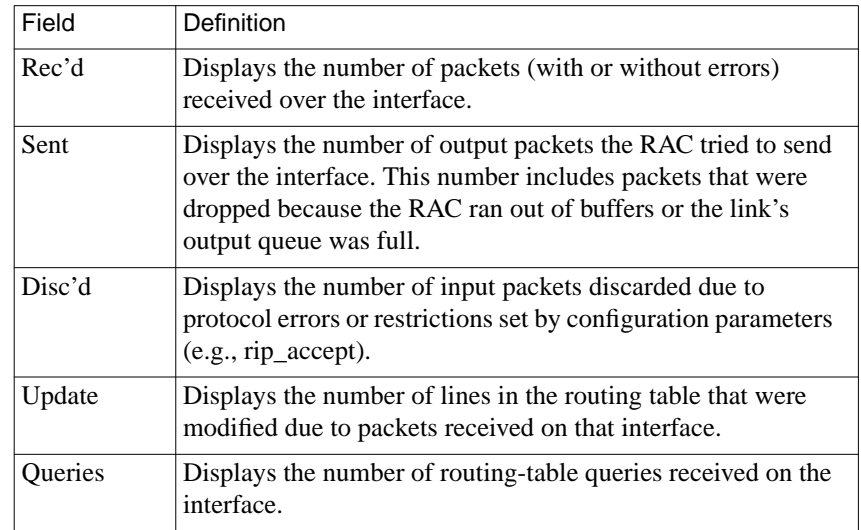

## **Displaying the RAC Routing Table**

To display the contents of the RAC routing table, use the CLI **netstat -r** command, as shown in the example that follows. Note that the command displays AppleTalk routes as well as IP routes. (You can display RIP routes exclusively by issuing the command **netstat -ri**.) The IP routes are displayed together, sorted by IP destination address from the lowest to the highest number. The IP fields that **netstat -r** displays are explained in Table [11-11](#page-502-0).

 $\bullet$ 

| Routing Tables  |                   |           |                |                |                |                |
|-----------------|-------------------|-----------|----------------|----------------|----------------|----------------|
| Destination     | NextHop           | Flags     | Usaqe          | UseCount       | Mtr            | Interface      |
| $32004 - 32005$ | 32005.77          | UHF       | $\overline{a}$ | 10             | $\Omega$       | en0            |
| Apple default   | 32004.22          | UGF       | $\Omega$       | $\mathbf 0$    | $\Omega$       | en0            |
| IP default      | 132.245.66.22     | USH       | fixed          | $\mathfrak{D}$ | $\mathbf{1}$   | en0            |
| 1.1.1.1         | 132.245.66.232 UR |           | $-26760$       | 0              | $\mathfrak{D}$ | en0            |
| 1.1.1.2         | 132.245.66.232 UR |           | $-26760$       | $\Omega$       | $\mathfrak{D}$ | en0            |
| 1.1.1.3         | 132.245.66.232 UR |           | $-26760$       | $\Omega$       | $\mathfrak{D}$ | en0            |
| 1.1.1.4         | 132.245.66.63     | UR        | $-36$          | $\Omega$       | $\mathfrak{D}$ | en0            |
| 1.1.1.5         | 132.245.66.63     | UR        | $-36$          | $\mathbf 0$    | $\mathfrak{D}$ | en0            |
| 4.0.0.2         | $\star$           | UI        | fixed          | $\mathbf 0$    | $\mathbf{1}$   | asy2 (ppp)     |
| 127.0.0.0/8     | $\star$           | UI        | fixed          | $\Omega$       | $\mathbf{1}$   | 1 <sub>0</sub> |
| 128.128.0.0/16  | 132.245.66.66     | UR        | $-26760$       | $\mathbf 0$    | 3              | en0            |
| 128.128.129.204 | 132.245.66.122 UR |           | $-18$          | 0              | $\mathfrak{D}$ | en0            |
| 131.110.0.8/29  | 132.245.66.22     | <b>UR</b> | $-26760$       | $\Omega$       | $\mathfrak{D}$ | en0            |
| 132.245.1.0/24  | 132.245.66.22     | UR        | $-26760$       | $\Omega$       | $\mathfrak{D}$ | en0            |
| 132.245.9.0/24  | 132.245.66.22     | UR        | $-26687$       | 73             | $\mathfrak{D}$ | en0            |
| 132.245.10.0/24 | 132.245.66.22     | UR        | $-26760$       | $\Omega$       | $\mathfrak{D}$ | en0            |

Table 11-11. IP Fields in netstat -r Display

<span id="page-502-0"></span>annex: **netstat -r**

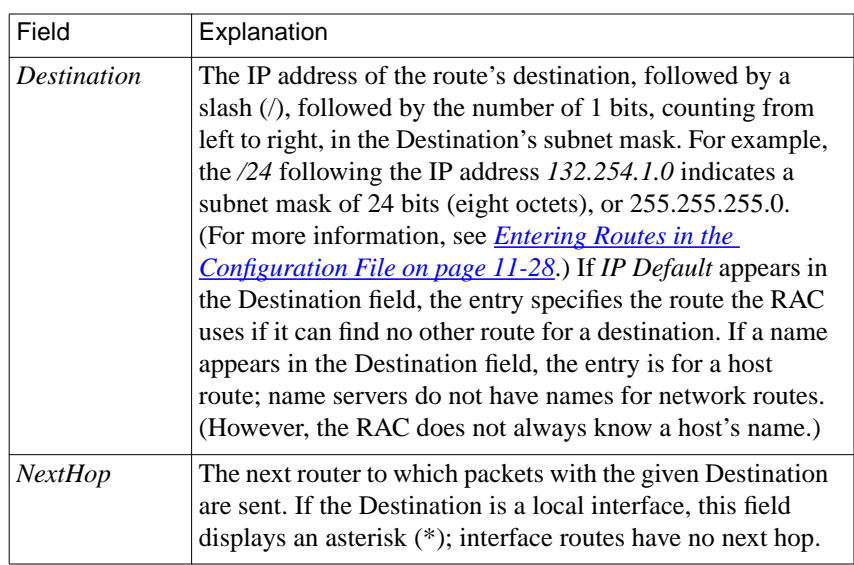

(continued on next page)

| Field            | Explanation                                                  |  |  |
|------------------|--------------------------------------------------------------|--|--|
| Flags            | The following three flags:                                   |  |  |
| First flag       |                                                              |  |  |
| (Status)         |                                                              |  |  |
| U                | The route is valid (up) and in use.                          |  |  |
| $\varrho$        | The route is valid but the interface is quiescent; i.e., the |  |  |
|                  | interface is not up yet or was brought down by expiration    |  |  |
|                  | of the timer set by the net_inactivity port parameter.       |  |  |
| D                | The route is invalid (down) and has a metric of 16 (RIP      |  |  |
|                  | infinity). It will stay in the routing table for two more    |  |  |
|                  | minutes so that other routers can learn that it is invalid.  |  |  |
| Second flag      |                                                              |  |  |
| (Source)         |                                                              |  |  |
| C                | The route was learned via an ICMP redirect. This can         |  |  |
|                  | occur only when IP routing is disabled (by setting the       |  |  |
|                  | routed parameter to N).                                      |  |  |
| $\boldsymbol{I}$ | The route is an interface route.                             |  |  |
| $\boldsymbol{R}$ | The route was learned via RIP.                               |  |  |
| S                | The route is a static route, learned from a route you        |  |  |
|                  | defined in the gateway section of the config.annex file or   |  |  |
|                  | a route you entered via the CLI superuser route              |  |  |
|                  | command.                                                     |  |  |
| Third flag       |                                                              |  |  |
| Η                | The route is a hardwired static route.                       |  |  |

Table 11-11 IP Fields in netstat -r Display (continued)

(continued on next page)

ó
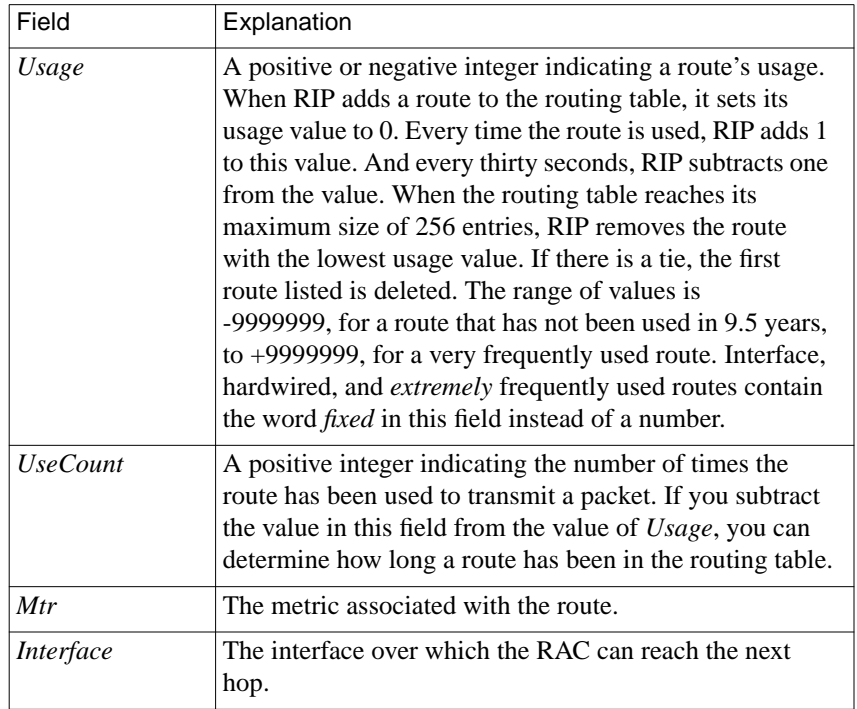

Table 11-11 IP Fields in netstat -r Display (continued)

Ŏ

 $\bullet$ 

### <span id="page-505-0"></span>**Displaying the route cache**

The **netstat -C** command displays the contents of the cache route, including both static routes added from the **gateways** section of the configuration file and routes added by the **route** command. Table 11-12 describes the flags for the command display.

Table 11-12. Flag Descriptions for the netstat -C Command

| Flag      | <b>Definition</b>                                                                                                    |
|-----------|----------------------------------------------------------------------------------------------------|
| intf $x$  | An interface route, where $x$ is the interface name and<br>number, e.g., asy8. This can be a back-up route for an<br>interface that has a duplicate definition in the routing<br>table. For example, if you define a subnet mask for a<br>Proxy-ARP serial interface, and that mask is the same as<br>the RAC's en0 subnet mask, the routes to that interface<br>will be considered duplicates. As a result, the RAC will<br>store the (preferred) en0 interface route in the routing<br>table and the serial interface route in the cache, thus<br>making the serial interface unreachable.<br>The example below shows a dial-out route, $d\omega$ 67. |
| hardwired | Route added either by the <b>route</b> - <b>h</b> command or a route<br>defined as <i>hardwired</i> in the <b>gateway</b> section of the RAC<br>configuration file.                                                                                                    |

The **netstat -C** command display looks like this:

annex01# **netstat -C**

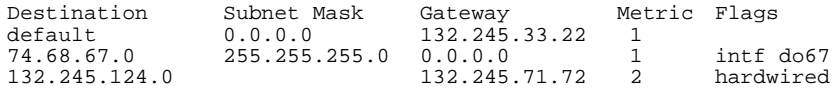

### **Using the ping -t (traceroute) Option**

The superuser command **ping -t** traces the path of a packet from the local host to the destination host and back, displaying information about each router in the path. This option allows you to see whether a packet arrived at and/or returned from its remote destination and, if not, where it stopped. The option is based on the Traceroute facility described in RFC 1393.

The **ping -t** command sends only one ICMP Echo Request. This request, called the *outbound packet*, contains an IP *traceroute* option and a traceroute hop count of zero. If an outbound packet crosses routers on the path to its destination, each router increments the hop count by 1, forwards the packet, if possible, and returns a traceroute message to the originator .[\(Figure 11-7](#page-507-0) illustrates an outbound packet that crosses two routers.) This message indicates whether or not the packet was forwarded. If so, the message contains the incremented hop count and information about the outbound interface over which the packet was forwarded. If the packet could not be forwarded, the router discards it, **ping -t** terminates, and the traceroute message contains zeros in place of interface information.

If an outbound packet reaches its destination, the destination node sends an ICMP Echo Response, called the *return packet*, to the router from which it received the outbound packet. The destination node copies the traceroute option from the outbound packet to the return packet and sets the return packet's hop count to zero. If the return packet passes through the routers in the path back to the **ping -t** source, each router increments the hop count by 1, forwards the packet, if possible, and returns a traceroute message to the **ping -t** source (see [Figure 11-7](#page-507-0)).

<span id="page-507-0"></span>The traceroute message indicates whether or not the packet was forwarded. If so, the message includes the incremented hop count and information about the interface over which the packet was forwarded. If the packet could not be forwarded, the router discards it, **ping -t** terminates, and the traceroute message contains zeros in place of interface information.

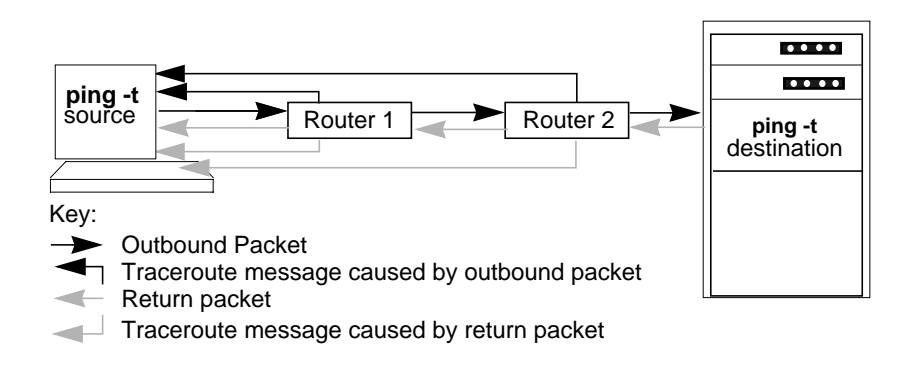

Figure 11-7. Overview of ping -t Actions

Using the information carried in the outbound packet, along with the return packet and the traceroute messages, **ping -t** displays the path of the packets and the characteristics of the routing interfaces along the way and back. And, if a packet cannot be forwarded, **ping -t** locates the failure. Table [11-13](#page-508-0) describes the fields displayed by **ping -t**.

| Field      | Definition                                                                                                    |
|------------|----------------------------------------------------------------------------------------------------|
| Dir        | The direction in which the ICMP packet is heading. The $\gg$<br>symbols indicate an outbound packet heading towards the<br><b>ping -t</b> destination. The $<<$ symbols indicate a return<br>packet heading back towards the ping -t source. The ***<br>symbols indicate a router could not forward the packet. In<br>this case, the router discards the packet and ping -t<br>terminates. |
| Router     | The IP address of the router interface over which the<br>outbound or return packet was forwarded.                                                                                                    |
| Hops       | The number of routers that the outbound or return packet has<br>crossed. If the count skips a hop (e.g., goes from 4 to 6), a<br>traceroute message was lost, probably due to network<br>congestion.                                                                                                    |
| Speed      | The speed, in bits per second, of the interface over which the<br>outbound or return packet was forwarded. If the packet could<br>not be forwarded, ping -t displays a zero in this field.                                                                                                    |
| <b>MTU</b> | The maximum transmission unit (in bytes) of the interface<br>over which the outbound or return packet was forwarded.<br>The MTU is the largest packet size the interface can forward<br>without fragmenting the packet. If the packet cannot be<br>forwarded because its size exceeds the MTU and its header<br>indicates not to fragment, <b>ping</b> -t displays a zero in this field.   |

<span id="page-508-0"></span>Table 11-13. Fields Displayed by the ping -t Option

 $\bullet$ 

The sample topology shown in Figure 11-8 is assumed by the **ping -t** examples that follow it.

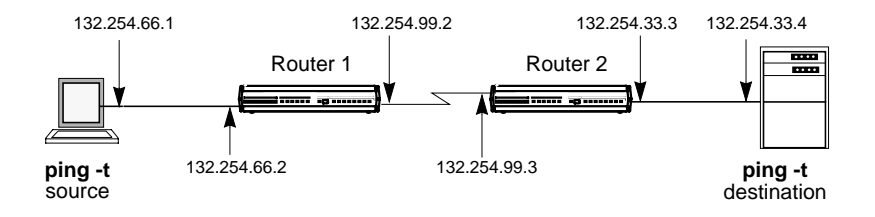

Figure 11-8. Topology for ping -t Examples

Given the topology in Figure 11-8, the **ping -t** command displays output such as the following when a traceroute packet passes successfully to the **ping -t** destination and back.

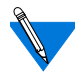

The line numbers at the right of this example are for reference only; they are not part of the actual display.

```
annex# ping -t 132.254.33.4
PING hobbes: 56 data bytes and the 1
Dir Router Hops Speed (b/s) MTU line 2
>>> 132.254.99.2 1 19200 1024 line 3
>>> 132.254.33.3 2 10000000 1500 line 4
<<< 132.254.99.3 1 19200 1024 line 5
<<< 132.254.66.2 2 10000000 1500 line 6
64 bytes from 132.254.33.4: time=10. ms line 7
```
In the preceding example:

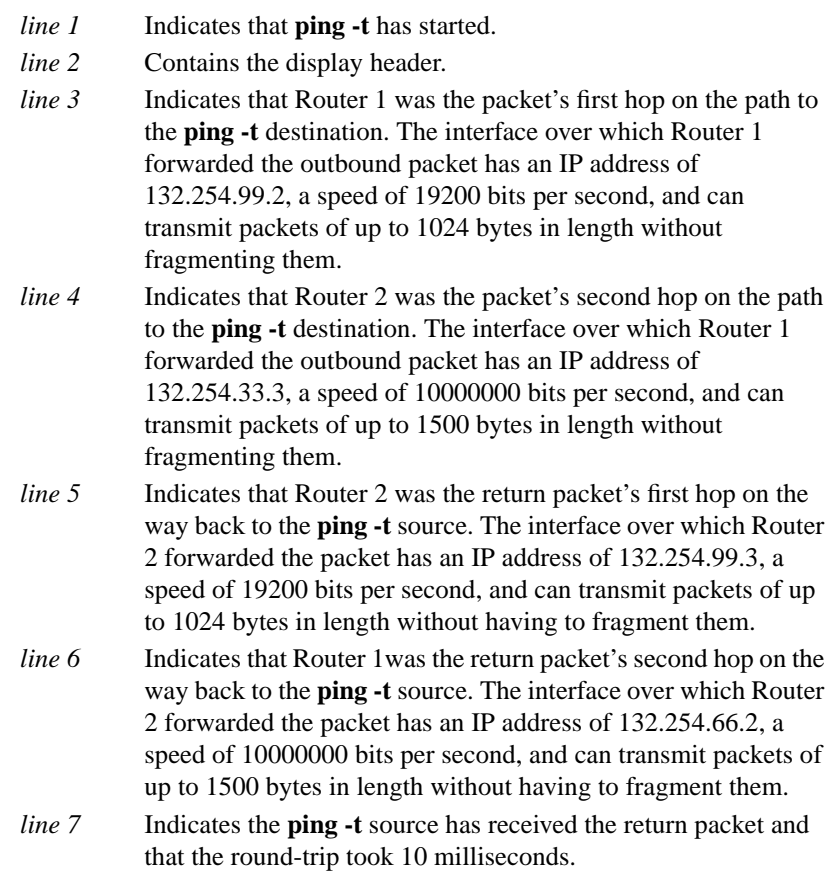

ŏ

 $\bullet$  $\bullet$  In the following example, Router 2 is unable to forward the outbound packet, as indicated by the asterisks (*\*\*\**) under the *Dir* heading. Note that the hop count remains at *1*, since the packet crossed only one router.

```
annex# ping -t 132.254.33.4
PING hobbes: 56 data bytes
```
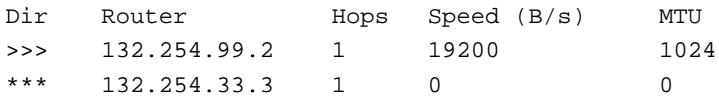

## **Troubleshooting**

This section describes:

- CLI commands for displaying routing information.
- Common configuration errors.
- What to do if the RAC is not advertising updates as expected.
- What to do if the RAC is not receiving updates as expected.

### **CLI Commands Providing Routing Information**

Use the following commands to obtain information about IP routing on your network.

- To display the contents of the RAC routing table, use the CLI command **netstat -r** (see *[Displaying the RAC Routing Table on](#page-501-0) [page 11-62](#page-501-0)*).
- To display the contents of the routing cache (which contains user-configured routes), use the CLI command **netstat -C** (see *[Displaying the route cache on page 11-66](#page-505-0)*).

### **Common Configuration Errors**

In configuring routing, users make four common mistakes:

- Attempting to route through Proxy ARP interfaces. As has been stated several times in this chapter, do not configure a static route whose next-hop address is a Proxy ARP interface. Doing so causes packets to be routed improperly or not routed at all.
- Depending on Proxy ARP when routing is more reliable.
- Configuring network/subnet addresses that overlap.
- Configuring non-contiguous subnets.

The following sections describe in detail the final three of these four mistakes.

#### **Depending on Proxy ARP When Routing Is More Reliable**

[Figure 11-9](#page-513-0) shows a subnet configuration in which a PC can dial into one of two RACs. Since all nodes are on the same subnet, it is tempting to assume that *host01*could reach the PC via Proxy ARP. However, hosts and RACs retain Proxy ARP information long enough so that it is possible for the PC to have dialed into one RAC, disconnected, and then dialed into the other RAC before *host01* updated its ARP table. Therefore, the host may not have the up-to-date Proxy ARP information.

To avoid this kind of confusion, assign the PC a different subnet address - e.g., 132.254.6.*x*. This forces *host01* and the RACs to use routing updates (which are more frequent than ARP requests) to determine the RAC to which the PC is attached. (Make sure that active routing is enabled; see *[Configuring Active RIP on page 11-47](#page-486-0)*. Also, make sure that *host01* supports either subnet or host routes.)

<span id="page-513-0"></span>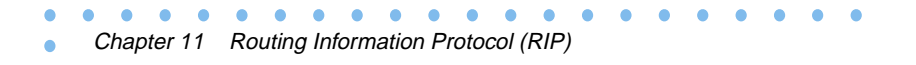

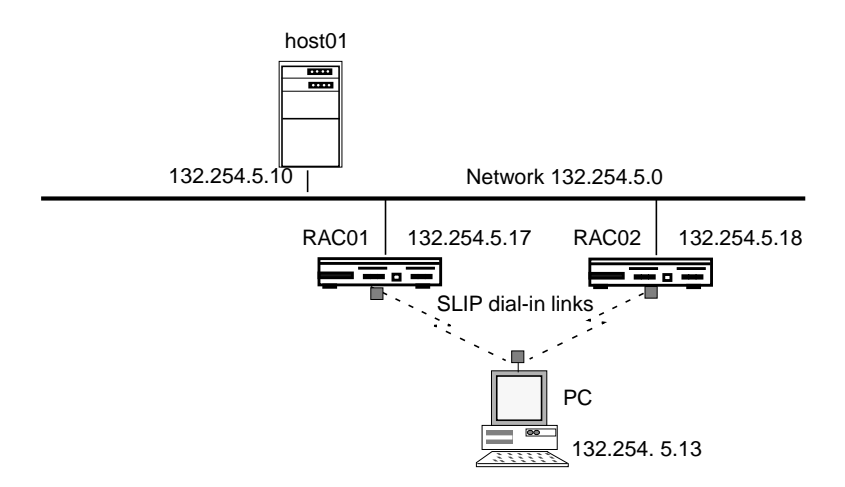

Figure 11-9. Configuration in Which Proxy ARP Can Fail

#### **Overlapping Subnet/Network Addresses**

[Figure 11-10](#page-514-0) shows a configuration that looks as if it should work but does not. In this configuration, *annex01* is attached to a backbone network and to another RAC that is, in turn, connected to a subnet. The problem with the configuration is the subnet mask for *RAC01* and *host01*, which designates the two rightmost bytes for host addresses. This mask creates the following kinds of difficulties:

• *RAC01* cannot determine where to send packets addressed to hosts whose addresses fall between 132.254.7.1 and 132.254.7.254. For example, where would it send a packet addressed to 132.254.7.20, which is the address of *host02*? As far as *RAC01* is concerned, host 7.20 could be on either of the two networks shown - *132.254.0.0* or *132.254.7.0*.

<span id="page-514-0"></span>• Nodes on 132.254.0.0, such as *host01*, cannot reach nodes on subnet 132.254.7.0, such as *host02*. If *host01* wants to send a packet to *host02*, *host01* will try to use ARP to determine the Ethernet address to which it should deliver the packet, since *host02*'s address appears to be on the same directly attached network, *132.254.0.0*. No nodes will respond to the ARP request, since *132.254.7.20* is *not* on the local network.

To make the configuration shown in Figure 11-10 work, redefine the subnet mask for *annex01* and *host01* as 255.255.255.0. This indicates to the RAC and to *host01* that they are on subnet 132.254.5.0, and that, as a result, *host02* is on a different subnet and must be reached via a router (*annex02*).

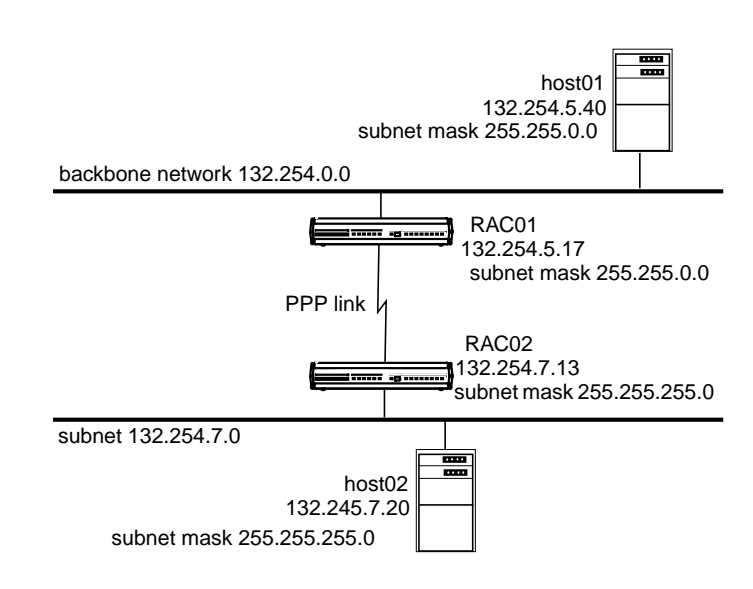

Figure 11-10. Overlapping Addresses

#### **Non-contiguous Subnets**

Figure 11-11 shows a network in which two RACs are configured to support, via modem pools, two dial-in remote PCs. The problem with this configuration is that both PC's are configured as if they were on subnet 132.254.7.0. Because the subnet masks on the RAC ports are set to 255.255.255.0, both RACs advertise that they can reach this subnet. Consequently, nodes on 132.254.5.0, such as *host01,* cannot determine which RAC is the appropriate next hop for either PC.

There are two solutions to this problem. The first is to configure both PCs with 132.254.7.*x* addresses to use the same RAC, reserving the other RAC for PCs and/or hosts on a different subnet. The second solution is to configure the ports on the RACs to use a subnet mask of 0.0.0.0 (the default), which is interpreted as 255.255.255.255, a host subnet mask. This causes the RACs to advertise host routes, rather than subnet routes. Provided that *host01* and other nodes on subnet 132.254.5.0 accept RIP host route advertisements, they will be able to determine which RAC to use as the next hop for a given PC.

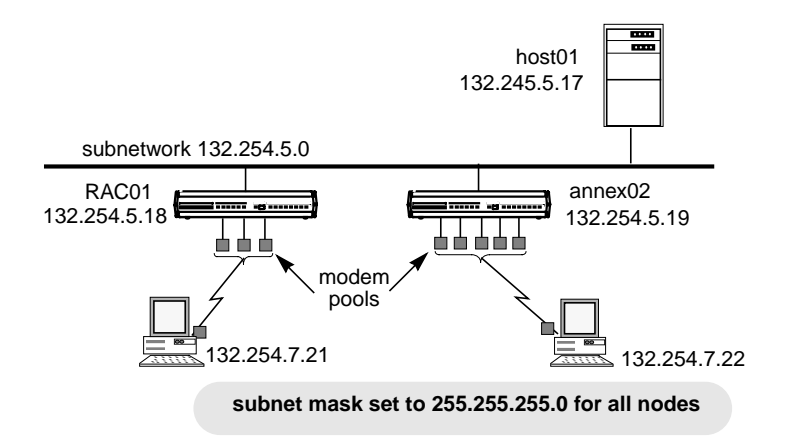

Figure 11-11. Non-contiguous Subnets

### **What To Do If the RAC Does Not Advertise Updates**

If your RAC is not sending RIP updates as expected, check the following:

- **1. Is the RAC parameter** routed **set to** Y**? See [Configuring Active](#page-486-0) [RIP on page 11-47](#page-486-0).**
- **2. Did you reboot the RAC after setting** routed**?**
- **3. Is the** rip\_advertise **parameter set to** all **for all interfaces? To check this, issue the following** admin **commands:**

```
admin : show interface rip_advertise
interface en0:
     rip_advertise: all
interface asy1:
     rip_advertise: all
interface asy2:
     rip_advertise: all
interface asy3:
     rip_advertise: all
interface asy4:
     rip_advertise: all
     .
     .
     .
```
- **4. If the display shows that** rip\_advertise **is set properly above RIP as enabled, something else is wrong.**
- **5. Is the RAC broadcast address set correctly? See [Setting the](#page-459-0) [Broadcast Address on page 11-20](#page-459-0).**

Ä ۵

- **6. Are at least two interfaces up and running?**
- **7. If your network is divided into subnets, are the IP subnet addresses and subnet masks set correctly for the RAC and the SLIP and PPP ports? See [Subnetting Using Subnet Masks on](#page-454-0) [page 11-15](#page-454-0).**
- **8. If your network is divided into subnets, is the interface parameter** rip\_sub\_advertise **set to** Y **(the default)? See [Advertising Subnet Routes on page 11-49](#page-488-0) and [rip\\_sub\\_advertise on page 11-59](#page-498-0).**
- **9. Is** rip\_horizon **set to** split**? If so, there may not be any routes to advertise on that interface. See [Using Split Horizon and Poison](#page-489-0) [Reverse on page 11-50](#page-489-0) and [rip\\_horizon on page 11-57](#page-496-0).**
- **10. Are RIP packets being filtered out? For example, a filter that discards outgoing UDP packets also discards RIP packets, since RIP runs on UDP. To list all the defined filters, enter the CLI** superuser **command:**

annex: **su** password: annex# **filter list**

For more information, see *[Using Filters for Security on page 6-146](#page-351-0)*.

**11. Are your hosts ignoring RIP version 2 updates? If so, set the interface parameter** rip\_send\_version to 1 (see *[Advertising RIP 1](#page-487-0)* **[and/or RIP 2 Updates on page 11-48](#page-487-0)).**

### **What to Do if the RAC Does not Receive Updates**

If the kernel routing table does not contain the expected learned routes, check the following:

- **1. Are the routes really being advertised? Check to see if updates are being received by other routers on the network.**
- **2. Did you reboot the RAC after setting** routed**?**
- **3. Is** rip\_accept **set to** all **(the default)? If not, are the correct network destination addresses being included or excluded via** rip\_accept**?**
- **4. If your network is divided into subnets, are the IP subnet addresses and subnet masks set correctly for the RAC and the SLIP and PPP ports? See [Subnetting Using Subnet Masks on](#page-454-0) [page 11-15](#page-454-0).**
- **5. Is the RAC parameter** routed **set to** Y**? See [Enabling Passive RIP](#page-465-0) [Alone on page 11-26](#page-465-0) and [routed on page 11-60](#page-499-0).**
- **6. Is the RAC broadcast address set correctly? See [Setting the](#page-459-0) [Broadcast Address on page 11-20](#page-459-0).**
- **7. If subnet routes are not being learned, is** rip\_sub\_accept **set to** Y **(the default)? See [rip\\_sub\\_accept on page 11-59](#page-498-0).**
- **8. Is** rip\_recv\_version **set correctly for the version(s) of RIP running on your network? See [Authenticating Incoming RIP 2 Updates](#page-483-0) [and Requests on page 11-44](#page-483-0) and [rip\\_auth on page 11-56](#page-495-0).**

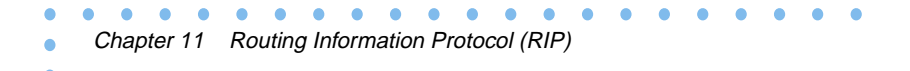

## **Other Documentation**

For outside sources of information on TCP/IP, routing, and RIP, see:

- Comer, Douglas E. (1991) *Internetworking with TCP/IP Volume I; Principles, Protocols, and Architecture* (3rd ed.) Englewood Cliffs, N.J., Prentice-Hall.
- Hedrick, C.L (1988) *Routing Information Protocol*. RFC 1058 (STD 34).
- Malkin, G. (1993), *RIP Version 2*. RFC 1388.

# **Chapter 12 Internetwork Packet Exchange Protocol**

his chapter describes how to configure the RAC for access by remote nodes using the Internet Packet Exchange (IPX) protocol. IPX is the network-layer communications protocol that Novell networks use to deliver data packets. The RAC provides Novell dial-in connectivity and routing.

This chapter discusses:

- Novell Networks
- Standards-based IPX (IPX over PPP) Features
- Enabling IPX
- Default IPX Parameter Settings
- IPX Configuration Overview
- Configuring Standards-based IPX (IPXCP)
- Obtaining IPX Information

## **Novell Networks**

Nodes on a Novell network are *servers* or *clients*. Servers provide shared access to files, printers, and specialized peripheral devices on the network. The RAC functions as a communications server, providing shared access to the network by non-Novell as well as Novell nodes.*Clients*, also called *workstations*, connect to the server(s) via a network interface (Ethernet, Token Ring, or Arcnet) to access files and services. The most common client and server hardware platforms are PCs.

The programs are stored on the server and retrieved for execution on the client. A client PC, unlike a terminal, can operate as a stand-alone computer since it has its own processor, storage, operating system, and application software.

## **IPXCP Features**

Chapter 12 Internetwork Packet Exchange Protocol

The RAC implements standards-based IPX (IPX over PPP) via the IPX Control Protocol (IPXCP) described in RFC 1552. IPXCP allows a PC to dial into a RAC as an endpoint node on an IPX network. The same PC can also simultaneously run IP over the connection, allowing the user to use either IP or IPX services as the need arises. The same link can also be used for AppleTalk over PPP.

To dial into a RAC via IPXCP, a PC client can be running any operating system that supports IPXCP networking. This includes Windows 95, Windows NT, and DOS or Windows running FastLink II Version 2.*x* or higher.

In addition, IPX over PPP provides asynchronous routing, allowing an IPX network to run across a PPP LAN-to-LAN link. The RAC provides this routing by default. The RAC configured for IPXCP automatically sends and accepts RIP and SAP packets, provided that you set a network number for the link. However, a client can choose whether or not to receive RIPs and SAPs provided the client software allows this choice.

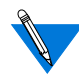

RAC IPXCP does not support NLSP routing.

## **Default IPX Parameter Settings**

Table 12-1 and Table 12-2 list the default Serial Networking Protocol and IPX parameter settings, and the wan b parameter and default settings.

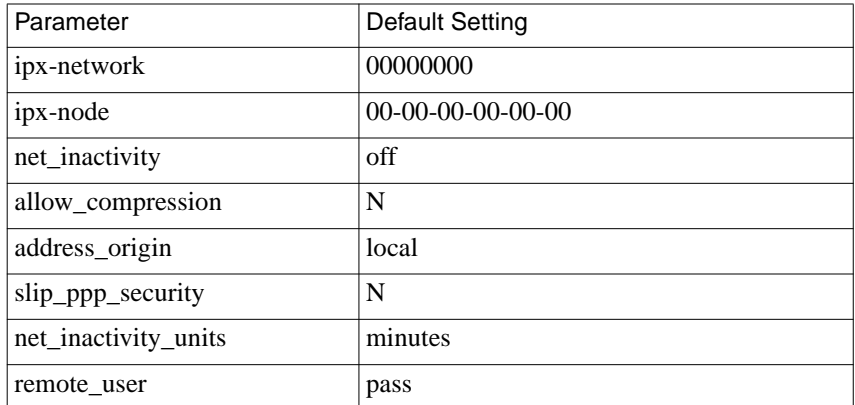

Table 12-1. Default Serial Networking Parameter Settings

Table 12-2. Wan b Networking Parameter Settings

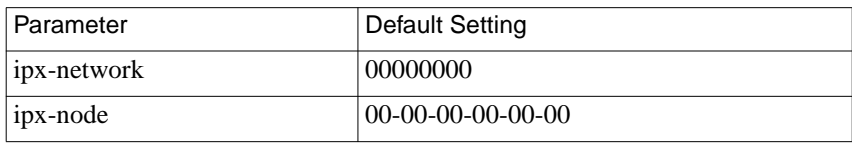

## **IPX Configuration Overview**

To configure the RAC for IPX sessions:

- **1. Decide the method to use for handling IPX nodes.**
- **2. Edit the configuration file to define SPBs for security files.**
- **3. Review the default global port parameters, then reset the parameters you need for the IPX configuration.**

### **Step 1: Decide How to Handle IPX Addressing**

The RAC handles IPX nodes using one of the following methods:

- Dial-up addressing
- Fixed addressing

You can configure the RAC for both methods, but dial-up addressing has priority. For information about how the RAC operates when both dial-up and fixed addressing are enabled, see *[Determining Dial-up Addresses](#page-350-0) [Using the acp\\_dialup File on page 6-145](#page-350-0)*.

#### **Dial-up Addressing**

Dial-up addressing is controlled through the global port parameter **address\_origin**. When this parameter is set to **acp**, the RAC uses the host-resident **acp\_dialup** file to handle addressing. The file resides in the RAC install directory. For information on making entries into the **acp\_dialup** file, see *[Creating the acp\\_dialup File on page 6-143](#page-348-0)*.

Any ACP dial-up address request that comes from the RAC includes the RAC address and an associated user name from PAP, CHAP, or ACP CLI security, which are used as the key in this file. Default match is by username (actually peername) and RAC IP addr, but port type, unit number, time of day, and other optional keys are also available. Once the keys are matched, the corresponding dial-up addresses are returned to the caller on the RAC. Dial-up addressing offers the ability to assign IPX nodes to individual users (e.g., when the **address\_origin** parameter is set to **local** or the user is not found in acp\_dialup).

#### **Fixed Addressing**

Fixed addressing for the RAC is controlled through the **ipx\_network** and **ipx** node parameters used with the **set wan b** command. This parameter and command associate IPX nodes with PRI B channels and WAN DSO channels.

When needed, the IPX nodes set using this command/parameter combination are automatically used for calls over the B channels. Unlike dial-up addressing, fixed addressing associates IPX nodes with Bchannels, not with specific users.

For more information, see the *Remote Access Concentrator Software Reference Guide*.

### **Step 2: Edit the Configuration File**

Session Parameter Blocks (SPBs) are structures within the configuration file. SPBs enable a RAC to handle one or more types of calls differently from the default call handler. If you need to create any SPBs to handle special IPX details, do it now. See *[Configuring the WAN Interfaces,](#page-144-0) [Global Ports, and Sessions on page 5-1](#page-144-0)*, for detailed information on SPBs.

To edit the configuration file:

#### **1. Open the configuration file.**

The configuration file is located in the install directory on the UNIX load host (the default file is **/usr/spool/erpcd/bfs/config.annex**). Use any system editor (**vi**, **textedit**) to edit the file.

- **2. Go to the** wan **or** pri **section in the file. This section contains examples. Do the following:**
	- Read the information that precedes each sample SPB provided in the configuration file. You should be familiar with this information before you enable or disable a default SPB.
	- Remove the comment character (#) from the beginning of each line of any sample SPB you want to enable.
	- Enter a comment character (#) at the beginning of each line of each SPB you want to disable.
	- Enter any new SPBs.
- **3. Save the file.**
- **4. Issue a** reset annex session **command from** na **or** admin**.**

### **Step 3: Review and Reset Global Port Parameters**

The RAC ships with a set of default global port parameters already stored in non-volatile RAM.

Review the defaults to determine which ones you need to change to satisfy your configuration requirements for PPP or security.

The remainder of this section provides the following information:

- A list of the default settings for the Serial Networking and PPP global port parameter groups.
- Instructions for changing a global port parameter setting.
- Instructions for using the **set wan b** command to associate IPX nodes with RAC PRI B channels.

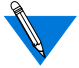

To view the entire set of default global port parameters use **na** or **admin** to issue the **show port all** command.

### **Default PPP-Related Global Port Parameters**

Table A-1 lists the default parameters related to the PPP protocol stored in the RAC nonvolatile memory when shipped. You can view these PPPspecific parameters through the **show port ppp** command issued from the **na** utility or the **admin** utility.

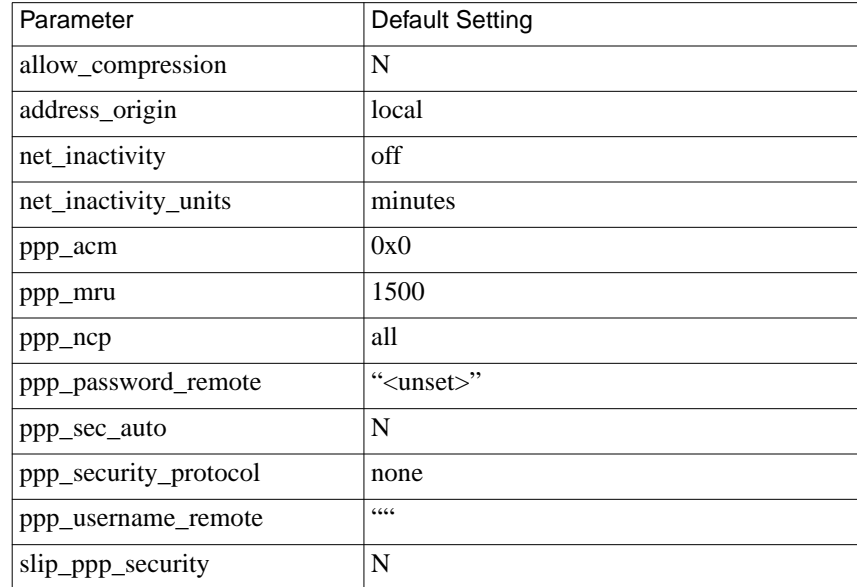

Table 12-3. Default PPP-related Global Port Parameter Settings

### **How to Change a Global Port Parameter Setting**

To change a global session parameter setting using **na**:

**1. At a terminal connected to a UNIX host, enter:**

% **na**

The following prompt displays on the screen:

Annex network administrator Rx.x January 1, 1997 COMMAND:

**2. Specify the RAC on which you intend to change global port parameter settings at the** COMMAND: **prompt. Specify the administrative password for host at the** password: **prompt.**

You can specify the RAC by its IPX node or name. If you intend to change global port parameter settings on more than one RAC, separate their IPX nodes or names using a comma (,). The password is the administrative password for this host.

For example:

COMMAND:**annex 132.245.6.40** or **annex 132.245.6.40,132.245.6.45 password:**

**3. Specify a new setting for the global port parameter at the** COMMAND: **prompt.**

For example, to change the default setting of the **address\_origin** parameter (local) to enable dial-up addressing through the **acp\_dialup** file, enter the following:

```
COMMAND:set port address_origin acp
```
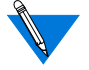

The new parameter setting is stored automatically in nonvolatile RAM.

**4. To review your changes, issue the** show port all **command at the** COMMAND: **prompt.**

This command displays all of the global port parameter settings. To locate the parameters you changed, press the return key, which allows you to scroll through the file.

COMMAND: **show port all**

**5. Enter** quit **at the** COMMAND: **prompt to exit** na**.**

COMMAND: **quit**

### <span id="page-528-0"></span>**Assigning IPX Networks or Nodes to B Channels**

The **set wan b** command (issued with the **ipx\_network** or **ipx\_node** parameter) associates IPX networks or nodes with PRI B channels.

#### **Command Syntax**

Use the following command syntax when creating B channel IPX network or node assignments:

set wan b=ch\_range {ipx\_network net\_no|ipx\_node node\_no} [increment]

*ch-range* is a single B channel number, a list of B channels separated by commas, a range of B channels separated by a hyphen, or the keyword **all**.

*net no* is the IPX network (in hexadecimal) to which you want to assign a single B channel or the first channel of a set of B channels.

*node no* is the IPX node (in hexadecimal, with dashes separating the octets) that you want to assign to a single B channel or to the first channel of a set of B channels.

*increment* is the value by which you want to increment automatic IPX node or network assignment to the B channels specified by *ch\_range*. For networks, you can specify increment as an integer. For nodes, you must specify increment in the same format you would specify a node - in hexadecimal, with dashes separating the octets.

#### **Usage Rules**

You can associate IPX networks or nodes with PRI B/WAN DSO channels in the following ways:

- For a single B channel (4).
- For the entire set of PRI B channels by using one of the following choices:
	- Specifying channels as a range of two numbers separated by a dash (1-23 for T1; 1-30 for E-1).
	- Using the keyword **all**.

When assigning IPX nodes to the entire set, you can specify an increment by which IPX nodes are assigned in sequence based on the increment value.

The following example specifies the entire set of B channels available with a T1-based RAC PRI module (23), an IPX node of 00-00-00-00-00 a0, and an increment of 2:

```
set wan b=1-23 ipx_node 00-00-00-00-00-a0 00-00-00-00-00-02
```
In this case, B channel #1 has an IPX node of 00-00-00-00-a0. B channel #2 is assigned  $00-00-00-00-a2$ . B channel #3 is assigned  $00-$ 00-00-00-a4, and B channel #23 is assigned 00-00-00-00-cc.

When you do not specify any B channels, the command makes 23 or 30 IPX node or network B channel assignments based on the increment value.

When an increment is not specified, the command assumes a default increment of zero (0).

## **Configuration Samples**

The following samples illustrate how to set global port parameters to enable PPP configurations.

### <span id="page-530-0"></span>**Sample Configuration Using Dial-up Addresses**

Figure 12-1 shows a configuration in which a remote PC (i.e., user *green*) is connected to a RAC through a PPP link. The PC appears to the network as directly attached device.

This configuration uses dial-up addressing through the **acp\_dialup** file. The PC is connected through a BRI line with a V.120 terminal adapter and the PRI line to the RAC.

Based on the entries in the **acp\_dialup** file, user *green* has access from all RACs and Remote Annexes since the **acp\_dialup** file entry is a wildcard (\*). User *green*'s **acp\_dialup** file remote address is 00446688:00802d0077bc. The IPX address is 00802d0077bc and the IP address is 132.245.5.18. Following Figure 12-1 are the steps to complete that implement this configuration.

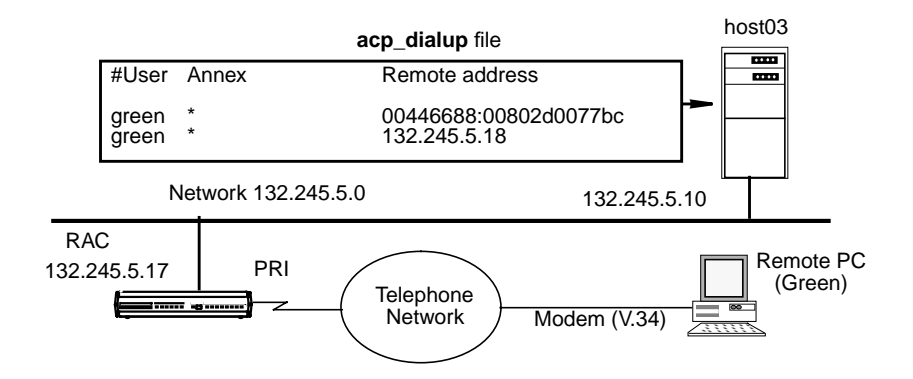

Figure 12-1. Connecting a Single Host Using PPP

To enable this configuration:

**1. Edit the** acp\_dialup **file. Provide user green with access from all RACs and Remote Annexes by specifying a wildcard** (\***) and a remote address of 132.245.5.18.**

See [Dynamic Allocation of Network Addresses on page 6-142](#page-347-0) for instructions.

**2. Use the** set wan b **command with the** ipx\_node **parameter to associate a set of IPX nodes with the PRI B channels.**

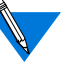

Step 2 is optional since the RAC ignores the IPX node/B channel assignments created using the **set pri b** command when using dial-up addressing.

However, if the host where the ACP server resides is unreachable by the RAC, or there is no entry in the **acp\_dialup** file for a particular user, the RAC relies on the IPX nodes assigned to the B channel to provide a remote address for the link.

#### **3. Edit the configuration file to define an SPB.**

You can use the default SPBs provided as part of the **config.annex** file or create them specifically for your requirements.

#### **4. Reset default global port parameters as required to the following settings:**

- Enable CLI and/or connection security using the security parameters: **cli\_security** and **connect\_security**.
- The **slip\_ppp\_security** parameter controls dial-in PPP access and use of ACP for PPP and protocol security such as **pap**, **chap**, and **chap-pap**. If **enable\_security** and **slip\_ppp\_security** are enabled, access to the PPP command is restricted via ACP and call access is logged in the ACP log file.
- Set the **ppp\_security\_protocol** parameter to **pap**, **chap**, **chap-pap**, or, for CLI users, **none** in some instances.
- Set the **ppp** username remote and **ppp\_password\_remote** parameters to the values expected by the remote node, (the PC in [Figure 12-1](#page-530-0).
- Set the **allow\_compression** parameter to **Y** if you want the RAC to accept compressed packets.
- Set the **address\_origin** parameter to **acp** so that the RAC requests the endpoint addresses, based on the user's login, from the **acp\_dialup** file.
- If no remote network and node address is specified in **acp\_dialup**, the RAC uses the values set for the **wan b ipx\_node** and **ipx\_network** parameters.
- You can leave **ppp\_mru** parameter set to its default.

### **Sample Configuration Using Fixed Addressing**

Figure 12-2 illustrates a configuration in which a single remote PC is connected to a RAC through an asynchronous PPP session. The session is running via a BRI line with a V.120 terminal adapter and the PRI line to the RAC.

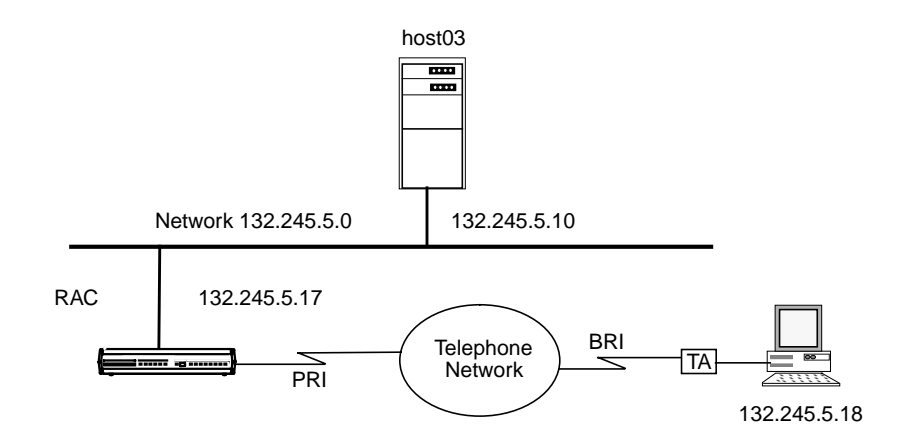

Figure 12-2. Connecting a Single Host Using PPP with Fixed Addresses

To enable this configuration, follow these steps:

**1. Use the** set pri b **command with the** ipx\_node **parameter to associate a set of IPX nodes with the PRI B channels.**

See [Assigning IPX Networks or Nodes to B Channels on page 12-9](#page-528-0) for instructions to perform this step.

- **2. Edit the configuration file to define an (SPB).You can use the default SPBs provided as part of the** config.annex **file or create specific SPBs for your requirements.**
- **3. Reset default global port parameters as required to the following settings:**
	- Enable CLI and/or connection security using the security parameters **cli\_security** and **connect\_security**.
	- The **slip\_ppp\_security** parameter controls dial-in PPP access and use of ACP for PPP and protocol security such as **pap**, **chap**, and **chap-pap**. If **enable\_security** and **slip\_ppp\_security** are enabled, access to the PPP command is restricted via ACP and RAC access is logged in the ACP log file.
	- Set the**ppp\_security\_protocol** parameter to**pap**, **chap-pap**, or, for CLI users, **none**.
	- Set the **address\_origin** parameter to **local**.
	- Leave the **ppp\_acm** and **ppp\_mru** parameters set to their defaults.

## **Obtaining IPX Information**

IPX information is available from several sources, including log messages the RAC creates automatically and output that various commands display.

### **System Logs**

The RAC automatically logs **ppp** and **auto\_detect** events to a 4.3BSD system log daemon (**syslogd**) on the RAC.

Negotiated PPP addresses are logged in the **acp\_logfile**. For more information on syslogging, see *[Using Event Logging on page 4-3](#page-114-0)* and *[Encrypting Security Messages on page 6-59](#page-264-0)*.

### **IPXCP Interface Statistics**

The **netstat -ip** command displays the IPXCP state and IPXCP options. The following is an example of IPXCP statistics.

#### annex: **netstat -ip 6**

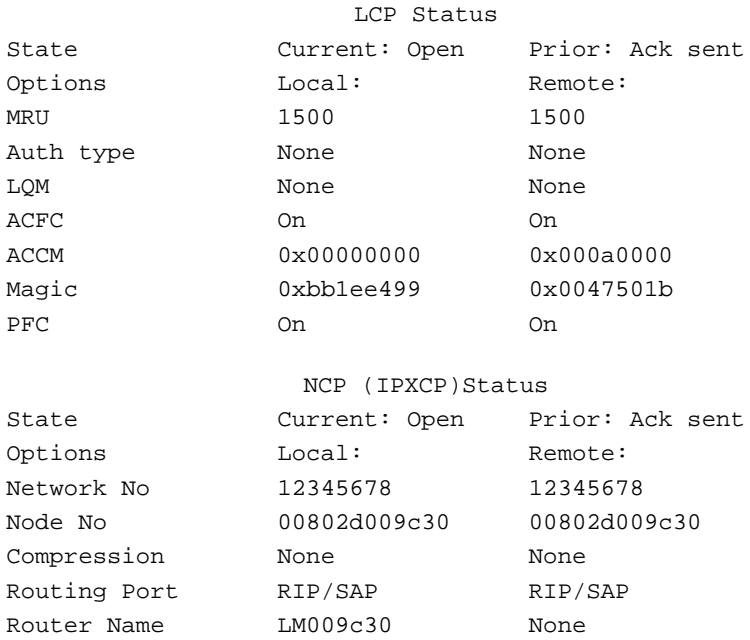

*[Negotiating the LCP Options on page 8-18](#page-393-0)* explains the fields displayed for *LCP Status*.[Table](#page-536-0) 12-4 explains the fields displayed for*IPXCP Status*.

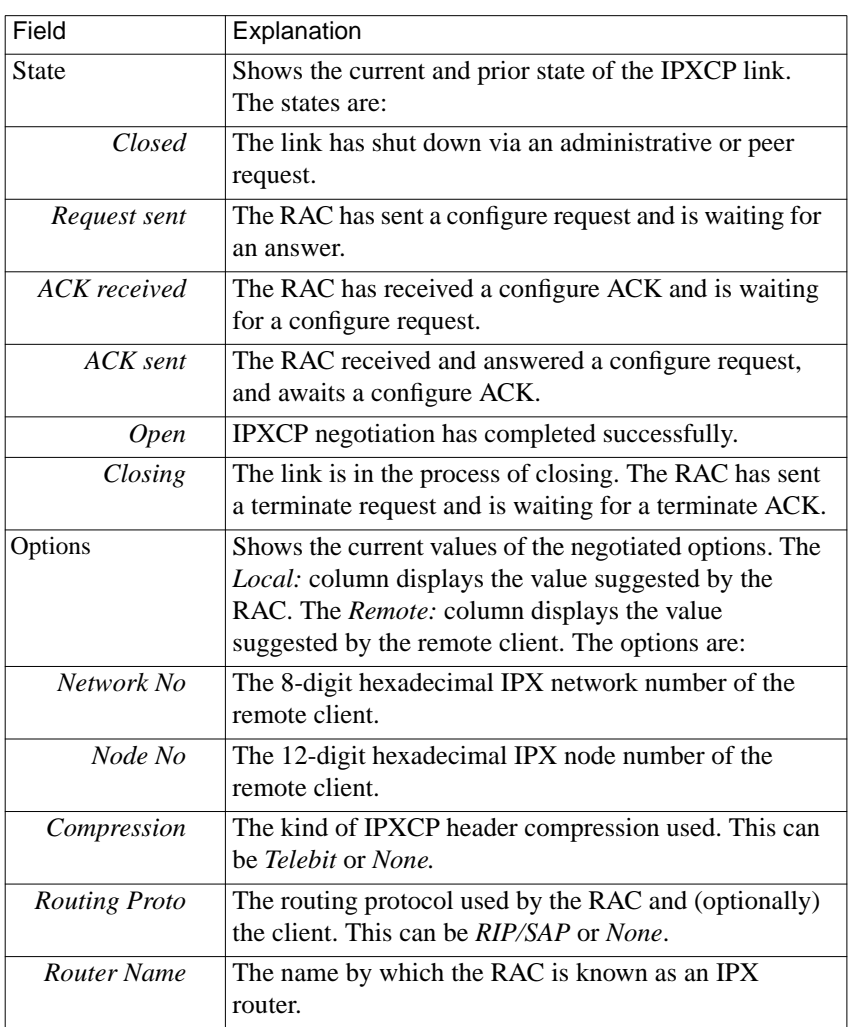

#### <span id="page-536-0"></span>Table 12-4. Fields in (NCP) IPXCP Status Display

 $\bullet$ 

### **IPX Interfaces, Memory Buffers, Routes, and Servers**

The CLI command **netstat -x** provides options for displaying information about:

- IPX in general
- Using the **netstat -x** command itself
- IPX network interfaces
- The amount of memory available in the IPX buffer pools
- IPX routes (RIPs)
- **IPX** servers

The **netstat -x** syntax is:

```
netstat -x [ i | r [network_number] | s [server_name] | ? | m]
or
```

```
netstat -x [ i | r [network_number] | S [server_name] | ? | m]
```
#### **IPX in General**

Issuing the **netstat -x** command displays the number of NICs, RIPs, and Service Advertising Protocol (SAP) services on the RAC. NICs indicates the number of active IPX interfaces (including **en0**) on the RAC, and RIPs indicates the number of Novell networks the RAC can reach.

The **netstat -x** command display looks like this:

```
annex: netstat -x
There are 2 NICs, 3 RIPs, and 4 SAPs
```
#### **Using the netstat -x Command**

Issuing the **netstat -x ?** command displays information about the use of **netstat x**, as follows:

```
annex: netstat -x?
Usage: netstat -x
                -xi
                -xm
                -xr [network]
                -xs [server name]
                -xS [server name]
```
#### **IPX Network Interfaces**

Issuing the **netstat -xi** command displays information about the RACs currently in use for dial-in.

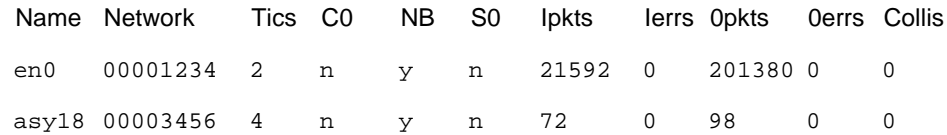

The field headings in the above sample display indicate the following:

- *Name* is the interface name of the corresponding IPX port over which IPX dial-in or routing is currently occurring.
- *Network* is the number of the network to which interface *Name* connects.
- *Tics* indicate the amount of time associated with the cost of using interface *Name*. A tic is approximately 55 milliseconds.
- The *CO* field is not used.
- *NB* indicates whether or not this interface propagates NetBIOS information.
- *SO* indicates whether or not this interface propagates Server information only.
- *Ipkts* is the number of IPX packets received on this interface.
- *Ierrs* is the number of incoming IPX packets that contained errors.
- *Opkts* is the number of IPX packets transmitted over this interface.
- *Oerrs* is the number of outbound IPX packets that contained errors.
- *Collis* is the number of times a packet transmission was terminated due to a collision.

#### **IPX Buffer Pools**

Issuing the **netstat -xm** command displays the amount of memory available in the large and small IPX buffer pools. The RAC creates these buffer pools when it boots, allotting the appropriate amount of memory for the configuration. If you change the configuration, reboot the RAC so it can allot the proper amount of buffer memory.

```
annex: netstat -xm
Large IPX Buffer Pool: Free = 0125 Total = 0125 Min = 0109
Small IPX Buffer Pool: Free = 0125 Total = 0125 Min = 0117
```
#### **IPX Routes**

annex: **netstat -xr**

Issuing the **netstat -xr** command displays the routes defined in the RAC's IPX routing table. In the following example, **netstat -xr** displays five routes.

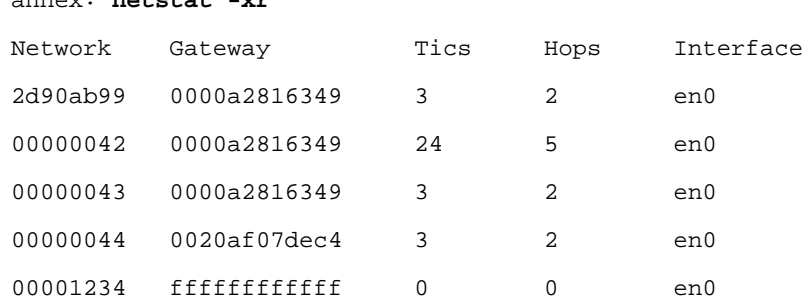

The field headings in the above display indicate the following:

• *Network* is the number of a destination Netware network.
- *Gateway* is the number of the next hop on the path to *Network*. A gateway of ffffffffffff indicates a directly attached network.
- *Tics* indicate the amount of time required to reach *Network* when *Gateway* is the next hop. A tic is approximately 55 milliseconds.
- *Hops* are the number of routers that must be crossed to reach *Network.*
- *Interface* is the network interface using the route.

Issuing the **netstat -xr** command followed by a network number displays the RAC route for that network. The following example shows how to display the route for network 42 (you can omit the leading zeros when specifying the network number):

annex: **netstat -xr 42**

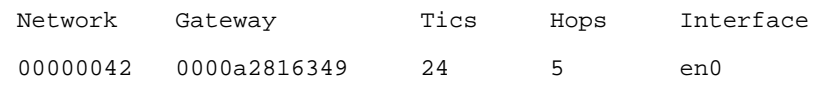

#### **IPX Servers**

Issuing the **netstat -xs** command displays server names, types, and addresses.

annex: **netstat -xs** OSCAR File Server [2e80703c] 000000000001 [0451] CTEST Annex NAS [00000055] 00802d01d252 [e480] File Server [00006501] 000000000001 [0451] SMTPQ Advert Print [00000043] 000000000001 [8060] SNOWY Annex NAS [00000063] 00802d01ea57 [e480]

From left to right, the fields in the previous display are as follows:

• The first field is the server name, for example,  $SUPT_TJB_INT$ . If the name is longer than 34 characters, **netstat -xs** displays only the first 34 characters.

۵

- The second field is the server type, which can be:
	- *File Server*
	- *Job*
	- *Print*
	- *Archive*
	- *Job Queue*
	- *NAS SNA Gate(way)*
	- *TimeSync VAP*
	- *Dynamic SAP*
	- Annex NCS
	- *Annex NAS*
	- *Advert(ised) Print*
	- *Btrieve (5.0) VAP*
	- *SQL VAP*
	- *TES-NetW(are) VMS*
	- *NetW(are)* Access
	- Named Pipes
	- *NetW(are)* UNIX
	- Netware 386
	- *NETW(are) manage(ment) (type 0x6601)*
	- *NETW(are) manage(ment) (type 0x6a02)*
	- *Unknown <type>*

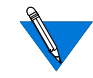

In the list above, text in parentheses is provided for clarity; **netstat -xs** does not display it.

• The third field is the server's hexadecimal address, displayed in the format [*network*] *address* [*socket*].

Issuing the **netstat -xS** command displays an additional line of information for each server. The additional line contains the RAC route for the server.

```
annex: netstat -xS
HOBBESAnnex NAS [00000012] 00802d009930 [e480]
  Gateway = [00000009] 0000a2816349 Hops = 2 IF = en0
ARAMIS NetWare 386 [0beef123] 000000000001 [8104]
  Gateway = [00000009] 0000a2816349 Hops = 3 IF = en0
ARAMIS File [0beef123] 000000000001 [0451]
  Gateway = [00000009] 0000a2816349 Hops = 2 IF = en0
ROSA NetWare 386 [1a2a3b4c] 000000000001 [8104]
  Gateway = [00000009] 0000a2816349 Hops = 3 IF = en0
ROSA File [1a2a3b4c] 000000000001 [0451]
  Gateway = [00000009] 0000a2816349 Hops = 2 IF = en0
```
When issued with a *server\_name* argument after the **-s** or **-S** option, **netstat -sx** or **netstat -Sx** displays information for that specified server only.

Server names are typically in upper case.

### **IPX Frame Type and Network Number**

The CLI **stats** command displays various RAC statistics, including the RAC Netware network number.

The following is part of a **stats** display; IPX information is on the last line shown:

```
annex: stats
```

```
S/W: Remote Access Rx.x Fri Jan 10 00:33:16 EST 1997
H/W: 5393/Turbo, MLB Rev 128.0 ROM Rev: 1013, PRI VERSION A
Ports: eth 1pri 32mod 32syn/ta 8MB RAM 64KB EE 67.7KB SLC1 2MB FLSH
Boot from: 132.245.33.71 Date: Mon Jan 13 16:23:24 1997 EST
Image: oper/oper.63.enet/B13.3.6 Uptime: 1 day 21 hours 14 min.
Inet addr: 132.255.12.14 Subnet mask: 255.255.255.0
Ethernet addr: 00-60-2d-04-ec-bbBroadcast addr: 132.245.11.255
Primary NS: 132.255.32.7 Domain: xylogics.com
QUICC Ver: 130
IPX Frame Type: EthernetII IPX Network Number: 11
```
ö

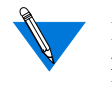

If a zero is displayed for the IPX network number, either the **ipx\_frame\_type** parameter was not configured properly or there is no IPX file server on the network. IPX cannot be used.

### **IPX State**

The CLI**stats -o** command shows whether or not IPX is enabled (see *[IPX](#page-522-0) [Configuration Overview on page 12-3](#page-522-0)*).

## **IPX Connections**

For all IPX ports, the CLI **who** command displays specific information about an IPX connection, including what protocol the connection is using, the user name associated with the connection, where the connection is located, when the connection was created, how long the connection has been idle, and the address from which the connection was made.

The following is an example of a **who** command display:

annex: **who**

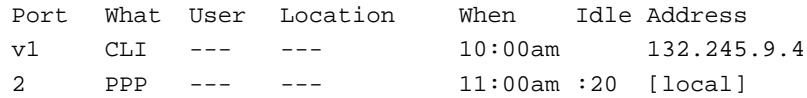

### **Statistics for All Interfaces and for 802.2**

Use the CLI command **netstat -i** to display statistics for current RAC interfaces and for the 802.2 data-link layer. For example:

annex: **netstat -i**

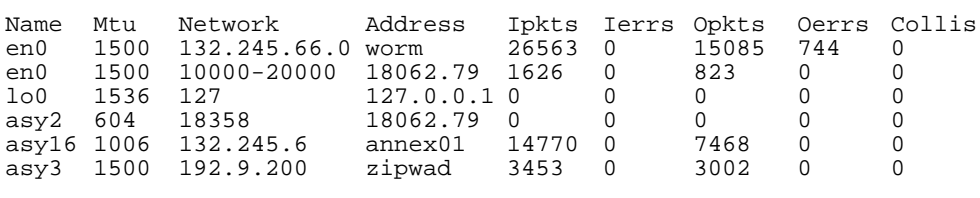

\*\*\* Hardware Interface Statistics \*\*\*

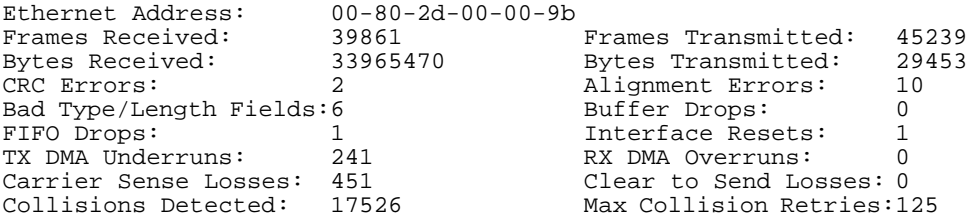

ŏ  $\bullet$ 

 $\bullet$  $\bullet \quad \bullet \quad \bullet$  $\bullet$  $\bullet$  $\bullet$  $\bullet$  $\begin{array}{cccccccccccccc} 0 & 0 & 0 & 0 & 0 & 0 & \end{array}$  $\bullet$  $\bullet$  $\bullet\quad\bullet\quad\bullet$  $\bullet$ ٠  $\bullet$ Chapter 12 Internetwork Packet Exchange Protocol ö  $\bullet$ 

# **Chapter** 13 : **AppleTalk**

he RAC implementation of AppleTalk provides dial-in connectivity in a multi-protocol network. Using the RAC as a dial-in AppleTalk Remote Access (ARA) server, a remote ARA user can dial into the RAC and become a directly connected ARA network user. The RAC is transparent to the ARA user; it behaves like an AppleTalk end node.

 $\bullet$ 

# **AppleTalk Remote Access Protocol (ARAP)**

ARAP allows Apple PowerBook and Macintosh computers to communicate with one another or with an AppleTalk network over standard telephone lines. A remote ARA user can dial into an AppleTalk network and take advantage of all the services available on the network, including:

- File transfer
- Electronic mail
- Database access
- Printing
- Mounting remote disks

AppleTalk on the RAC supports ARAP V1 and V2.

# **Configuring the RAC for AppleTalk**

Chapter 13 AppleTalk

After booting, the RAC automatically determines the appropriate network information, e.g., its AppleTalk node ID, etc. The AppleTalk-specific RAC parameters **a\_router**, **zone**, and **node\_id** are hints for the RAC to use at start-up (*[AppleTalk-Specific Configuration Parameters on page 13-](#page-548-0) [3](#page-548-0)* describes these parameters).

The RAC behaves like an AppleTalk phase II end node. At start-up, it listens for an AppleTalk router in the start-up network range and begins the process of finding its address. The RAC selects as its A\_Router the first router it detects broadcasting an RTMP Route Data Request. It acquires an address within the A\_Router's net-range and then uses a ZIP GetNetInfo and ZIP GetZoneList to find the network's zones; otherwise, the RAC obtains an available address within the start-up range.

The RAC also installs a net-range route and an AppleTalk default route from the A\_Router. If another router broadcasts an RTMP message, and its Ethernet address matches the address defined in the RAC parameter **a\_router**, the RAC discards the current router information and tracks to this new router. If the RAC does not hear from the current A\_Router for 50 seconds it selects a new A\_Router. This 50-second hold-down prevents the RAC from bouncing between routers.

When ARA clients connect to a RAC port, the **node\_id** parameter acts as a hint to acquire an address for the client. The RAC then installs a proxy *aarp* entry and the client's zone multicast address.

# <span id="page-548-0"></span>**AppleTalk-Specific Configuration Parameters**

You can use either **na** or **admin** to configure RAC parameters.

The AppleTalk-specific configuration parameters are divided into two groups:

- AppleTalk-specific RAC parameters.
- AppleTalk-specific global port parameters.

## **AppleTalk-Specific RAC Parameters**

These parameters provide some AppleTalk protocol control, limits, and identification. Table 13-1 lists these parameters; the following subsections describe them in detail.

| Parameter         | Default             | Description                                                            |
|-------------------|---------------------|------------------------------------------------------------------------|
| a router          | $00-00-00-00-00-00$ | The Ethernet address of the<br>network's A Router.                     |
| default_zone_list | 1111                | This zone list is sent to ARAP<br>clients as the local back-up to ACP. |
| node id           | 0.0                 | The address the RAC tries to<br>acquire at start-up.                   |
| zone              | 1111                | The AppleTalk zone for use at<br>start-up.                             |

Table 13-1. AppleTalk-specific RAC Parameters

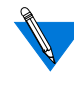

Since AppleTalk uses dynamic addressing, AppleTalk addresses are acquired at boot time. The **a\_router**, **zone**, and **node\_id** parameters are hints for the RAC to use at start-up. If another AppleTalk node is using an address defined as a hint, the RAC chooses a different address. The **stats** command displays the run-time values for these parameters.

#### **a\_router**

The Ethernet address of the network's A\_Router. The RAC uses this value as a hint at start-up. When a Routing Table Maintenance Protocol (RTMP) message arrives from this Ethernet address, the RAC gleans the AppleTalk DDP address from the packet and tries to talk to the AppleTalk router. The address is a hexadecimal Ethernet address, e.g., 00-7F-12-33- 44-55. The default is **00-00-00-00-00-00**.

### **default\_zone\_list**

This zone list is sent to ARA clients as the local back-up to ACP. The parameter is a 100-character string with spaces separating the zones, e.g., **marketing engineering sales**. When this parameter is not set, the RAC provides the network zone list. The default is a **null string** ("").

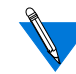

You must use the backslash (\) character to escape embedded spaces.

#### **node\_id**

This is the address the RAC tries to acquire at start-up. If this address is in use, the RAC must acquire a new node ID. The**node\_id** is an AppleTalk address in the form *net.node*. Valid *net* values are **0** to **65534**; valid *node* values are **0** to **254**. The default is **0.0**.

#### **zone**

The **zone** parameter provides the AppleTalk zone for use at start-up. It is a 32-byte string variable.This is the zone in which ARA clients are located unless overridden by security. The default is a **null string** ("").

## **AppleTalk-specific Global Port Parameters**

The **set <parameter>** command modifies the AppleTalk-specific port parameters (where <parameter> is one of the parameters described in this section). The **show port appletalk** command displays them. Table 13-2 lists these parameters; the following subsections describe them in detail.

| Parameter   | Default | Purpose                                                                |  |
|-------------|---------|------------------------------------------------------------------------|--|
| arap_v42bis | Y       | Enables/disables V.42bis compression during an<br>ARA session.         |  |
| at guest    | N       | Allows ARA guest login service.                                        |  |
| at nodeid   | 0.0     | The node ID given to an ARA client during<br>connection establishment. |  |
| at security | N       | Enables/disables ACP service for this port.                            |  |

Table 13-2. AppleTalk-specific Global Port Parameters

#### **arap\_v42bis**

The **arap** v42bis parameter enables/disables V.42bis compression during an ARA session. A **Y** enables the parameter; an **N** disables it. The default is **Y**.

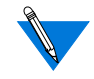

If you disable this parameter, you may want to change the Communications Control Language (CCL) script for the remote modem to improve performance. Sample CCL scripts are included in the software distribution.

#### **at\_guest**

The **at\_guest** parameter allows guests to log into an ARA service. When this parameter is enabled and a client requests guest access, the RAC asks ACP for user name (guest) privileges. A **Y** enables guest privileges; an **N** disables guest privileges. The default is **N**.

#### **at\_nodeid**

The **at** nodeid parameter defines the node ID hint used for an ARA client during connection establishment. This parameter value is an AppleTalk address in the form *net.node*. The valid *net* values are **0** to **65534**. The valid *node* values are **0** to **254**. The default is **0.0**.

#### **at\_security**

The **at** security parameter enables/disables ACP service for this port. When both **at** security and **enable** security are set, the RAC uses ACP to get per-user security information about the client (authentication, logging, and zone access) from the **acp\_userinfo** file (see *[Creating the](#page-279-0) [acp\\_userinfo File on page 6-74](#page-279-0)*). If **at\_security** is not set, the RAC uses only local security (**port\_password** and **username** for authentication, and the **default\_zone\_list**). A **Y** enables this parameter; an **N** disables it. The default is **N**.

# **CLI AppleTalk Commands**

The Command Line Interface (CLI) is the command interface for the RAC. At the CLI, you enter commands that connect to hosts, manage jobs (or sessions), display and modify port parameters, and display information for the RAC and the network.

The CLI provides two groups of commands: user and superuser. You administer the RAC using the superuser commands. Table 13-3 lists the CLI commands for use with AppleTalk; the following subsections describe them. (*The Remote Access Concentrator Software Reference describes all of the CLI commands.*)

Table 13-3. CLI AppleTalk Commands

| Command | Description                                                                                                    |
|---------|----------------------------------------------------------------------------------------------------|
| arap    | Converts a CLI line into an ARA connection. When the port<br>is reset, it reverts to its original mode. After entering the<br>command, the RAC prompts: Annex switching line to ARAP.<br>The <b>arap</b> command does not apply to VCLI connections. |
| arp     | This superuser command displays ARP cache on the RAC.                                                                                                    |
| netstat | Displays information about AppleTalk interfaces.                                                                                                    |
| ping    | This superuser command generates AppleTalk Echo Packets<br>$(AEP)$ .                                                                                                    |
| stats   | Displays AppleTalk information.                                                                                                    |
| who     | Displays a line's type as ARA.                                                                                                    |

### **Command Syntax**

You can shorten any CLI command or host name to the minimum number of letters that make the name unique. This is referred to as *minimum uniqueness*. If you do not want the RAC to interpret a host name using minimum uniqueness, enclose the name in double quotes (""). For example, entering hosts "new" prevents ambiguities between hosts newark and new. You can enter commands and host names in all lower case, all upper case, or a combination of both. The RAC performs any necessary case conversion.

#### **arap**

The **arap** command converts a CLI line into an ARA connection. Resetting the port returns the CLI to its original mode. The syntax is:

#### **arap**

The command display looks like this:

```
annex: arap
Annex switching line to ARAP.
```
#### **arp**

The **arp** command displays and, optionally, modifies the IP-to-hardware address translation table that the Address Resolution Protocol (ARP) uses. Since the RAC builds the ARP table dynamically, you rarely need to modify it. **[Table](#page-554-0) 13-4** lists the arguments for this command.

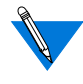

 Although the **arp** command shows AppleTalk information, you cannot manipulate it. Since **arp** interprets all addresses as IP addresses, if you try to delete an AppleTalk address such as 1.123 using **arp -d**, the ARP table entry 1.0.0.123 is deleted.

The syntax is:

**arp** [**-ads**] [*host*] [*addr*] [**temp** | **pub**]

Using either the *host* or the **-a** argument, **arp** displays a host name, if known, or a **?** in place of the host name, the Internet and Ethernet addresses, and the *time to live* (TTL) field for each entry. For example:

```
annex01# arp -a
```
xenna (192.9.200.95) at 08-00-4C-00-2a-c0 tt1=20 2356.189 at 08-00-4e-34-22-39 tt1=16

<span id="page-554-0"></span>Table 13-4. Arguments for the arp Command

| Argument | Description                                                                                                    |
|----------|----------------------------------------------------------------------------------------------------|
| host     | Displays the current ARP table entry for that host.                                                                                                    |
| addr     | Displays the current ARP table entry for that address.                                                                                                    |
| -a       | Displays all entries in the table.                                                                                                    |
| -d       | Deletes the entry specified with <i>host</i> .                                                                                                    |
| $-S$     | Creates an entry for the host, specified using either <i>host</i> or an<br>Internet address, at the hardware address specified using <i>addr</i> .<br>If you do not include <b>temp</b> or <b>pub</b> , the entry is permanent and<br>not published. |
| temp     | The created entry is temporary and is to be deleted after 20<br>minutes. Temporary entries are not published.                                                                                                    |
| pub      | The created entry is to be published. The RAC responds to<br>requests for the host's hardware address.                                                                                                    |

# **AppleTalk over ARA**

AppleTalk over ARA allows Apple PowerBook and Macintosh computers to communicate with one another or with an AppleTalk network over standard telephone lines. An ARA user can dial into a remote AppleTalk network and use all the available services as if that user is physically connected to the network through EtherTalk.

# **AppleTalk Configuration Overview**

To configure the RAC for PPP sessions:

- **1. Edit the configuration file to define SPBs for AppleTalk.**
- **2. Review the default global port parameters, then reset the parameters you need for the PPP configuration.**

# <span id="page-555-0"></span>**Step 1: Edit the RAC Configuration File**

Session Parameter Blocks (SPBs) are structures within the RAC configuration file. SPBs enable a RAC to handle calls properly.

Before editing the file, determine whether you intend to use one or all of the default SPBs provided in the PRI section of the configuration file, disable one or all of the default SPBs, or write your own set of SPBs. See *[Configuring the WAN Interfaces, Global Ports, and Sessions on page 5-](#page-144-0) [1](#page-144-0)*, for detailed information on SPBs.

The following instructions describe how to enable and disable the default SPBs that exist within the configuration file.

To edit the configuration file:

#### **1. Open the configuration file.**

The configuration file is located in the install directory on the UNIX load host (default filename is **/usr/spool/erpcd/bfs/config.annex**). Use any system editor (e.g., **vi**, **textedit**) to edit the file.

۵

- **2. Go to the** pri **section in the file. The section begins with the percent symbol (%) and the name** pri**. Do the following:**
	- Read the information that precedes each default SPB provided in the configuration file. You should be familiar with this information before you enable or disable a default SPB.
	- Remove the comment character (#) from the beginning of each line of each SPB you want to enable.
	- Enter a comment character (#) at the beginning of each line of each SPB you want to disable.
	- Following the *called\_number* field in an SPB that has one, replace the string with the telephone number callers will use from remote nodes that will use this SPB.

For example, to modify a default SPB to handle AppleTalk calls:

```
Replace this string with the
                                                        telephone number callers
                                                        using AppleTalk will use.
Remove the
comment character (#)
from the beginning
of each line.
     #begin_session appletalk
      #called_no Replace_this_string_with_your_appletalk_telephone_number
     #call action modem
      #set mode arap
      #end_session
```
- **3. Save the file.**
- **4. Issue a** reset annex sessions **command from** na **or** admin**.**

### **Step 3: Review and Reset Global Port Parameters**

The RAC ships with a set of default global port parameters already stored in non-volatile RAM. Review the defaults to determine which ones you need to change to satisfy your configuration requirements for PPP, security, etc.

The remainder of this section provides instructions for changing a global port parameter setting.

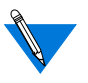

To view the entire set of default global port parameters use **na** or **admin** to issue the **show port all** command.

#### **How to Change a Global Port Parameter Setting**

To change a global port parameter setting using **na**:

**1. At a terminal connected to a UNIX host, enter:**

% **na**

The following prompt displays on the screen:

Annex network administrator Rx.x January 1, 1997 COMMAND:

**2. Specify the RAC on which you intend to change global port parameter settings at the** COMMAND: **prompt. Specify the administrative password for host at the** password: **prompt.**

You can specify the RAC by its IP addresses or name. If you intend to change global port parameter settings on more than one RAC, separate their IP addresses or names using a comma (,). If prompted for a password, the password is the administrative password for the host on which **na** is running.

For example:

```
COMMAND:annex 132.245.6.40 or
        annex 132.245.6.40,132.245.6.45
        password:
```
**3. Specify a new setting for the global port parameter at the** COMMAND: **prompt.**

For example, to change the default setting of the **at\_security** parameter (N) to enable security enter the following:

COMMAND:**set port at\_security Y**

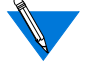

The new parameter setting is stored automatically in nonvolatile RAM.

**4. To review your changes, issue the** show port all **command at the** COMMAND: **prompt.**

This command displays all of the global port parameter settings. To locate the parameters you changed, press the return key which allows you to scroll down through the file.

COMMAND: **show port all**

**5. Enter** quit **at the** COMMAND: **prompt to exit** na**.**

COMMAND: **quit**

# **Sample AppleTalk Configuration**

[Figure 13-1](#page-559-0) illustrates the following sample settings. In this configuration, a Macintosh connected to a RAC through an ARA link appears to the network as an attached node.

<span id="page-559-0"></span>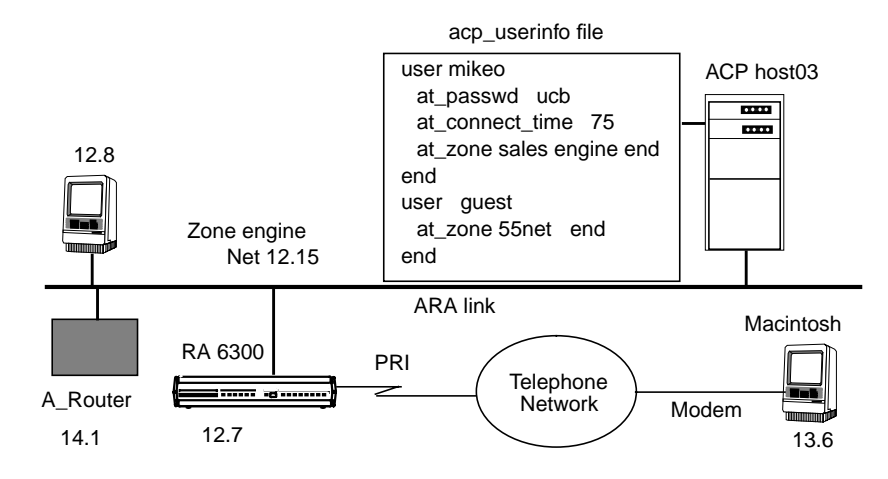

Figure 13-1. Connecting a Macintosh Using ARA

To enable this configuration:

**1. Edit the configuration file to define an SPB.**

You can use the default SPBs provided as part of the **config.annex** file or create them specifically for your requirements. For more details, see [Step 1: Edit the RAC Configuration File on page 13-10](#page-555-0).

#### **2. Reset default global port parameters as required to the following settings:**

- Enable ARA security by setting **at\_security** to **Y**. ACP and port access is logged in the ACP log file.
- Use the supplied defaults for the **data\_bits** (8),**stop\_bits** (1), and **parity** (none) parameters.

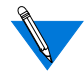

ARA is an 8-bit protocol. If **data\_bits** is set to **7**, and **parity** is not set to **none**, the RAC forces the **data\_bits** setting to **8** and the **parity** setting to **none**. Otherwise, the RAC generates an error message for the port.

- Set the **arap\_v42bis** parameter to **Y**.
- Set the **at** guest parameter to **Y** to enable guest access.
- Set the **at** nodeid parameter to define the AppleTalk node address for the remote Apple PowerBook or Macintosh.

If you intend to use AppleTalk over PPP, see *[Point-to-Point Protocol on](#page-376-0) [page 8-1](#page-376-0)*.

# **ARA Security**

The RAC provides comprehensive security features that assist you in securing your RACs and the network from unauthorized access. Using these features, you can select between host-based security (where at least one host on the network is functioning as a security server) and local password protection (where the passwords are stored on the RAC). Optionally, you can use local password protection as a back-up to hostbased security.

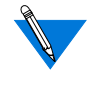

If you are using host-based security, you must define the user name and password in the **acp\_userinfo** file (see *[Creating the acp\\_userinfo](#page-279-0) [File on page 6-74](#page-279-0)*).

The RAC provides protection through the use of an administrative password that controls access to the superuser CLI commands. This password also protects access to a RAC through **na**. The security system provides audit trails that monitor users and their activities. The RAC also provides the source code for the Access Control Protocol (ACP) security system, and the flexibility to integrate RAC security with existing security for a network-wide system.

The following subsections briefly describe RAC security as it relates to ARA. For a detailed description of ACP, host-based security, and the **acp\_userinfo** file, see *[Configuring Security on page 6-1](#page-206-0)*.

### **Security Features**

The RAC implementation of ARA provides three areas of security:

- ARA security
- Zone security
- Logging

ARA Security The basic ARA security features are:

**• username and password authentication**

The RAC authenticates the client using Apple's DES encryption algorithm. To define a user name and password for a registered (as opposed to guest) user, see *[Creating the acp\\_userinfo File on](#page-279-0) [page 6-74](#page-279-0)*.

**• guest access**

The RAC allows anonymous access to the network. Restrictions can be applied to *guests* by setting up an ACP *guest* profile with limitations. For more details, see *[at\\_zone on page 6-88](#page-293-0)*.

#### **• connection timer**

The connection timer is stored in the **acp\_userinfo** file. For more details, see *[Creating the acp\\_userinfo File on page 6-74](#page-279-0)*.

Zone Security Every user can have a zone list assigned via remote ACP. If a list is not available via ACP, the RAC provides all the zones it has learned from the network. If local security is used, use the per RAC parameter **default\_zone\_list.** For more details, see *[at\\_zone on page 6-88](#page-293-0)*.

Logging The RAC logs activity and errors from the ARA session. The log is accessed via remote ACP and **syslog** (see *[Using Event Logging on page](#page-114-0) [4-3](#page-114-0)* for more details).

# **Network-Visible Entity (NVE) Filtering**

NVE filtering controls a remote access Apple user's view of network resources: when using *Chooser* to select resources, only the resource set defined for the user by the administrator will be visible. The administrator can specify the NVE filter on a per-user basis. This feature complements the existing zone list, by offering a higher level of control.

The administrator uses the **nve\_filter** entry in the **acp\_userinfo** file to specify a list of filters on a per-user basis. See <u>at nve\_filter on page 6-90</u> for detailed information on creating **nve\_filter** entries.

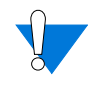

This method of limiting NBP traffic is not secure, and can be circumvented by a person willing to write some code to probe the network without using NBP. Also, this feature has no local RAC security equivalent.

# **AppleTalk over PPP**

AppleTalk over PPP allows Apple PowerBook and Macintosh computers to connect as an endpoint node to an AppleTalk network. The same Macintosh can also run IP over the connection simultaneously, allowing the user to use either IP or AppleTalk services as the need arises.

When the RAC opens a PPP connection, it negotiates for link-level options, and then runs an optional security phase to authenticate the user. Finally, the two ends negotiate for network control protocol (NCP) options. The link is then opened and becomes a generic interface for the RAC. An AppleTalk point-to-point link is configured, enabled, and disabled using AppleTalk Control Protocol (ATCP). See *[Point-to-Point](#page-376-0) [Protocol on page 8-1](#page-376-0)* for information about setting PPP parameters.

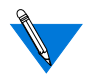

The RAC implementation of ATCP currently supports dial-in only.

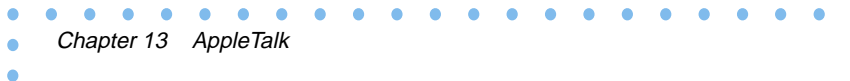

 $\bullet$ 

# **Appendix A Digital Modem Configuration Parameters**

his appendix describes parameters used to configure the RAC's digital modems. These parameters are set using "config\_bytes" entries in the **%digital\_modem** section of the **config.annex** file.

# **Custom Modem Configuration**

For normal operation, digital modems do not require custom configuration as described here. These configuration instructions are provided for users who have a compelling need to alter the digital modems' behavior at a basic level.

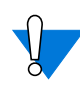

Parameters 26 through 63 are provided for use by qualified modem engineers only. Changing these parameters from their default settings could cause unexpected negative results, and is discouraged.

# **Using the %digital\_modem Section**

The **%digital\_modem** section of the **config.annex** file can be used to establish user-defined modem types and modify the digital modem configuration parameters described in this document.

An example of the **%digital\_modem** section follows below:

%wan

begin\_session credit\_card called\_no 103 call\_action modem set type\_of\_modem credit\_card end\_session

(continued on next page)

%digital\_modem

```
type of modem credit card
config_bytes 16 =15,15,7,7
end
```
In this example, when the RAC receives a call on a number that ends with 103, the call is treated as a modem call, with a user-defined modem type named *credit card*. Before the modem answers the call, its digital modem configuration parameters 16, 17, 18, and 19 are set to the values 15, 15, 7, and 7, respectively. This sets the options Maximum Tx Line Speed and Maximum Rx Line Speed to Speed 31200, and the options Minimum Tx Line Speed and Minimum Rx Line Speed to Speed 4800.

### **Setting Parameter Values**

You can modify a digital modem configuration parameter by specifying the parameter number and its corresponding value in the **%digital\_modem** section of the config.annex file. You can modify a series of parameters by specifying the number of the first parameter in the series, then specifying the corresponding values for all of the parameters in that series.

Each parameter's value is a decimal , octal, or hexadecimal number that is the equivalent of the parameter's binary bit settings; the **config\_bytes** keyword does not use values expressed in binary. Decimal is the default base for setting parameter values. If you set values in octal base, precede them with "0"; if you set values in hexadecimal base, precede them with "0x". Each parameter value in a series may be set separately, so it is not necessary to use the same base for a single series of configuration parameters.

For example, the parameter map for *Parameter 3* [on page A-12](#page-575-0) shows that the default setting for the parameter is 11101 expressed in binary; this value is 29 expressed in decimal, 035 in octal, and 0x1D in hexadecimal. Changing the MNP Frame Size option to Block Size 64

causes the bit setting to be 00101, or 5 in decimal, 05 in octal, and 0x5 in hexadecimal.

 $\bullet$ 

The corresponding **config\_bytes** entry in the **%digital\_modem** section looks like this (with the parameter's value expressed in decimal base):

config\_bytes 3 =5

# **Standard Digital Modem Configurations**

This section describes five standard digital modem configurations. Each description lists certain parameters and options which must be set a particular way for the modem to operate correctly.

# **U.S. Operation, V.42bis Primary/MNP5 Secondary**

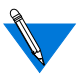

This is the digital modems' default configuration. No **config bytes** entries are needed to enable this configuration.

#### *[Parameter 0](#page-570-0)***:**

**L: LAPM** - Enabled (*Default)* **M: MNP** - Disabled *(Default)* **B: Buffer** - Enabled (*Default)*

#### *[Parameter 1](#page-571-0)***:**

**D: V42 Detection** - Enabled (*Default)*

#### *[Parameter 2](#page-574-0)***:**

**T: Tx V.42bis** - Enabled (*Default)*

**R: Rx V.42bis** - Enabled (*Default)*

**M: Max String Length** - String Length 16 *(Default. Setting the option to other values may cause unexpected results.*)

**D: Dictionary Size** - Dictionary Size 2048 (*Default)*

#### *[Parameter 3](#page-575-0)***:**

**C: MNP Class** - Class 5 (*Default)*

**B: MNP Frame Size** - Frame Size 256 (*Default)*

#### *[Parameter 21](#page-586-0)***:**

**Modulation** - V34+ (bit rates up to 33.6Kbps) (*Default)*

*[Parameter 30](#page-593-0)***:**

**A/**µ**: Compander Type 1** - µ (mu) law (*Default) [Parameter 31](#page-594-0)***: m1: v34 Full Duplex** - Enabled (*Default) [Parameter 33](#page-595-0)***:** T**rC: Trellis Coding** - 4D 16 States (*Default) [Parameter 34](#page-596-0)***: V8: V8 Handshake** - Enabled (*Default)* **E: V34 Extension** - v.34 Extended *(Default)*

# **U.S. Operation, Disable V.42bis Compression (V.42 only)**

Leave all parameter options set to their default values except:

#### *[Parameter 2](#page-574-0)***:**

**T: Tx V.42bis** - Disabled (*Not Default)* **R: Rx V.42bis** - Disabled (*Not Default)* required **config\_bytes** setting: config bytes  $2 = 4$ 

# **U.S. Operation, MNP5 Primary: V.42/V.42bis Disabled**

Leave all parameter options set to their default values except:

#### *[Parameter 0](#page-570-0)***:**

**L: LAPM** - Disabled *(Not Default)*

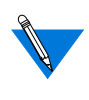

Although other parameters affect V.42 operation, only parameter 0 needs to be changed to disable V.42 operation completely.

required **config\_bytes** setting: config bytes  $0 = 4$ 

# **U.S. Operation, Disable V.34 Extended Speeds (33.6 Kbps)**

Leave all parameter options set to their default values except:

#### *[Parameter 21](#page-586-0)***:**

**Modulation** - V34 (bit rates up to 28.8Kbps) (*Not Default)* required **config\_bytes** setting: config bytes  $21 = 1$ 

### **International Operation**

Leave all parameter options set to their default values except:

#### *[Parameter 30](#page-593-0)***:**

**A/**µ**: Compander type** - A law (*Not Default*) required **config\_bytes** setting: config bytes  $30 = 1$ 

# **Parameter Maps and Option Settings**

The default settings for each parameter are shown in binary in the map for the parameter and are displayed in bold in the description for each option. All settings are listed as binary values.

Unused and reserved bits are shaded in the parameter maps.

## <span id="page-570-0"></span>**Parameter 0**

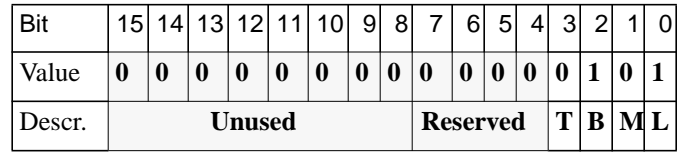

Default **config\_bytes** setting:

Decimal base: 5

Octal base: 05

Hexadecimal base: 0x5

- **L: LAPM** When this option is enabled, the modem attempts to establish a Link Access Protocol for Modems (LAPM) connection. This is the link protocol used by V.42 for error correction. Disabling this option prevents V.42 or V.42bis operation. In this case, an MNP (Microcom Networking Protocol) connection or Buffer mode connection is made if the corresponding option is enabled.
	- 0: Disable

**1: Enable**

**M: MNP** - **(MNP is not available in the first release.)** When this option is enabled, the modem attempts to establish a Microcom Networking Protocol connection. As with LAPM, disabling MNP prevents an MNP connection from being made. The modem then attempts to make a V.42 connection (if enabled) or a Buffer mode connection as a last resort.

#### **0: Disable**

1: Enable

- **B: Buffer** This option enables or disables data buffering.
	- 0: Disable Data is not buffered and speed conversion is not allowed.

**1: Enable** - Buffers about one screenfull of data between the DTE and the modem.

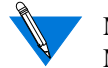

Modem connections will not be successful if all three options (L, M, and B) are disabled.

### <span id="page-571-0"></span>**Parameter 1**

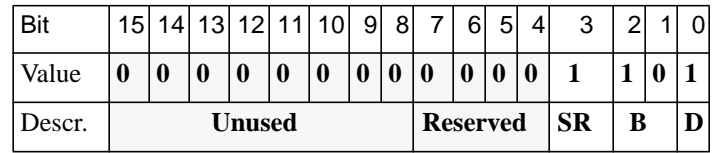

Default **config\_bytes** Setting:

Decimal base: 13 Octal base: 015 Hexadecimal base: 0xD

- **D: V42 Detection** (Changing this option from its default value is not recommended.) This option causes the modem to skip the V.42 detection phase. It may be required for compatibility with some older non-standard modems that expect V.42 detection to be performed during the V.8 sequence.
	- 0: Disable
	- **1: Enable**
- **B: V42 Break** A break is an attention key provided on some keyboards for interrupting a transmission from a host. Breaks were widely used by terminals communicating with mainframe computers, but are rarely used in modern applications such as Internet browsing. A break character consists of several character periods of constant Space bits. [Table](#page-572-0) A-1 and [Table](#page-573-0) A-2 below describe how the modem handles a break character:

**0: Disable** - Will not forward a break

- 1: Destructive/Expedited
- 10: Nondestructive/Expedited
- 11: Nondestructive/Nonexpedited

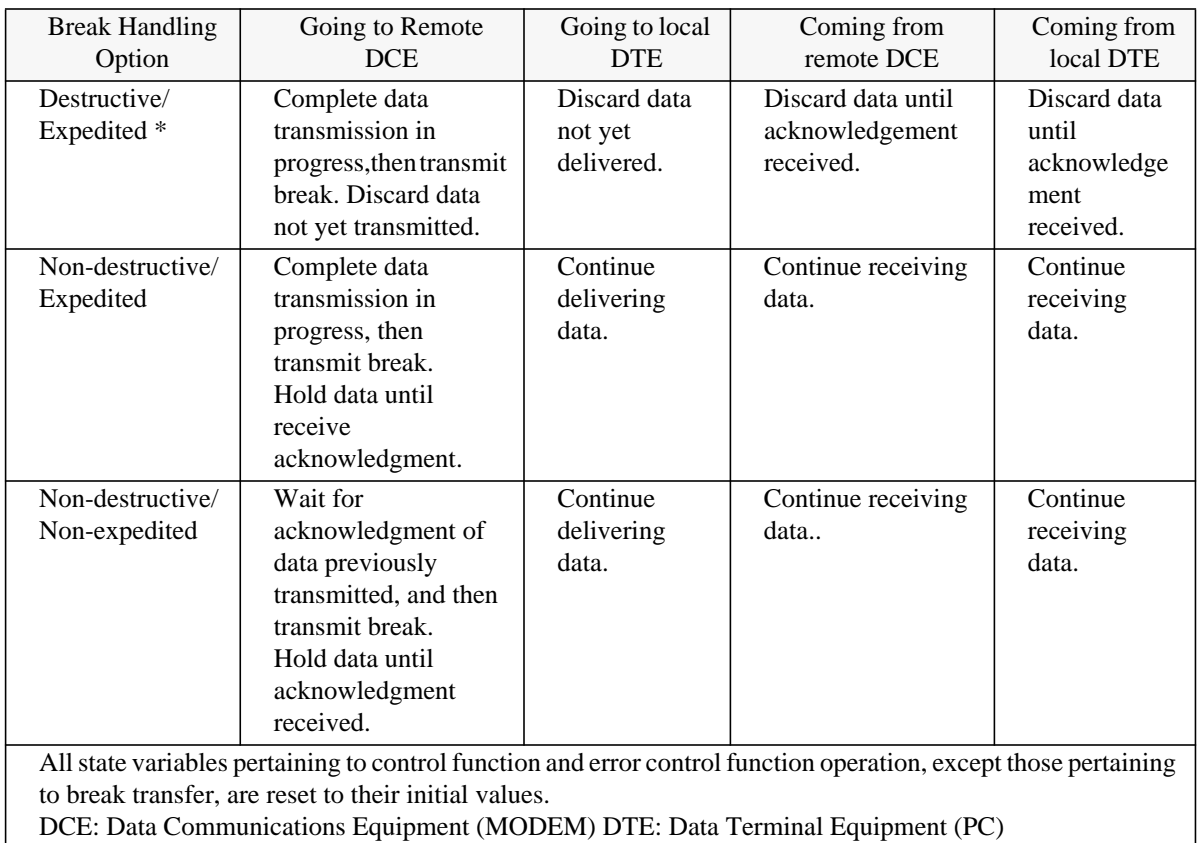

#### <span id="page-572-0"></span>Table A-1. Transmitting DCE Break Handling with Respect to Data

 $\bullet$ 

<span id="page-573-0"></span>Table A-2. Receiving DCE Break Handling with Respect to Data

| <b>Break Handling Option</b>                                                                              | Going to Remote DCE               | Going to local DTE                                                   |  |  |
|----------------------------------------------------------------------------------------------------|-----------------------------------|----------------------------------------------------------------------|--|--|
| Destructive/Expedited *                                                                                   | Discard data not yet transmitted. | Discard data not yet delivered.<br>Deliver break signal.             |  |  |
|                                                                                                    |                                   |                                                                      |  |  |
| Non-Destructive/Expedited                                                                                 | No effect.                        | Deliver break signal<br>immediately.<br>Resume normal data delivery. |  |  |
| Non-Destructive/Non-<br>Expedited                                                                         | No effect.                        | Deliver break signal in sequence<br>with respect to data.            |  |  |
| All state variables pertaining to control function and error control function, except those pertaining to |                                   |                                                                      |  |  |

break transfer, are reset to their initial value.

For all break options, acknowledgment should be returned as soon as possible.

DCE Data Communications Equipment (MODEM) DTE Data Terminal Equipment (PC)

**SR: Selective Retransmission** - This option supports the ability to retransmit a single frame that was received in error without having to retransmit the entire series of frames that contained the distorted packet. For example, assume the receiving modem identified frame 5 as bad and is not able request a retransmission until frame 8 has been transmitted. With selective retransmission turned off, the transmitting modem must retransmit frames 5 through 8. With selective transmission on, frame 5 could be retransmitted alone and the receiving modem would place it back into the proper sequence. This results in a more efficient, slightly faster exchange of data. 0: Disable **1: Enable**

### <span id="page-574-0"></span>**Parameter 2**

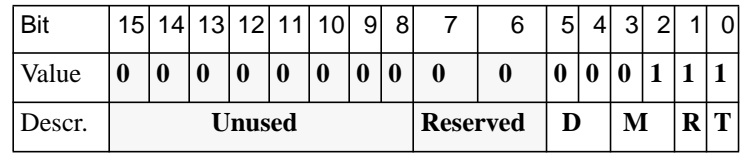

Default **config\_bytes** Setting:

Decimal base: 7

Octal base: 07

Hexadecimal base: 0x7

**T: Tx V.42bis** - V.42bis is the extension to V.42 that provides data compression. This parameter allows the modem to selectively disable compression in the transmitting direction.

0: Disable

- **1: Enable**
- **R: Rx V.42bis** V.42bis is the extension to V.42 that provides data compression. This parameter allows the modem to selectively disable compression in the receiving direction.
	- 0: Disable
	- **1: Enable**
- **M: Max String Length** This parameter defines the maximum number of consecutive characters that are stored in the V.42bis dictionary. It optimizes the dictionary, and therefore compression, for different data types.

0: String Length 6

**1: String Length 16**

10: String Length 32

11: String Length 64

ö

<span id="page-575-0"></span>**D: Dictionary Size** - The dictionary stores recurrent data patterns which are used in V.42bis data compression. As a rule, the larger the dictionary, the better the modem is able to compress data. Both modems attempting to make a connection must use the same dictionary size and will use the largest dictionary available to both modems. The first digital modem release supports a dictionary of 512 bytes only.

0: Dictionary Size 512 bytes

1: Dictionary Size 1024 bytes

**10: Dictionary Size 2048 bytes**

### **Parameter 3**

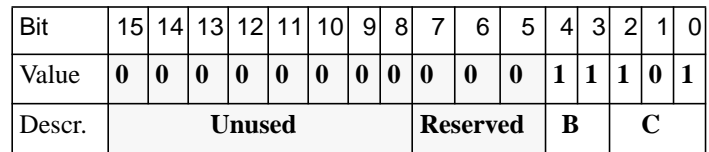

Default **config\_bytes** Setting:

Decimal base: 29

Octal base: 035

Hexadecimal base: 0x1D

**C: MNP Class** - This option limits MNP operation to the specified MNP class or lower. Classes 1 through 4 support error correction only, while class 5 also supports data compression. Some early MNP-only modems improperly negotiate MNP class and may require the host modem to disable higher classes of operation.

0: Unused

- 1: Class 1
- $10 \cdot$  Class 2.
- 11: Class 3
- 100: Class 4
- **101: Class 5**
**B: MNP Frame Size** - This option specifies the maximum MNP frame size. It also allows operation with very early implementations of MNP. Note that V.42 (LAPM) frame size is fixed at 128 bytes. 0: Block Size 64 1: Block Size 128 10: Block Size 192 **11: Block Size 256**

### **Parameter 4**

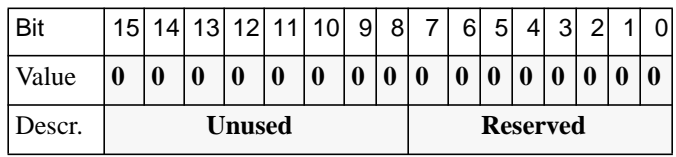

# **Parameter 5**

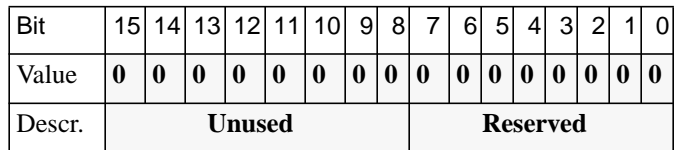

## **Parameter 6**

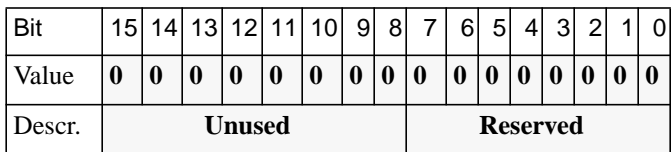

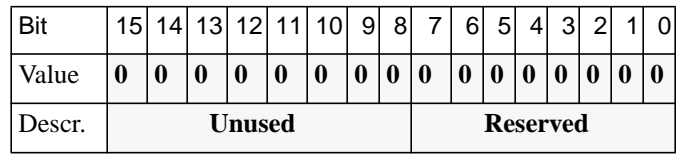

## **Parameter 8**

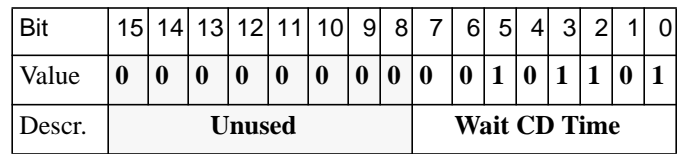

Default **config\_bytes** Setting:

Decimal base: 45

Octal base: 055

Hexadecimal base: 0x2D

**Wait CD Time:** The modem waits for a carrier for the specified number of seconds; the default value is 45 seconds. If a carrier is not received within this time, the modem hangs up and reports:

Message: No carrier

Disconnect reason: CD Timer

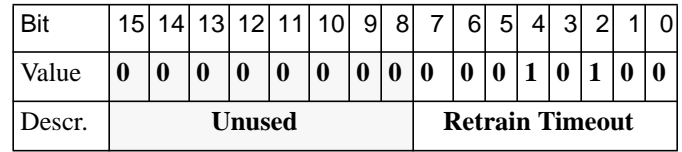

Default **config\_bytes** Setting:

Decimal base: 20

Octal base: 024

Hexadecimal base: 0x14

**Retrain Timeout:** The modem enters a retrain and waits for completion and reconnection for the time selected (the default is 20 seconds). If a carrier is not received within this time, the modem hangs up and reports:

Message: No carrier

Disconnect reason: Retrain timeout

# **Parameter 10**

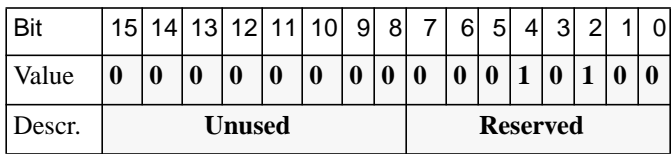

ö

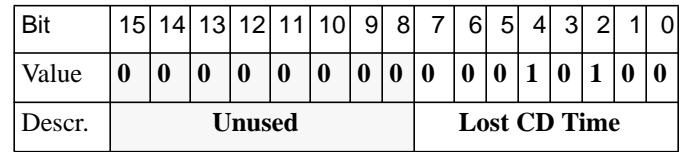

Default **config\_bytes** Setting:

Decimal base: 20 Octal base: 024 Hexadecimal base: 0x14

**Lost CD Time:** The modem waits the specified number of milliseconds (the default value is 20) after loss of carrier to report a failure and drop the connection.

Message: No carrier

Disconnect reason: Carrier lost

## **Parameter 12**

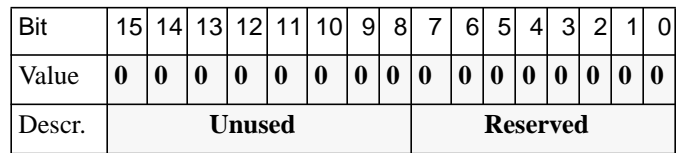

# **Parameter 13**

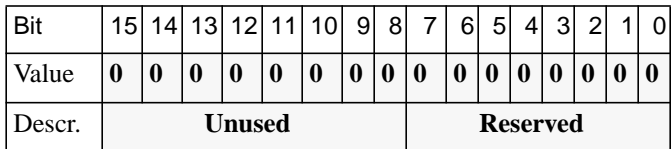

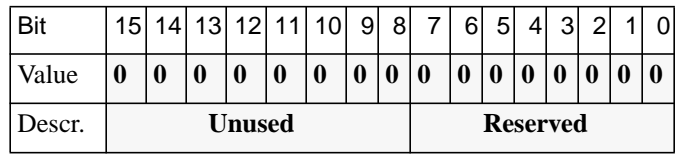

# **Parameter 15**

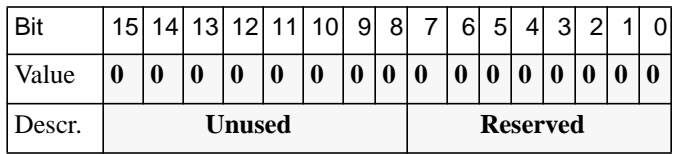

 $\bullet$ 

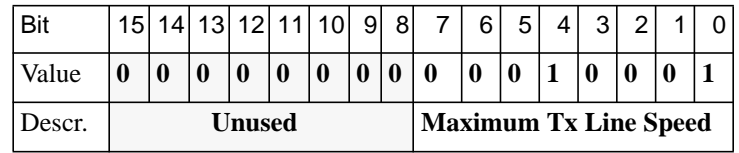

Default **config\_bytes** Setting:

Decimal base: 17 Octal base: 021 Hexadecimal base: 0x11

#### **Maximum Tx Line Speed:** The maximum transmission bit rate the modem supports.

0: Reserved 1: Speed 0 - 300 10: Speed 600 11: Speed 1200 100: Speed 2400 101: Speed 4800 110: Speed 7200 111: Speed 9600 1000: Speed 12000 1001: Speed 14400 1010: Speed 16800 1011: Speed 19200 1100: Speed 21600 1101: Speed 24000 1110: Speed 26400 1111: Speed 28800 10000: Speed 31200 **10001: Speed 33600**

A-18

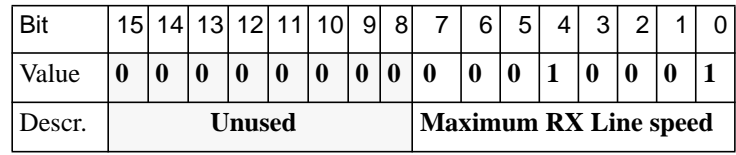

Default **config\_bytes** Setting:

Decimal base: 17 Octal base: 021

Hexadecimal base: 0x11

#### **Maximum Rx Line speed:** The maximum reception bit rate the modem

supports. 0: Reserved 1: Speed 0 - 300 10: Speed 600 11: Speed 1200 100: Speed 2400 101: Speed 4800 110: Speed 7200 111: Speed 9600 1000: Speed 12000 1001: Speed 14400 1010: Speed 16800 1011: Speed 19200 1100: Speed 21600 1101: Speed 24000 1110: Speed 26400 1111: Speed 28800 10000: Speed 31200 **10001: Speed 33600** ö

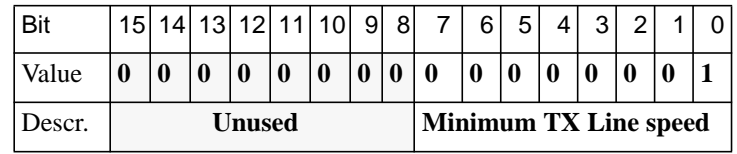

Default **config\_bytes** Setting:

Decimal base: 1 Octal base: 01 Hexadecimal base: 0x1

# **Minimum Tx Line Speed:** The minimum transmission bit rate the

modem supports. 0: Reserved

**1: Speed 0 - 300**

- 10: Speed 600
- 11: Speed 1200
- 100: Speed 2400
- 101: Speed 4800
- 110: Speed 7200
- 111: Speed 9600
- 1000: Speed 12000
- 1001: Speed 14400 1010: Speed 16800
- 1011: Speed 19200
- 1100: Speed 21600
- 1101: Speed 24000
- 1110: Speed 26400
- 1111: Speed 28800
- 10000: Speed 31200
- 10001: Speed 33600

A-20

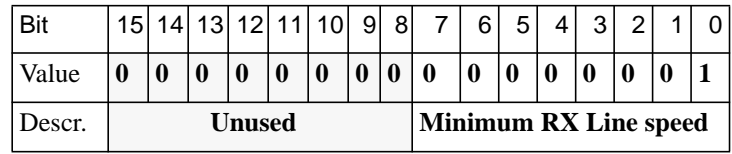

Default **config\_bytes** Setting:

Decimal base: 1

Octal base: 01

Hexadecimal base: 0x1

#### **Minimum Rx Line Speed:** The minimum reception bit rate the modem

- supports. 0: Reserved **1: Speed 0 - 300** 10: Speed 600
- 11: Speed 1200
- 100: Speed 2400 101: Speed 4800
- 
- 110: Speed 7200
- 111: Speed 9600 1000: Speed 12000
- 
- 1001: Speed 14400 1010: Speed 16800
- 1011: Speed 19200
- 1100: Speed 21600
- 1101: Speed 24000
- 1110: Speed 26400
- 1111: Speed 28800
- 10000: Speed 31200
- 10001: Speed 33600

ö

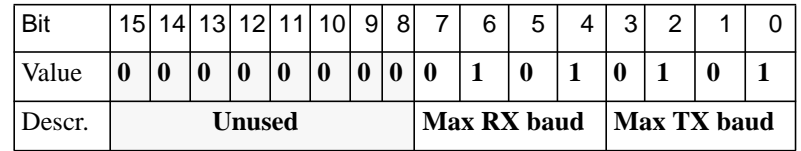

Default **config\_bytes** Setting:

Decimal base: 85

Octal base: 0125

Hexadecimal base: 0x55

- **Max Tx baud:** The maximum transmission baud rate the modem supports. This parameter is provided for cases where certain nonstandard modems do not support all baud rates.
	- 0: 2400
	- 1: 2743
	- $10 \cdot 2800$
	- 11: 3000
	- 100: 3200
	- **101: 3429**
- **Max Rx baud:** The maximum reception baud rate the modem supports. This parameter is provided for cases where certain non-standard modems do not support all baud rates.
	- 0: 2400 1: 2743 10: 2800 11: 3000 100: 3200
	-
	- **101: 3429**

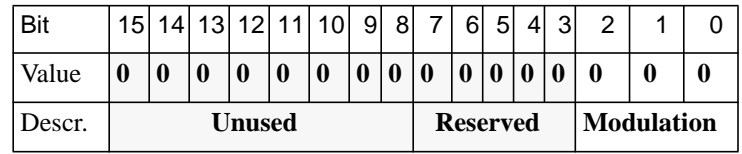

Default **config\_bytes** Setting:

Decimal base: 0

Octal base: 00

Hexadecimal base: 0x0

**Modulation:** Sets the maximum modulation the modem supports.

#### **0: V34+ (bit rates up to 33.6Kbps)**

- 1: V34 (bit rates up to 28.8Kbps)
- 10: V32/V32bis (bit rates up to 19.2Kbps)
- 11: V22bis (bit rates up to 2400bps)

### **Parameter 22**

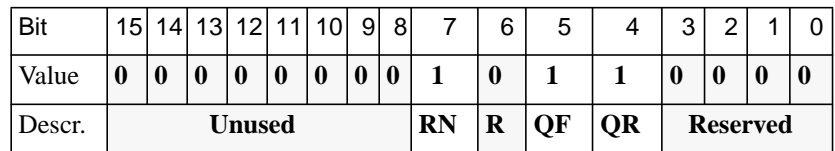

Default **config\_bytes** Setting:

Decimal base: 176 Octal base: 0260 Hexadecimal base: 0xB0 ö

- **QR:** Retrain when quality is bad. When this option is enabled, the modem pauses to retrain or re-establish the modem connection when the quality of the connection falls below the Signal Quality threshold value specified in Parameter 33. This is done in an attempt to respond to changes in the telephone connection and restore a high quality connection.
	- 0: Disable

#### **1: Enable**

- **QF:**Fallback when quality is bad. When this option is enabled, the modem will fall back to a lower speed of operation that is less demanding of the phone line quality during the initial handshake . This occurs when the received signal quality is below the Signal Quality threshold specified in Parameter 33.
	- 0: Disable
	- **1: Enable**
- **RN:** Renegotiates the rate upward when quality improves during a call. When enabled, the modem pauses and selects a higher speed during a call if line conditions improve from their initial values.
	- 0: Disable
	- **1: Enable**

### **Parameter 23**

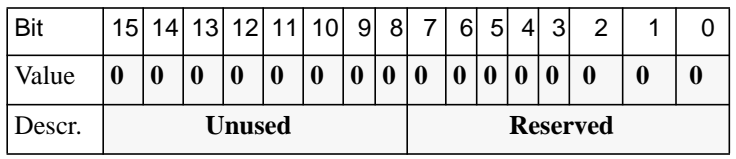

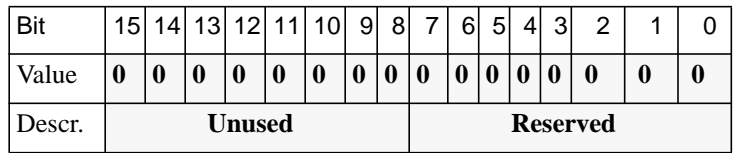

# **Parameter 25**

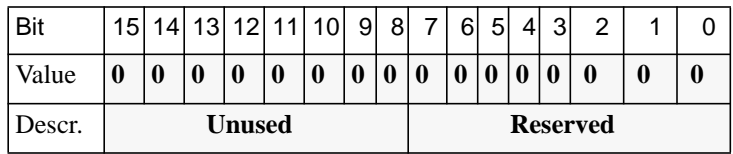

## **Parameter 26**

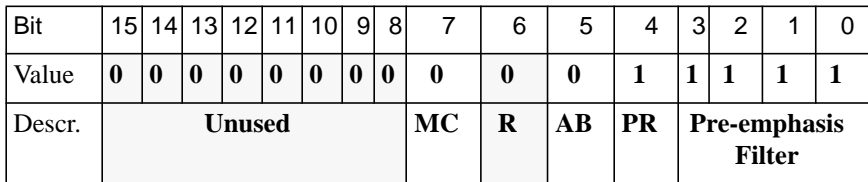

Default **config\_bytes** Setting:

Decimal base: 31 Octal base: 037 Hexadecimal base: 0x1F  $\bullet$ 

**Pre-emphasis Filter** - Pre-emphasis is an equalization method in which the transmission signal spectrum compensates for amplitude distortion. During channel probing, the modem selects one of ten possible filters. When this option is set to **Negotiable**, the modem determines which pre-emphasis filter to use based on channel probing.  $0 - 1110$  Reserved

#### **1111: Negotiable**

**PR: Channel Probing** - This option specifies whether or not the modem probes the phone line/channel to determine its characteristics and adjusts itself accordingly when establishing a V.34 connection. 0: Disable

- **1: Enable**
- **AB: Asymmetric Baud Rates** This is the ability of the modem to operate at different baud rates for transmission and reception. It allows the modem to take advantage of differing line conditions in either direction.

**0: Disable**

1: Enable

- **MC: Mandatory Carrier Frequency** This option, effective only if Channel Probing is disabled, allows you to manually specify which carrier frequency (high or low) to use in V.34 modulation. Six baud rates are specified in V.34 modulation: 2400, 2743, 2800, 3000, 3200, and 3429. Out of these, the first five can operate at high or low carrier frequencies. During channel probing, one of these two carrier frequencies is selected in order to optimize the channel bandwidth usage.
	- **0: Low**

1: High

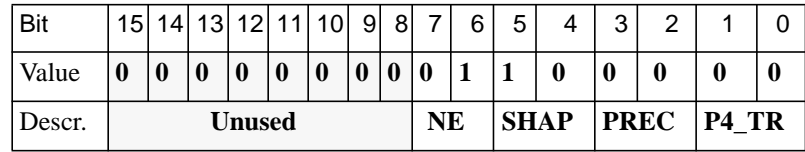

Default **config\_bytes** Setting:

Decimal base: 96

Octal base: 0140

Hexadecimal base: 0x60

**P4\_TR: Phase 4 Training** - The Phase 4 Training constellation option allows you to specify a 4 point or 16 point signal constellation during the final phase (phase 4) of training. The default setting (**Negotiable**) allows the modem to make this determination.

#### **0: Negotiable**

- 1: Training 4 points
- 10: Training 16 points
- 11: Reserved
- **PREC: Precoding** Precoding is a non-linear equalization method that uses information provided by the remote modem to reduce equalizer noise enhancement caused by amplitude distortion.

#### **0: Negotiable**

1: Mandatory

- 10: Disable
- 11: Reserved

ö

- **SHAP: Shaping in Receiver** Constellation shaping is a method for improving performance in the presence of Gaussian noise by shaping the signal constellation (the amount of spacing between individual amplitude and phase change points).
	- 0: Negotiable
	- 1: Mandatory
	- **10: Disable**
	- 11: Reserved
- **NE: Nonlinear Encoder** Nonlinear encoding is a method for improving distortion immunity near the perimeter of a signal constellation by introducing non-uniform two-dimensional signal point spacing.
	- 0: Negotiable
	- **1: Mandatory**
	- 10: Disable
	- 11: Reserved

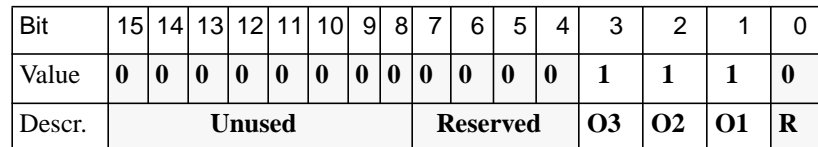

Default **config\_bytes** Setting:

Decimal base: 14 Octal base: 016

Hexadecimal base: 0xE

- **O1: Optional Baud Rate 2743** This supports certain country-specific spectral requirements as well as some unusual modems.
	- 0: Disable
	- **1: Enable**

A-28

- **O2: Optional Baud Rate 2800** This suppors certain country-specific spectral requirements as well as some unusual modems.
	- 0: Disable
	- **1: Enable**
- **O3: Optional Baud Rate 3429** This supports certain country-specific spectral requirements as well as some unusual modems.
	- 0: Disable
	- **1: Enable**

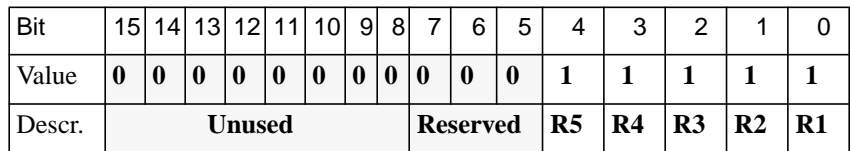

Default **config\_bytes** Setting:

Decimal base: 31

Octal base: 037

Hexadecimal base: 0x1F

Options R1 through R5 refer to combinations of baud or symbol rate and carrier frequency pairs. You can disable pairs selectively in order to troubleshoot certain international modem problems.

#### **R1: 3000/1800** - Enables**/**disables 3000 baud, low-carrier frequency operation.

0: Disable

- **1: Enable**
- **R2: 3000/2000** Enables**/**disables 3000 baud, high-carrier frequency operation.
	- 0: Disable
	- **1: Enable**

**R3: 3200/1829** - Enables**/**disables 3200 baud, low-carrier frequency operation.

- 0: Disable
- **1: Enable**

**R4: 3200/1920** - Enables**/**disables 3200 baud, high-carrier frequency

operation.

- 0: Disable
- **1: Enable**

**R5: 3429/1959** - Enables**/**disables 3429 baud rate operation.

- 0: Disable
- **1: Enable**

## **Parameter 30**

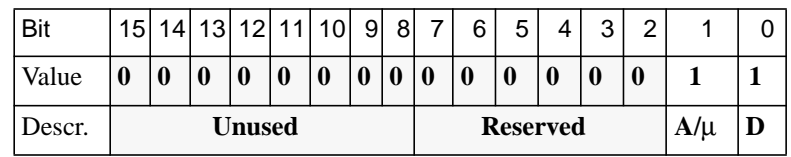

Default **config\_bytes** Setting:

Decimal base: 3

Octal base: 03

Hexadecimal base: 0x3

- **D: Usb1 Early Detector** Detection of unscrambled binary ones supports V.34 modems under certain South American line conditions.
	- 0: Disable
	- **1: Enable**

**A/**µ**: Compander Type** - Companding (compress/expand) is a method used to limit the dynamic range (strongest to weakest signal) encoded into PCM (pulse code modulation) signals used by the PSTN. The U.S. and Japan utilize  $\mu$ law (mu law) companding while Europe and most of the rest of the world require A law.

 $0: A$  law

**1:** µ **law**

#### **Parameter 31**

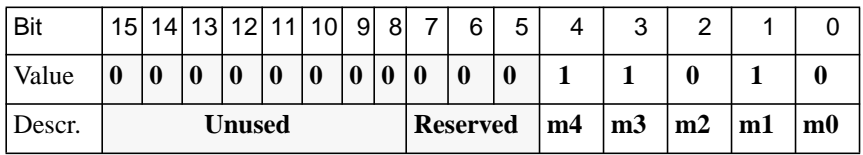

Default **config\_bytes** Setting:

Decimal base: 26

Octal base: 032

Hexadecimal base: 0x1A

**m1: v34 Full Duplex** - Enables/disables V.34 operation.

0: Disable - The modem will falls back to V.32bis operation.

**1: Enable**

**m3: v32/v32bis** - Enables/disables V.32 operation.

0: Disable - The modem still operates at V.34 speeds and at V.22bis.

#### **1: Enable**

**m4: v22/v22bis** - Enables/disables V.22bis operation.

0: Disable - The modem still supports V.32 and V.34 operation.

#### **1: Enable**

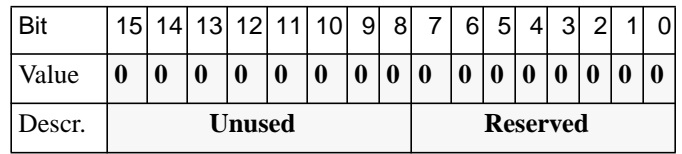

# **Parameter 33**

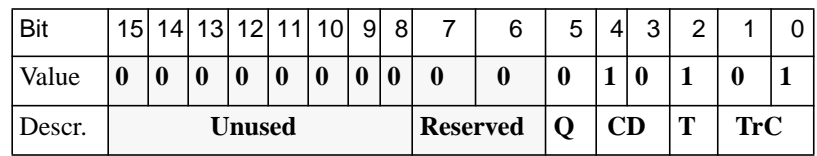

Default **config\_bytes** Setting:

Decimal base: 21

Octal base: 025

Hexadecimal base: 0x15

- **TrC: Trellis Coding** This allows you to define the type of trellis coding (a type of forward error correction) used by the modem receiver during
	- V.34 connections.
	- 0: Negotiable

#### **1: 4D 16States**

- 10: Reserved
- 11: Reserved
- **T: v32 9600 Trellis Coding** Enables/disables trellis coding at 9600 bps. 0: Disable
	-
	- **1: Enable**
- **CD: CD Threshold** This sets the level of the received signal necessary to enable the Carrier Detect signal from the modem.
	- 0: -26dBm
	- 1: -33dBm
	- **10: -43dBm**
	- 11: Reserved
- **Q: Signal Quality Threshold** This sets the bit error rate threshold for the error indicator. For example, when this option is set to 0, the modem indicates an error when it detects one bit in error for every  $1x10<sup>4</sup>$  bits received.
	- **0: 10<sup>4</sup>**
	- 1:  $10^6$

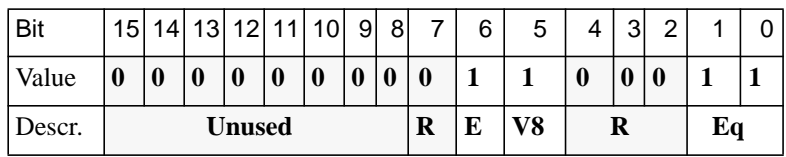

Default **config\_bytes** Setting:

Decimal base: 99

Octal base: 0143

Hexadecimal base: 0x63

- **Eq: Equalizer Type** This is for V.32 operation only, and is provided to support certain international line conditions.
	- 0: No compromise
	- 1: Equalizer 1
	- 10: Equalizer 2
	- **11: Equalizer 3**
- **V8: V8 Handshake** This feature must be enabled for V.34 operation. It may be disabled to support certain non-compliant V.32bis modems. 0: Disable
	- **1: Enable**
- **E: V34 Extension** Often mistakenly referred to as V.34bis (this ITU specification has not been released), this option disables extended (33.6Kbps) operation.

0: v.34 Bis

**1: v.34 Extended**

### **Parameter 35**

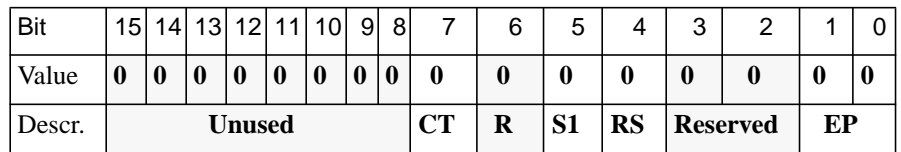

Default **config\_bytes** Setting:

Decimal base: 0

Octal base: 00

Hexadecimal base: 0x0

**EP: Echo Protection Tone** - When this option is enabled, the modem sends an unmodulated carrier signal prior to the training and data signals to disable the telephone network echo suppressor.

#### **0: Disable**

- 1: Short
- 10: Long
- 11: Reserved

**RS: Rx Space Disconnect** - When this option is enabled, reception of a continuous space of specified duration from the remote modem will cause the modem to disconnect. The space required to cause a disconnect is either 1 second (or greater) or 2 seconds (or greater), depending on the setting of the TX/RX Space option.

#### **0: Long**

- 1: Short
- **S1: V22bis S1 Sequence** This option affects the duration of the S1 signal during a V22bis handshake. It is used to support certain older V.22bis modems.
	- **0: 100 ms**
	- 1: 150 ms
- **RL: V25 Calling Tone** V25 calling tone. This tone is used in some international modems to identify a data call from a voice call.
	- **0: Disable**
	- 1: Enable

#### **Parameter 36**

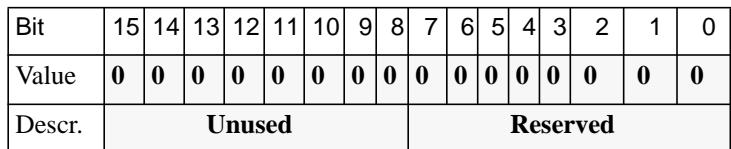

#### **Parameter 37**

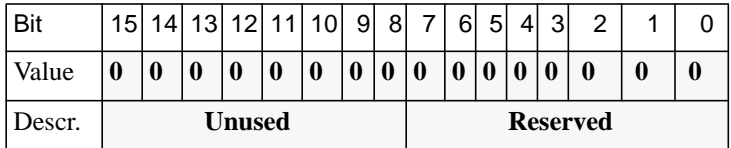

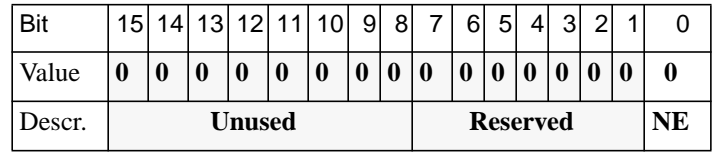

Default **config\_bytes** Setting:

Decimal base: 0

Octal base: 00

Hexadecimal base: 0x0

**NE: Near End Echo Canceller** - Echoes on the modem's phone line are due to transitions from digital or four-wire connections to two-wire analog service as found in domestic telephone connections. In most situations where the modem has a direct digital connection to the PSTN (T1, E1, or PRI ISDN), the signal is only converted to two-wire analog once, just before being routed to the subscriber's phone jack (client modem). In this case, only one echo is generated from the far end. This far end echo is expected and is compensated for by the modem's normal far end echo canceller.

In a very few situations, the telco converts the digital connection to two-wire analog and then back to digital before it is routed to the distant telco where the expected two-wire conversion is then performed. This additional conversion results in an unexpected nearend echo which may be compensated for by enabling this parameter. This should be done only when normal operation is not possible and th etelco indicates that such a conversion is taking place. Enabling this feature may result in an inability to achieve connect speeds in excess of 31.2 Kbps. In addition, as in any situation where a downlink digital to analog conversion (PCM hop) is made, 56K (V.pcm) connections are not possible.

- **0 Disable**
- 1 Enable

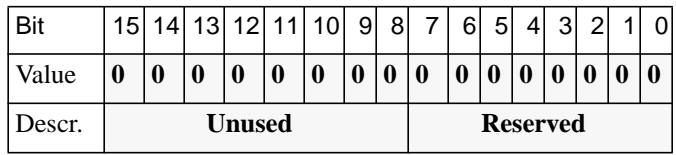

## **Parameter 40**

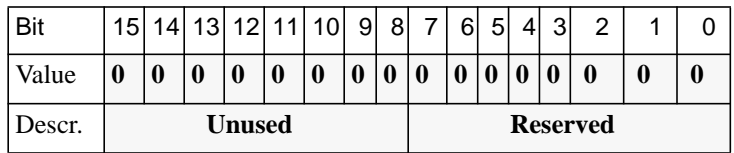

# **Parameter 41**

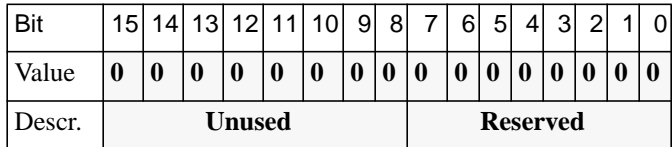

## **Parameter 42**

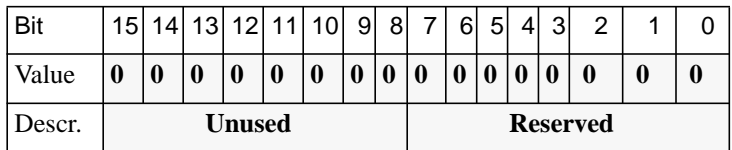

 $\bullet$ 

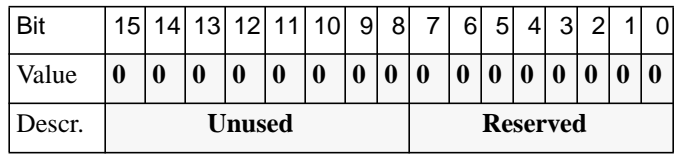

## **Parameter 44**

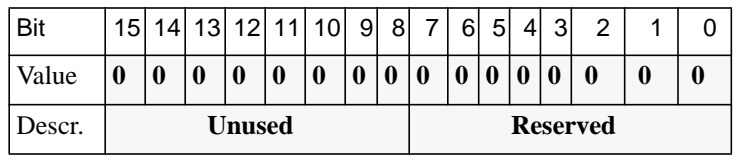

# **Parameter 45**

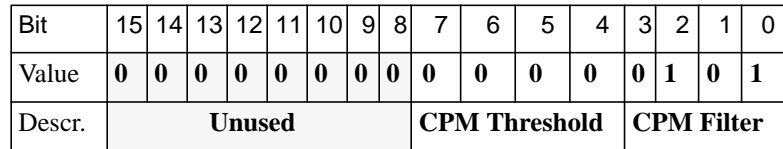

Default **config\_bytes** Setting:

Decimal base: 5 Octal base: 05 Hexadecimal base: 0x5 **CPM Filter: Call Progress Filter Type** - This supports the differing call progress tone (busy, ring-back, etc.) frequencies throughout the world. 0: General purpose

1: Belgium

10: Holland

11: Not used

100: Austria

#### **101: USA**

- 110: Reserved
- **CPM Threshold: Call Progress Threshold, dBm** This sets the minimum level of call progress tones that will be detected by the modem.

**0: -50**

 $1: -48$ 

10: -46

11: -44 100: -42

 $101: -40$ 

 $110: -38$ 

111: -36

1000: -34

1001: -32

1010: -30

1011: -28

1100: -26

1101: -24 1110: -22

1111: -20

ä

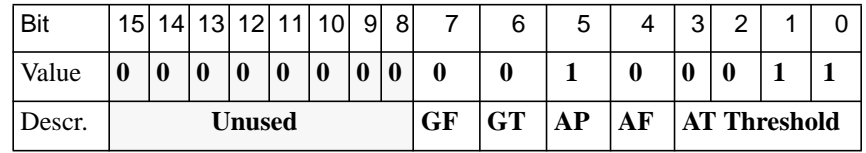

Default **config\_bytes** Setting:

Decimal base: 35

Octal base: 043

Hexadecimal base: 0x23

- **AT Threshold: Answer Tone Threshold, dBm** Used in originate mode only, this sets the minimum level that the modem requires to detect the answering modem's answer tone.
	- $0: -50$
	- $1: -48$
	- $10: -46$
	- **11: -44**
	- $100: -42$
	- $101: -40$
	- $110: -38$
	- 111: -36
	- 1000: -34
	- 1001: -32 1010: -30
	- 1011: -28
	- 1100: -26
	- 1101: -24
	- 1110: -22
	- 1111: -20
- 
- **AF: Answer Tone Frequency, Hz** Sets the frequency of the modem's answer tone. This changes in some international modems.
	- **0: 2100**
	- 1 2225
- **AP: Answer Tone Phase Change** This enables phase changes in the answering modems answer tones. These phase changes are used to disable echo cancellers found in the telephone network. This can be heard as the "ding ding ding" sound heard during the early portion of the modem's handshake. It almost never should be disabled except in some unusual international lines.
	- 0 Disable
	- **1 Enable**
- **GT: Guard tone** Some national regulatory agencies require guard tones on systems that use international telephone circuits (for V.22 and V.22bis modes only).
	- **0: Disable**
	- 1: Enable
- **GF: Guard tone frequency, Hz**
	- **0: 550**
	- 1: 1800

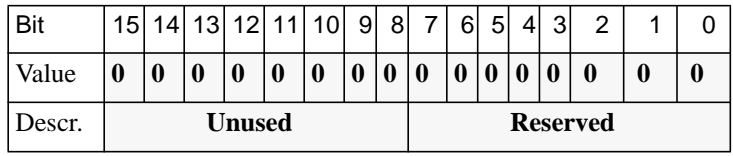

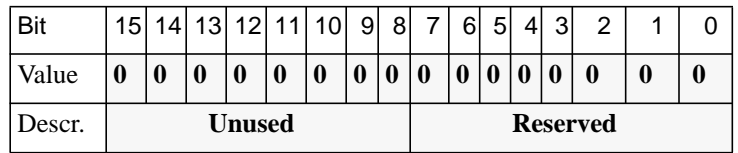

# **Parameter 49**

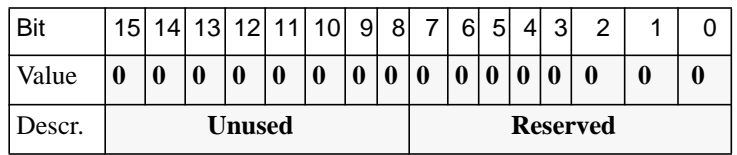

# **Parameter 50**

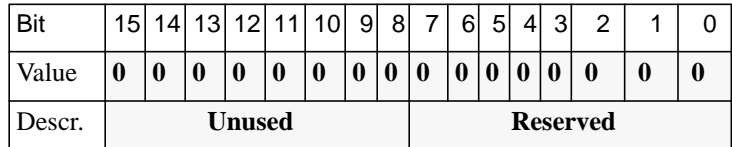

# **Parameter 51**

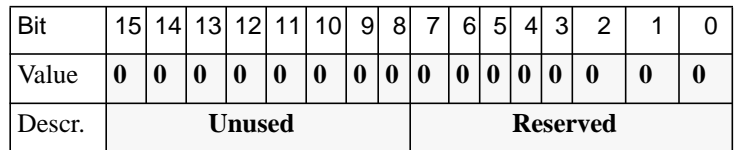

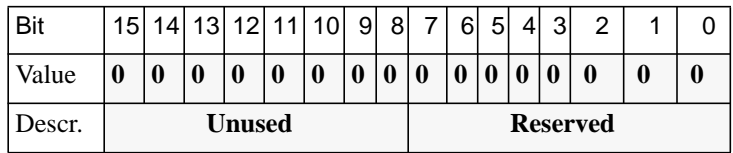

## **Parameter 53**

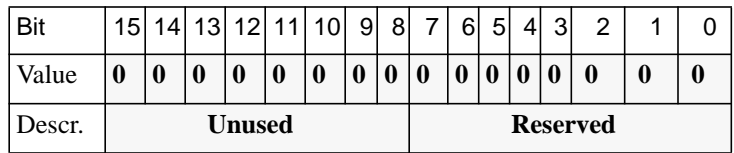

# **Parameter 54**

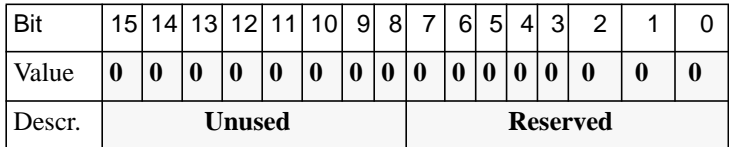

## **Parameter 55**

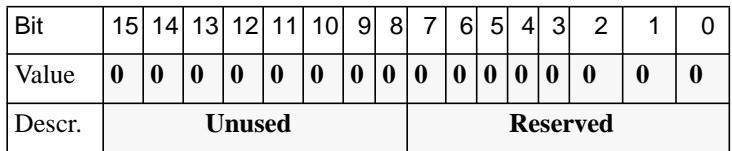

 $\bullet$ 

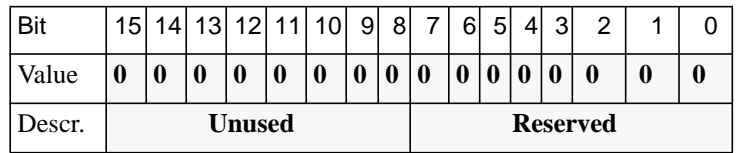

# **Parameter 57**

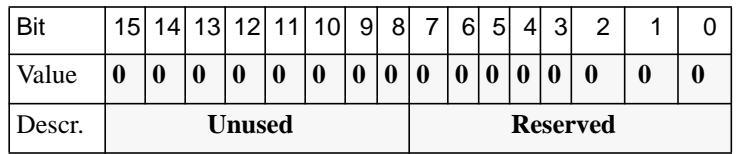

# **Parameter 58**

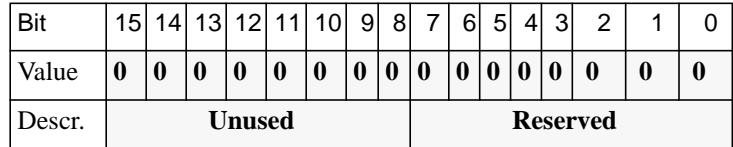

# **Parameter 59**

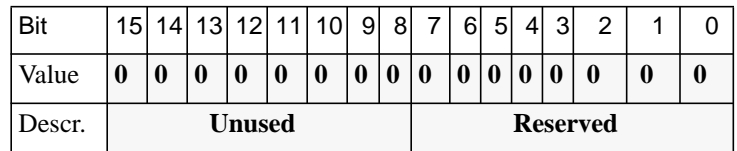

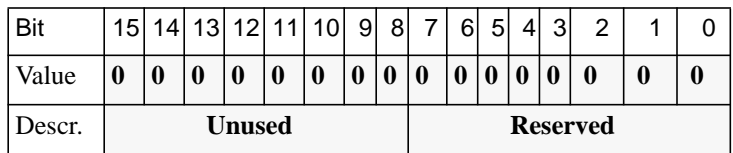

## **Parameter 61**

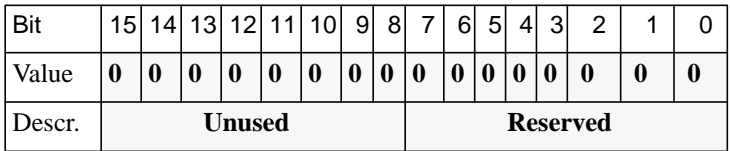

# **Parameter 62**

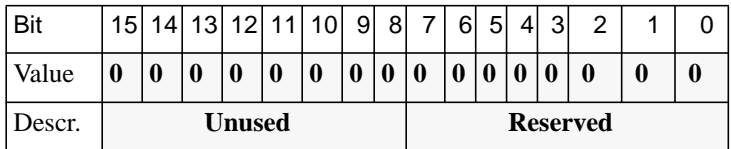

# **Parameter 63**

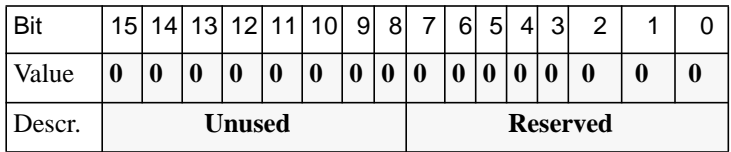

 $\bullet$ 

 $\bullet$  $\bullet$  $\bullet$  $\bullet$  $\bullet$  $\bullet$  $\bullet$  $\bullet$  $\bullet$  $\bullet$  $\bullet$  $\bullet$  $\bullet$  $\bullet$  $\bullet$  $\bullet$  $\bullet$  $\bullet$ ٠ Appendix A Digital Modem Configuration Parameters

 $\bullet$ 

# **Symbols**

[/etc/group file 6-69](#page-274-0) [/etc/services file 4-5](#page-116-0)

# **Numerics**

4.2BSD [hosts, accessing 4-1](#page-112-0) 4.3BSD [syslogging 4-3,](#page-114-0) [12-15](#page-534-0) [setting up host for 4-2](#page-113-0)

# **A**

[a\\_router parameter 13-2,](#page-547-0) [13-4](#page-549-0) [accesscode 6-77 to](#page-282-0) [6-79](#page-284-0) [entries example 6-76,](#page-281-0) [6-79](#page-284-0) ACE/Server software [installing 4-23](#page-134-0) [ACP dialup file 8-4,](#page-379-0) [10-3](#page-426-0) ACP files [editing 6-49,](#page-254-0) [6-50](#page-255-0) [use in mixed Remote Annex](#page-254-0) environments 6-49 [ACP security 6-50, 6-50 to](#page-255-0) [6-57](#page-262-0) [See also](#page-255-0) SafeWord, SecurID, security [changing file names 6-102](#page-307-0) [creating acp\\_dialup file 6-142](#page-347-0) [creating acp\\_userinfo file 6-74 to](#page-279-0) [6-93](#page-298-0) [encryption 6-59](#page-264-0) [integrating SecurID into 6-115 to](#page-320-0) [6-118,](#page-323-0) [6-118](#page-323-0) [linking to NIS 6-100](#page-305-0) [server configuration 6-57 to](#page-262-0) [6-58](#page-263-0) acp\_dialup file [creating 6-142,](#page-347-0) [6-143](#page-348-0) [fields 6-144](#page-349-0) [acp\\_key parameter 6-60](#page-265-0) acp\_keys file [creating 6-59](#page-264-0) [syntax rules 6-59](#page-264-0)

[acp\\_logfile 8-12,](#page-387-0) [8-13,](#page-388-0) [12-12,](#page-531-0) [12-14](#page-533-0) [locking 6-106](#page-311-0) [acp\\_passwd file 6-110](#page-315-0) [creating 5-40](#page-183-0) [for use with Kerberos 6-112](#page-317-0) [acp\\_policy.h file 6-106](#page-311-0) [acp\\_regime file 6-70 to](#page-275-0) [6-72](#page-277-0) acp\_restrict file [arguments 6-95](#page-300-0) [using for connection security 6-94](#page-299-0) [acp\\_userinfo file 3-44,](#page-97-0) [6-154,](#page-359-0) [13-15 to](#page-560-0) [13-17](#page-562-0) [creating 6-74 to](#page-279-0) [6-93](#page-298-0) [using accesscode option 6-77 to](#page-282-0) [6-](#page-284-0) [79](#page-284-0) using at connect time option 6-89 using at nve filter option [6-](#page-296-0)90 to 6-[91](#page-296-0) using at passwd option 6-91 using at zone option 6-88 [using chap\\_secret option 6-93](#page-298-0) [using clicmd option 6-80](#page-285-0) [using climask option 6-81](#page-286-0) [using deny option 6-83](#page-288-0) [using filter option 6-84](#page-289-0) [using for dial-out routes 3-45](#page-98-0) [using include files in 6-99](#page-304-0) ACP-related files [guidelines for creating 6-48](#page-253-0) [active RIP.](#page-440-0) See RIP [Additional Number Information \(ANI\) 7-2](#page-361-0) [addr command 4-2,](#page-113-0) [4-12](#page-123-0) address origin parameter [configuring for dial–in PPP 8-14](#page-389-0) [address\\_origin parameter 6-18,](#page-223-0) [6-142](#page-347-0) addressing [broadcast 4-2](#page-113-0) [IP 11-11 to](#page-450-0) [11-18](#page-457-0) [RAC Internet 3-10 to](#page-63-0) [4-3](#page-114-0) [admin command 1-11,](#page-38-0) [11-43,](#page-482-0) [11-48](#page-487-0) [using to configure RAC parameters 3-7](#page-60-0) [to](#page-60-0) [3-10,](#page-63-0) [13-3](#page-548-0)

**Index**

Index

administrative password [configuring 6-4](#page-209-0) [using with su command 2-3](#page-42-0) AFD [See automated firmware download](#page-105-0) allow\_compression parameter [configuring for dial-in PPP 8-14](#page-389-0) [configuring for PPP link 8-12,](#page-387-0) [8-16,](#page-391-0) [10-](#page-433-0) [10,](#page-433-0) [10-12,](#page-435-0) [12-12](#page-531-0) [ANI \(Additional Number Information\) 7-2](#page-361-0) [annex...end blocks 3-22,](#page-75-0) [8-18](#page-393-0) [route cache and 10-14](#page-437-0) [using to configure active RIP 11-47](#page-486-0) [AppleTalk 13-3,](#page-548-0) [13-17](#page-562-0) [configuring RAC for 13-2](#page-547-0) [over ARA 13-9](#page-554-0) [over PPP 13-17](#page-562-0) [AppleTalk Configuration Overview 13-9 to](#page-554-0) [13-13](#page-558-0) [editing the RAC configuration file 13-10](#page-555-0) [reviewing and resetting global port](#page-557-0) parameters 13-12 [AppleTalk Configuration Sample 13-13 to](#page-558-0) [13-15](#page-560-0) [AppleTalk Control Protocol 13-17](#page-562-0) [See also](#page-562-0) **ACP** security [AppleTalk Remote Access Protocol.](#page-546-0) See ARAP [AppleTalk Remote Access.](#page-546-0) See ARA [AppleTalk security 6-133 to](#page-338-0) [6-134](#page-339-0) [ARA security and 6-133](#page-338-0) [logging and 6-134](#page-339-0) [NVE filtering and 6-134](#page-339-0) [zone security and 6-134](#page-339-0) [ARA 13-1](#page-546-0) [security 6-133,](#page-338-0) [13-15 to](#page-560-0) [13-16](#page-561-0) [ARAP 13-1](#page-546-0) [arap command 13-8](#page-553-0) [arap\\_v42bis parameter 13-5](#page-550-0) [arp command 13-8](#page-553-0) at connect time 6-89

at quest parameter 13-6 [at\\_nodeid parameter 13-6](#page-551-0) [at\\_nve\\_filter 6-90 to](#page-295-0) [6-91](#page-296-0) [at\\_passwd 6-91](#page-296-0) at security parameter 13-6 [at\\_zone 6-88](#page-293-0) [ATCP 13-17](#page-562-0) [attn\\_string parameter 5-39](#page-182-0) [audit trail 6-154](#page-359-0) [auth\\_protocol parameter 6-18](#page-223-0) [authoritative\\_agent parameter 4-3](#page-114-0) [authorized\\_groups parameter 4-27](#page-138-0) [auto\\_busyout\\_enable parameter 7-4](#page-363-0) [automated firmware download \(AFD\) 3-52](#page-105-0)

### **B**

[Bay Networks Press xxv](#page-26-0) [bfs 4-8](#page-119-0) [installing software using 4-5](#page-116-0) [blacklisting 6-11](#page-216-0) [boot command 4-7,](#page-118-0) [11-43,](#page-482-0) [11-48](#page-487-0) [boot-d command 4-7,](#page-118-0) [4-8](#page-119-0) booting [configuring for RAC 4-7 to](#page-118-0) [4-13](#page-124-0) [self- 4-11](#page-122-0) [from Flash ROM without Local Ether](#page-123-0)net Interface 4-12 [using tftp 4-12](#page-123-0) [boot-l command 4-11](#page-122-0) [BOOTP requests 8-24](#page-399-0) [over SLIP 10-15](#page-438-0) broadcast address [configuring for RAC 4-2](#page-113-0) [broadcast\\_addr parameter 4-2](#page-113-0) broadcasting [disabling for files during boot 4-11](#page-122-0) [disabling for security server 6-58](#page-263-0) [enabling for time server 4-14](#page-125-0) [for name server 4-19](#page-130-0) [buffer pools, IPX 12-20](#page-539-0) [Bundling Scenarios 9-6](#page-407-0)
[call delivery 5-1](#page-144-0) calls [Multilink PPP 1-8](#page-35-0) [synchronous PPP 1-7](#page-34-0) [V.120 1-6](#page-33-0) [voice over PRI 1-5](#page-32-0) CAS [auto-busyout of DS0 channels 7-4](#page-363-0) [CAS interface 1-3](#page-30-0) [ch\\_passwd command 6-102](#page-307-0) ch\_passwd utility [command syntax 6-111](#page-316-0) [description of 6-111](#page-316-0) [supported arguments 6-112](#page-317-0) [Challenge-Handshake protocol.](#page-342-0) See CHAP channels [allocation by protocol 1-3](#page-30-0) [CHAP 6-137](#page-342-0) [ACP logging for 6-139](#page-344-0) challenge [receiving 6-138](#page-343-0) [re-issuing 6-139](#page-344-0) [sending 6-138](#page-343-0) chap auth name parameter 6-138 [chap\\_secret 6-93,](#page-298-0) [6-137](#page-342-0) [chat script 3-45 to](#page-98-0) [3-52](#page-105-0) [default global timeout values and 3-50](#page-103-0) [default timeout values and 3-50](#page-103-0) [examples 3-50 to](#page-103-0) [3-52](#page-105-0) [field definitions 3-47](#page-100-0) [reserved keywords 3-49](#page-102-0) [string formatting extensions and 3-48](#page-101-0) CLI [See also](#page-41-0) CLI commands, CLI port parameters [command syntax definition 2-2](#page-41-0) [errors \(squelch\) 2-2](#page-41-0) [masking commands 6-107](#page-312-0) [prompt, setting for environment](#page-63-0) [customization 3-10 to](#page-63-0) [3-11](#page-64-0)

[protecting 6-5](#page-210-0) virtual (VCLI) connections [implementing local password](#page-207-0) protection 6-2 [setting limit on 3-12](#page-65-0) CLI commands [admin superuser command 1-11,](#page-38-0) [3-7 to](#page-60-0) [3-10](#page-63-0) [arap user command 13-8](#page-553-0) [arp superuser command 13-8](#page-553-0) [edit superuser command 3-12](#page-65-0) [filter superuser command 6-148](#page-353-0) [for use with AppleTalk 13-6 to](#page-551-0) [13-9](#page-554-0) [list of user and superuser commands 2-3](#page-42-0) [masking 6-107](#page-312-0) [preventing access to 6-107](#page-312-0) [providing routing information 11-72](#page-511-0) CLI sessions [configuring 5-35](#page-178-0) [cli\\_inactivity parameter 3-34](#page-87-0) [cli\\_prompt parameter 3-10](#page-63-0) cli security parameter 6-52, [6-55,](#page-260-0) [6-56](#page-261-0) [configuring for dial-in PPP 8-13,](#page-388-0) [12-14](#page-533-0) [configuring for dial-in SLIP 10-10,](#page-433-0) [10-11](#page-434-0) [configuring for dialup PPP 8-12,](#page-387-0) [12-12](#page-531-0) [clicmd 6-80](#page-285-0) [climask 6-81](#page-286-0) [Closing Member Links 9-6](#page-407-0) codes, formatting [list of, for Annex prompts 3-11](#page-64-0) [config.annex file 11-47](#page-486-0) [editing for SLIP 10-4 to](#page-427-0) [10-5](#page-428-0) [editing pri section for PPP 8-5 to](#page-380-0) [8-6](#page-381-0) [config\\_file parameter 3-12,](#page-65-0) [3-14](#page-67-0) Configuration file [editing for AppleTalk 13-10](#page-555-0) configuration file [creating dialout entries in 3-39 to](#page-92-0) [3-52](#page-105-0) [creating macro entries in 3-27 to](#page-80-0) [3-37](#page-90-0) [creating rotary entries in 3-39](#page-92-0) [creating service entries in](#page-90-0)[3-37](#page-90-0)

Index

[digital\\_modem section 7-6,](#page-365-0) [A-1](#page-564-0) [include statements 3-14](#page-67-0) [managing macro entries in 3-36](#page-89-0) [setting up 3-12,](#page-65-0) [3-15](#page-68-0) configuration parameters Annex [pref\\_dhcp1\\_addr 6-142](#page-347-0) [pref\\_dhcp2\\_addr 6-142](#page-347-0) asynchronous port [address\\_origin 6-142](#page-347-0) global port [AppleTalk-specific 13-5 to](#page-550-0) [13-6](#page-551-0) [arap\\_v42bis 13-5](#page-550-0) [at\\_guest 13-6](#page-551-0) [at\\_nodeid 13-6](#page-551-0) [at\\_security 13-6](#page-551-0) [set port 13-5](#page-550-0) [show port 13-5](#page-550-0) RAC [a\\_router 13-4](#page-549-0) [default\\_zone\\_list 13-4](#page-549-0) [node\\_id 13-4](#page-549-0) [rip\\_auth 11-56](#page-495-0) [routed 11-60](#page-499-0) [zone 13-5](#page-550-0) RIP-specific interface [option\\_key 11-53](#page-492-0) [rip\\_accept 11-53](#page-492-0) [rip\\_advertise 11-55](#page-494-0) [rip\\_auth 11-56](#page-495-0) [rip\\_default\\_route 11-57](#page-496-0) [rip\\_horizon 11-57](#page-496-0) [rip\\_next\\_hop 11-58](#page-497-0) [rip\\_recv\\_version 11-58](#page-497-0) [rip\\_routers 11-58](#page-497-0) [rip\\_send\\_version 11-59](#page-498-0) [rip\\_sub\\_accept 11-59](#page-498-0) [rip\\_sub\\_advertise 11-59](#page-498-0) configuration, typical [PRI 1-5](#page-32-0) configuring

[IPX, standards-based 12-15](#page-534-0) [dial-in 12-15](#page-534-0) [LAT services 3-14](#page-67-0) ports [multiple 5-24](#page-167-0) [RAC 3-12](#page-65-0) [for use with SecurID 6-114](#page-319-0) [RAC parameters 3-2](#page-55-0) [using CLI admin command 3-7 to](#page-60-0) [3-](#page-63-0) [10](#page-63-0) [using na 3-3, 3-3 to](#page-56-0) [3-6](#page-59-0) [security for RAC FTP daemon 6-152](#page-357-0) [using RADIUS attributes 6-25](#page-230-0) [connect command 4-28](#page-139-0) [connect\\_security parameter 6-54](#page-259-0) [configuring for dial-in PPP 8-13,](#page-388-0) [12-14](#page-533-0) [configuring for dialup PPP 8-12,](#page-387-0) [12-12](#page-531-0) [connection security 6-54](#page-259-0) [setting up 6-94 to](#page-299-0) [6-97](#page-302-0) connections [IPX protocol 12-24](#page-543-0) control\_lines parameter [setting for dynamic dialing 5-54](#page-198-0) **CSLIP** [introduction to 10-1](#page-424-0) customer support [programs xxv](#page-26-0) [Technical Solutions Centers xxvi](#page-27-0) [customizing RAC environment 3-10](#page-63-0)

# **D**

data\_bits parameter [configuring for PPP link 8-16](#page-391-0) data–b [slot support for LAT 4-31](#page-142-0) [daylight\\_savings parameter 4-14](#page-125-0) [default route, RIP 11-51](#page-490-0) [default\\_zone\\_list parameter 6-134,](#page-339-0) [13-4,](#page-549-0) [13-16](#page-561-0) deny [option for acp\\_userinfo 6-83](#page-288-0)

[DHCP. See](#page-347-0) Dynamic Host Configuration Protocol [Dialed Number Information Service](#page-361-0) (DNIS) 7-2

[dialing, dynamic 5-50](#page-194-0) [enabling 5-51](#page-195-0) [network inactivity and 5-51](#page-195-0) [routes 5-59](#page-203-0) [sample configurations 5-55](#page-199-0) dial-out [passwords 3-44](#page-97-0) [routes 3-45](#page-98-0) dialout entries [creating in configuration file 3-39 to](#page-92-0) [3-52](#page-105-0) [list of field definitions 3-42](#page-95-0) [dialup\\_addresses parameter 8-16](#page-391-0) [configuring for dial–in PPP 12-14](#page-533-0) [configuring for dial–up PPP 8-12,](#page-387-0) [12-13](#page-532-0) digital modems [administration of 7-11](#page-370-0) [assignment of 7-2](#page-361-0) [communication sessions 7-2](#page-361-0) [custom configuration 7-6,](#page-365-0) [A-1](#page-564-0) [dynamic assignment of 7-2](#page-361-0) [making unavailable 7-3](#page-362-0) [statistics 7-15](#page-374-0) [support 7-1](#page-360-0) [digital\\_modem section, config.annex 7-6,](#page-365-0) [A-](#page-564-0)[1](#page-564-0) [disabled\\_modules parameter 3-45](#page-98-0) disabling [CLI commands 6-107](#page-312-0) displaying [data for asynchronous PPP ports 8-25](#page-400-0) [RAC routing table 11-62](#page-501-0) [RIP statistics 11-61](#page-500-0) [route cache 11-66](#page-505-0) [DNIS \(Dialed Number Information](#page-361-0) Service) 7-2 [DNS.](#page-128-0) See Domain Name System server [Domain Name System server 4-17](#page-128-0) [See also](#page-127-0) name servers [example of PTR entry 4-17](#page-128-0) [using for RAC configuration 4-16](#page-127-0) [Dropped](#page-423-0)[9-22](#page-423-0)

DS0 channels [automatic busy-out 7-4](#page-363-0) [dual WAN interfaces 1-2](#page-29-0) dump host [file naming 4-8](#page-119-0) [services 4-8](#page-119-0) [setting for RAC configuration 4-9](#page-120-0) [dumpboot command 4-8](#page-119-0) dumping [configuring for RAC 4-7 to](#page-118-0) [4-13](#page-124-0) [using tftp 4-12](#page-123-0) [Dynamic Host Configuration Protocol](#page-347-0) [\(DHCP\) 6-142 to](#page-347-0) [6-143](#page-348-0)

# **E**

[edit command 3-12,](#page-65-0) [4-13](#page-124-0) [enable\\_radius\\_acct parameter 6-19](#page-224-0) [enable\\_security parameter 3-44,](#page-97-0) [5-40,](#page-183-0) [6-1](#page-206-0) [to](#page-206-0) [6-4,](#page-209-0) [6-19,](#page-224-0) [6-139,](#page-344-0) [6-152](#page-357-0) [Enigma.](#page-324-0) See SafeWord [erpcd 4-9,](#page-120-0) [4-12](#page-123-0) [and file loading 1-12](#page-39-0) [as proxy RADIUS client 6-18](#page-223-0) [recompiling 6-110](#page-315-0) [using to set up file server 4-5](#page-116-0) [Ethernet 3-13](#page-66-0) event logging [priority levels 4-5](#page-116-0) [using for RAC configuration 4-3 to](#page-114-0) [4-5](#page-116-0) [using host-based security 6-153](#page-358-0) [exclude filters 6-147](#page-352-0)

# **F**

file

configuration [creating dialout entries in 3-39 to](#page-92-0) [3-](#page-105-0) [52](#page-105-0) [creating gateway entries in 3-19 to](#page-72-0) [3-21](#page-74-0) [creating macro entries in 3-27 to](#page-80-0) [3-](#page-90-0) [37](#page-90-0)

[creating rotary entries in 3-39](#page-92-0) [creating service entries in 3-37](#page-90-0) [loading host table from 3-24](#page-77-0) [managing macro entries in 3-36](#page-89-0) [sample 3-15 to](#page-68-0) [3-18](#page-71-0) [sections 3-15](#page-68-0) [setting up 3-15 to](#page-68-0) [3-52](#page-105-0) [configuration, parsing 3-15](#page-68-0) servers [installing on multiple hosts 4-6](#page-117-0) [setting for RAC configuration 4-7](#page-118-0) [setting up using bfs 4-5](#page-116-0) [setting up using tftp 4-6](#page-117-0) system, local [for configuring RAC 3-1](#page-54-0) files [loading 1-12](#page-39-0) filter [option for acp\\_userinfo 6-84](#page-289-0) [filter lists 6-150](#page-355-0) [filter numbers 6-150](#page-355-0) filtering [See also](#page-351-0) NVE filtering [accessing filter subcommands and 6-](#page-353-0) 148 [configuring RAC for 6-148](#page-353-0) [enabling 6-148](#page-353-0) [filter lists and 6-150](#page-355-0) [filter numbers and 6-150](#page-355-0) filters [include and exclude 6-147](#page-352-0) [using for security 6-146](#page-351-0) Flash ROM [booting RAC from 4-12](#page-123-0) [Frames discarded 9-22](#page-423-0) [Frames received 9-22](#page-423-0) [Frames sent 9-22](#page-423-0) FTP daemon, RAC [configuring security for 6-152](#page-357-0) [using 4-13](#page-124-0)

# **G**

gateway [defining for preferred load host 4-7](#page-118-0) entries [creating in configuration file 3-19 to](#page-72-0) [3-21](#page-74-0) [for SLIP link 10-13](#page-436-0) [routing services and 3-25](#page-78-0) [supported keywords for 3-20 to](#page-73-0) [3-22](#page-75-0) [extensions 3-22 to](#page-75-0) [3-24](#page-77-0) [host table loading 3-24](#page-77-0) [LAT–to–Telnet 4-30](#page-141-0) [RAC TCP/IP 4-30](#page-141-0) [Telnet-to-LAT 4-28 to](#page-139-0) [4-30](#page-141-0) [Global Port Parameters 13-12](#page-557-0) [reviewing and resetting for](#page-557-0) AppleTalk 13-12 global port parameters [changing values of 5-23](#page-166-0) [defaults for SLIP 10-5,](#page-428-0) [10-6](#page-429-0) [displaying 5-19](#page-162-0) [PPP defaults 8-6 to](#page-381-0) [8-7](#page-382-0) [resetting for PPP 8-6,](#page-381-0) [8-7 to](#page-382-0) [8-8](#page-383-0) [reviewing and resetting for SLIP 10-5 to](#page-428-0) [10-7](#page-430-0) [group profile criterion 6-64](#page-269-0) [group\\_value parameter 4-26,](#page-137-0) [4-31](#page-142-0) **groups** [creating for security 6-69](#page-274-0)

# **H**

[help command 3-28,](#page-81-0) [3-36](#page-89-0) [hop 11-3](#page-442-0) host table [built using RWHO messages 4-20](#page-131-0) [loading from configuration file 3-24](#page-77-0) [management 4-21](#page-132-0) [host\\_table\\_size parameter 4-21](#page-132-0) host-based security [configuring for port server 5-39](#page-182-0)

[for CLI 6-52](#page-257-0) [for RAC 4-23](#page-134-0) [for VCLI connections 5-40,](#page-183-0) [6-53](#page-258-0) hosts [accessing 4.2BSD 4-1](#page-112-0) [configuring 4-1](#page-112-0) [limiting access to 6-94](#page-299-0) [multiple server 4-6](#page-117-0) Hunt groups [special considerations 7-5](#page-364-0)

# **I**

ICMP [redirect messages 11-9](#page-448-0) [router discovery 11-8](#page-447-0) IEN-116 name server [See also](#page-129-0) name servers [using for RAC configuration 4-18](#page-129-0) [image file 4-10](#page-121-0) [location of 4-7](#page-118-0) [image\\_name parameter 4-7](#page-118-0) [include filters 6-147](#page-352-0) [include statement 3-15](#page-68-0) [inet\\_addr parameter 4-2](#page-113-0) input\_flow\_control parameter [setting for dynamic dialing 5-54](#page-198-0) installing [file server software 6-57](#page-262-0) [time server software 4-15](#page-126-0) Internet [addressing 3-10 to](#page-63-0) [4-3](#page-114-0) [Internet Protocol.](#page-440-0) See IP [Internetwork Packet Exchange protocol.](#page-520-0) See IPX protocol IP

[See also](#page-450-0) RIP [addressing 11-11 to](#page-450-0) [11-18](#page-457-0) Basic Security Option (IPSO) [configuring for RAC security 6-126](#page-331-0) [encapsulation type](#page-124-0) [setting 3-13](#page-66-0)

[forwarding versus routing 11-4](#page-443-0) [routing 11-1 to](#page-440-0) [11-80](#page-519-0) [troubleshooting 11-72 to](#page-511-0) [11-79](#page-518-0) IP addresses [assigning B channels for SLIP 10-7](#page-430-0) [choosing a method for SLIP 10-2](#page-425-0) [dial-up IP addressing for SLIP 10-3](#page-426-0) [fixed IP addressing for SLIP 10-3](#page-426-0) [IP addressing 8-2 to](#page-377-0) [8-5](#page-380-0) [choosing an assignment method 8-3](#page-378-0) [dial-up addressing 8-4](#page-379-0) [ipencap\\_type parameter 3-13](#page-66-0) [IPSO 6-126](#page-331-0) [IPX protocol 12-1 to](#page-520-0) [12-25](#page-544-0) [buffer pools 12-20](#page-539-0) [configuring standards-based 12-15](#page-534-0) [information, obtaining 12-15 to](#page-534-0) [12-25](#page-544-0) [and statistics for interfaces/](#page-544-0) 802.2 12-25 [for frame type and network](#page-542-0) number 12-23 [for interfaces, memory buffers,](#page-537-0) [routes \(RIPs\), and](#page-537-0) [servers 12-18 to](#page-537-0) [12-23](#page-542-0) [for IPX connections 12-24](#page-543-0) [for IPX state 12-24](#page-543-0) [for memory buffer pools 12-20](#page-539-0) [using IPXCP interface statistics 12-](#page-535-0) 16 [using netstat -x command 12-18](#page-537-0) [using system logs \(syslogging\) 12-](#page-534-0) 15 [network interfaces 12-19](#page-538-0) [routes 12-20](#page-539-0) [servers 12-21](#page-540-0) [standards-based 12-2](#page-521-0) [features 12-2](#page-521-0) [ipx\\_frame\\_type parameter 12-24](#page-543-0) ISDN connections [modem calls 1-5](#page-32-0) [synchnronous PPP calls 1-7](#page-34-0)

[V.120 calls 1-6](#page-33-0)

### **K**

Kerberos user authentication [configuring 6-113](#page-318-0) [enabling 6-113](#page-318-0) [introduction to 6-112](#page-317-0)

# **L**

LAT protocol [services 3-14,](#page-67-0) [4-23](#page-134-0) [accessing 4-25](#page-136-0) [from RAC port 4-27](#page-138-0) [from VCLI 4-27](#page-138-0) [advertised 4-24](#page-135-0) [data–b slot support 4-31](#page-142-0) [group codes 4-25](#page-136-0) [LAT–to–Telnet gateway 4-30](#page-141-0) [learned 4-25](#page-136-0) [miscellaneous LAT parameters 4-32](#page-143-0) [restricting access to 4-26](#page-137-0) [reverse LAT 4-27](#page-138-0) [reverse LAT vcli 4-27](#page-138-0) [telnet–to–LAT gateway 4-28 to](#page-139-0) [4-30](#page-141-0) lat key parameter 3-14 latb enable parameter 4-31 [link control protocol \(LCP\) 8-18](#page-393-0) load host [setting for RAC configuration 4-7](#page-118-0) [setting up 4-5](#page-116-0) load server [setting for RAC configuration 4-10](#page-121-0) [load\\_broadcast parameter 3-12,](#page-65-0) [3-27,](#page-80-0) [4-11,](#page-122-0) [4-12](#page-123-0) load dump gateway parameter 4-7, [4-9](#page-120-0) [load\\_dump\\_sequence parameter 4-10,](#page-121-0) [4-11](#page-122-0) load-dump sequence [setting for RAC configuration 4-10](#page-121-0) [loading files 1-12](#page-39-0) [Local Area Transport.](#page-135-0) See LAT protocol loc[al password protection](#page-66-0)

[configuring for port server 5-39](#page-182-0) [for RAC 4-23](#page-134-0) [for virtual CLI \(VCLI\) connections 6-2](#page-207-0) [overview 6-2 to](#page-207-0) [6-6](#page-211-0) [local\\_address parameter 8-16](#page-391-0) [configuring for dial–in PPP 8-14](#page-389-0) [configuring for dial–up PPP 10-10,](#page-433-0) [10-](#page-435-0) [12](#page-435-0) [logging 6-134](#page-339-0) [security 13-16](#page-561-0) [ls command 4-11,](#page-122-0) [4-13](#page-124-0)

# **M**

macro [alias definitions 3-28](#page-81-0) entries [creating in configuration file 3-27 to](#page-80-0) [3-37](#page-90-0) [examples of aliases and menus 3-30](#page-83-0) [to](#page-83-0) [3-34](#page-87-0) [managing in configuration file 3-36](#page-89-0) [supported keywords for 3-29](#page-82-0) [keyin 3-29](#page-82-0) [menu definition 3-28](#page-81-0) [port\\_set 3-28](#page-81-0) [resetting 3-37](#page-90-0) [masking CLI commands 6-107](#page-312-0) max chap chall int parameter 6-139 max vcli parameter 3-12, [5-39](#page-182-0) [Maximum Transmission Unit \(MTU\) 11-9](#page-448-0) [Member Links and Bundle Links 9-1](#page-402-0) message-of-the-day [file set up 3-12](#page-65-0) [resetting 3-12](#page-65-0) [metric parameter 8-16](#page-391-0) [min\\_unique\\_hostnames parameter 4-15,](#page-126-0) [4-](#page-132-0) [21](#page-132-0) minimum uniqueness [configuring for RAC 4-21](#page-132-0) [definition of 4-21](#page-132-0) [Missing mbuf 9-22](#page-423-0)

**MMP** [configuring 9-15](#page-416-0) [connections 9-14](#page-415-0) [groups 9-14](#page-415-0) [mmp\\_enabled parameter 9-12](#page-413-0) [mode parameter 6-55](#page-260-0) [setting 5-33](#page-176-0) [setting for dynamic dialing 5-54](#page-198-0) [modem -a command 5-54](#page-198-0) [modem command 7-11](#page-370-0) modems [See digital modems](#page-360-0)

motd\_file parameter [configuring 3-13](#page-66-0) [MP Configuration 9-7](#page-408-0) [MP Operational Characteristics 9-9](#page-410-0) [MP Overview 9-1](#page-402-0) [MP Parameters 9-9](#page-410-0) [MP Statistics 9-21](#page-422-0) [mp\\_endpoint\\_address 9-9](#page-410-0) [mp\\_endpoint\\_address parameter 9-14](#page-415-0) [mp\\_endpoint\\_class parameter 9-14](#page-415-0) [mp\\_max\\_links 9-11](#page-412-0) [Multilink Point-to-Point Protocol \(MP\) 9-1](#page-402-0) [Multi-system Multilink PPP \(MMP\) 9-11](#page-412-0)

# **N**

na [command notation 2-11 to](#page-50-0) [2-13](#page-52-0) [commands 2-1](#page-40-0) [introduction to 2-1](#page-40-0) [dumpboot command 4-7](#page-118-0) [protecting from unauthorized access 6-6](#page-211-0) [using for AppleTalk-specific configura](#page-548-0)tion parameters 13-3 [using for RAC configuration 3-3 to](#page-56-0) [3-6](#page-59-0) name servers [See also](#page-128-0) Domain Name System server, IEN-116 name server [broadcasting for 4-19](#page-130-0) [configuring 4-22](#page-133-0) [setting configuration parameters 4-19](#page-130-0) [using for RAC configuration 4-15 to](#page-126-0) [4-21](#page-132-0) [name\\_server\\_1 parameter 4-19](#page-130-0) [name\\_server\\_2 parameter 4-19](#page-130-0) [nameserver\\_broadcast parameter 4-19](#page-130-0) NCP [and AppleTalk over PPP 13-17](#page-562-0) [protocol stack and 8-18](#page-393-0) [Net down 9-22](#page-423-0) [netstat -C command 3-26,](#page-79-0) [11-6,](#page-445-0) [11-66](#page-505-0) netstat command [RIP interface statistics 11-61](#page-500-0)

[netstat -g command 11-61](#page-500-0) [netstat -i command 11-11](#page-450-0) [using to obtain information/statistics for](#page-544-0) all interfaces and for 802.2 12-25 [netstat -ip command 12-16](#page-535-0) [CLI, using 8-24](#page-399-0) [netstat -r command 3-25,](#page-78-0) [5-54,](#page-198-0) [5-59,](#page-203-0) [11-7,](#page-446-0) [11-62](#page-501-0) [netstat -ri command 11-62](#page-501-0) [netstat -x command 12-18](#page-537-0) [using to obtain information for IPX proto](#page-537-0)[col interfaces, memory buffers,](#page-360-0) [routes \(RIPs\), and servers 12-18](#page-537-0) [to](#page-537-0) [12-23](#page-542-0) [netstat -xi command 12-19](#page-538-0) [netstat -xm command 12-20](#page-539-0) [netstat -xr command 12-20](#page-539-0) [using to display RAC route for](#page-540-0) network 12-21 netstat -xS command [using to display additional line of informa](#page-542-0)tion for each server 12-23 netstat -xs command [using to display server names, types, and](#page-540-0) addresses 12-21 network [interfaces, for IPX 12-19](#page-538-0) [number, IPX 12-23](#page-542-0) [Network Control Protocol.](#page-562-0) See NCP [Network File System \(NFS\) protocol 6-146](#page-351-0) network\_turnaround parameter [configuring 6-58](#page-263-0) [Network-Visible Entity \(NVE\) Filtering.](#page-562-0) See NVE filtering NIS password file [linking verification to ACP 6-100](#page-305-0) [No memory 9-22](#page-423-0) [node\\_id parameter 13-2,](#page-547-0) [13-4](#page-549-0) [Novell networks 12-1](#page-520-0) [See also](#page-520-0) IPX protocol [NVE filtering 6-90 to](#page-295-0) [6-91,](#page-296-0) [6-134,](#page-339-0) [13-17](#page-562-0)

[nve\\_filter entries 13-17](#page-562-0)

### **O**

operational code [location of 4-7](#page-118-0) [option\\_key parameter 11-53](#page-492-0) output flow control parameter [setting for dynamic dialing 5-54](#page-198-0)

#### **P**

[PAP 6-135,](#page-340-0) [8-16](#page-391-0) parity parameter [configuring for PPP link 8-16](#page-391-0) parsing [configuration file 3-14](#page-67-0) [passive RIP.](#page-440-0) See RIP [Password Authentication Protocol.](#page-340-0) See PAP password files [creating for users 6-72 to](#page-277-0) [6-74](#page-279-0) [password histories 6-7](#page-212-0) [password parameter 6-2,](#page-207-0) [6-3,](#page-208-0) [6-54](#page-259-0) [Path MTU Discovery 11-9](#page-448-0) [Point–to–point Protocol.](#page-376-0) See PPP [poison reverse 11-50](#page-489-0) [port handling 5-18](#page-161-0) port parameters [for AppleTalk over ARA 13-13](#page-558-0) [port security 6-6](#page-211-0) [port server security 6-56](#page-261-0) [port servers 5-38 to](#page-181-0) [5-41](#page-185-0) [configuring security for 5-39,](#page-182-0) [6-56](#page-261-0) [port\\_password parameter 3-44,](#page-97-0) [6-2,](#page-207-0) [6-52,](#page-257-0) [6-](#page-262-0) [57](#page-262-0) [configuring for dial-in PPP 8-13,](#page-388-0) [12-14](#page-533-0) [configuring for dialup PPP 8-12,](#page-387-0) [12-12](#page-531-0) [configuring for port server 5-40](#page-183-0) port server security parameter 5-40, [6-56](#page-261-0) [configuring for RAC 5-40](#page-183-0) ports [changing global defaults for 5-23](#page-166-0) [differences on other servers 5-37](#page-180-0)

[displaying global parameters for 5-19](#page-162-0) [numbering of 5-18](#page-161-0) [types of 5-18](#page-161-0) [using global parameters for](#page-162-0) configuring 5-19 [ports profile criterion 6-66](#page-271-0) [PPP 8-1 to](#page-376-0) [8-24](#page-399-0) [AppleTalk over 13-17](#page-562-0) [authentication type 8-22](#page-397-0) [connecting single host using 8-11,](#page-386-0) [12-11](#page-530-0) [connecting to single host using with fixed](#page-388-0) [addresses 8-13,](#page-388-0) [12-13](#page-532-0) [connecting two subnets 8-14](#page-389-0) link [connecting two subnets 8-15](#page-390-0) [routing across 8-17](#page-392-0) [multilink synchronous 1-8](#page-35-0) [negotiating compression type 8-24](#page-399-0) [negotiating data compression 8-21](#page-396-0) [negotiating IP Address 8-23](#page-398-0) [negotiating LCP for asynchronous](#page-393-0) PPP 8-18 [Network Control Protocol \(NCP\) and 8-](#page-396-0) 21 [overview of operation with the RAC 8-1](#page-376-0) [PAP and 6-135](#page-340-0) [protocol stack 8-18 to](#page-393-0) [8-24](#page-399-0) [security 6-135](#page-340-0) [security parameters, using 6-140](#page-345-0) [synchronous 1-7](#page-34-0) [ppp command 6-56](#page-261-0) [PPP Configuration Overview 8-2 to](#page-377-0) [8-10](#page-385-0) [assigning IP addresses to B channels 8-](#page-384-0) [9 to](#page-384-0) [8-10](#page-385-0) [editing the config.annex file 8-5 to](#page-380-0) [8-6](#page-381-0) [IP addressing 8-2](#page-377-0) [reviewing and resetting global port](#page-381-0) [parameters 8-6 to](#page-381-0) [8-10](#page-385-0) [PPP Configuration Samples 8-10 to](#page-385-0) [8-17](#page-392-0) [configuration using dial-up](#page-385-0) [addressing 8-10 to](#page-385-0) [8-12](#page-562-0)

[configuration using fixed IP](#page-387-0) [addressing 8-12 to](#page-387-0) [8-14](#page-389-0) [connecting two subnets 8-14 to](#page-389-0) [8-17](#page-392-0) [PPP Statistics 9-22](#page-423-0)

[configuring for dial-in PPP 8-14,](#page-389-0) [12-14](#page-533-0) [ppp\\_mru parameter 8-12,](#page-387-0) [12-13](#page-532-0) [configuring for dial-in PPP 8-14,](#page-389-0) [12-14](#page-533-0) ppp\_ncp mp\_mrru [mp\\_endpoint\\_class 9-9](#page-410-0) [ppp\\_ncp parameter 8-21](#page-396-0) [ppp\\_password\\_remote parameter 3-44,](#page-97-0) [6-2,](#page-207-0) [6-136,](#page-341-0) [6-138,](#page-343-0) [8-12,](#page-387-0) [8-16,](#page-391-0) [12-12](#page-531-0) [ppp\\_security\\_protocol parameter 6-139,](#page-344-0) [8-](#page-391-0) [16](#page-391-0) [configuring for dial–in PPP 8-14,](#page-389-0) [12-14](#page-533-0) [configuring for dial–up PPP 8-12,](#page-387-0) [12-12](#page-531-0) [ppp\\_username\\_remote parameter 6-136,](#page-341-0) [8-](#page-387-0) [12,](#page-387-0) [8-16,](#page-391-0) [12-12](#page-531-0) [pref\\_dhcp1\\_addr parameter 6-142](#page-347-0) [pref\\_dhcp2\\_addr parameter 6-142](#page-347-0) [pref\\_dump\\_addr parameter 4-9](#page-120-0) [pref\\_load\\_addr parameter 4-7](#page-118-0) [pref\\_name1\\_addr parameter 4-19](#page-130-0) [pref\\_name2\\_addr parameter 4-19](#page-130-0) [pref\\_secure1\\_host parameter 6-19,](#page-224-0) [6-58](#page-263-0) [pref\\_secure2\\_host parameter 6-19,](#page-224-0) [6-58](#page-263-0) preferred dump host [setting for RAC configuration 4-9](#page-120-0) preferred load host [setting for RAC configuration 4-7](#page-118-0) **PRI** [typical configurations 1-5](#page-32-0) [PRI interface 1-2](#page-29-0) profile criteria [group criterion 6-64](#page-269-0) [overview of 6-61](#page-266-0) [ports criterion 6-66](#page-271-0) [protocol criterion 6-67](#page-272-0) [syntax 6-64](#page-269-0) [time criterion 6-65](#page-270-0) [username criterion 6-64](#page-269-0) [prompt parameter 3-10](#page-63-0)

ppp\_acm parameter

prompts Annex [list of formatting codes for 3-11](#page-64-0) CL<sub>I</sub> [setting for environment](#page-63-0) [customization 3-10 to](#page-63-0) [3-11](#page-64-0) [protocol profile criterion 6-67](#page-272-0) [protocol stack 8-18 to](#page-393-0) [8-24](#page-399-0) [protocol support 1-4](#page-31-0) [Proxy ARP 11-19](#page-458-0) [using with SLIP 10-14](#page-437-0) [PSNDN 9-9](#page-410-0) [publications, ordering xxv](#page-26-0)

# **R**

RAC [allocation of channels by protocol 1-3](#page-30-0) [CAS interface 1-3](#page-30-0) [dual WAN interfaces 1-2](#page-29-0) [overview 1-1](#page-28-0) [PRI interface 1-2](#page-29-0) [protocol support 1-4](#page-31-0) **RADIUS** [configuring RAC functions 6-25](#page-230-0) [native client 6-18](#page-223-0) [Overview 6-17](#page-222-0) [parameters 6-18](#page-223-0) [supported attributes 6-20](#page-225-0) [RADIUS Dictionary File 6-23](#page-228-0) [radius\\_acct\\_level parameter 6-19](#page-224-0) radius acct port parameter 6-19 radius auth port parameter 6-19 [radius\\_port\\_encoding parameter 6-19](#page-224-0) radius retries parameter 6-19 radius secret parameter 6-19 [radius\\_timeout parameter 6-19](#page-224-0) read command [using for port configuration 5-24](#page-167-0) [redirect messages 11-9](#page-448-0) remote address parameter 10-3 [reset annex dialout command 3-45,](#page-98-0) [5-54](#page-198-0)

[reset annex macros command 3-27,](#page-80-0) [3-37](#page-90-0) [reset annex motd command 3-12](#page-65-0) [reset annex security command 6-60](#page-265-0) [RIP 11-1 to](#page-440-0) [11-80](#page-519-0) [active RIP 3-13](#page-66-0) [advertising routes 11-48](#page-487-0) [advertising subnet routes 11-49](#page-488-0) [advertising the default route 11-51](#page-490-0) [advertising to subset of routers 11-](#page-491-0) 52 [configuring 11-47 to](#page-486-0) [11-52](#page-491-0) [defining routes 11-47](#page-486-0) [when to choose 11-4](#page-443-0) [authenticating incoming RIP 2](#page-483-0) packets 11-44 [authenticating outgoing packets 11-51](#page-490-0) [basic passive 8-17](#page-392-0) [broadcast address, setting 11-20](#page-459-0) [configuration parameters 11-22 to](#page-461-0) [11-](#page-462-0) [23,](#page-462-0) [11-53 to](#page-492-0) [11-60](#page-499-0) [default configuration 11-48](#page-487-0) [default route 11-51](#page-490-0) [defining routes 11-27 to](#page-466-0) [11-42](#page-481-0) [disabling 3-26](#page-79-0) [displaying routing information 11-60 to](#page-499-0) [11-72](#page-511-0) [enabling 5-51](#page-195-0) [entering routes in config.annex 11-28](#page-467-0) [entering routes using the route](#page-478-0) command 11-39 [hop 11-3](#page-442-0) [ICMP redirect messages 11-9](#page-448-0) [interface routes 11-10](#page-449-0) [IP addressing 11-11 to](#page-450-0) [11-18](#page-457-0) [address classes 11-12](#page-451-0) [obtaining IP network addresses 11-](#page-452-0) 13 [setting the RAC IP address 11-14](#page-453-0) [netstat -r option 11-62](#page-501-0) [non-operational interfaces 11-11](#page-63-0) passive RIP

[configuring 11-27 to](#page-466-0) [11-45](#page-484-0) [defining routes 11-27 to](#page-466-0) [11-42](#page-481-0) [disabling 11-26](#page-465-0) [using subnet masks 11-15 to](#page-454-0) [11-18](#page-457-0) [when to choose 11-4](#page-443-0) [Path MTU discovery 11-9](#page-448-0) [ping –t option 11-67](#page-506-0) [poison reverse 11-50](#page-489-0) [Proxy ARP 11-18](#page-457-0) [RIP 1 and 2 packets, accepting 11-42](#page-481-0) [rip\\_advertise parameter 11-55](#page-494-0) [rip\\_auth parameter 11-56](#page-495-0) [rip\\_default\\_route parameter 11-57](#page-496-0) [rip\\_horizon parameter 11-57](#page-496-0) [rip\\_next\\_hop parameter 11-58](#page-497-0) [rip\\_recv\\_version parameter 11-58](#page-497-0) [rip\\_routers parameter 11-58](#page-497-0) [rip\\_send\\_version parameter 11-59](#page-498-0) [rip\\_sub\\_accept parameter 11-59](#page-498-0) [rip\\_sub\\_advertise parameter 11-59](#page-498-0) [routed parameter 11-60](#page-499-0) [routing interfaces 11-10](#page-449-0) [routing table, displaying 11-62](#page-501-0) [supernetting 11-17](#page-456-0) [troubleshooting 11-72 to](#page-511-0) [11-79](#page-518-0) [using for environment customization 3-](#page-66-0) 13 [using subnet masks 11-15 to](#page-454-0) [11-18](#page-457-0) [versions 11-5,](#page-444-0) [11-48](#page-487-0) [rip\\_accept parameter 11-53](#page-492-0) [rip\\_advertise parameter 11-55](#page-494-0) [rip\\_auth parameter 11-43,](#page-482-0) [11-56](#page-495-0) [rip\\_default\\_route parameter 11-52,](#page-491-0) [11-57](#page-496-0) [rip\\_horizon parameter 11-57](#page-496-0) [rip\\_next\\_hop parameter 11-58](#page-497-0) [rip\\_recv\\_version parameter 11-43,](#page-482-0) [11-58](#page-497-0) [rip\\_routers parameter 11-52,](#page-491-0) [11-58](#page-497-0) [rip\\_send\\_version parameter 11-48,](#page-487-0) [11-59](#page-498-0) [rip\\_sub\\_accept parameter 11-59](#page-498-0) [rip\\_sub\\_advertise parameter 11-47,](#page-486-0) [11-49,](#page-488-0) [11-59](#page-498-0)

rlogin [connection requests 5-38](#page-181-0) [using to access 4.2BSD hosts 4-1](#page-112-0) [rlogin command 5-38](#page-181-0) [ROM monitor prompt 4-12](#page-123-0) [rotaries 5-41 to](#page-185-0) [5-49](#page-193-0) [configuring 5-41 to](#page-185-0) [5-48](#page-192-0) [assigning a phone number 5-47](#page-191-0) [assigning auxiliary Internet](#page-187-0) addresses 5-43 [binary 5-46](#page-190-0) [defining multiple rotaries with one](#page-186-0) entry 5-42 [port selection 5-47](#page-191-0) [protocol 5-46](#page-190-0) [raw 5-46](#page-190-0) [rlogin 5-46](#page-190-0) [telnet 5-46](#page-190-0) [using DNS server to define multiple](#page-188-0) rotaries 5-44 [visibility 5-45](#page-189-0) [definition of 5-41](#page-185-0) [entries 5-41](#page-185-0) [creating in configuration file 3-39](#page-92-0) route [cache 3-25,](#page-78-0) [8-18,](#page-393-0) [11-5](#page-444-0) [displaying 11-66](#page-505-0) [route command 3-25,](#page-78-0) [11-66](#page-505-0) [routed parameter 3-13,](#page-66-0) [3-25,](#page-78-0) [11-60](#page-499-0) [disabling RIP 3-26](#page-79-0) [router discovery 11-8](#page-447-0) routes [default to gateways 3-26](#page-79-0) [defining gateways 3-22](#page-75-0) [definition of 11-3](#page-442-0) [dial-out 3-45](#page-98-0) [IPX 12-20](#page-539-0) routing [See also](#page-440-0) RIP [across PPP link \(basic passive RIP\) 8-](#page-392-0) 17

services [gateway entries and 3-25](#page-78-0) [table 11-7](#page-446-0) [displaying RAC 11-62](#page-501-0) [RWHO protocol 4-19](#page-130-0) [rwhod parameter 4-15,](#page-126-0) [4-19](#page-130-0)

# **S**

[SafeWord 6-119 to](#page-324-0) [6-126](#page-331-0) [backup security 6-126](#page-331-0) [installing 6-120](#page-325-0) [integrating into ACP 6-122](#page-327-0) [passwords 6-124](#page-329-0) [dynamic 6-125](#page-330-0) [fixed 6-124](#page-329-0) **security** [backup 6-126](#page-331-0) [using 6-119 to](#page-324-0) [6-126](#page-331-0) [Sample 13-13](#page-558-0) [SecurID 6-114](#page-319-0) [backup security 6-118](#page-323-0) card [assigning to user 6-128](#page-333-0) [PIN mode 6-132](#page-337-0) [user interface 6-129](#page-334-0) [clients 6-129](#page-334-0) [configuring RAC for 6-114](#page-319-0) [installing ACE/Server software and 4-23](#page-134-0) [integrating into ACP 6-115 to](#page-320-0) [6-118](#page-323-0) **security** [See also](#page-134-0) ACP security, SafeWord, SecurID [ACP 6-50 to](#page-255-0) [6-57](#page-262-0) [changing ACP file names 6-102](#page-307-0) [creating acp\\_dialup file 6-142](#page-347-0) [creating acp\\_userinfo file 6-74 to](#page-279-0) [6-](#page-298-0) [93](#page-298-0) [acp\\_dbm database 6-14](#page-219-0) [AppleTalk 6-133 to](#page-338-0) [6-134](#page-339-0) [application, modifying 6-99 to](#page-304-0) [6-110](#page-315-0) [ARA 6-133,](#page-338-0) [13-15 to](#page-560-0) [13-16](#page-561-0)

blacklisting [configuring 6-12](#page-217-0) [error handling 6-16](#page-221-0) [overview of 6-11](#page-216-0) [connection, setting up 6-54,](#page-259-0) [6-94 to](#page-299-0) [6-97](#page-302-0) [customizing policy 6-99,](#page-304-0) [6-110](#page-315-0) [disabling user name and password](#page-305-0) validation 6-100 [event logging 6-153](#page-358-0) [for dial-in PPP 8-13,](#page-388-0) [12-14](#page-533-0) [for dialup PPP 8-12,](#page-387-0) [12-12](#page-531-0) [for port server 5-39](#page-182-0) [for ports 6-6](#page-211-0) [for VCLI connections 5-40](#page-183-0) [host-based 6-50](#page-255-0) [hosts, specifying 6-58](#page-263-0) [IP Basic Security Option \(IPSO\) 6-126](#page-331-0) [IPX over PPP 6-135](#page-340-0) [local password protection 6-2 to](#page-207-0) [6-6](#page-211-0) [masking CLI commands 6-107](#page-312-0) [messages, encrypting 6-59 to](#page-264-0) [6-60](#page-265-0) [modifying source code 6-109](#page-314-0) password histories [configuring 6-8](#page-213-0) [error handling 6-16](#page-221-0) [overview of 6-7](#page-212-0) [with password aging 6-7](#page-212-0) [port server 6-56](#page-261-0) [PPP 6-135 to](#page-340-0) [6-141](#page-346-0) profile criteria [overview of 6-61](#page-266-0) [syntax 6-64](#page-269-0) [profiles, defining 6-61 to](#page-266-0) [6-98](#page-303-0) [RAC 4-23](#page-134-0) [configuring for FTP daemon 6-152](#page-357-0) [re-compiling erpcd 6-110](#page-315-0) [SafeWord 6-119 to](#page-324-0) [6-126](#page-331-0) [SecurID 6-50,](#page-255-0) [6-114,](#page-319-0) [6-128](#page-333-0) server [configuring for RAC 6-57 to](#page-262-0) [6-58](#page-263-0) [disabling broadcasting for 6-58](#page-392-0)

[setting up ACP encryption key 6-59](#page-264-0) [SLIP and PPP 6-55](#page-260-0) [using filters for 6-146](#page-351-0) [using Kerberos authentication for 6-113](#page-318-0) security profiles [configuring /etc/group file 6-69](#page-274-0) [configuring acp\\_regime file 6-70](#page-275-0) [configuring acp\\_restrict file 6-94](#page-299-0) [creating acp\\_group file 6-69](#page-274-0) [creating acp\\_userinfo file 6-74](#page-279-0) [creating user password files 6-72](#page-277-0) [defining 6-61 to](#page-266-0) [6-98](#page-303-0) [files used for, overview 6-68](#page-273-0) [security profiles, groups, creating for 6-69](#page-274-0) security\_broadcast parameter [configuring 6-58](#page-263-0) [self-booting 4-11](#page-122-0) [See also](#page-122-0) booting [sequence command 4-12](#page-123-0) [Serial Line Internet Protocol.](#page-424-0) See SLIP [server\\_capability parameter 4-10](#page-121-0) [arguments 4-11](#page-122-0) [server\\_name parameter 4-28](#page-139-0) servers [See also](#page-540-0) name servers, Domain Name System server, IEN-116 name server [BIND 4-17](#page-128-0) [configuring 4-1](#page-112-0) [Domain Name System \(DNS\) 4-17](#page-128-0) file [installing on multiple hosts 4-6](#page-117-0) [setting up using bfs 4-5](#page-116-0) [setting up using tftp 4-6](#page-117-0) [IPX 12-21](#page-540-0) [name, configuring 4-22](#page-133-0) [port, security for 6-56](#page-261-0) service entries [creating in configuration file 3-37](#page-90-0) [services command 4-27,](#page-138-0) [4-28](#page-139-0) Session Parameter Blocks

[configuring 5-25](#page-168-0) [editing for AppleTalk 13-10](#page-555-0) [field definitions for 5-27](#page-170-0) [fields in 5-26](#page-169-0) [samples of 5-32](#page-175-0) [sections in 5-25](#page-168-0)

sessions CLI [configuring 5-35](#page-178-0) WAN [configuring 5-25](#page-168-0) [definition of 5-24](#page-167-0) set annex command [for configuring RAC parameters 3-2](#page-55-0) [set port command 13-5](#page-550-0) [Short 9-22](#page-423-0) show annex command [for configuring RAC parameters 3-2](#page-55-0) [show port command 13-5](#page-550-0) [SLIP 10-1 to](#page-424-0) [10-15](#page-438-0) [BOOTP requests 10-15](#page-438-0) [compressed \(CSLIP\) 10-1](#page-424-0) [configuring for host 10-9](#page-432-0) [extending single host to network using](#page-437-0) Proxy-ARP 10-14 link [routing across 10-12 to](#page-435-0) [10-14](#page-437-0) [route cache 10-14](#page-437-0) [routing between two networks 10-13](#page-436-0) [using gateways file 10-13](#page-436-0) [using Proxy-ARP with 10-14](#page-437-0) [SLIP and PPP security 6-55](#page-260-0) [slip command 6-56](#page-261-0) [using in chat scripts 3-45](#page-98-0) [SLIP Configuration Overview 10-2 to](#page-425-0) [10-8](#page-431-0) [editing the config.annex file 10-4](#page-427-0) [handling IP addressing 10-2](#page-425-0) [major steps 10-2](#page-425-0) [resetting global port parameters 10-5](#page-428-0) [SLIP Configuration Samples 10-9 to](#page-432-0) [10-12](#page-435-0) [connecting a single device 10-9 to](#page-432-0) [10-10](#page-433-0) [connecting two subnets 10-10](#page-433-0) [SLIP Overview for the RAC 10-1](#page-424-0) [slip\\_ppp\\_security parameter 6-138](#page-343-0) [configuring for a PPP link 8-12,](#page-387-0) [12-12](#page-531-0) [configuring for dial-in PPP 8-13,](#page-388-0) [12-14](#page-533-0) [SPBs. See Session Parameter Blocks](#page-168-0)

speed parameter [setting for dynamic dialing 5-54](#page-198-0) [squelch 2-2](#page-41-0) statistics [for interfaces and 802.2 data-link](#page-544-0) [layer 12-25](#page-168-0) [stats command 13-4](#page-549-0) using to obtain information [for IPX protocol frame type 12-23](#page-542-0) [for IPX protocol network number 12-](#page-542-0) 23 [for IPX protocol state 12-24](#page-543-0) stop\_bits parameter [configuring for PPP link 8-16](#page-391-0) [stty attn command 5-39](#page-182-0) [su command 2-3](#page-42-0) subnet mask [configuring for RAC 4-2](#page-113-0) routes [entering 11-38](#page-477-0) [subnet...end blocks 3-23,](#page-76-0) [8-18,](#page-393-0) [11-38](#page-477-0) [route cache and 10-14](#page-437-0) [using to configure active RIP 11-47](#page-486-0) subnet mask parameter 4-2, [11-16](#page-455-0) [Supported MP Features 9-3](#page-404-0) [syslog daemon 6-2,](#page-207-0) [13-16](#page-561-0) [event logging and 4-4](#page-115-0) [file 6-146](#page-351-0) [syslog\\_mask parameter 3-23,](#page-76-0) [4-4](#page-115-0) [syslogging 12-15](#page-534-0) [4.3BSD, setting up host for 4-2](#page-113-0) [configuring for RAC 4-3 to](#page-114-0) [4-5](#page-116-0)

## **T**

TCP port numbers defining [for telnet and rlogin 5-38](#page-181-0) [with port server 5-38](#page-181-0) [Technical Solutions Centers xxvi](#page-27-0) [telnet 4-28](#page-139-0)

[connection requests 5-38](#page-181-0) [telnet command 4-20,](#page-131-0) [5-38](#page-181-0) [Telnet-to-LAT gateway 4-28 to](#page-139-0) [4-30](#page-141-0) [tftp 4-8,](#page-119-0) [6-146](#page-351-0) [booting/dumping and 4-7](#page-118-0) [file loading and 1-12](#page-39-0) [using for booting and dumping 4-12](#page-123-0) [tftp\\_dump\\_name parameter 4-9](#page-120-0) [The acp\\_userinfo File 9-11](#page-412-0) [The MP Process 9-4](#page-405-0) [time profile criterion 6-65](#page-270-0) time server [enabling broadcasting for 4-14](#page-125-0) [installing 4-15](#page-126-0) [using for RAC configuration 4-13](#page-124-0) [time\\_broadcast parameter 4-14](#page-125-0) timezone minuteswest parameter 4-14 [traceroute \(ping -t\) option 11-67 to](#page-506-0) [11-72](#page-511-0) [Trivial File Transfer Protocol.](#page-123-0) See tftp troubleshooting [for Internet Protocol \(IP\) routing 11-72 to](#page-511-0) [11-79](#page-518-0) tuple [in nve\\_filter entries 6-90 to](#page-295-0) [6-91](#page-296-0) type parameter [setting for dynamic dialing 5-54](#page-198-0) type\_of\_modem parameter [setting for dynamic dialing 5-54](#page-198-0)

# **U**

[Unknown codes 9-22](#page-423-0) [Unsupported MP Features 9-4](#page-405-0) user validation [disabling 6-100](#page-305-0) [for port servers 5-39](#page-182-0) [on VCLI connections 5-40](#page-183-0) [username profile criterion 6-64](#page-269-0) [Using RADIUS Security 6-152](#page-357-0) [Using the ACE/Server 6-127](#page-332-0) utilities [ch\\_passwd 6-111](#page-316-0)

# **V**

VCLI connections [configuring for host-based security 5-40,](#page-183-0) [6-53](#page-258-0) [configuring for local password](#page-184-0) [protection 5-40,](#page-184-0) [6-2](#page-207-0) [for port servers 5-38](#page-181-0) [setting limit on 3-12](#page-65-0) vcli groups parameter 4-27 vcli password parameter 6-2 to [6-4,](#page-209-0) [6-54](#page-259-0) [configuring security for 6-2](#page-207-0) [security for VCLI connections 5-41](#page-185-0) vcli security parameter 6-53 [security for VCLI connections 5-40](#page-183-0) [virtual CLI.](#page-207-0) See VCLI connections VMS environments [privileged VMS commands 2-7](#page-46-0)

#### **W**

**WAN** [sessions 5-24](#page-167-0) wan commands [wan b 10-3,](#page-426-0) [10-7,](#page-430-0) [10-8](#page-431-0) WAN interfaces [configuring 5-1](#page-144-0) [who command 6-152](#page-357-0) [using to obtain information for IPX proto](#page-543-0)col connections 12-24 write command [using for port configuration 5-24](#page-167-0)

# **Z**

[zone parameter 13-2,](#page-547-0) [13-5](#page-550-0) [zone security 6-134,](#page-339-0) [13-16](#page-561-0)